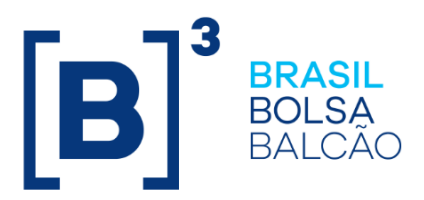

# **Manual de Operações**

# **COE - Certificado de Operações Estruturadas**

Versão: 24/04/2023

Atualização: 27/02/2024

INFORMAÇÃO PÚBLICA

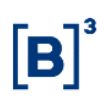

### Conteúdo

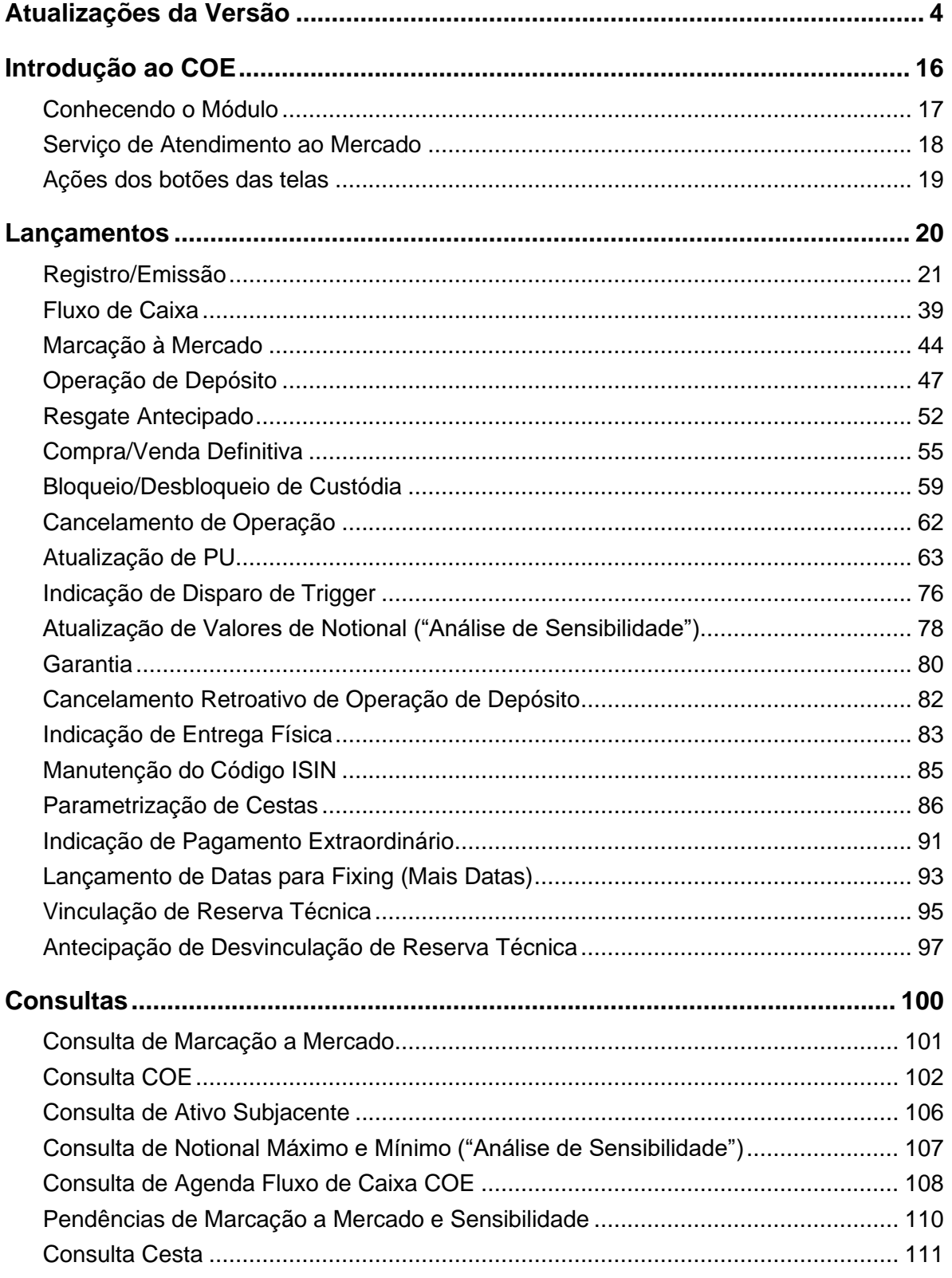

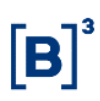

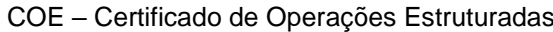

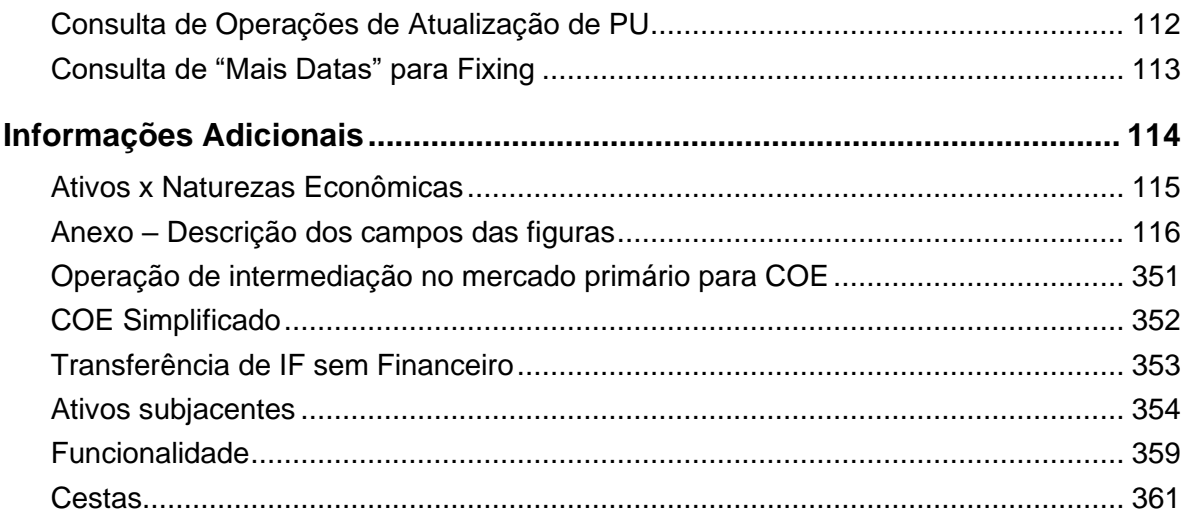

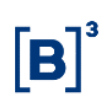

## <span id="page-3-0"></span>**Atualizações da Versão**

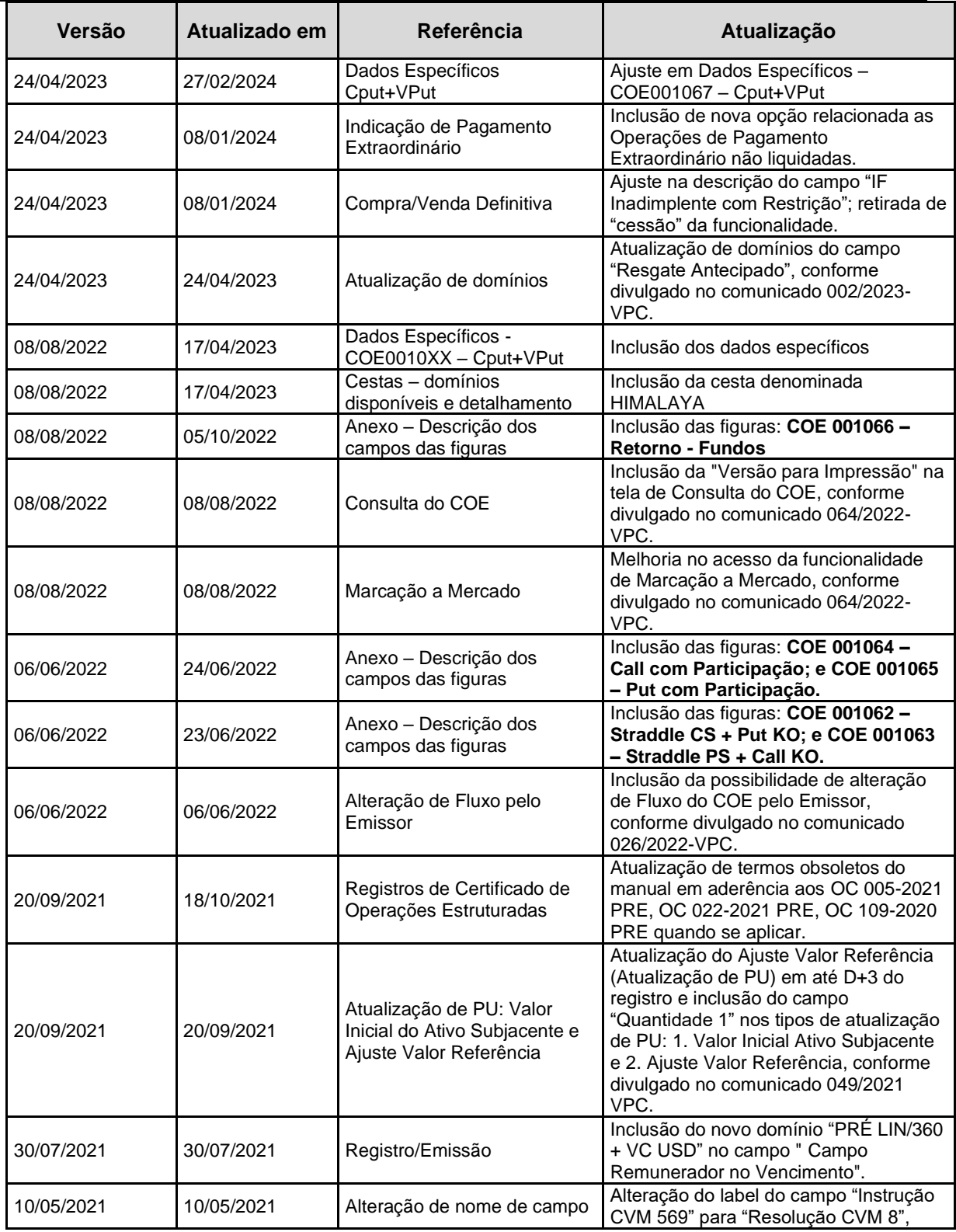

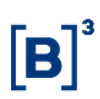

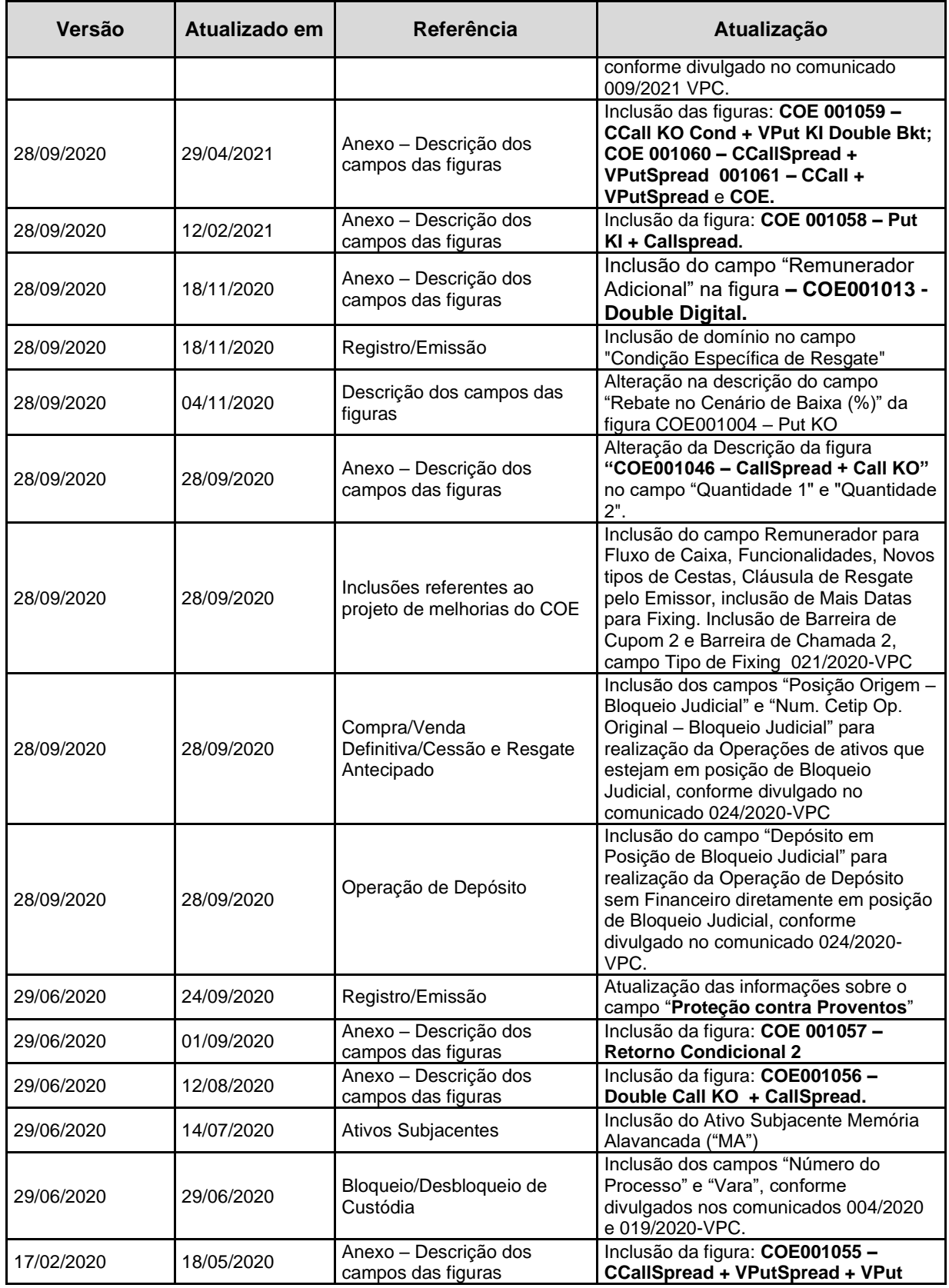

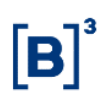

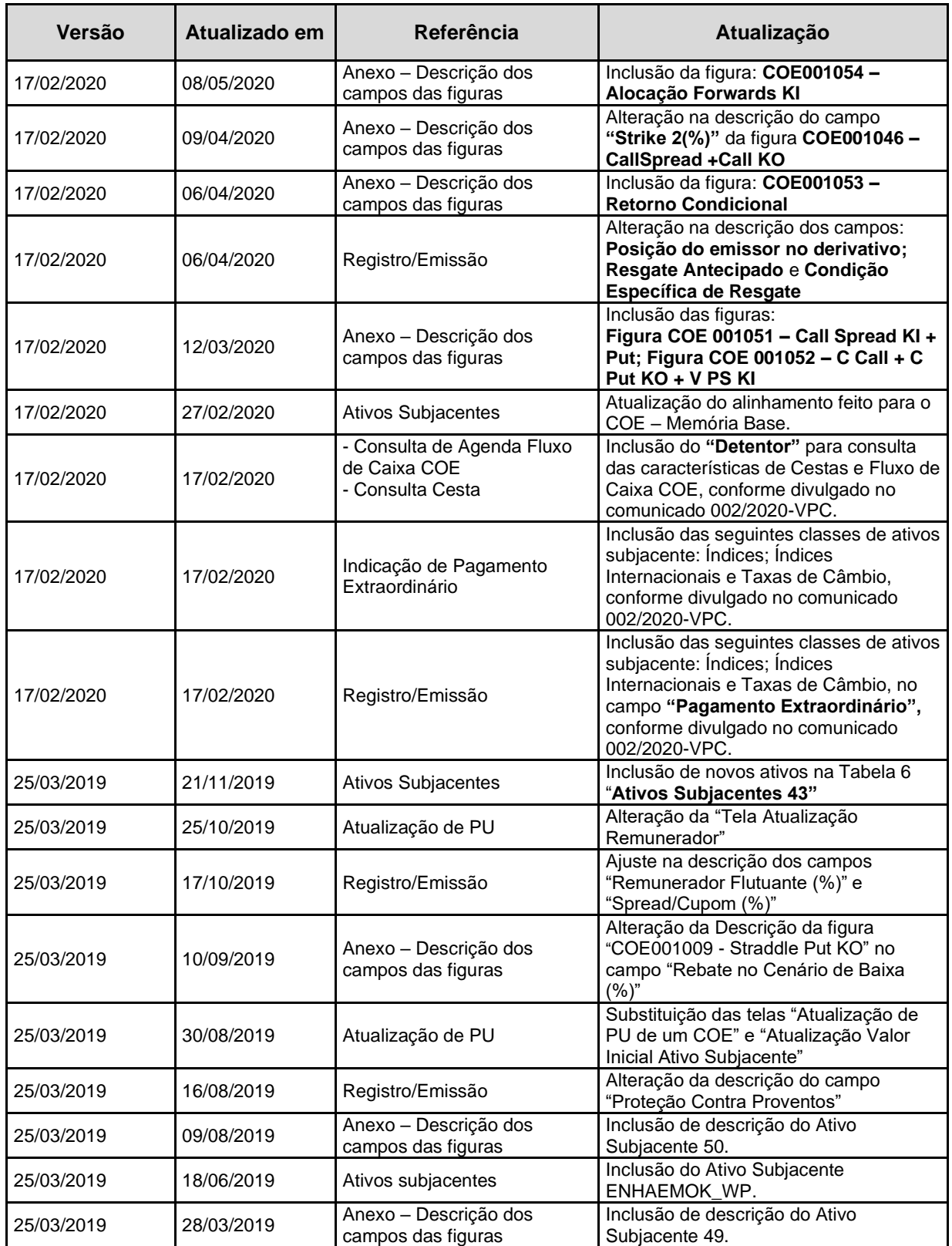

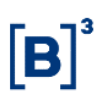

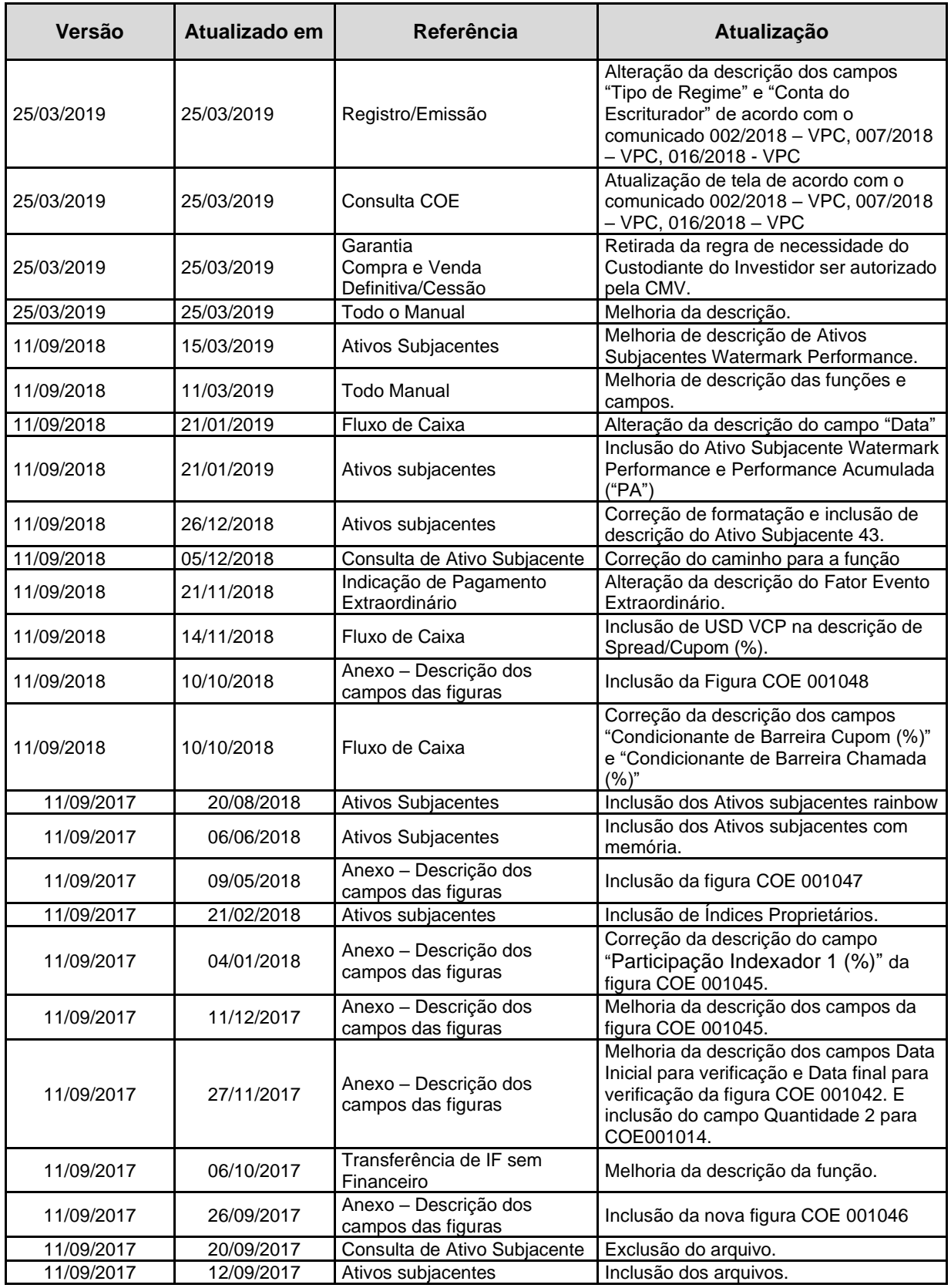

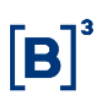

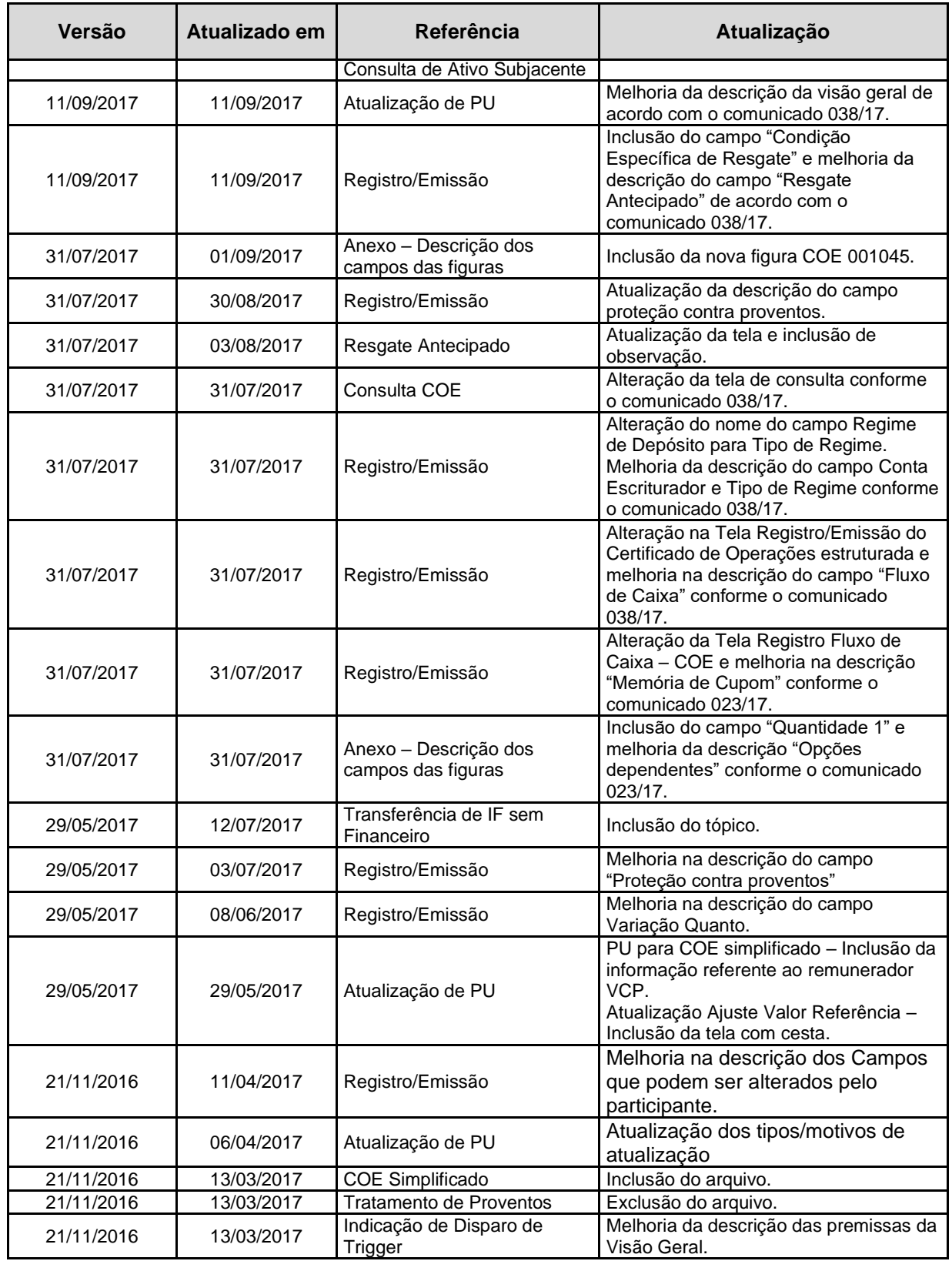

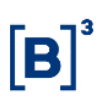

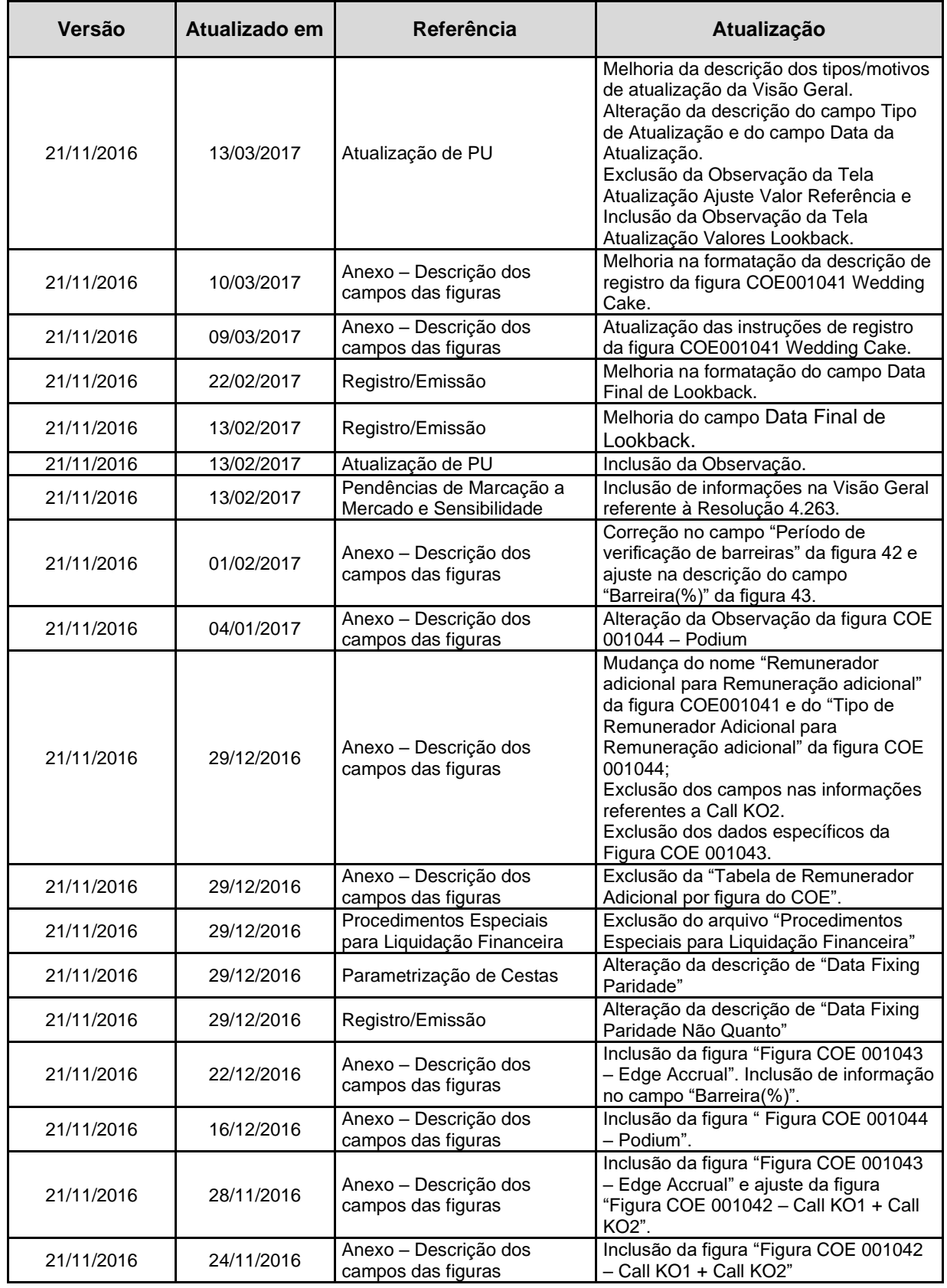

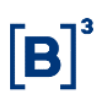

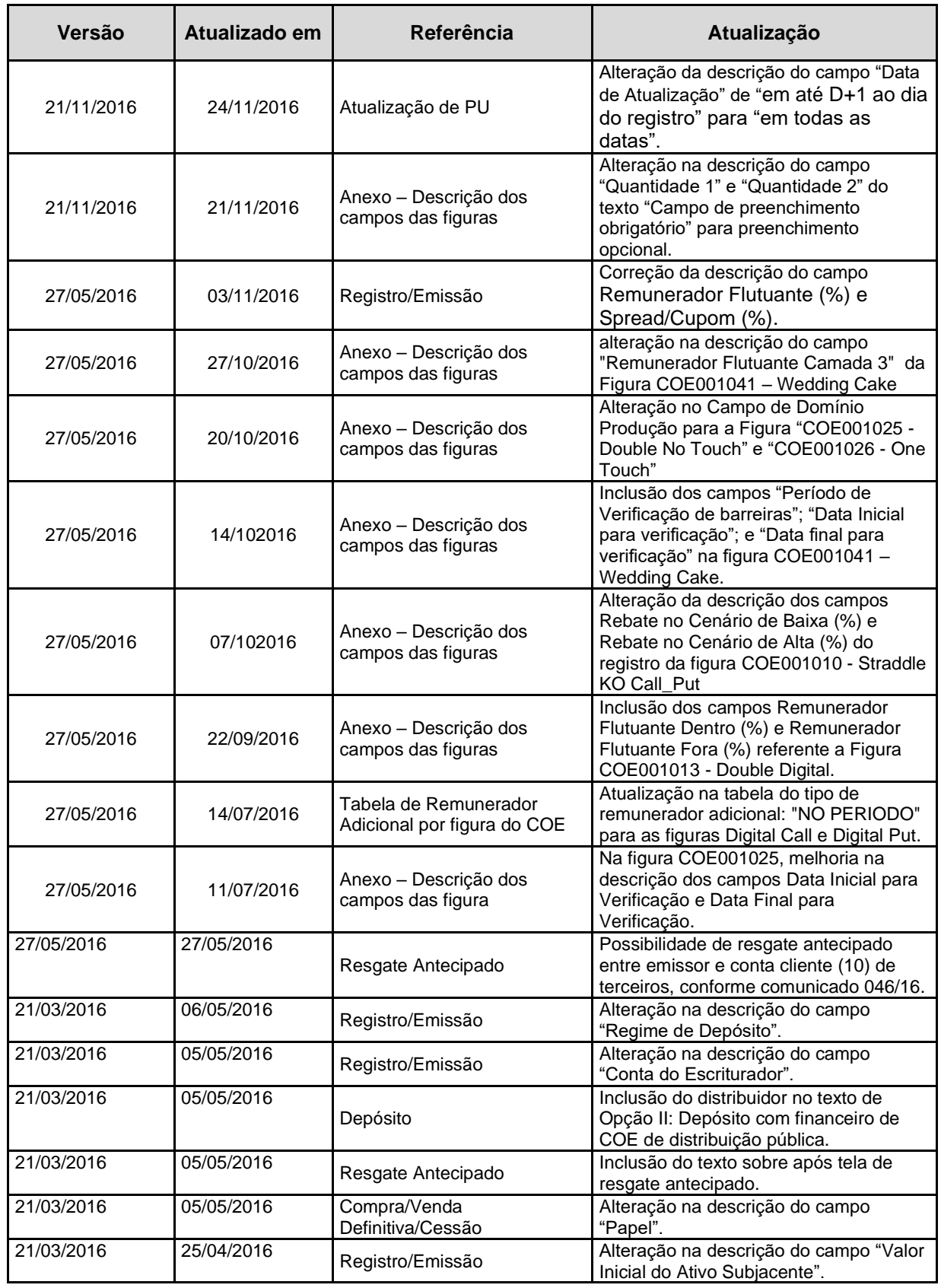

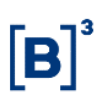

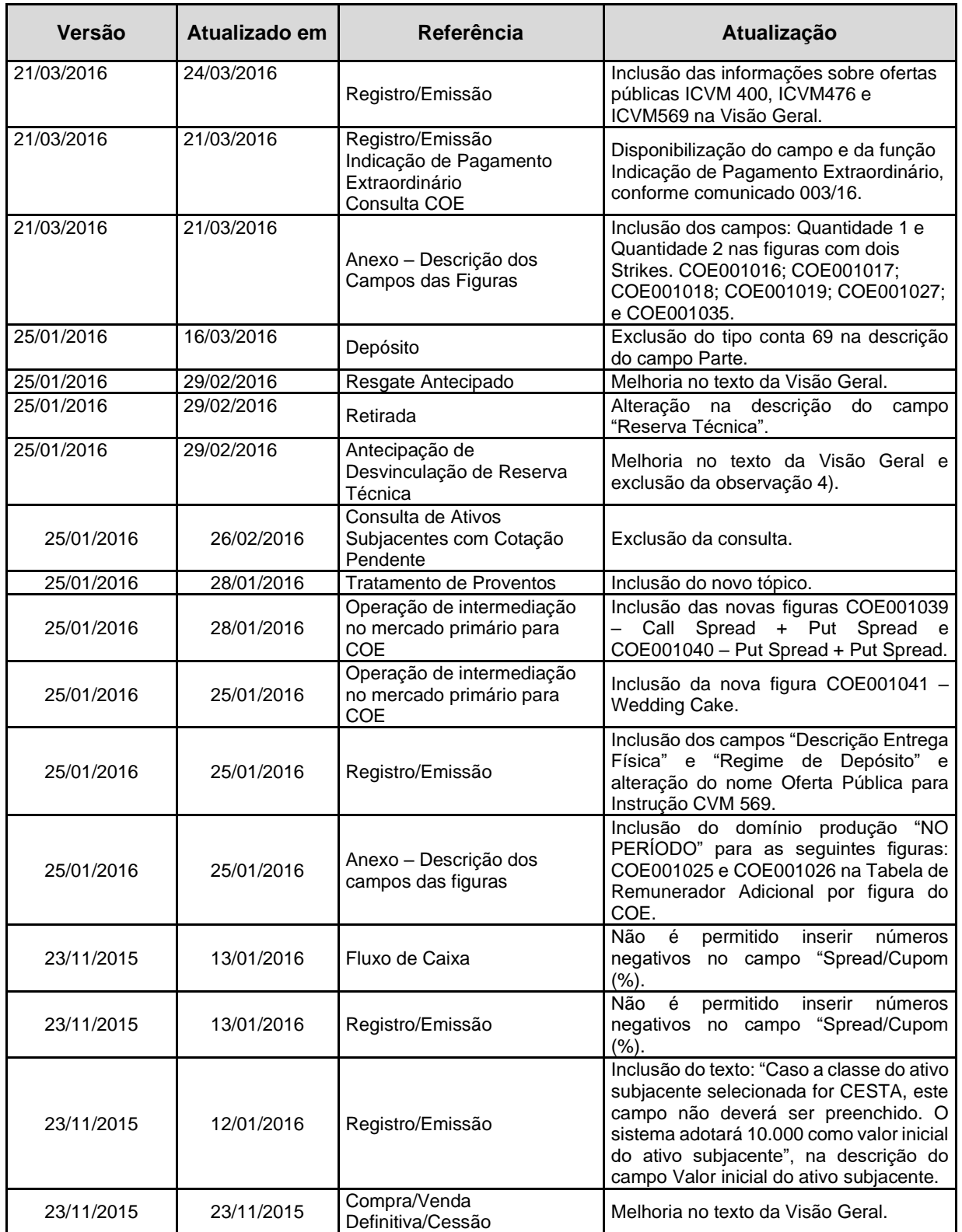

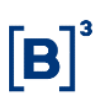

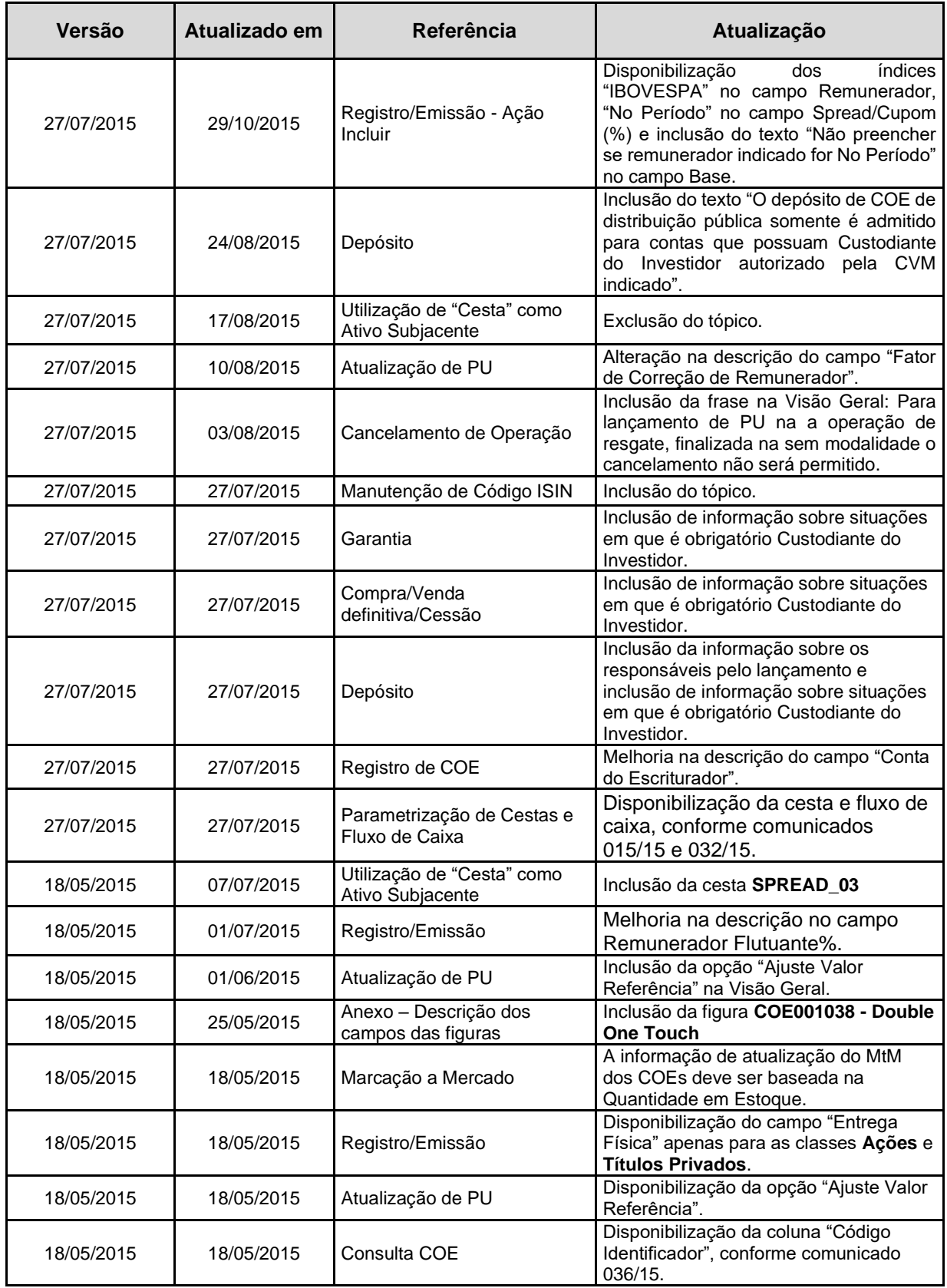

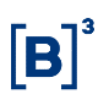

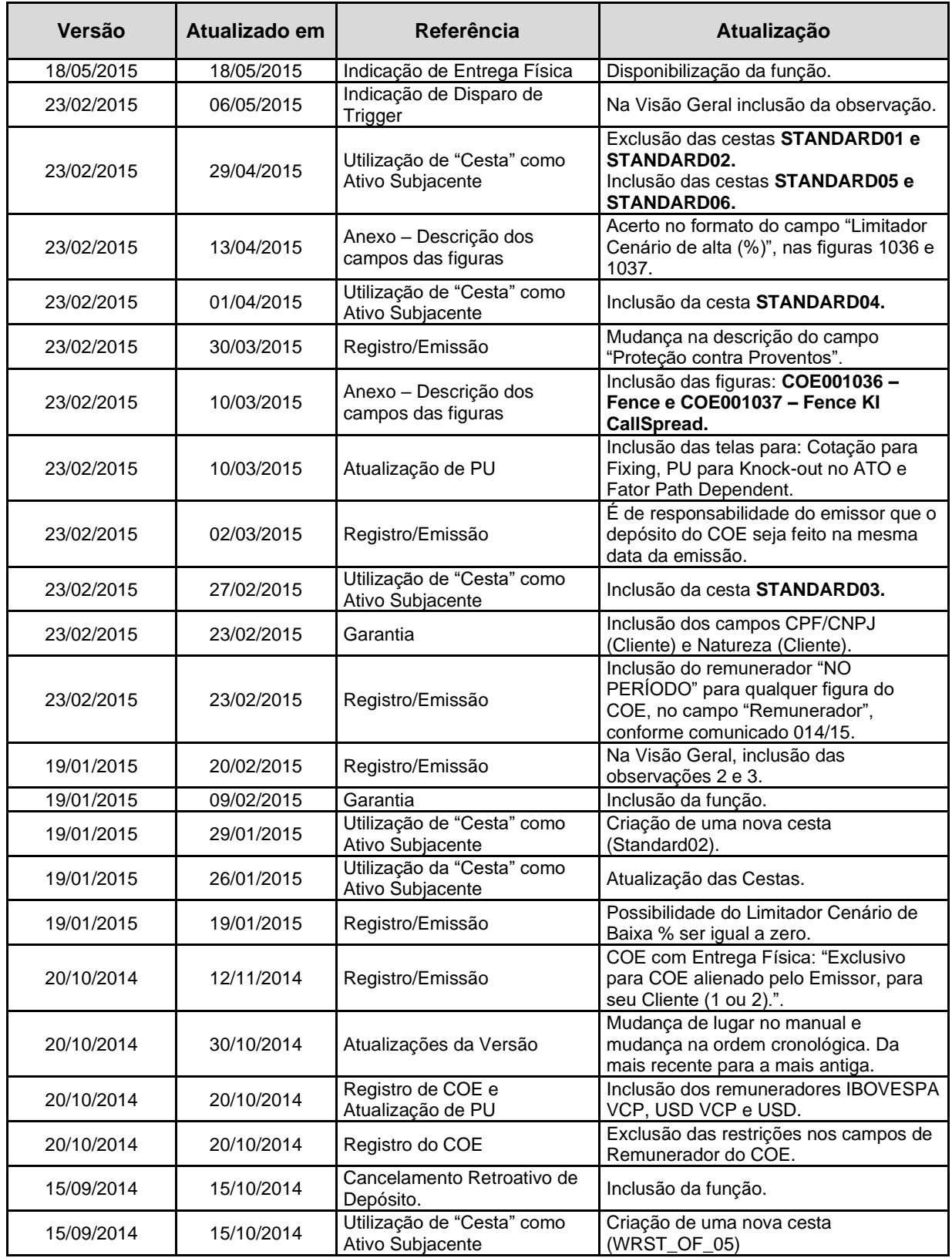

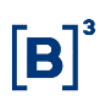

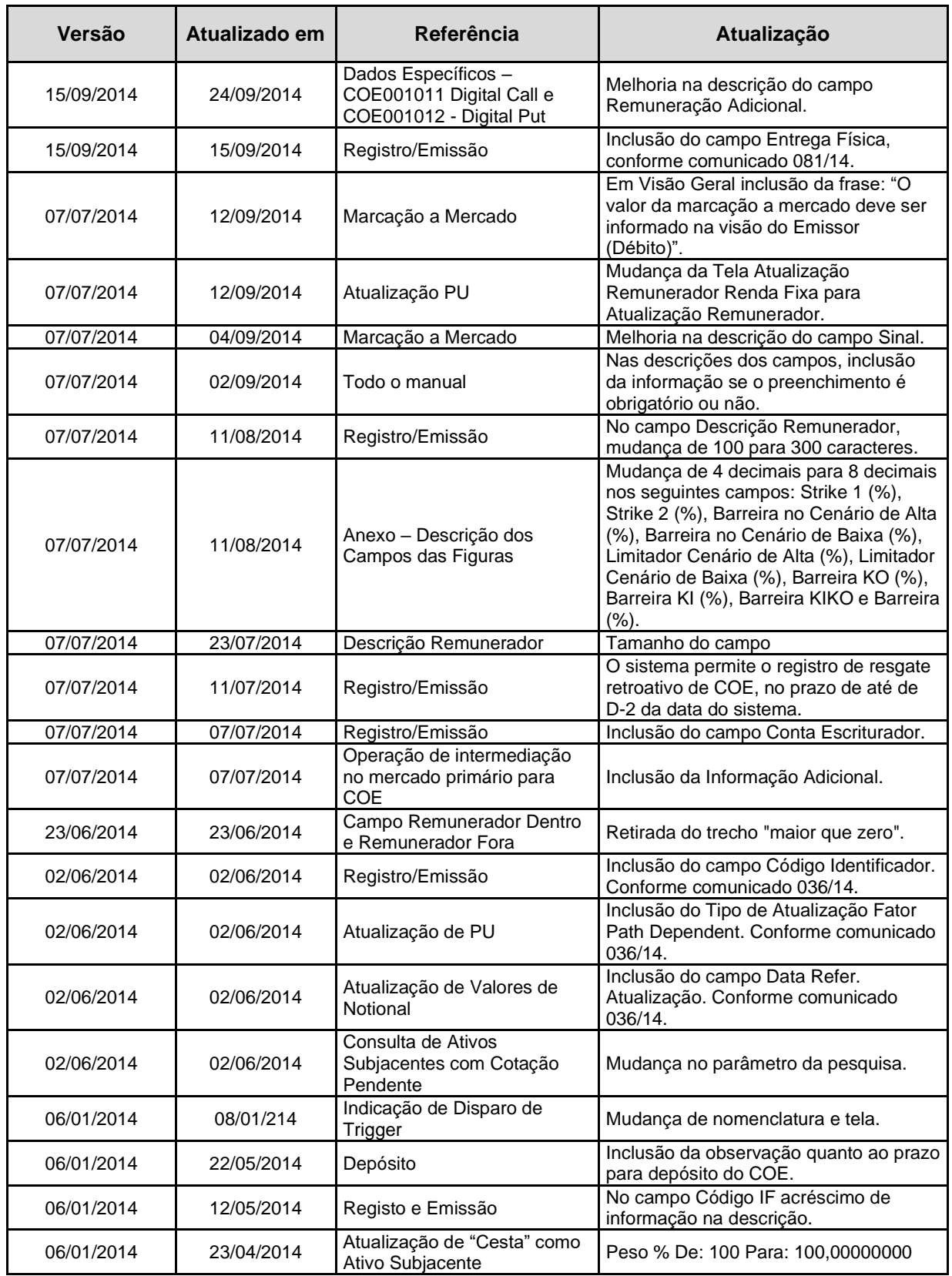

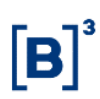

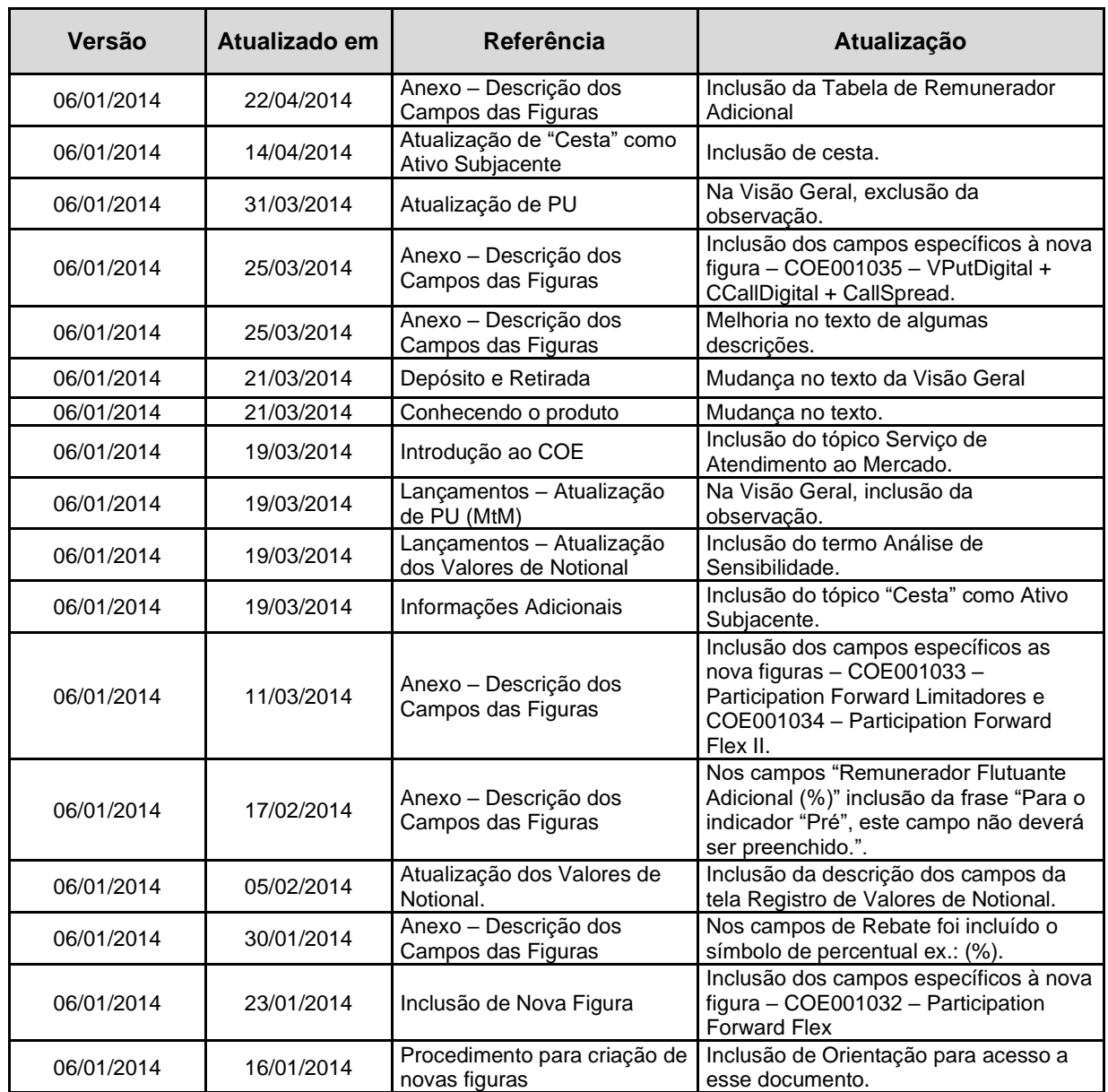

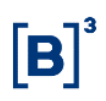

## <span id="page-15-0"></span>**Introdução ao COE**

## <span id="page-16-0"></span>**Conhecendo o Módulo**

Este manual tem como objetivo oferecer as informações técnicas para realizar as emissões de COE e as demais operações do módulo de COE.

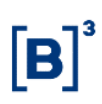

### <span id="page-17-0"></span>**Serviço de Atendimento ao Mercado**

Embora já estejam disponíveis diversas figuras, funcionalidades e ativos subjacentes para registro de COEs, a B3 entende que o mercado é dinâmico e evolui com rapidez para aproveitar as oportunidades.

E para atender as instituições financeiras nesse ambiente competitivo, a B3 disponibiliza uma equipe especializada para o atendimento de novas demandas para o COE.

As solicitações podem ser das mais diversas, sendo as principais:

- ─ Disponibilização de novos ativo-subjacentes
- ─ Criação de novas figuras

Qualquer tipo de solicitação, crítica, dúvida e/ou sugestão podem ser tratadas nos seguintes canais:

#### **Time Produtos – Derivativos e COE**

Telefones: (11) 2565-5966/5956/5954/5950/6532

E-mail: [derivativo@b3.com.br](mailto:derivativos@b3.com.br)

#### **Time Operações – Derivativos de Balcão**

Telefone: (11) 2565-5044

E-mail: [op.derivativosbalcao@b3.com.br](mailto:op.derivativosbalcao@b3.com.br)

## <span id="page-18-0"></span>**Ações dos botões das telas**

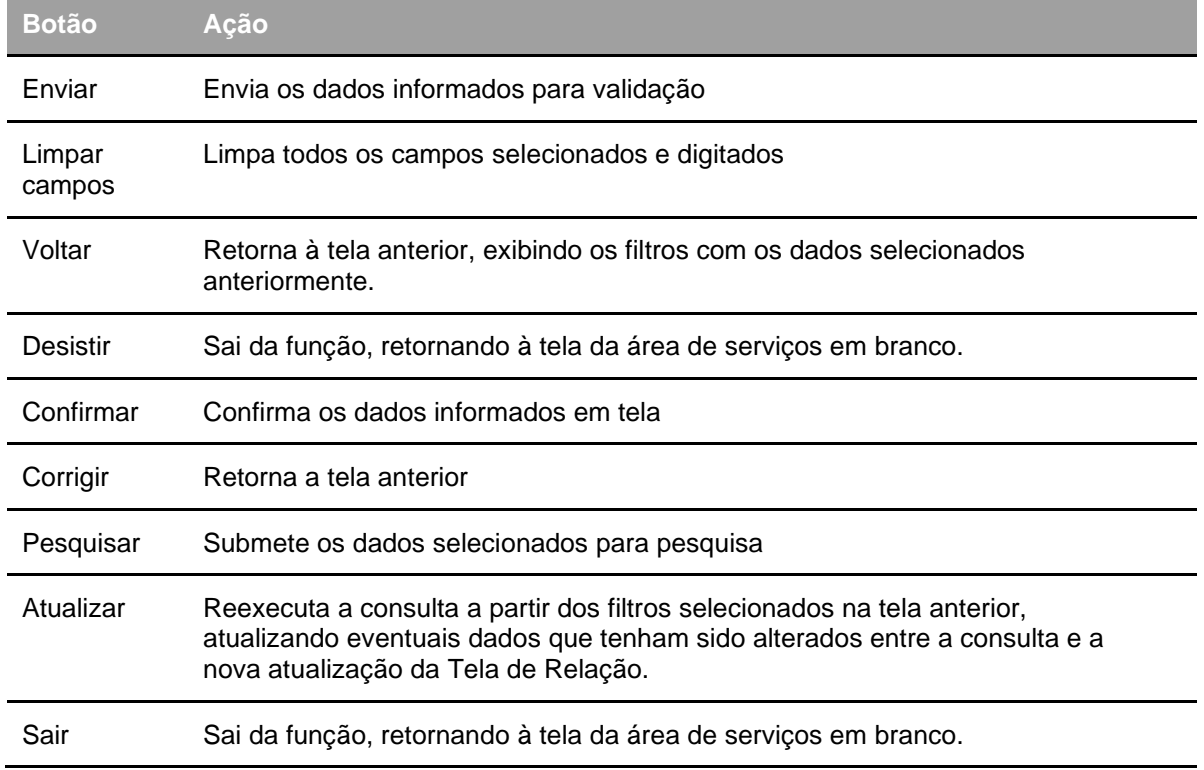

Os botões das telas exibidos ao longo do manual estão relacionados às seguintes ações:

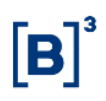

## <span id="page-19-0"></span>**Lançamentos**

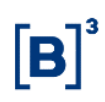

### <span id="page-20-0"></span>**Registro/Emissão**

Menu Certificado de Operações Estruturadas > Lançamentos > Cadastramento/Emissão

#### **Visão Geral**

Essa função permite ao registrador efetuar o registro/alteração/exclusão do COE.

#### **Resolução CVM 8**

Caso o COE seja emitido sob esta resolução, essa informação deve ser declarada no momento do registro por meio do campo "Resolução CVM 8".

#### **Observações sobre a possibilidade de emissão de COE com Entrega Física:**

- 1. O Emissor é responsável pela indicação da entrega física e, portanto, deverá se atentar aos corretos procedimentos operacionais necessários a entrega dos ativos relacionados a emissão do COE.
- 2. Se o ativo alvo de entrega física estiver registrado na B3, Balcão B3, o emissor ou intermediário responsável deverá entrar em contato com o atendimento operacional da B3 para envio de carta solicitando a transferência do instrumento financeiro, na data da ocorrência da entrega.
- 3. Caso o ativo alvo de entrega física for uma ação depositada na Central Depositária de Renda Variável da B3, o Emissor deverá seguir os procedimentos por ela adotados.
- 4. A inconsistência das informações prestadas no registro ou da entrega física propriamente dita configura descumprimento de Regulamento da B3 e estará sujeito a sanções cabíveis previstas. O Participante deverá enviar Carta em caso de problemas relacionados à entrega física em até D+2 do vencimento do COE, contendo a justificativa a ser avaliada pela B3.
- 5. No Registro, Alteração e Aditamento, o campo "Entrega Física" está habilitado apenas para as classes **Ações** e **Títulos Privados**.

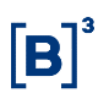

#### **Tela filtro Registro/Emissão Certificado de Operações Estruturadas**

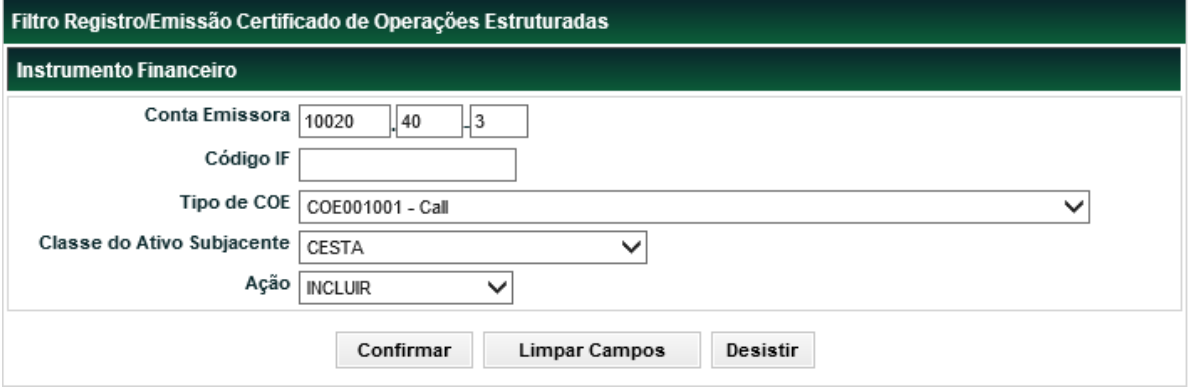

#### **Descrição dos campos da tela filtro Registro/Emissão Certificado de Operações Estruturadas**

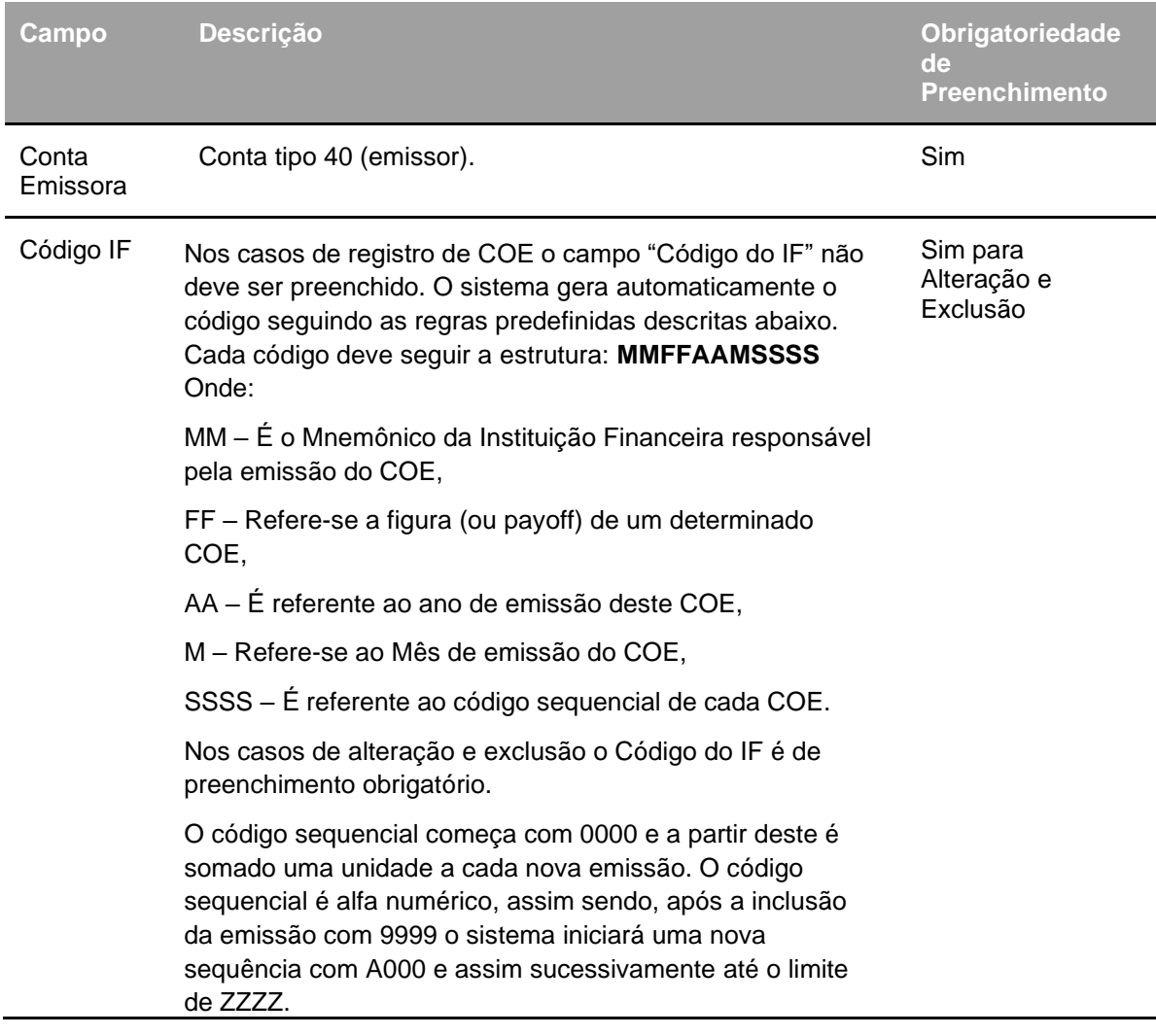

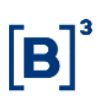

#### COE – Certificado de Operações Estruturadas

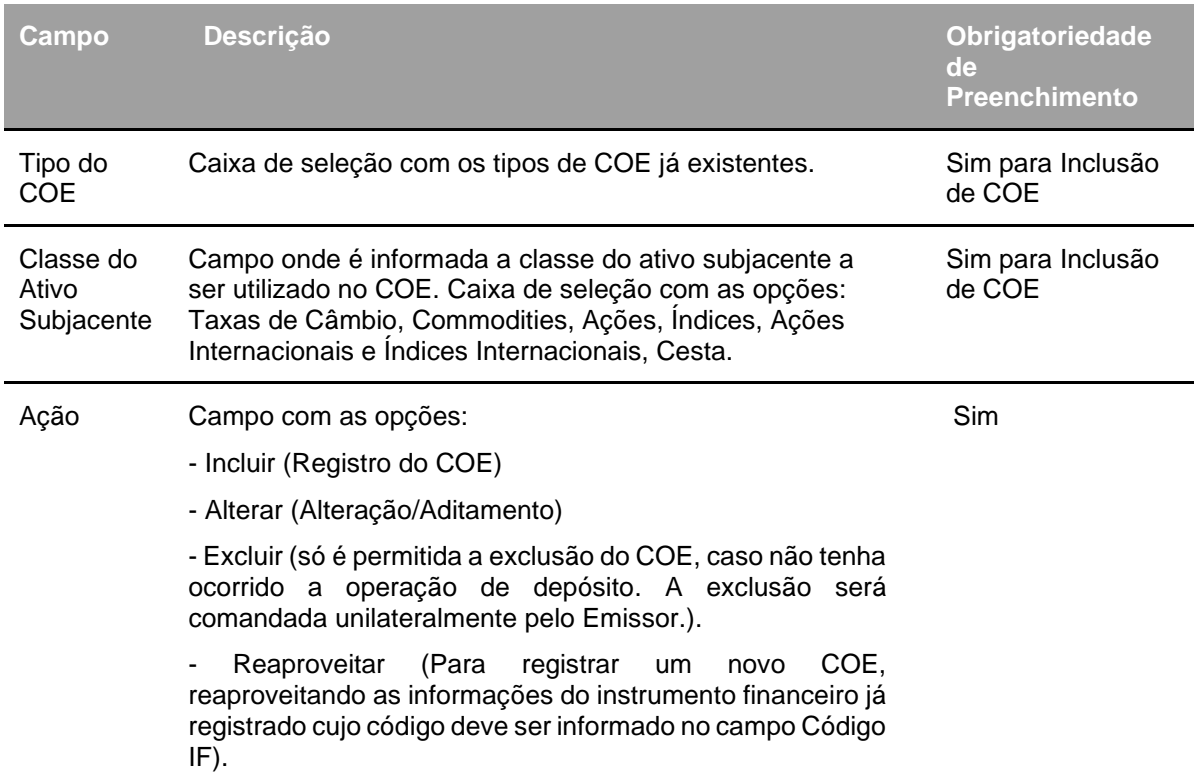

#### **Ação Incluir**

Após confirmar os dados, o sistema envia a tela abaixo. Na parte superior existem campos comuns a todos os COEs e na parte inferior existem campos específicos de cada figura (payoff) do COE.

#### **Tela Registro/Emissão do Certificado de Operações Estruturadas**

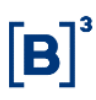

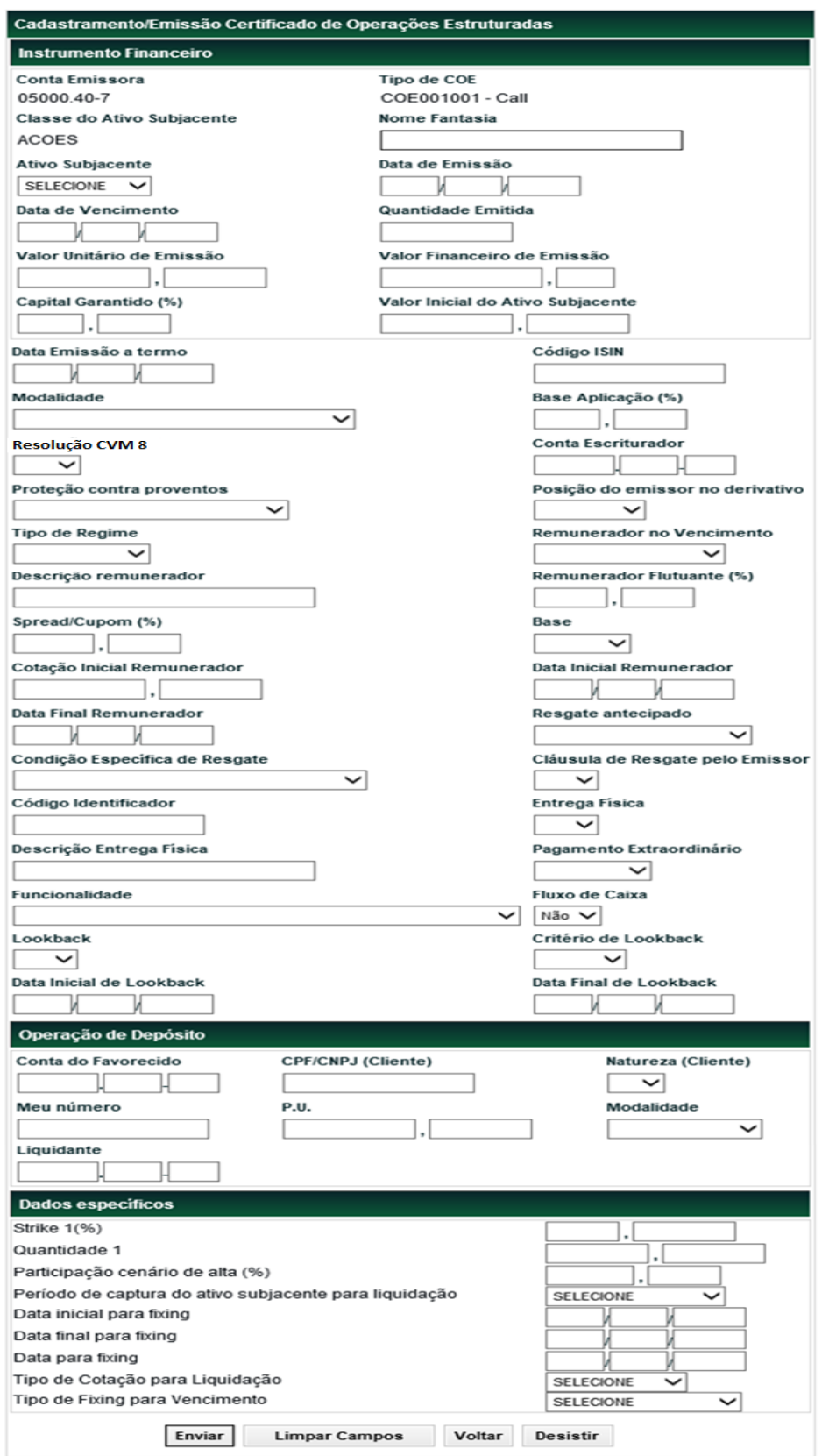

#### **Descrição dos campos da tela Registro/Emissão do Certificado de Operações Estruturada**

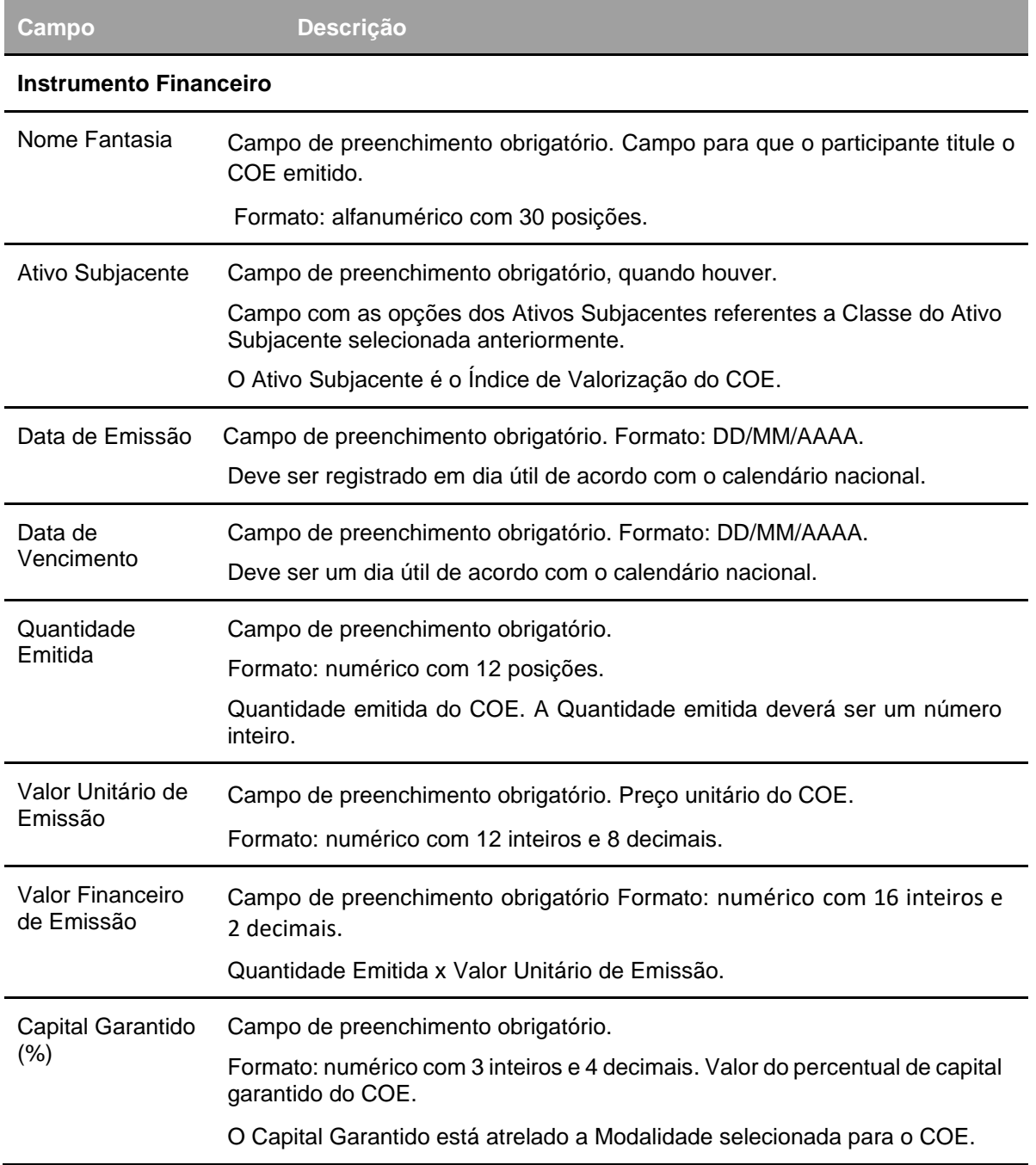

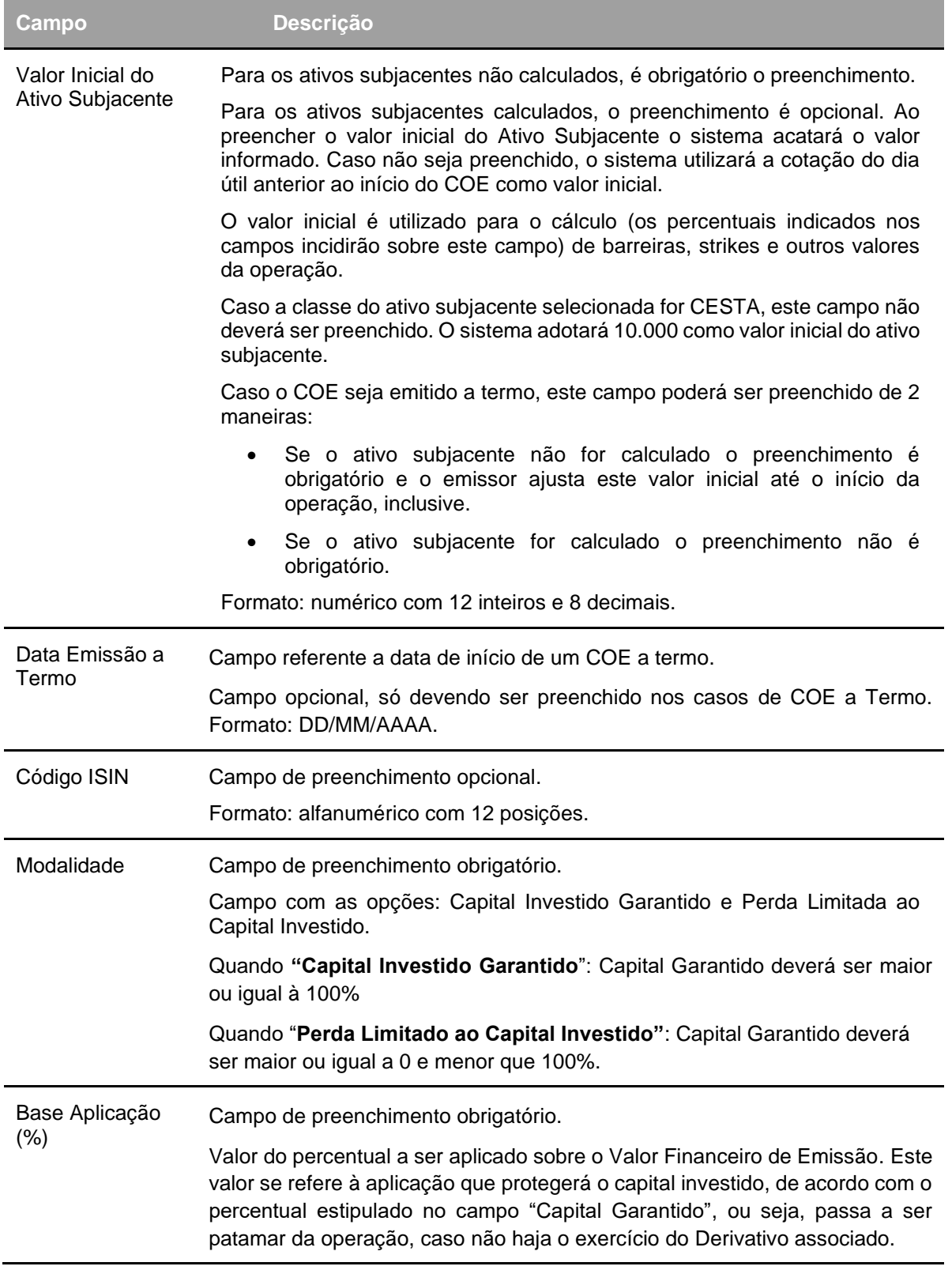

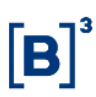

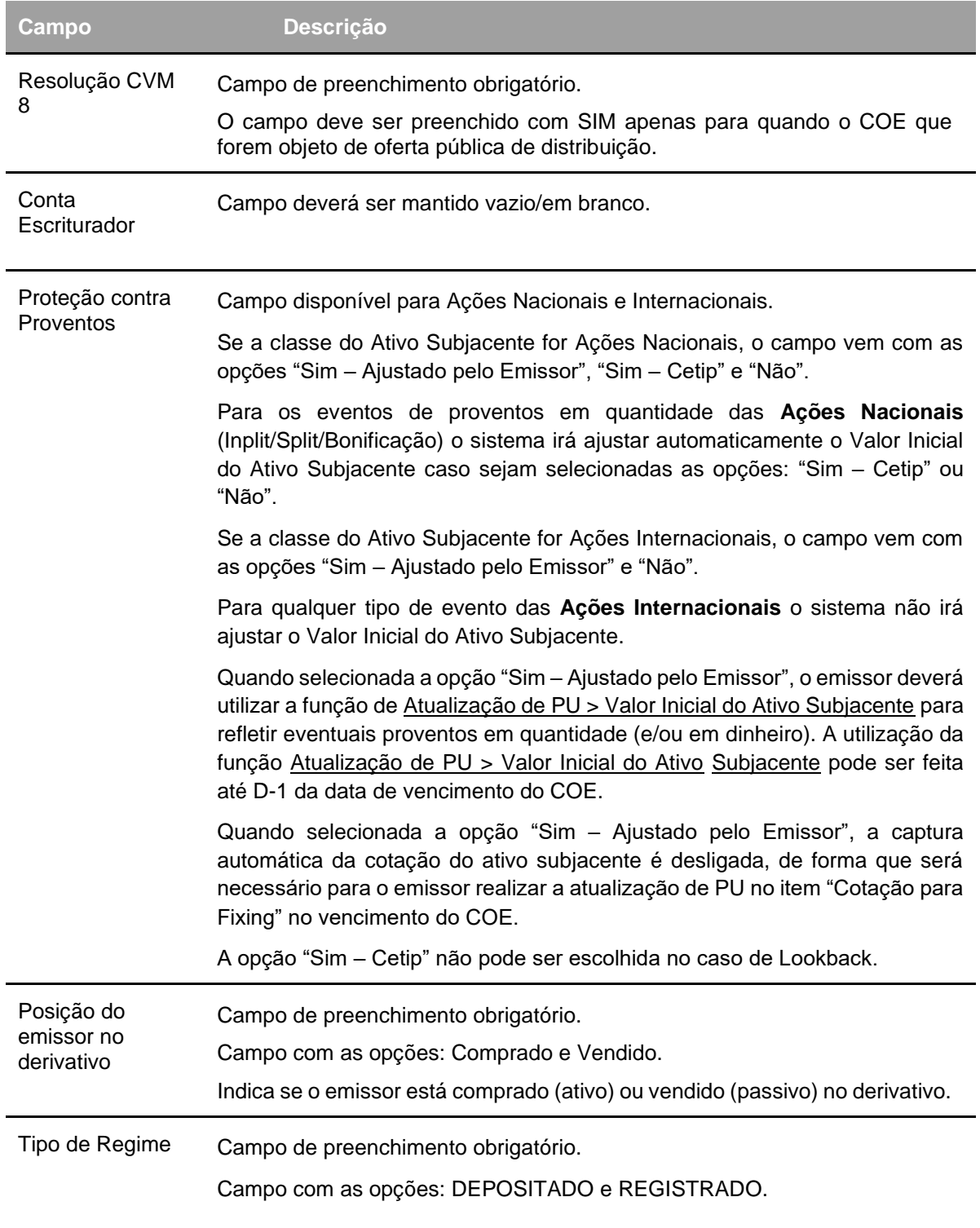

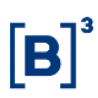

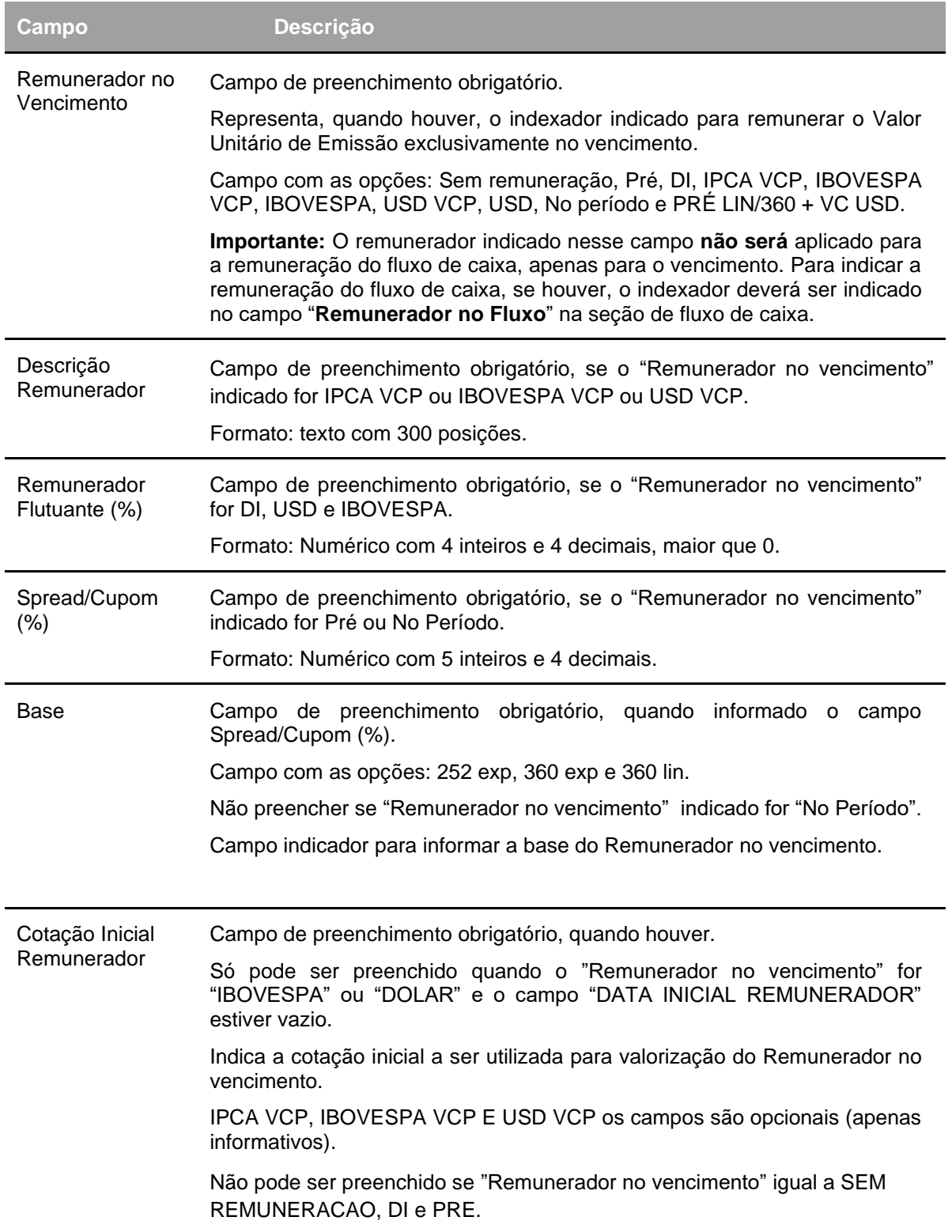

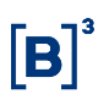

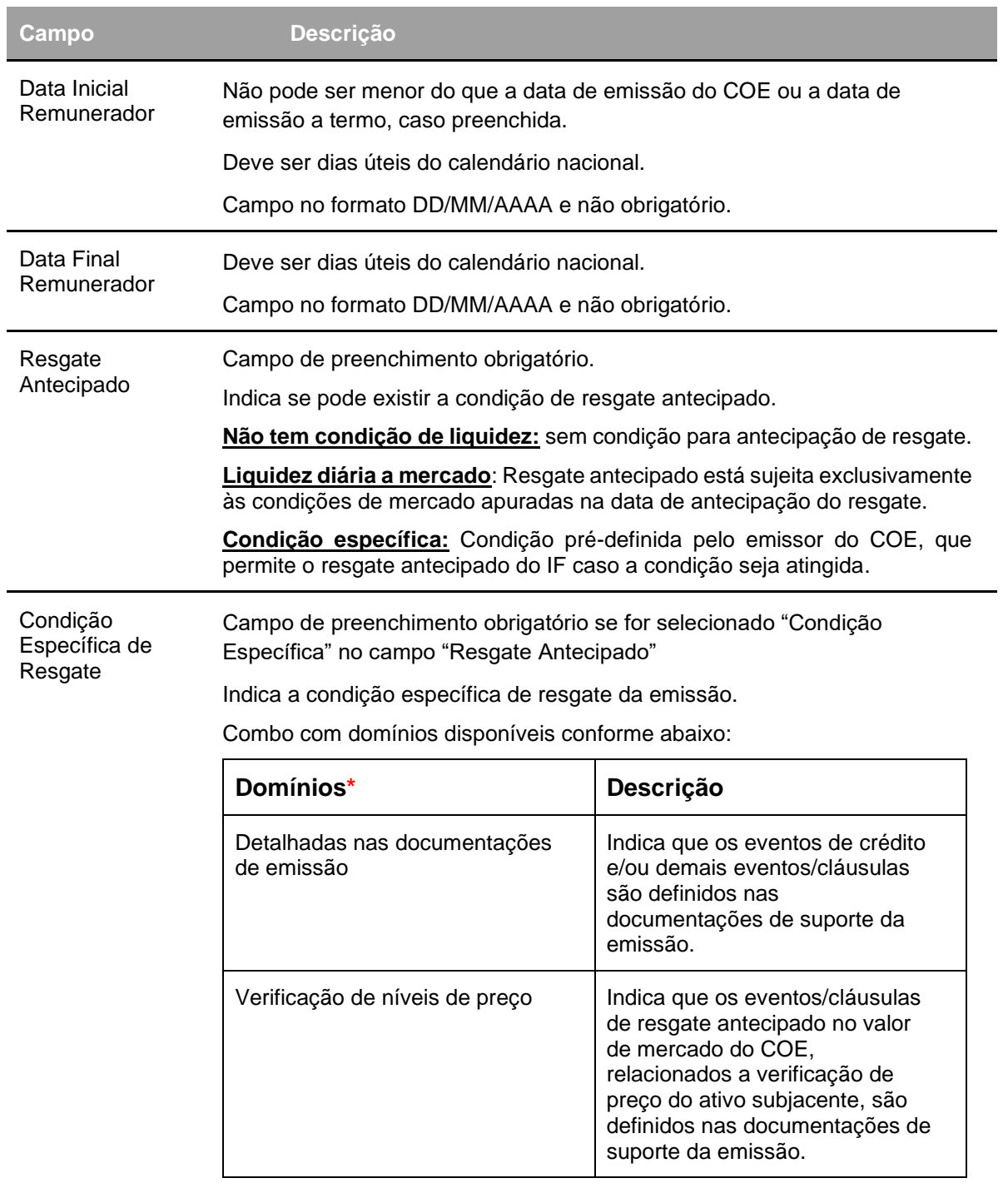

**\***: Os domínios são criados sob demanda do Emissor

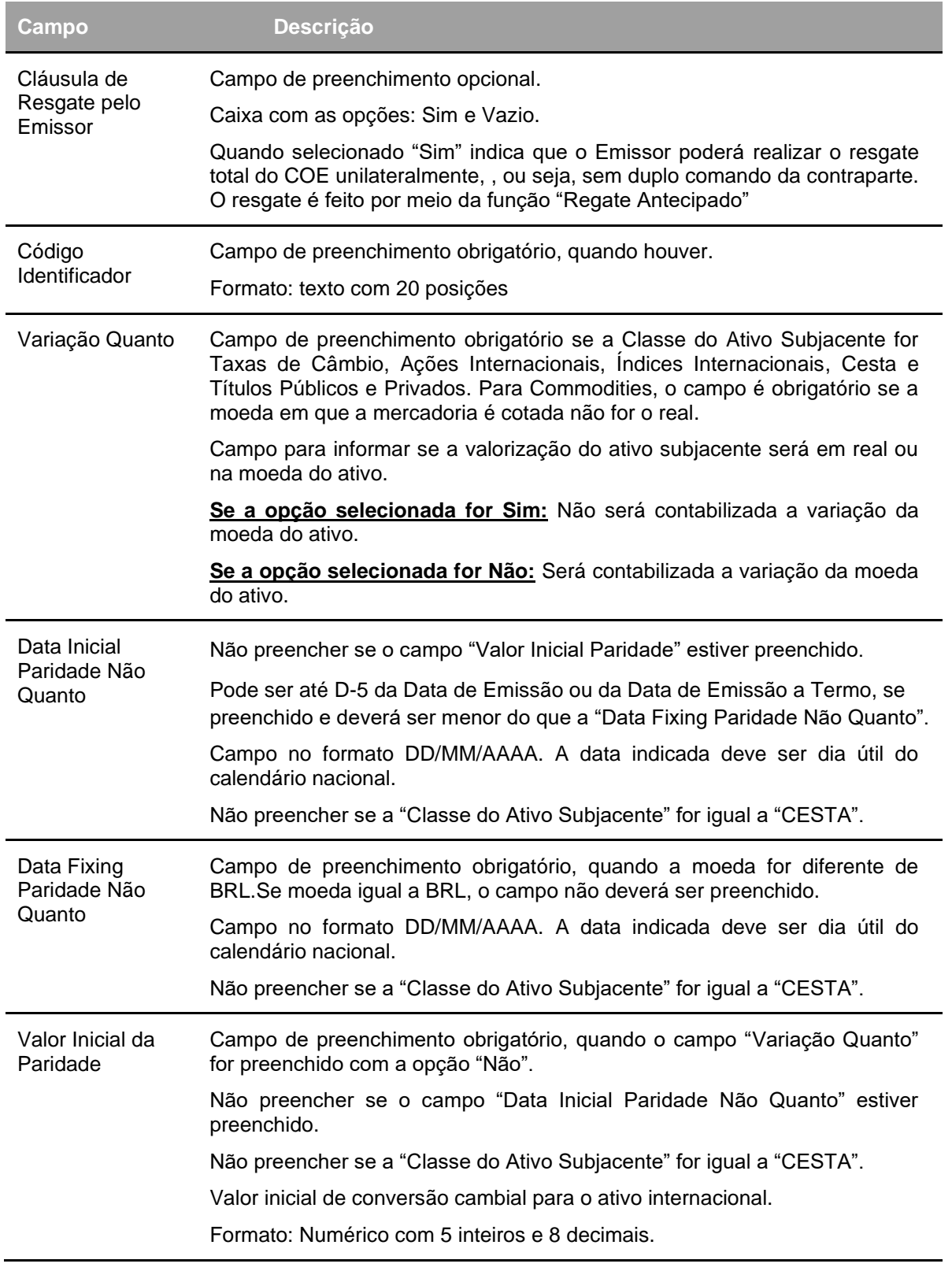

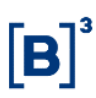

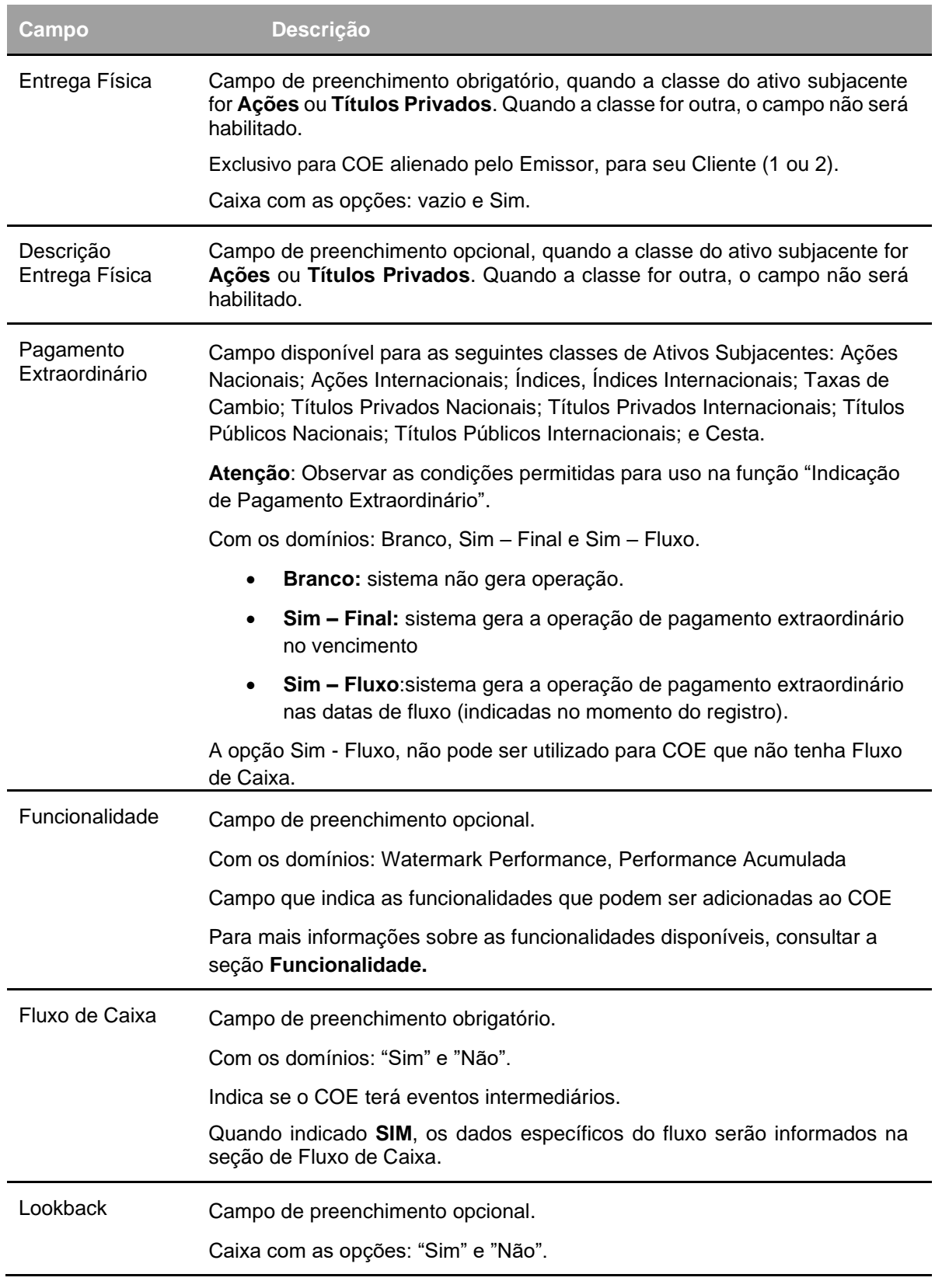

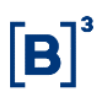

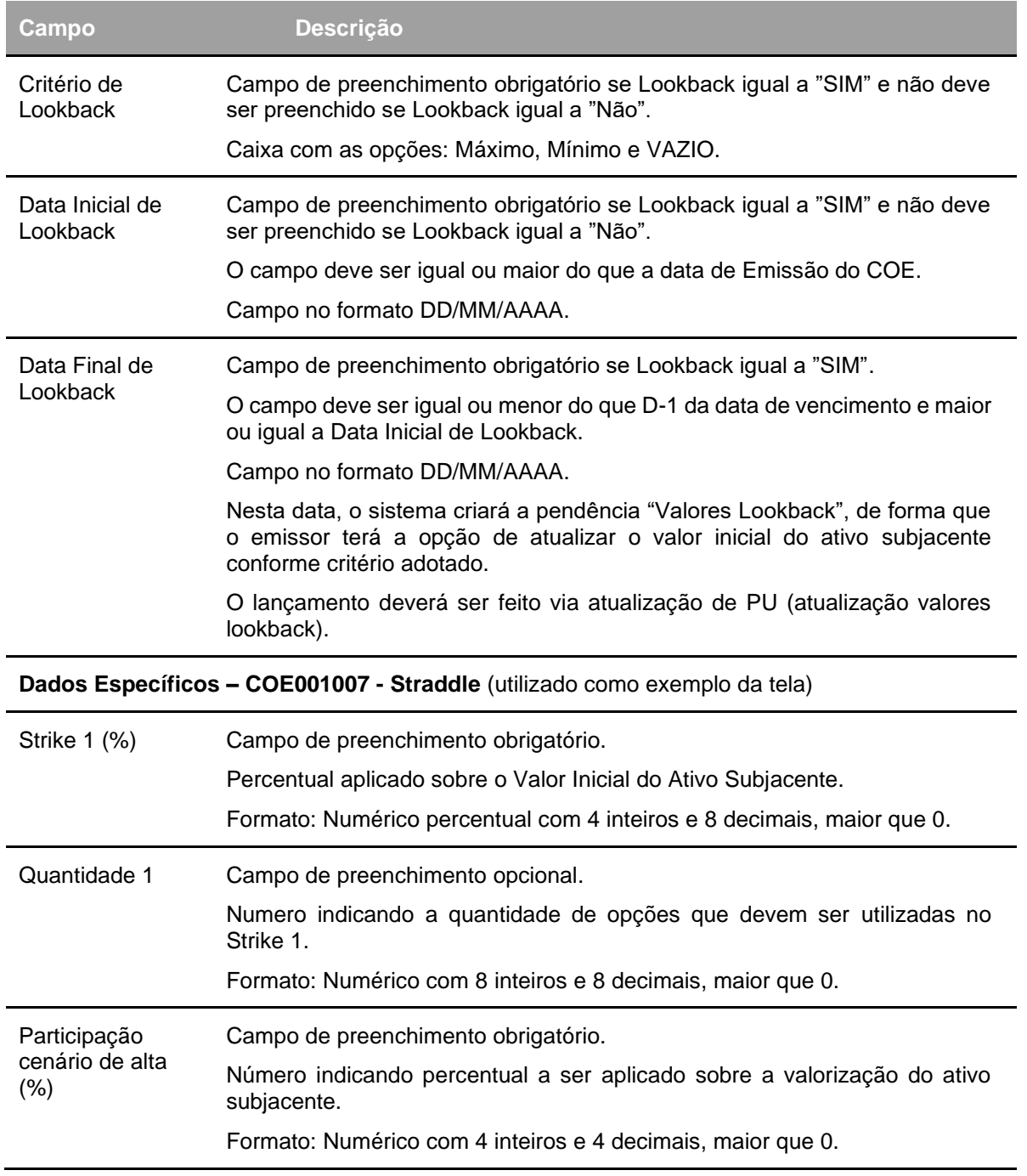

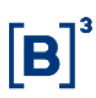

#### COE – Certificado de Operações Estruturadas

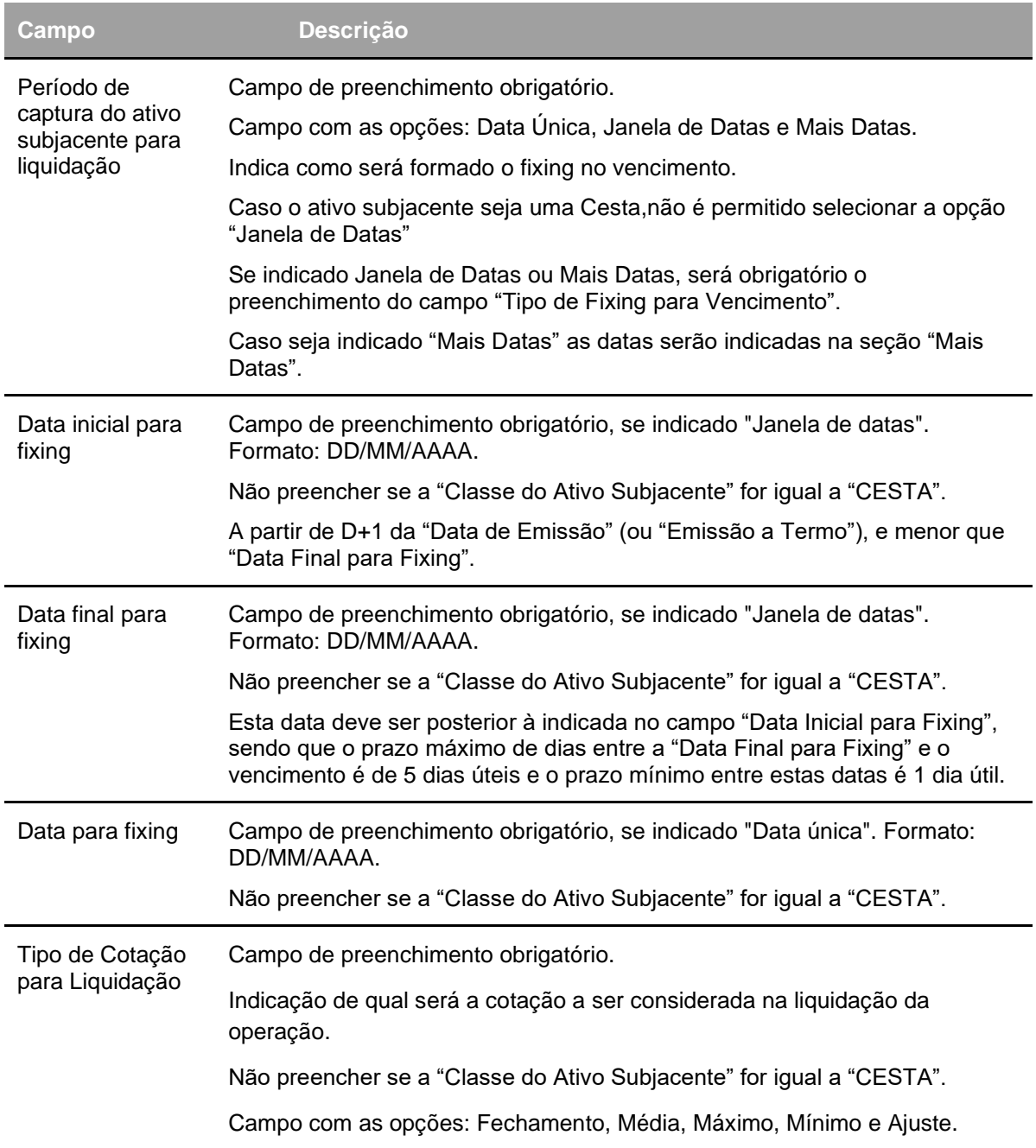

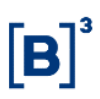

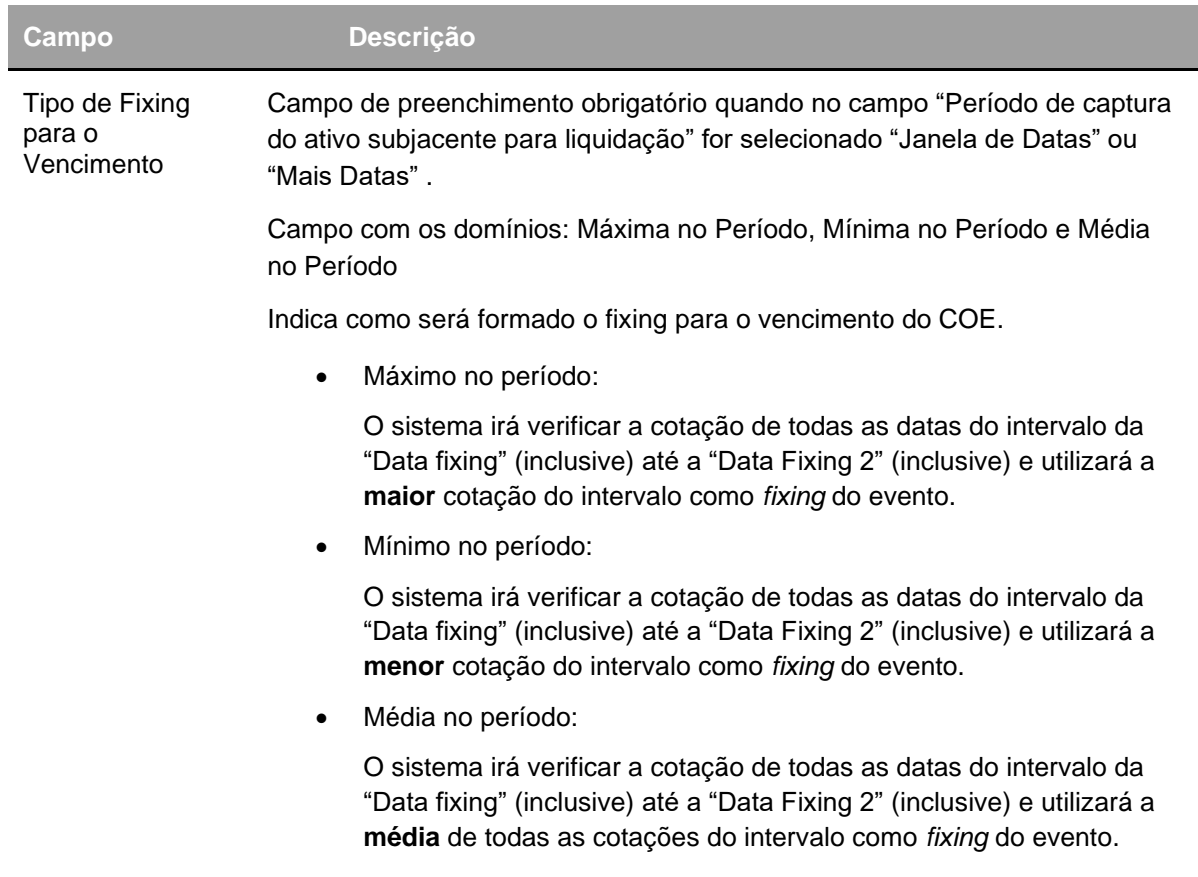

Após clicar no botão **Enviar,** aparecerá a tela para confirmação dos dados. E se a "Classe do Ativo Subjacente" for igual a "Cesta" o sistema apresentará a tela abaixo:

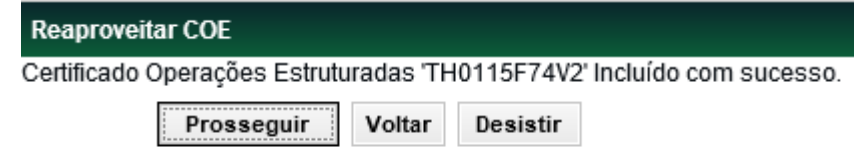

Após clicar no botão **Prosseguir,** o sistema apresentará a tela abaixo:

#### **Tela Parametrização de Cesta**

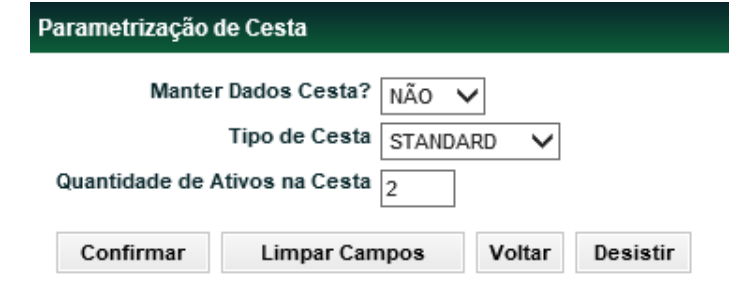

Após clicar no botão **Confirmar,** o sistema apresentará a tela abaixo:

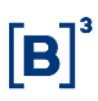

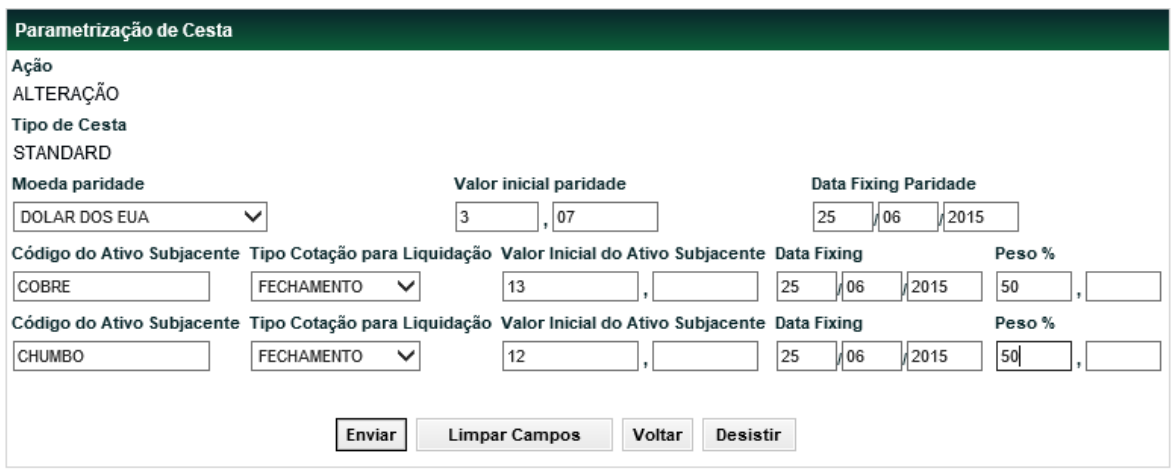

#### **Obs: As descrições dos campos estão na função Parametrização de Cesta.**

Após informar os dados necessários e clicar no botão **Enviar** é apresentada tela de confirmação dos dados. Após confirmação, se o campo "Fluxo de Caixa" for igual a SIM o sistema apresenta a tela abaixo:

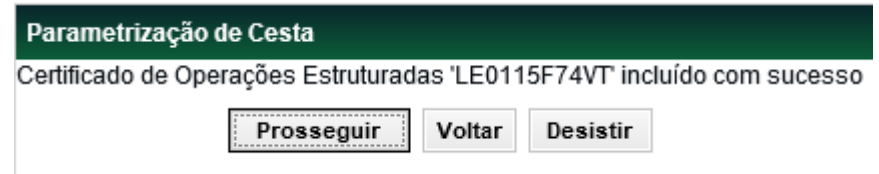

Após clicar no botão **Prosseguir**, o sistema apresenta a tela abaixo:

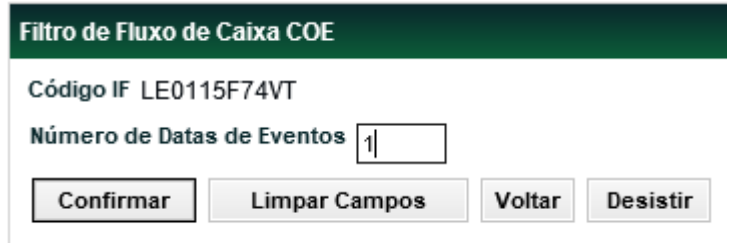

**Obs:** É permitido a indicação de até 999 datas de evento

Essa função permite indicar a inclusão de uma agenda de datas para:

- Pagamento remunerador do fluxo caso seja atingida a barreira do cupom,
- Pagamento do remunerador do fluxo sem indicação de barreira e;
- Verificação de disparo de barreira de chamada (Autocall)

Após preenchimento do campo "Número de Datas de Eventos" e confirmar o sistema apresenta a tela abaixo:

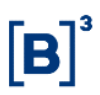

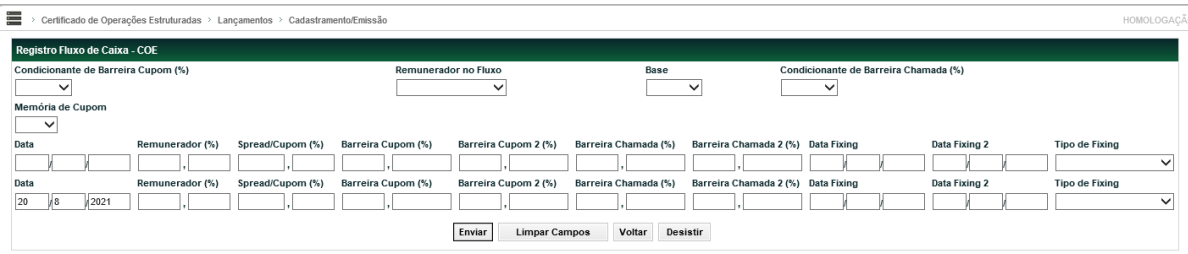

#### **Obs: As descrições dos campos estão na função Fluxo de Caixa.**

Após informar os dados necessários e clicar no botão **Enviar** é apresentada tela de confirmação dos dados. Após confirmação o sistema a mensagem abaixo:

**Certificado de Operações Estruturadas 'LE0115F74VT' incluído com sucesso**
## **Ação Alterar**

**Tela filtro Alterar Certificado de Operações Estruturadas**

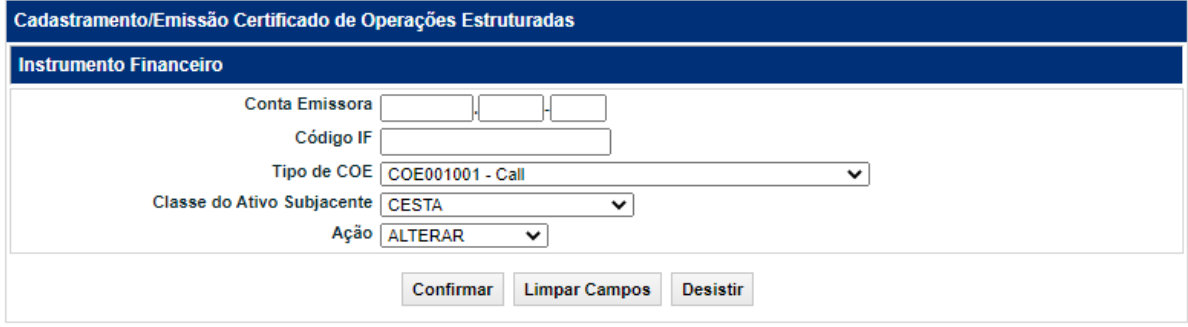

Na Alteração de um COE deve ser preenchido o Código do IF e selecionar no campo "Ação" a opção "ALTERAR".

A alteração do COE poderá ocorrer nos seguintes cenários:

- A) Caso o COE tenha sido emitido mas ainda não tenha sido efetuada a operação de depósito, os seguintes campos poderão ser alterados pelo Emissor/Registrador do COE:
	- Data de Vencimento
	- Prazo de Emissão
	- Quantidade
	- Valor Unitário de Emissão
	- Valor Financeiro de Emissão
	- Código ISIN
	- Nome Fantasia
	- **Modalidade**
	- % do Capital Garantido
	- Ativo Subjacente
	- Valor Inicial do Ativo Subjacente
	- Resolução CVM 8
	- Proteção contra Proventos?
	- Posição no Derivativo do Emissor
	- Cálculo do COE
	- Remunerador no vencimento
	- **Funcionalidade**
	- % de Remunerador Flutuante
	- Spread/Cupom
	- Base

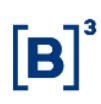

#### • Resgate Antecipado

Além dos campos acima, todos os campos complementares ao registro do Instrumento Financeiro (específico a cada figura , também chamado de "campos variáveis") poderão ser alterados.

B) Caso o COE já tenha sido depositado, o Emissor/Registrador poderá alterar os dados desde que os detentores sejam clientes da Instituição Emissora. Nesta situação, os campos fixos, o bloco de Dados específicos (ou "campos variáveis das figuras") e os campos da tela de Fluxo de Caixa poderão ser alterados, exceto os listados abaixo.

- Quantidade Emitida,
- Código IF,
- Conta Emissora,
- Data de Emissão,
- Tipo de COE,
- Classe do Ativo Subjacente e
- Ativo Subjacente

Em ambas as alterações, na tela de Dados Fixos e Dados específicos e/ou na tela de Fluxo de Caixa o Emissor deverá indicar o Motivo da Alteração em cada uma das telas. Caso o Emissor necessite alterar apenas os Dados Fixos ou Específicos (constantes na primeira tela) não será necessário entrar na Tela de Fluxo.

Ainda não será possível alterar dados de Cesta e Mais Datas, portanto para estes casos deverá ser encaminhado carta de alteração.

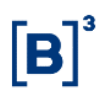

## **Fluxo de Caixa**

Menu Certificado de Operações Estruturadas > Lançamentos > Fluxo de Caixa

## **Visão Geral**

Essa função permite ao emissor completar o preenchimento do fluxo, que ficou com o status **PENDENTE FLUXO DE CAIXA** na função de Registro/Emissão.

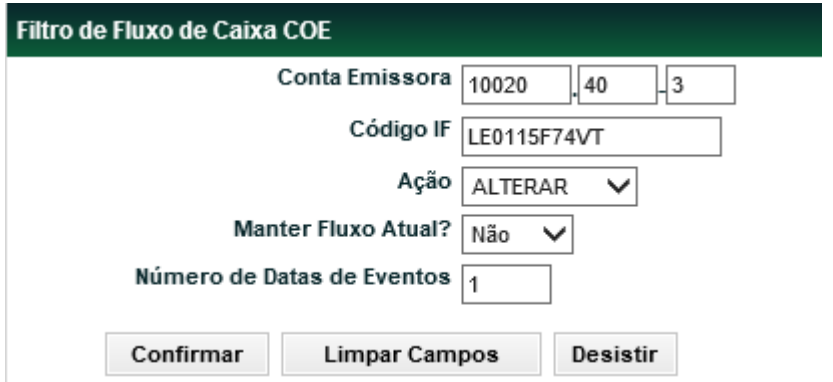

## **Tela Filtro de Fluxo de Caixa COE**

#### **Descrição dos campos da tela Filtro de Fluxo de Caixa COE**

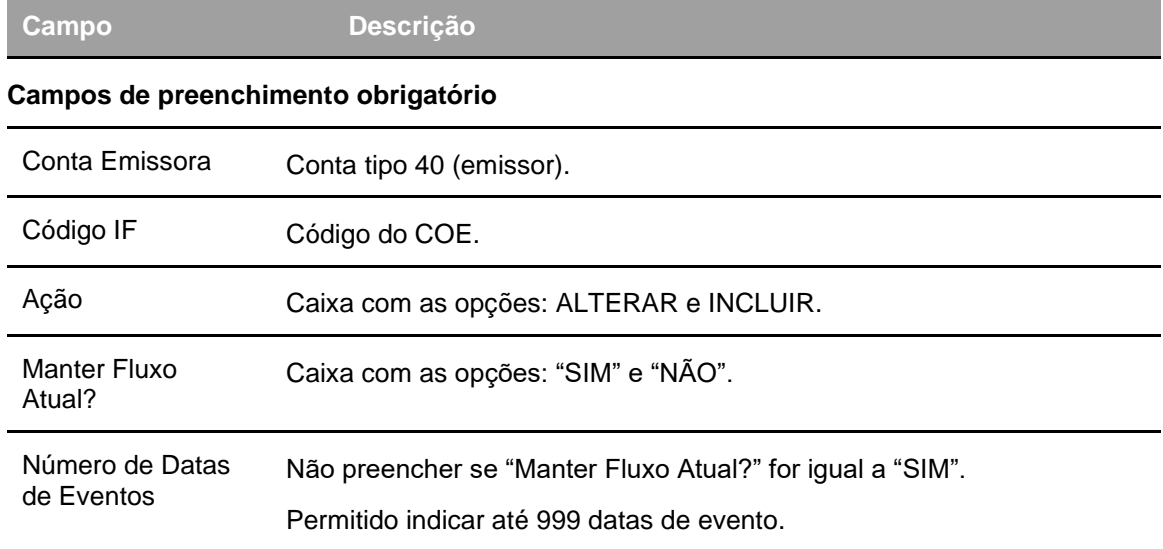

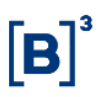

## **Tela Registro Fluxo de Caixa - COE**

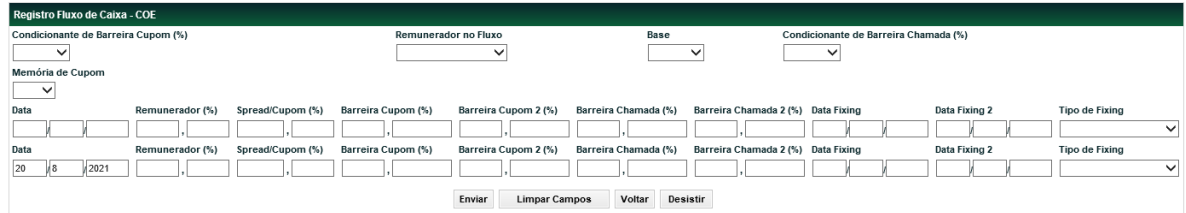

## **Descrição dos campos da tela Registro de Fluxo de Caixa COE**

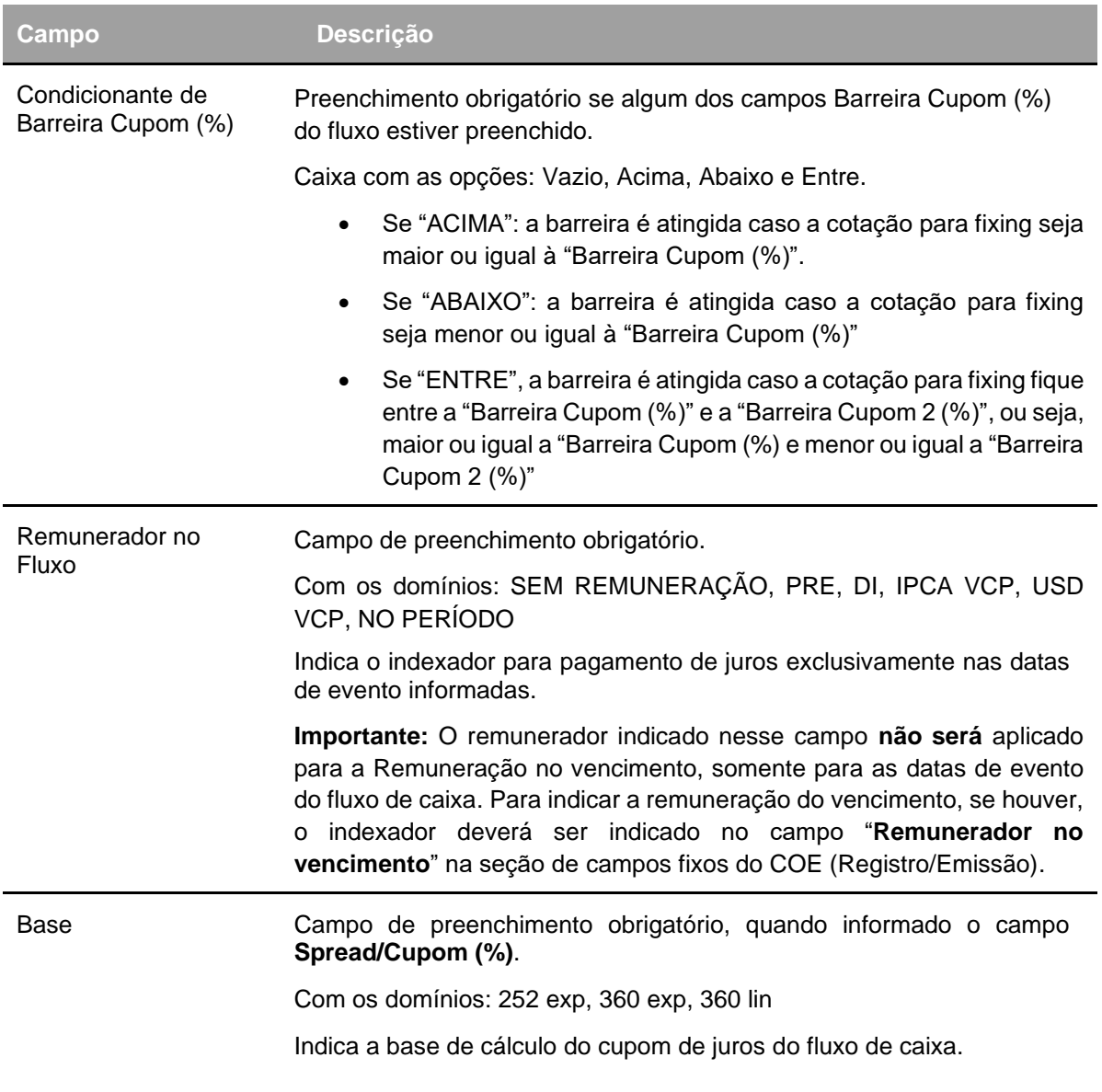

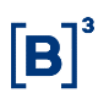

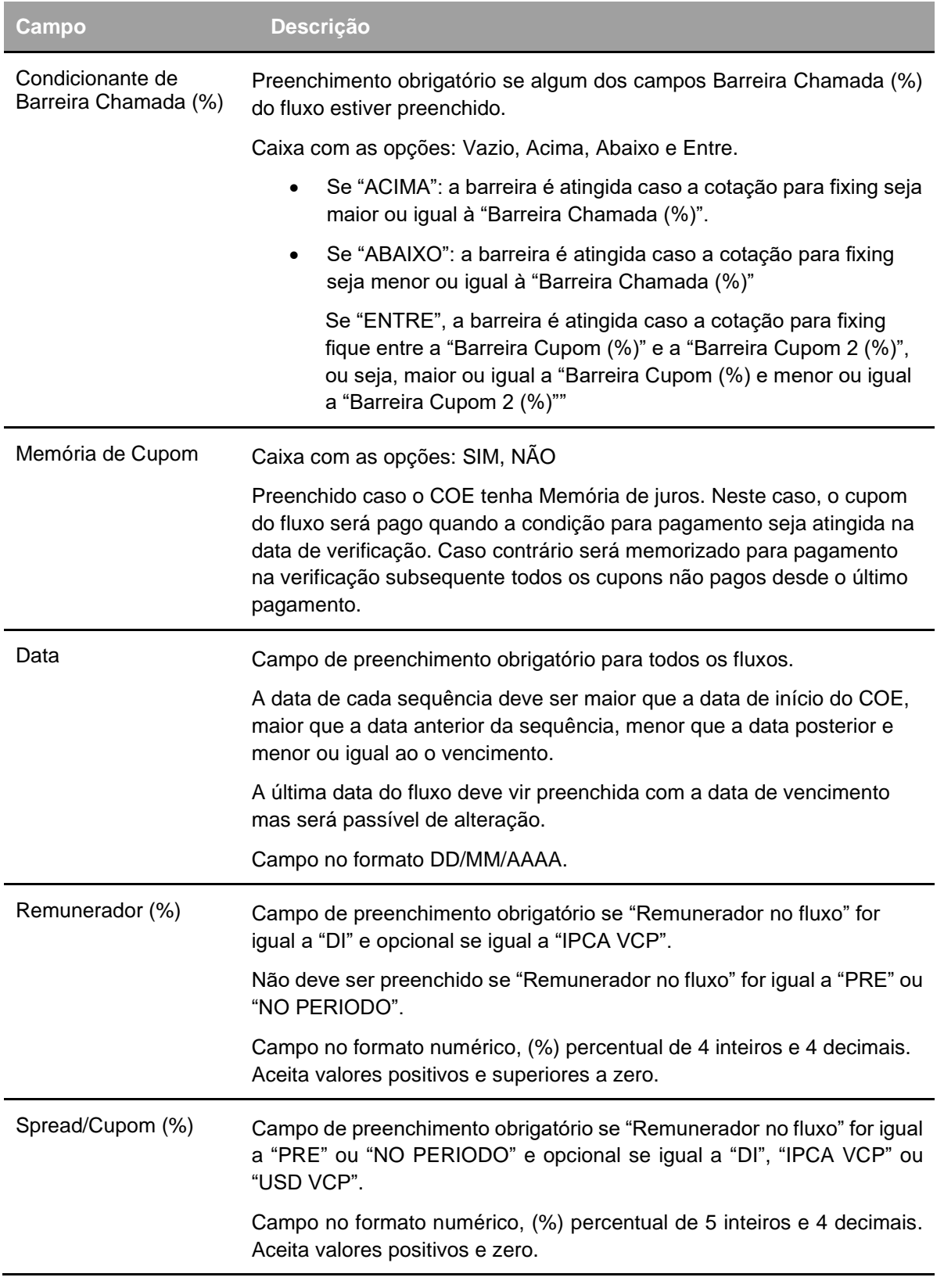

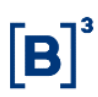

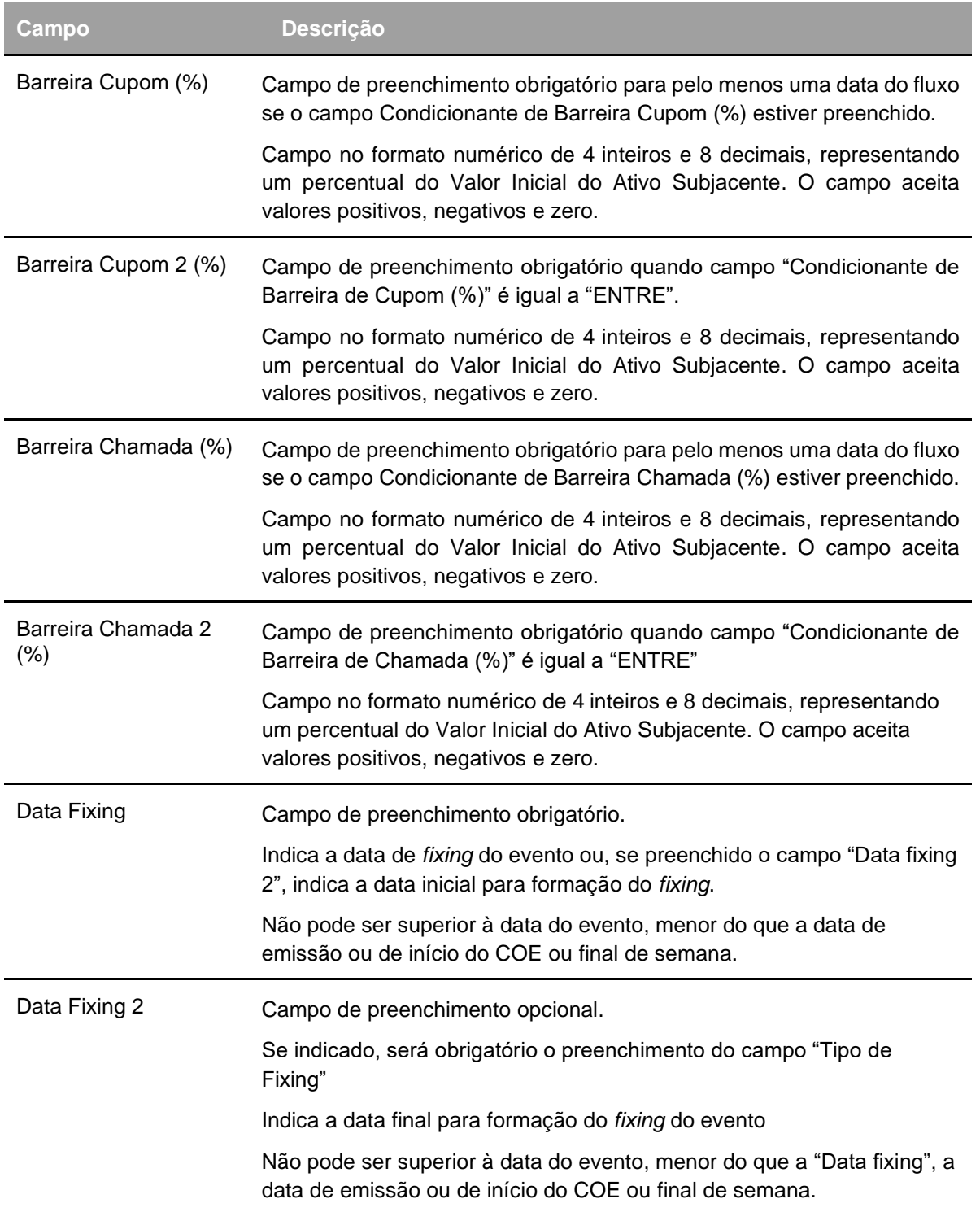

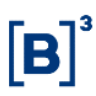

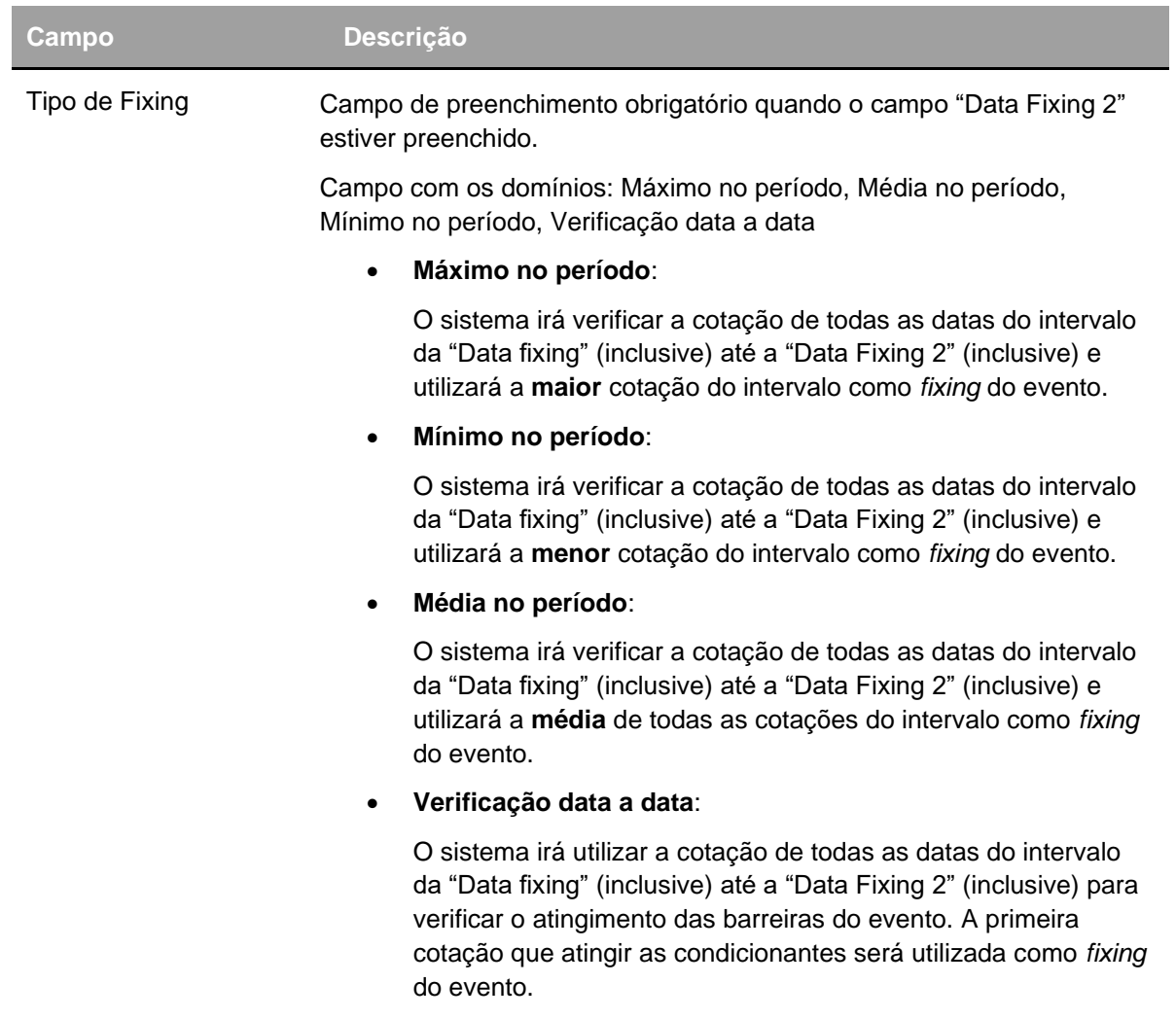

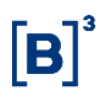

## **Marcação à Mercado**

Menu Certificado de Operações Estruturadas > Lançamentos > Marcação a Mercado

## **Visão Geral**

A Marcação à Mercado deve ser realizada mensalmente.

A informação de atualização do MtM dos COEs deve ser baseada na Quantidade em Estoque.

Esta funcionalidade poderá ser acessada pela seguinte consulta: Certificado de Operações Estruturadas > Consultas > Marcação a Mercado e Sensibilidade

### **Tela Inclusão Marcação à Mercado COE**

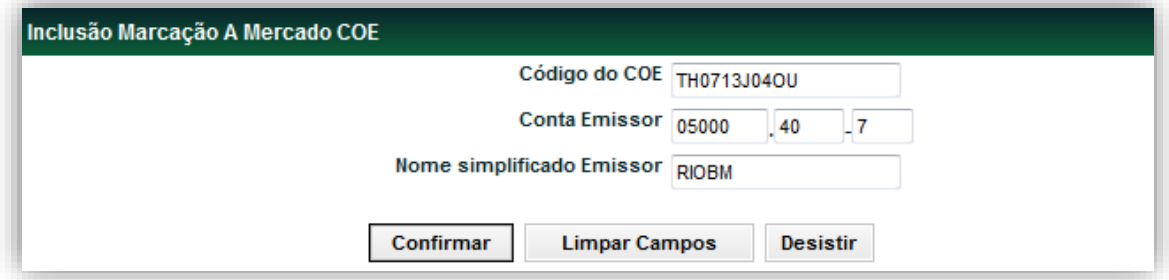

#### **Descrição dos campos da tela Inclusão Marcação A Mercado COE**

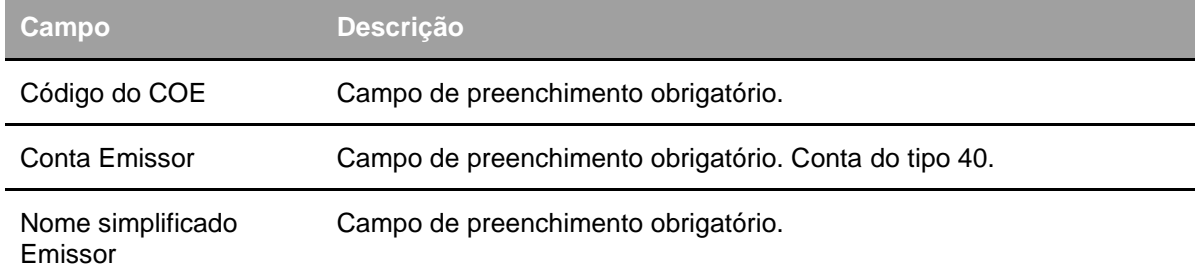

Após a confirmação, o sistema apresenta a tela para preenchimento do valor e da data de referência.

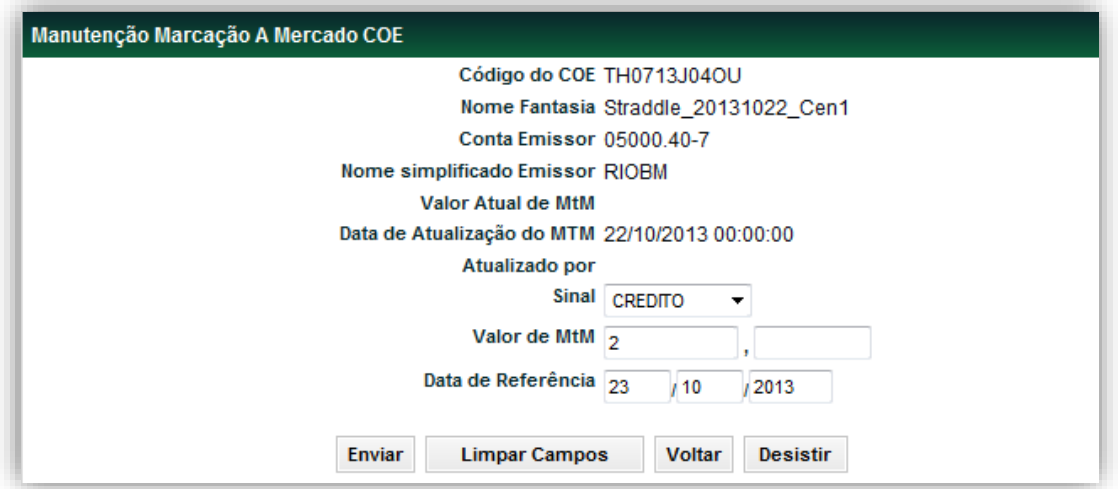

## **Descrição dos campos da tela Inclusão Marcação a Mercado COE**

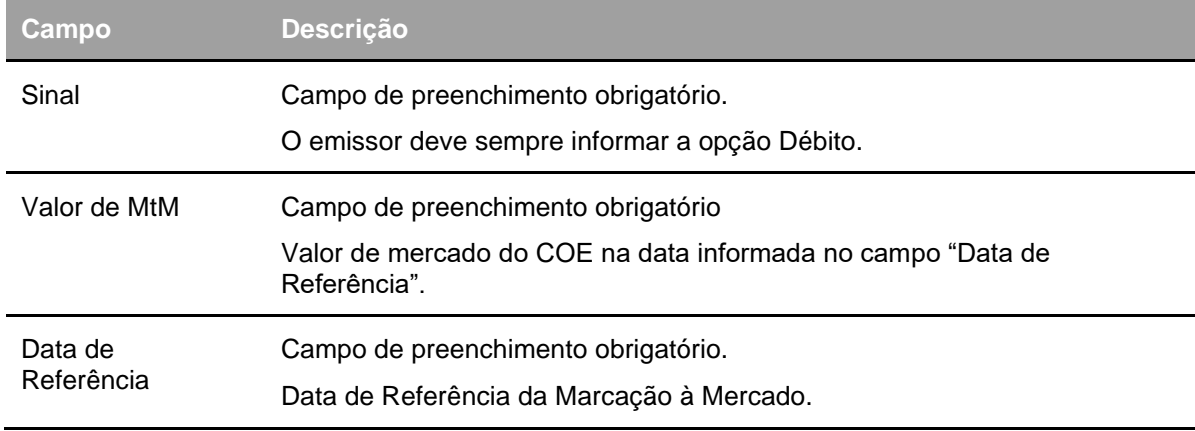

Após enviar os dados, aparece a tela para confirmação.

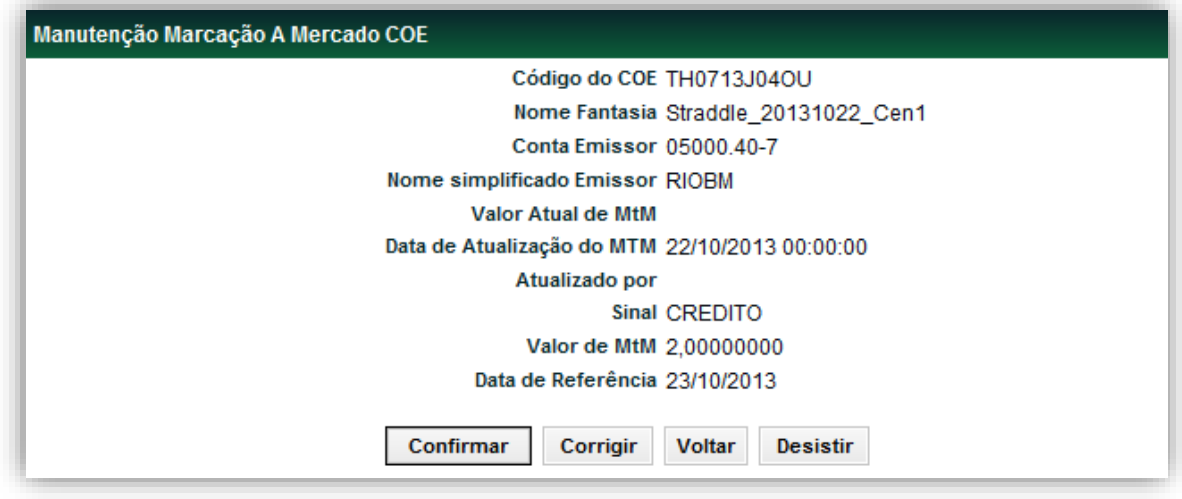

 $\left[\textbf{B}\right]^{3}$ 

Após a confirmação, o sitema envia a mensagem abaixo.

Marcação a Mercado 'TH0713J04OU' Incluído com sucesso.

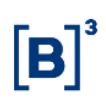

## **Operação de Depósito**

Menu Certificado de Operações Estruturadas > Lançamentos > Depósito

### **Visão Geral**

Essa função permite ao Emissor realizar a operação de depósito do COE.

### **IMPORTANTE**

A operação de depósito do COE é apenas uma etapa de registro das informações no sistema. Esta etapa não se refere ao tipo de regime da emissão (Esta informação é inserida no campo "TIPO DE REGIME" da tela de registro).

#### **A operação de COE pode ser efetuada:**

- **1. sem financeiro:**
	- 1.1. entre emissor e Cliente (1 ou 2).
	- 1.2. para o depósito de COE proveniente de outra infraestrutura, emitido em data anterior a da operação de depósito; e.
- 2. **com financeiro**, para o depósito de COE que seja alienado pelo Emissor para outro Participante ou para Cliente (1 ou 2) de outro Participante.

Os procedimentos aplicáveis ao registro da operação de depósito sem financeiro, nas duas formas referidas acima, bem como a operação de depósito com financeiro estão descritos a seguir.

O registro de depósito é permitido quando o instrumento financeiro estiver com situação **Confirmada**.

**Observação: Caso a operação de depósito não seja feita no prazo de cinco dias, as características serão excluídas.**

#### **Tela Depósito de Instrumento Financeiro**

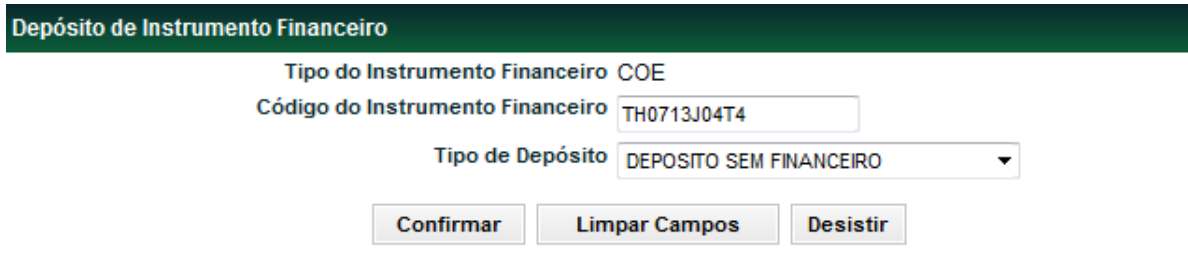

*D***escrição dos campos da Tela filtro Depósito de Instrumento Financeiro**

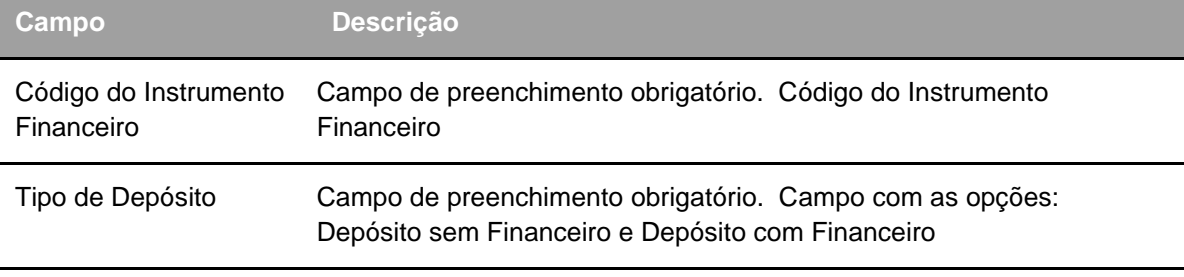

## **Opção I – Operação de Depósito sem financeiro**

**Opção I. 1: Operação de Depósito sem financeiro de COE que seja alienado pelo Emissor para seu Cliente (1 ou 2)**

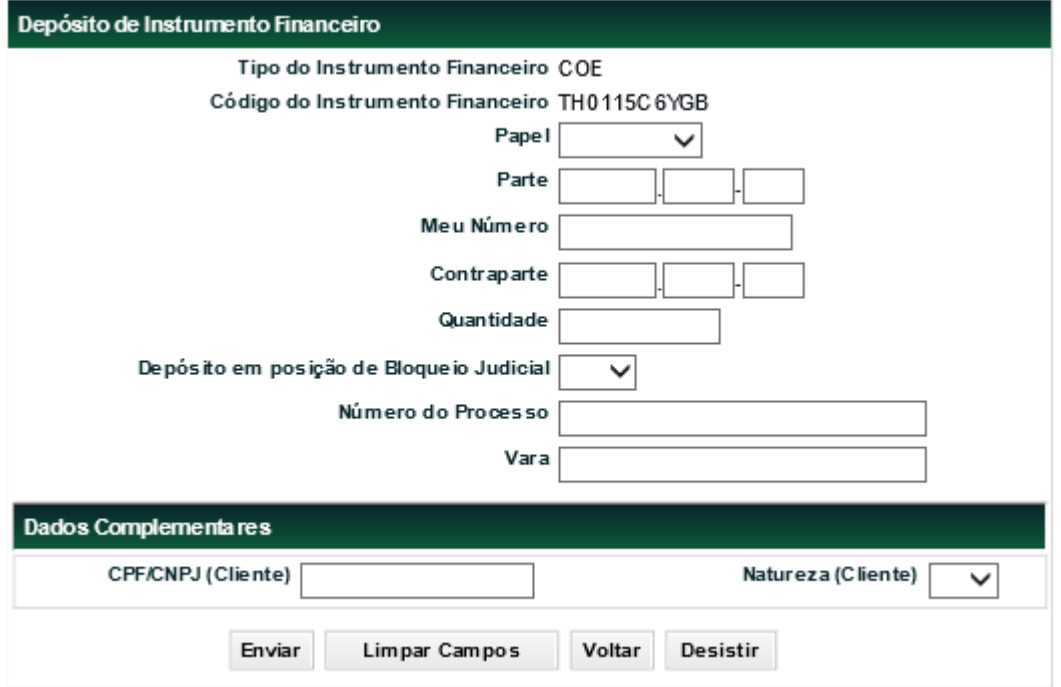

**D***es***criç***ão* **dos campos da Tela da Operação de Depósito sem financeiro**

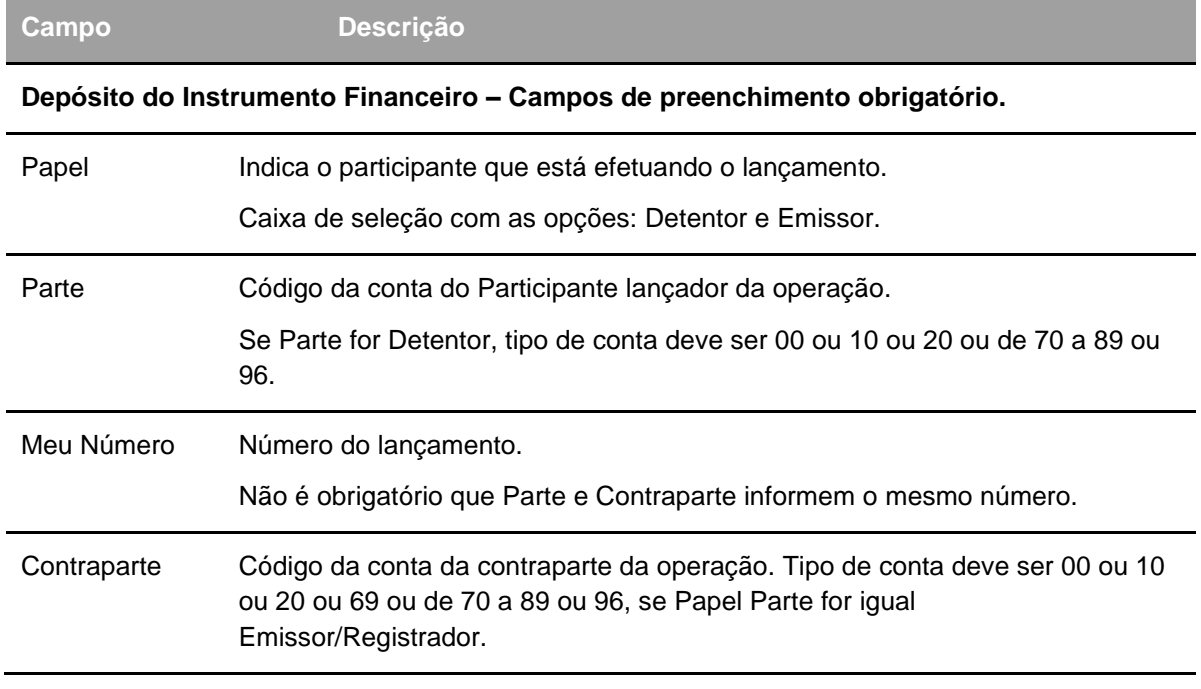

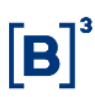

#### COE – Certificado de Operações Estruturadas

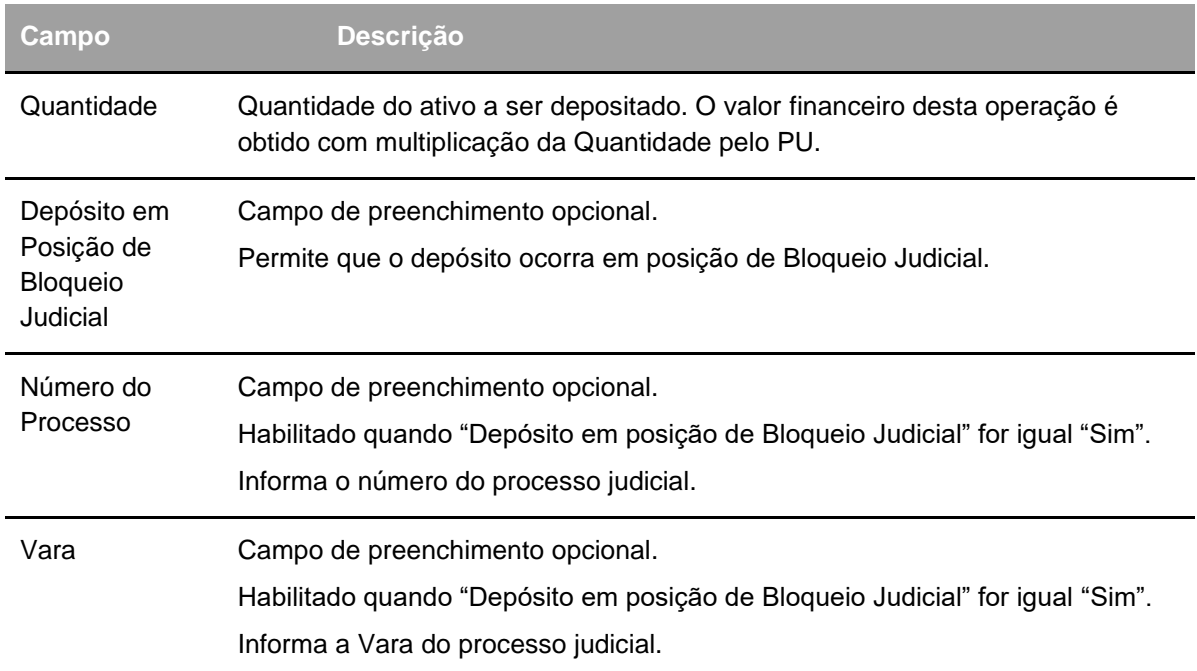

**Dados Complementares –** Campos de preenchimento obrigatório somente se a conta detentora for uma conta cliente. Se a operação for entre mercado e o detentor for conta cliente, a indicação dos dados complementares deverá ser feito apenas pelo detentor.

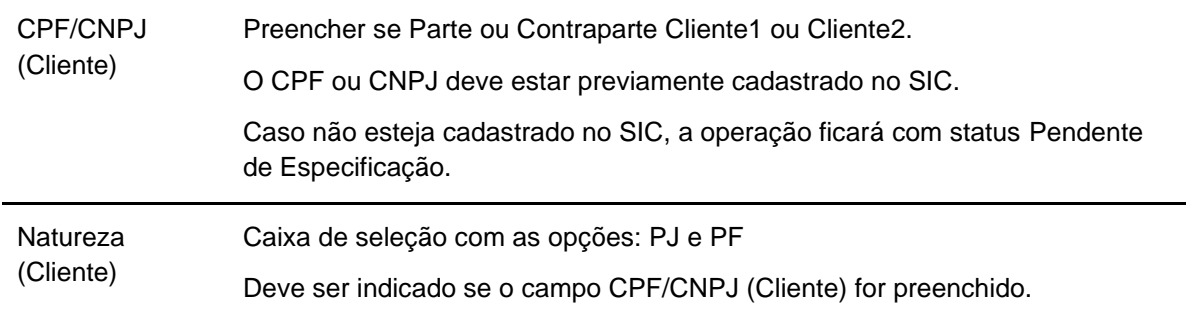

Permite ao participante Emissor/Detentor efetuar lançamento de uma operação de Depósito sem financeiro, não sendo permitida a informação de PU.

Para o registro de operação de depósito sem financeiro, cursará a grade **Sem Modalidade**.

Após informar os dados necessários e clicar no botão **Confirmar** é apresentada tela de confirmação dos dados.

O sistema permite que a operação de depósito sem financeiro seja cancelada mesmo após ter sido confirmada, desde que no próprio dia do registro da operação original.

### **Opção I. 2: Operação de Depósito sem financeiro de COE proveniente de outra infraestrutura, emitido em data anterior a do depósito.**

A operação de depósito sem financeiro de COE proveniente de outra infraestrutura deve ser solicitado:

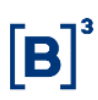

- 1. Quando favorecido for Participante ou Cliente distinto do Emissor, será solicitada pelo Participante titular, mediante entrega de correspondência à B3 assinada pelo Participante e pelo Emissor.
- 2. caso o titular do COE seja Cliente (1 ou 2) do Emissor do COE, mediante entrega de correspondência à B3 assinada por esse Emissor.

#### **Opção II: Depósito com financeiro**

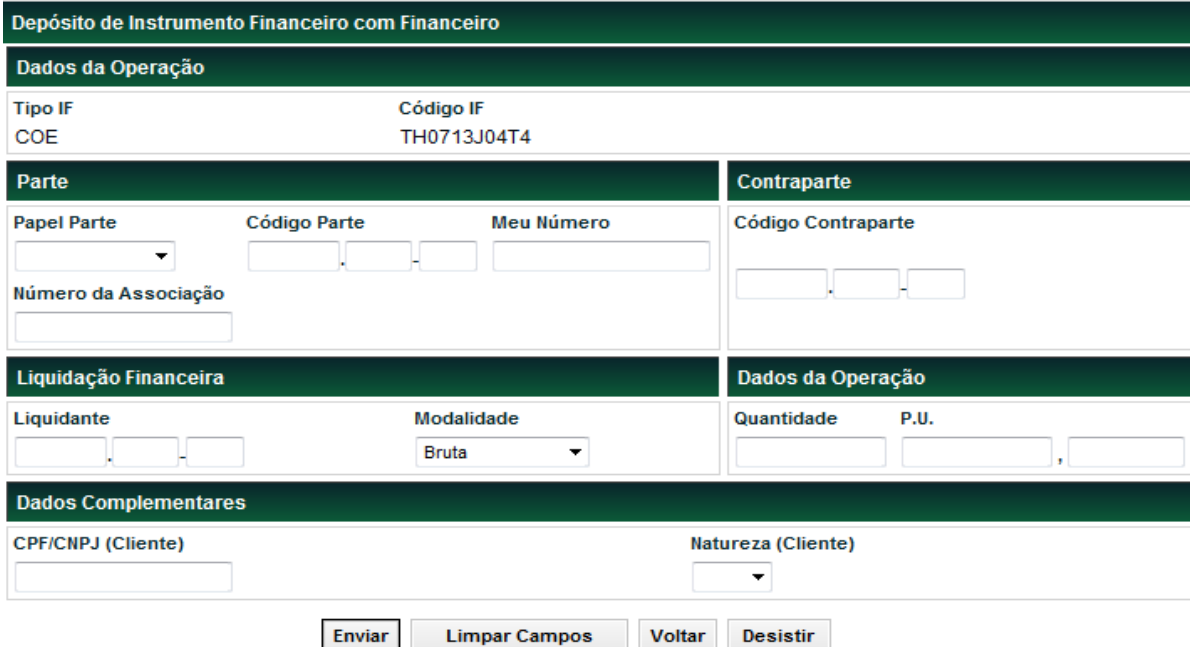

Permite ao participante Emissor/Detentor efetuar lançamento de uma operação de depósito com financeiro, sendo exigida a informação de PU. Para o registro de operação de depósito com financeiro deverão ser obedecidas as regras em relação à modalidade de liquidação permitida e aos horários definidos.

A operação de depósito com financeiro pode ser cancelada se ainda não tiver sido liquidado financeiramente.

#### **D***es***cri***ção* **dos campos da Tela de Operação de Depósito com financeiro**

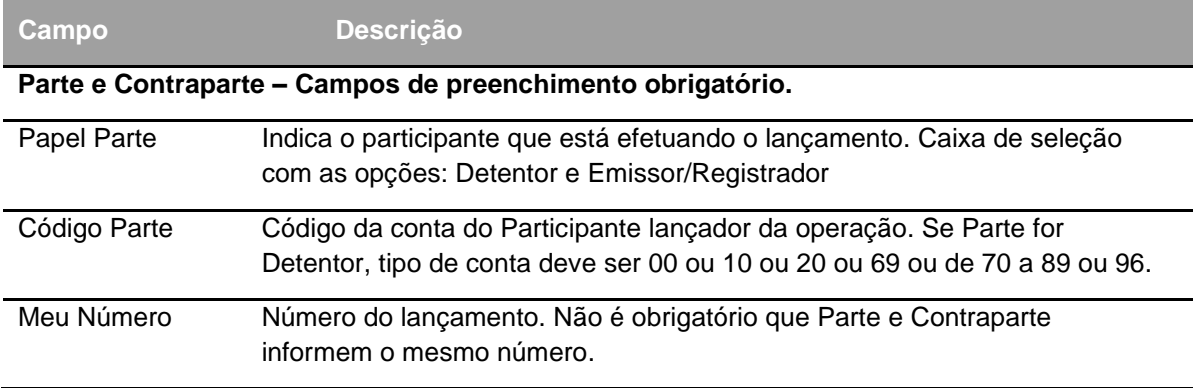

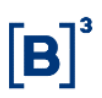

### COE – Certificado de Operações Estruturadas

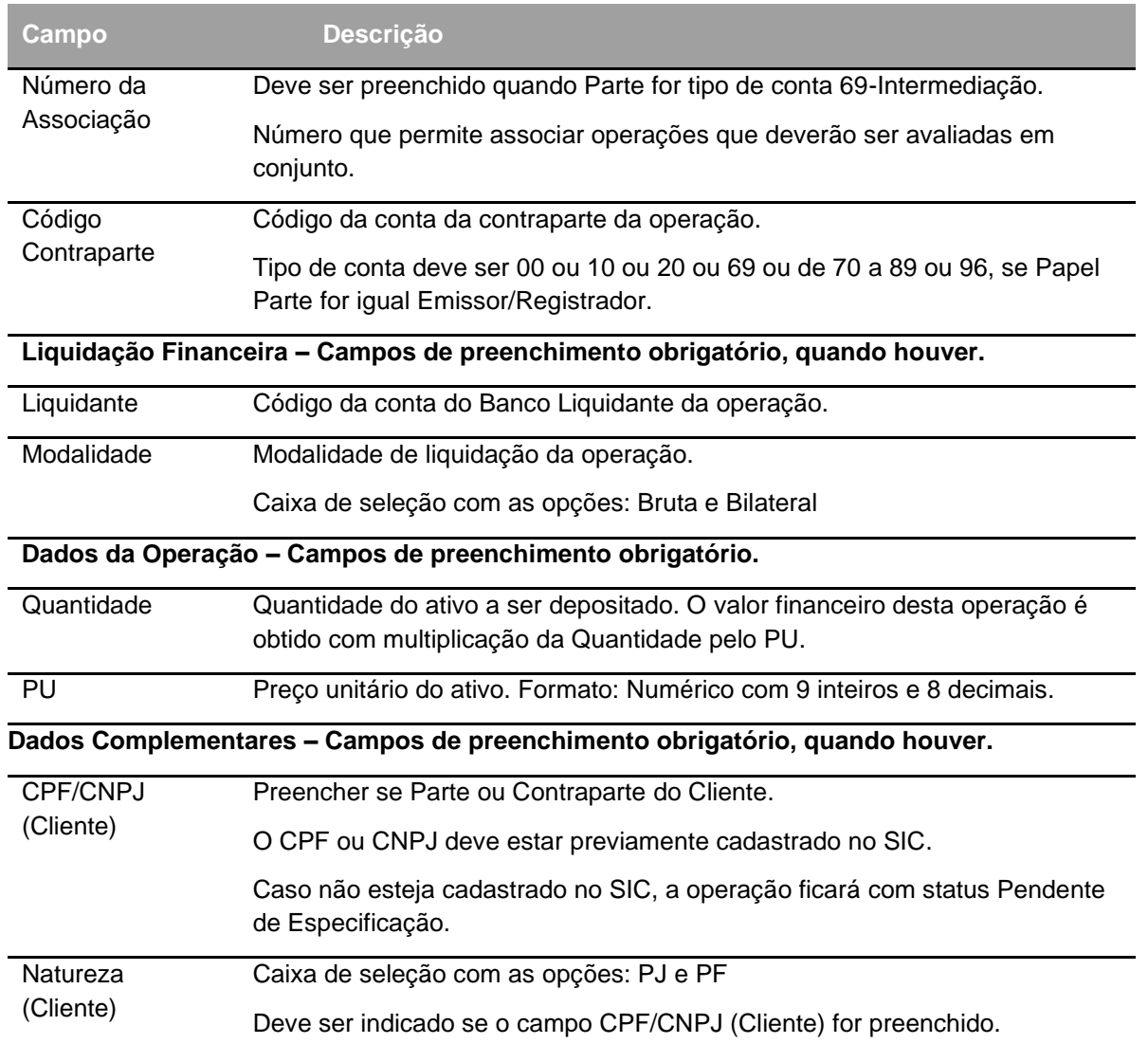

Após informar os dados necessários e clicar no botão **Enviar** é apresentada tela de confirmação dos dados. Após confirmação, é efetuado a operação de depósito na conta do Participante Detentor da quantidade informada e o sistema envia com o número do lançamento efetuado.

# **Resgate Antecipado**

Menu Certificado de Operações Estruturadas > Lançamentos > Resgate Antecipado

#### **Visão Geral**

Esta função permite ao Registrador/Emissor resgatar antecipadamente a quantidade total ou parcial do ativo em custódia do participante. A situação do Instrumento Financeiro deve estar como **Confirmada**.

O valor financeiro da operação, exibido na tela de confirmação, é calculado pelo sistema com a multiplicação da Quantidade a ser antecipada pelo Preço Unitário informado no item de tela **Dados da Operação** desta função.

## **Tela Resgate Antecipado**

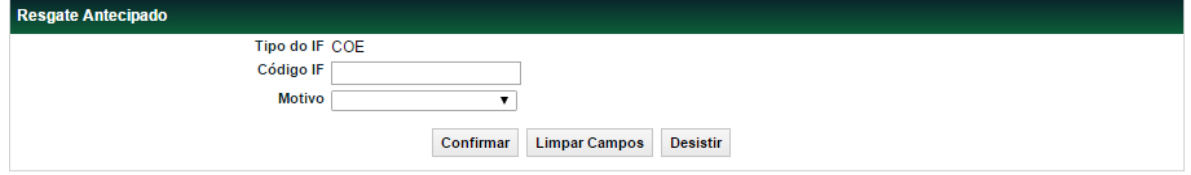

\*O campo "Motivo" é de preenchimento opcional e apresenta a opção Ordem Judicial. Esta opção habilita campos específicos para realização da Operação de Resgate Antecipado por Ordem Judicial.

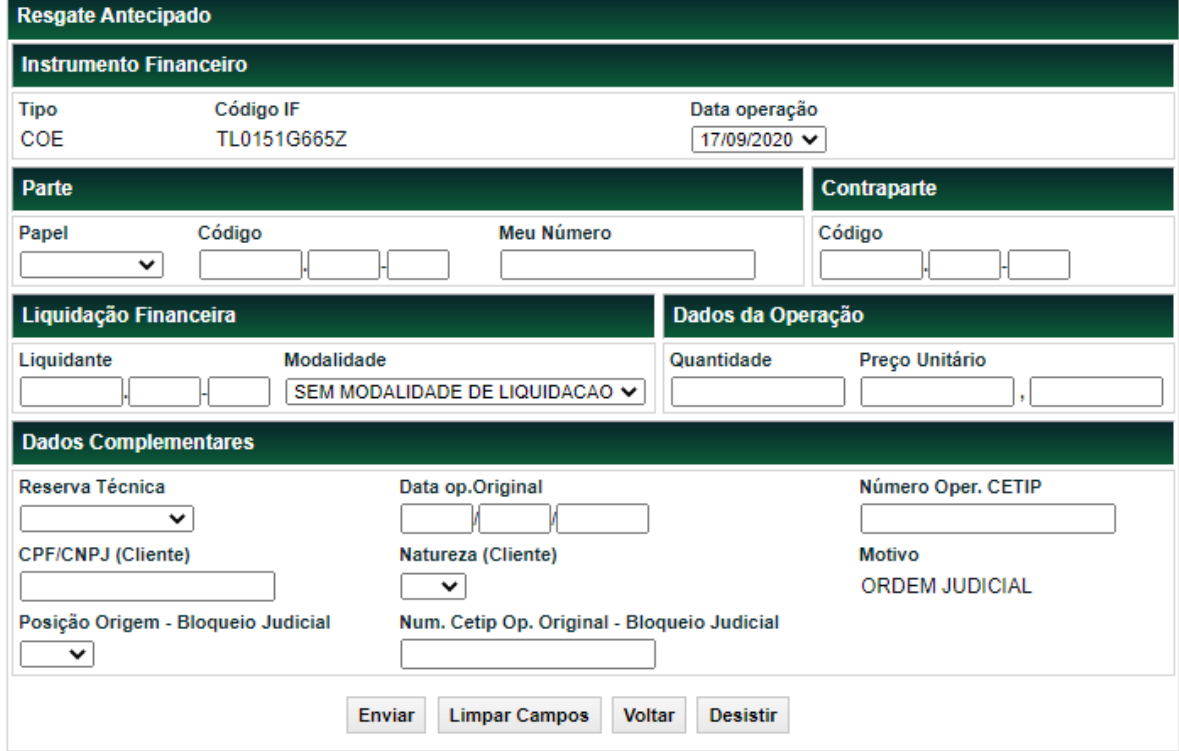

#### **Tela Resgate Antecipado**

Após clicar no botão **Enviar** é apresentada tela para confirmação da operação. Se o registro for confirmado, é apresentada mensagem informando o lançamento de operação.

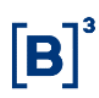

A operação que permanecer até o final da grade de liquidação com a situação **Pendente** será **Estornada**.

Assim que finalizada a operação, o detentor também deverá realizar o lançamento de forma a consolidar o duplo comando, sendo que depois de confirmado, o detentor necessitará realizar a identificação de comitentes no SIC O duplo comando **não será necessário** caso o Resgate seja total e estiver indicado no registro o campo "Cláusula de Resgate pelo Emissor" = "Sim".

#### **Descrição dos campos da Tela de Resgate Antecipado**

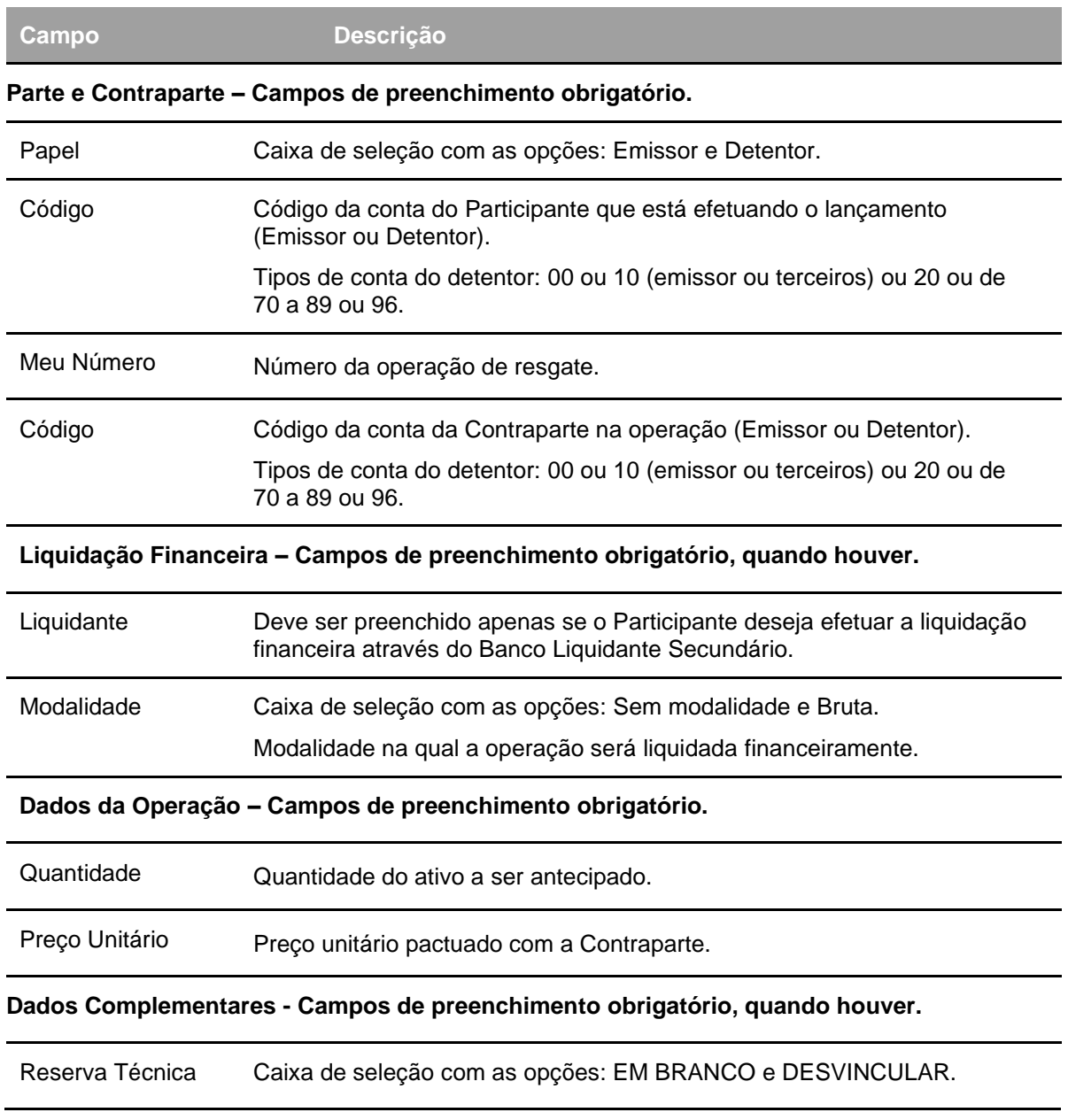

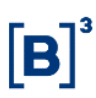

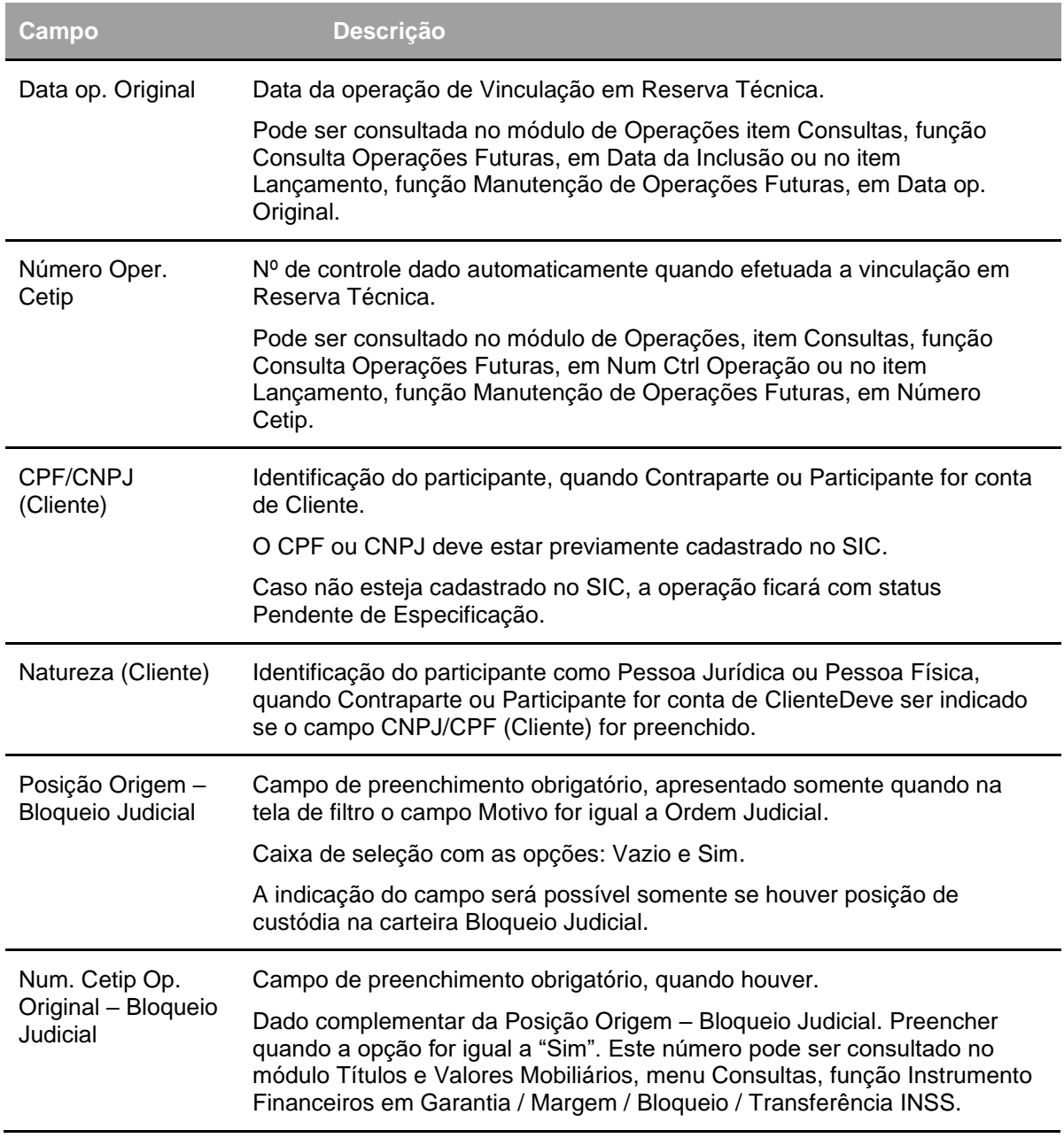

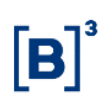

## **Compra/Venda Definitiva**

Menu Certificado de Operações Estruturadas > Lançamentos > Compra/Venda Definitiva

### **Visão Geral**

Esta função permite o registro de uma operação de Compra/Venda definitiva de um COE. A negociação pode ser efetuada com quantidade total ou parcial, conforme a forma de registro do ativo negociado.

O COE deve estar na posição **Própria Livre** do vendedor para que a operação seja efetuada. Para consultar a posição de custódia, acesse o módulo **Custódia**, item de menu **Consultas**, função **Posição de Custódia**.

Para o registro de operação de Compra/Venda definitiva, devem ser obedecidas as regras em relação à modalidade de liquidação permitida, bem como os horários definidos.

#### **Tela Operação de Compra/Venda Definitiva**

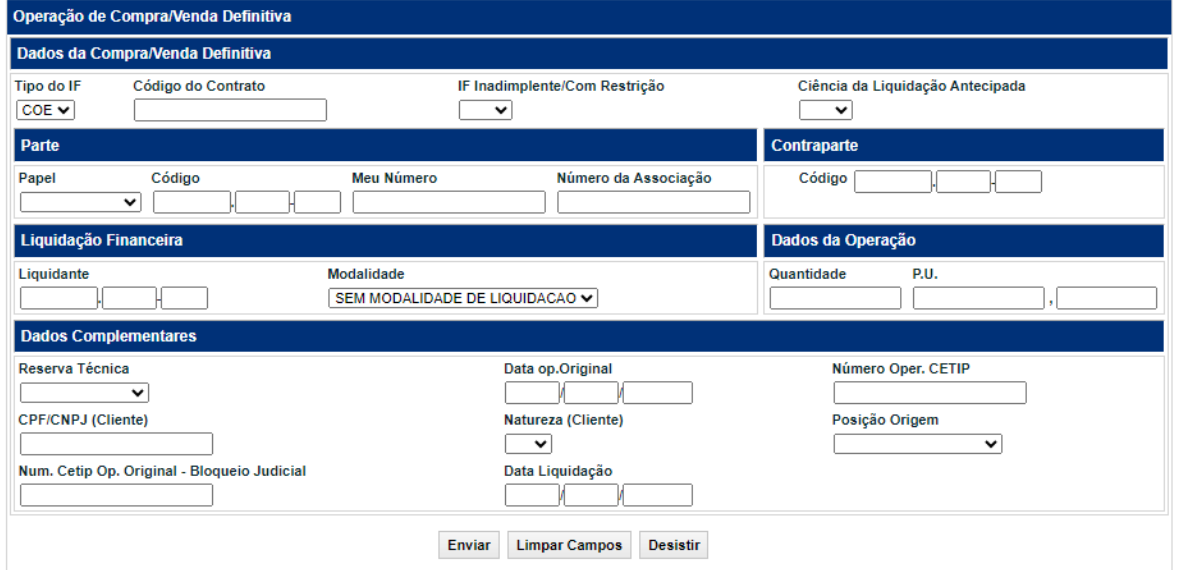

#### **Descrição dos Campos da tela Operação de Compra/Venda Definitiva**

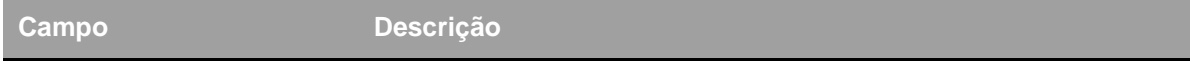

 **Dados da Compra/Venda Definitiva/Cessão - Campos de preenchimento obrigatório.**

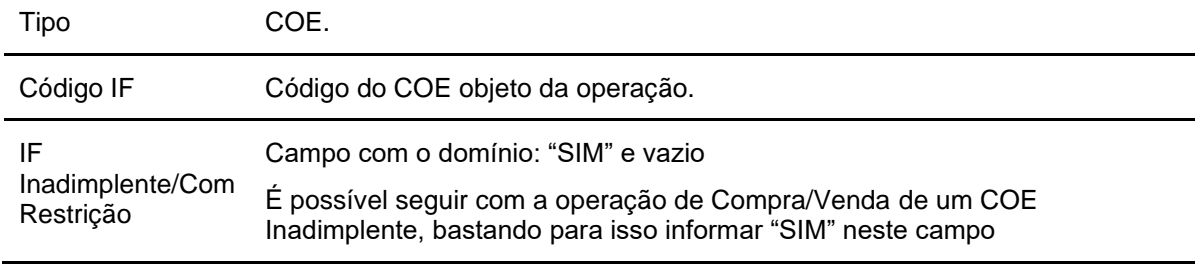

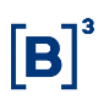

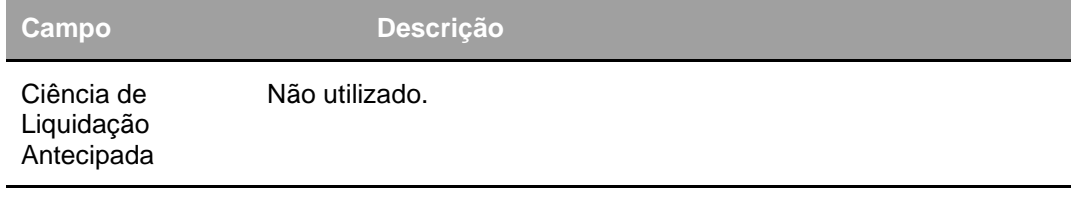

### **Parte e Contraparte – Campos de preenchimento obrigatório, exceto o campo Número da Associação.**

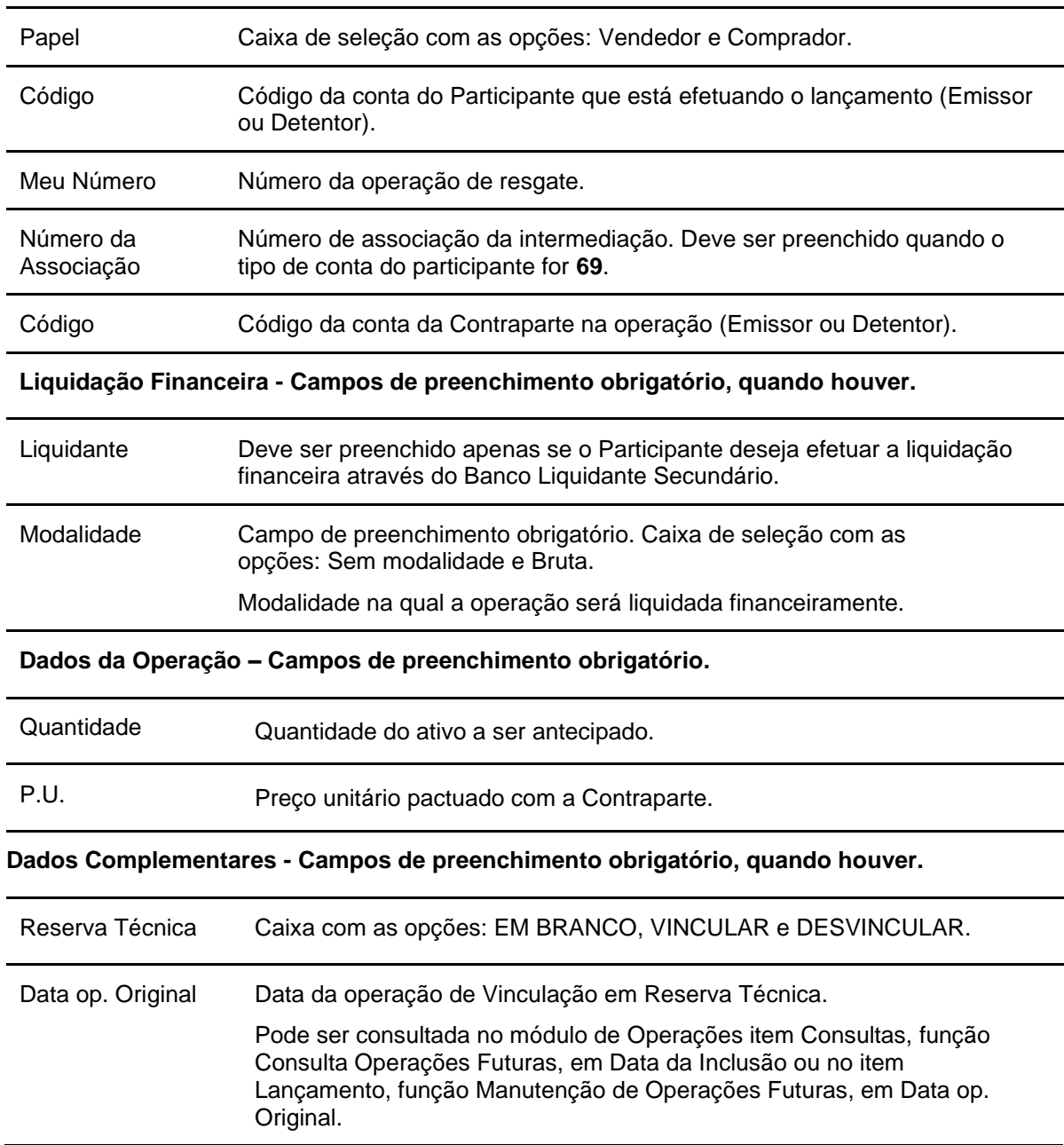

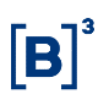

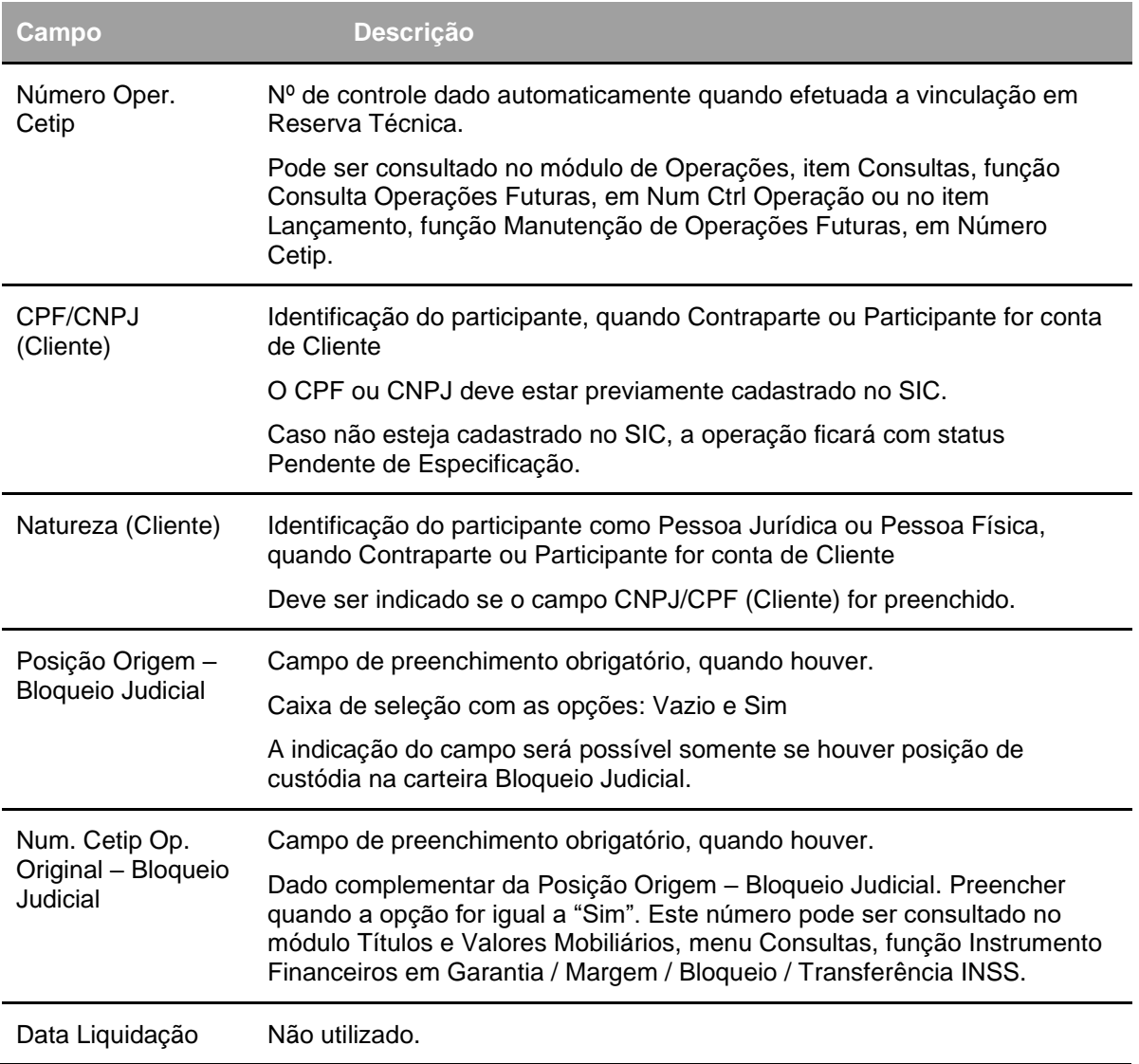

Após preencher os campos e clicar no botão Enviar, o módulo apresenta tela onde o Participante deve verificar os dados da operação, podendo confirmá-los, corrigi-los ou desistir do negócio. Se registro for confirmado é apresentada mensagem com o número do lançamento efetuado.

Quando operação confirmada, o módulo realiza atualização na posição livre do Vendedor e do Comprador, onde o comprador deverá obrigatoriamente realizar a identificação dos comitentes no SIC.

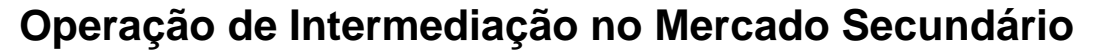

A intermediação praticada no âmbito da B3 é a atividade em que um Participante atua entre as partes de uma negociação, de modo a auferir resultado financeiro positivo ou nulo, sem a assunção, relativamente às obrigações inerentes à operação, de qualquer tipo de risco de crédito, de mercado ou de liquidez.

Caracteriza-se como intermediação, a associação entre operação de compra definitiva a operação de venda definitiva de títulos, efetuada pelo Participante Intermediador, identificado pela Conta 69, com liquidação financeira pela modalidade Bruta no STR.

#### **Observações:**

- A conta de intermediação nunca apresenta posição de custódia e saldo financeiro devedor.

## **Lançamento de Operações**

Cada intermediação é identificada por um Número de Associação. Na cadeia de intermediação, composta, obrigatoriamente, por dois Participantes Intermediadores distintos, cada um deles deve indicar um Número de Associação, nas suas operações de compra e de venda, não sendo obrigatório que referidos números sejam iguais para ambos os Intermediadores, esta operação pode ser visualizada no Módulo de Operações, função Operações não Casadas.

Após a confirmação de todas as operações, ativo será bloqueado na posição do vendedor original e status das operações serão "PENDENTE DE LIQUIDAÇÃO FINANCEIRA".

É permitido o estorno, por duplo comando, enquanto a operação encontrar-se com status PENDENTE DE ASSOCIAÇÃO ou PENDENTE DE LIQUIDAÇÃO FINANCEIRA.

Neste último caso, quando uma das operações da cadeia de intermediação for estornada, as demais operações são, automaticamente, estornadas pelo sistema. Os Participantes devem realizar estorno de uma operação através do Módulo de Operações, função Cancelamento de Operações.

Ao final do dia, as operações com status PENDENTE DE ASSOCIAÇÃO são rejeitadas, assumindo o status REJ: TIMEOUT LANÇAMENTO ASSOC.

Para maiores informações, veja **carta-circular n° 418** – Registro de Operações de Intermediações no Mercado Secundário.

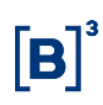

## **Bloqueio/Desbloqueio de Custódia**

Menu Certificado de Operações Estruturadas > Lançamentos > Bloqueio/Desbloqueio de Custódia

## **Visão Geral**

Esta função permite que o Participante, por comando único, possa bloquear o COE em sua posição própria ou de sua conta 10 ou 20.

Para bloquear custódia que esteja em conta 10 ou 20, é obrigatório que a posição tenha sido identificada no SIC – **Módulo de Identificação de Comitentes,** para os ativos que não estão habilitados para Identificação, o bloqueio não será possível pelo participante, somente por solicitação a B3, através do e-mail **[opesp@b3.com.br](mailto:opesp@cetip.com.br)**

É necessário que o COE esteja com situação **Confirmada** e em posição de custódia do participante Detentor.

A operação de bloqueio pode ser consultada no módulo de **Operações**, em **Consulta Operações**.

A posição própria do participante pode ser consultada no módulo **Custódia***,* em **Consulta Posição de Custódia** e os COEs bloqueados podem ser consultados no módulo Título e Valores Mobiliários em **Consulta Instrumento Financeiro em Garantia/Margem/Bloqueio**.

Para desbloqueio de custódia é necessário entrar em contato com a B3, através do e-mail [op.derivativosbalcao@b3.com.br.](mailto:op.derivativosbalcao@b3.com.br)

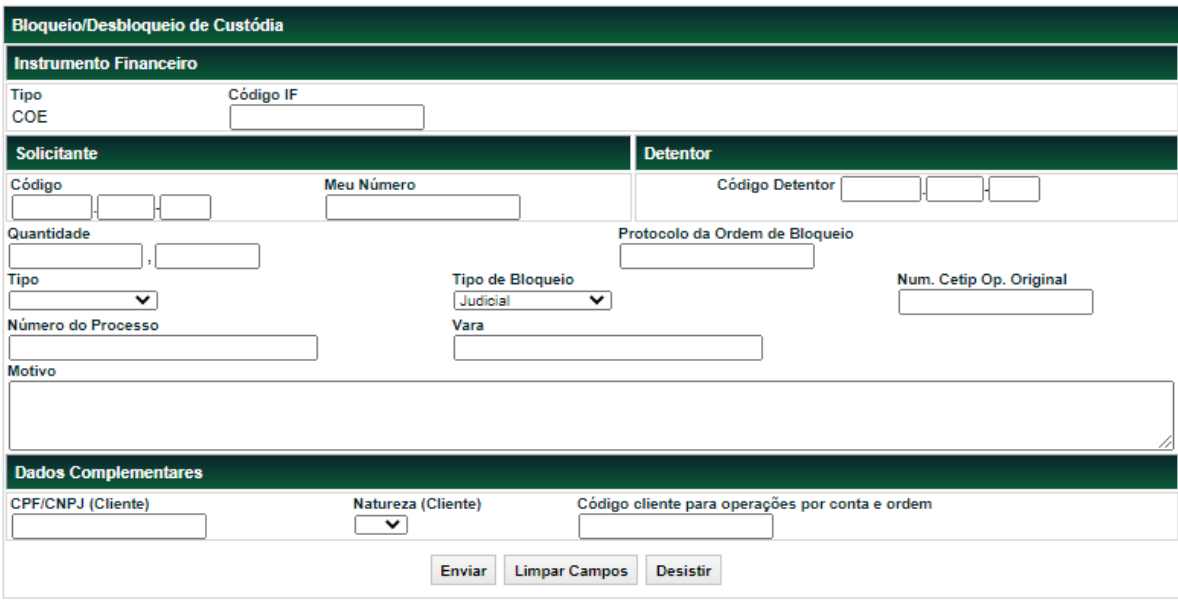

#### **Tela Bloqueio/Desbloqueio de Custódia**

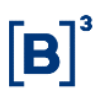

## **Descrição dos campos da Tela de Bloqueio/Desbloqueio de Custódia**

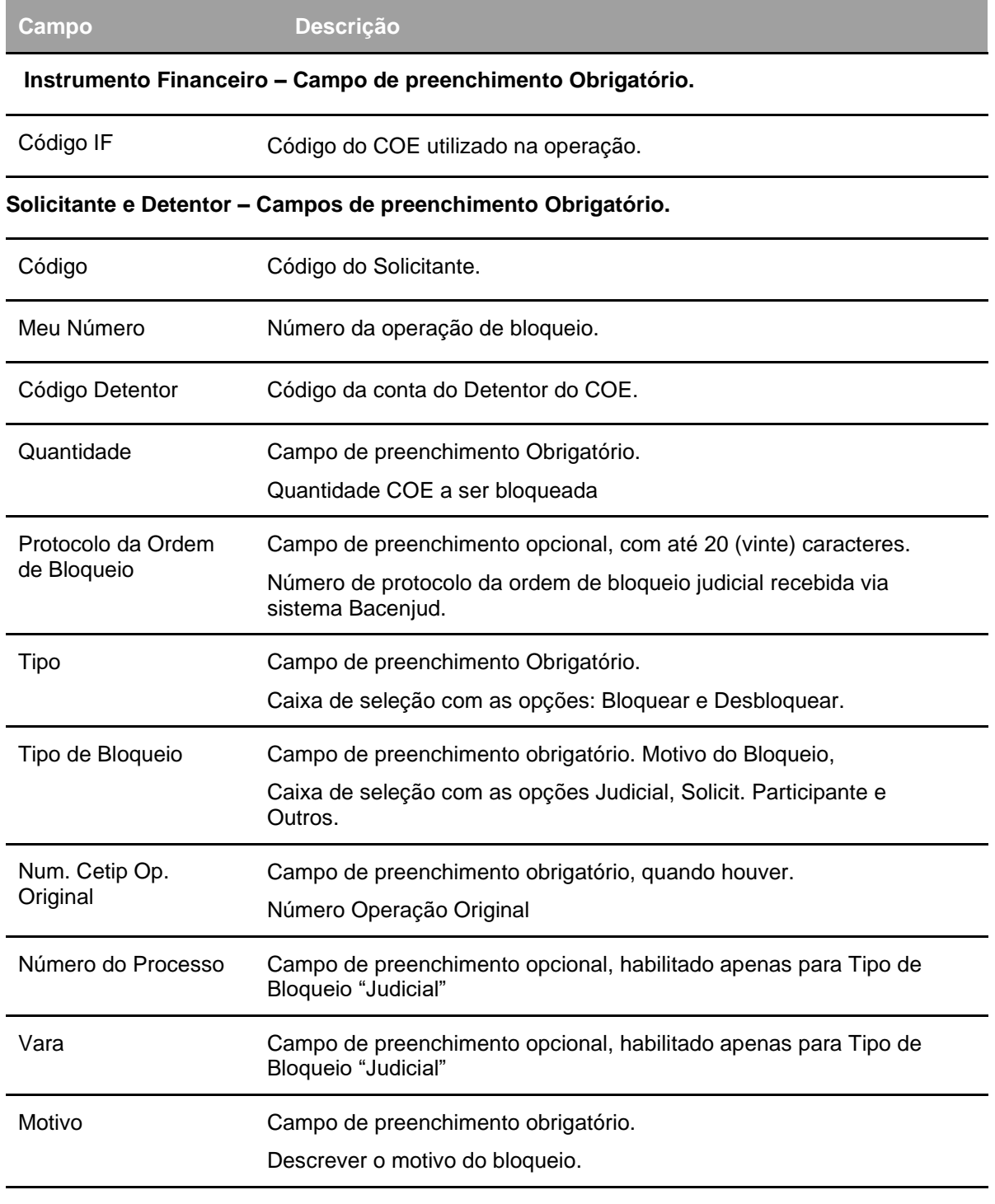

**Dados Complementares – Campos de preenchimento obrigatório, quando houver.**

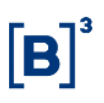

#### COE – Certificado de Operações Estruturadas

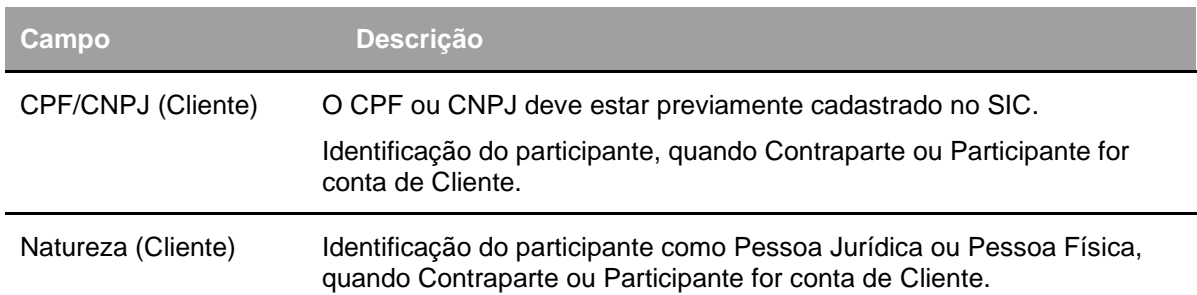

Após clicar no botão **Enviar** é apresentada tela para confirmação dos dados. Se o Registrador confirmar a operação, é apresentada mensagem informando o número do lançamento efetuado.

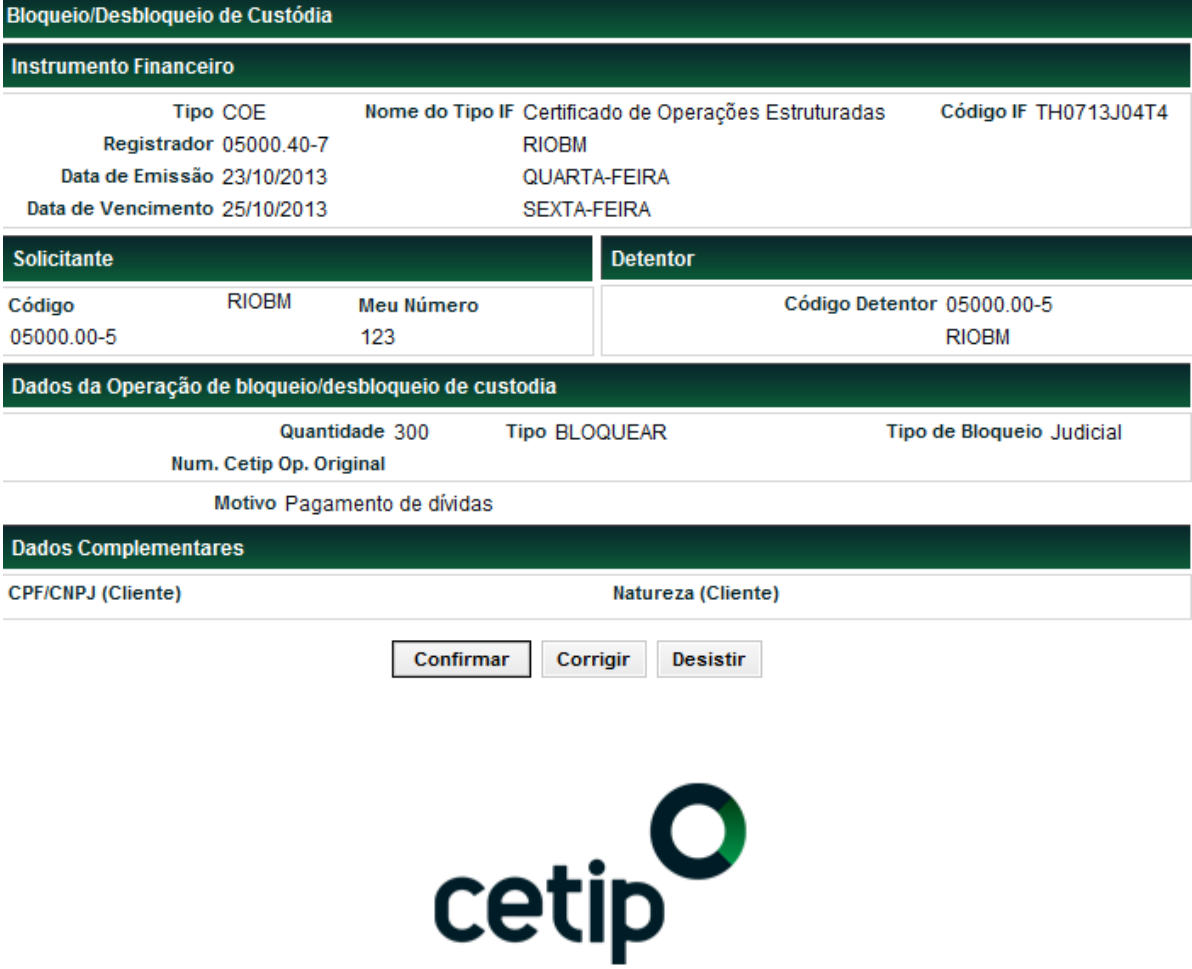

Lançamento 2013102410836597 efetuado

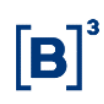

## **Cancelamento de Operação**

Menu Certificado de Operações Estruturadas > Lançamentos > Cancelamento de Operação

## **Visão Geral**

Está função permite o cancelamento de uma operação de COE, podendo ser cancelada apenas no dia da realização da operação.

**Obs.:** Não é possível cancelar operação de lançamento de PU na operação de resgate com status finalizada na sem modalidade.

### **Tela Cancelamento de Operações**

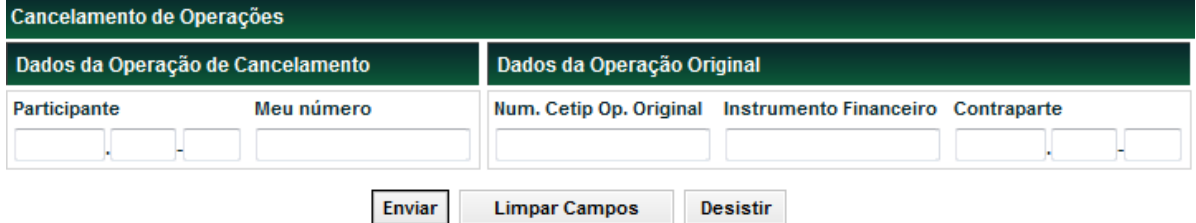

### **Descrição dos campos da Tela de Cancelamento de Operações**

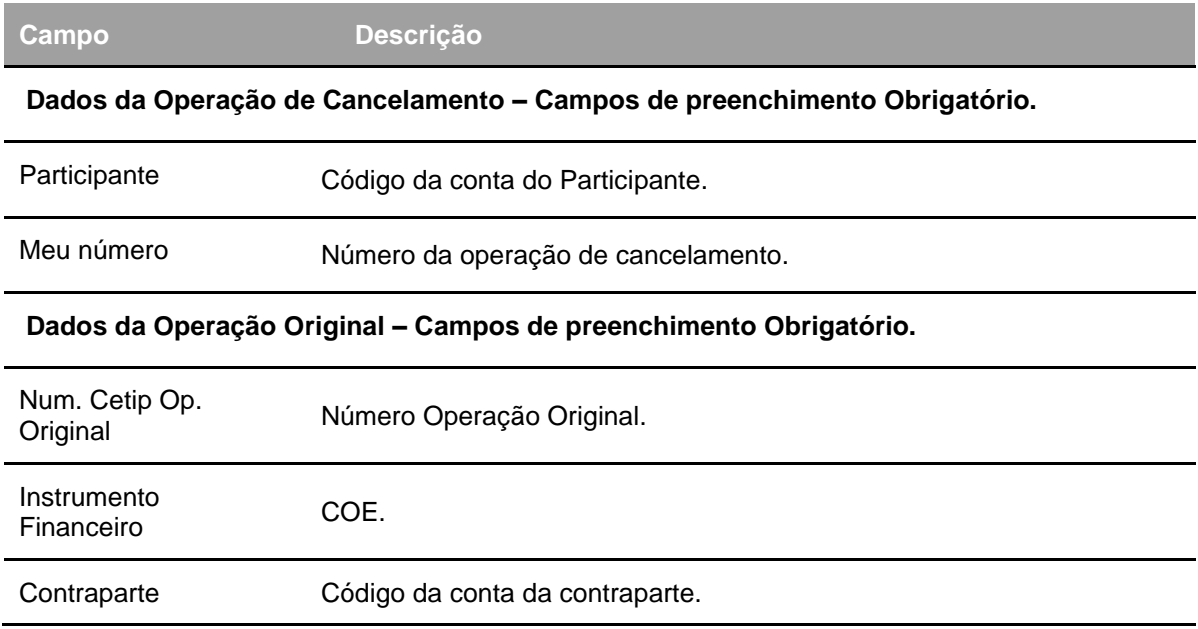

Após clicar no botão **Enviar** é apresentada tela para confirmação dos dados. Se o participante confirmar a operação, é apresentada mensagem informando o número do cancelamento efetuado.

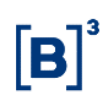

# **Atualização de PU**

Menu Certificado de Operações Estruturadas > Lançamentos > Atualização de PU

## **Visão Geral**

Essa função possibilita ao emissor do Instrumento Financeiro atualizar o Preço Unitário dos respectivos COEs por ele emitido.

O lançamento poderá ser sobreposto dentro na janela bilateral até o fechamento da grade, e poderá ser cancelado na janela bruta antes de efetuada a liquidação financeira. Na janela bruta, o lançamento poderá ser sobreposto apenas com o cancelamento da operação lançada.

Esta função permite os seguintes tipos/motivos de atualização:

1. Valor Inicial Ativo Subjacente

Deve ser usada quando o COE tem início à Termo e/ou quando o campo "Proteção contra Proventos" estiver registrado com a opção "Sim - Ajustado pelo Emissor". Por meio desse tipo de atualização é possível alterar o campo "Valor Inicial do Ativo Subjacente" e o campo "Quantidade 1" (para as figuras que tem esse campo).

2. PU para COE simplificado

Deve ser utilizado para informar o PU quando o COE torna-se não-calculado pela B3. Mais informações sobre os motivos que podem tornar um certificado não-calculado estão disponíveis na seção "COE Simplificado". Caso o COE tenha um remunerador VCP a atualização de **PU para COE simplificado** deverá ser única, não sendo necessária a atualização individual do Derivativo e do Remunerador.

3. Remunerador no vencimento

Deve ser utilizado para a atualização do Remunerador no vencimento. Nesta atualização será necessário que o Emissor informe o Fator de Correção e o Fator de Juros correspondente.Quando o campo "Remunerador no vencimento" for preenchido com "IPCA VCP", "IBOVESPA VCP", "PRÉ LIN/360 + VC USD" ou "USD VCP".

4. Cotação para Fixing

Deve ser usado quando não houver captura automática do preço do ativo subjacente ou quando a captura automática não ocorrer por eventuais atrasos ou extinção do ativo subjacente.

5. PU para Knock-out no ATO

Deve ser usado para informar o PU do COE quando for atingida a barreira de Knock-out (rebate). Caso não haja captura automática de preço do ativo-subjacente, o atingimento da barreira deve ser informada na função "Indicação de Disparo de Trigger".

### 6. Fator Path Dependent

Deve ser usado para informar o fator de correção do remunerador para as figuras com a característica de *path dependent* cujo ativo-subjacente não seja capturado de forma automática pela B3.

7. Ajuste Valor de Referência.

Por meio desse tipo de atualização é possível alterar o campo "Valor Inicial do Ativo Subjacente" e o campo "Quantidade 1" (para as figuras que tem esse campo).

A atualização por esse motivo só é possível até D+3 do registro e pode ser utilizada em todas as classes de ativo subjacente disponíveis.

#### 8. Valores Lookback

Deve ser usado para se atualizar o Valor Inicial do ativo-subjacente, pelo motivo da verificação de "lookback". Está disponível apenas para emissões que tiveram o campo "Lookback" preenchido com "Sim".

#### 9. Valores Ativo Subjacente Fluxo de Caixa

Deve ser utilizado para atualização do valor do ativo-subjacente nas datas de evento do fluxo de caixa. O valor informado será utilizado para verificar se houve atingimento das barreiras de cupom e/ou de chamada.

Essa atualização é necessária quando as cotações do ativo-subjacente não forem capturadas automaticamente pela B3.

#### 10. Remunerador no Fluxo

Deve ser utilizado para a atualização do Remunerador do Fluxo de Caixa.

Nesta atualização será necessário que o Emissor informe o Fator de Correção e o Fator de Juros

Deve ser usado quando o campo "Remunerador no Fluxo" for preenchido com "IPCA VCP" ou "USD VCP".

#### **Tela Filtro Atualização de PU de um COE**

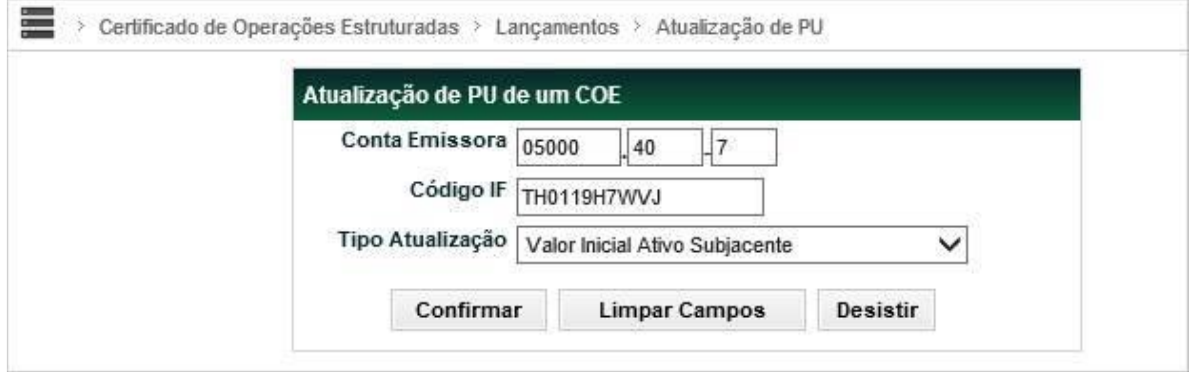

#### **Descrição dos campos da Tela Filtro Atualização de PU de um COE**

**Campo Descrição**

#### **Atualização de PU de um COE – Campos de preenchimento Obrigatório.**

Conta Emissora Código da conta emissora.

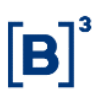

#### COE – Certificado de Operações Estruturadas

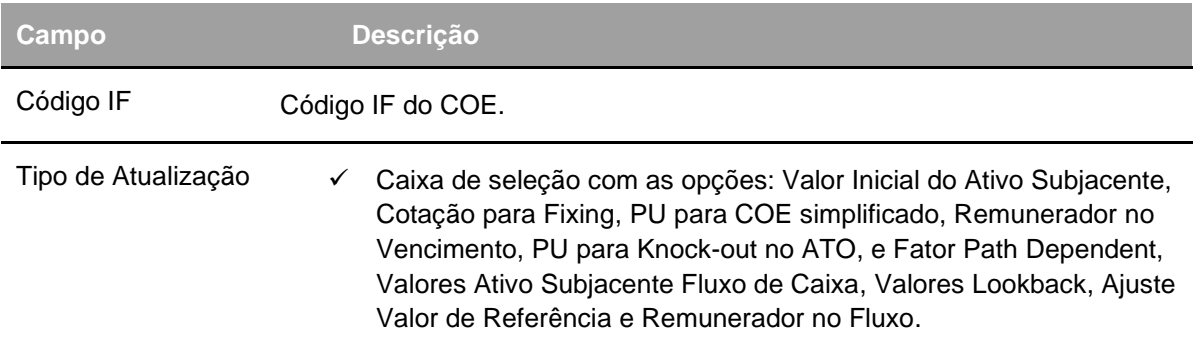

#### **Tela Atualização Valor Inicial Ativo Subjacente**

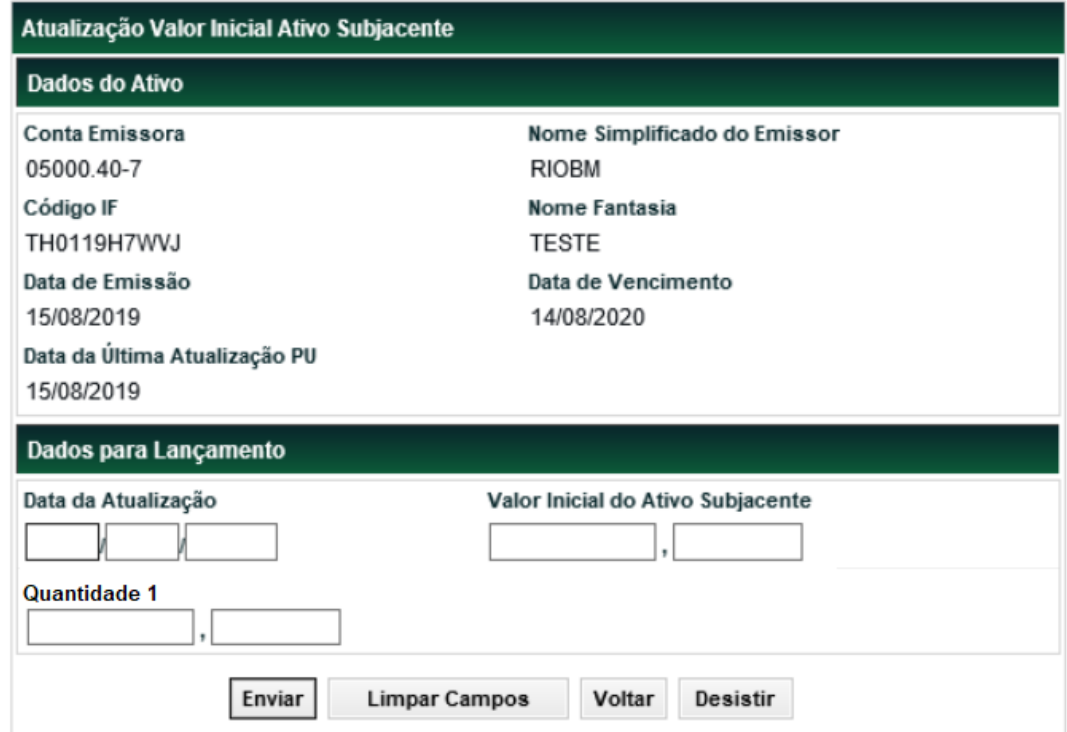

## **Descrição dos campos da Tela: Atualização Valor Inicial Ativo Subjacente**

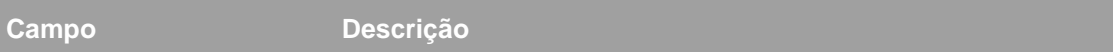

## **Dados para Lançamento – Campos de preenchimento Obrigatório.**

Data da

Atualização Data da atualização.

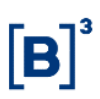

### COE – Certificado de Operações Estruturadas

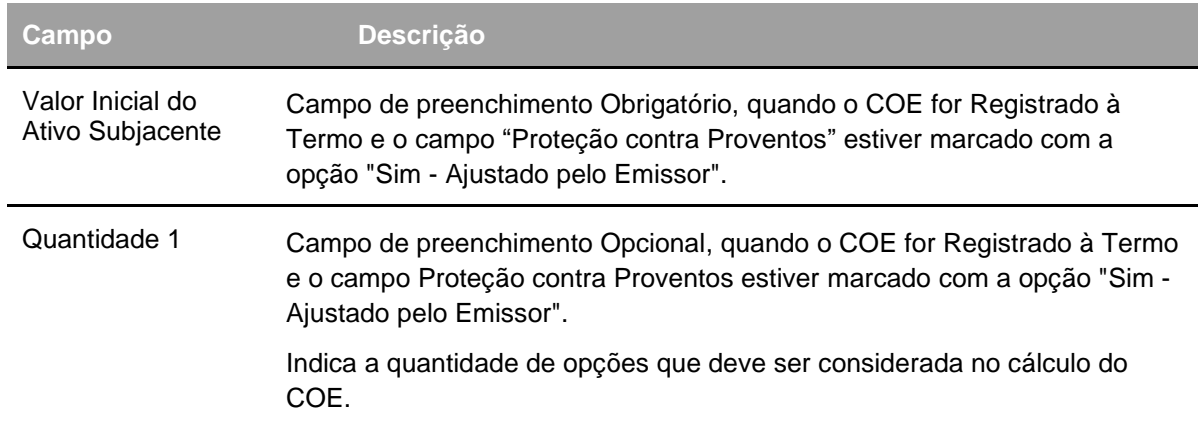

Após clicar no botão **Enviar** é apresentada tela para confirmação dos dados. Se o participante confirmar a operação, é apresentada mensagem informando o número da Operação **Atualização Valor Inicial Ativo Subjacente.**

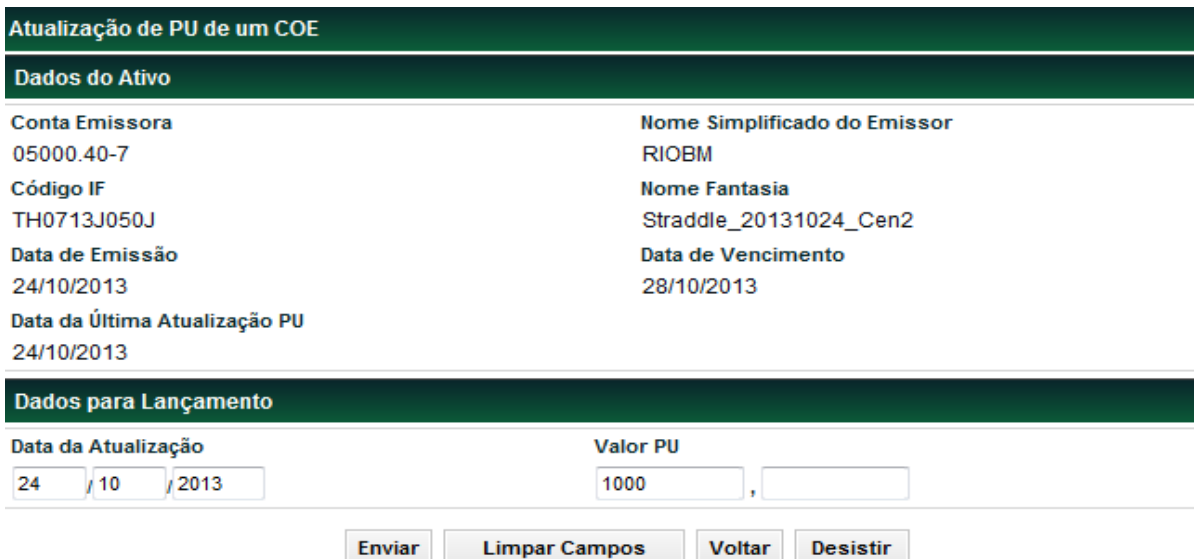

#### **Tela Atualização PU do Contrato**

#### **Descrição dos campos da Tela Filtro Atualização de PU de um COE**

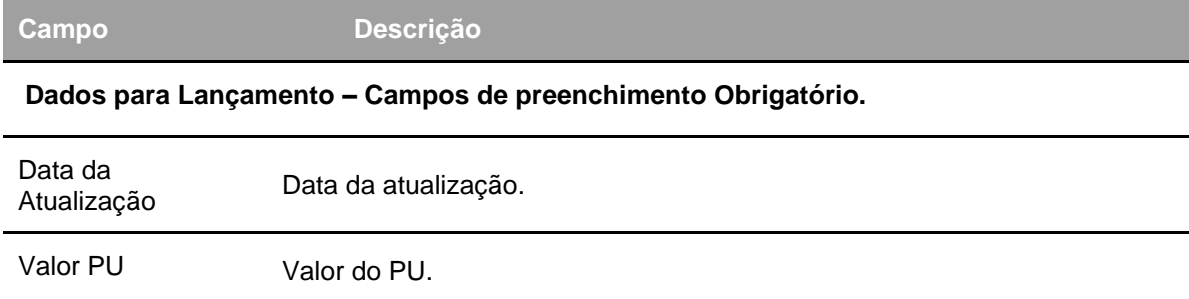

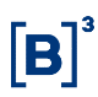

Após clicar no botão **Enviar** é apresentada tela para confirmação dos dados. Se o participante confirmar a operação, é apresentada mensagem informando o número da Operação **Atualização de PU.**

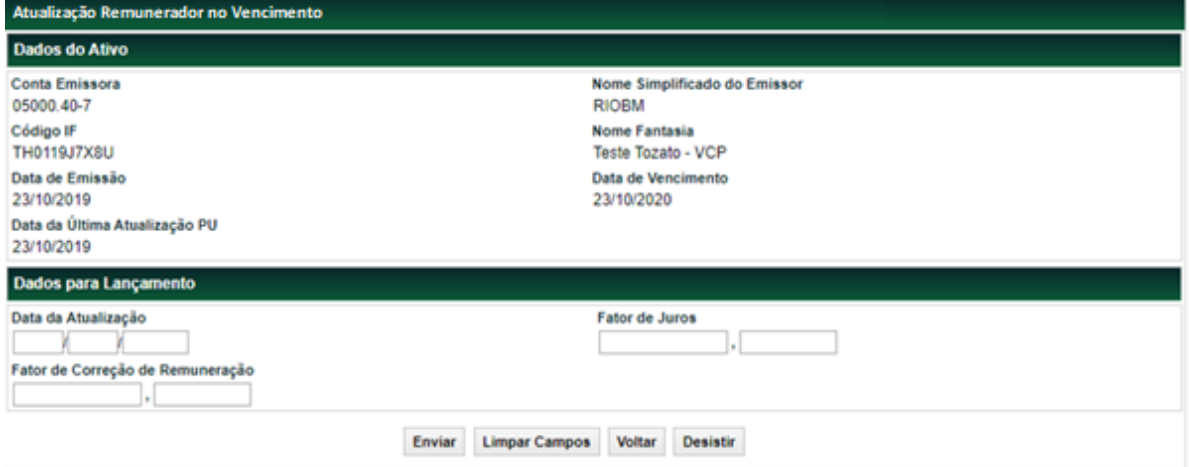

#### **Tela Atualização Remunerador no Vencimento**

### **Descrição dos campos da Tela Filtro Atualização Remunerador**

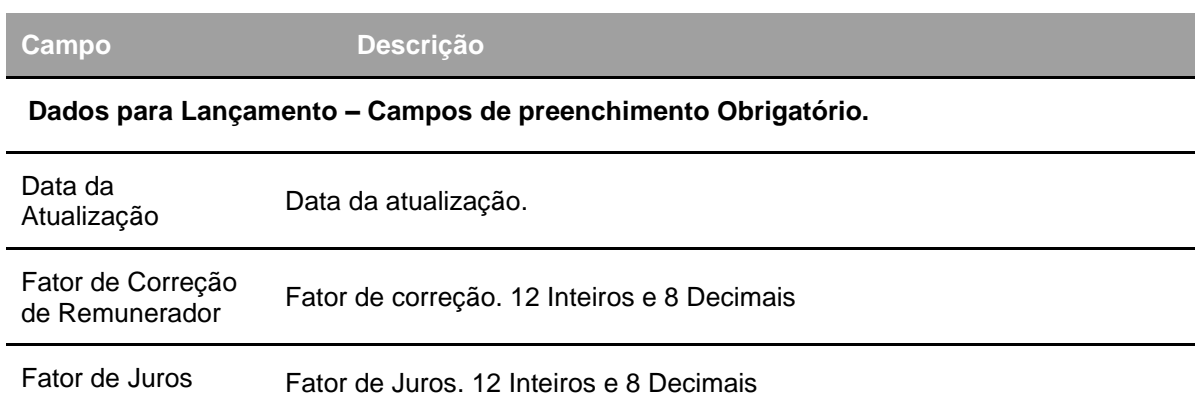

Após clicar no botão **Enviar** é apresentada tela para confirmação dos dados. Se o participante confirmar a operação, é apresentada mensagem informando o número da Operação **Atualização Remunerador.**

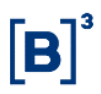

#### **Tela Atualização Cotação para Fixing**

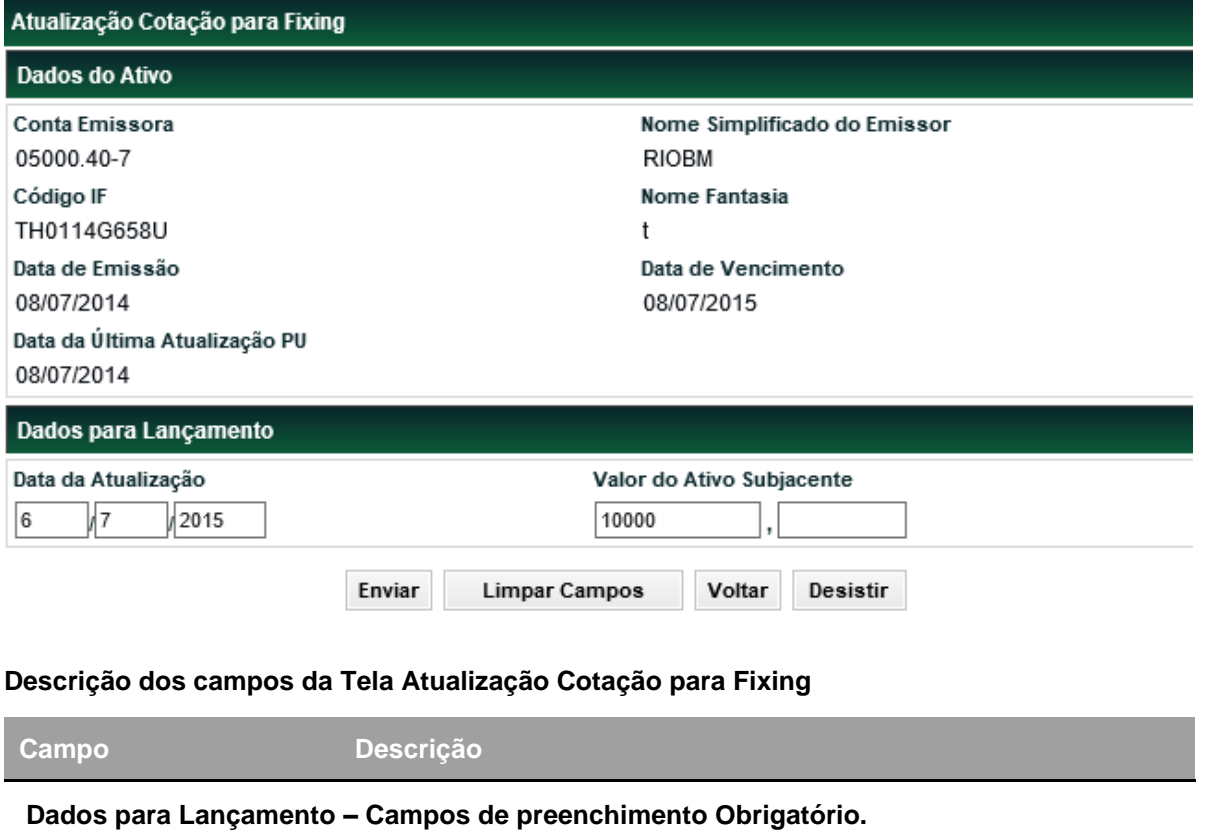

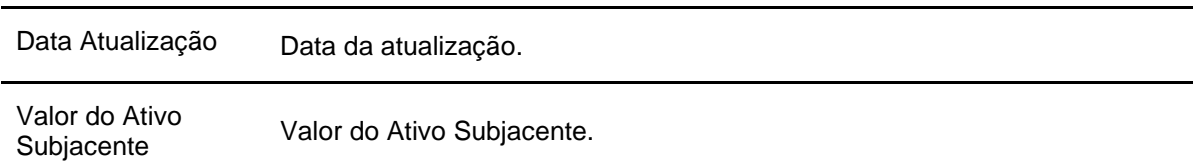

Após clicar no botão **Enviar** é apresentada tela para confirmação dos dados. Se o participante confirmar a operação, é apresentada mensagem informando o número da Operação **Atualização Cotação para Fixing.**

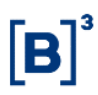

## **Tela Atualização Fator Path Dependent**

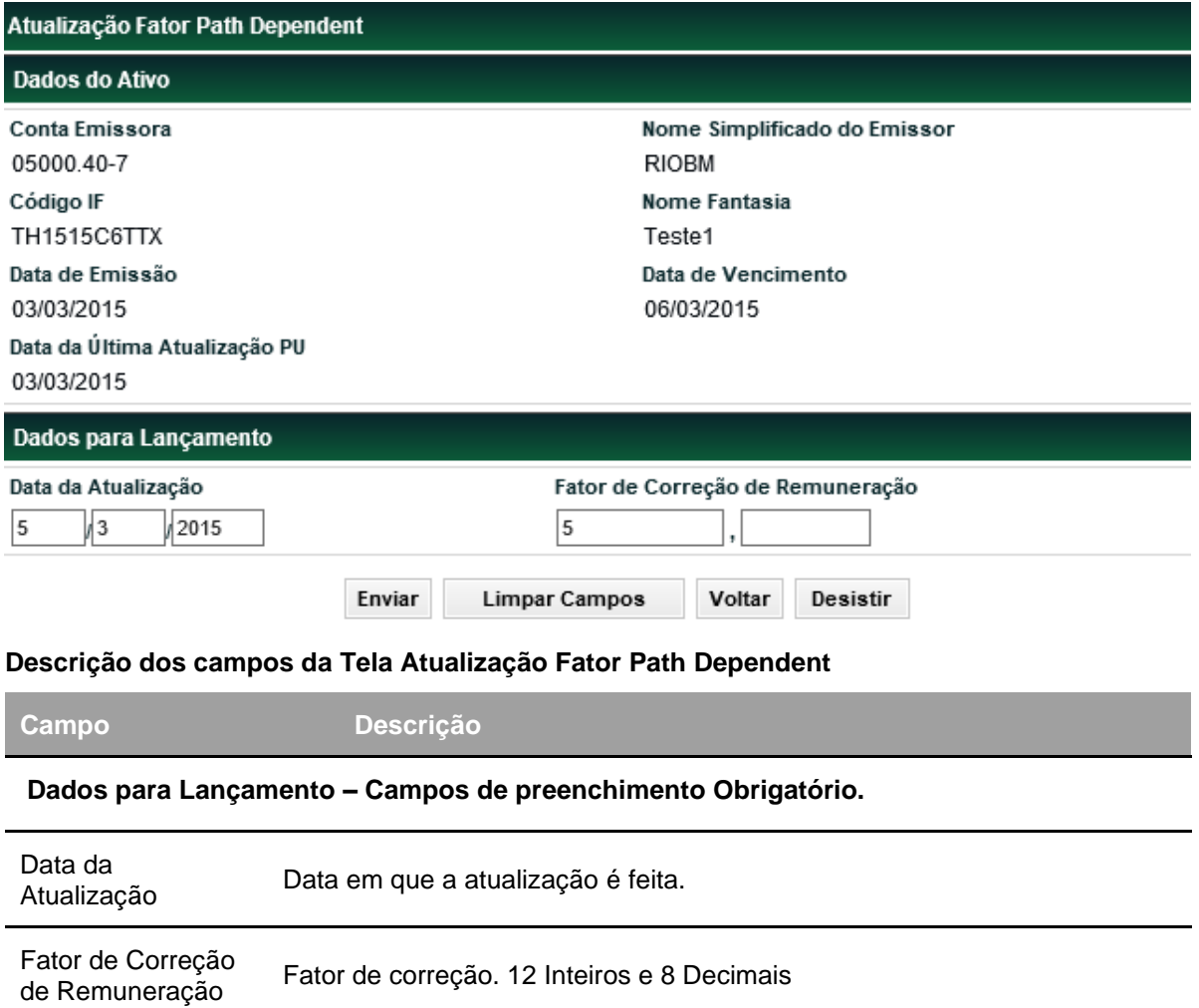

Após clicar no botão **Enviar** é apresentada tela para confirmação dos dados. Se o participante confirmar a operação, é apresentada mensagem informando o número da Operação **Atualização Fator Path Dependent.**

#### **Tela Atualização PU para Knock out no ATO**

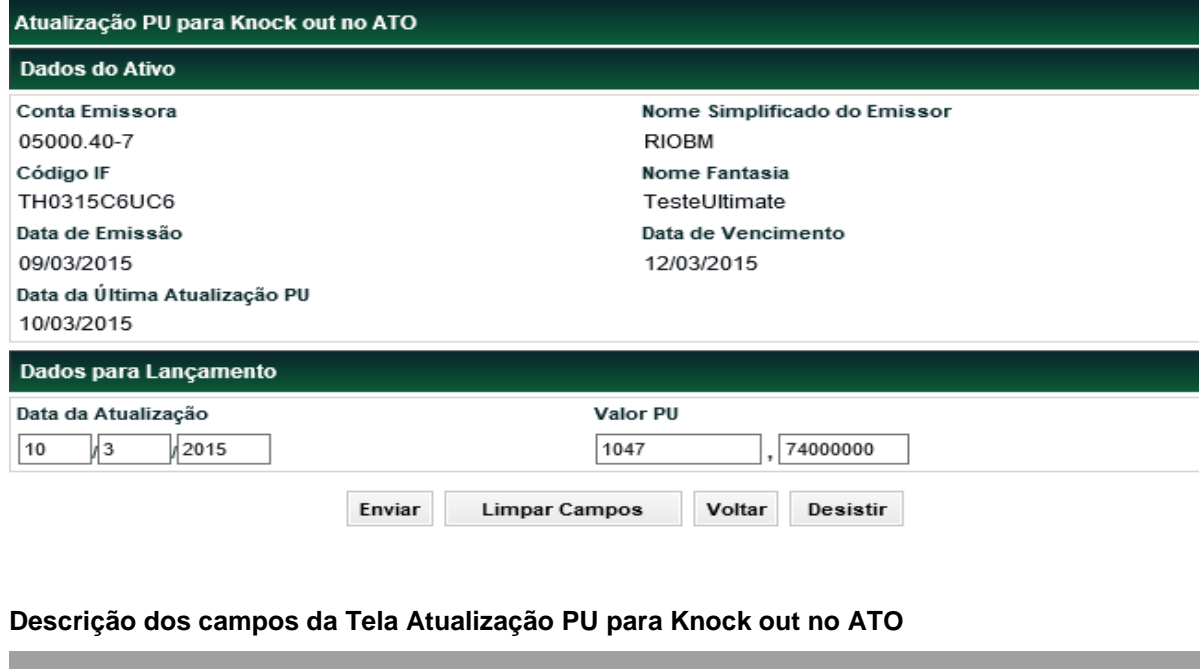

**Campo Descrição**

 **Dados para Lançamento – Campos de preenchimento Obrigatório.**

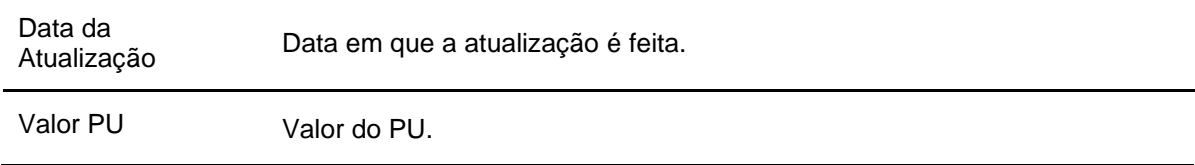

Após clicar no botão **Enviar** é apresentada tela para confirmação dos dados. Se o participante confirmar a operação, é apresentada mensagem informando o número da Operação **Atualização PU para Knock out no ATO.**

## **Tela Atualização Ajuste Valor Referência**

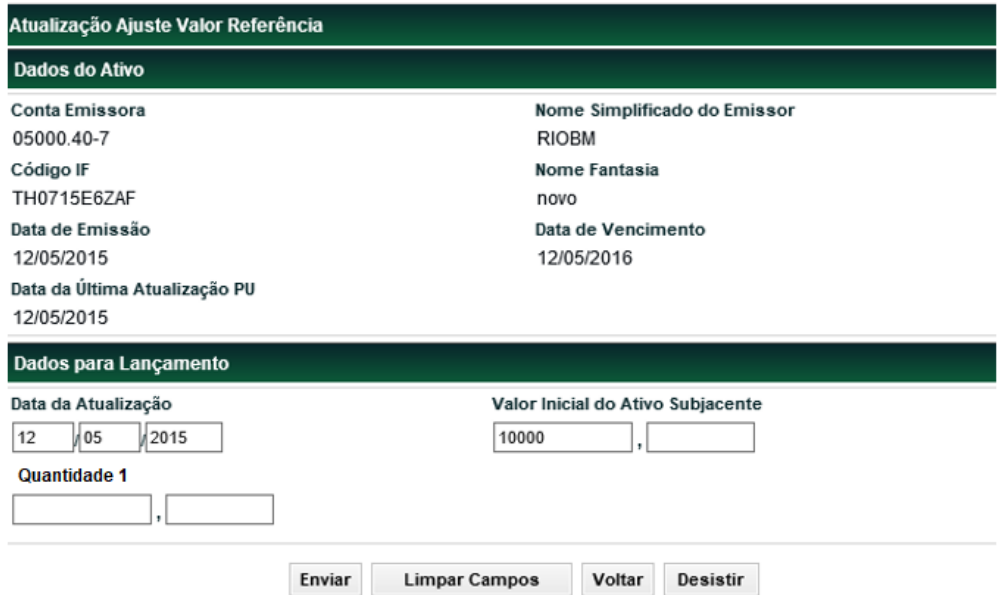

## **Descrição dos campos da Tela Atualização Ajuste Valor Referência**

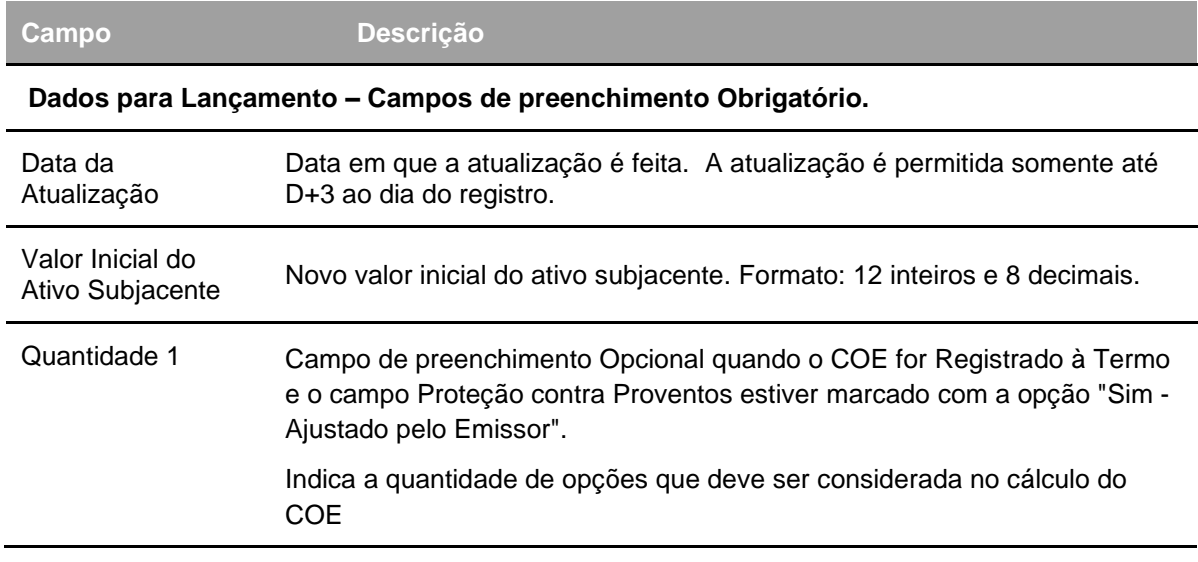

**Tela Atualização Ajuste Valor Referência (com cesta)**

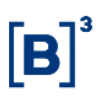

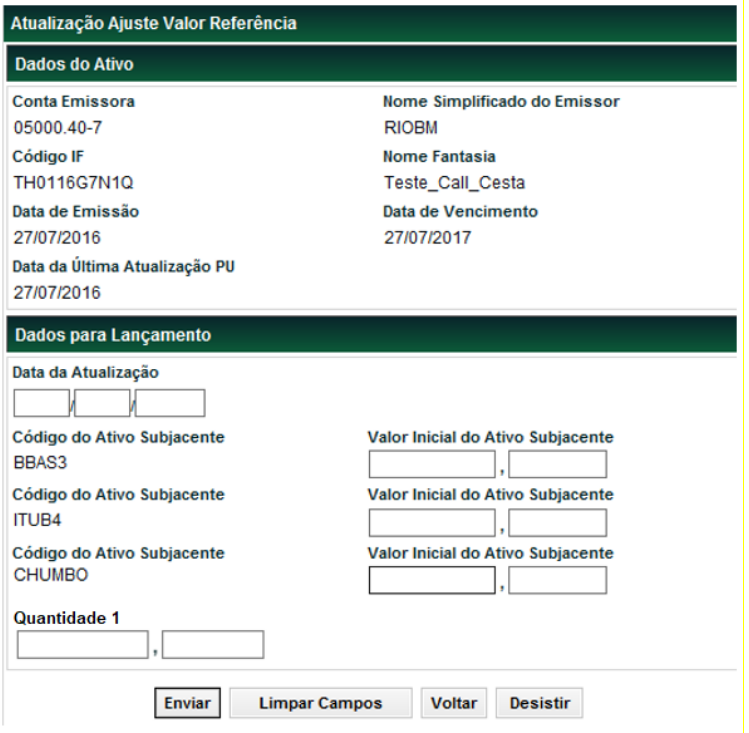
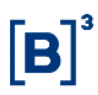

#### **Tela Atualização Valores Lookback**

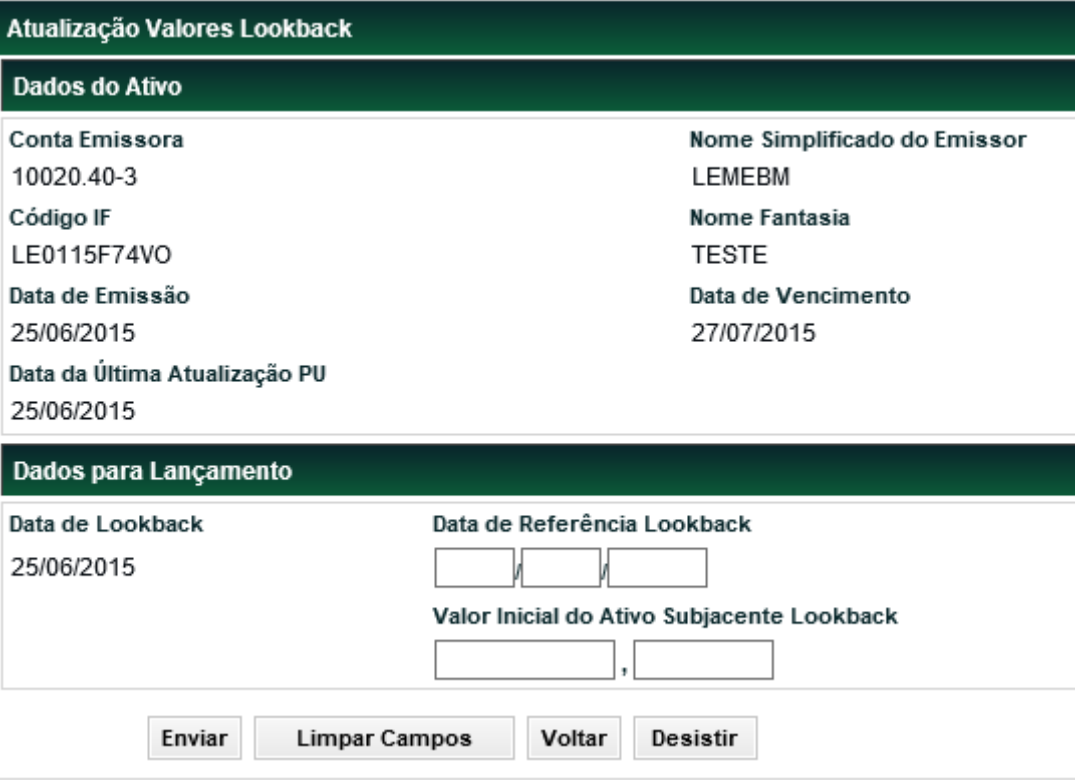

#### **Descrição dos campos da Tela Atualização Valores Lookback**

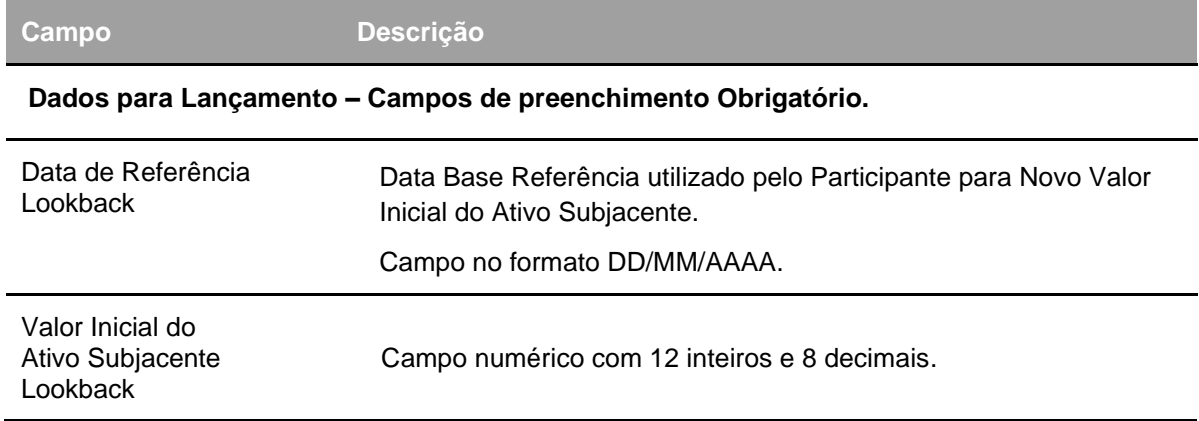

#### **Observação:**

**Uma vez lançado o valor inicial do Ativo Subjacente Lookback, o COE passará a ser simplificado. Necessitando, desta forma, da atualização de PU no vencimento. Caso não haja o lançamento do valor inicial do Ativo Subjacente Lookback, o COE permanecerá calculado e o valor inicial do ativo subjacente não será substituído.**

# **Tela Atualização Valor Ativo Subjacente para Fluxo de Caixa**

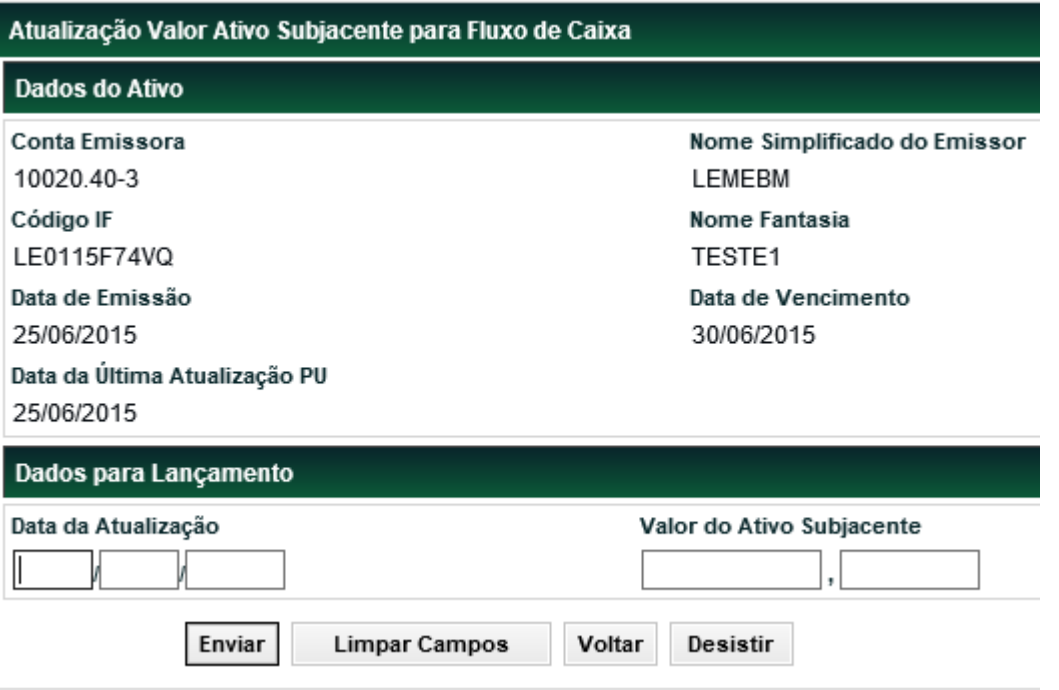

# **Descrição dos campos da Tela Atualização Valor Ativo Subjacente para Fluxo de Caixa**

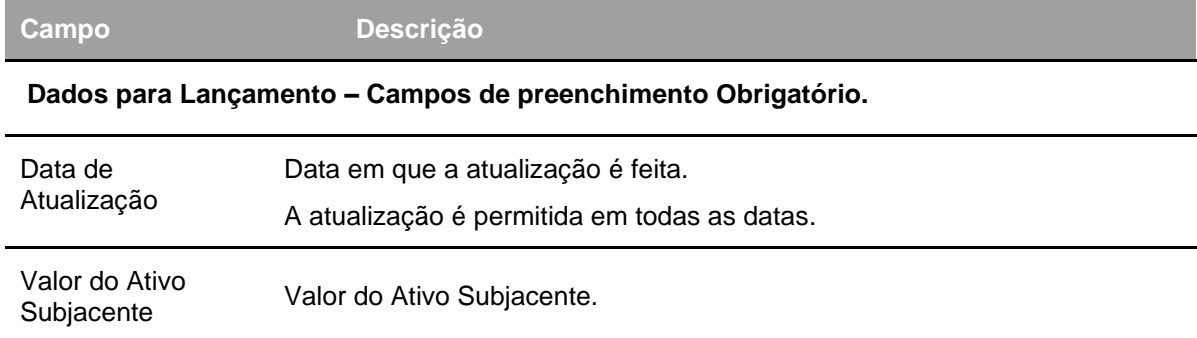

# **Tela Atualização Remunerador Fluxo de Caixa**

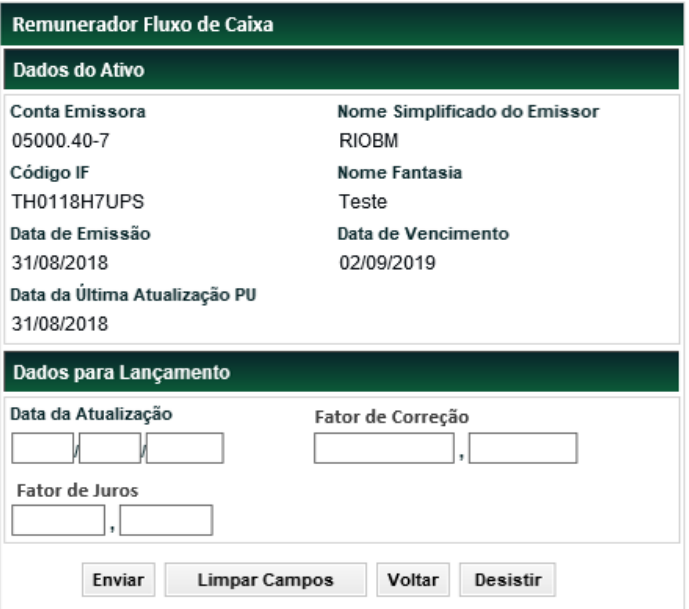

# **Descrição dos campos da Tela Remunerador Fluxo de Caixa**

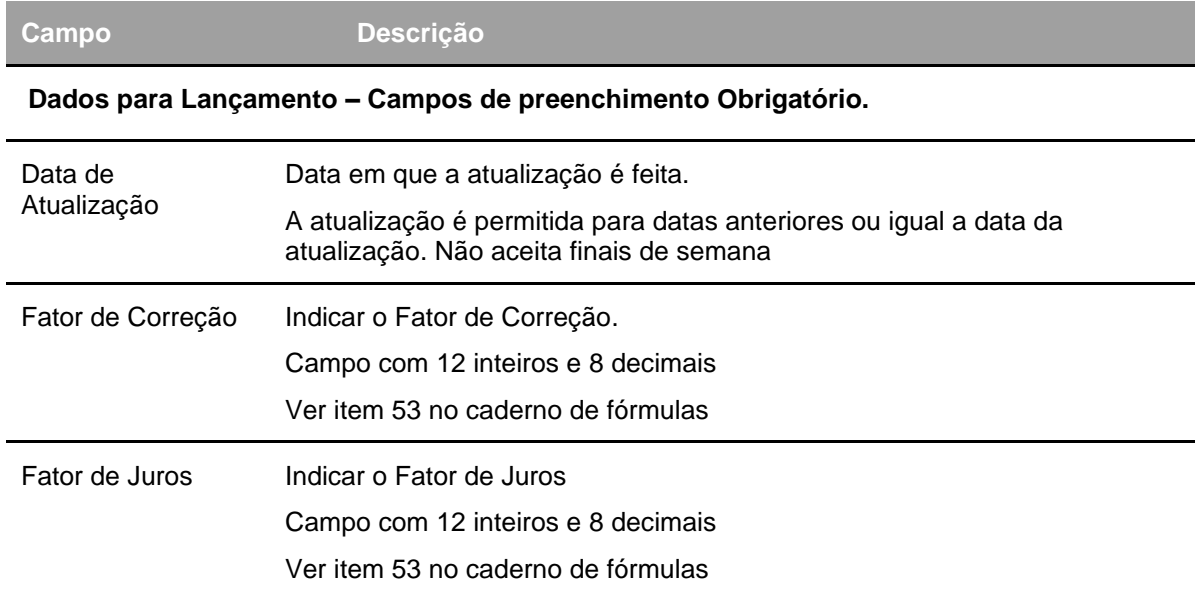

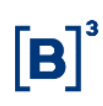

# **Indicação de Disparo de Trigger**

Menu Certificado de Operações Estruturadas > Lançamentos > Indicação de Disparo de Trigger

# **Visão Geral**

Essa função permite que os COEs sejam marcados quanto ao disparo de Trigger (In e Out).

O sistema permite que COEs que sigam as seguintes premissas sejam passíveis de atualização:

- ✓ Os COEs devem estar registrados no sistema;
- ✓ Só podem ter a possibilidade de Indicação de Rebate **(na função Atualização de PU** motivo "PU para Knock-out no Ato"**)** os ativos em que houve o disparo do trigger out:
- ✓ Esta função serve para indicar se houve disparo de Trigger In e Trigger Out (somente no caso do Trigger Out pode ser indicado o valor do Rebate).

**Observação:** Caso o ativo subjacente seja não capturado, não haverá disparo automático de barreiras, nem mesmo com a indicação de valor do ativo subjacente no vencimento do COE. Neste caso, a funcionalidade "Indicação de Disparo de Trigger" deve ser utilizada para informar o atingimento das barreiras.

# **Tela Lançamento de Indicação de Disparo de Trigger - COE**

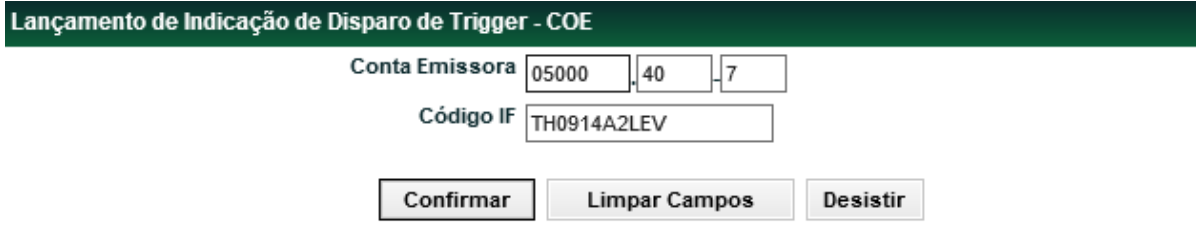

#### **Descrição dos campos da Tela Lançamento de Indicação de Disparo de Trigger - COE**

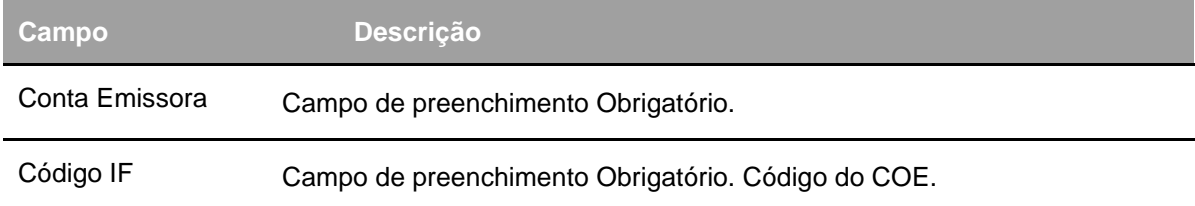

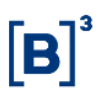

## **Tela Lançamento de Indicação de Disparo de Trigger - COE**

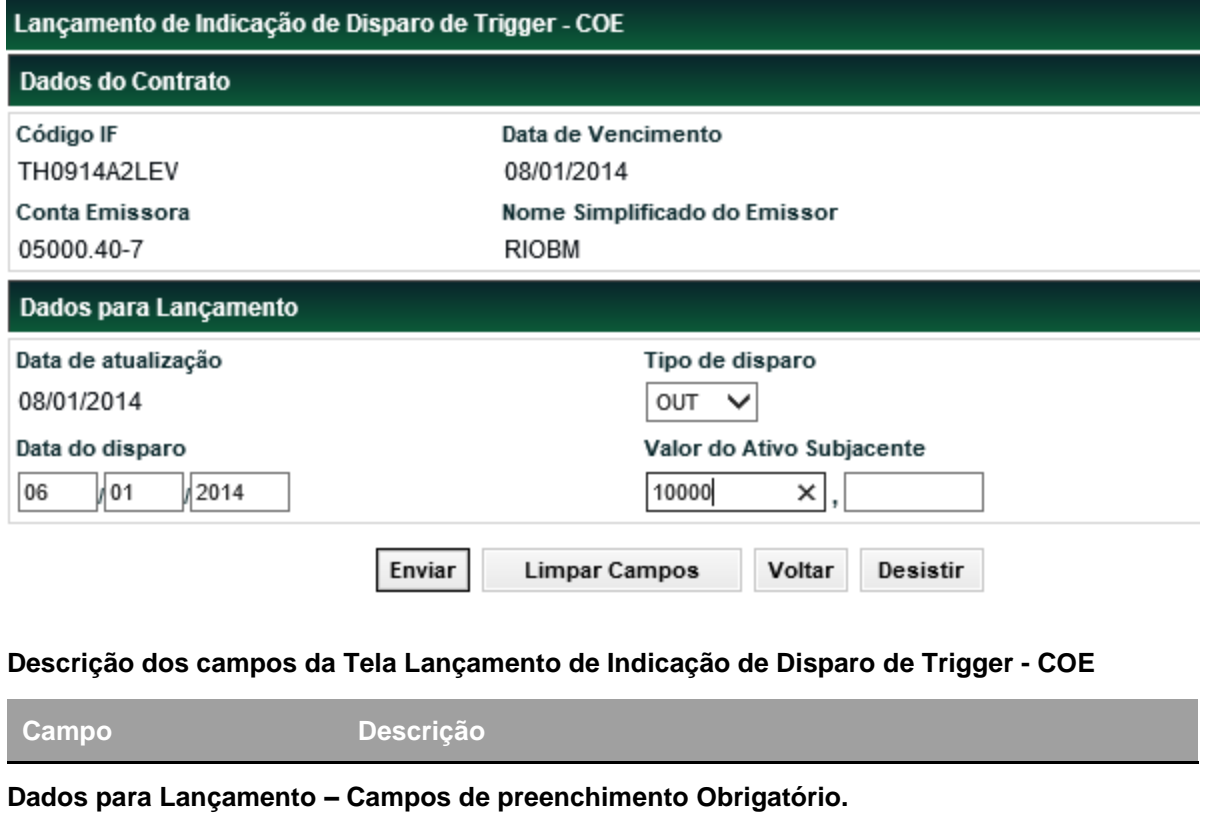

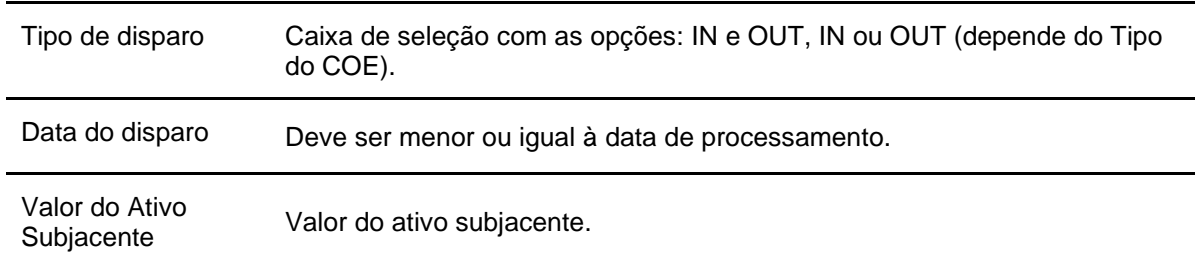

Após clicar no botão **Enviar** é apresentada tela para confirmação dos dados. Se o participante confirmar a operação, é apresentada mensagem informando o número de que a Operação de Lançamento de Indicação de Disparo de Trigger foi Registrada com Sucesso.

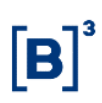

# **Atualização de Valores de Notional ("Análise de Sensibilidade")**

Menu Certificado de Operações Estruturadas > Lançamentos > Atualização de Valores de Notional

#### **Visão Geral**

Esta função possibilita que o Emissor indique somente os percentuais de **Notional Mínimo** e **Notional Máximo** e **Fator de Risco**, conforme definição abaixo. Esta função deve ser utilizada para o informe mensal do resultado da análise de sensibilidade.

Nos registros e atualizações de Notional, o Emissor é responsável pelo seu lançamento e informações prestadas e pode informar quantos Notional Mínimo e Máximo forem necessários, até o final da grade de registro sem modalidade, permanecendo válido o último informado.

#### **Observação:**

As informações de Notional devem obedecer a seguinte regra:

**>** A atualização de Valores de Notional deve ser realizada mensalmente até o 3° dia útil do mês subsequente.

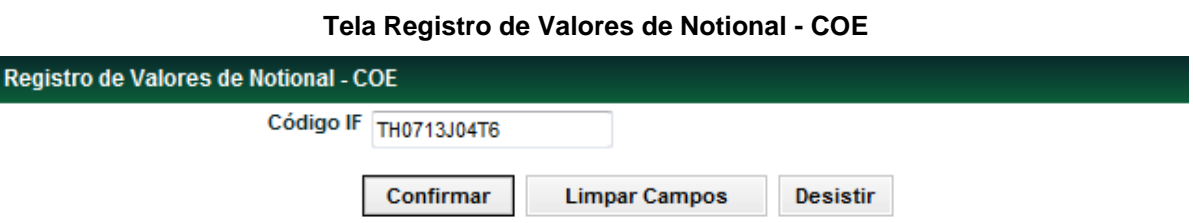

Após preencher o código do COE e confirmar, o sistema envia a tela abaixo.

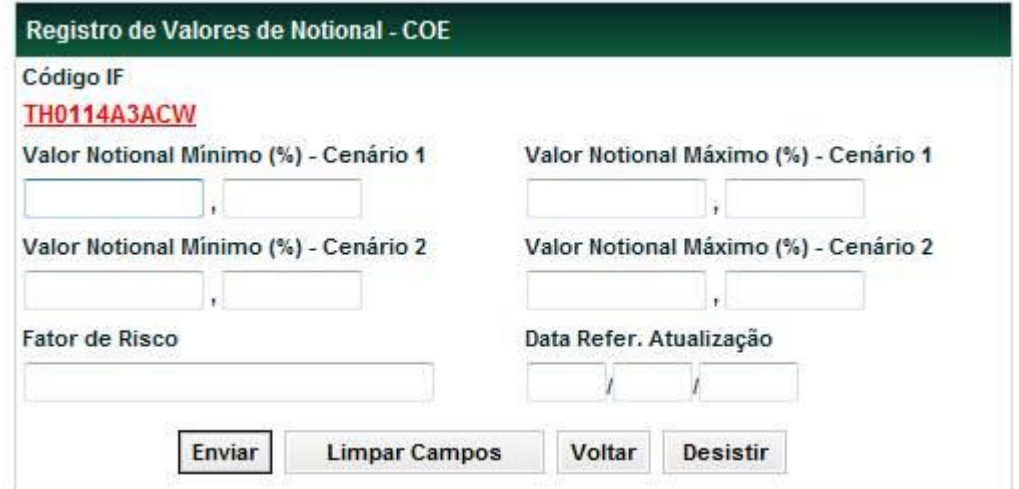

## **Descrição dos campos da Tela Registro de Valores de Notional - COE**

**Campo Descrição**

## **Todos os campos são de preenchimento obrigatório.**

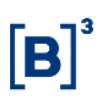

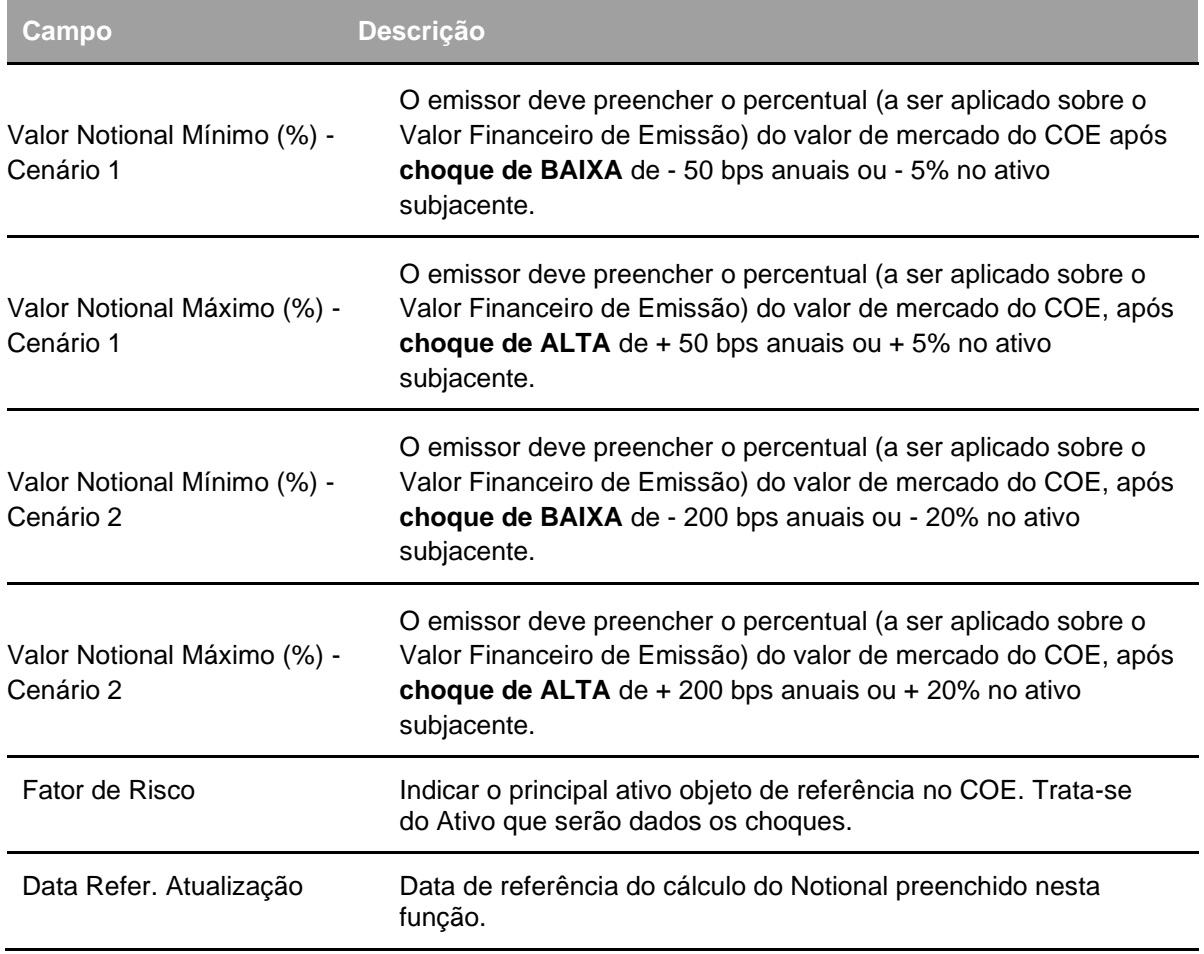

Após clicar no botão **Enviar** é apresentada tela para confirmação dos dados. Se o participante confirmar a operação, é apresentada mensagem **Notional Atualizado com Sucesso**.

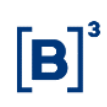

# **Garantia**

Menu Certificado de Operações Estruturadas > Lançamentos > Garantia

#### **Visão Geral**

Esta função permite ao Garantidor efetuar a vinculação do COE registrado na B3, para Conta de Garantia (Conta 60), de um Participante Garantido, a fim de assegurar operações entre eles.

Os ativos são vinculados pelos Participantes, sempre com duplo comando do Garantido e do Garantidor. A operação pode ser cancelada, desde que no próprio dia do lançamento, no Módulo de Operações.

Os Participantes podem optar por dois tipos de garantia: Penhor ou Cessão Fiduciária.

As Partes devem indicar a quem são atribuídos os créditos referentes aos títulos dados em garantia na ocorrência de eventos, se ao Garantidor ou ao Garantido, através do campo: Direitos p/ Garantidor.

Ao preencher os campos Direitos p/ Garantidor e Tipo de Garantia, os Participantes devem ter ciência das seguintes regras de funcionamento:

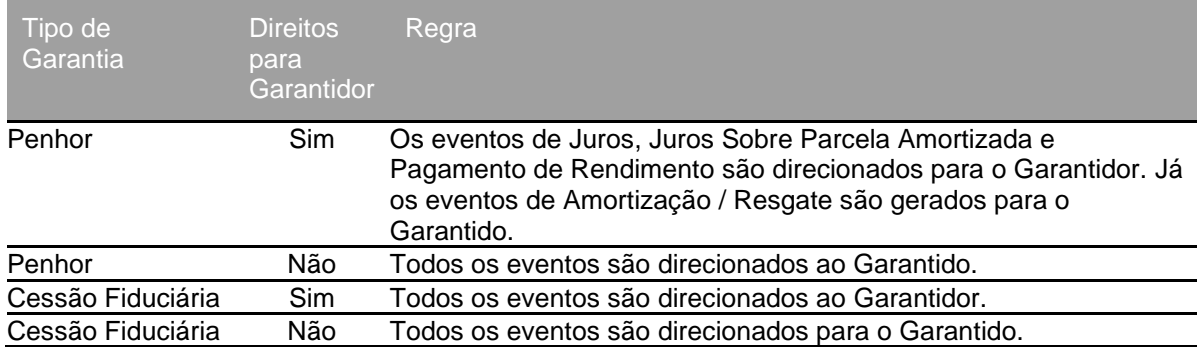

## **Tela Garantia COE**

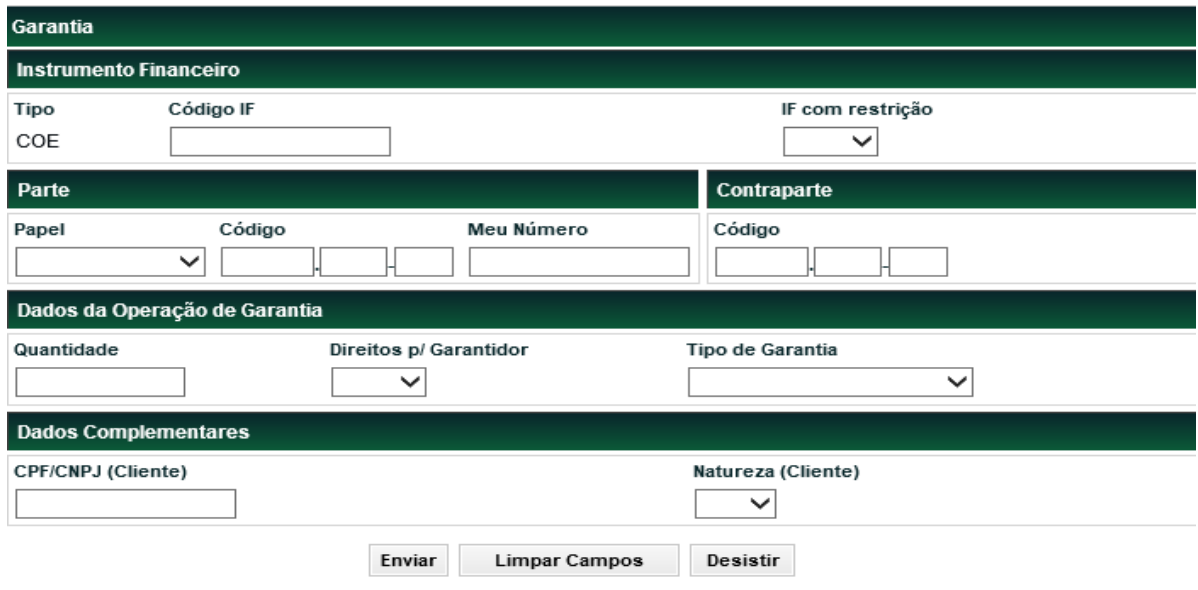

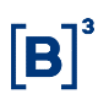

Após preencher os campos e clicar no botão Enviar, o módulo apresenta tela onde o Participante deve verificar os dados da operação, podendo confirmá-los, corrigi-los ou desistir do negócio. Se o registro for confirmado é apresentada mensagem com o número do lançamento efetuado.

#### **Descrição dos Campos da Tela Garantia**

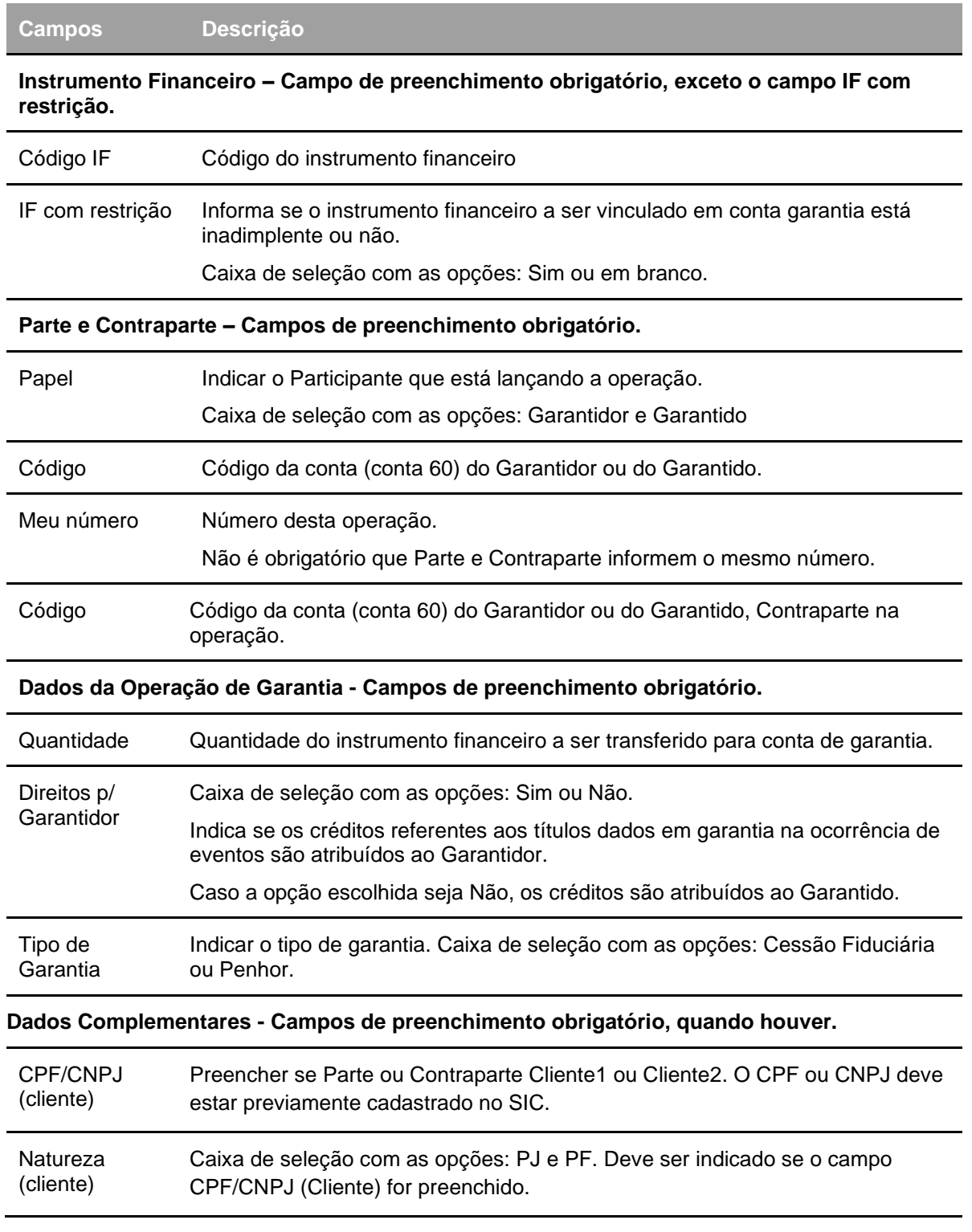

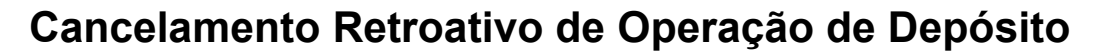

Menu Certificado de Operações Estruturadas > Lançamentos > Cancelamento Retroativo de Depósito

#### **Visão Geral**

Essa função permite somente ao emissor do COE o cancelamento retroativo da operação de Depósito em casos da conta da contraparte ser de cliente 1 do próprio emissor em até D+2 da data de registro da operação de depósito.

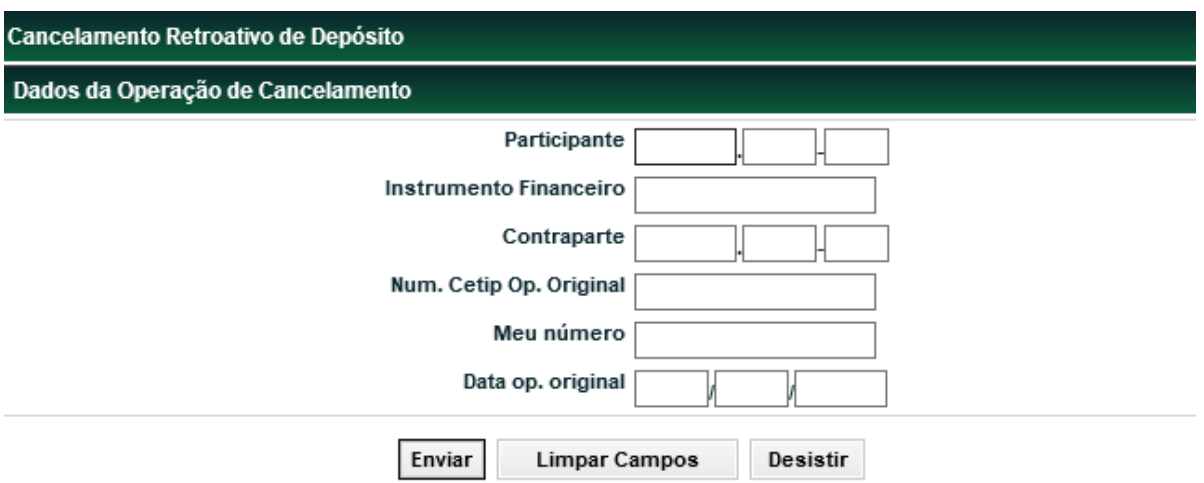

## **Tela Cancelamento Retroativo da Operação de Depósito**

#### **Descrição dos campos da Tela Cancelamento Retroativo da Operação de Depósito**

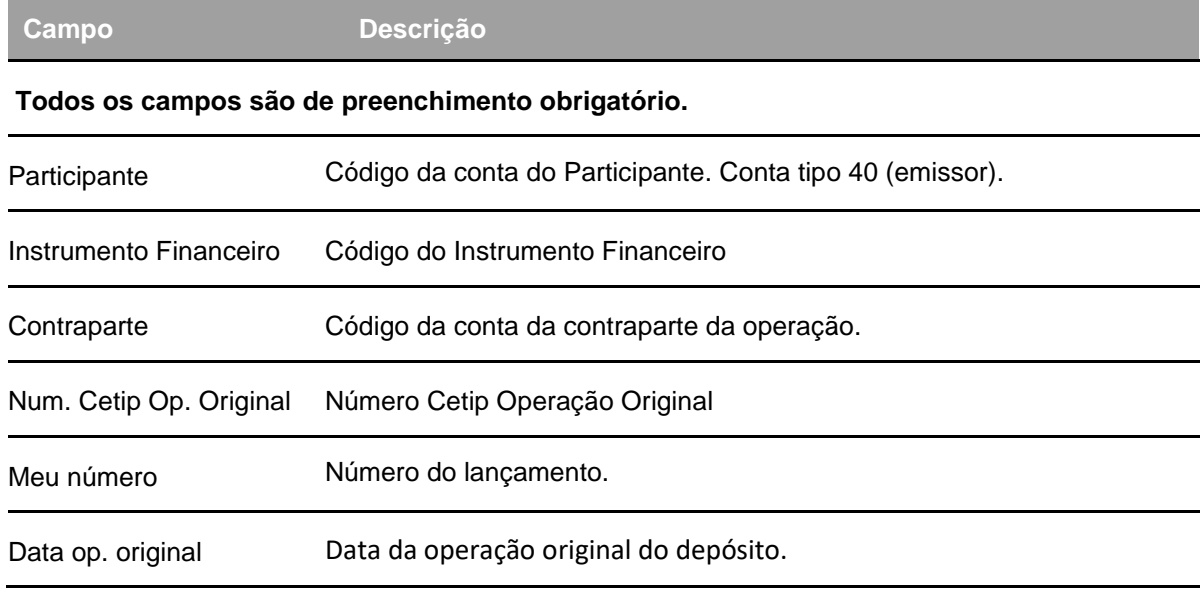

Após clicar no botão **Enviar** é apresentada tela para confirmação dos dados. Se o participante confirmar a operação, é apresentada mensagem informando o sucesso da operação.

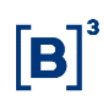

# **Indicação de Entrega Física**

Menu Certificado de Operações Estruturadas > Lançamentos > Indicação de Entrega Física

## **Visão Geral**

Essa função permite somente ao emissor do COE o lançamento da Indicação de Entrega Física para os COEs registrados com esta característica. A Indicação deve ser feita no vencimento do COE e o Emissor indicará o quanto será liquidado em BRL e o quanto será entregue do Ativo Subjacente.

O sistema permite a Entrega Física apenas para operação **012 – resgate no vencimento**. Para as operações **014 – resgate antecipado** e **314 – resgate retroativo** sistema possibilita somente o resgate com financeiro.

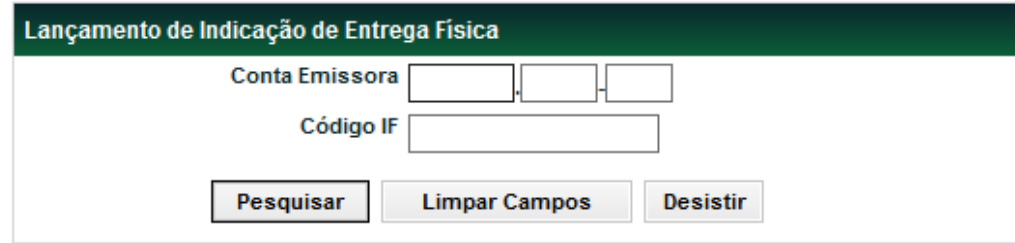

## **Tela de Indicação de Entrega Física**

#### **Descrição dos campos da Tela Cancelamento Retroativo da Operação de Depósito**

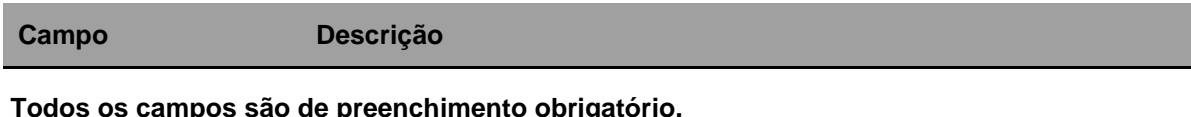

**Todos os campos são de preenchimento obrigatório.**

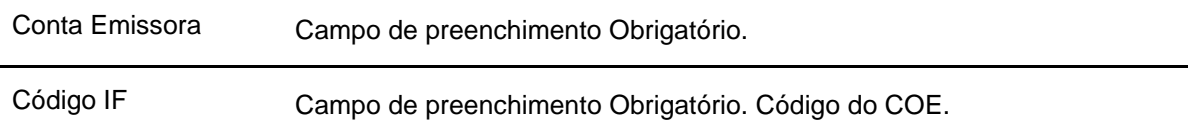

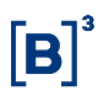

#### **Tela de Lançamento de Indicação de Entrega Física**

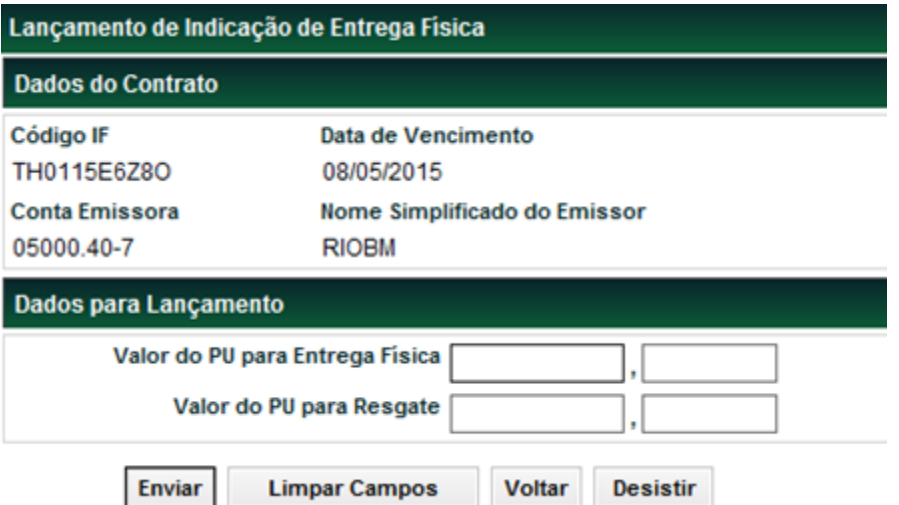

#### **Descrição dos campos da Tela Cancelamento Retroativo da Operação de Depósito**

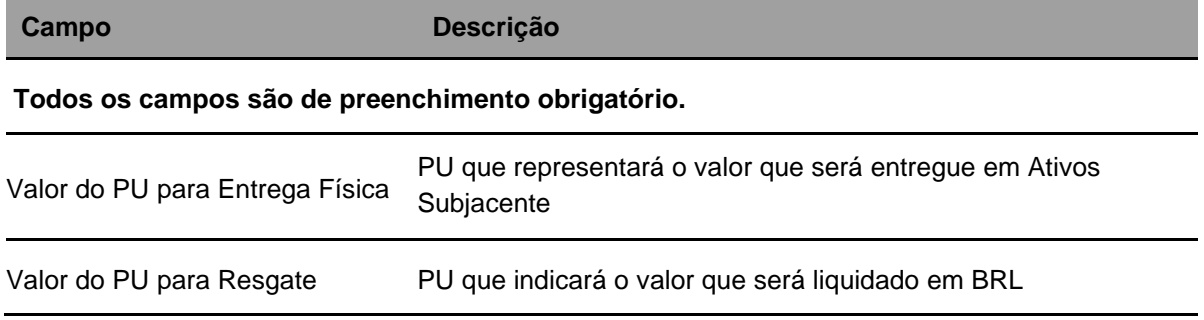

Após clicar no botão **Enviar** é apresentada tela para confirmação dos dados. Se o participante confirmar a operação, é apresentada mensagem informando o sucesso da operação.

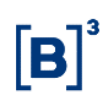

# **Manutenção do Código ISIN**

Menu Títulos e Valores Mobiliários > Instrumento Financeiro > Manutenção de Código ISIN

## **Visão Geral**

Função disponível para COE.

Permite que o Registrador informe o código que identifica uma emissão específica de título e valor mobiliário, conforme a norma ISO 6166.

Pode ser incluído no mesmo dia do registro e até a véspera data de vencimento. Cabe aos respectivos emissores e registradores a solicitação do referido código ISIN junto à B3 segmento Listado B3.

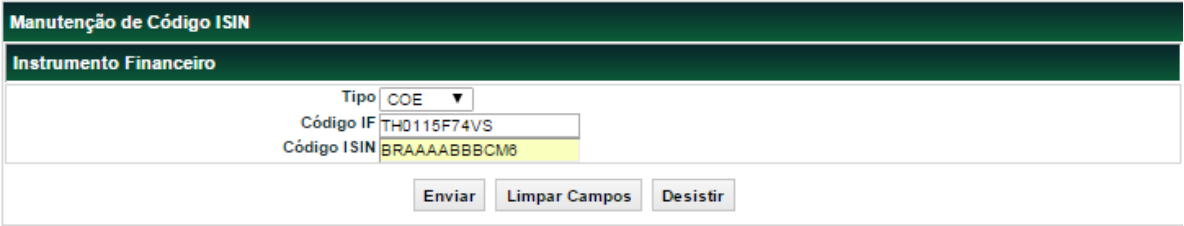

# **Tela Manutenção de Código ISIN**

## **Descrição dos campos da Tela Manutenção de Código ISIN**

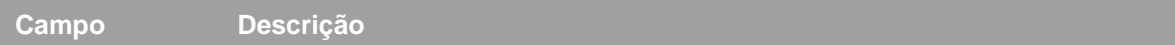

#### **Campos de preenchimento obrigatório.**

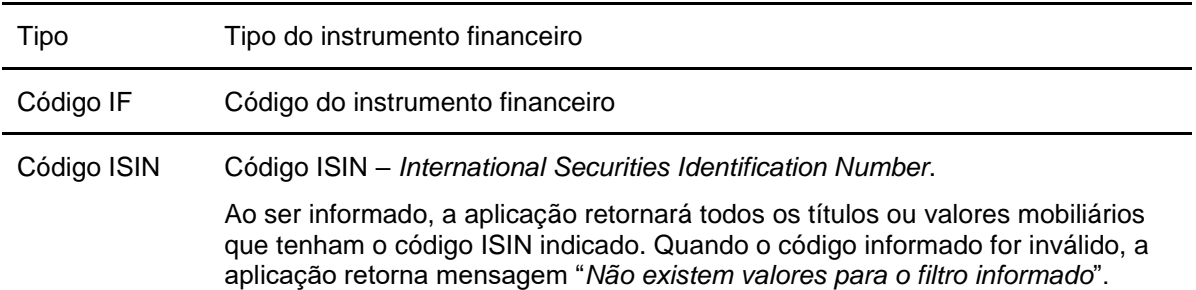

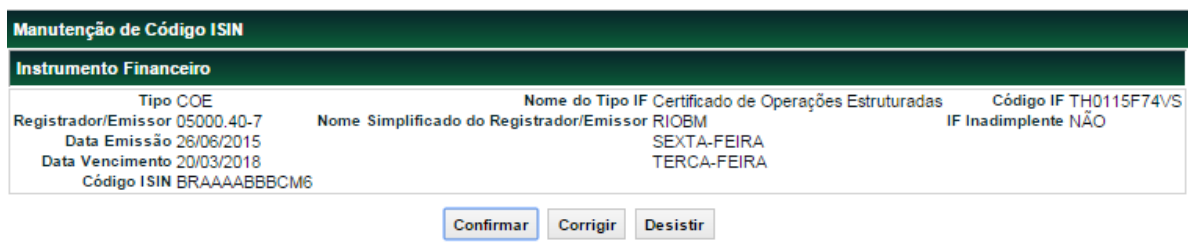

Código ISIN do Instrumento Financeiro TH0115F74VS alterado com sucesso

# **Parametrização de Cestas**

Menu Certificado de Operações Estruturadas > Lançamentos > Parametrização de Cestas

#### **Visão Geral**

Essa função permite a parametrização da CESTA, nos casos em que o COE ficar com o status PENDENTE DE CESTA.

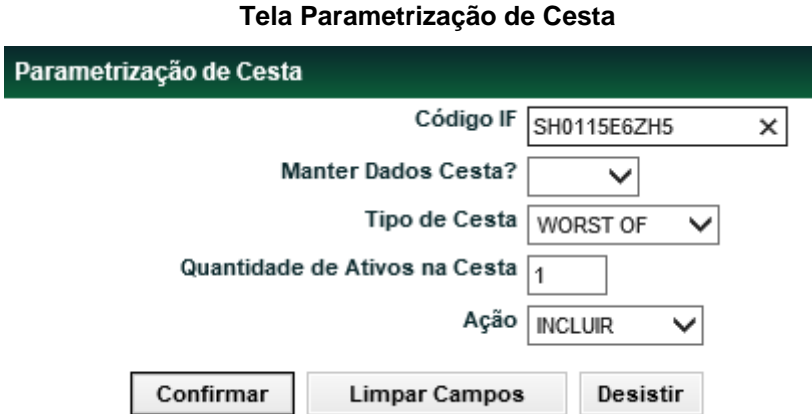

#### **Descrição dos campos da Tela Parametrização de Cesta**

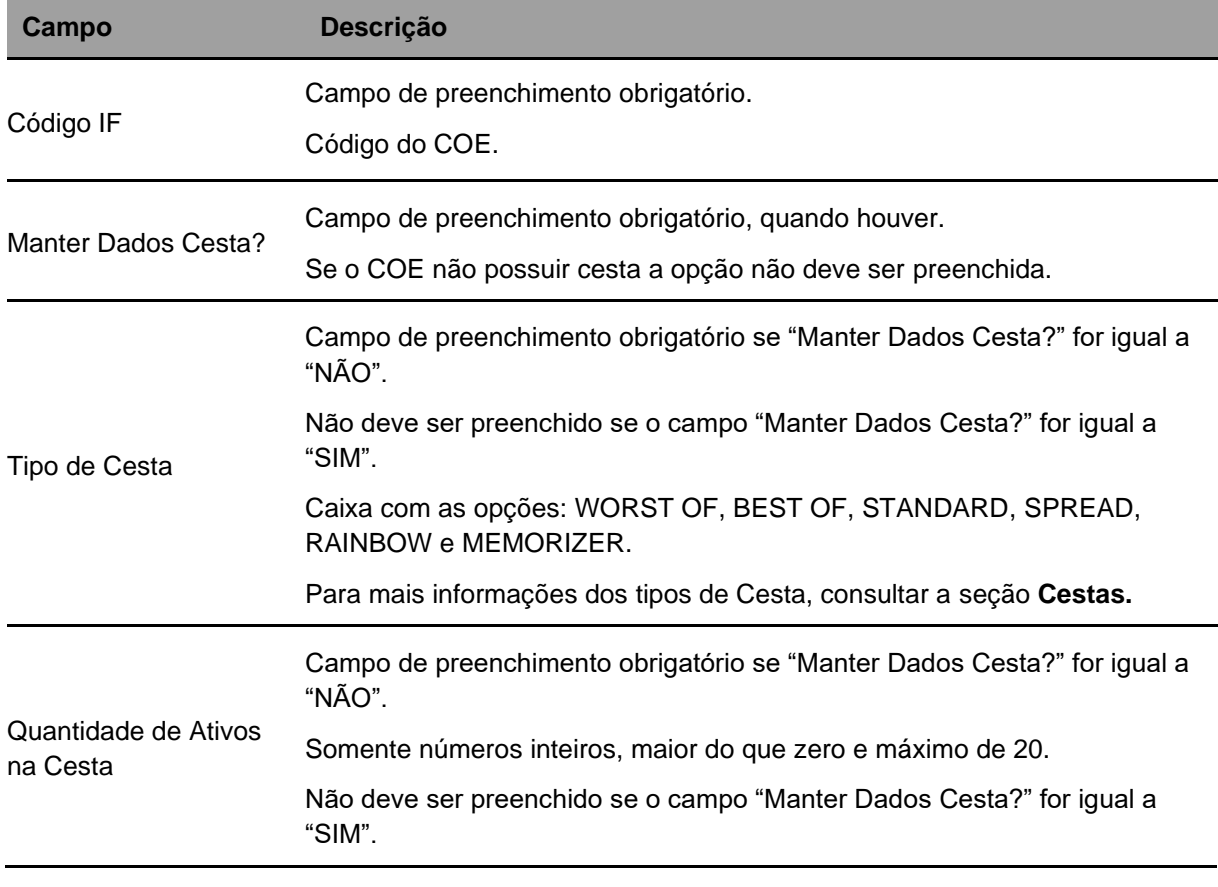

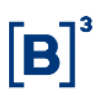

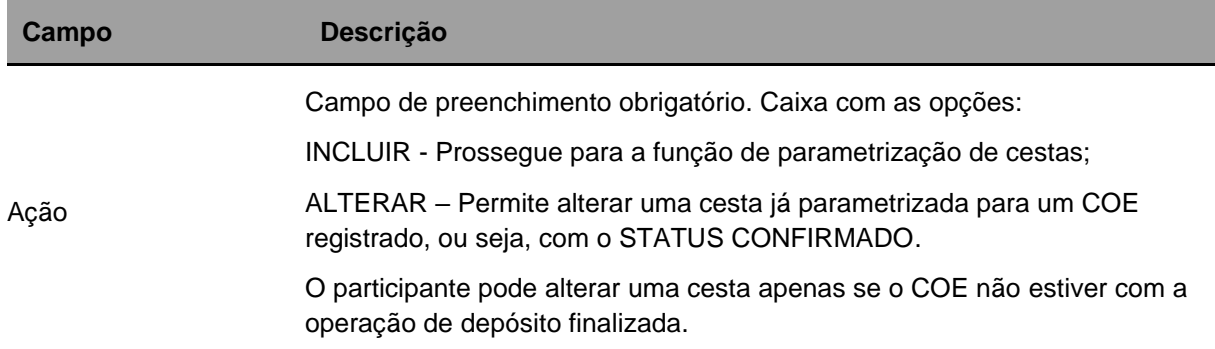

# **Tela Parametrização de Cesta - WORST OF ou BEST OF**

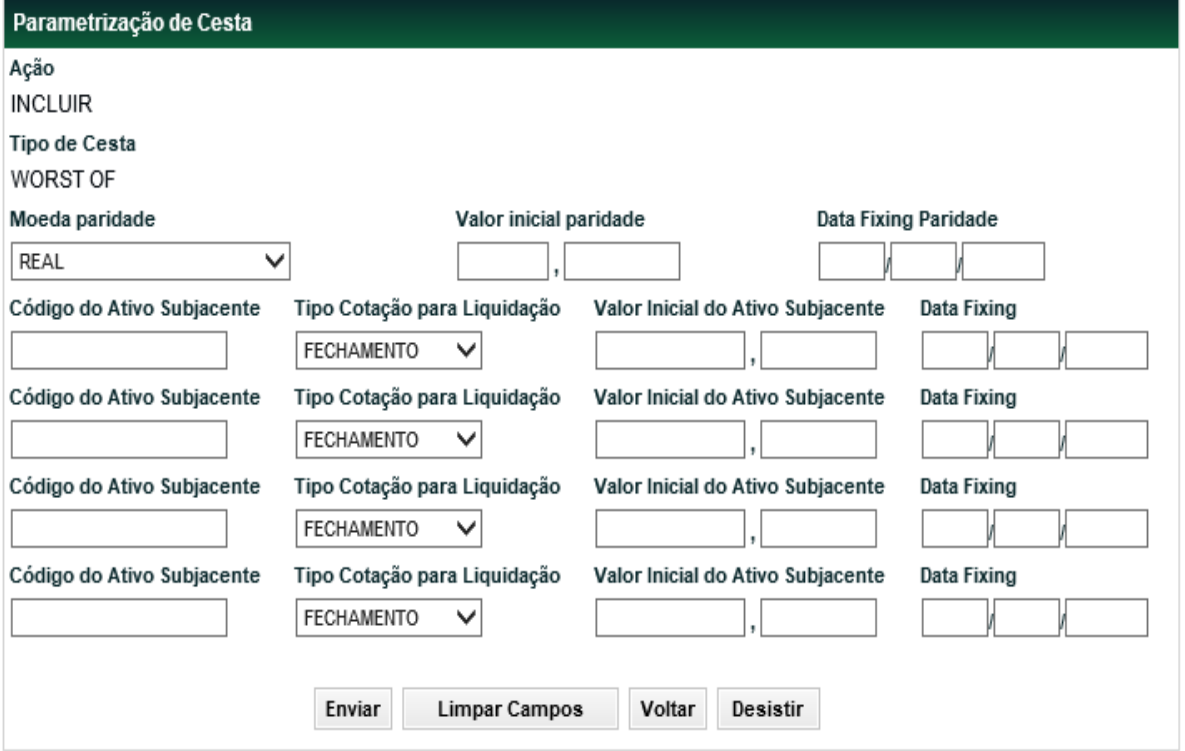

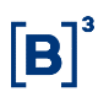

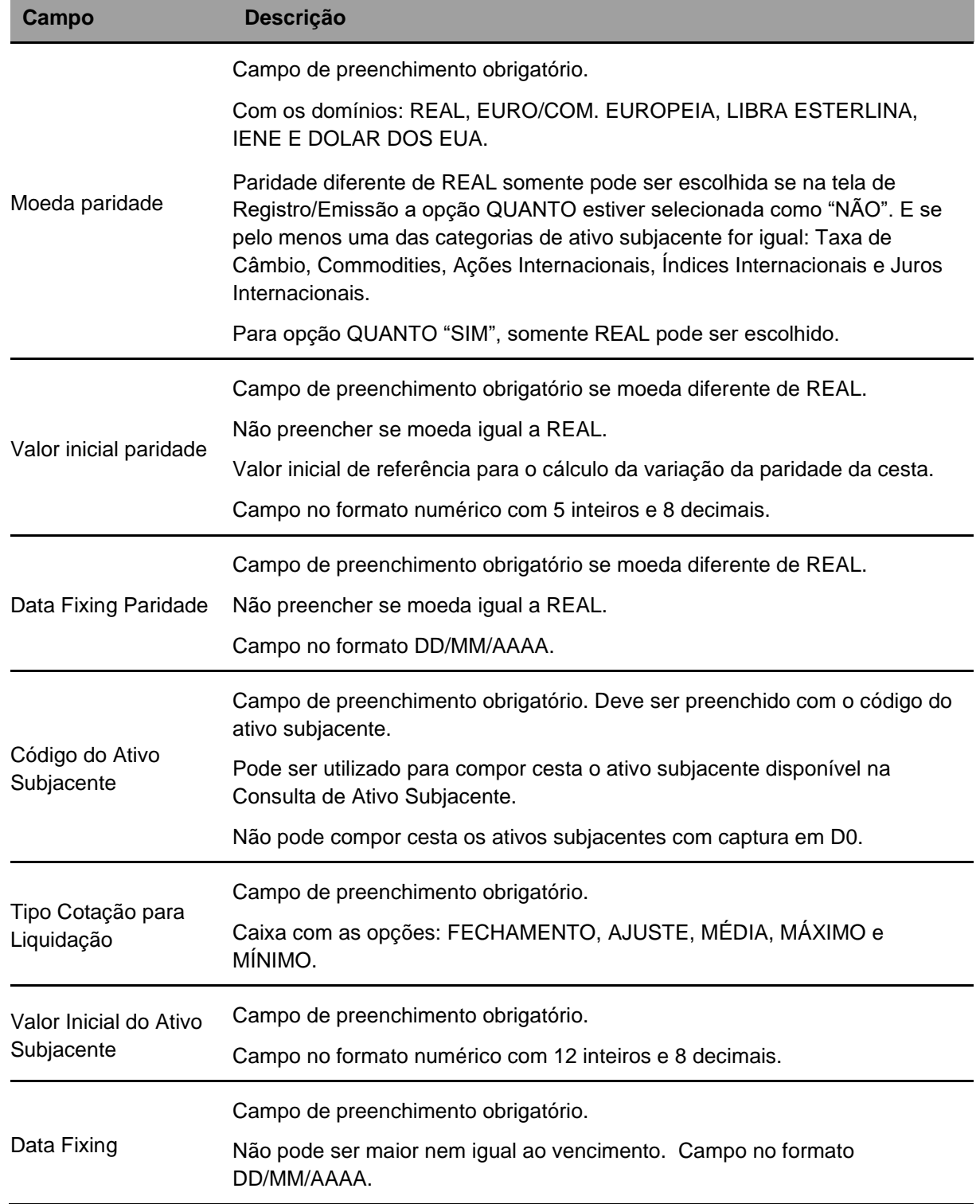

# **Descrição dos campos da Tela Parametrização de Cesta - WORST OF ou BEST OF**

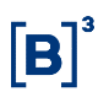

# **Tela Parametrização de Cesta – STANDARD, SPREAD, MEMORIZER e RAINBOW**

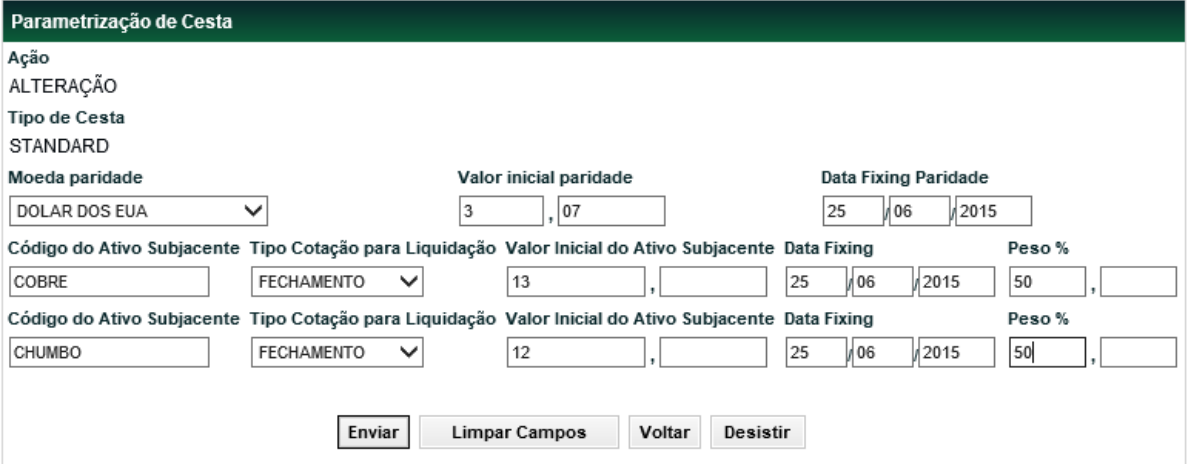

# **Descrição dos campos da Tela Parametrização de Cesta – STANDARD, SPREAD, MEMORIZER e RAINBOW**

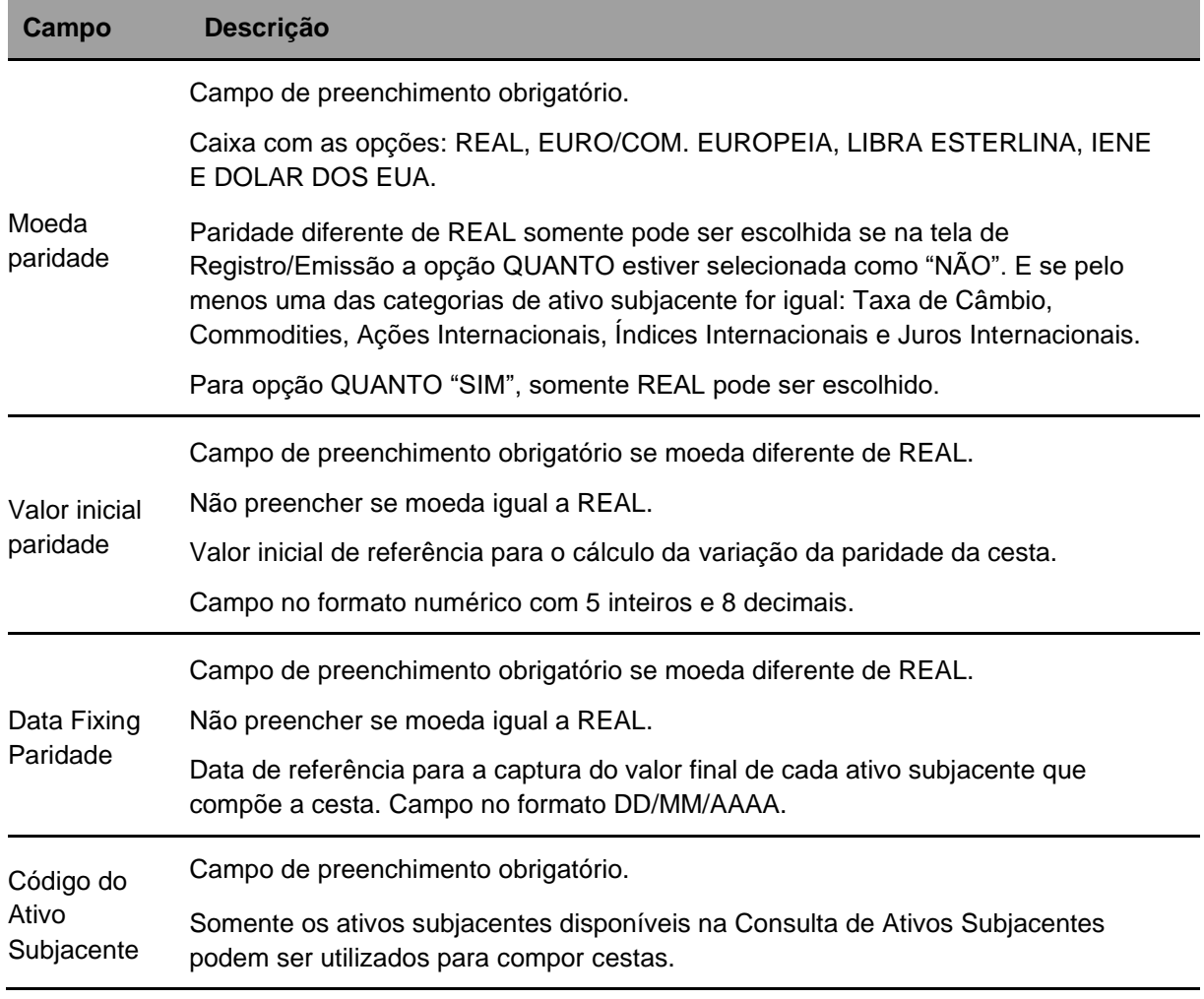

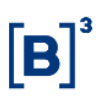

#### COE – Certificado de Operações Estruturadas

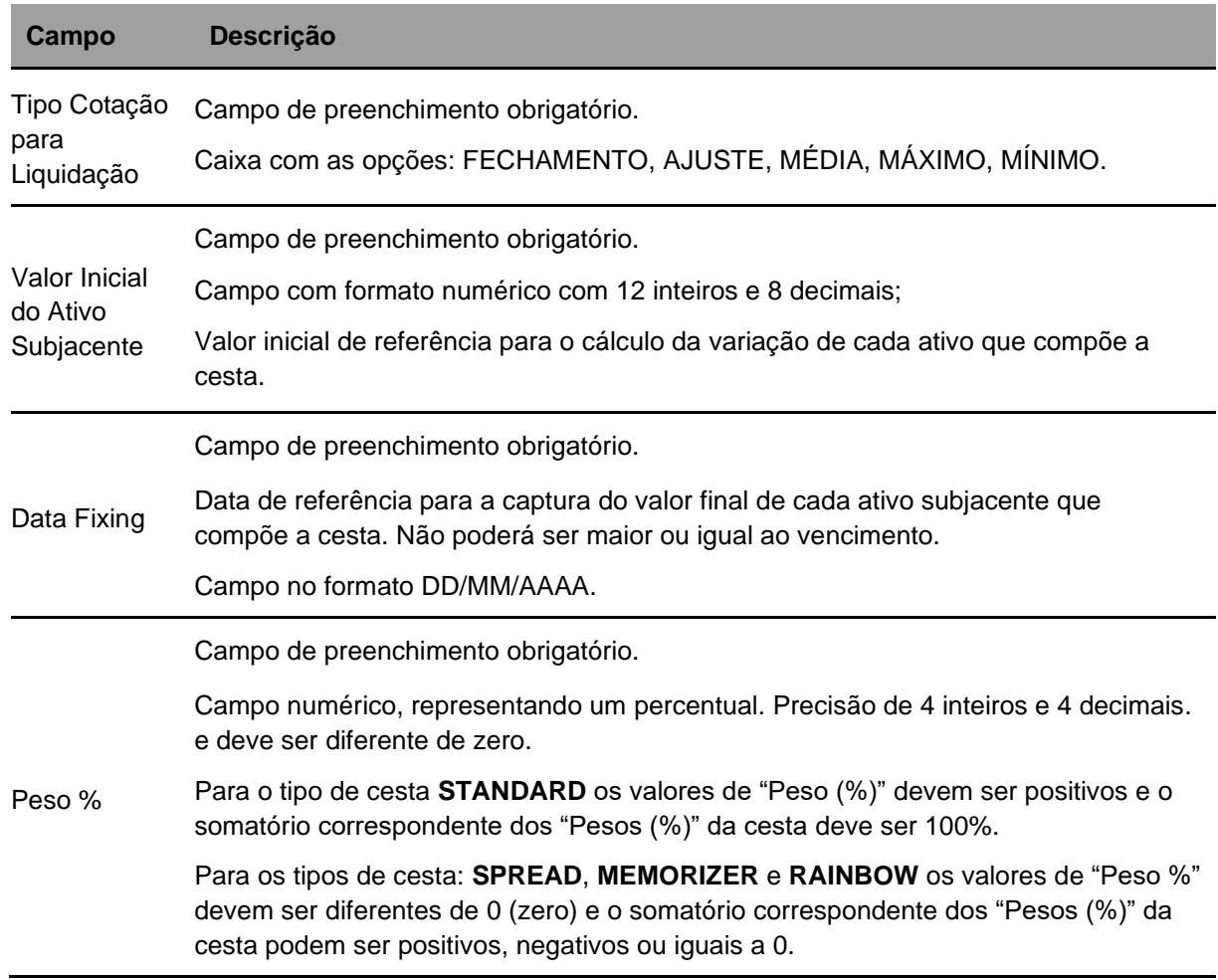

#### Após clicar no botão **Enviar,** aparecerá a tela para confirmação dos dados.

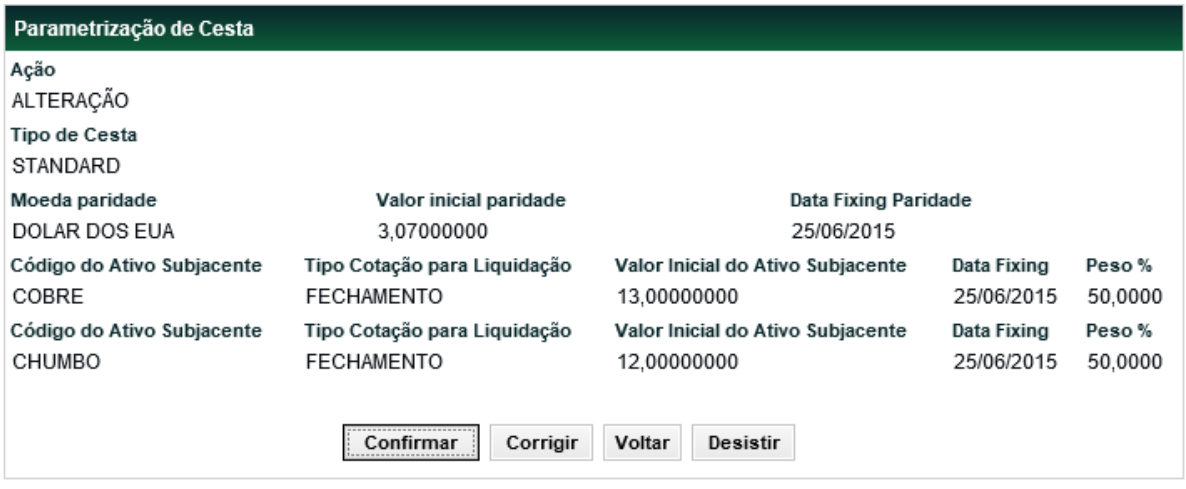

Após clicar no botão **Confirmar,** o sistema apresenta a mensagem abaixo:

**Certificado de Operações Estruturadas 'TH0115F74V2' incluído com sucesso**

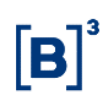

# **Indicação de Pagamento Extraordinário**

Menu Certificado de Operações Estruturadas > Lançamentos > Indicação de Pagamento Extraordinário

# **Visão Geral**

O sistema permite a utilização da função nos seguintes casos:

- ➢ Pagamento de Cupom em moeda estrangeira;
- ➢ Pagamento de dividendos ou outros direitos corporativos corrigidos ou não por 100% do DI.
- ➢ Pagamento de Cupom em reais, quando houver condicionantes ou eventos, que não sejam verificados apenas pela condição da cotação do ativo subjacente, que poderão acarretar inclusive em não liquidação do cupom.
- ➢ Operações de Pagamento Extraordinário que não forem liquidadas serão declaradas inadimplentes e reportadas ao Banco Central

O Pagamento deve ser feito na data de Pagamento agendada (Fluxo ou vencimento) do COE.

Estes pagamentos estão disponíveis para as seguintes Classes de Ativo Subjacente:

- ➢ Ações Nacionais
- ➢ Ações Internacionais
- ➢ Títulos Privados Nacionais
- ➢ Títulos Privados Internacionais
- ➢ Títulos Públicos Nacionais
- ➢ Títulos Públicos Internacionais
- ➢ Índices
- ➢ Índices Internacionais
- ➢ Taxas de Câmbio
- ➢ Cesta

#### **Tela Filtro Indicação de Pagamento Extraordinário**

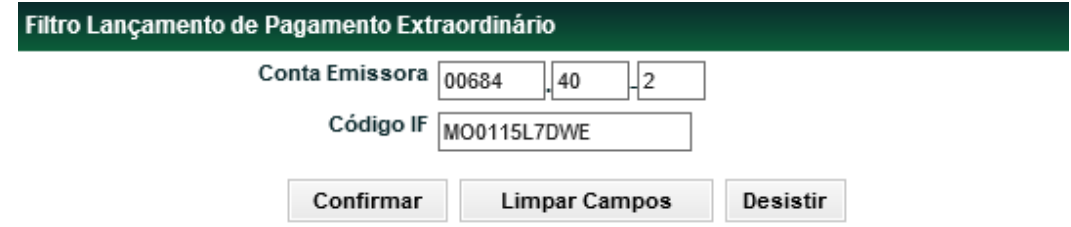

Após preenchimento dos campos e confirmar os dados. O sistema apresenta a tela abaixo.

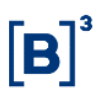

# **Tela Lançamento de Pagamento Extraordinário**

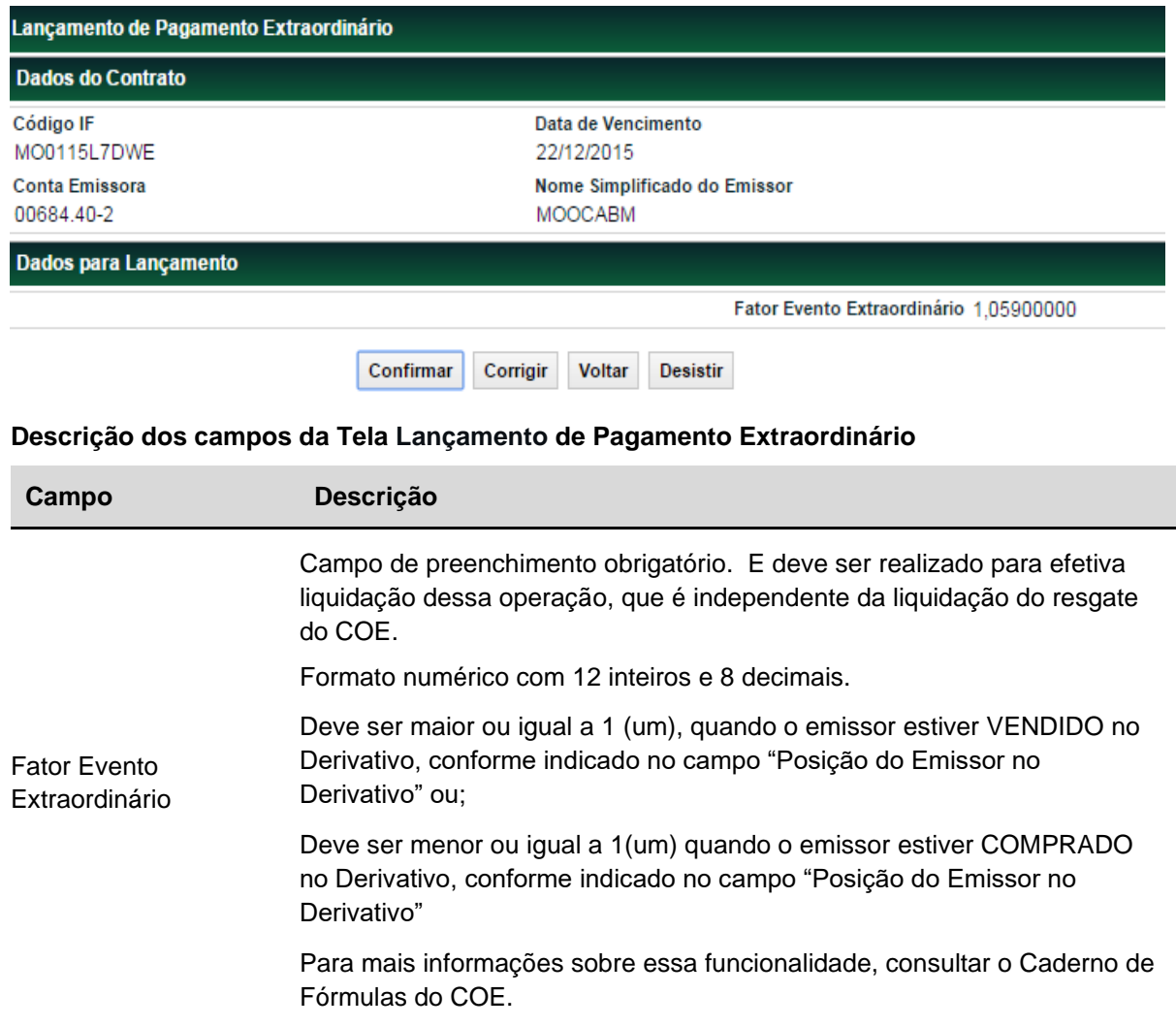

Após a confirmação do fator, o sistema apresenta mensagem, conforme abaixo.

Lançamento de indicação de pagamento extraordinário (2015122213125520) realizado com sucesso

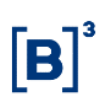

# **Lançamento de Datas para Fixing (Mais Datas)**

Menu Certificado de Operações Estruturadas > Lançamentos > Lançamento de Datas para Fixing

# **Visão Geral**

Nesta função deverão ser incluídas as datas para fixing caso seja indicado "**MAIS DATAS**" no campo variável das figuras "Período de captura do ativo subjacente para liquidação"

Essas datas serão utilizadas para formação do *fixing* de vencimento do COE, de acordo com o que for indicado no campo "Tipo de Fixing para Vencimento" (Máximo, Mínimo ou Média)

É permitida a indicação de até 999 datas de fixing

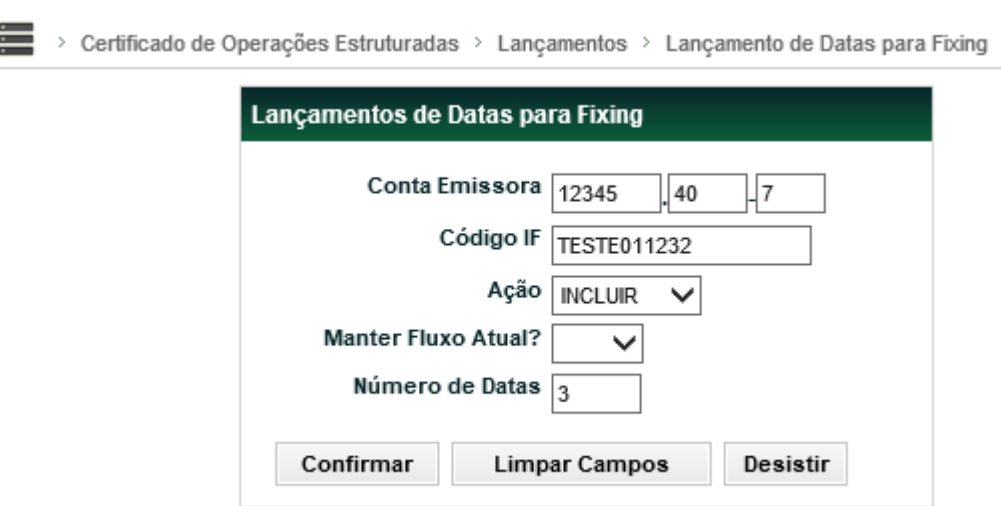

## **Tela Filtro Lançamento de Datas para Fixing**

Após preenchimento dos campos e a confirmação dos dados, o sistema apresentará a tela abaixo.

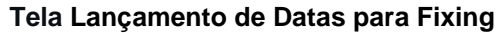

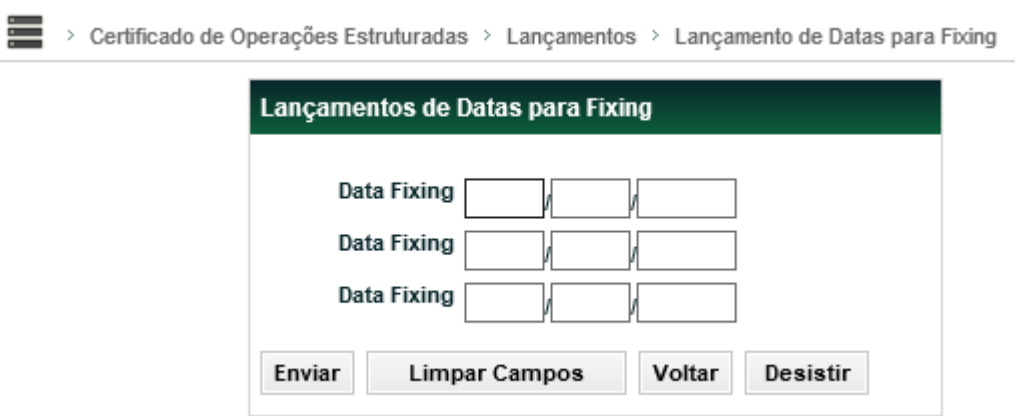

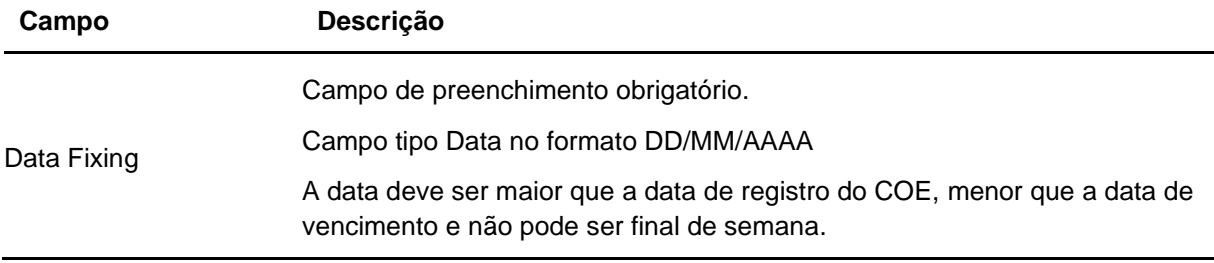

Após o envio das datas, o sistema apresentará a seguinte mensagem, conforme abaixo.

Certificado de Operações Estruturadas 'TH0120H7Z5H' incluído com sucesso

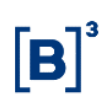

# **Vinculação de Reserva Técnica**

Menu Certificado de Operações Estruturadas > Lançamentos > Vinculação de Reserva Técnica

#### **Visão Geral**

Esta função permite que o Participante, Conta Própria, efetue a vinculação de ativos registrados na B3 para a Conta de Reserva Técnica, (Conta 97).

Este depósito é mantido na conta de Reserva Técnica para garantir operações efetuadas pelos participantes Sociedades Seguradoras e outras entidades vinculadas à SUSEP (Superintendência de Seguros Privados) ou a ANS (Agência Nacional de Saúde).

#### **Observações:**

- 1) O sistema não permite que os ativos vinculados não podem estar na situação de inadimplência.
- 2) O sistema permite que os ativos de distribuição pública podem ser vinculados em reserva técnica se o titular da conta de reserva técnica possuir Custodiante autorizado indicado.
- 3) O sistema não permite a vinculação em reserva técnica de COE com as seguintes características:
	- a) Campo "Período de Pagamento" preenchido com "ATO";
	- b) Campo "Barreira de chamada (%)" preenchido na agenda de eventos.

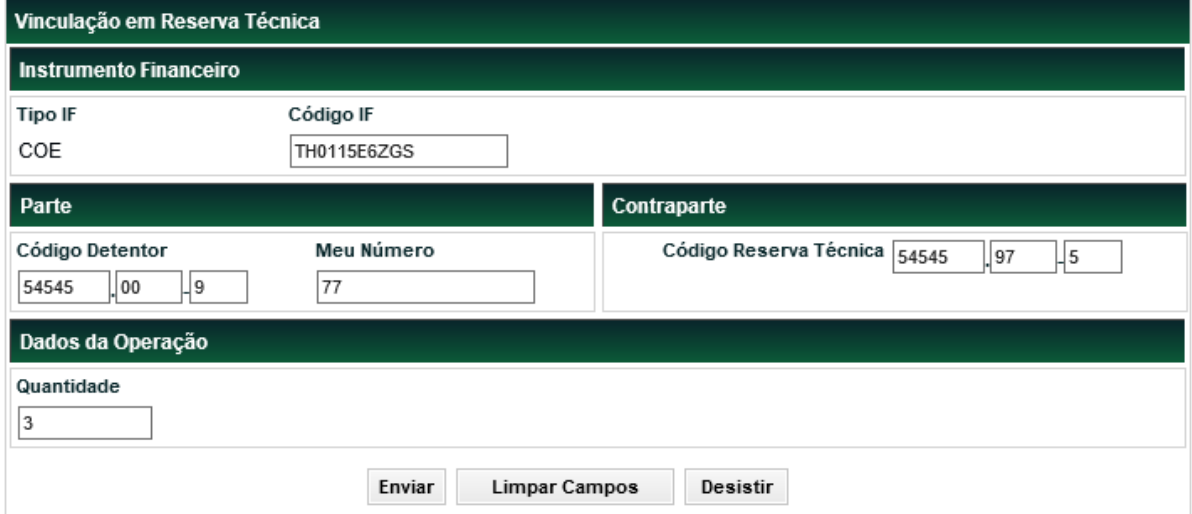

#### **Tela Vinculação em Reserva Técnica**

#### **Descrição dos Campos da Tela Antecipação de Desvinculação em Reserva Técnica**

**Campo Descrição**

#### **Instrumento Financeiro – Campos de preenchimento obrigatório.**

Tipo Preenchimento automático.

#### **Campo Descrição**

Código Código do COE.

#### **Parte (Detentor) e Contraparte (Reserva Técnica) – Campos de preenchimento obrigatório.**

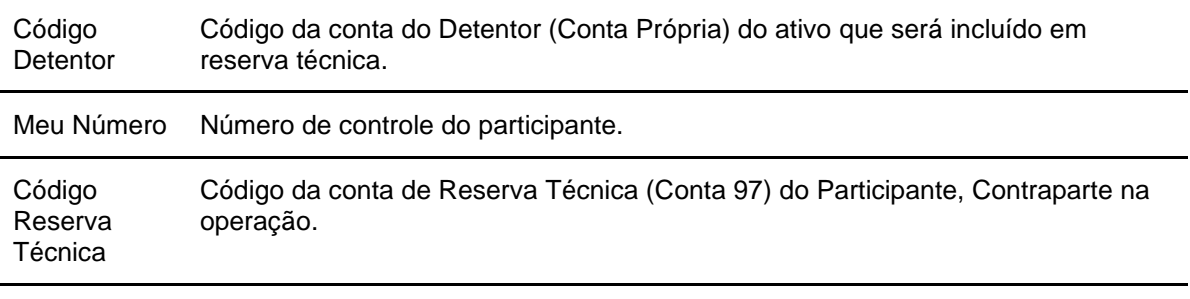

**Dados da Operação – Campos de preenchimento obrigatório.**

Quantidade Quantidade do instrumento financeiro a ser transferido para Conta de Reserva Técnica.

Após preencher os campos e clicar no botão Enviar, o módulo apresenta tela onde o Participante deve verificar os dados da operação, podendo confirmá-los, corrigi-los ou desistir do lançamento.

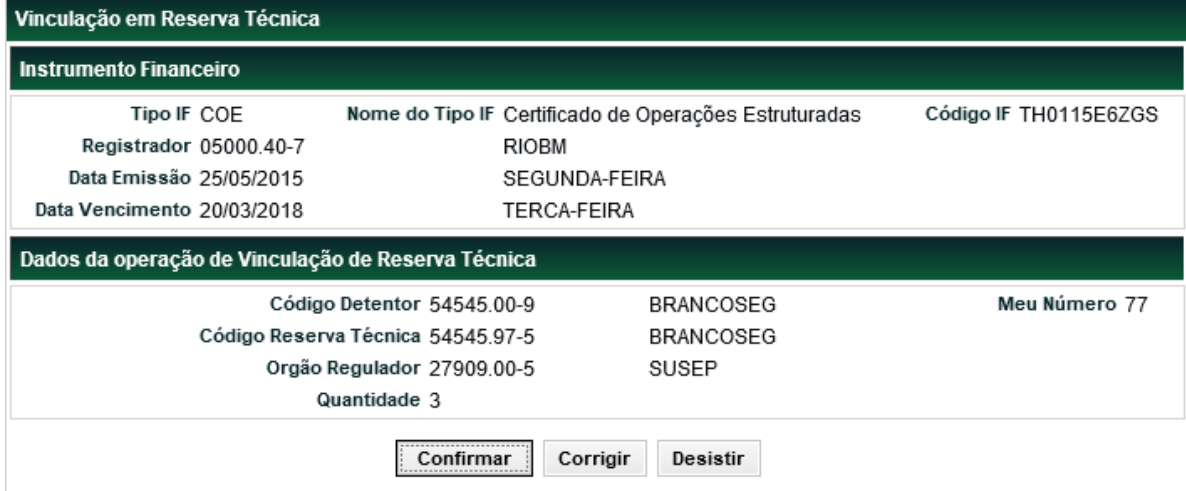

Se registro for confirmado é apresentada mensagem com o número do lançamento efetuado.

Lançamento 2016011813651740 efetuado

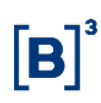

# **Antecipação de Desvinculação de Reserva Técnica**

Menu Certificado de Operações Estruturadas > Lançamentos > Antecipação de Desvinculação de Reserva Técnica

## **Visão Geral**

Esta função possibilita a antecipação, parcial ou total, da quantidade do COE em custódia na Conta de Reserva Técnica (Conta 97) do Participante, efetuando a antecipação da desvinculação para a Conta Própria do mesmo.

A operação é comandada exclusivamente pelo participante, se o tipo de movimentação estiver definido como **livre movimentação**. Para o tipo **sem livre movimentação**, é obrigatória a confirmação da SUSEP ou da ANS, no **Módulo de Operações**, função **Manutenção de Operações Pendentes**, para que a operação seja realizada.

A SUSEP ou a ANS definem o tipo de movimentação para cada Participante, em função exclusiva, através do Módulo de Administração do Participante, função Manutenção do Tipo de Desvinculação.

Os dados finais indicados no lançamento são da desvinculação. A data e o n° de controle são gerados na vinculação em reserva técnica e podem ser consultados na função Manutenção de Operações Futuras do Módulo Operações.

#### **Observações:**

- 1) É possível efetuar a desvinculação de ativos com situação de inadimplência.
- 2) Esta operação pode ser comandada pelo módulo de Operações, função Manutenção de Operações Futuras onde, depois de selecionada a ação Antecipar para o instrumento financeiro desejado, os dados são apresentados em tela, havendo a necessidade apenas de informar o número da operação que está sendo realizada.
- 3) É possível efetuar a desvinculação no mesmo dia de registro da vinculação em reserva técnica.
- 4) Se até D-1 dias úteis da data do evento, na hipótese do Participante não Efetuar o Lançamento de Antecipação de Desvinculação de Reserva Técnica, a operação de antecipação é gerada automaticamente pelo Módulo com o status **FINALIZADA.**

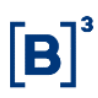

#### **Tela Antecipação de Desvinculação em Reserva Técnica**

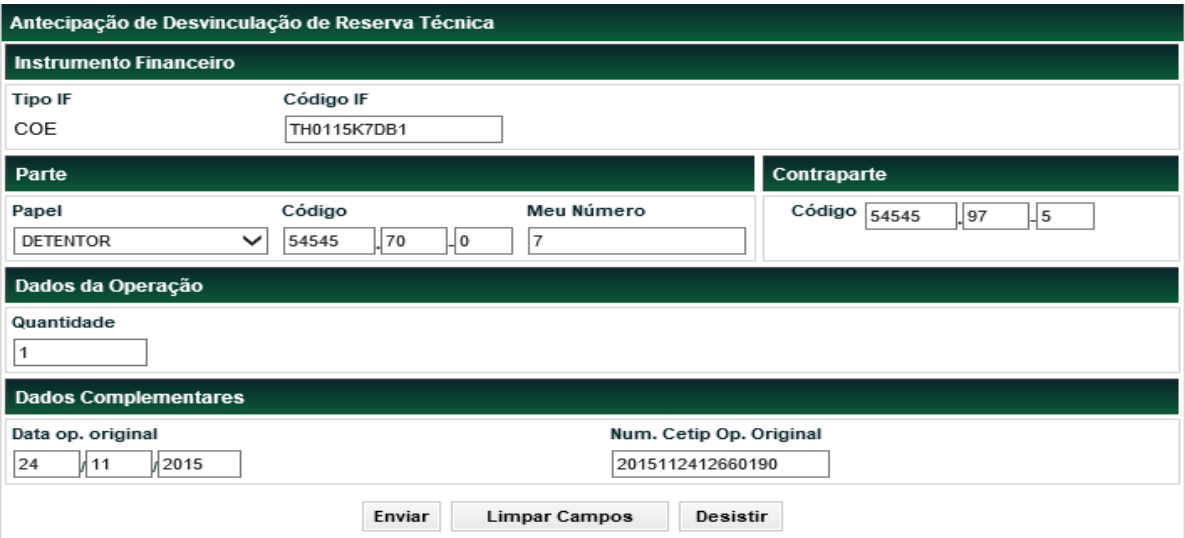

**Descrição dos Campos da Tela Antecipação de Desvinculação em Reserva Técnica**

**Campo Descrição**

#### **Instrumento Financeiro – Campos de preenchimento obrigatório.**

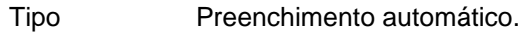

Código Código do COE.

#### **Parte e Contraparte – Campos de preenchimento obrigatório.**

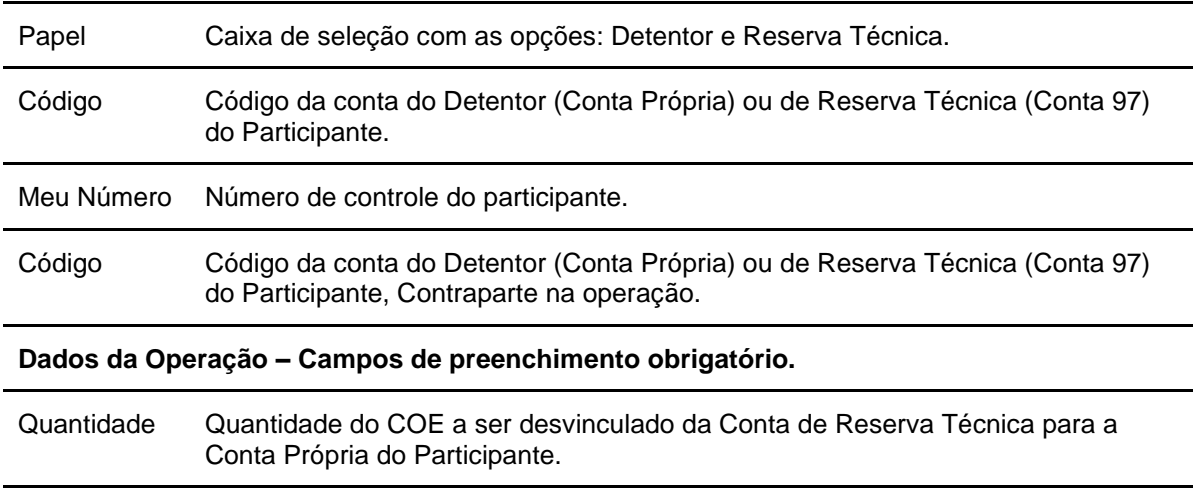

#### **Dados Complementares – Campos de preenchimento obrigatório.**

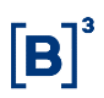

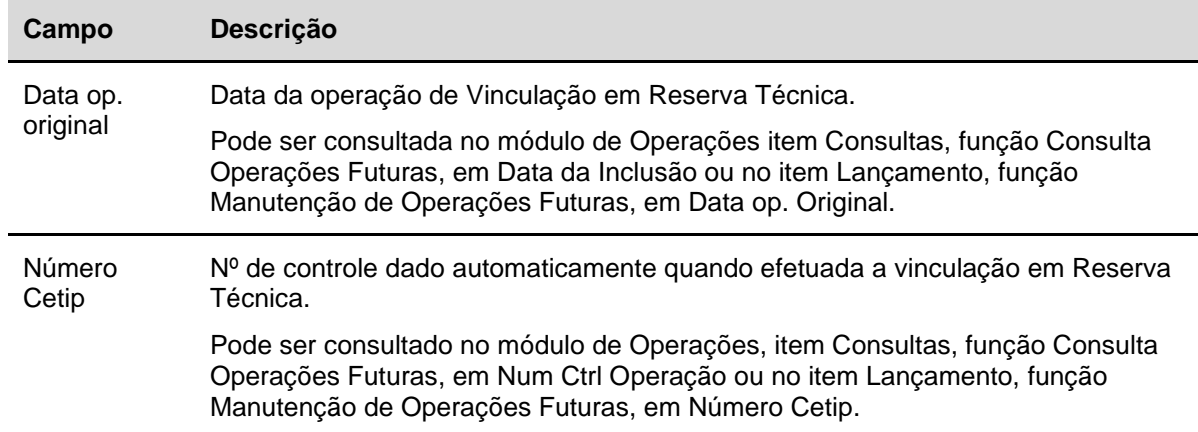

Após preencher os campos e clicar no botão Enviar, o módulo apresenta tela onde o Participante deve verificar os dados da operação, podendo confirmá-los, corrigi-los ou desistir do lançamento.

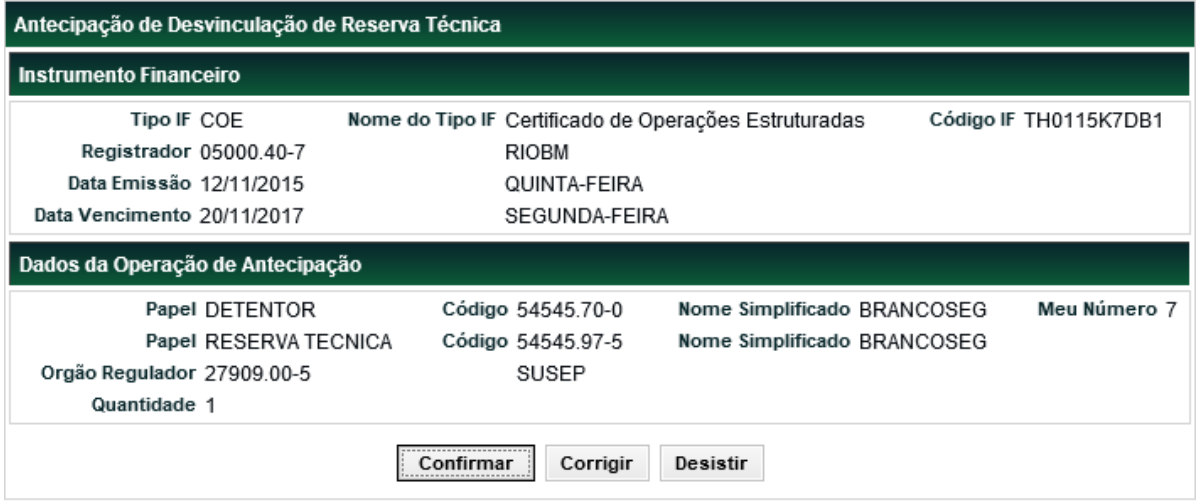

Se registro for confirmado é apresentada mensagem com o número do lançamento efetuado.

Lançamento 2016011813651777 efetuado

# **Consultas**

 $\left[\textbf{B}\right]^{3}$ 

# **Consulta de Marcação a Mercado**

Menu Certificado de Operações Estruturadas > Consulta > Consulta de Marcação a Mercado

## **Visão Geral**

Está consulta disponibiliza a marcação a mercado do COE em uma data ou um período específico.

**Tela Consulta Marcação a Mercado COE**

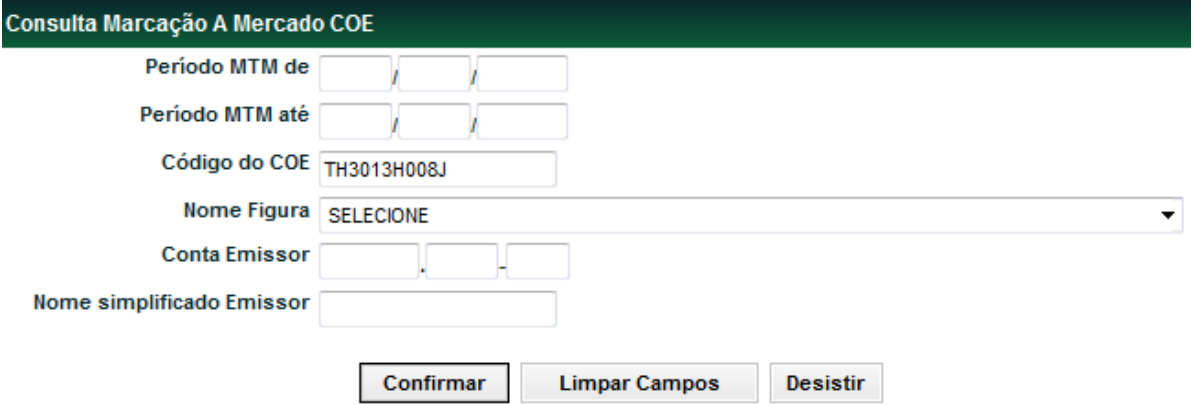

Para que a consulta seja feita não é necessário o preenchimento dos campos. Após confirmar, o sistema envia a seguinte consulta se o Código do COE for preenchido.

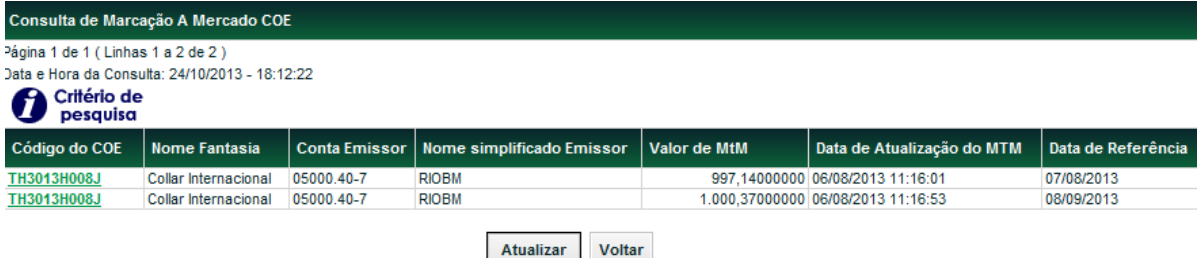

Na coluna **Código IF** são exibidos *link* de acesso às características do COE.

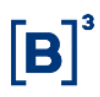

# **Consulta COE**

Menu Certificado de Operações Estruturadas > Consulta > Consulta COE

#### **Visão Geral**

Está consulta apresenta os COEs registrados na B3.

# **Tela Filtro Consulta COE**

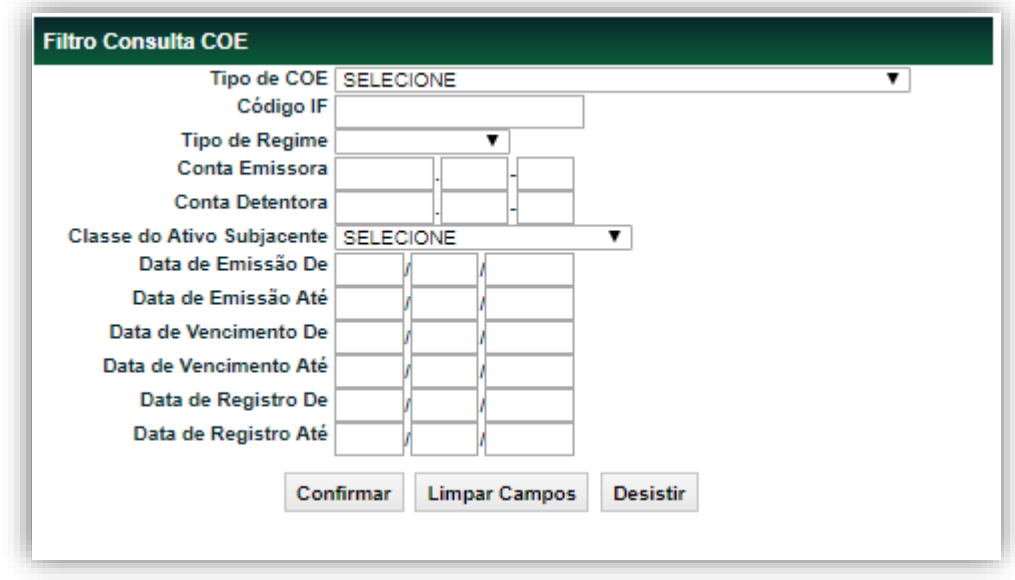

Para que a consulta seja feita e necessário o preenchimento de pelo menos um dos filtros. Após confirmar, o sistema envia a seguinte consulta.

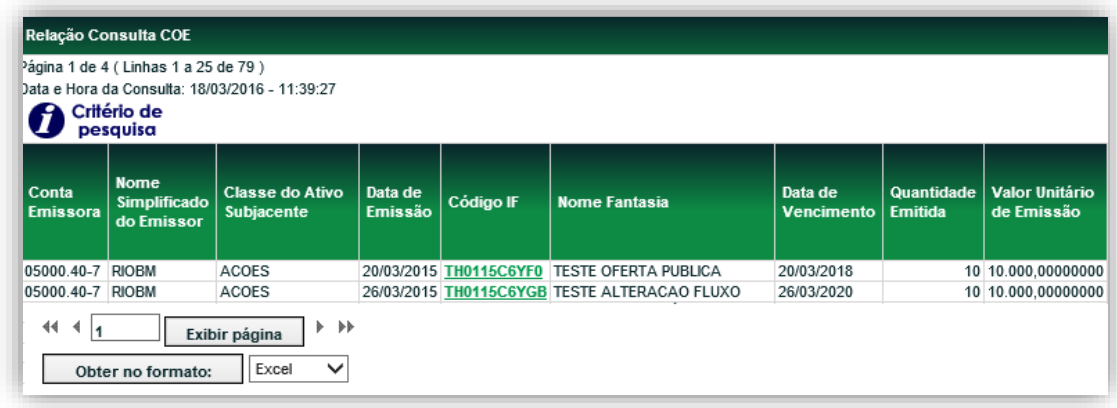

(continua)

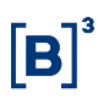

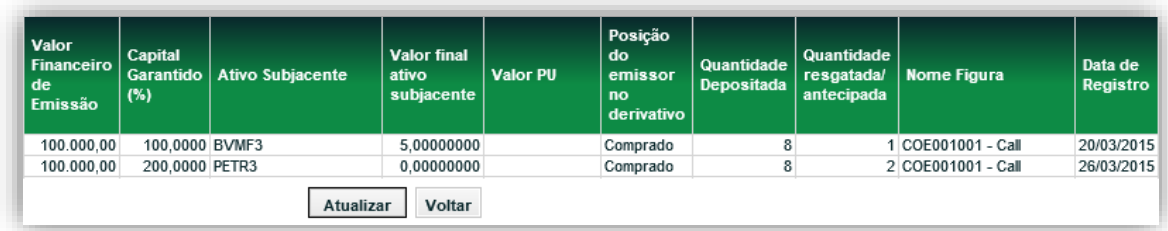

#### (continua)

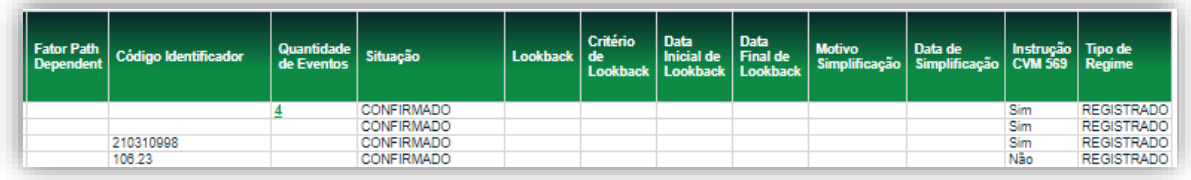

(fim)

Na coluna **Código IF** são exibidos "*link"* de acesso às características do COE. Se acionado, mostra a tela exemplo abaixo.

Na Tela de consulta do respectivo COE poderá ser gerada uma versão em PDF, acionando o item "Versão para Impressão" no final desta tela.

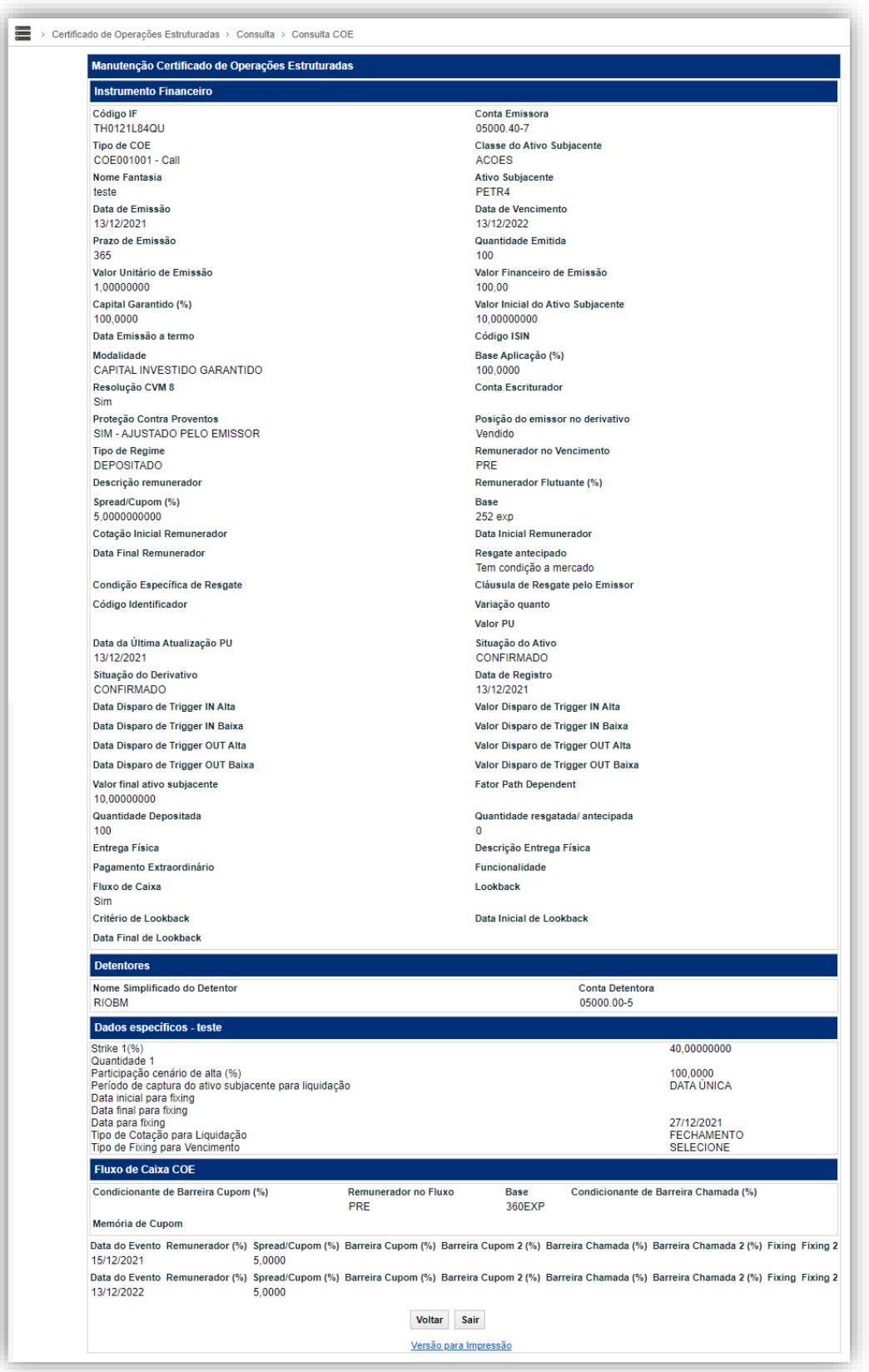

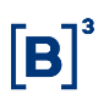

# **Consulta de Ativo Subjacente**

Menu Core Derivativos > Consulta > Consulta de Ativo Subjacente

#### **Visão Geral**

Está consulta é sobre os ativos subjacentes que podem ser utilizados nos registros do COE.

#### **Tela Filtro Consulta de Ativo Subjacente**

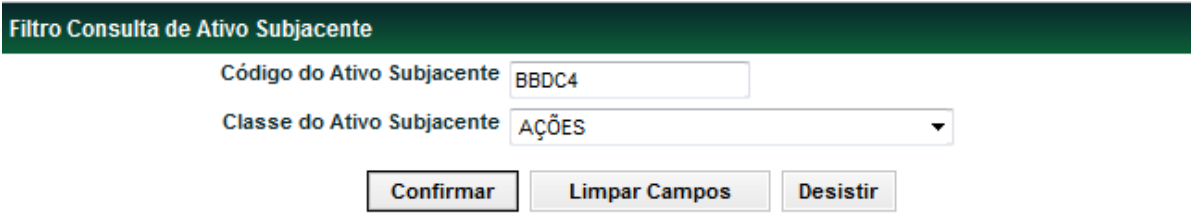

Caso na tela filtro seja preenchido o Código do Derivativo a consulta trará apenas dados deste ativo, conforme tela abaixo.

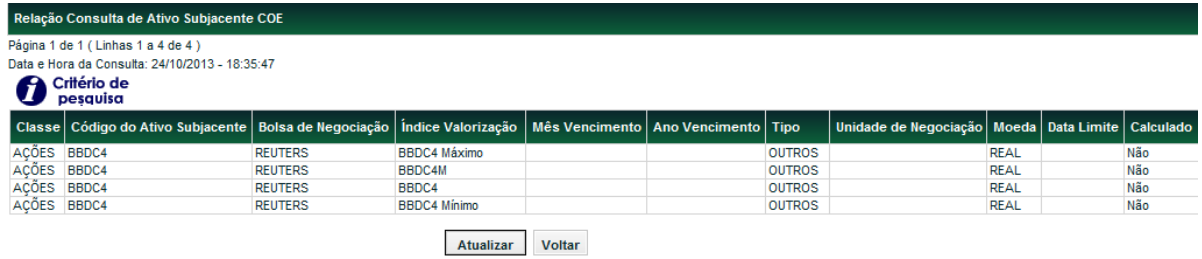

Caso na tela filtro for escolhida apenas a Classe do Ativo Subjacente à consulta apresentará todos os representantes desta classe.

# **Consulta de Notional Máximo e Mínimo ("Análise de Sensibilidade")**

Menu Certificado de Operações Estruturadas > Consulta > Consulta de Notional Máximo e Mínimo

#### **Visão Geral**

Essa consulta permite ao participante consultar os valores de Notional Máximo e Mínimo indicados nos COEs nos quais ele é emissor.

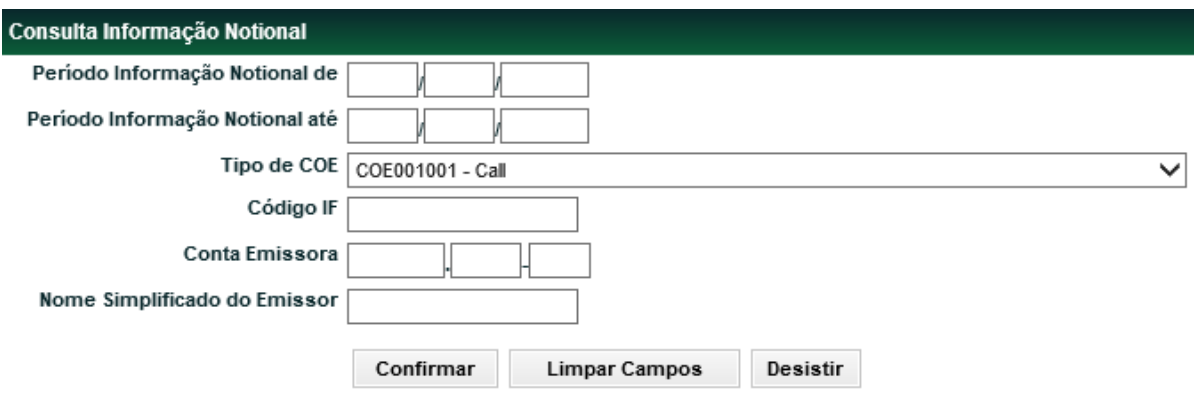

**Tela Filtro Informação Notional**

Para que a consulta seja feita e necessário o preenchimento de pelo menos um campo. Após confirmar, o sistema envia a seguinte consulta conforme tela acima.

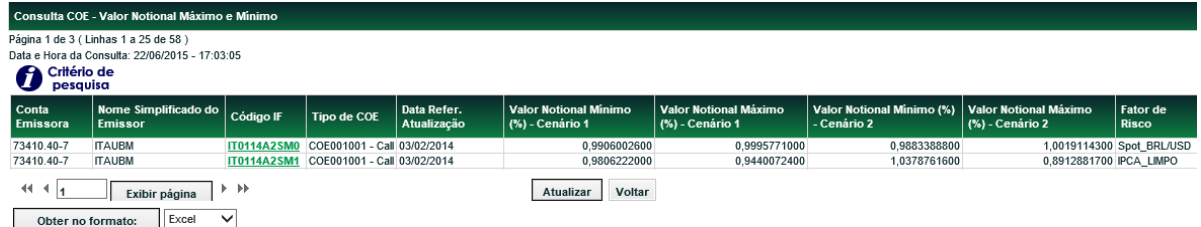

Na coluna **Código IF** são exibidos *link* de acesso às características do COE.

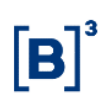

# **Consulta de Agenda Fluxo de Caixa COE**

Menu Certificado de Operações Estruturadas > Consulta > Consulta de Agenda Fluxo de Caixa **COE** 

# **Visão Geral**

Essa consulta permite ao emissor e ao detentor consultar os fluxos dos COEs. Essa consulta está disponível para o detentor do COE após a confirmação da operação de depósito.

**Importante:** A visualização dos dados pelo Detentor antes da confirmação da operação de depósito está disponível no detalhamento da confirmação da operação, através do menu de Manutenção de Operações Pendentes.

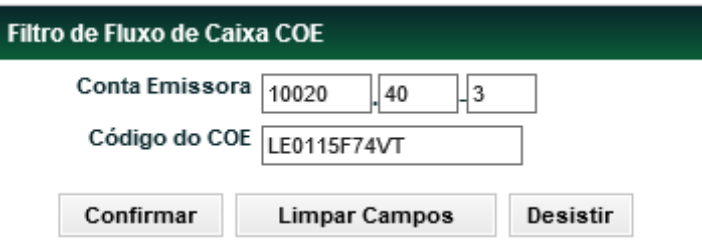

**Tela Filtro de Fluxo de Caixa COE**

Após preenchimento dos campos, clicar no botão **Confirmar** e o sistema apresenta tela abaixo:

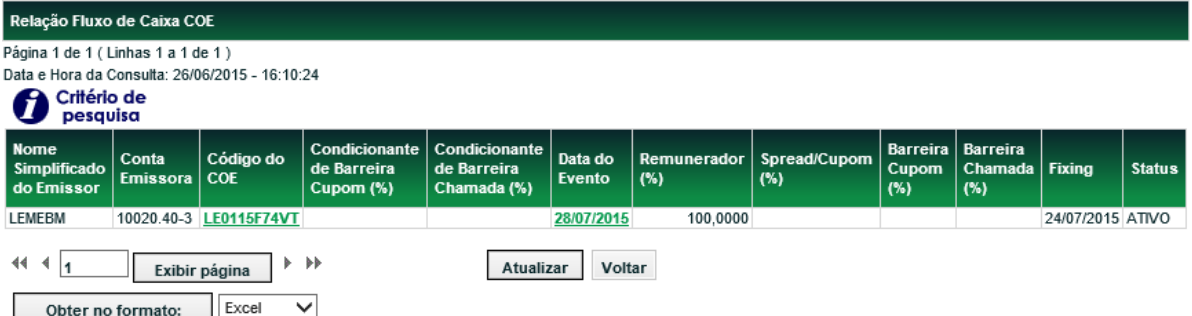

Na coluna **Data do Evento** são exibidos "*link"* de acesso a uma tela com detalhamento do fluxo do COE. Se acionado, mostra a tela exemplo abaixo:
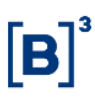

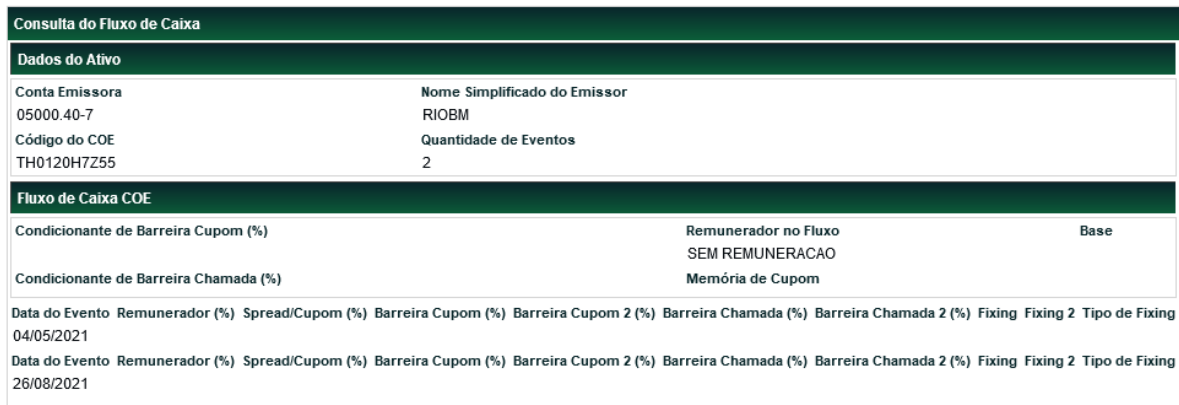

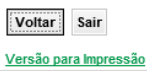

# **[Pendências de Marcação a Mercado e Sensibilidade](https://nomehom.cetip.net.br/menu/ctp/TelaPrincipalCetip21#nivel4)**

Menu Certificado de Operações Estruturadas > Consulta > [Pendências de Marcação a Mercado e](https://nomehom.cetip.net.br/menu/ctp/TelaPrincipalCetip21#nivel4)  [Sensibilidade](https://nomehom.cetip.net.br/menu/ctp/TelaPrincipalCetip21#nivel4)

## **Visão Geral**

Essa consulta possibilita ao emissor obter informações dos COEs que não possuem MTM e sensibilidade atualizados no último mês. .

#### **Tela Filtro Marcação a Mercado e Sensibilidade**

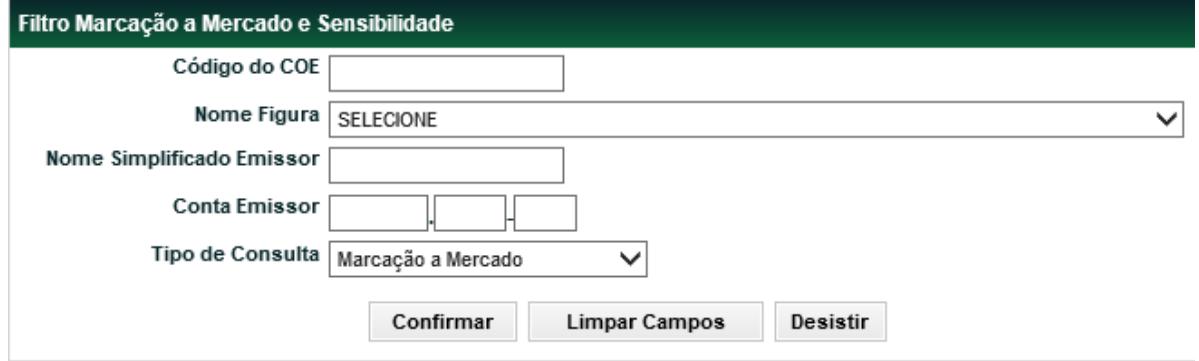

Para que a consulta seja feita é necessário o preenchimento de pelo menos um campo. Após confirmar, o sistema envia a seguinte consulta conforme tela abaixo.

#### **Tela Relação Marcação a Mercado**

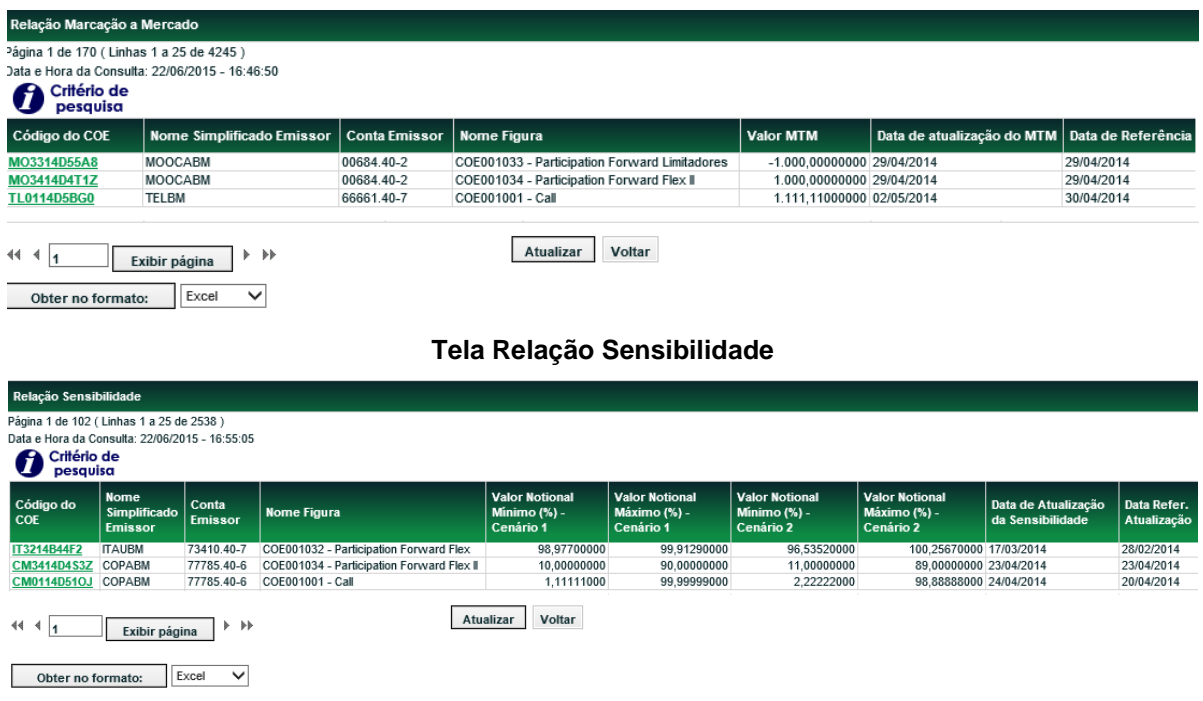

BI

# **Consulta Cesta**

Menu Certificado de Operações Estruturadas > Consulta > Consulta Cesta

#### **Visão Geral**

Essa função possibilita ao emissor e ao detentor consultar o detalhamento da Cesta registrada no COE. Essa consulta está disponível para o detentor do COE após a confirmação da operação de depósito.

**Importante:** A visualização dos dados pelo Detentor antes da confirmação da operação de depósito está disponível no detalhamento da confirmação da operação, através do menu de Manutenção de Operações Pendentes.

**Tela Filtro Consulta Cesta**

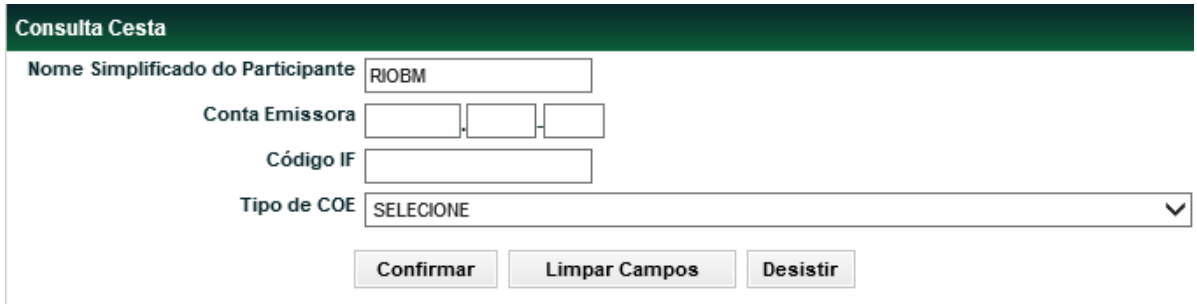

Para que a consulta seja feita não será necessário o preenchimento dos campos. Após confirmar, o sistema envia a seguinte consulta conforme tela abaixo.

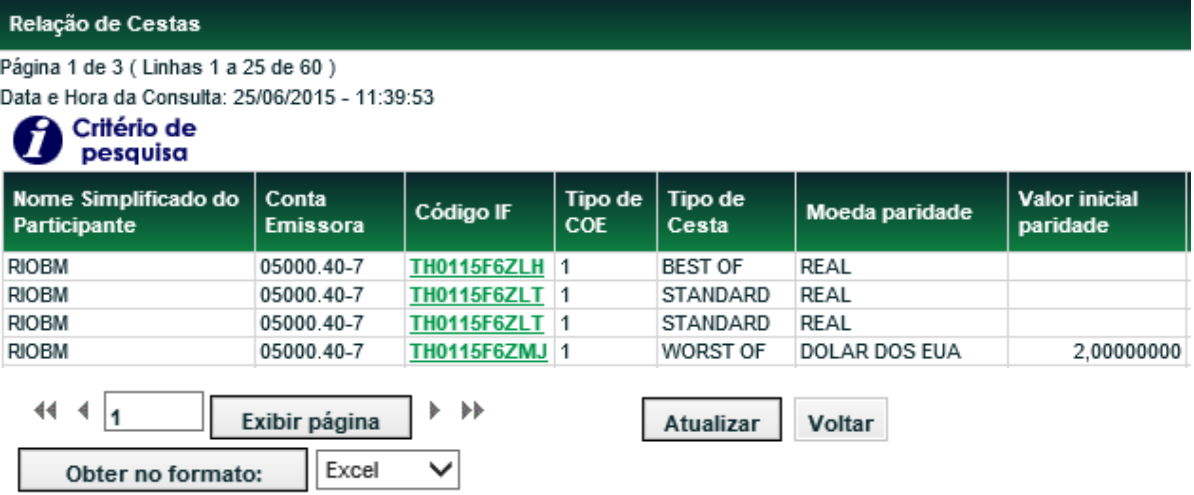

#### (continua)

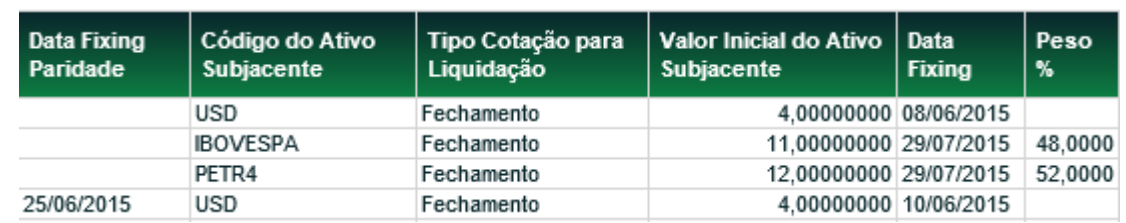

# **Consulta de Operações de Atualização de PU**

Menu Certificado de Operações Estruturadas > Consulta > Consulta Cesta

#### **Visão Geral**

Essa função possibilita ao emissor consultar os lançamentos de atualização de PU que foram registrados para os participantes que estão sob sua família de digitação.

#### **Tela Filtro Consulta Cesta**

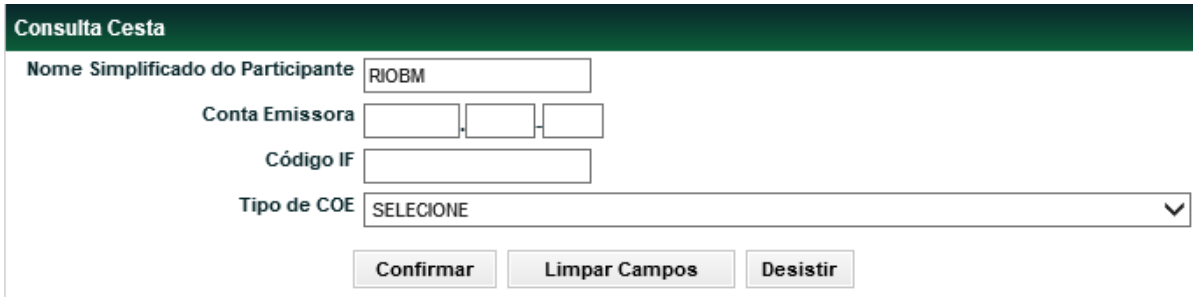

Para que a consulta seja feita não será necessário o preenchimento dos campos. Após confirmar, o sistema envia a seguinte consulta conforme tela abaixo.

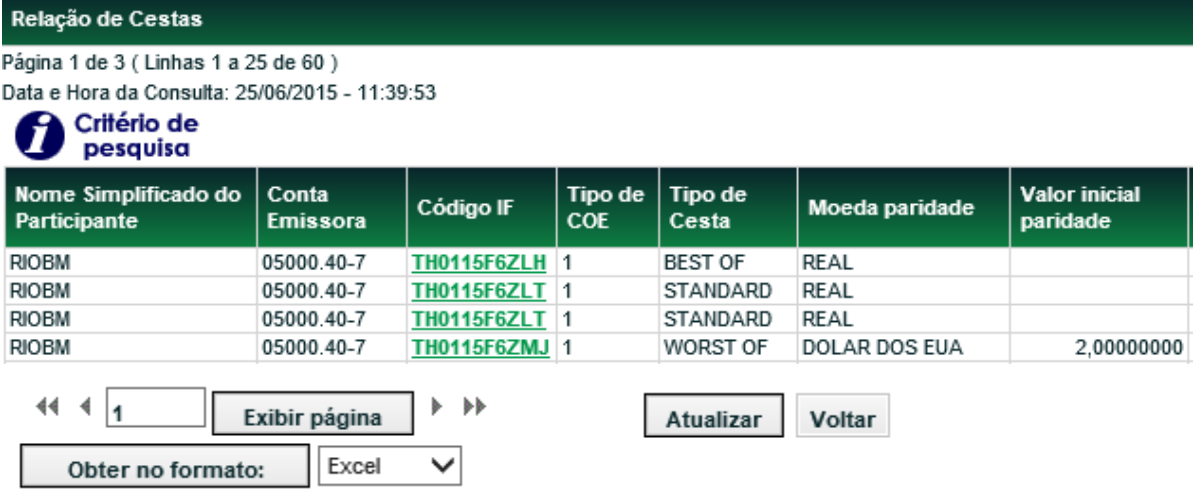

#### (continua)

BI

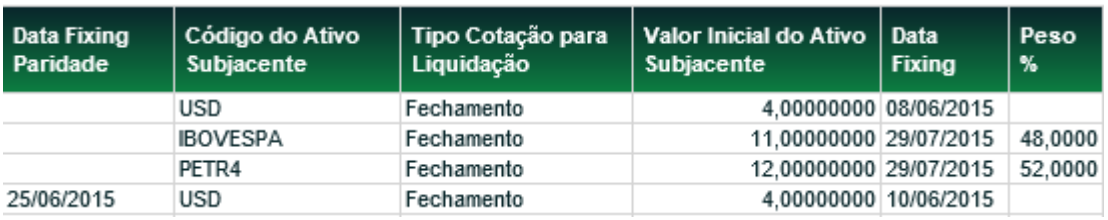

(fim)

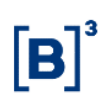

# **Consulta de "Mais Datas" para Fixing**

Menu Certificado de Operações Estruturadas > Consulta > Consulta Mais Datas para Fixing

#### **Visão Geral**

Essa função possibilita ao emissor e ao detentor do COE consultar as datas registradas para formação do fixing de vencimento do COE, caso seja indicado "**MAIS DATAS**" no campo variável das figuras "Período de captura do ativo subjacente para liquidação"

Essa consulta está disponível para o detentor do COE após a confirmação da operação de depósito.

**Importante:** A visualização dos dados pelo Detentor antes da confirmação da operação de depósito está disponível no detalhamento da confirmação da operação, através do menu de Manutenção de Operações Pendentes.

#### **Tela Filtro Consulta Mais Datas para Fixing** > Certificado de Operações Estruturadas > Consulta > Consulta de Mais Datas para Fixing Filtro Consulta Mais Datas para Fixing Conta Emissora 05000 40 17 Código IF TH0120H7Z5H **Limpar Campos** Desistir Pesquisar

Para que a consulta seja feita será necessário o preenchimento dos campos. Após confirmar, o sistema envia a seguinte consulta conforme tela abaixo.

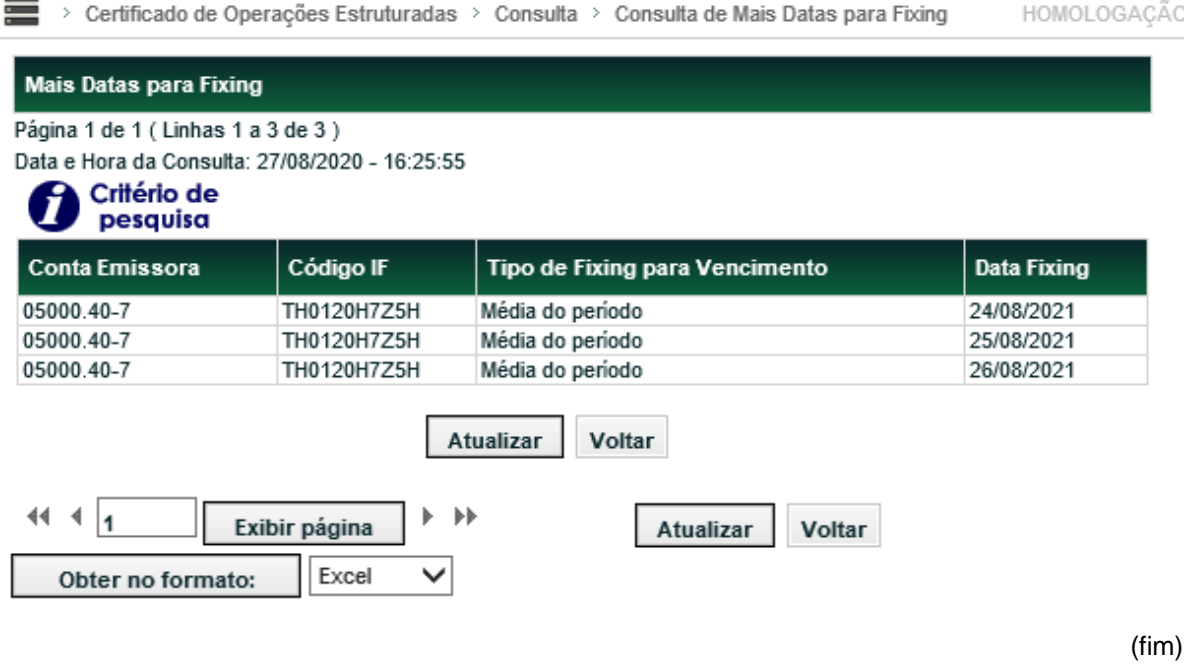

# **Informações Adicionais**

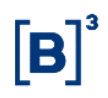

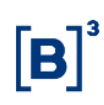

# **Ativos x Naturezas Econômicas**

## **Emissor/Registrador**

**COE**: BANCO COMERCIAL, BANCO DE INVESTIMENTO, BANCO MULTIPLO 01 AO 22, CAIXA ECONOMICA E BNDES

#### **Escriturador**

**COE**: AGENCIA DE FOMENTO; BANCO COMERCIAL; BANCO DE CAMBIO; BANCO DE DESENVOLVIMENTO; BANCO DE INVESTIMENTO; BANCO MULTIPLO 01 AO 22; CAIXA ECONOMICA; COMPANHIA HIPOTECARIA; COOPERATIVA DE CREDITO; COOPERATIVA DE CREDITO RURAL; COOPERATIVA DE ECONOMIA E CREDITO MUTUO; COOPERATIVA DE PRODUTORES RURAIS; SOCIEDADE CORRETORA DE CAMBIO; SOCIEDADE CORRETORA DE TITULOS E VALORES MOBILIARIOS; SOCIEDADE DE CREDITO, FINANCIAMENTO E INVESTIMENTO; SOCIEDADE DE CREDITO IMOBILIARIO; SOCIEDADE DISTRIBUIDORA DE TITULOS E VALORES MOBILIARIOS.

## **Operação de Intermediação no Mercado Primário para COE**

#### **Participante Intermediador sem esforços restritos:**

BANCO MÚLTIPLO, CAIXA ECONÔMICA FEDERAL, BANCO COMERCIAL, BANCO DE INVESTIMENTO, SOCIEDADE CORRETORA DE TÍTULOS E VALORES MOBILIÁRIOS, SOCIEDADE DISTRIBUIDORA DE TÍTULOS E VALORES MOBILIÁRIOS OU CAIXA ECONÔMICA FEDERAL

#### **Participante Intermediador com esforços restritos:**

BANCO MÚLTIPLO, CAIXA ECONÔMICA FEDERAL, BANCO COMERCIAL, BANCO DE INVESTIMENTO, SOCIEDADE CORRETORA DE TÍTULOS E VALORES MOBILIÁRIOS, SOCIEDADE DISTRIBUIDORA DE TÍTULOS E VALORES MOBILIÁRIOS OU CAIXA ECONÔMICA FEDERAL

#### **Participante emissor:**

TODOS OS EMISSORES AUTORIZADOS POR LEGISLAÇÃO HABILITADOS NO SISTEMA

#### **Participante comprador final:**

TODOS OS PARTICIPANTES AUTORIZADOS POR LEGISLAÇÃO A MANTER TAIS ATIVOS EM POSIÇÃO HABILITADOS NO SISTEMA.

#### **Operação de Intermediação no Mercado Secundário para COE**

#### **Participante Intermediador:**

**COE:** BANCO MULTIPLO COM CARTEIRA COMERCIAL E/OU DE INVESTIMENTO; BANCO COMERCIAL; BANCO DE INVESTIMENTO; SOCIEDADE CORRETORA DE TÍTULOS E VALORES MOBILIÁRIOS; SOCIEDADE DISTRIBUIDORA DE TÍTULOS E VALORES MOBILIÁRIOS

# **Anexo – Descrição dos campos das figuras**

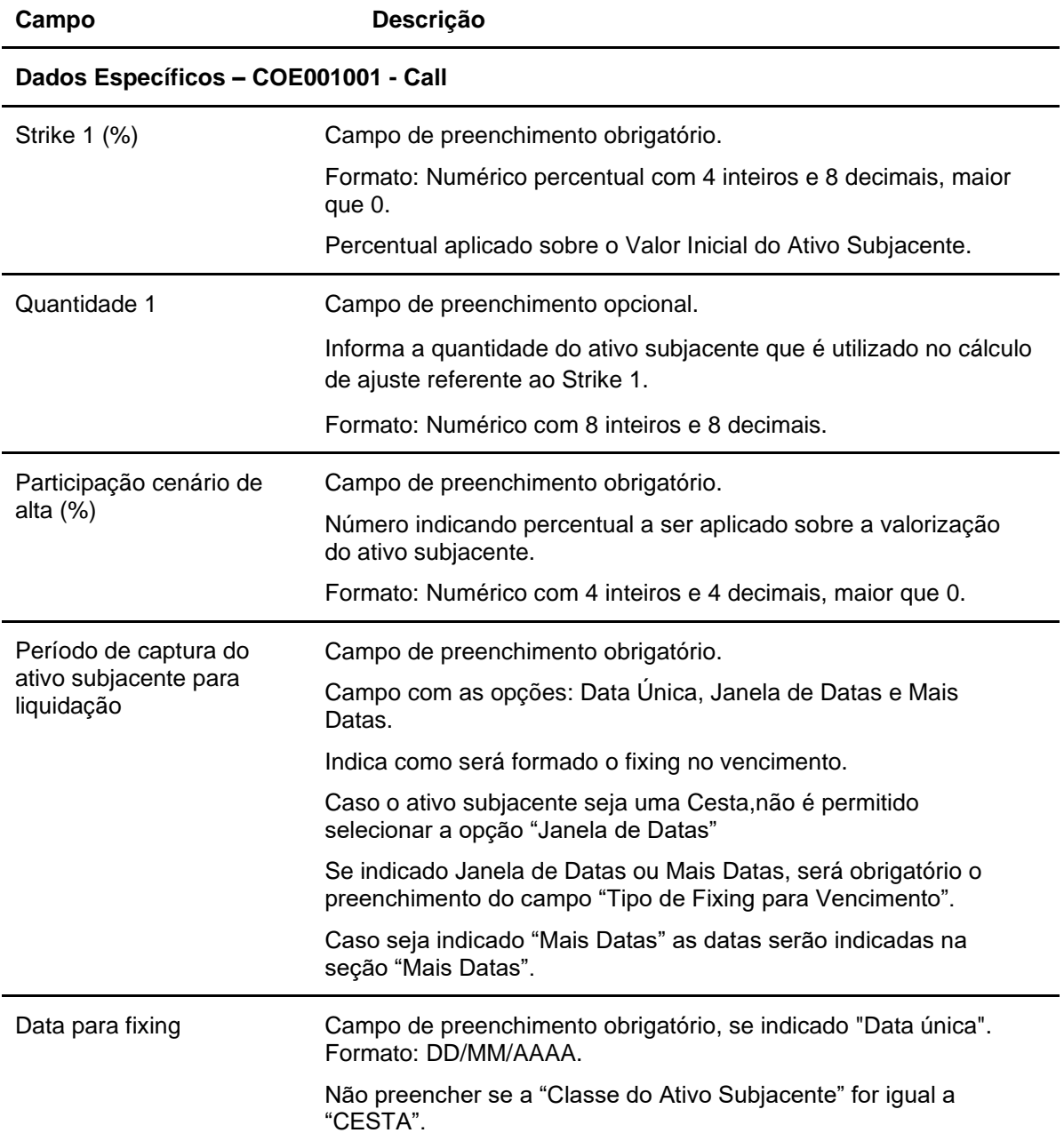

## **Descrição dos campos Específicos de cada COE**

 $\left[\textbf{B}\right]^{^3}$ 

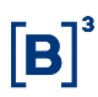

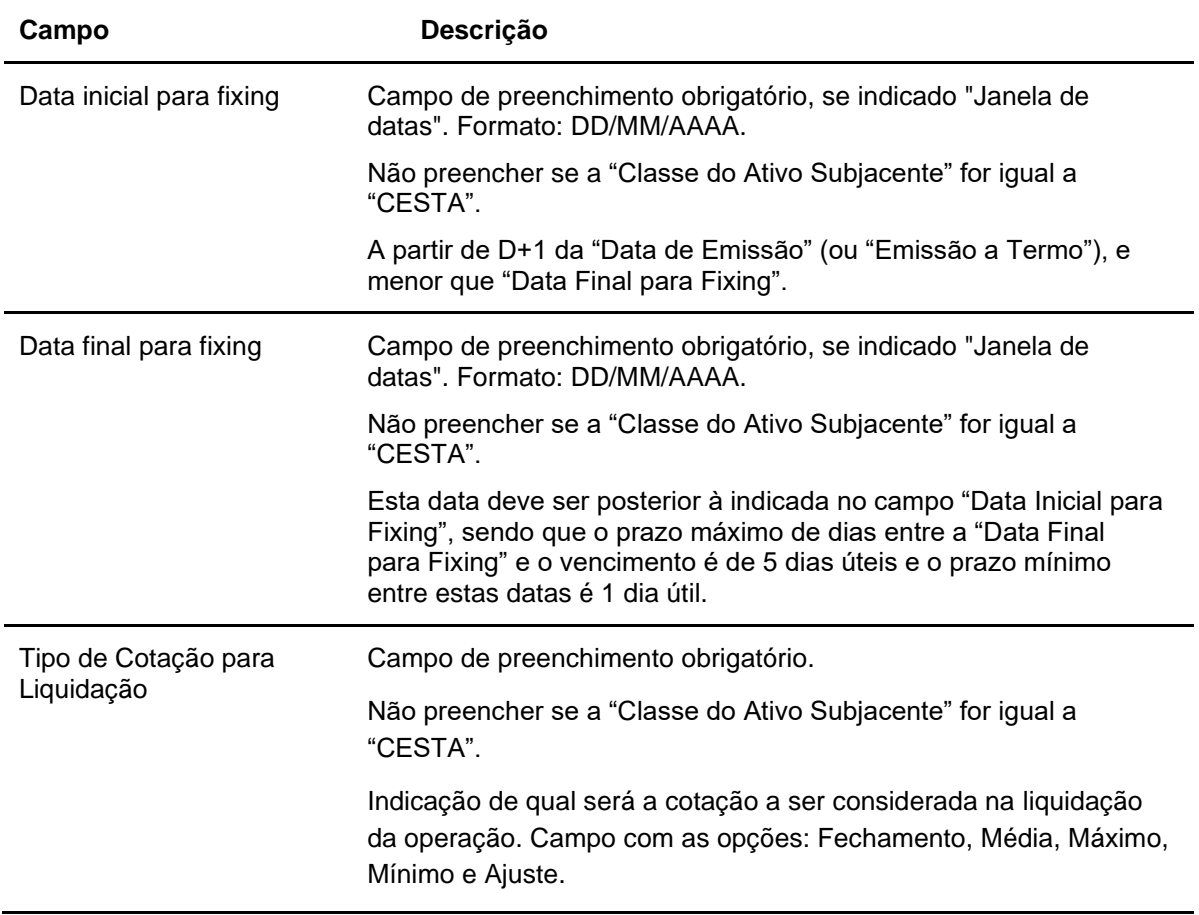

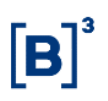

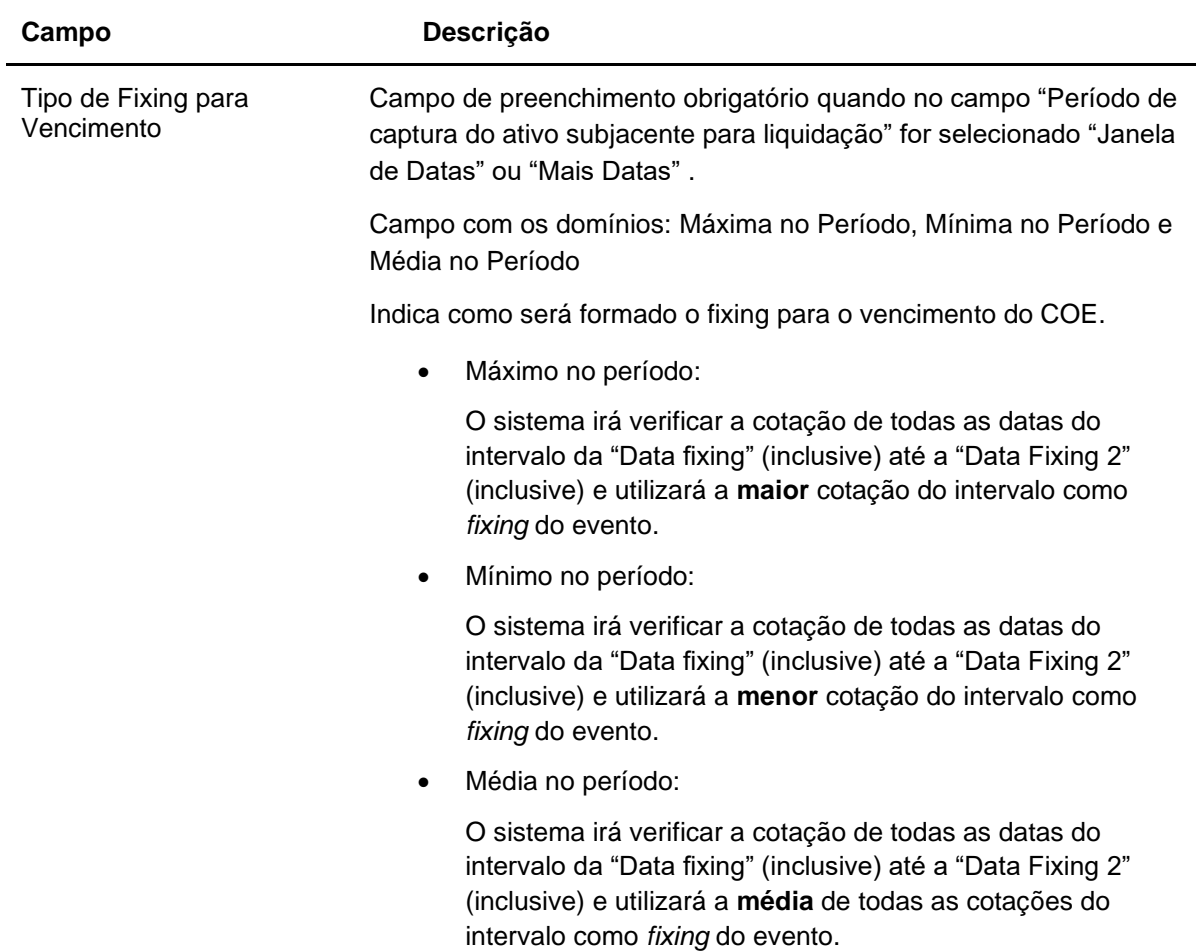

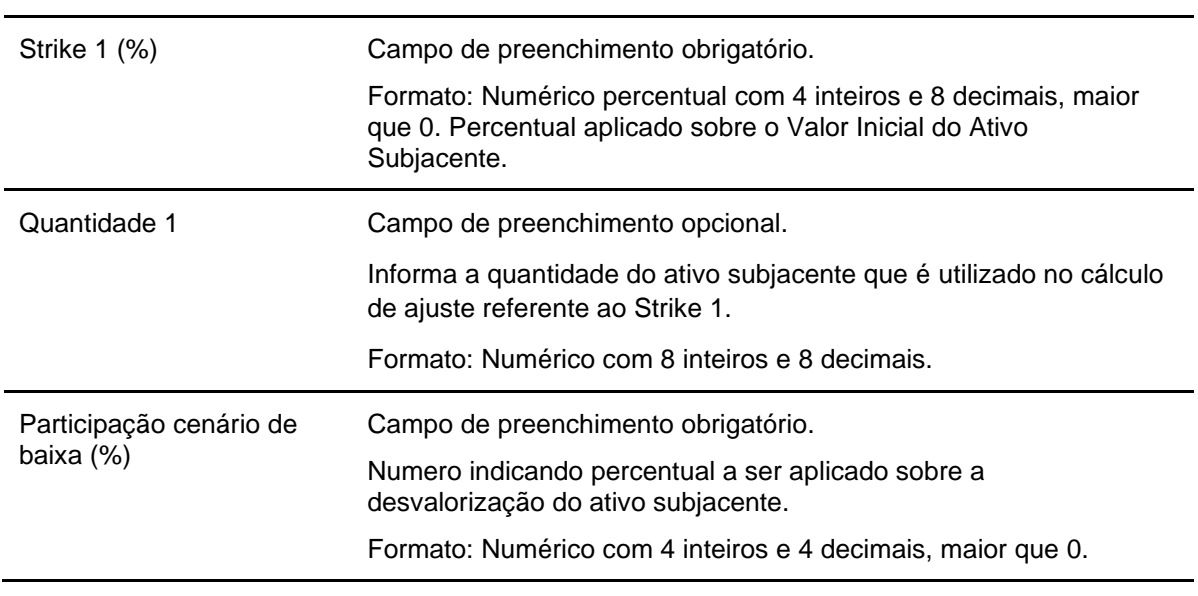

## **Dados Específicos – COE001002 - Put**

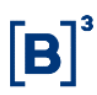

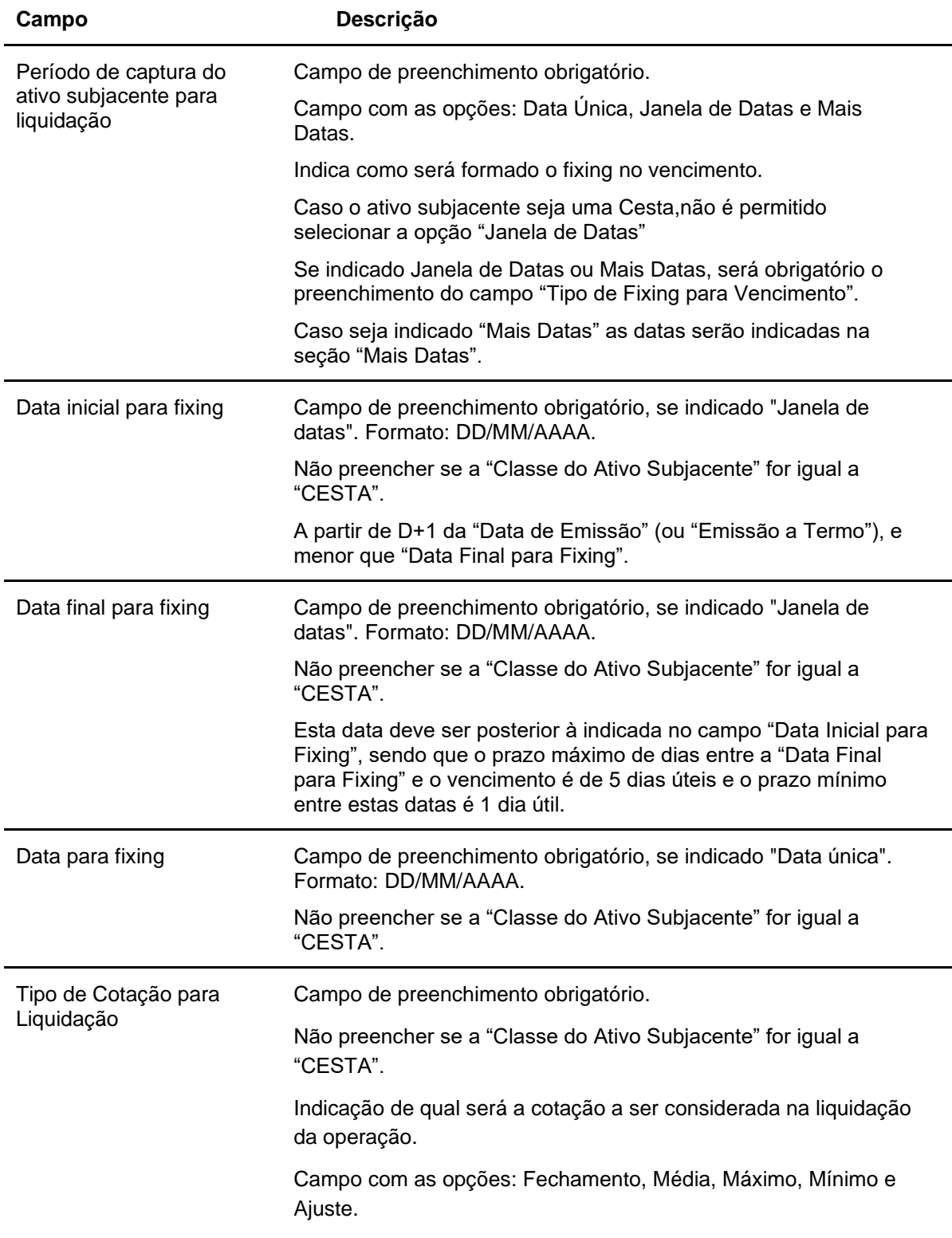

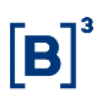

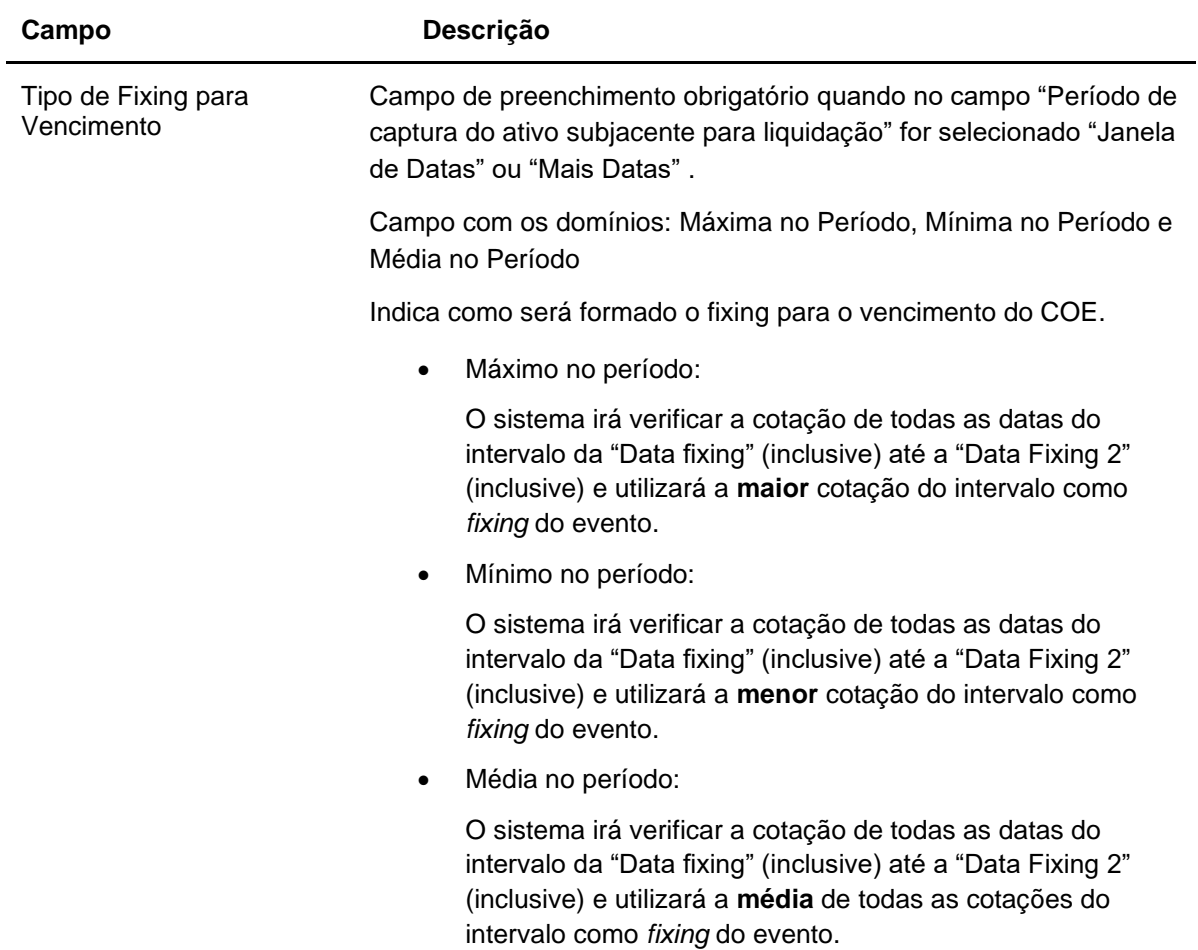

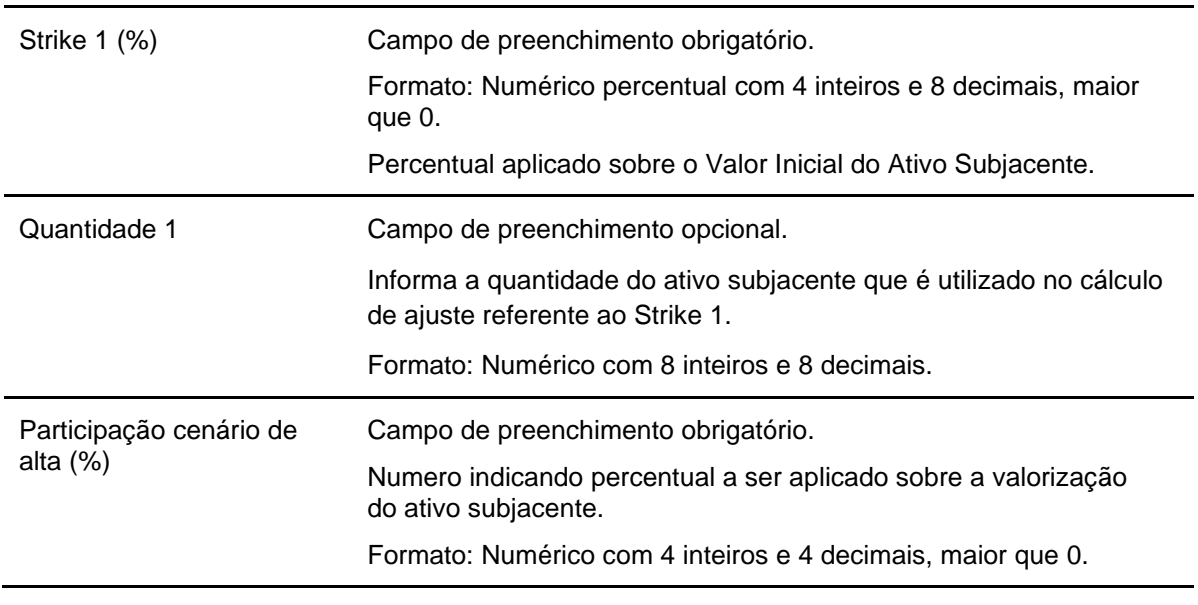

## **Dados Específicos – COE001003 - Call KO**

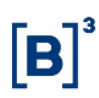

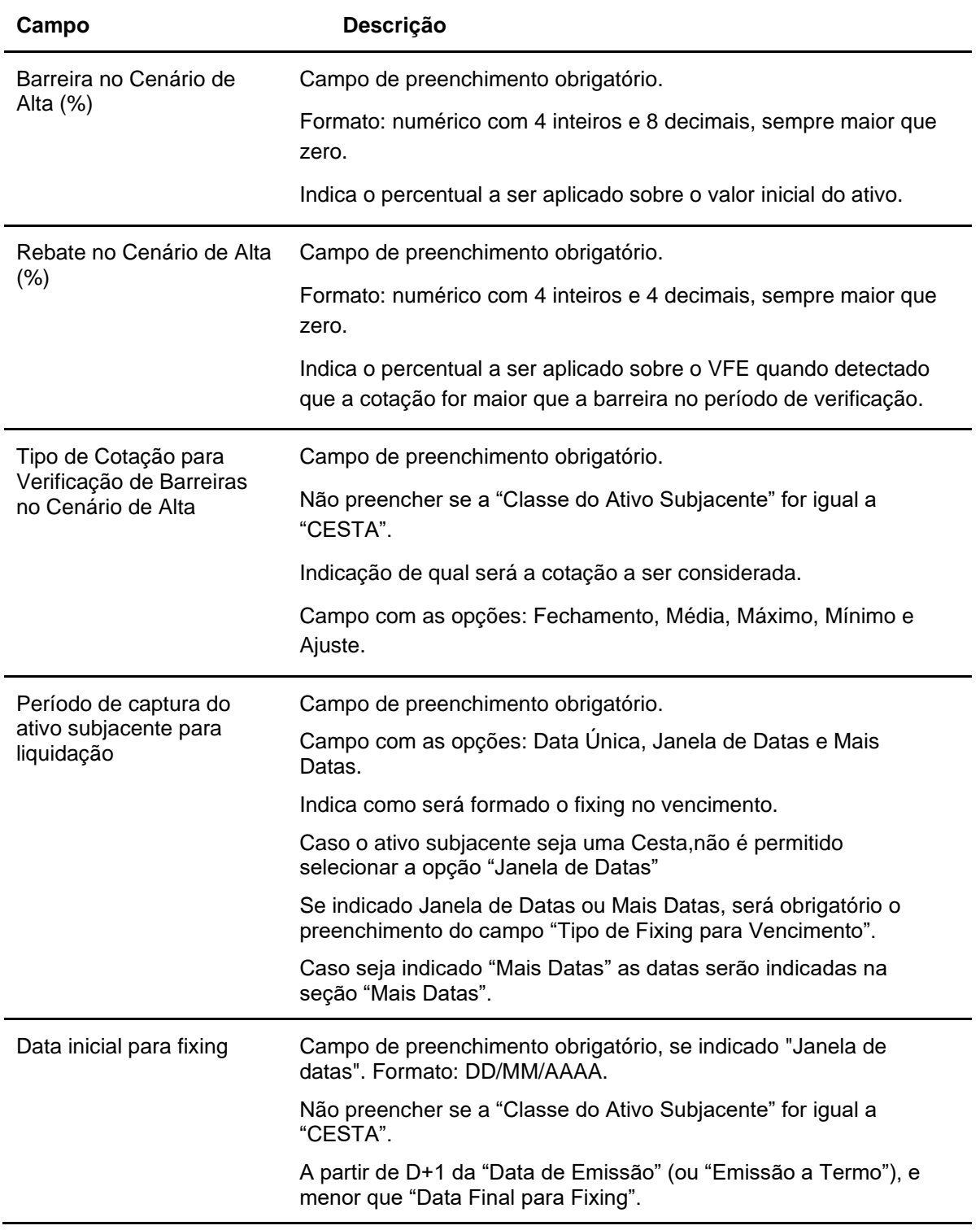

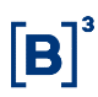

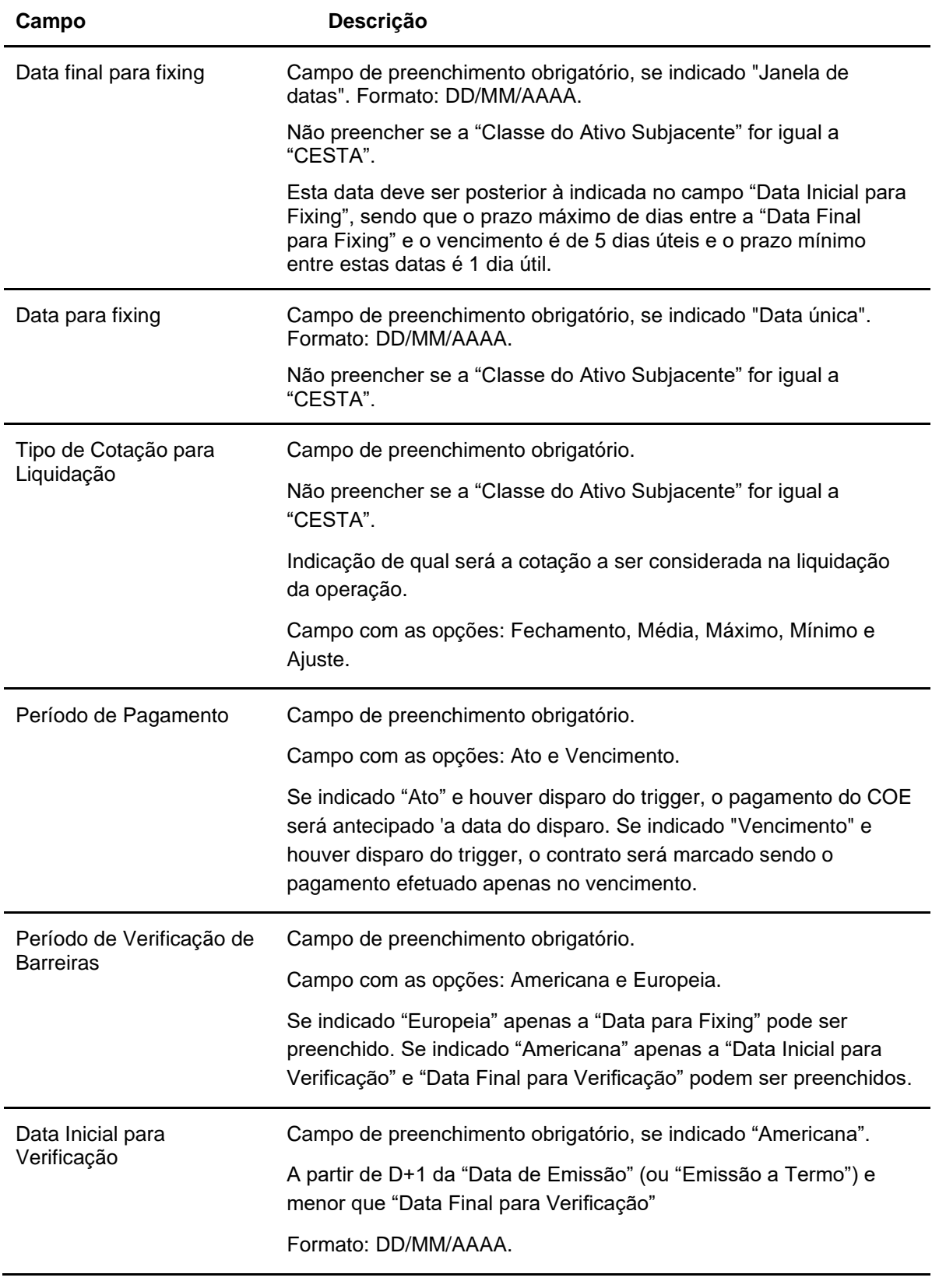

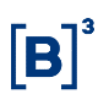

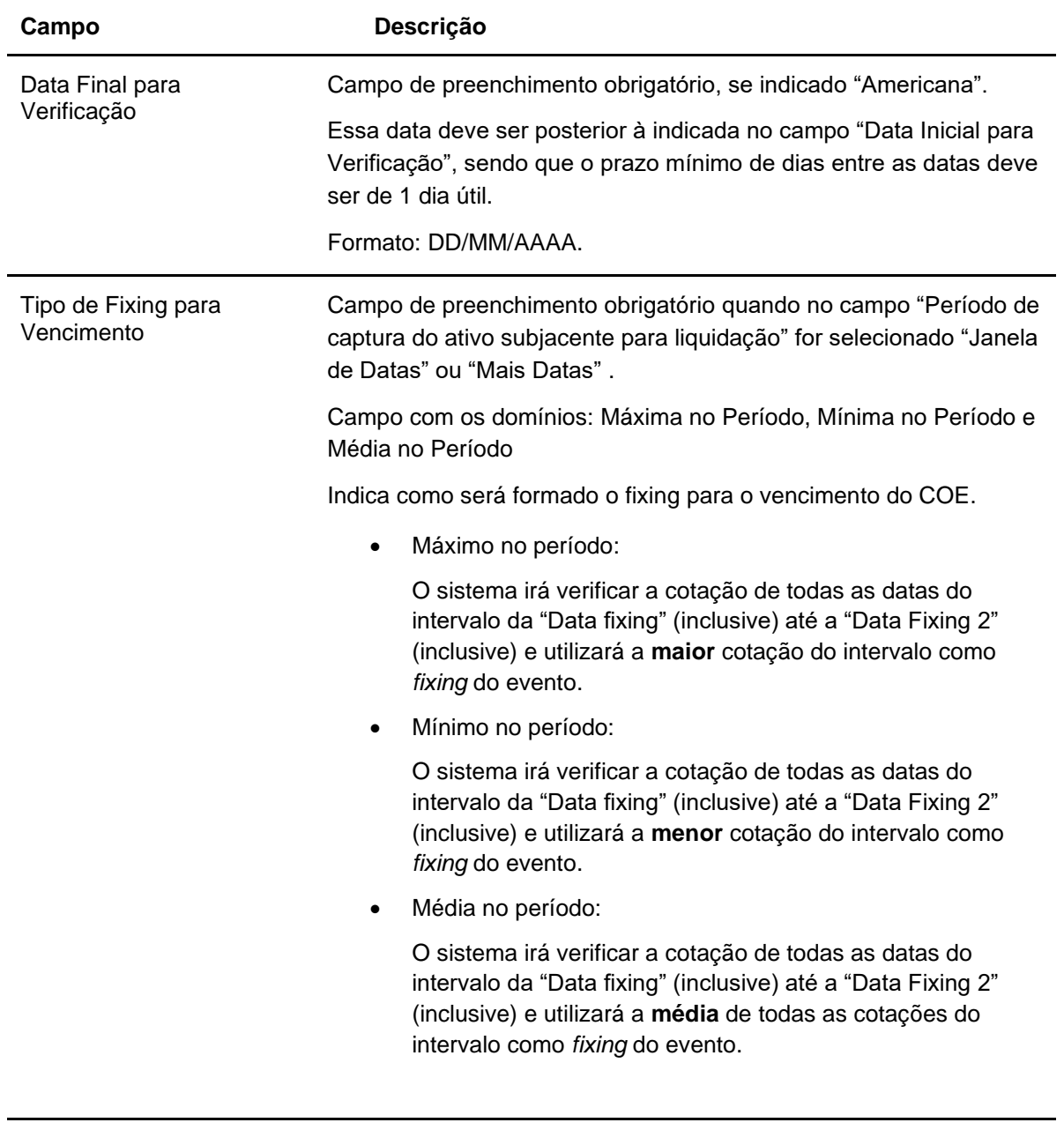

# **Dados Específicos – COE001004 - Put KO**

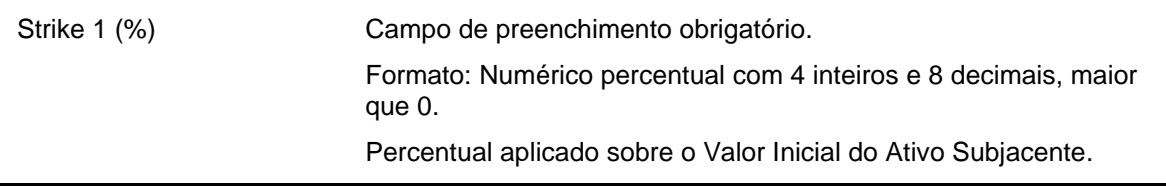

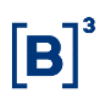

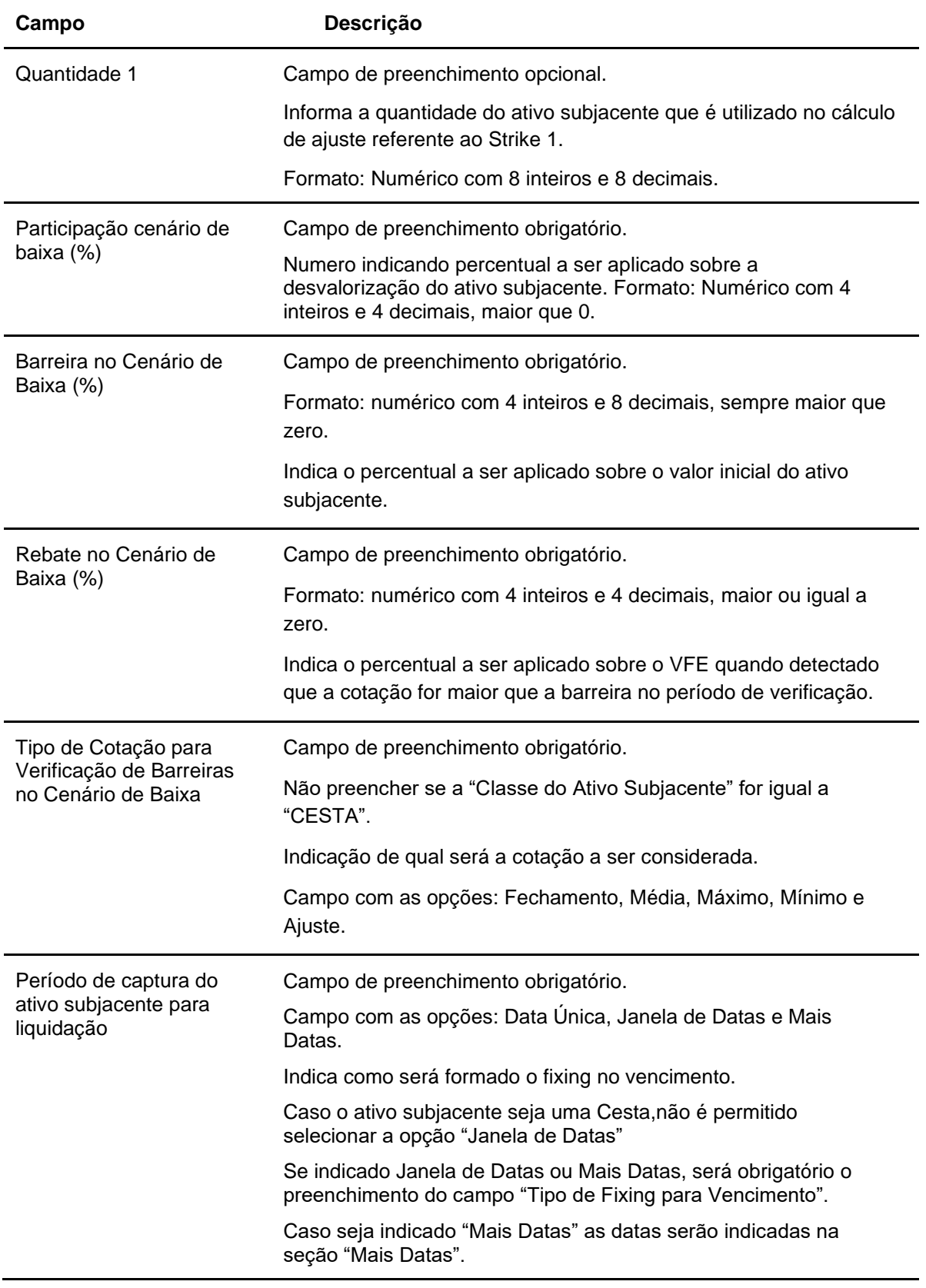

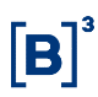

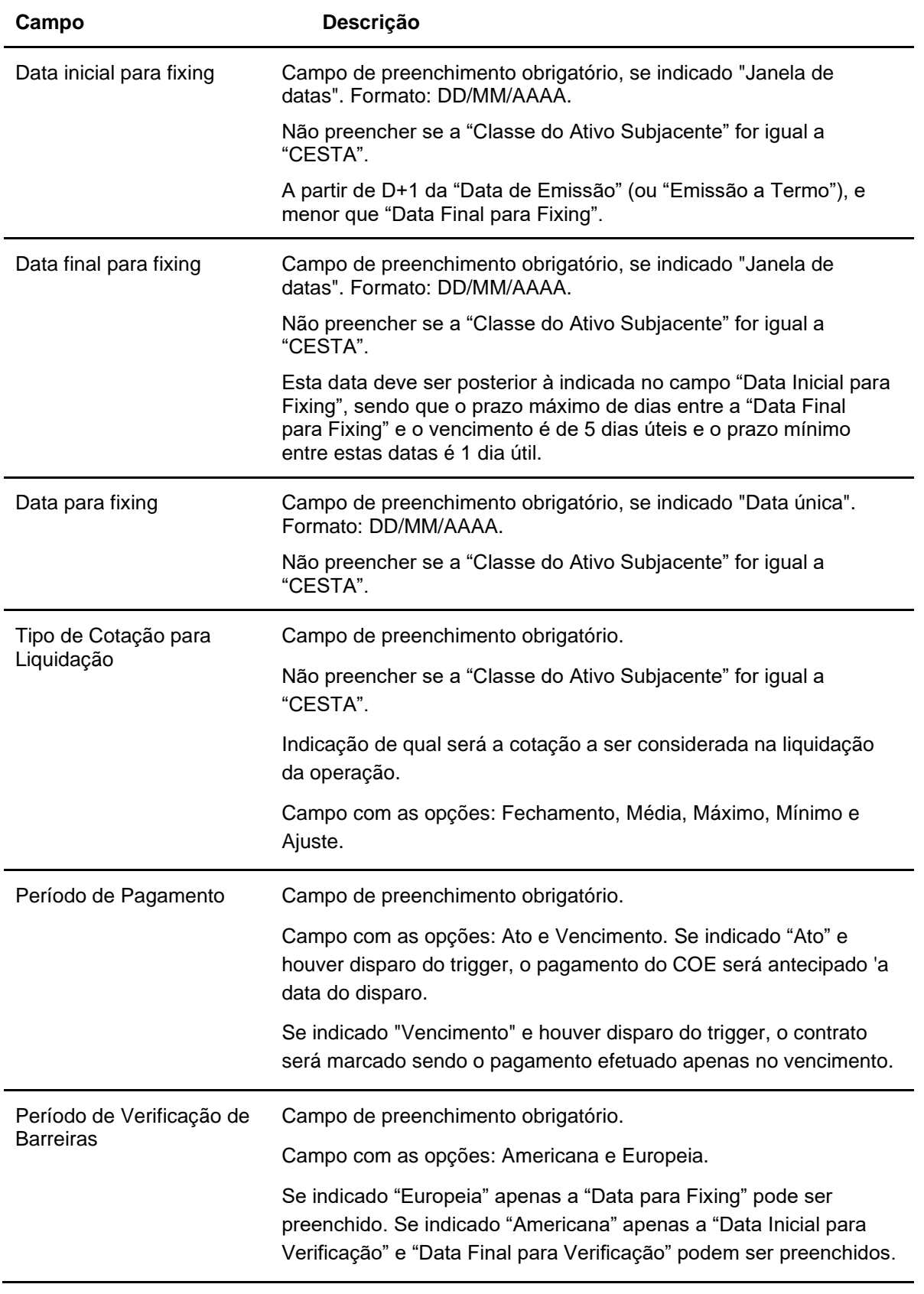

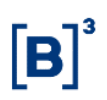

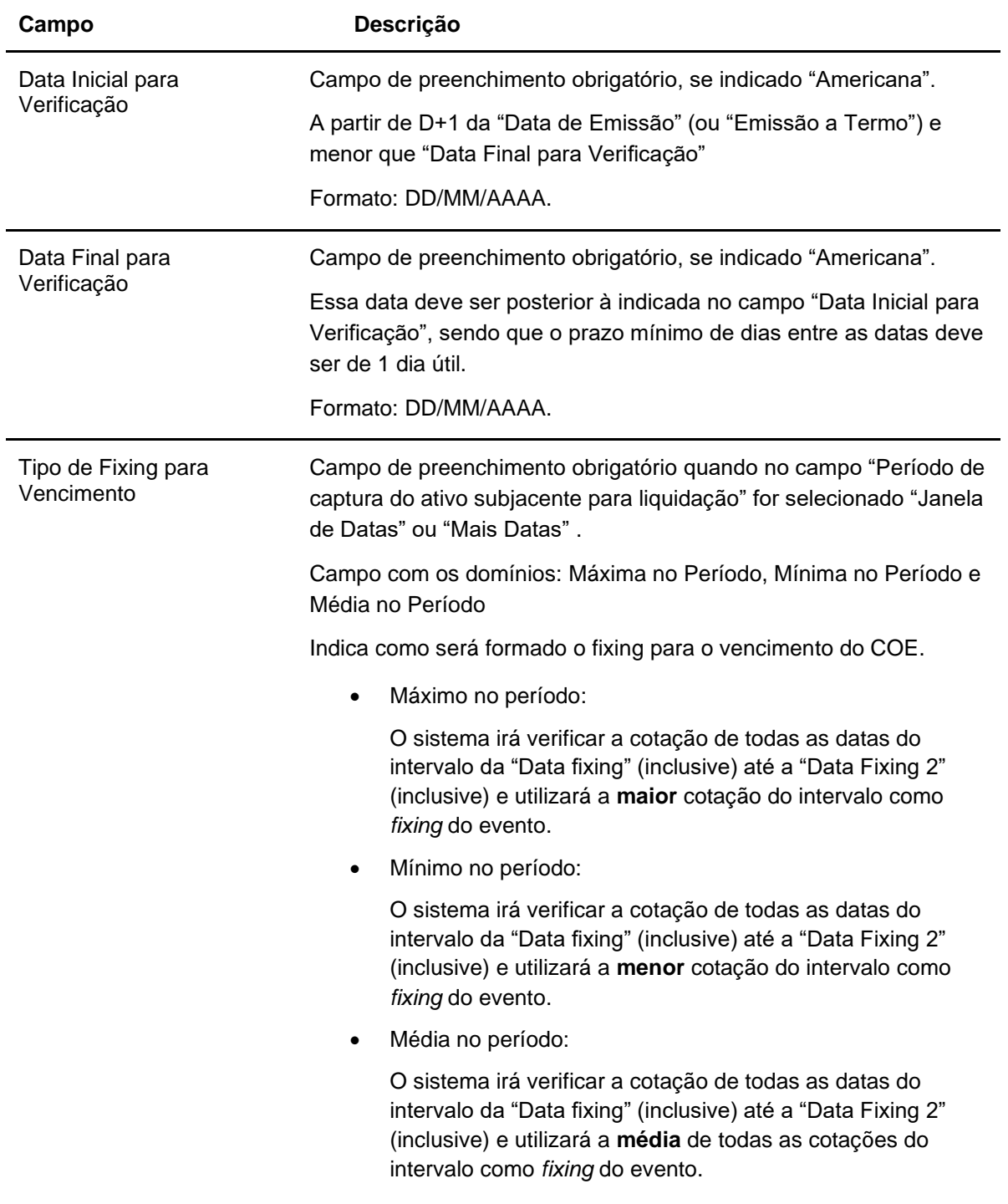

## **Dados Específicos – COE001005 - Call Spread**

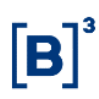

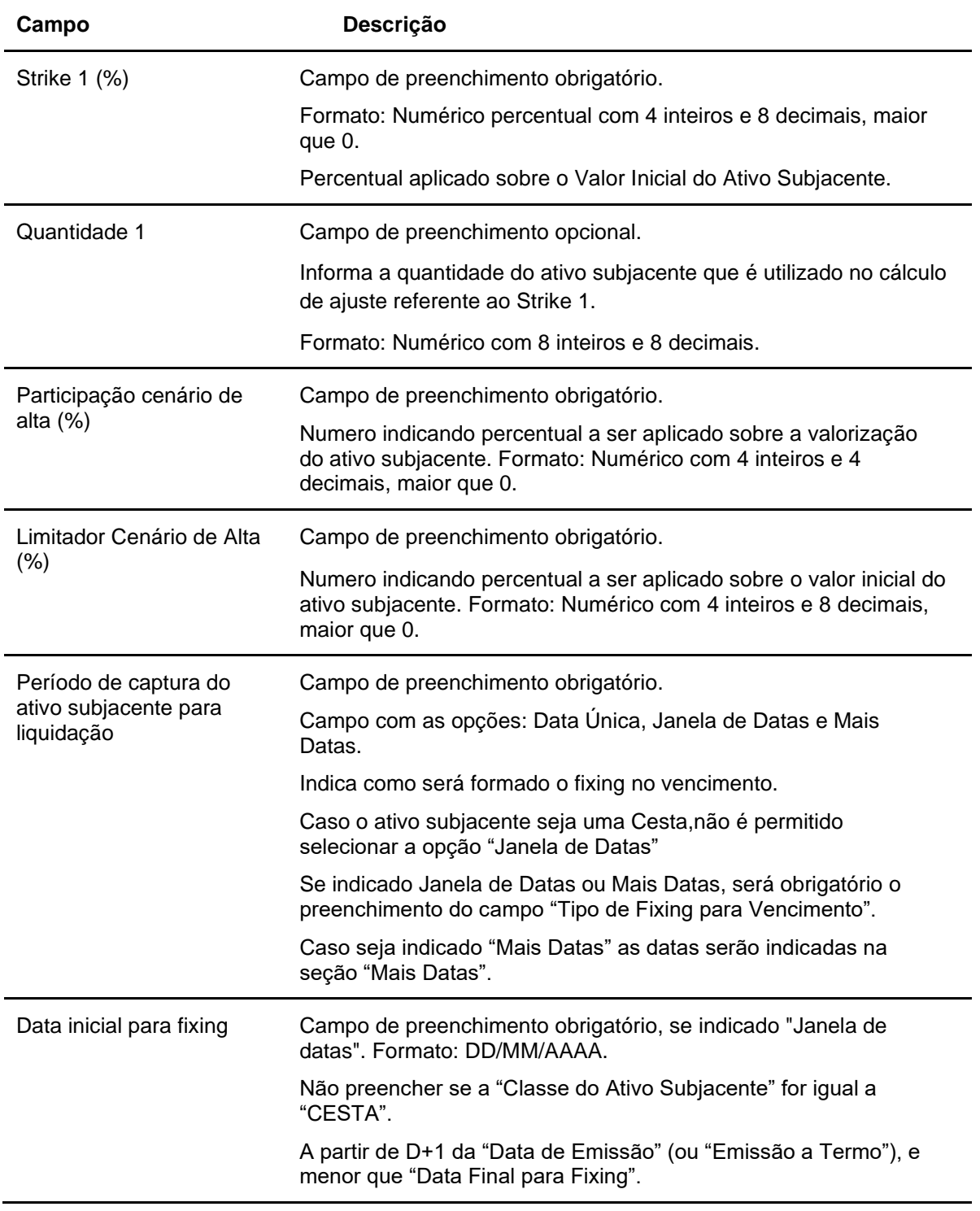

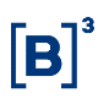

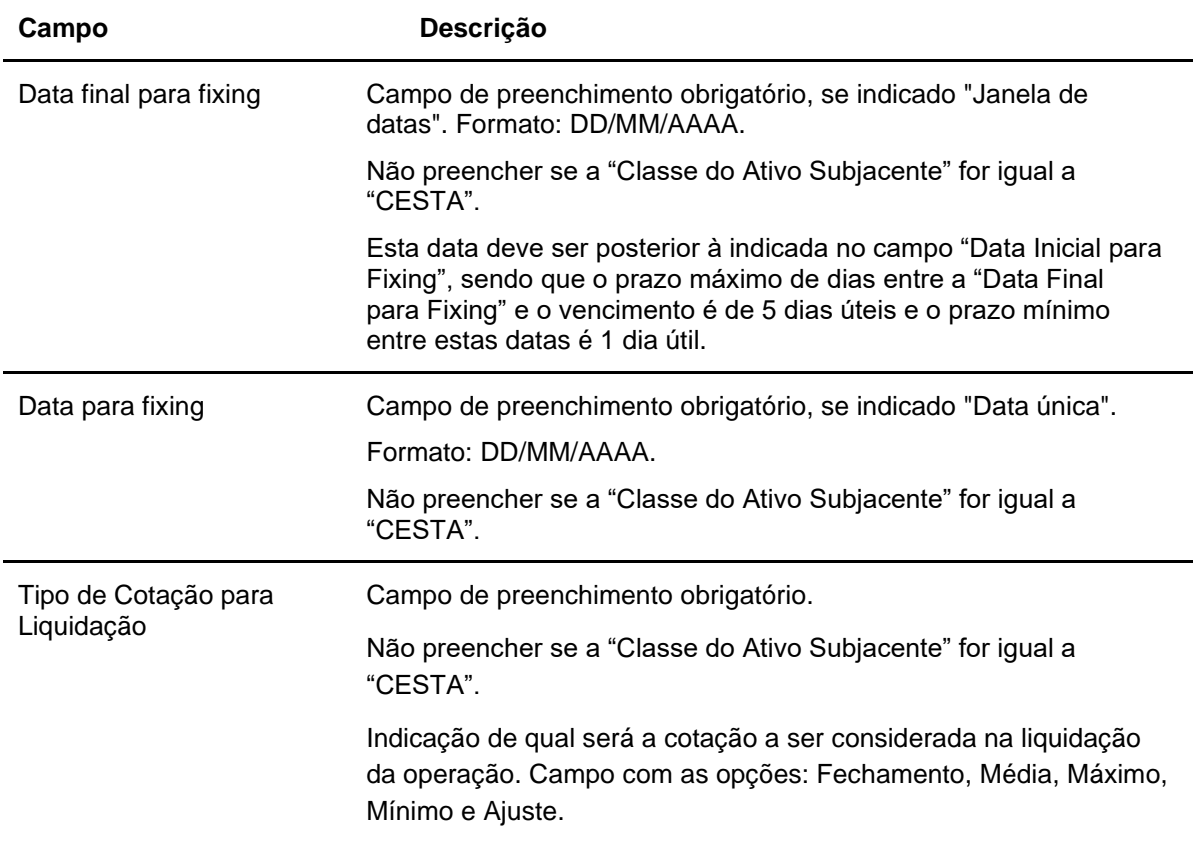

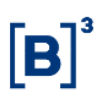

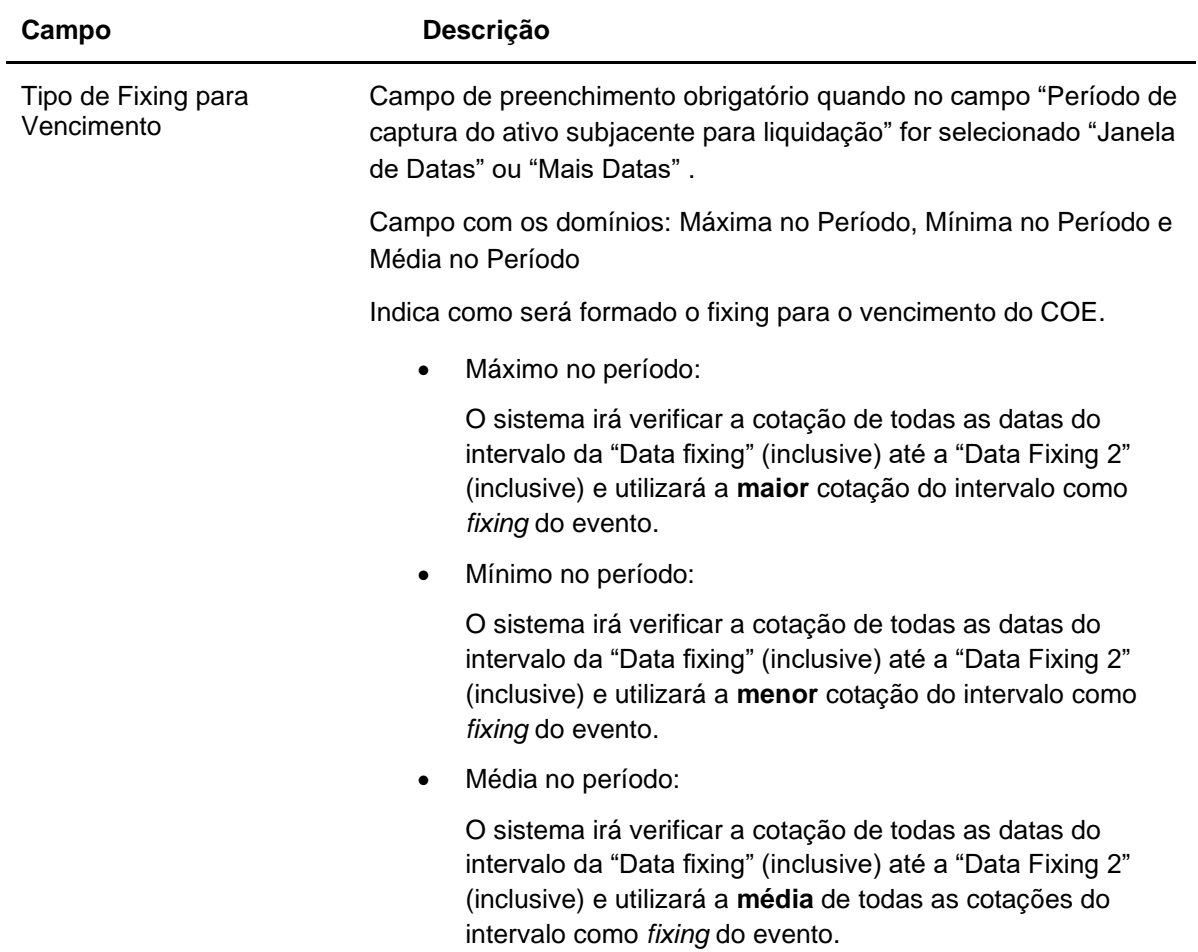

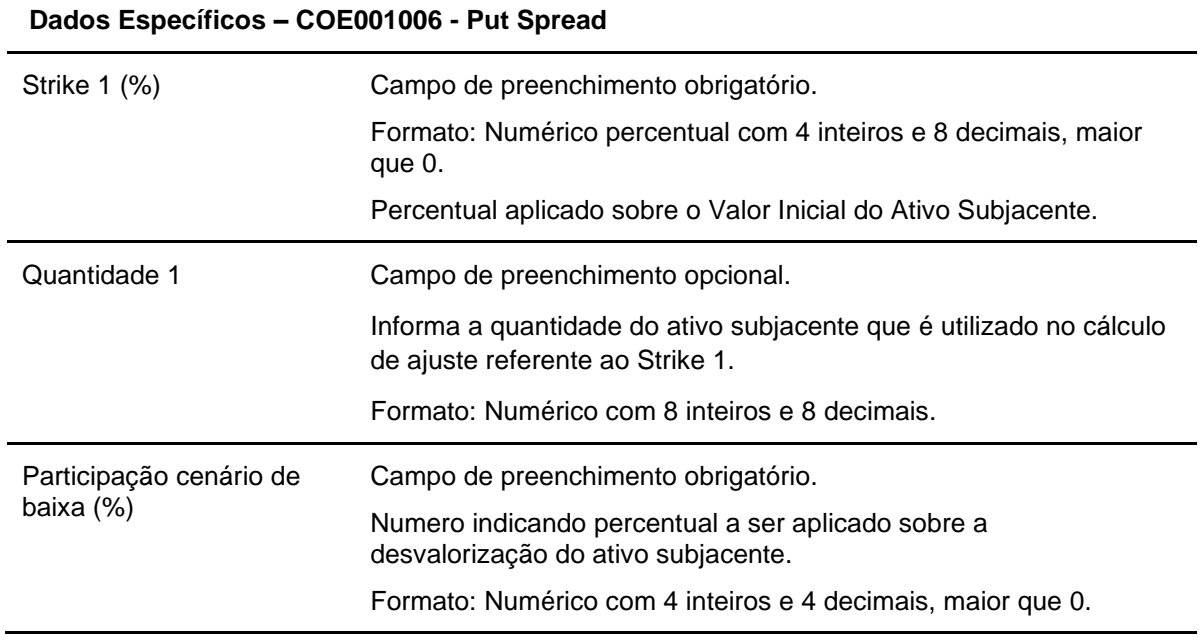

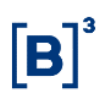

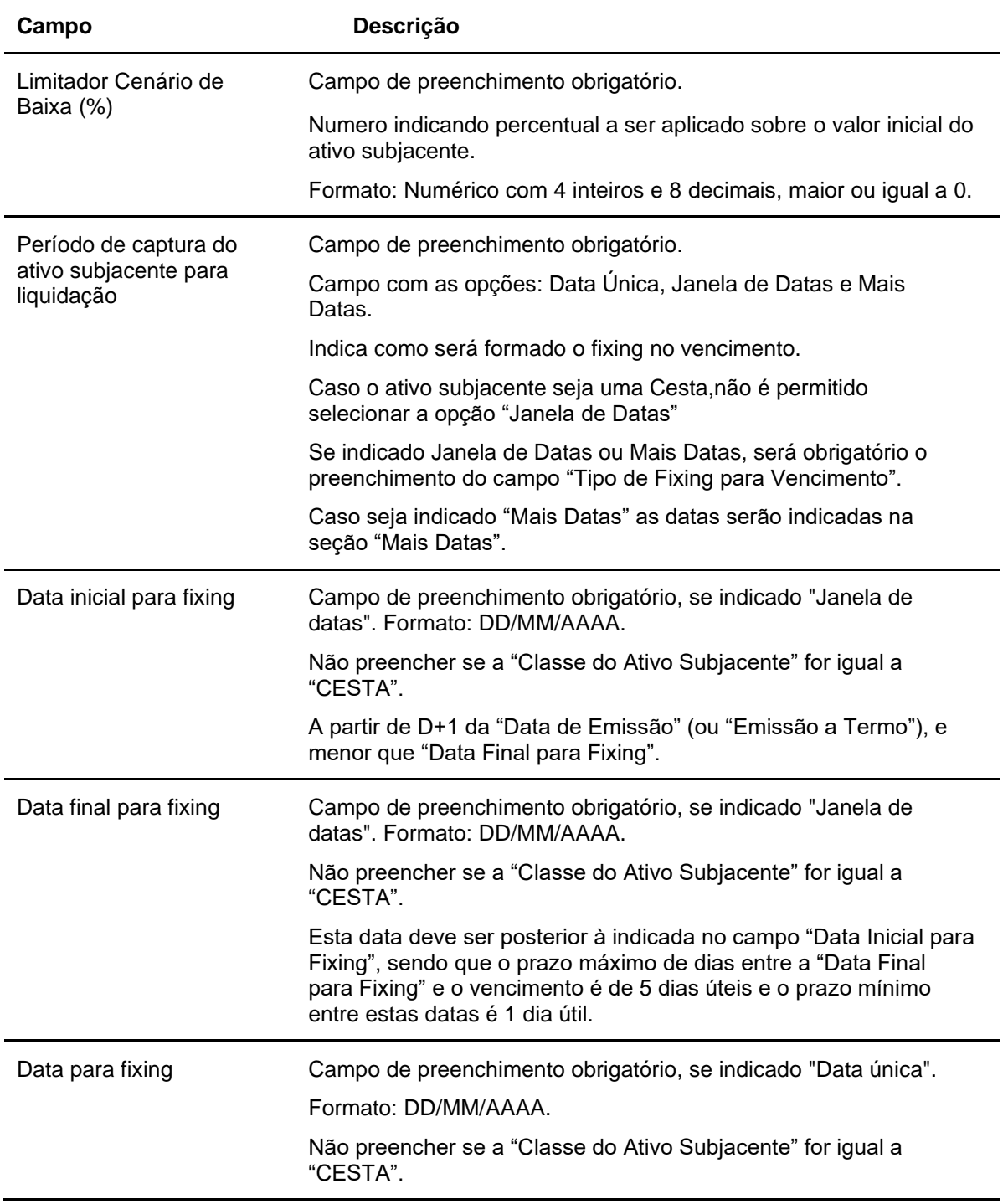

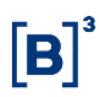

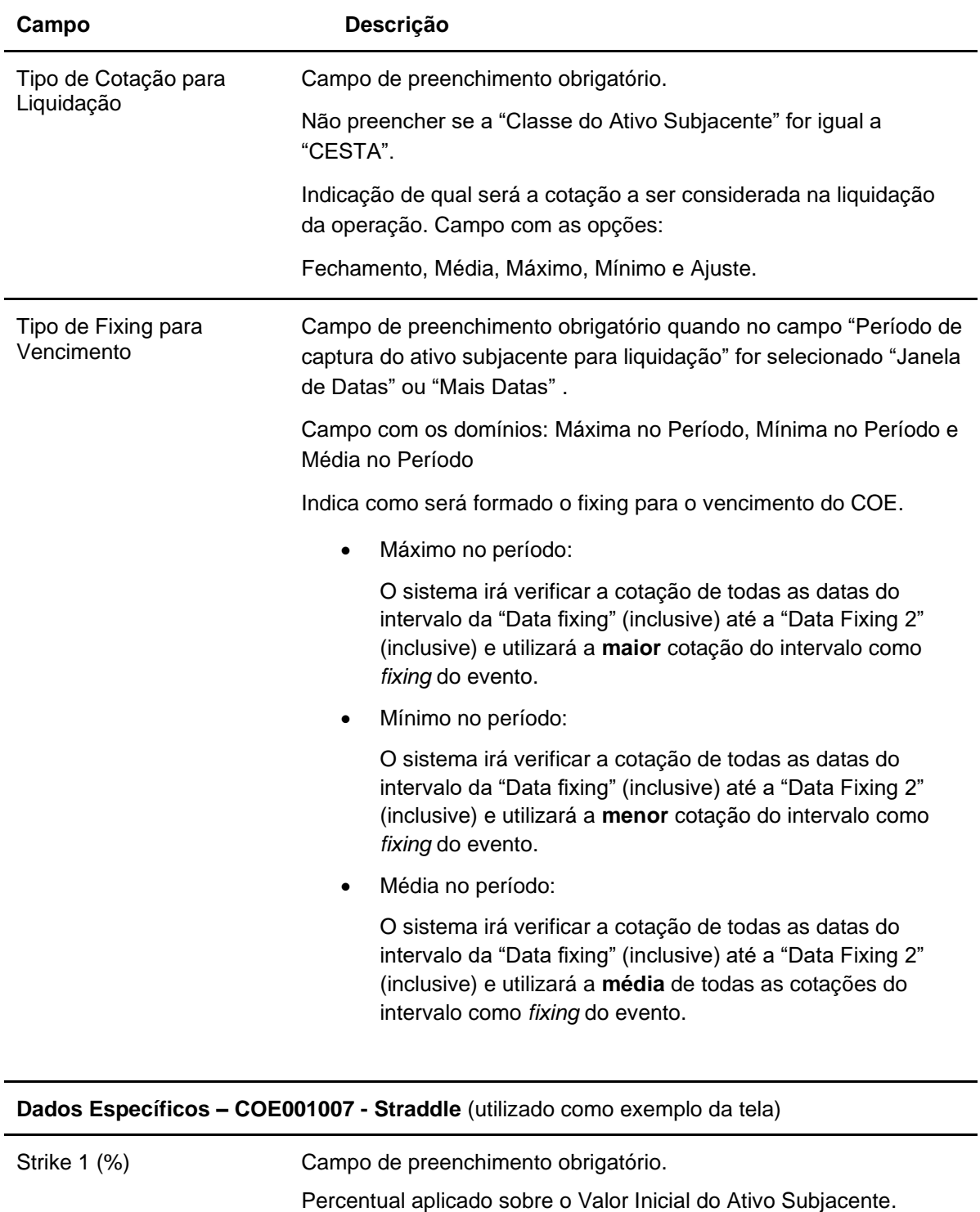

Formato: Numérico percentual com 4 inteiros e 8 decimais, maior que 0.

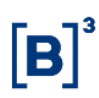

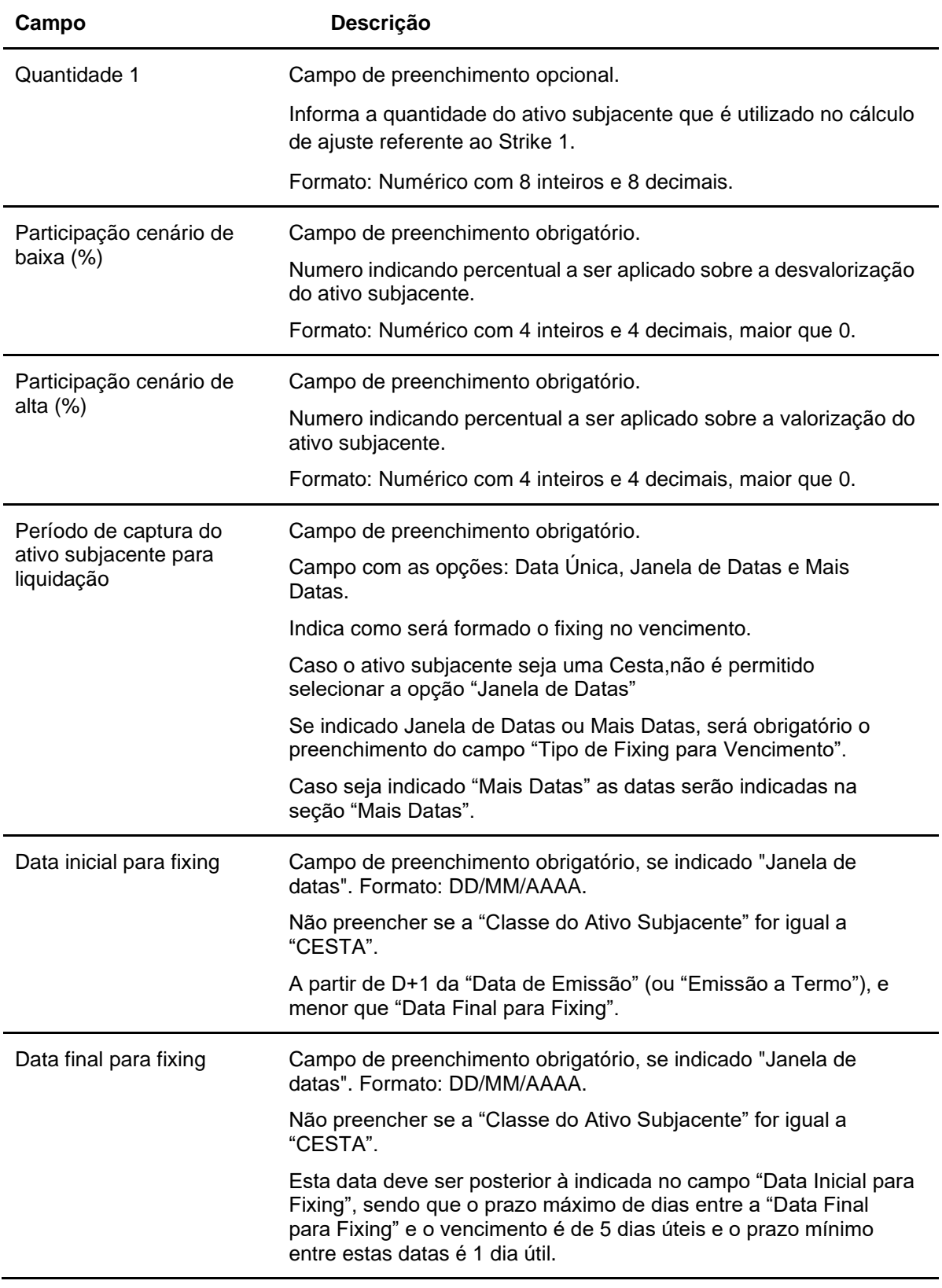

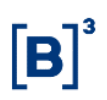

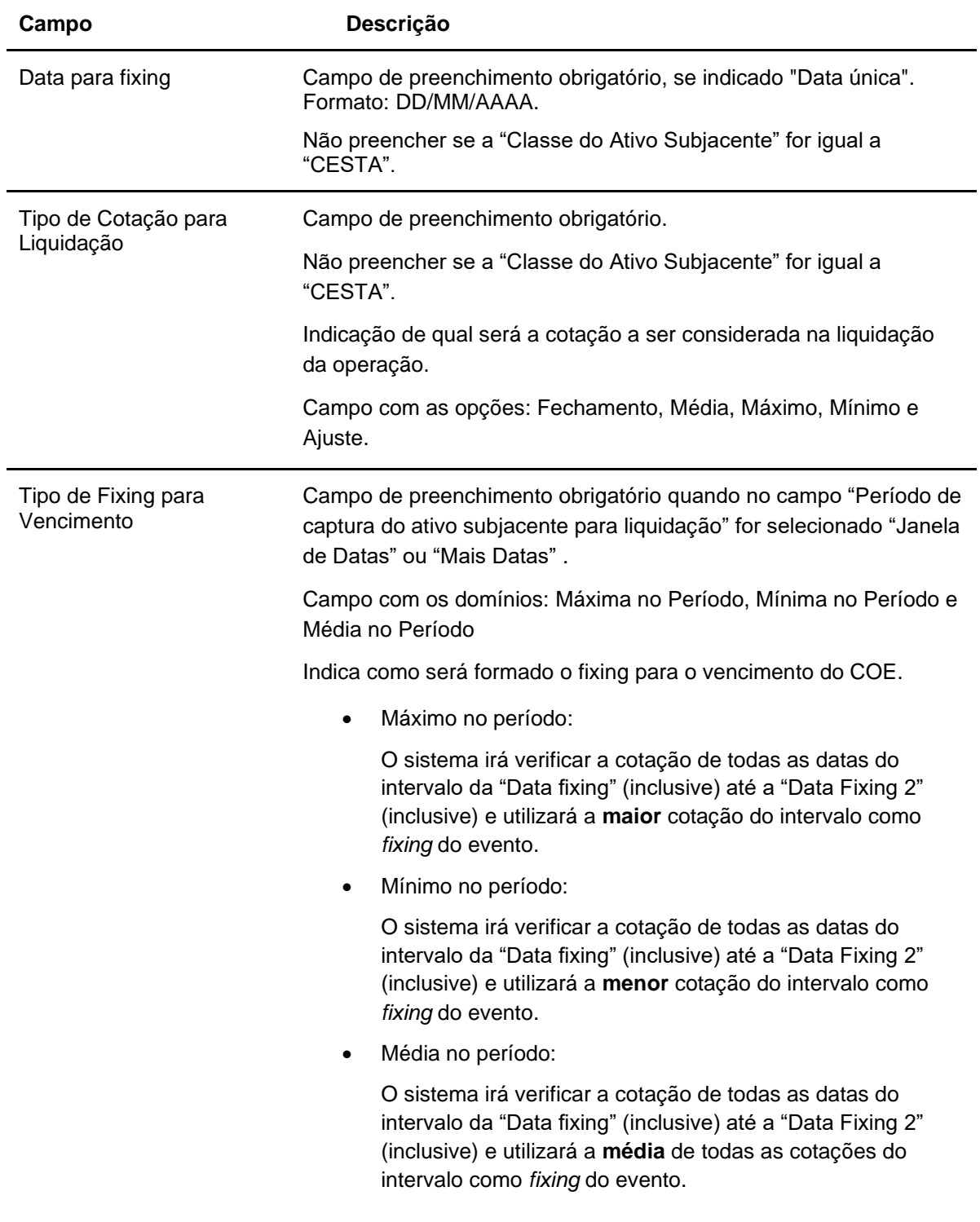

## **Dados Específicos – COE001008 - Straddle Call KO**

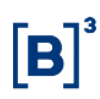

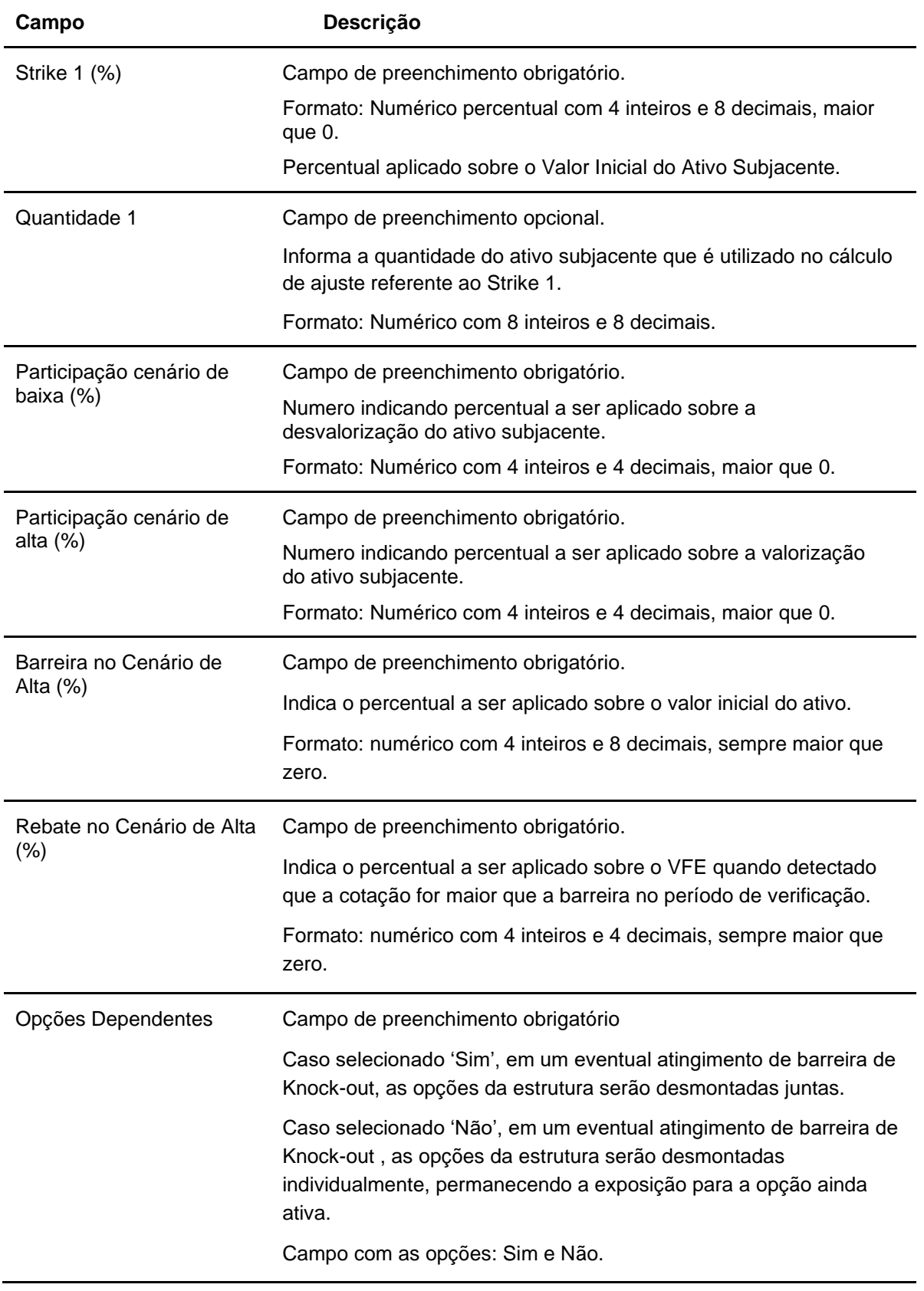

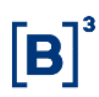

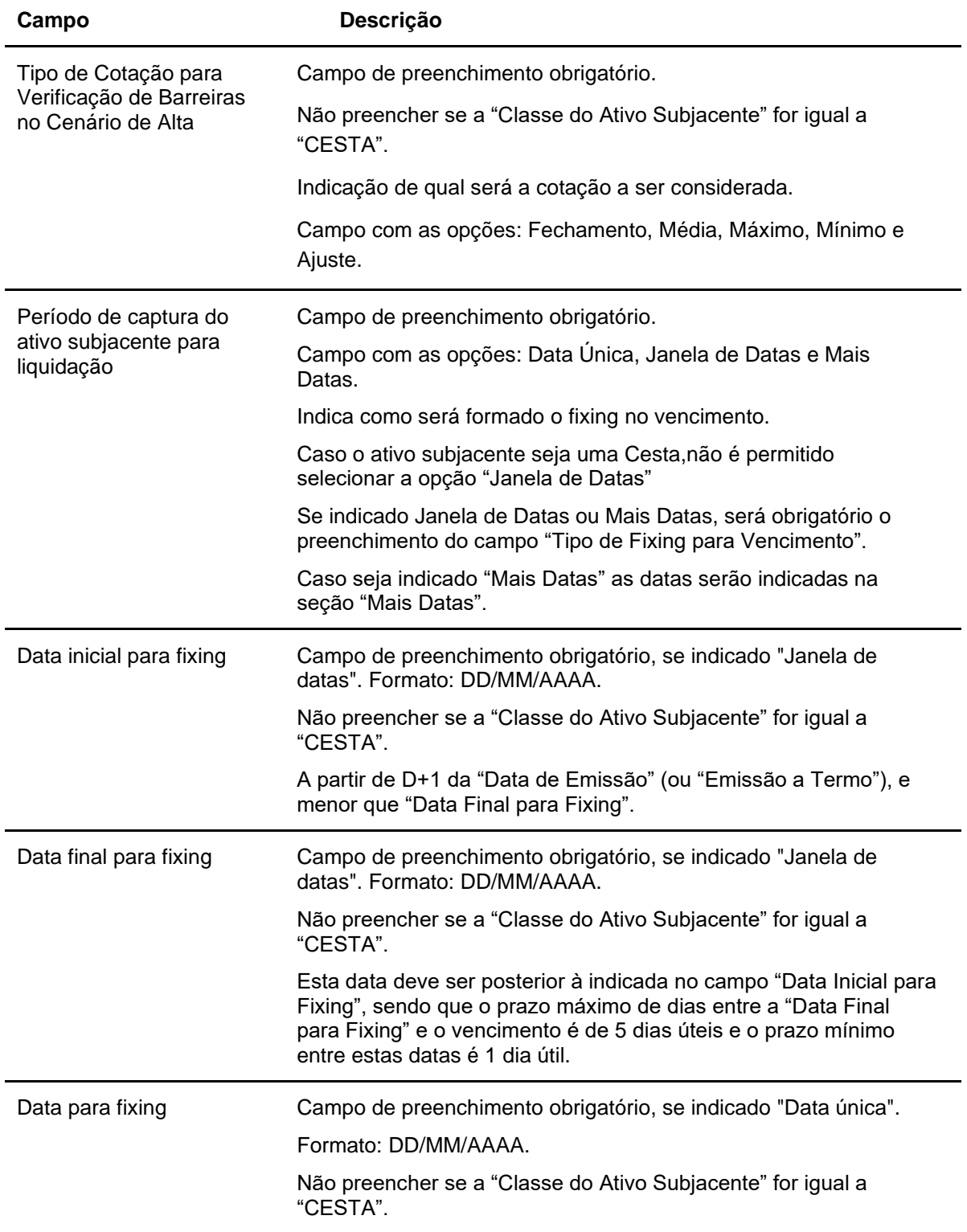

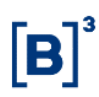

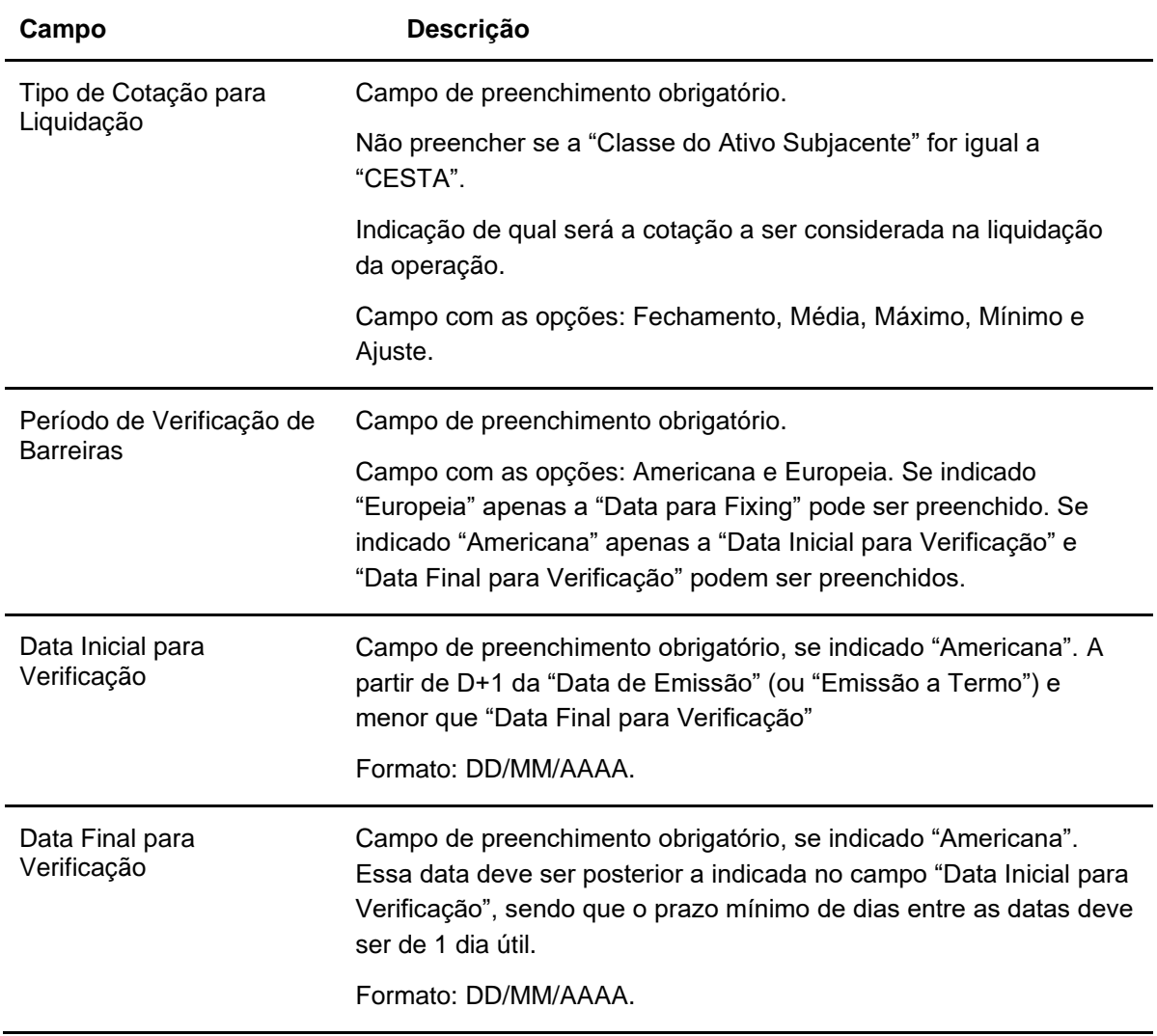

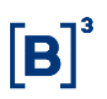

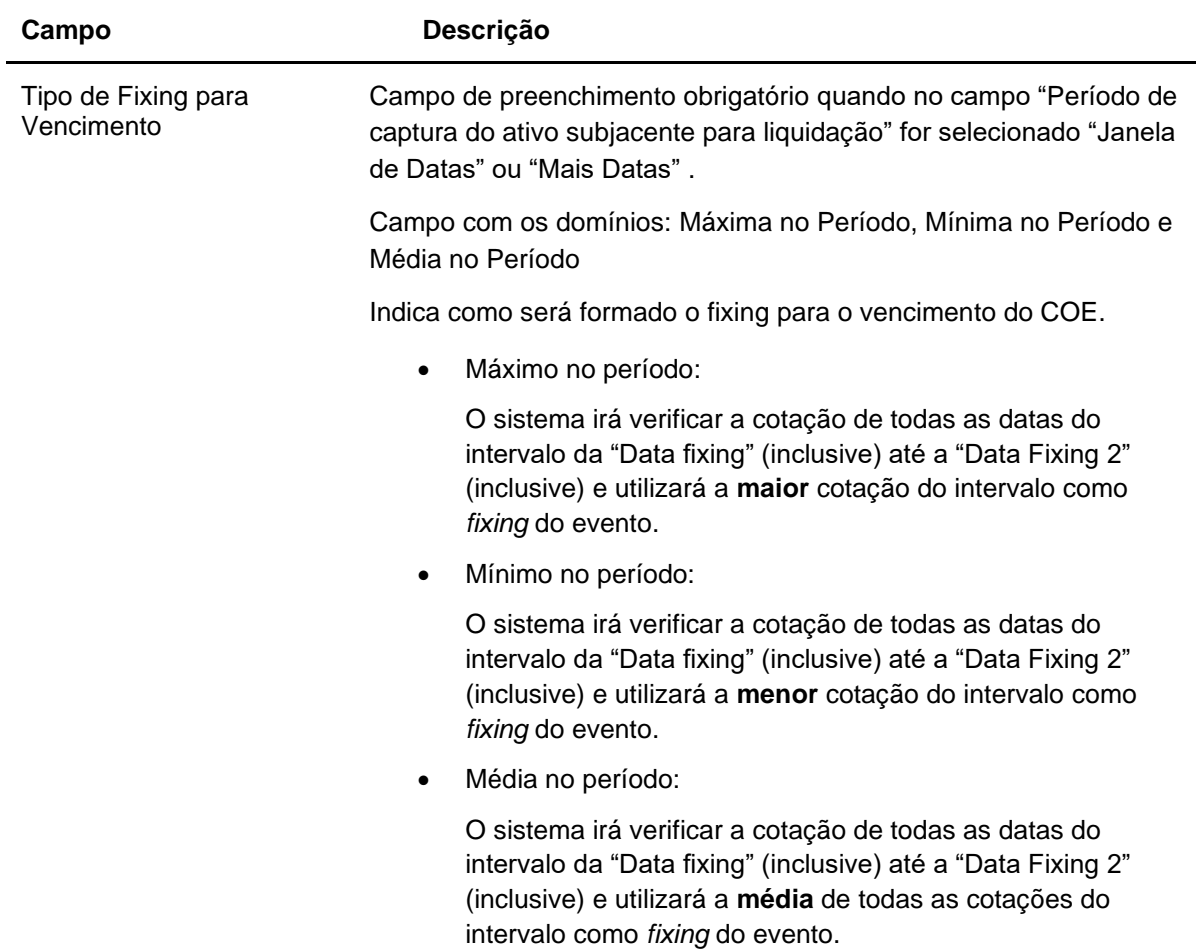

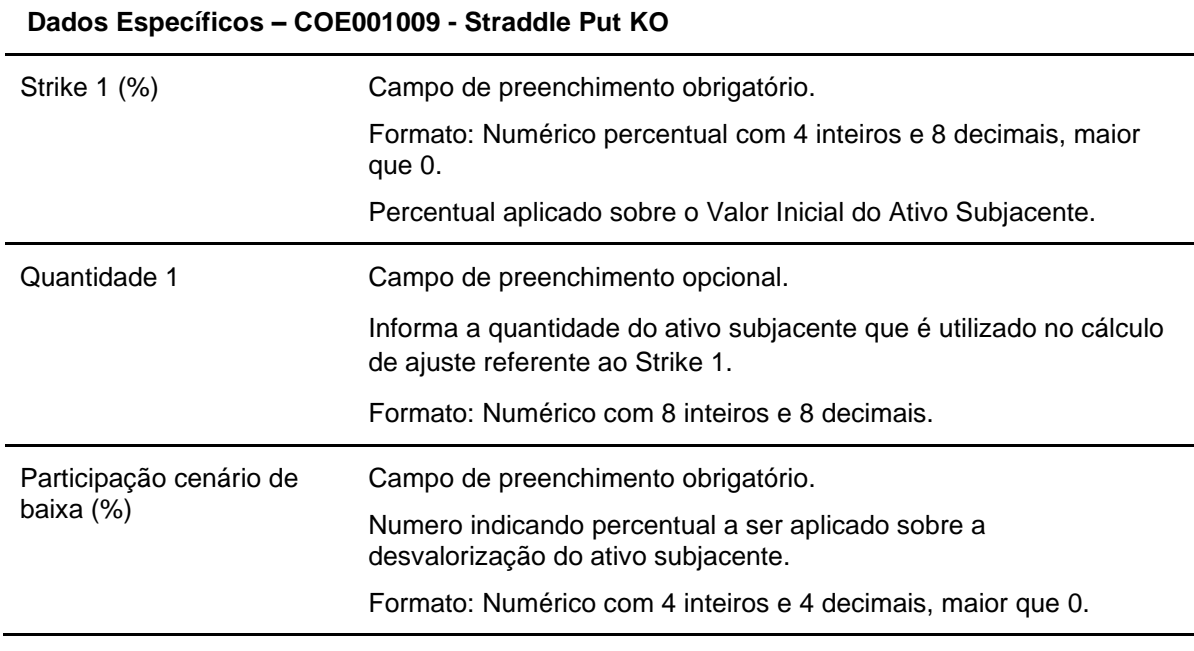

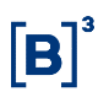

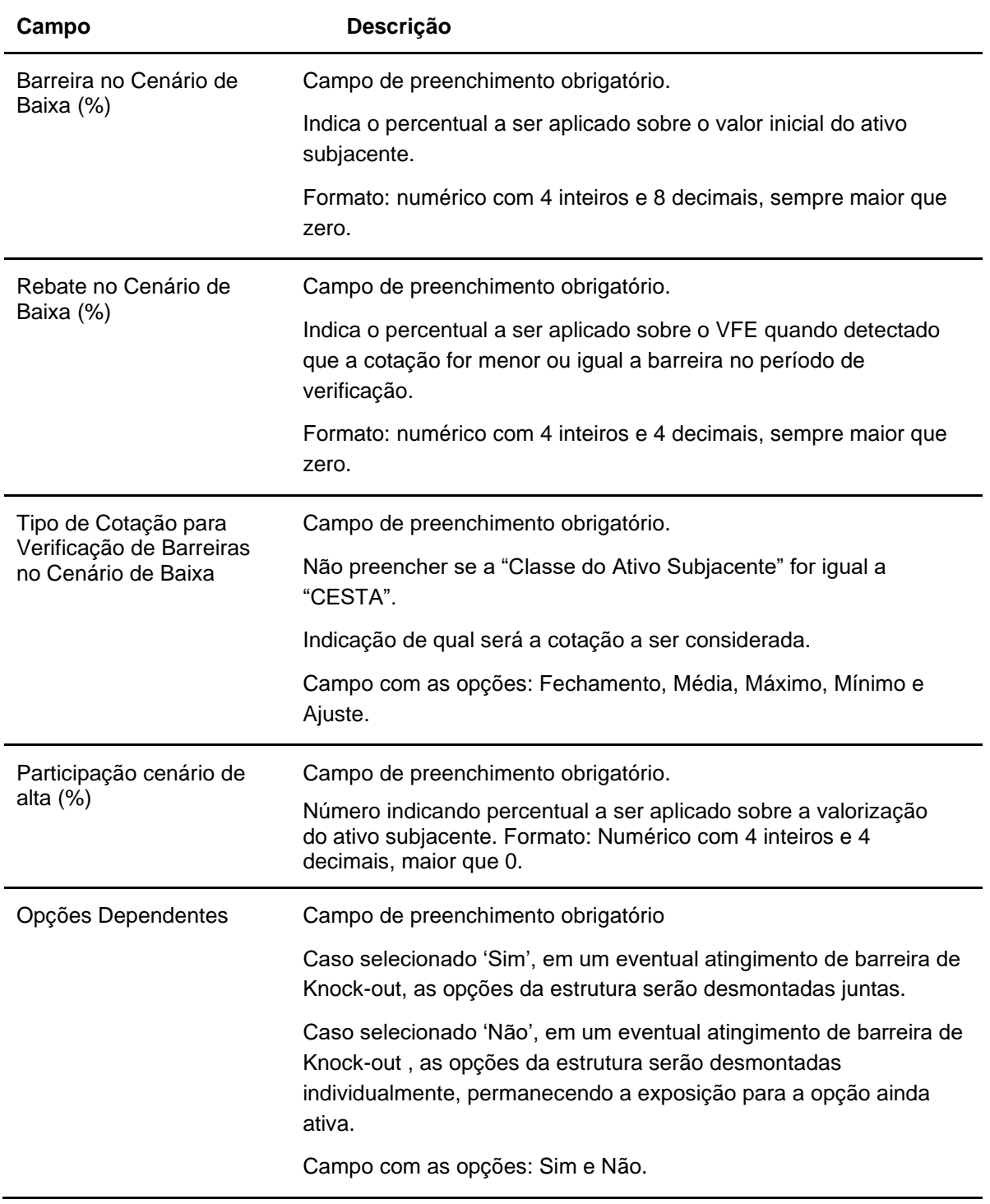

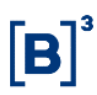

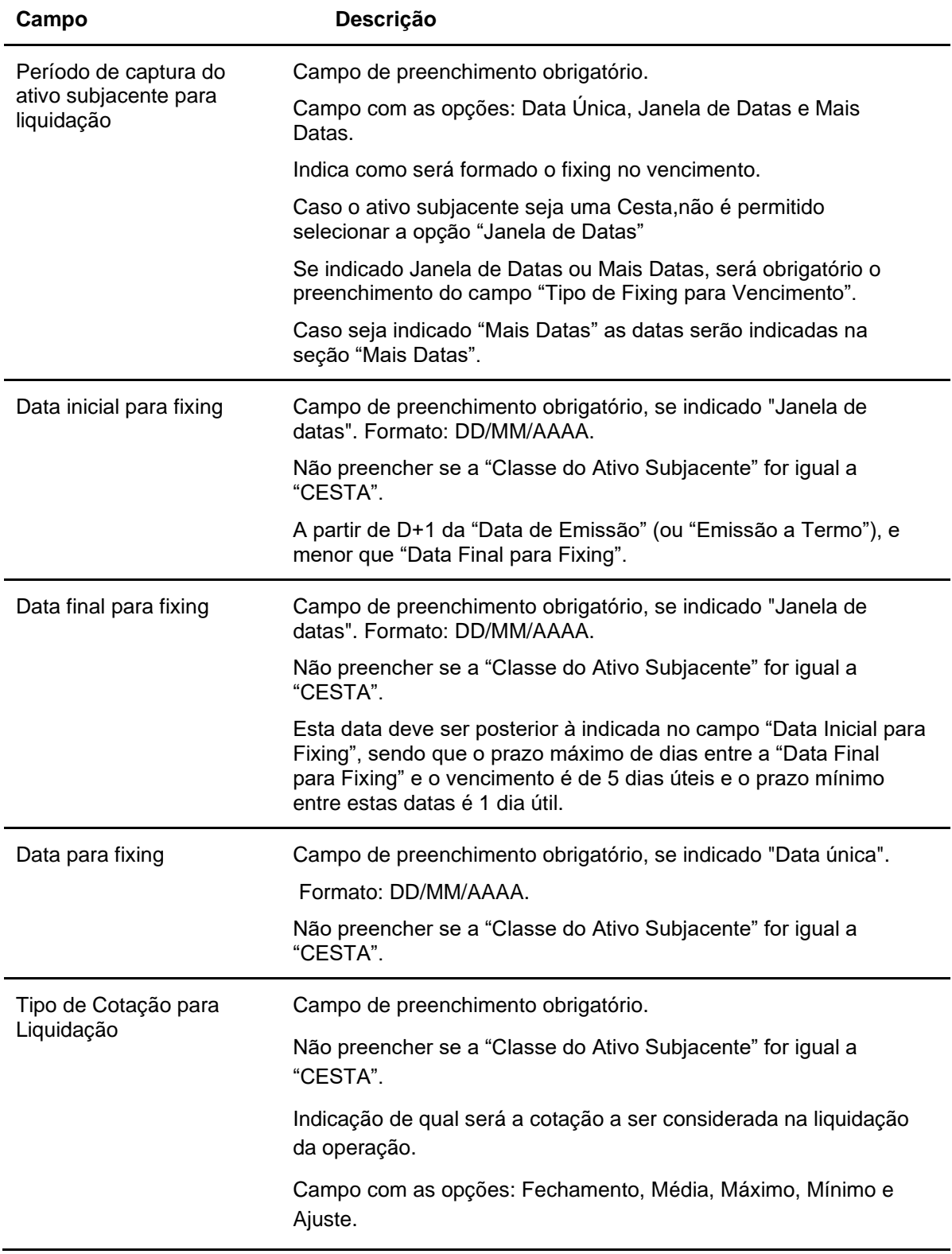

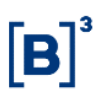

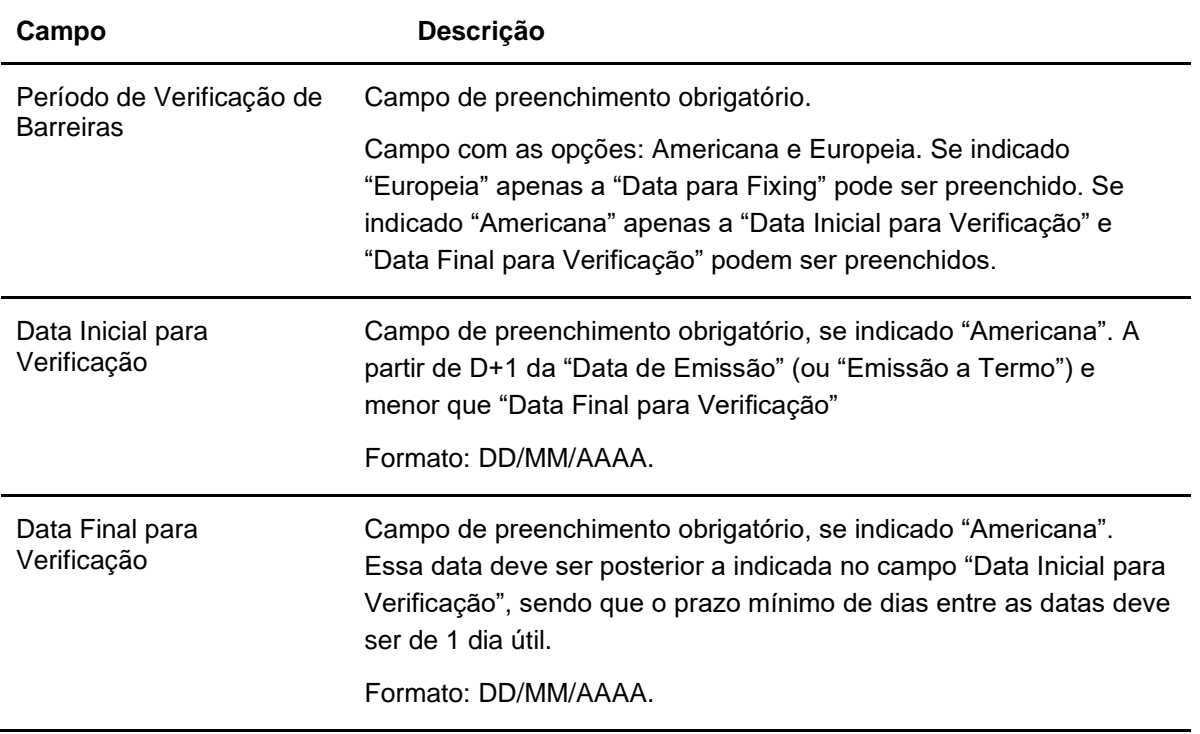

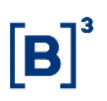

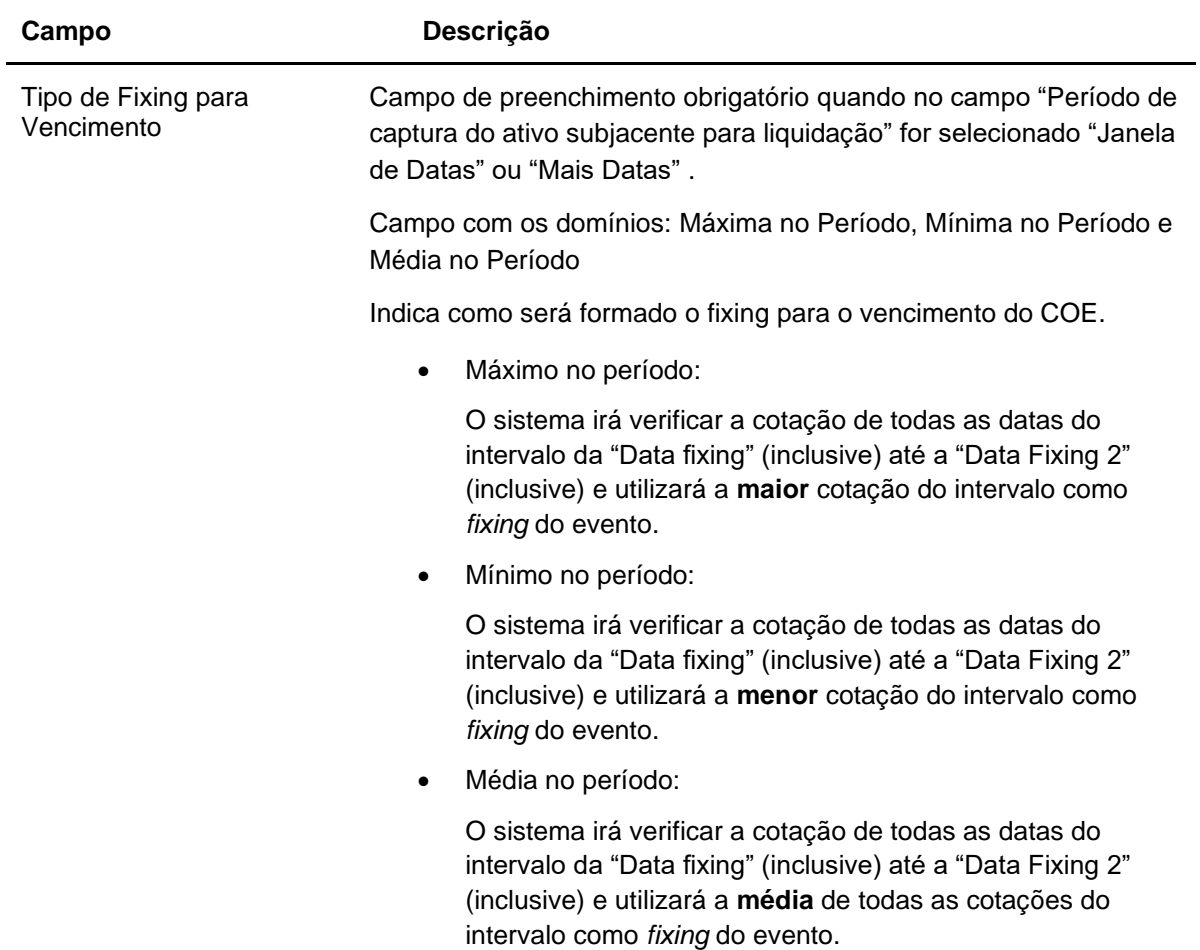

## **Dados Específicos – COE001010 - Straddle KO Call\_Put**

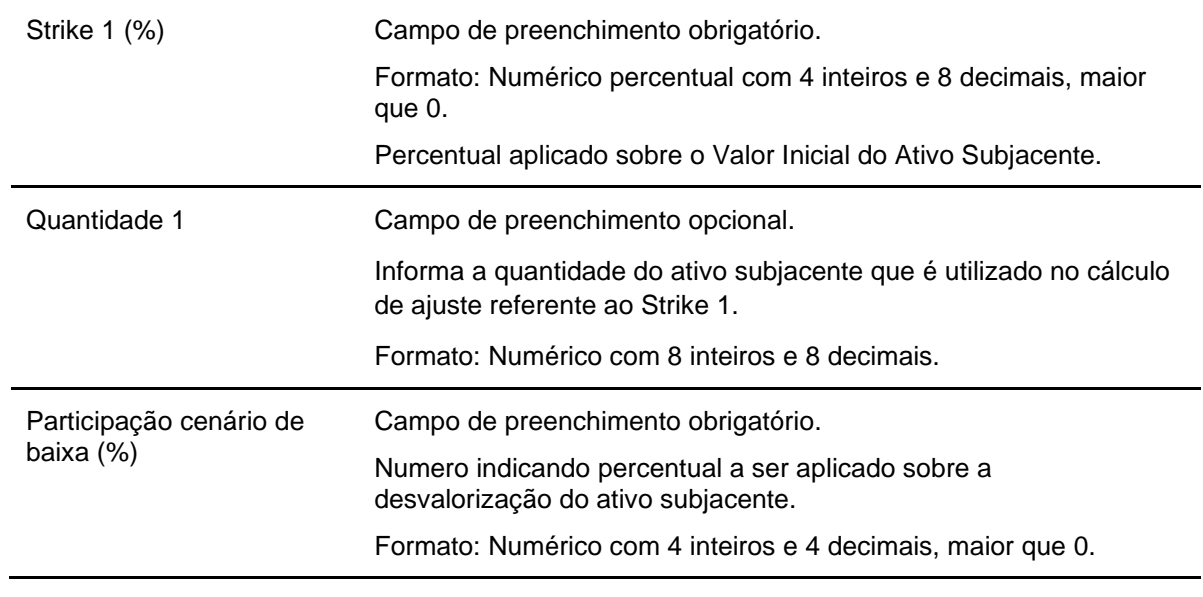

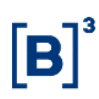

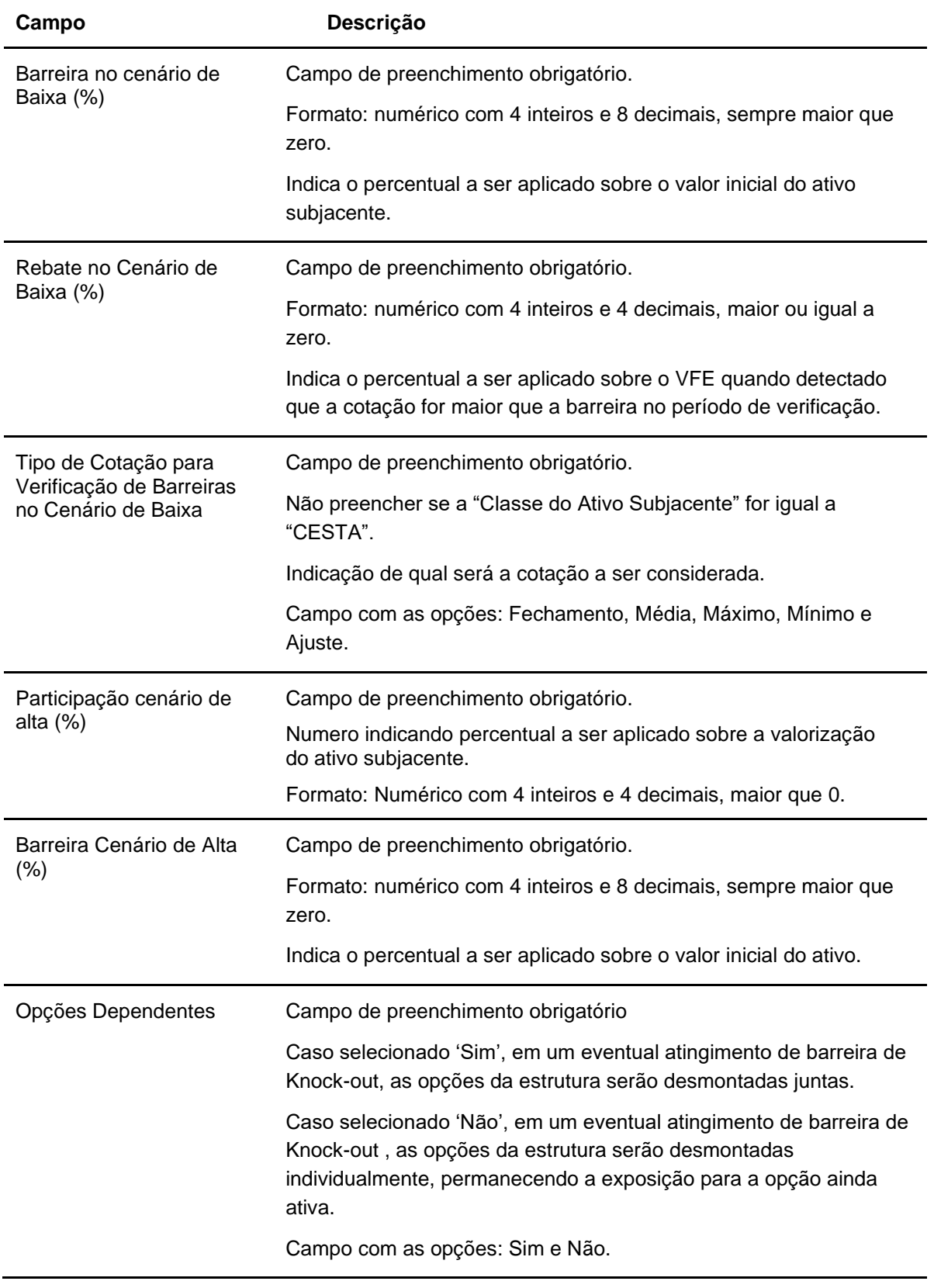

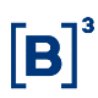

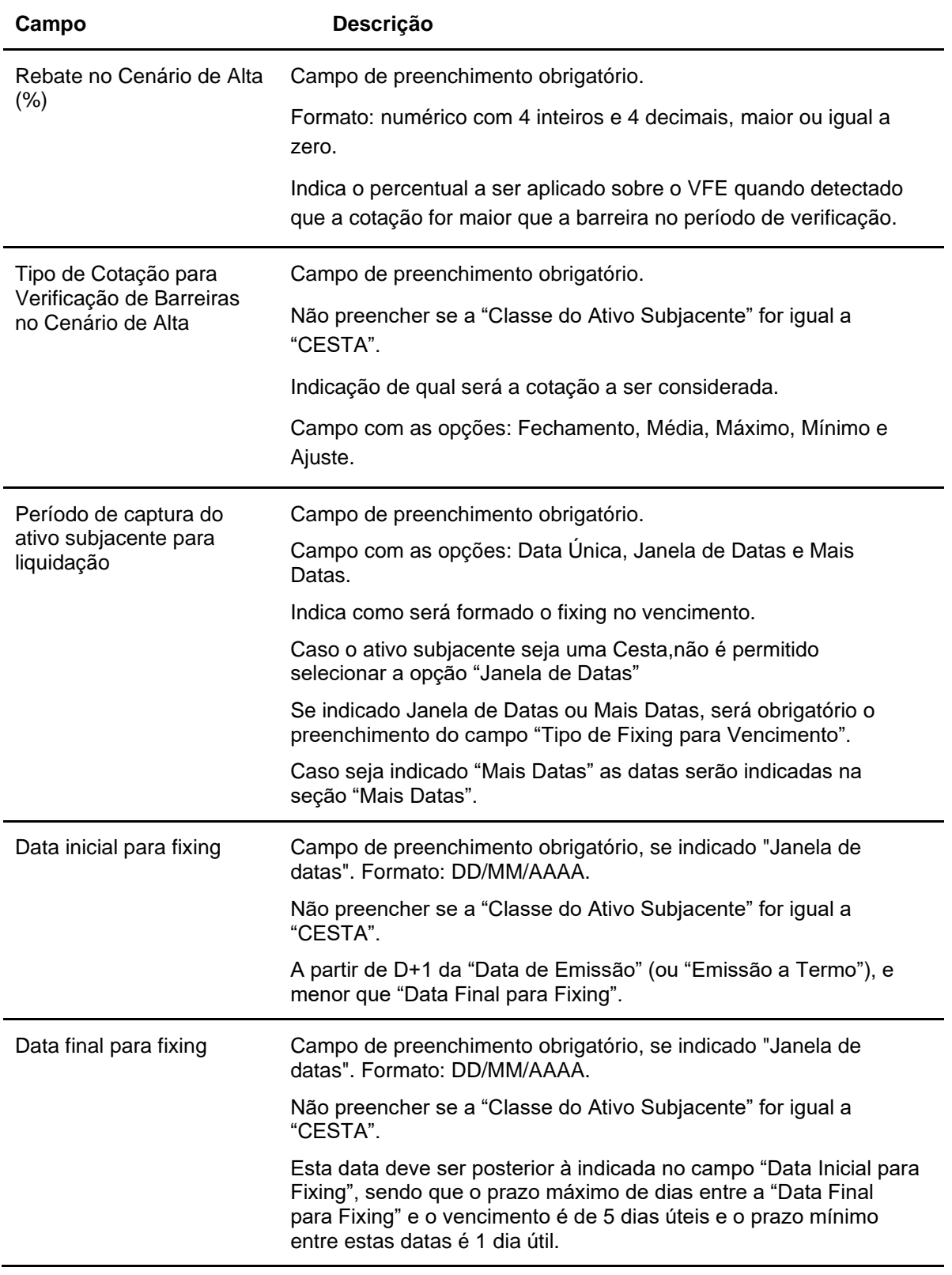

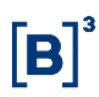

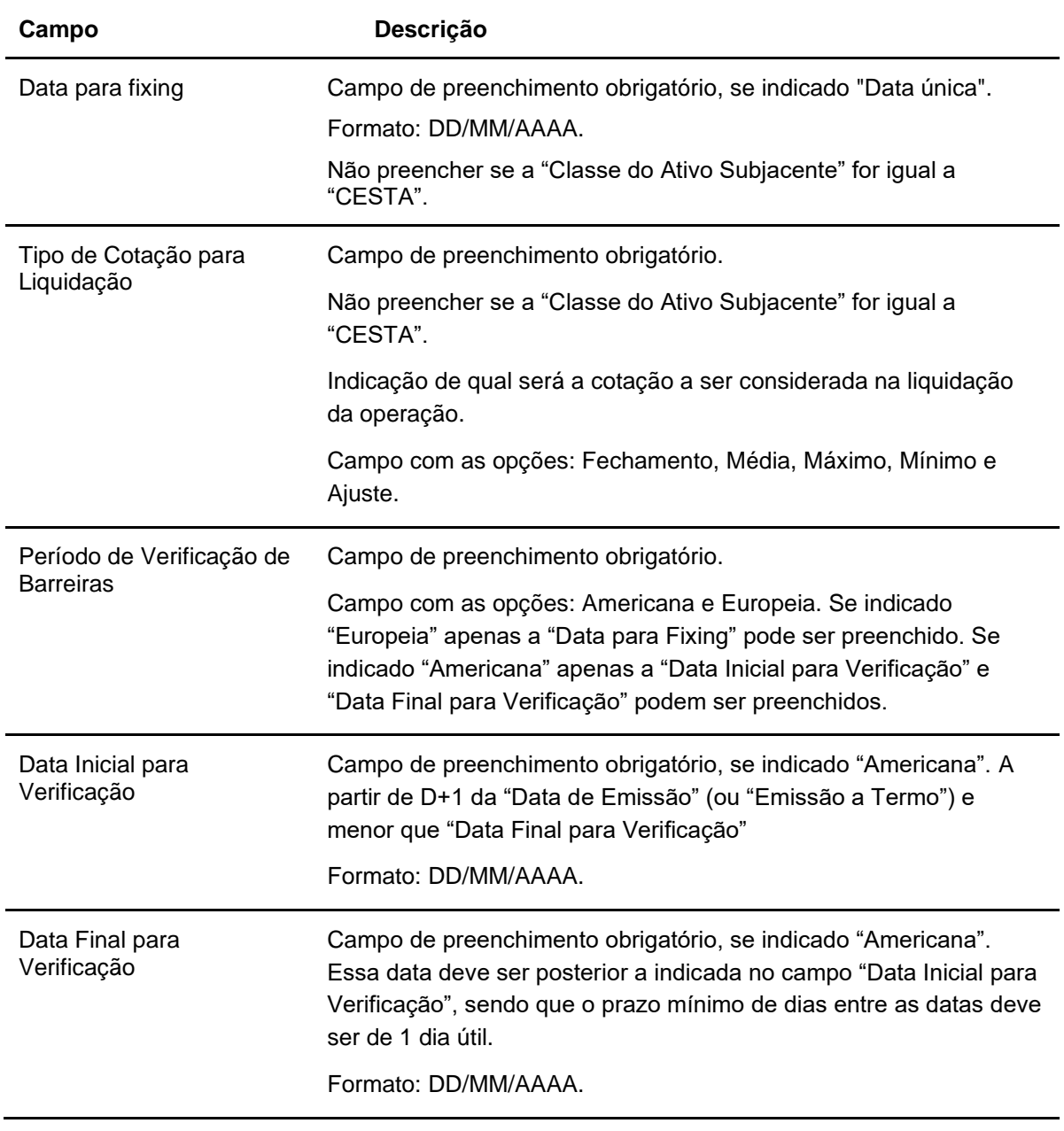
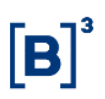

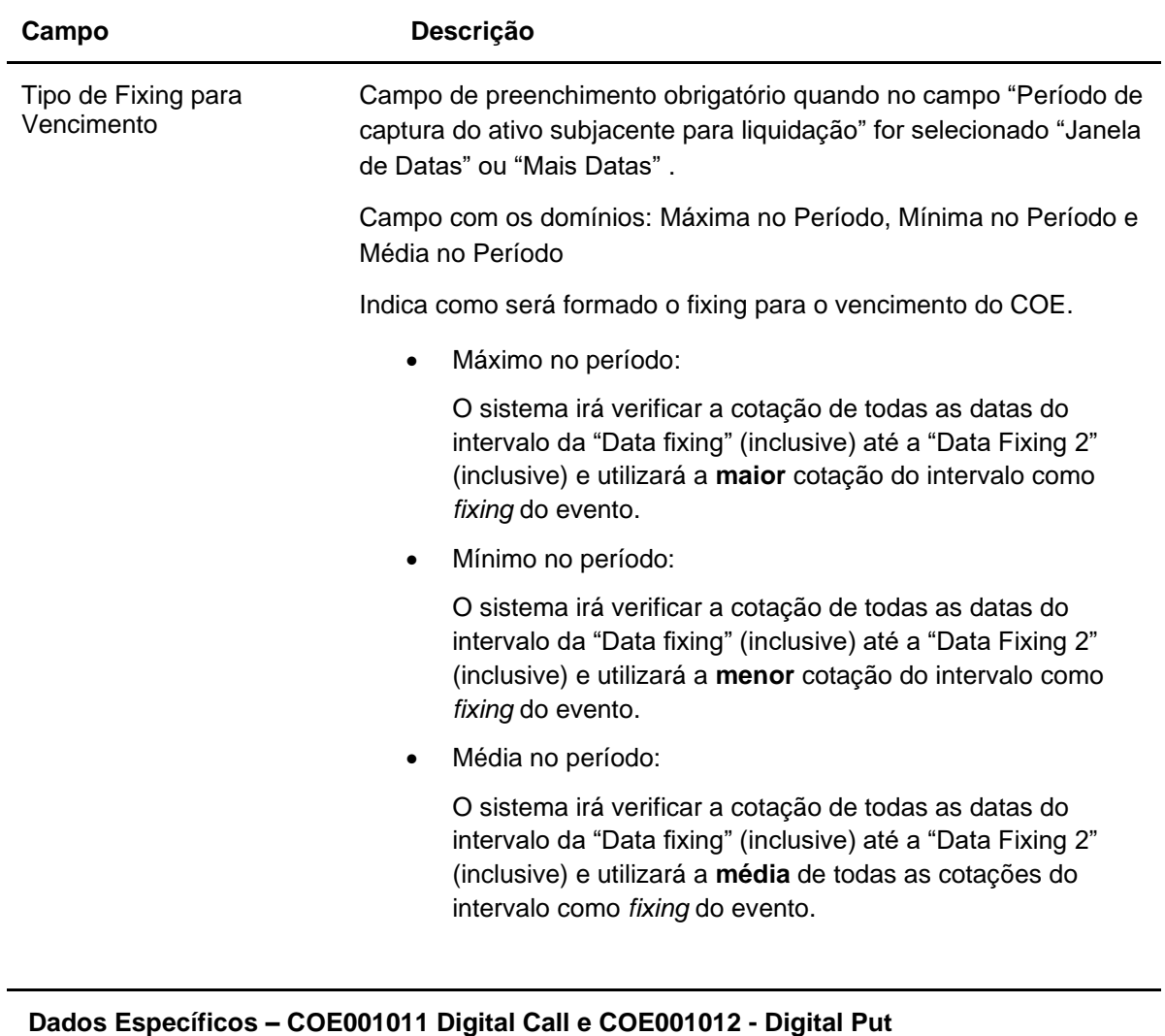

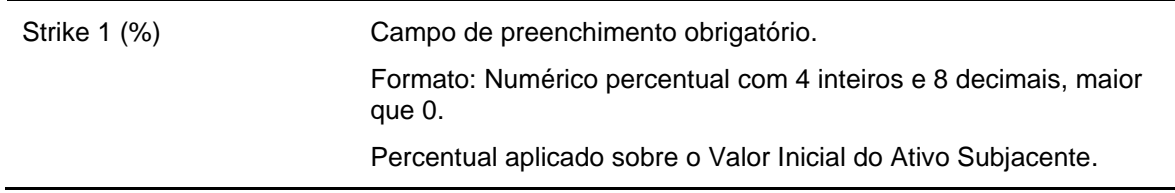

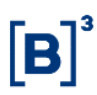

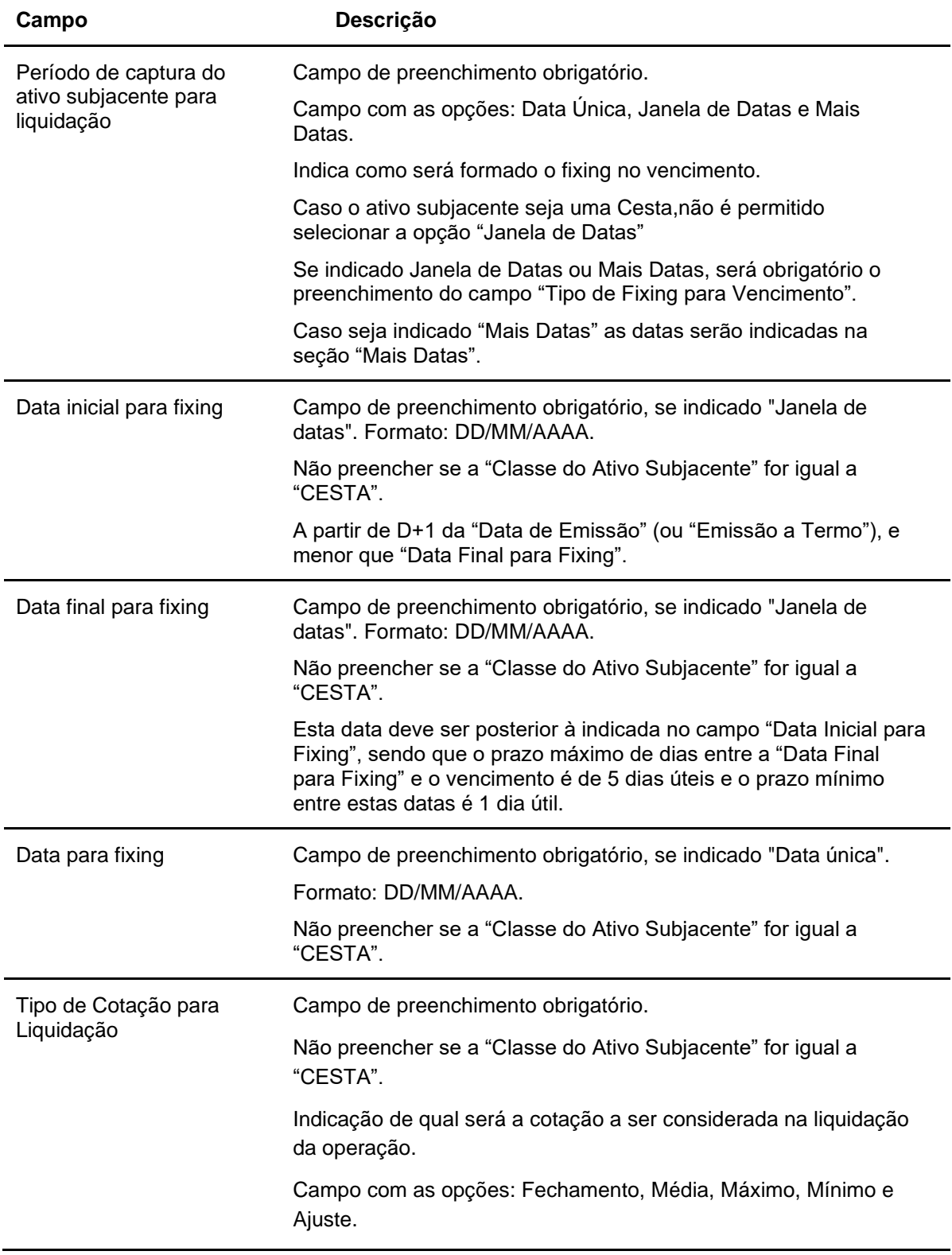

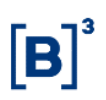

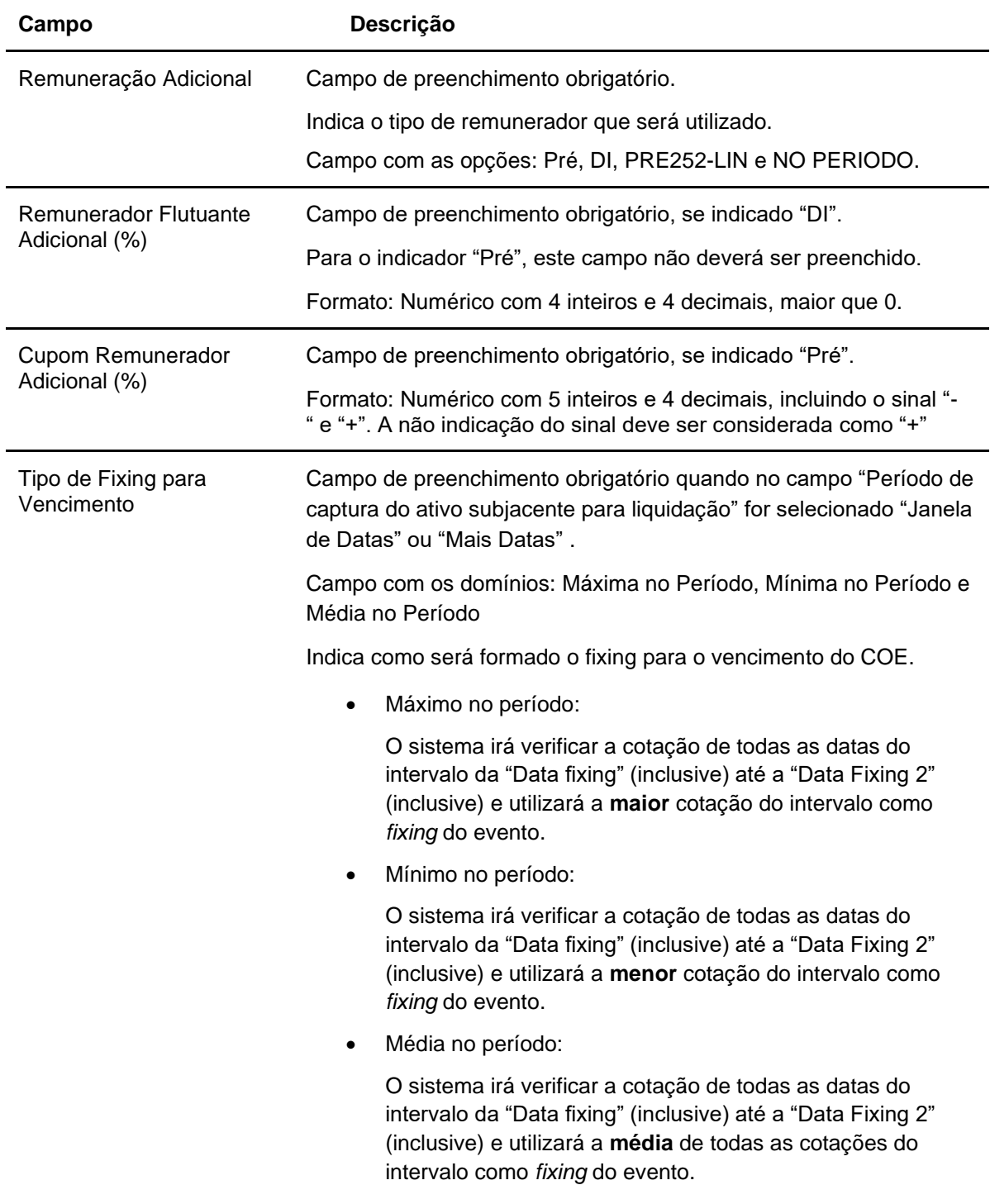

### **Dados Específicos – COE001013 - Double Digital**

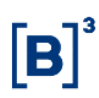

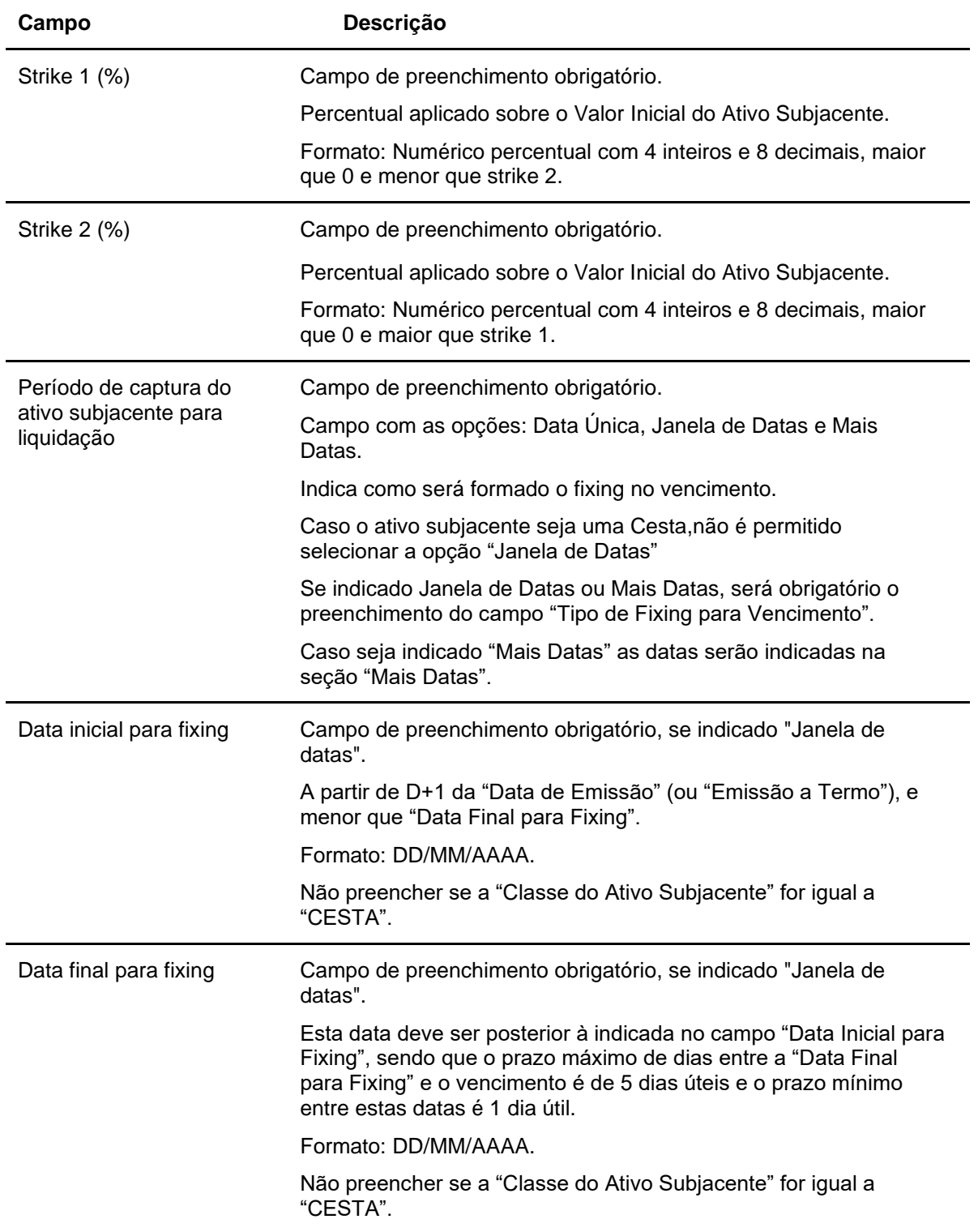

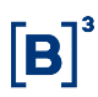

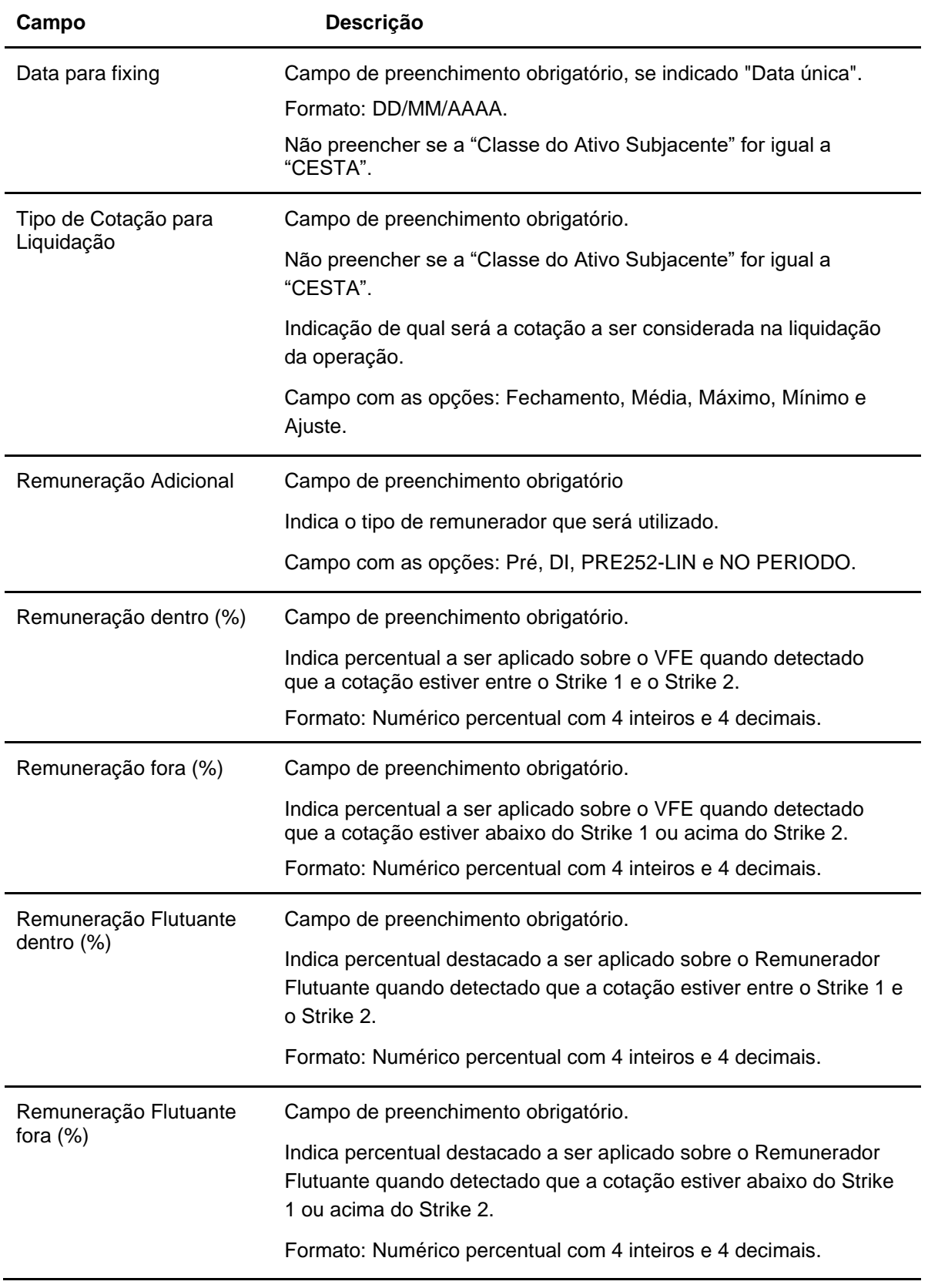

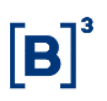

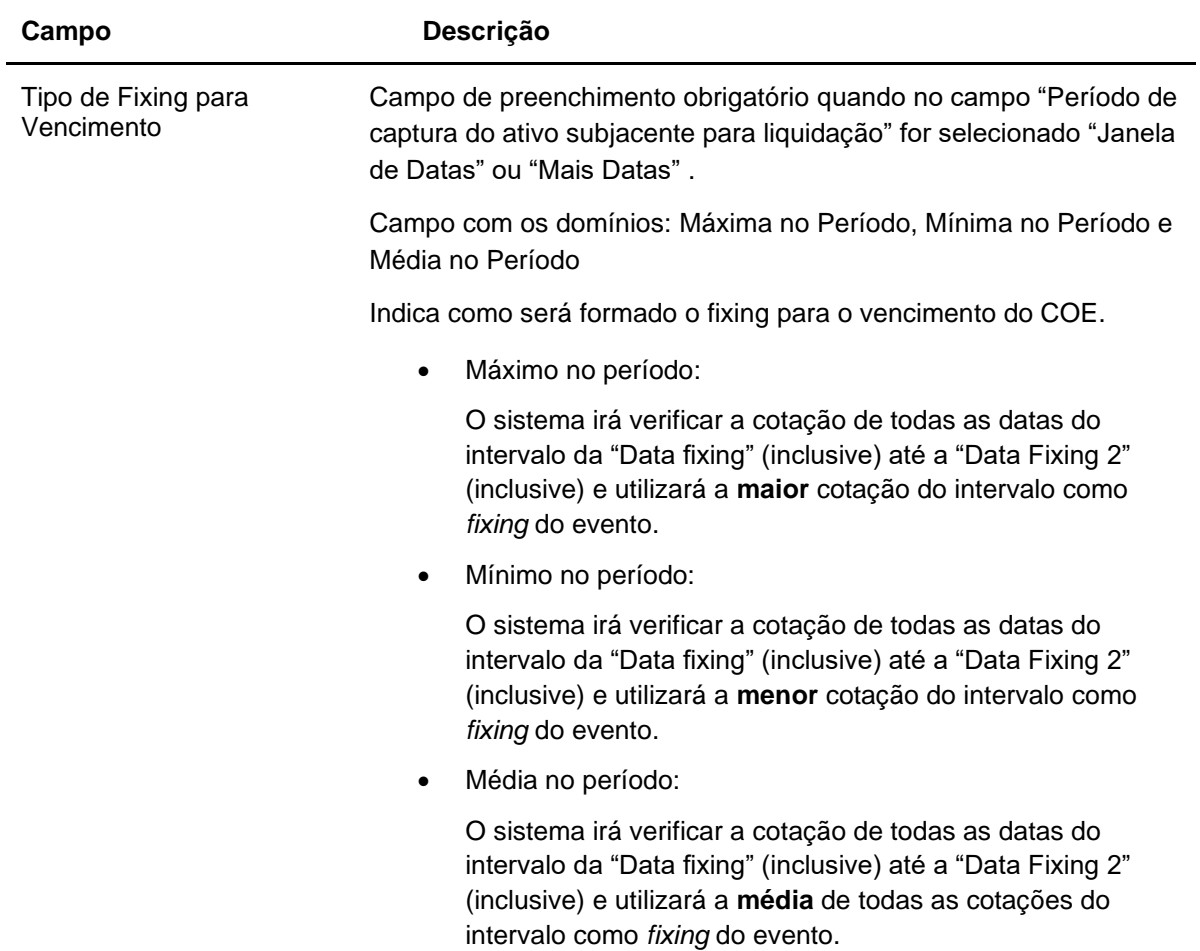

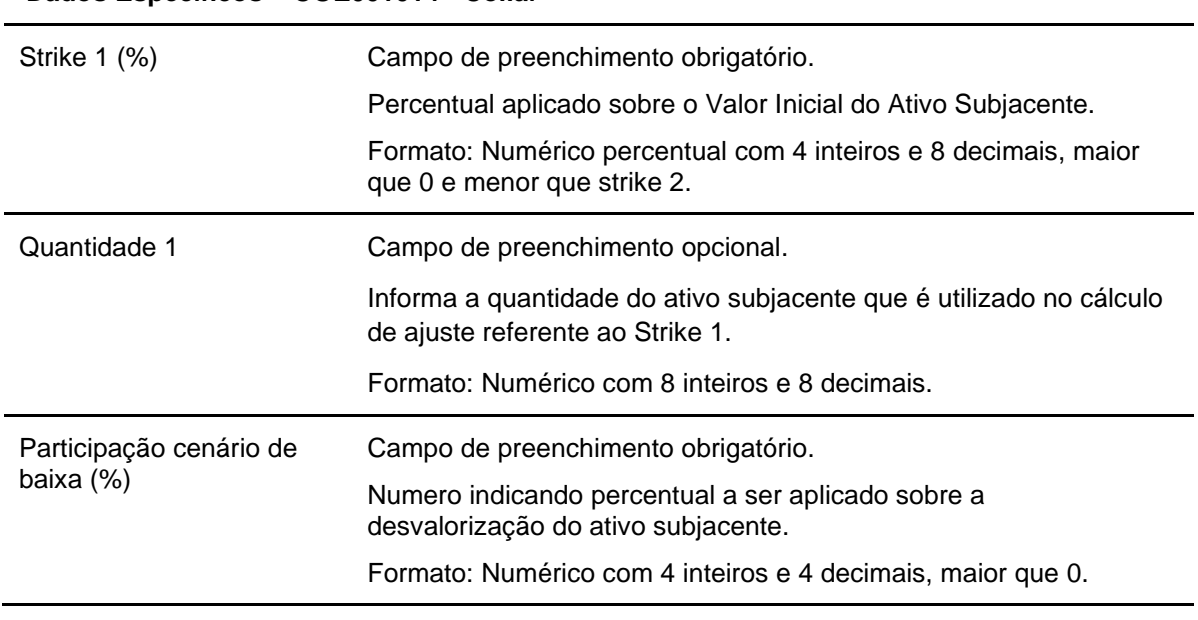

**Dados Específicos – COE001014 - Collar**

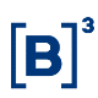

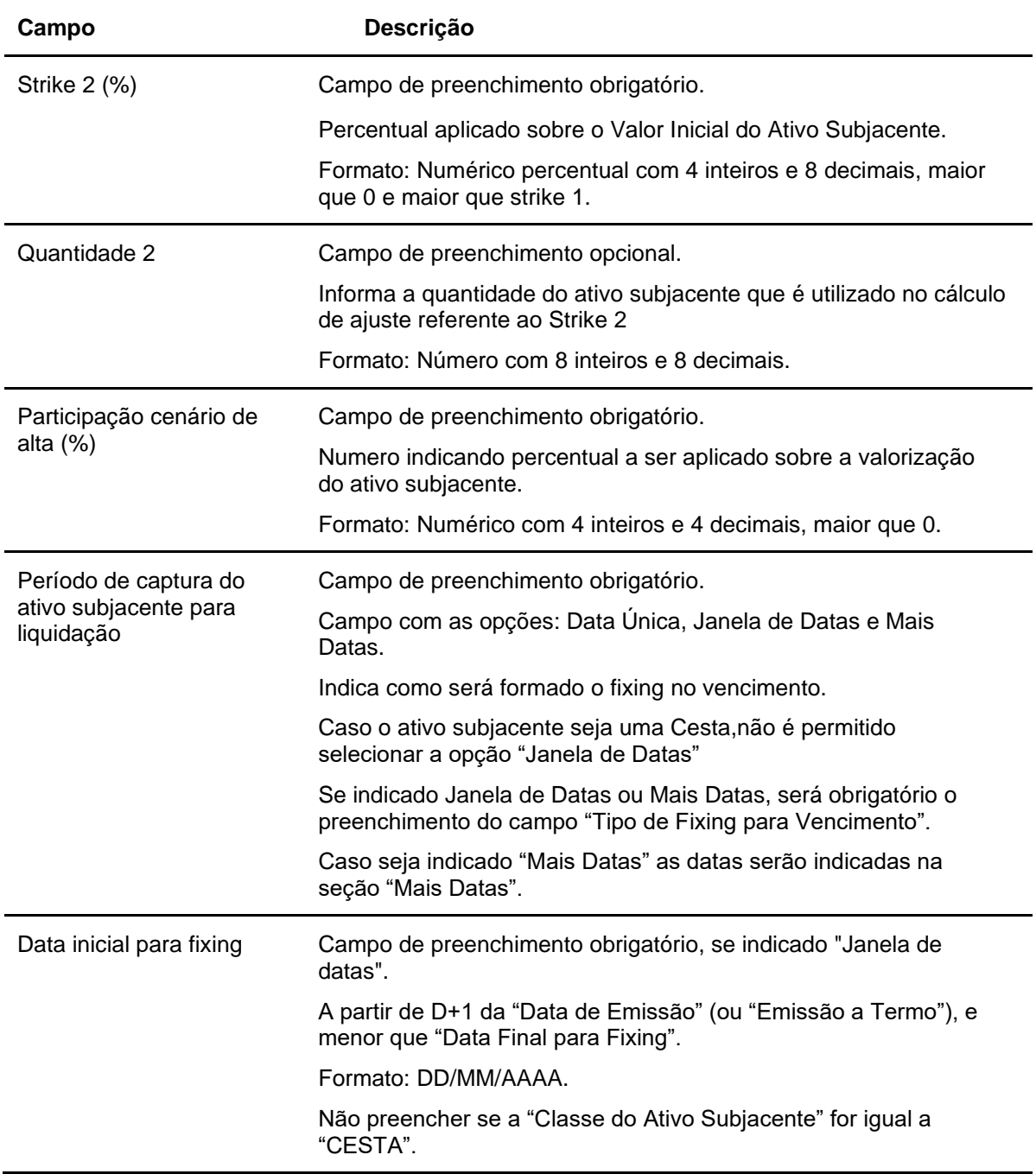

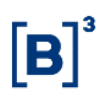

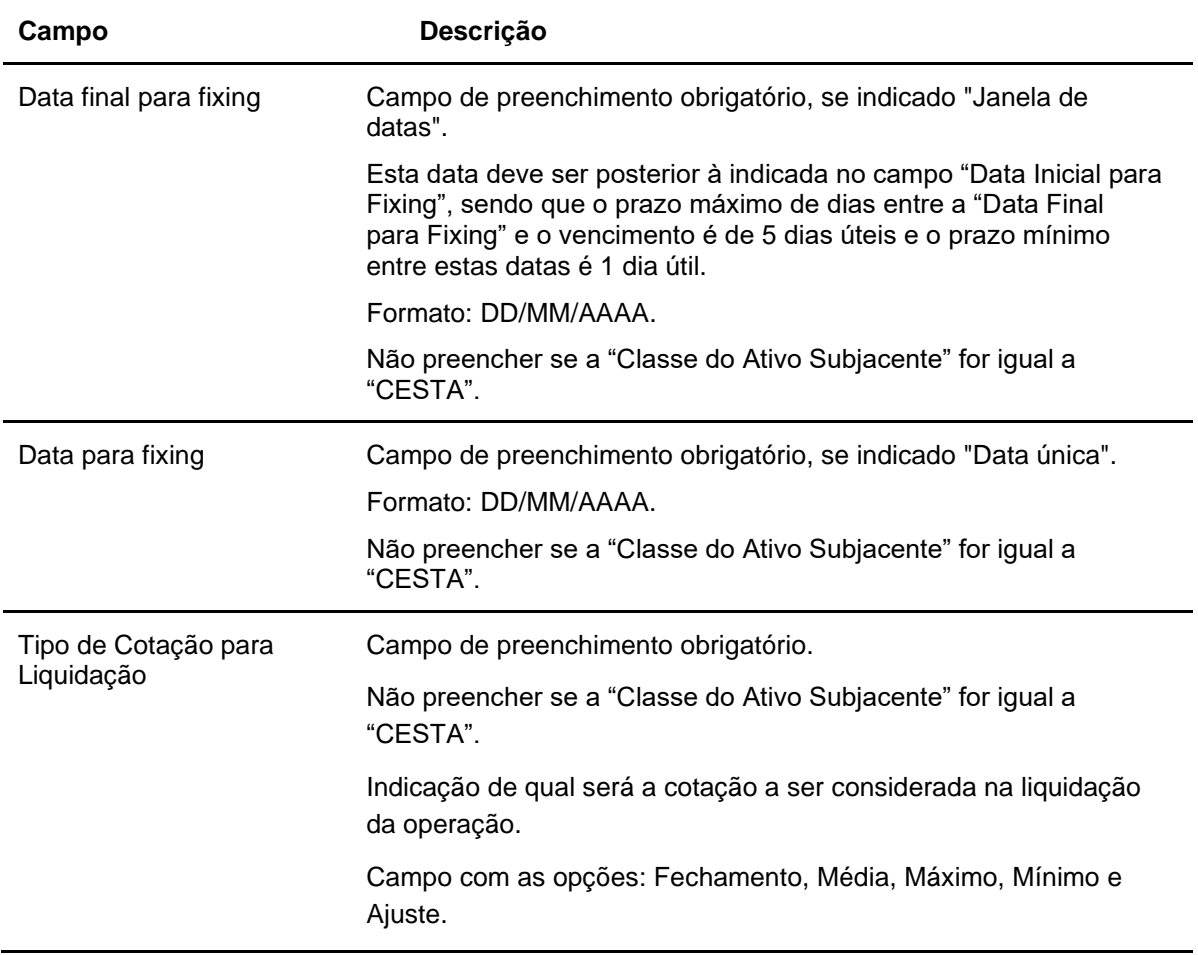

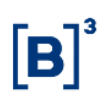

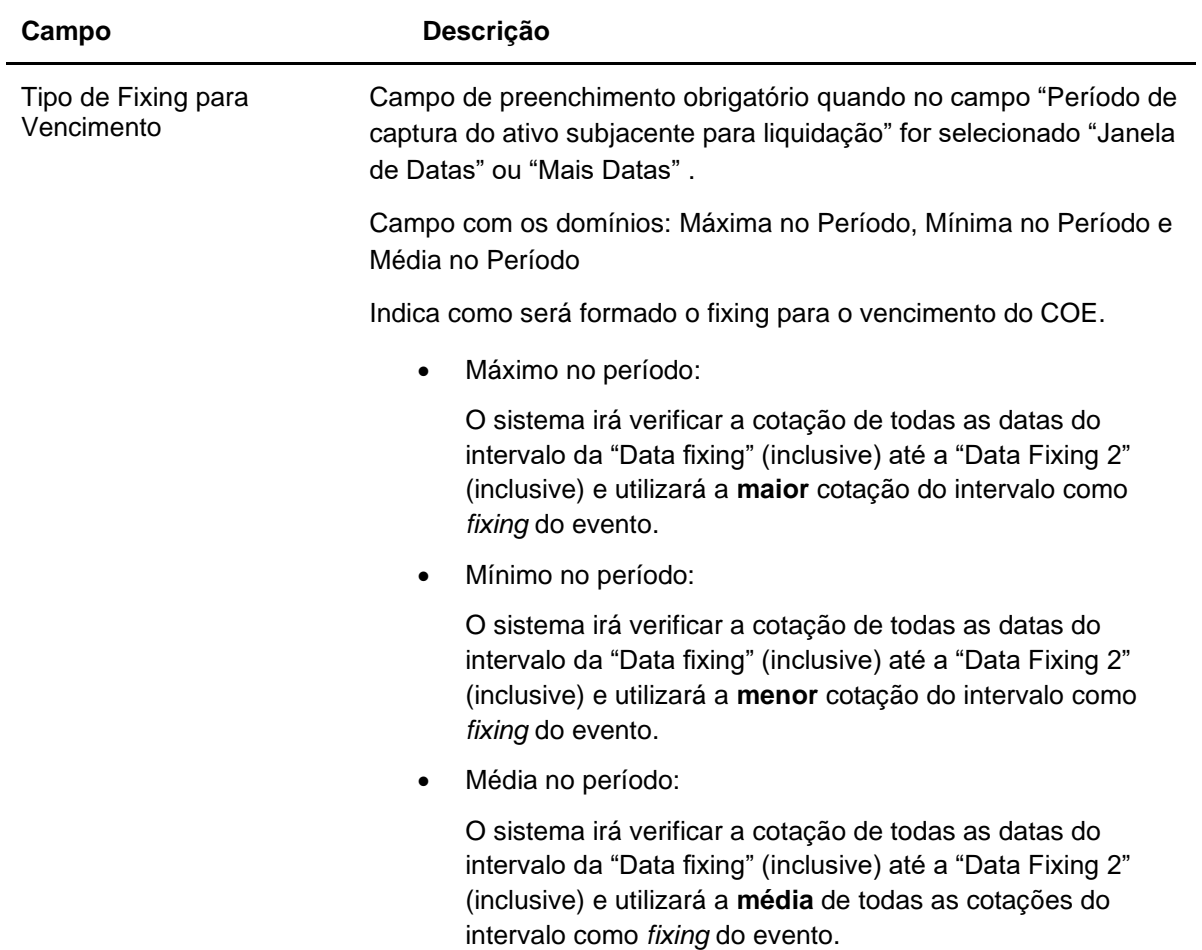

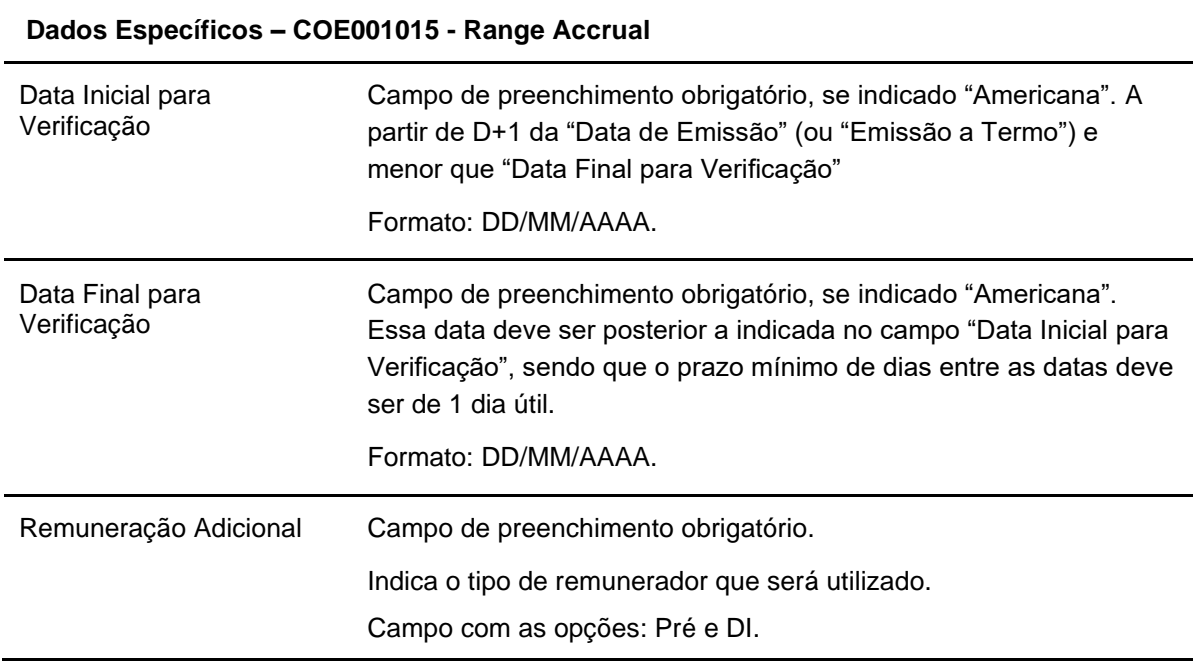

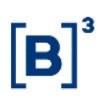

154

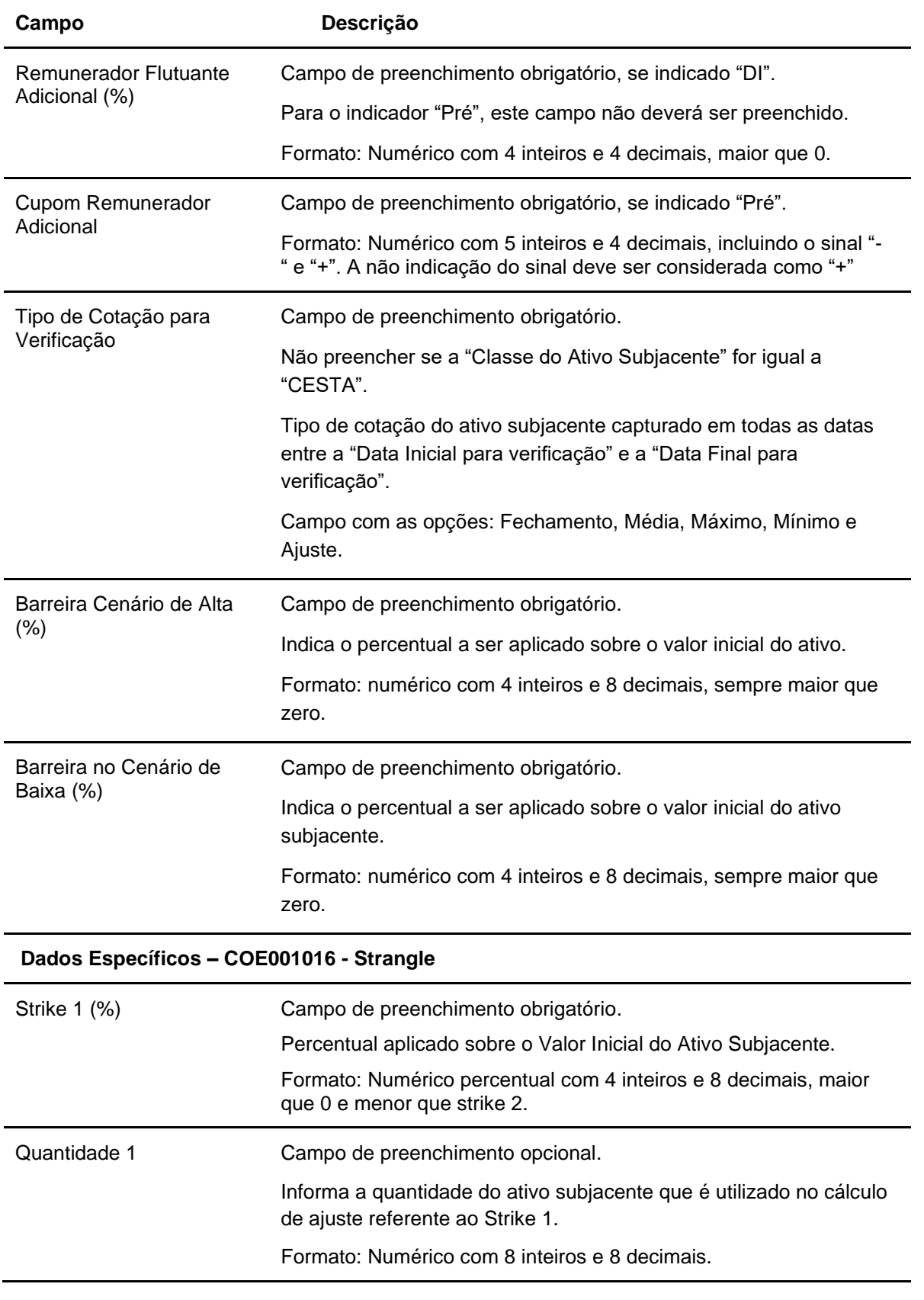

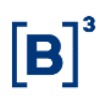

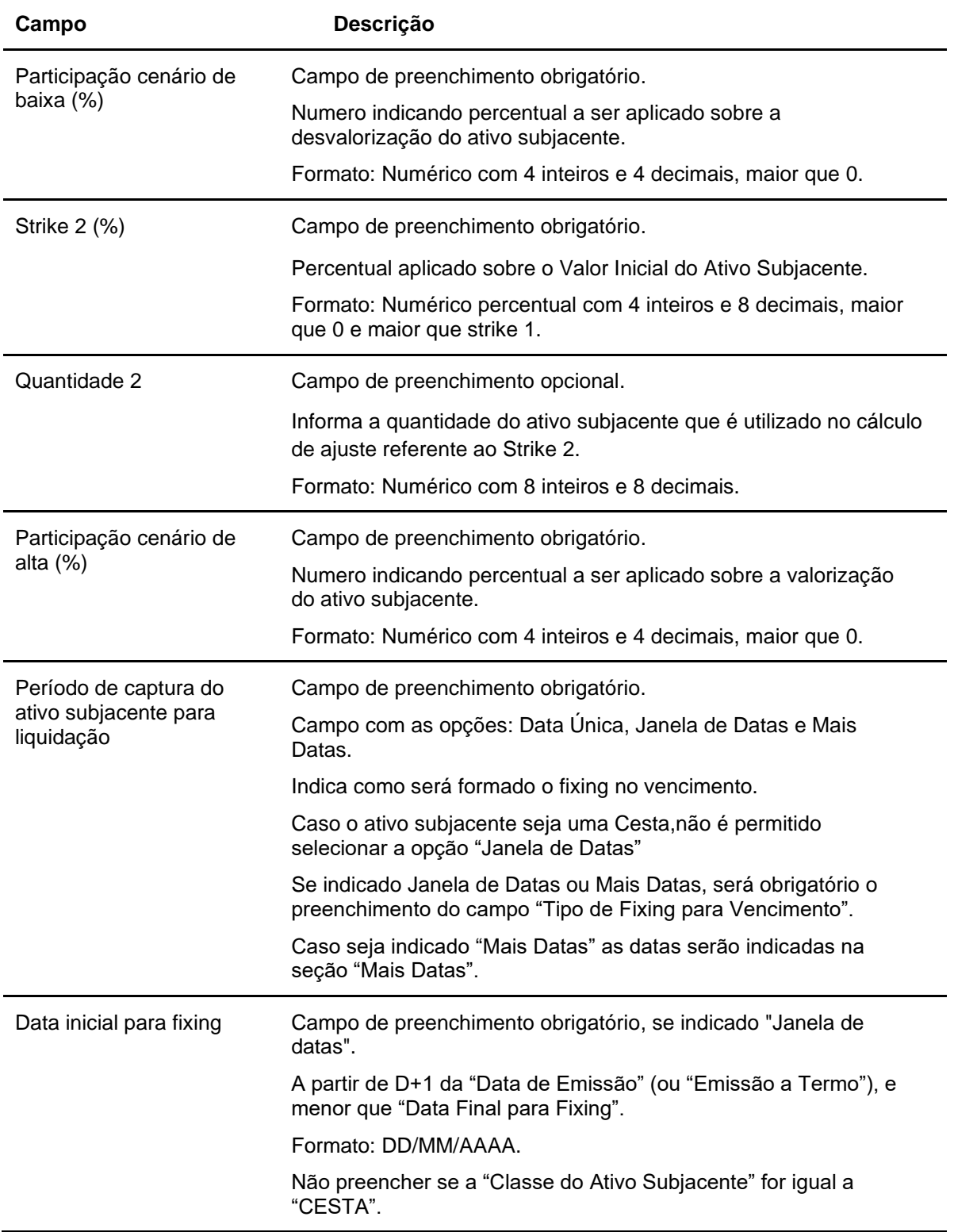

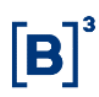

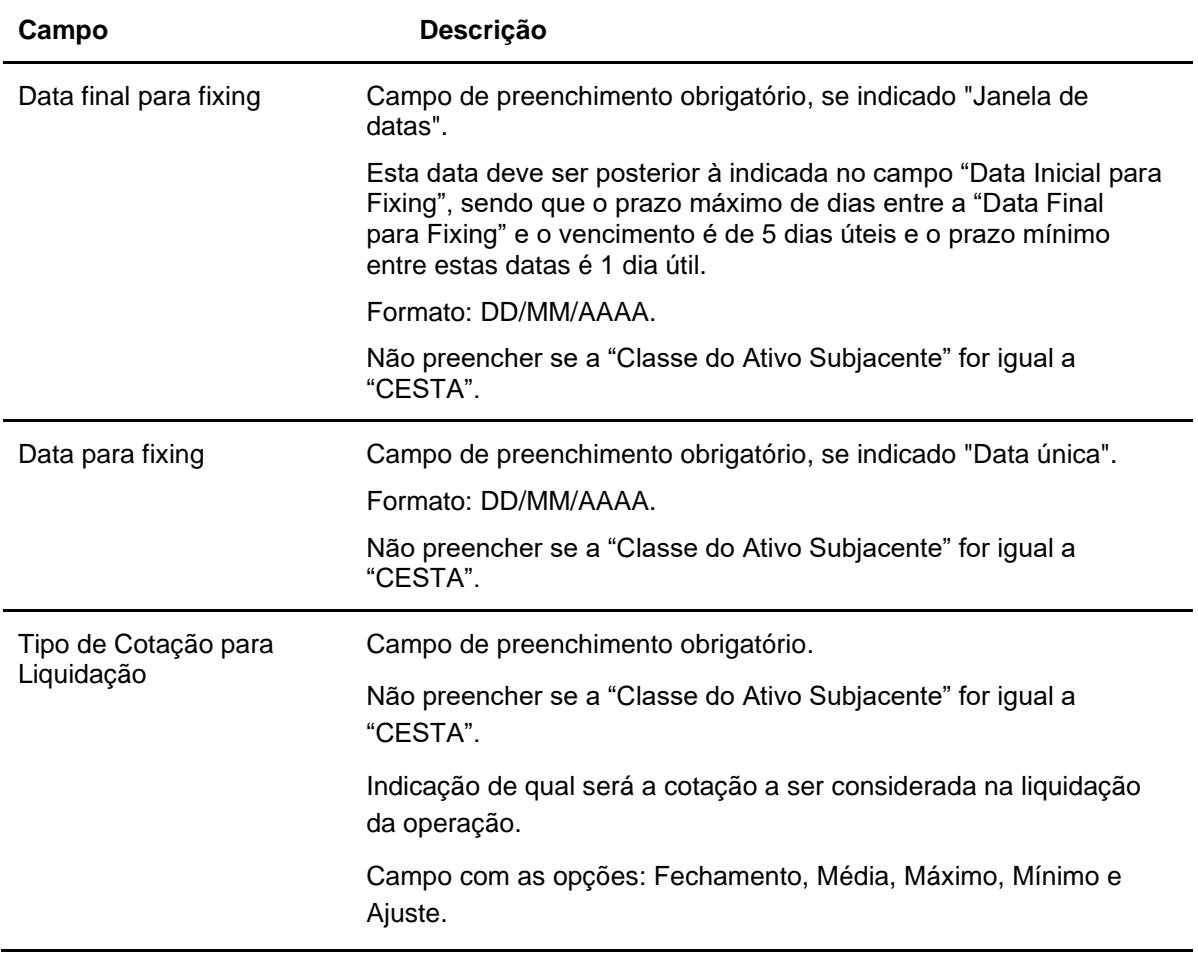

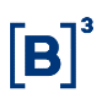

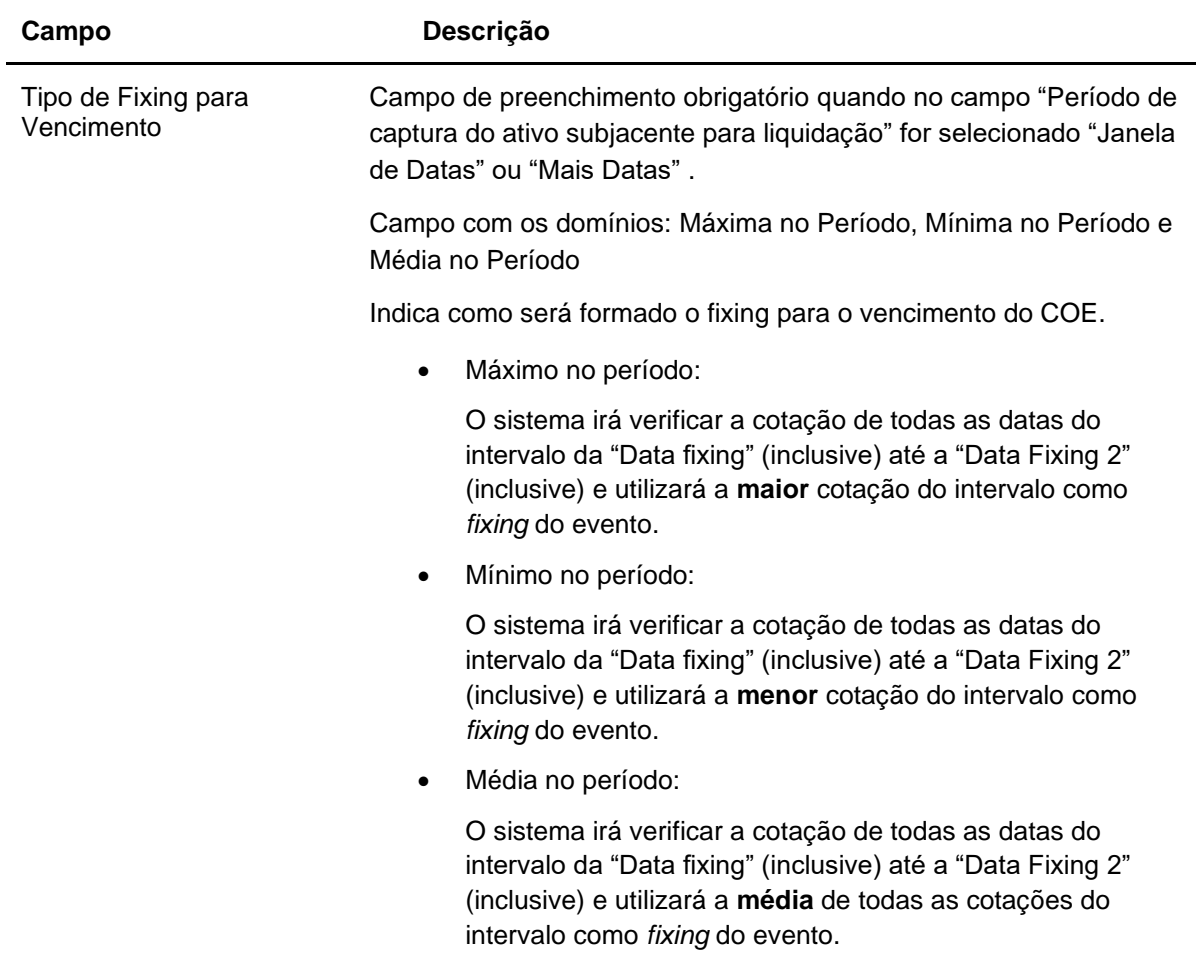

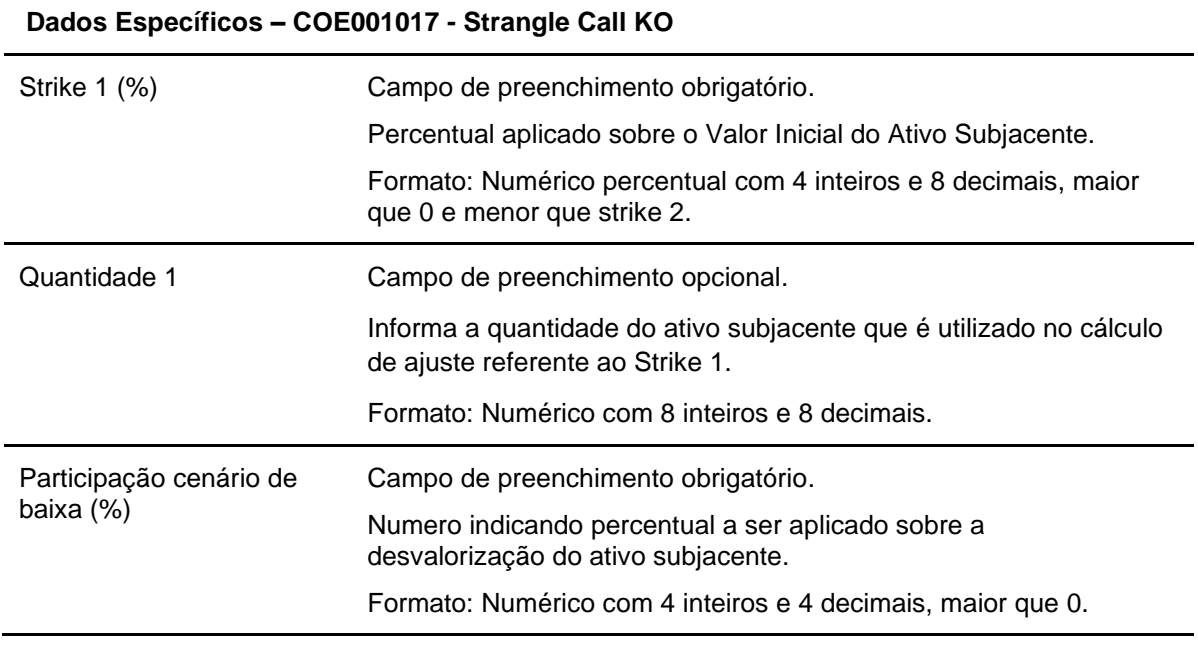

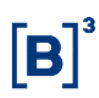

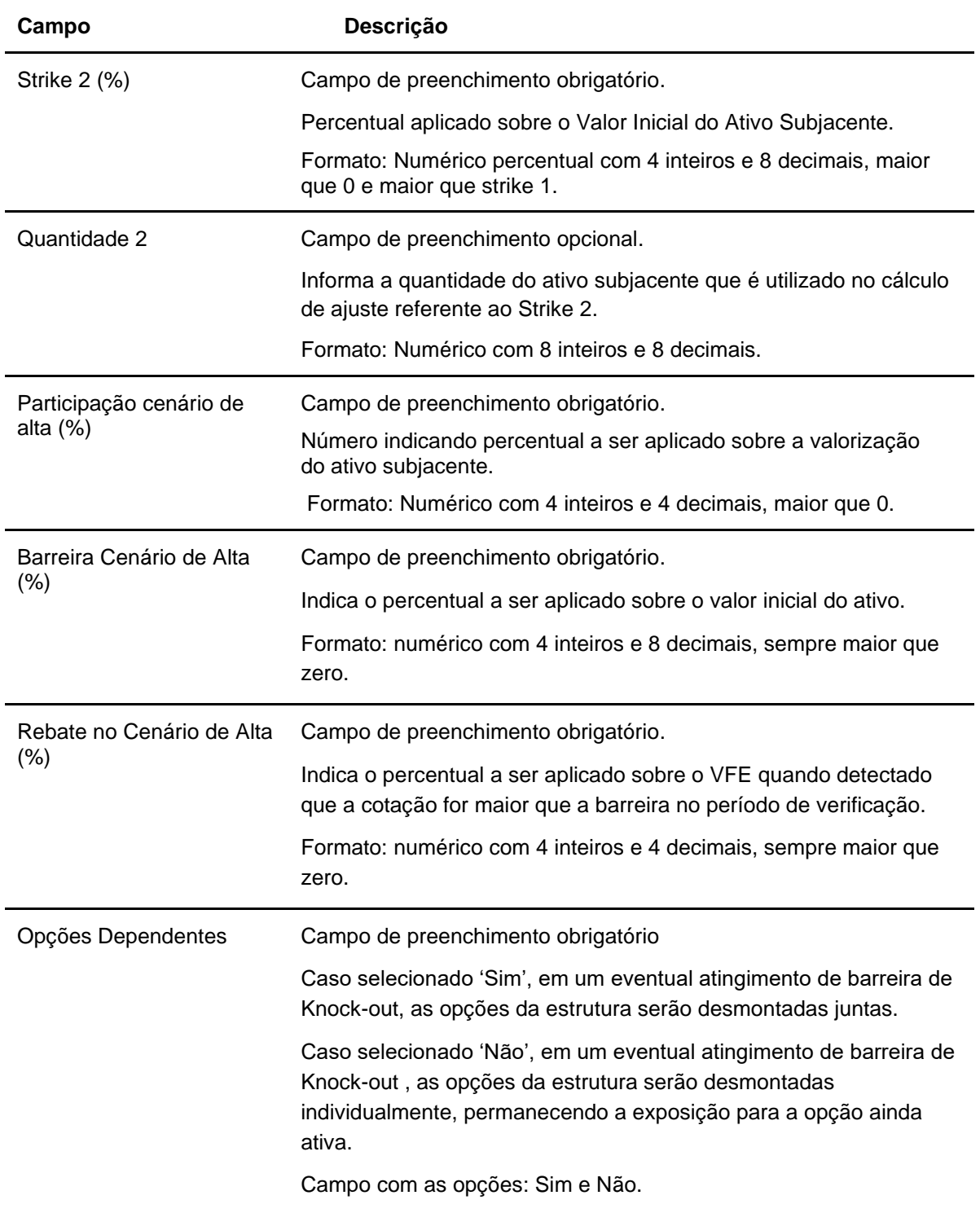

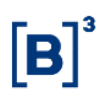

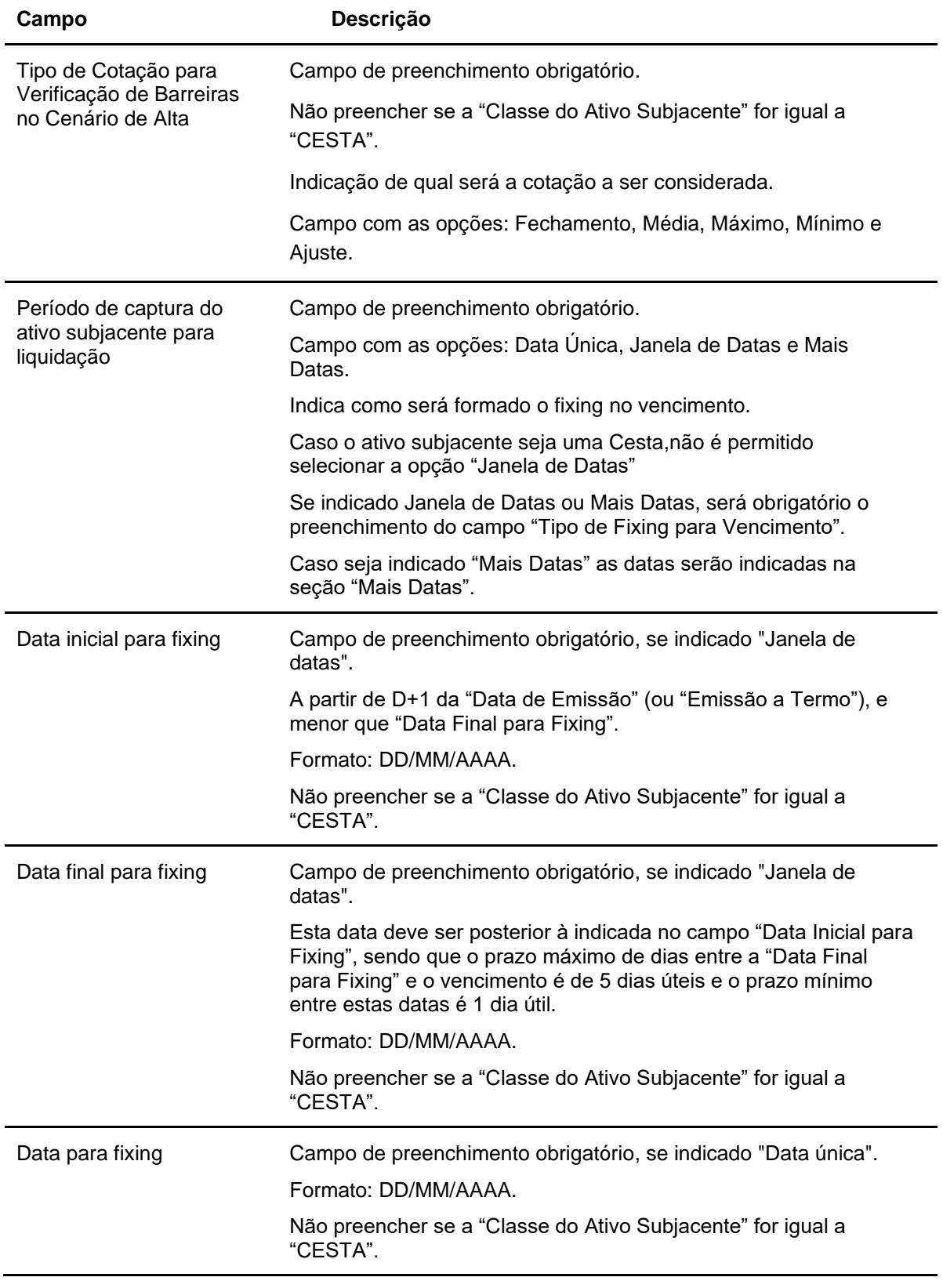

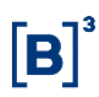

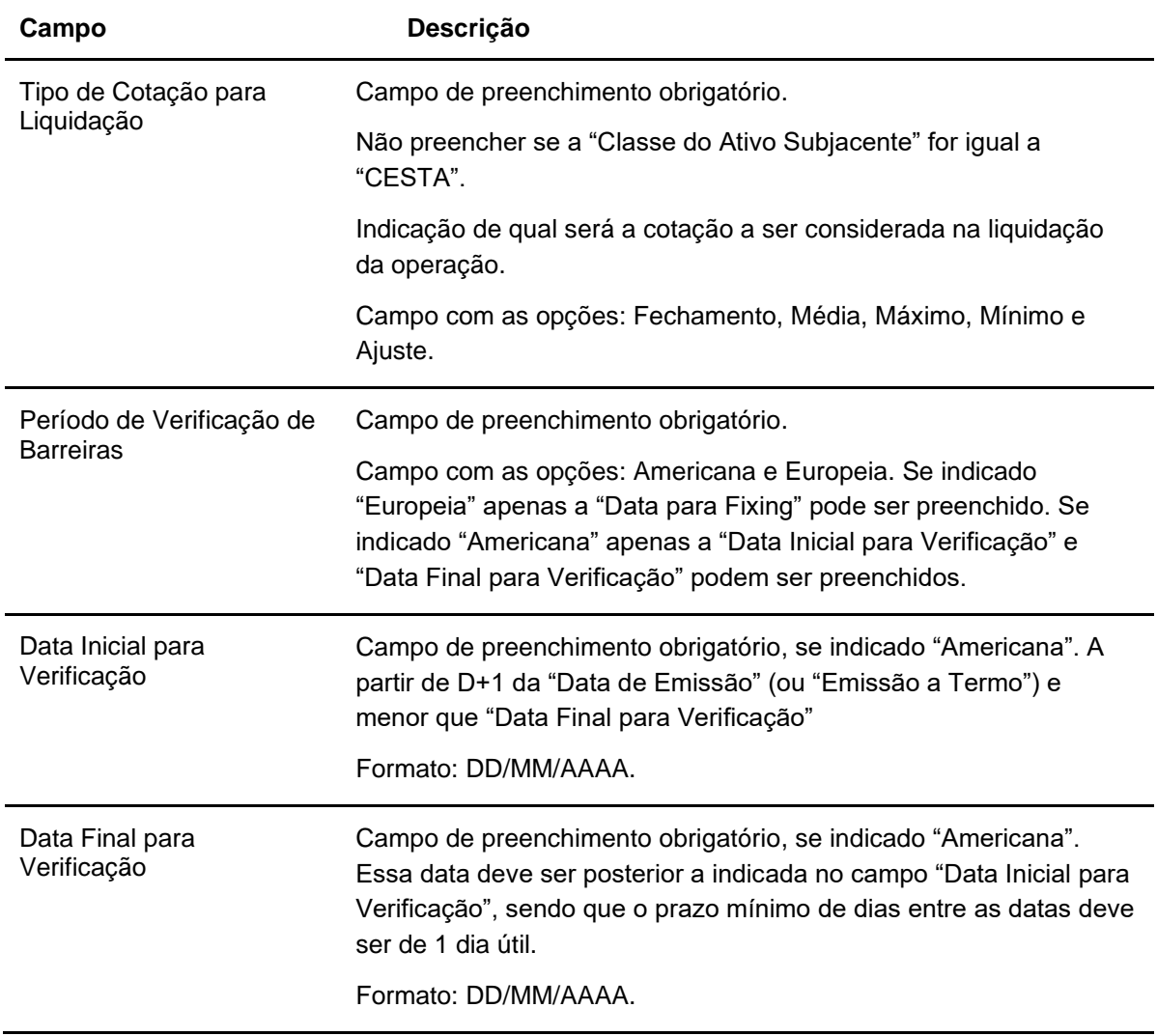

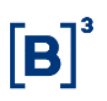

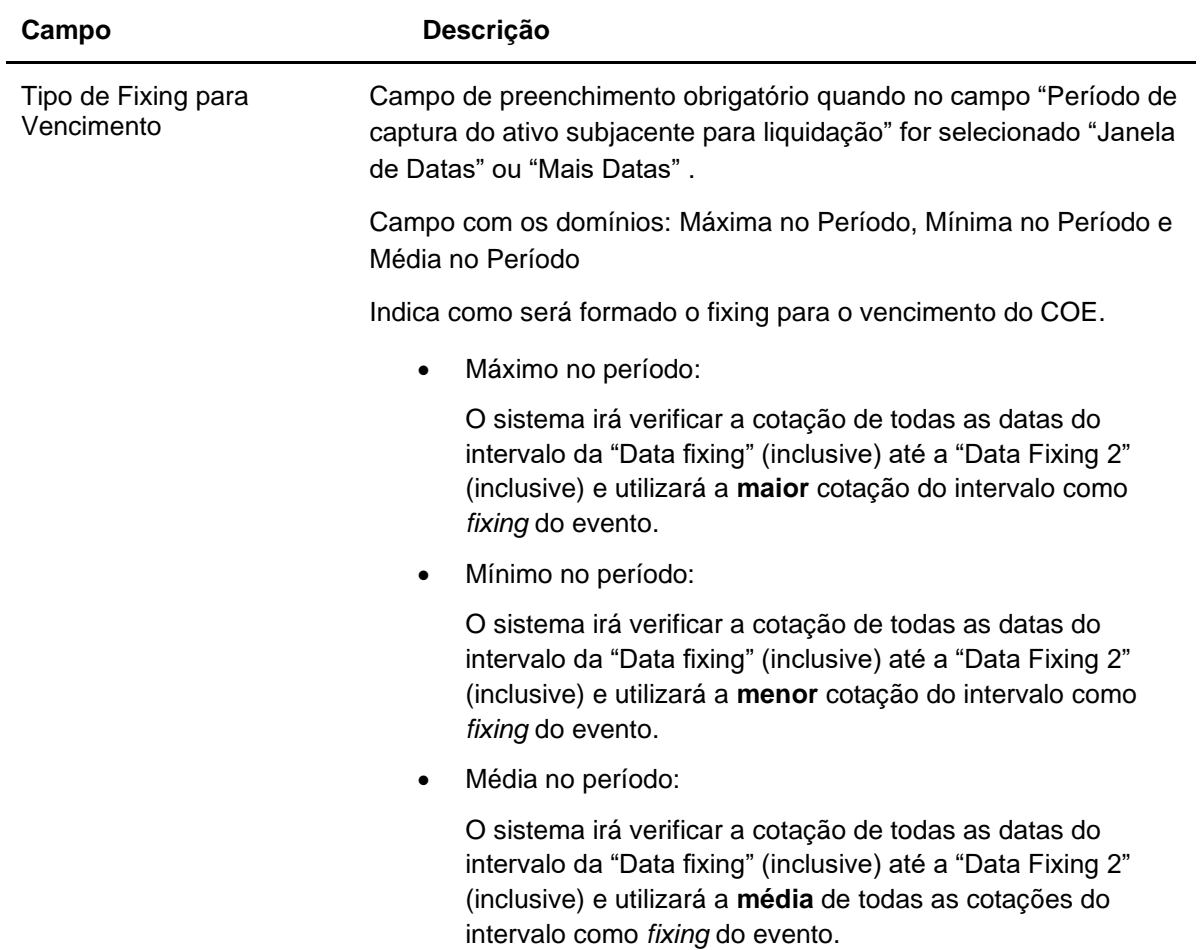

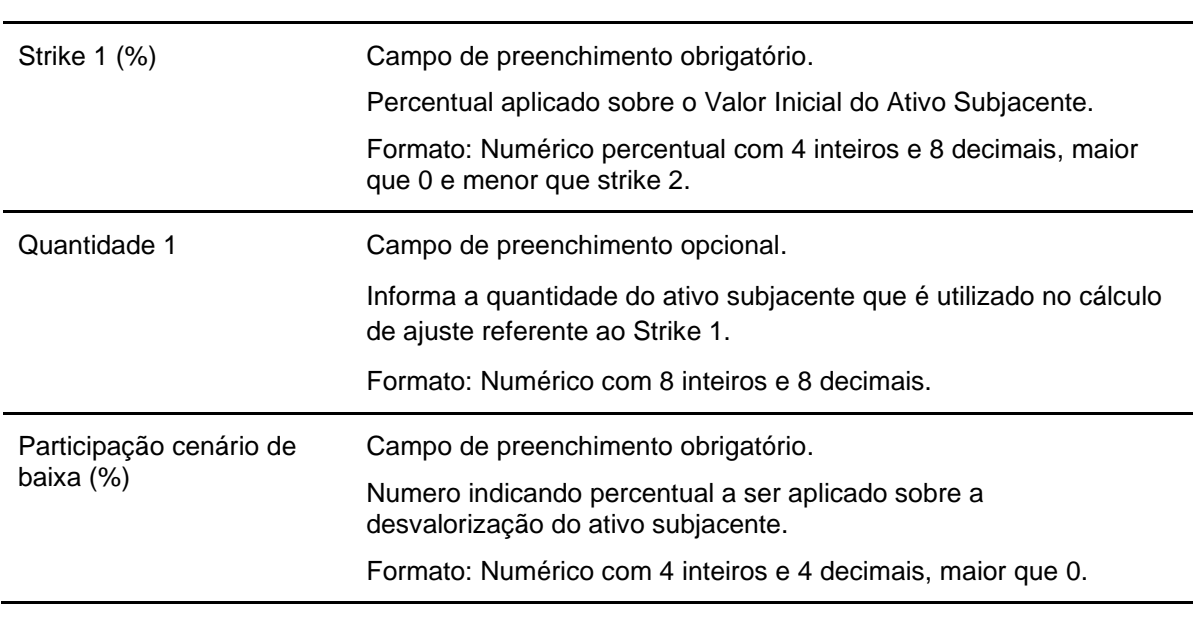

### **Dados Específicos – COE001018 - Strangle Put KO**

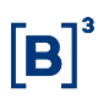

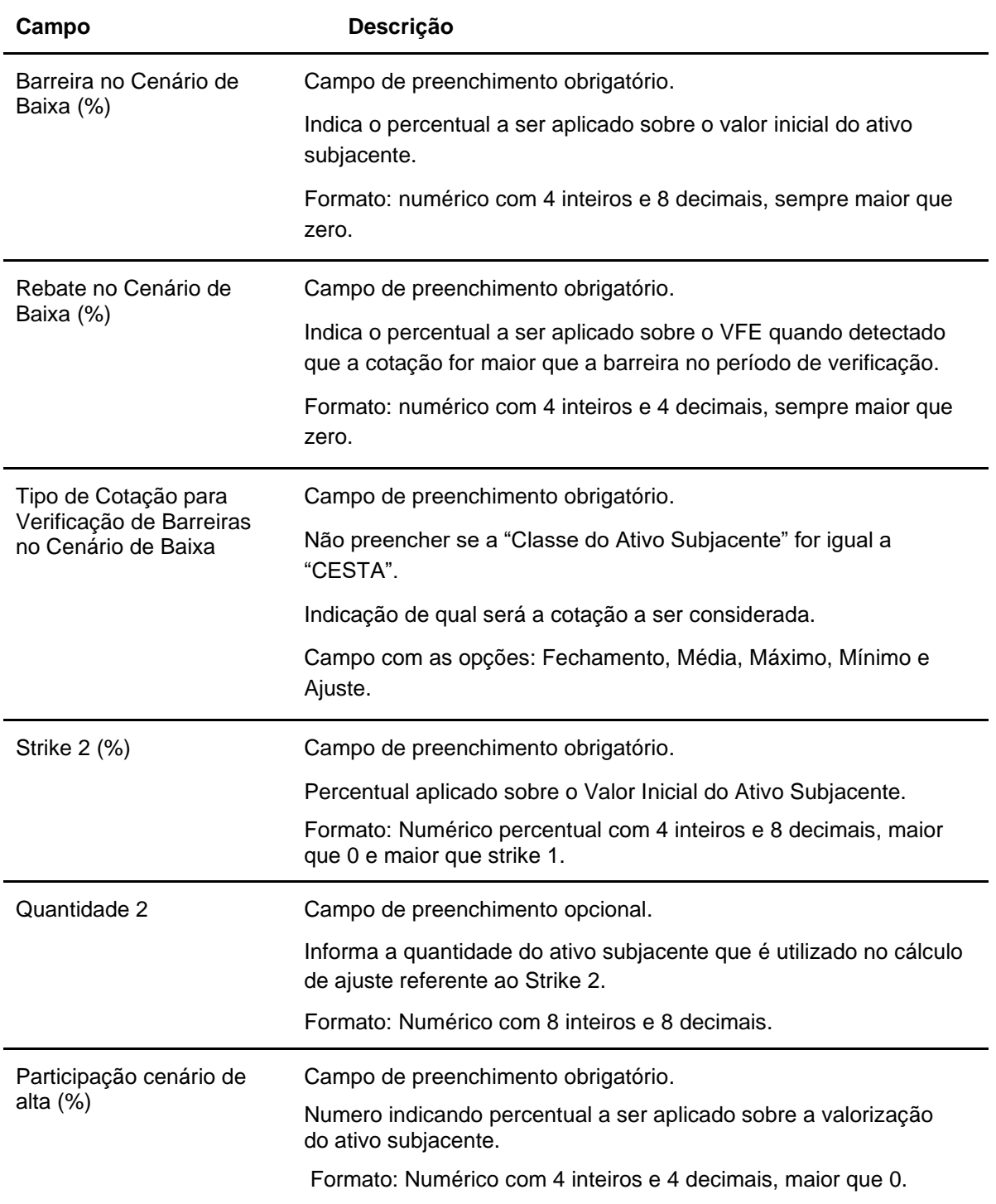

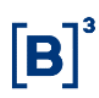

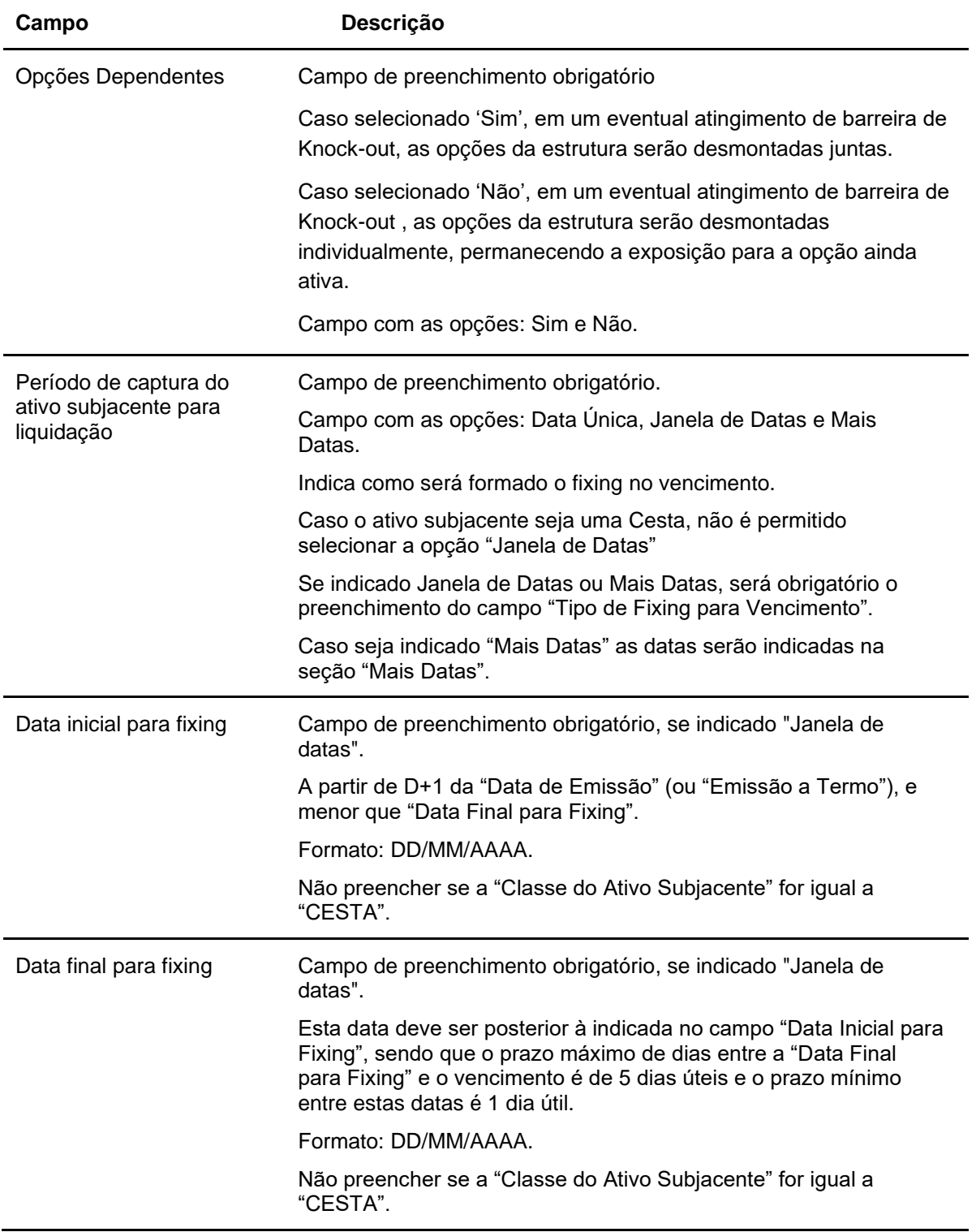

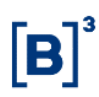

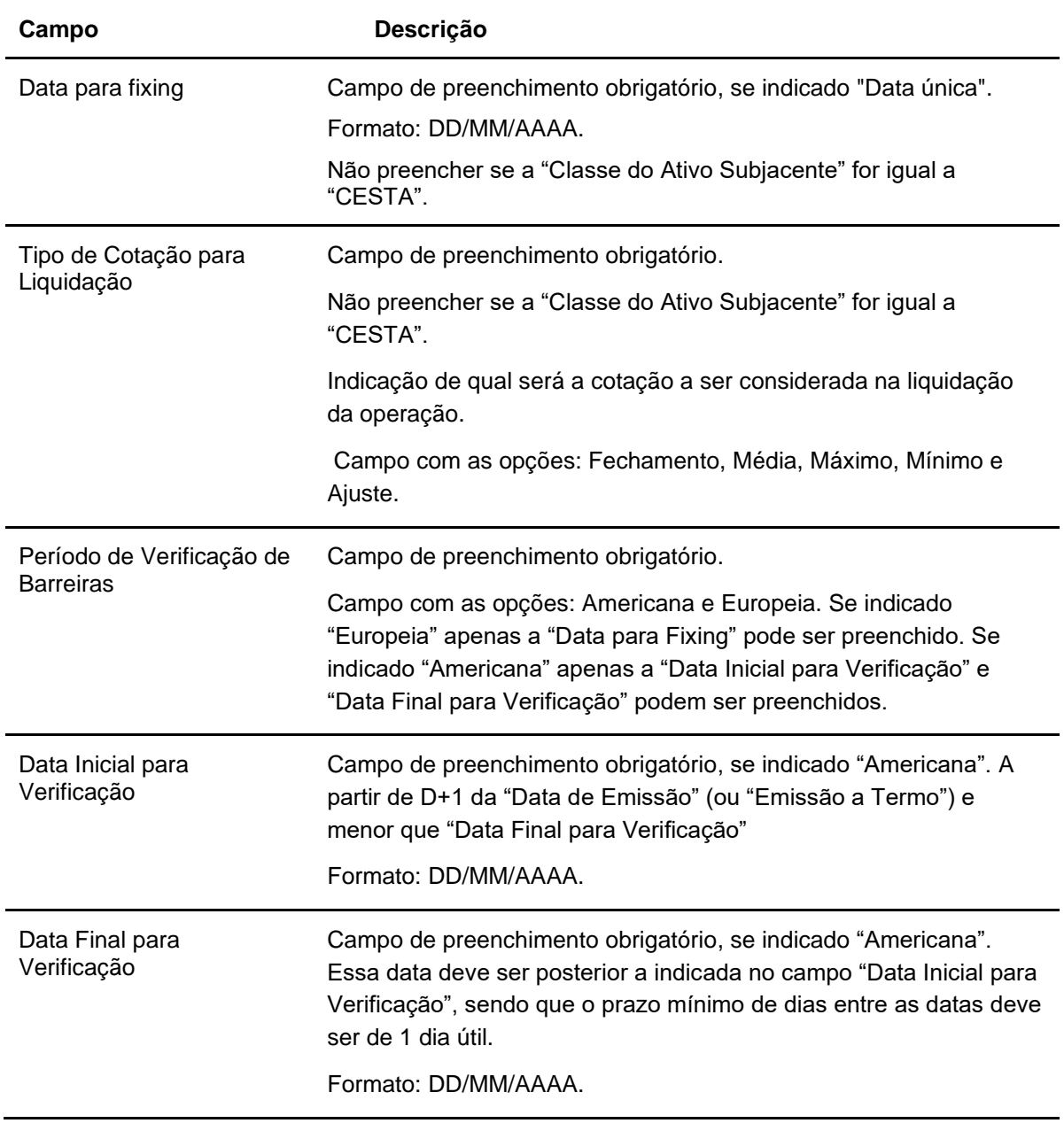

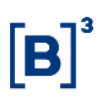

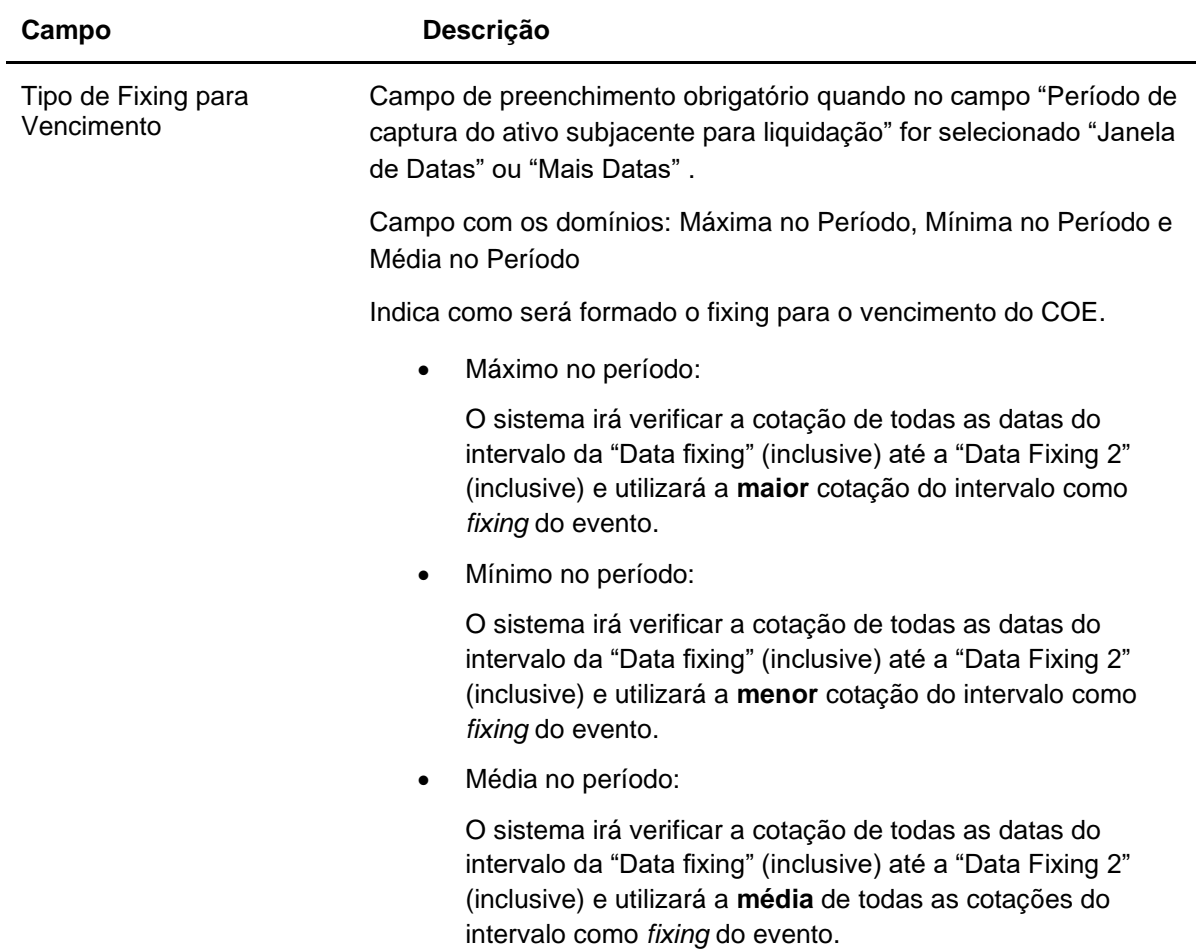

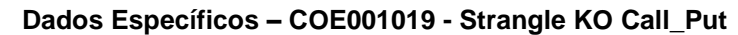

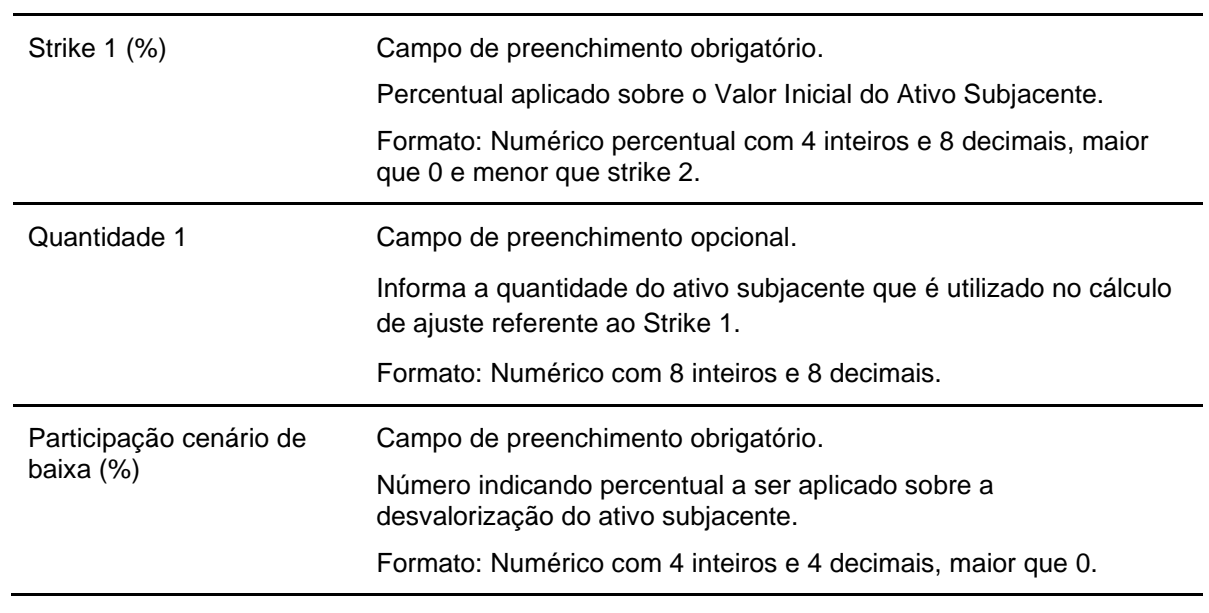

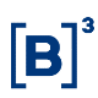

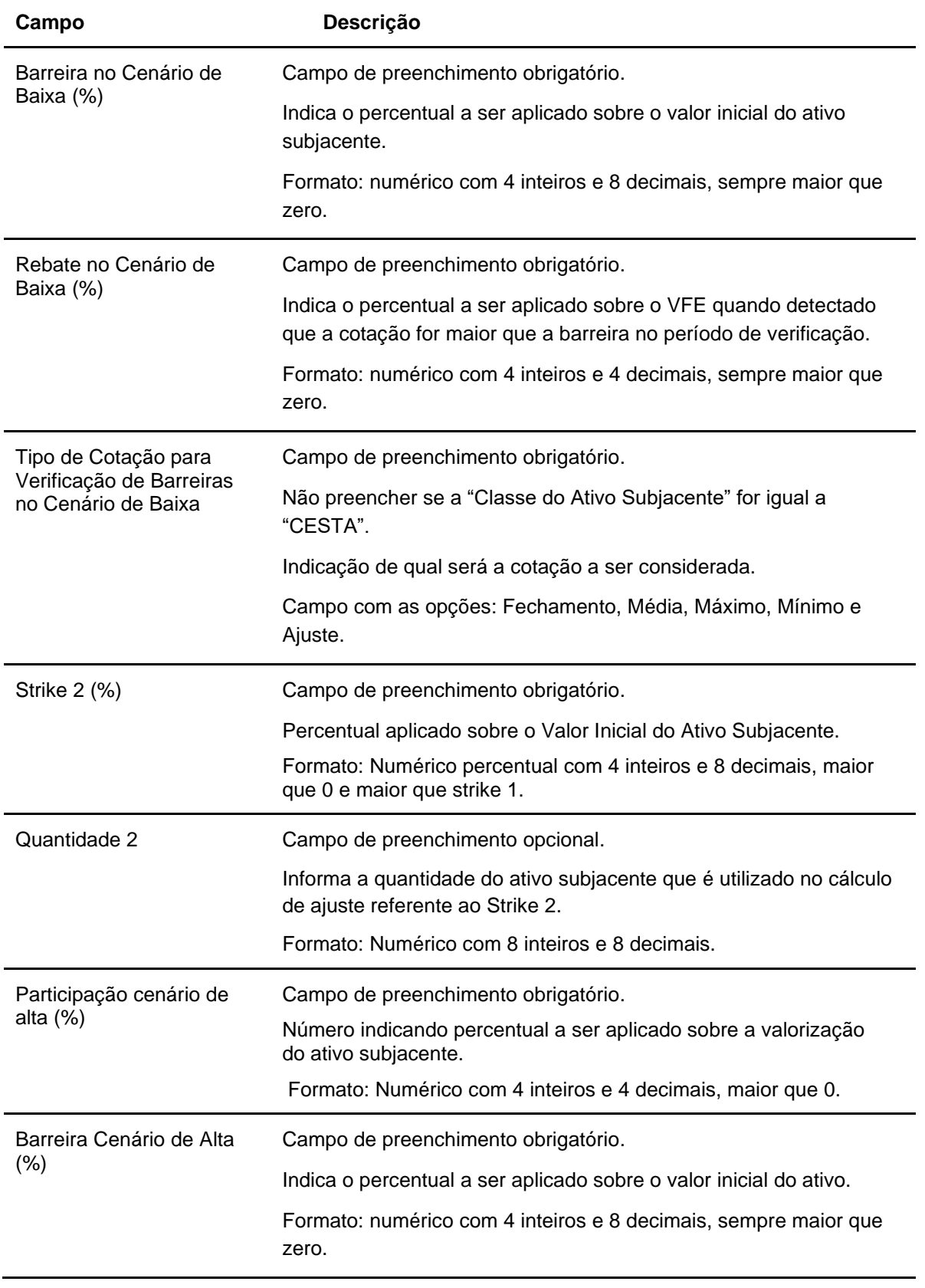

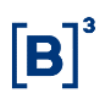

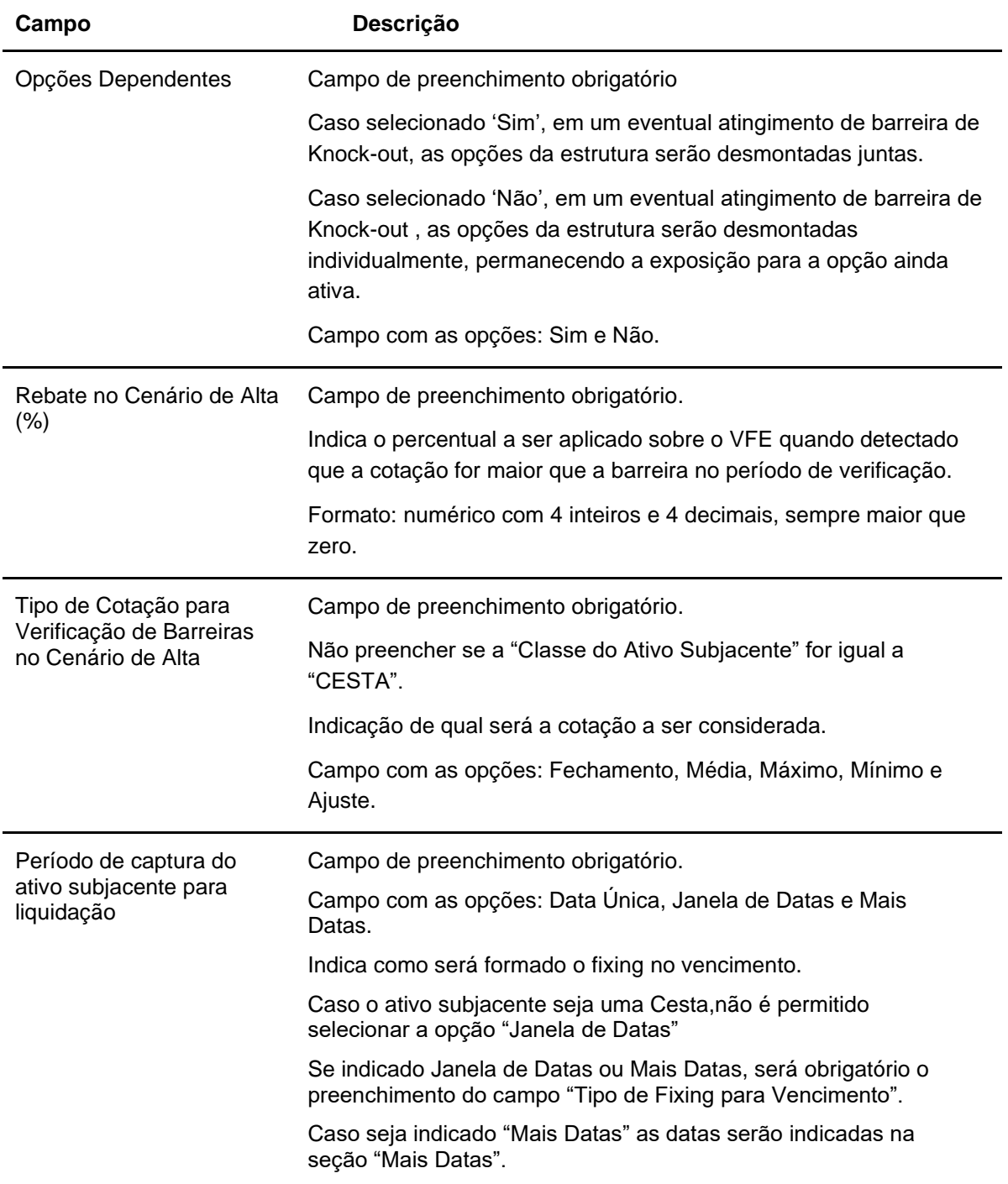

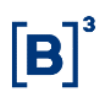

168

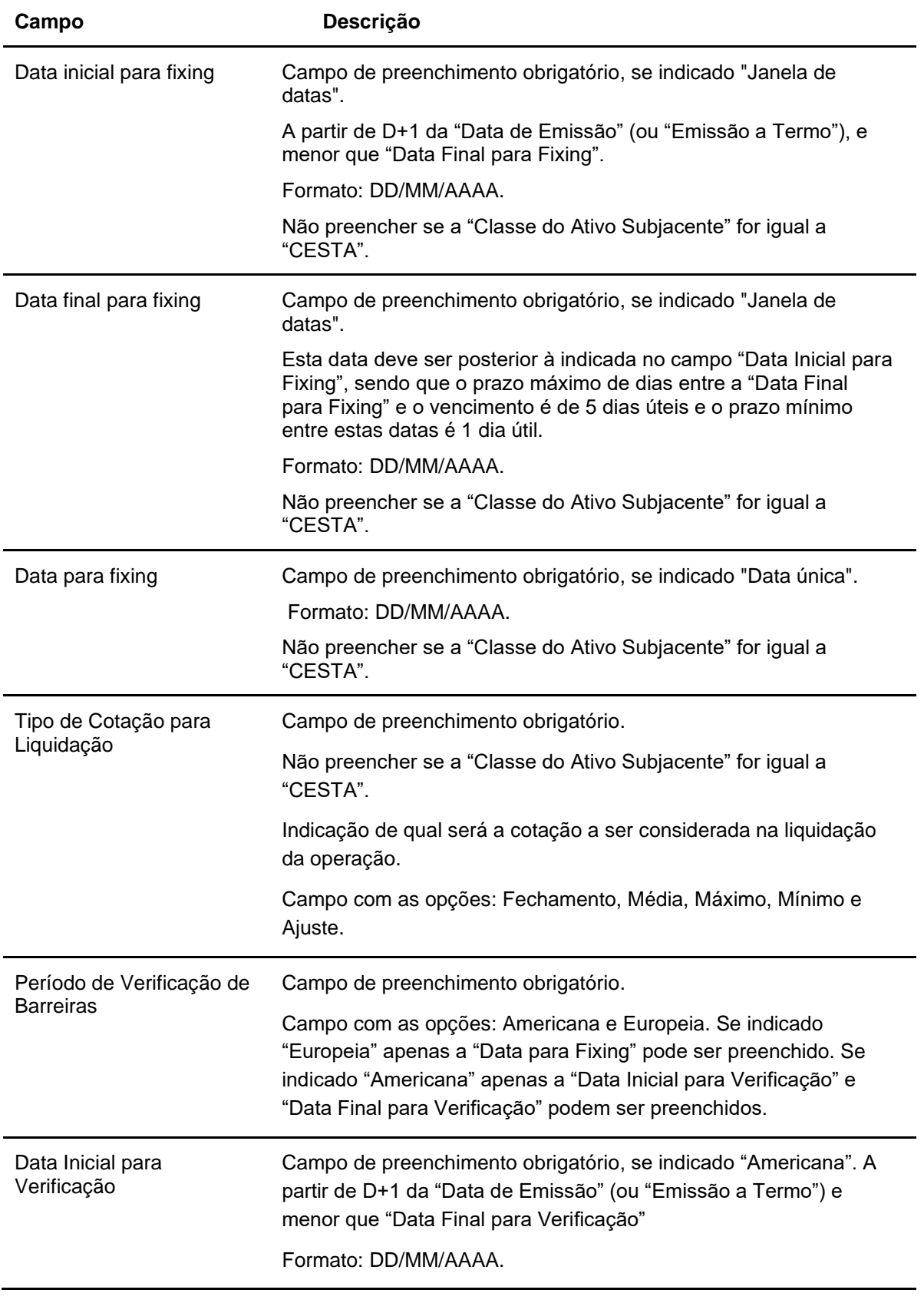

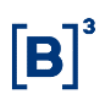

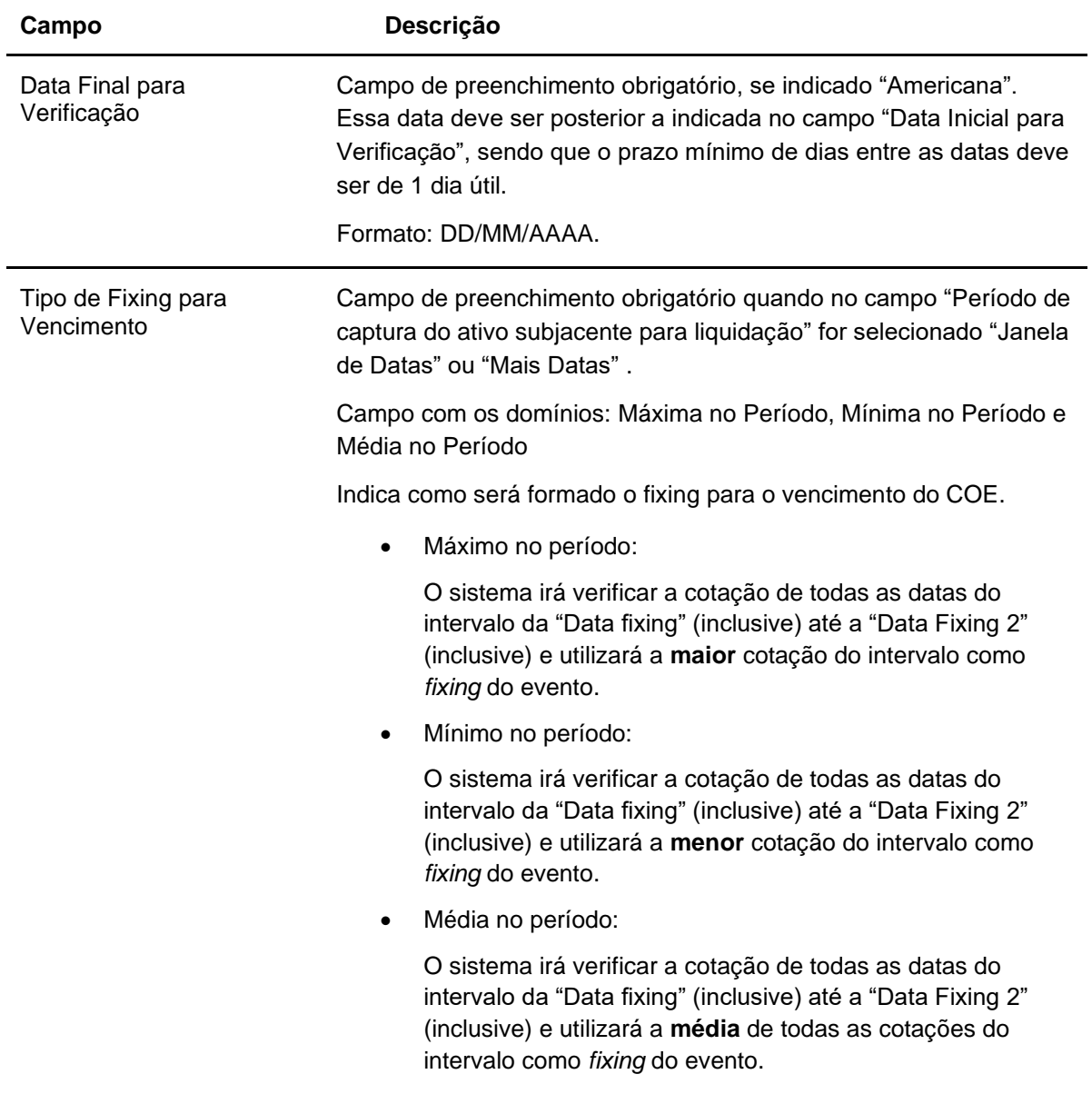

#### **Dados Específicos – COE001020 - Barreiras Móveis**

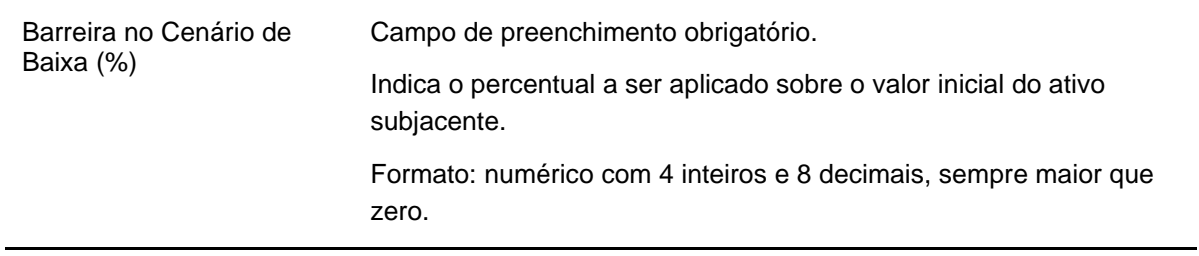

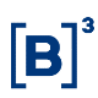

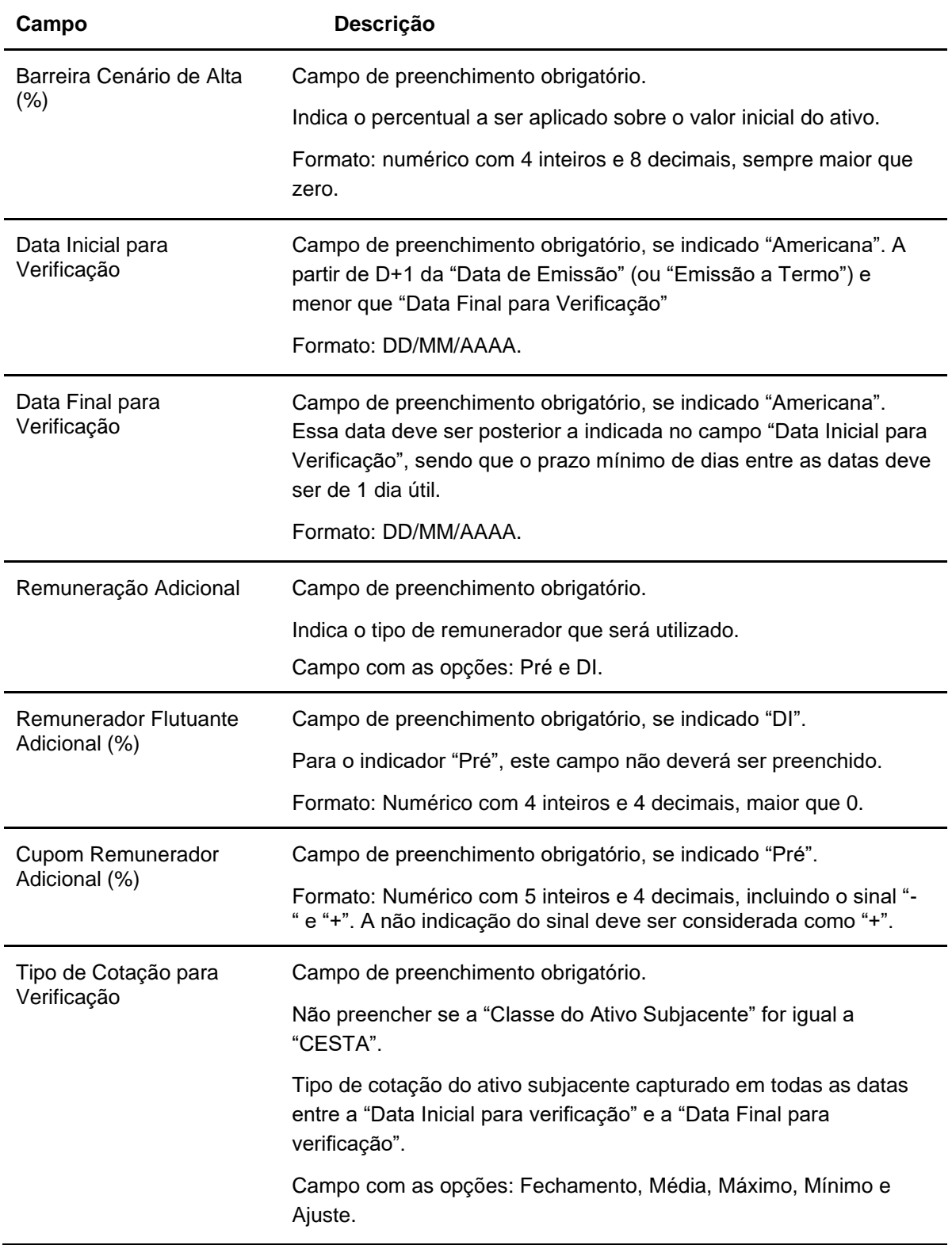

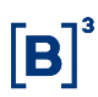

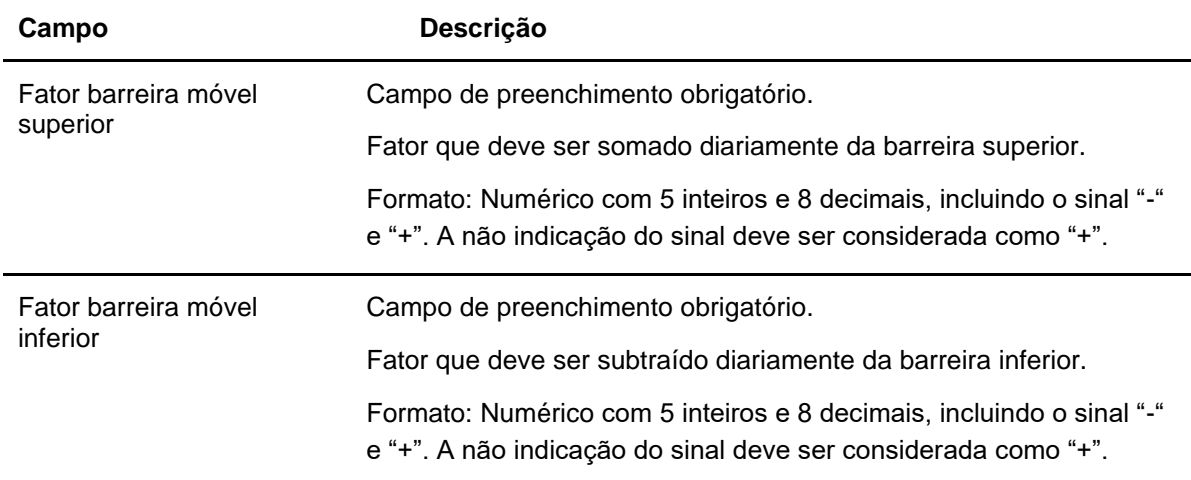

### **Dados Específicos – COE001021 - Call KI**

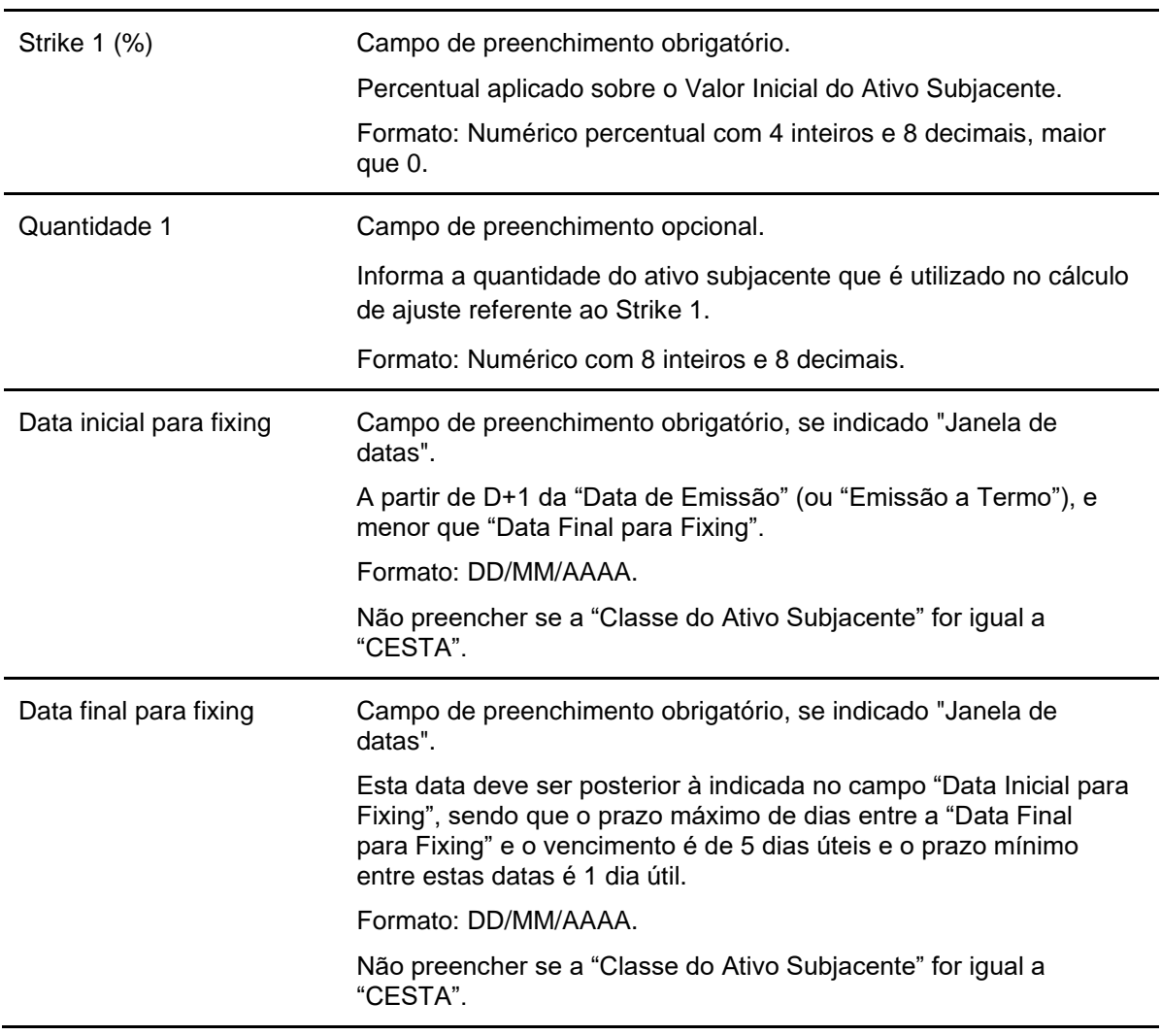

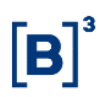

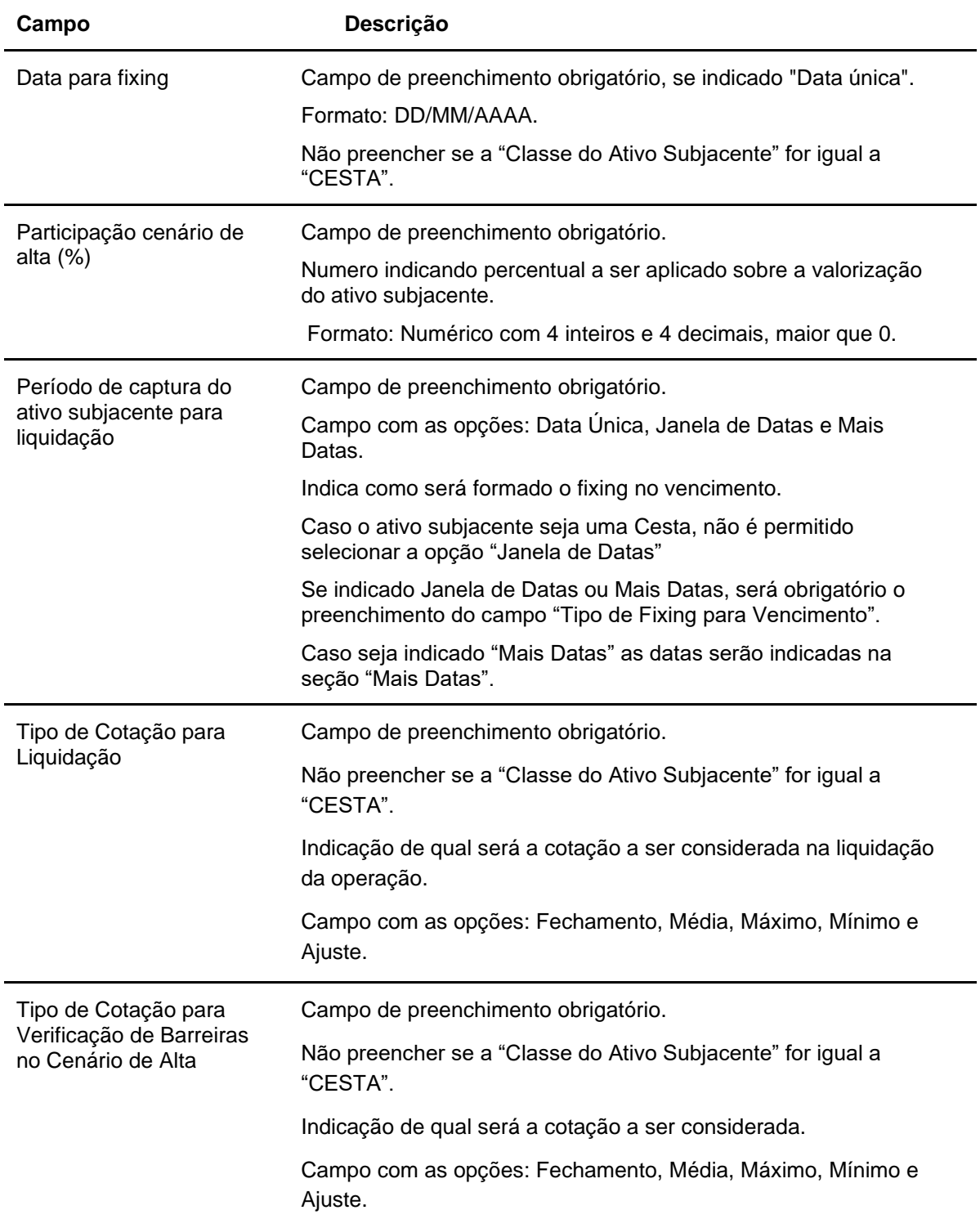

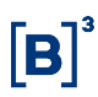

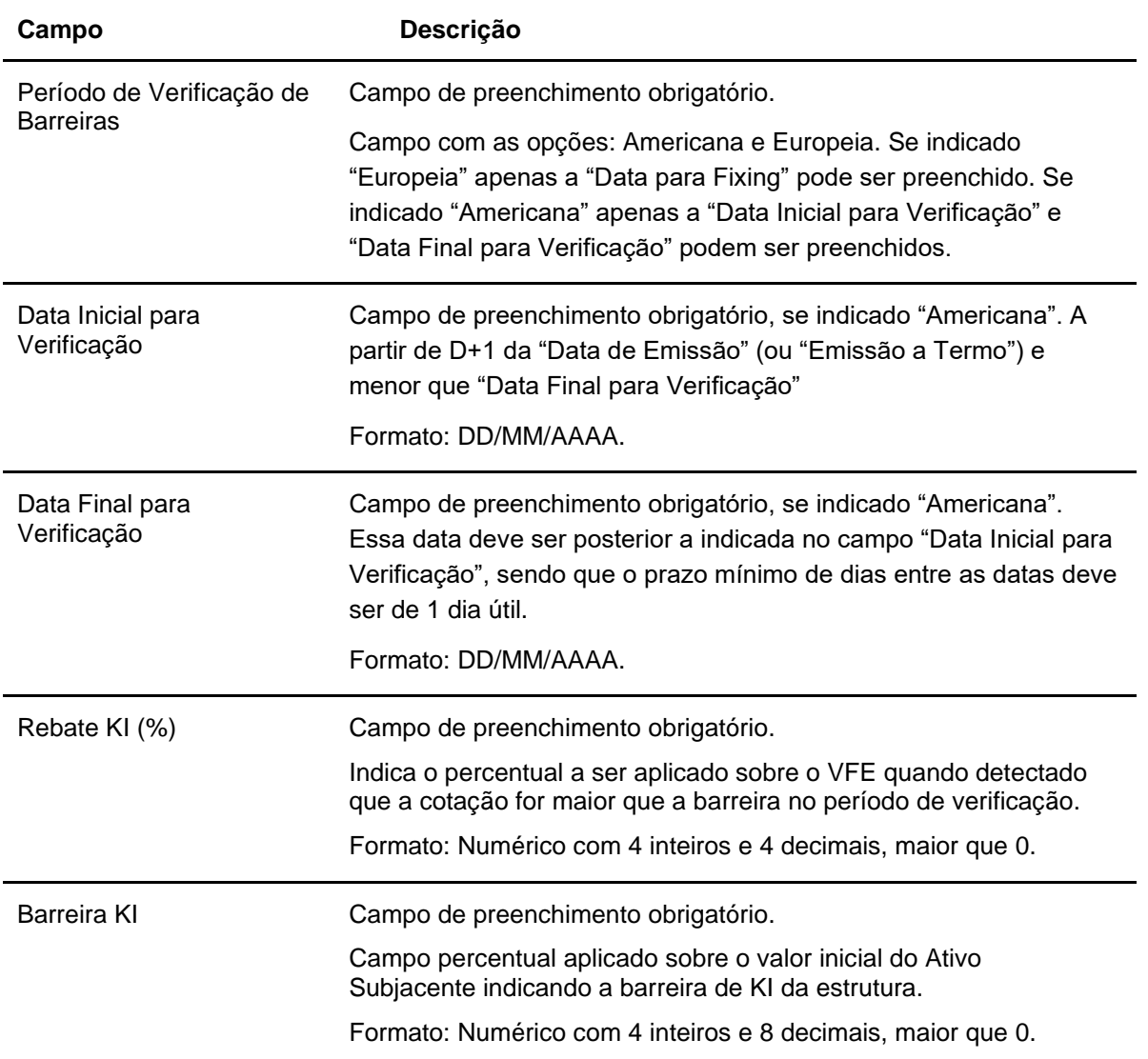

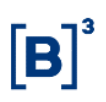

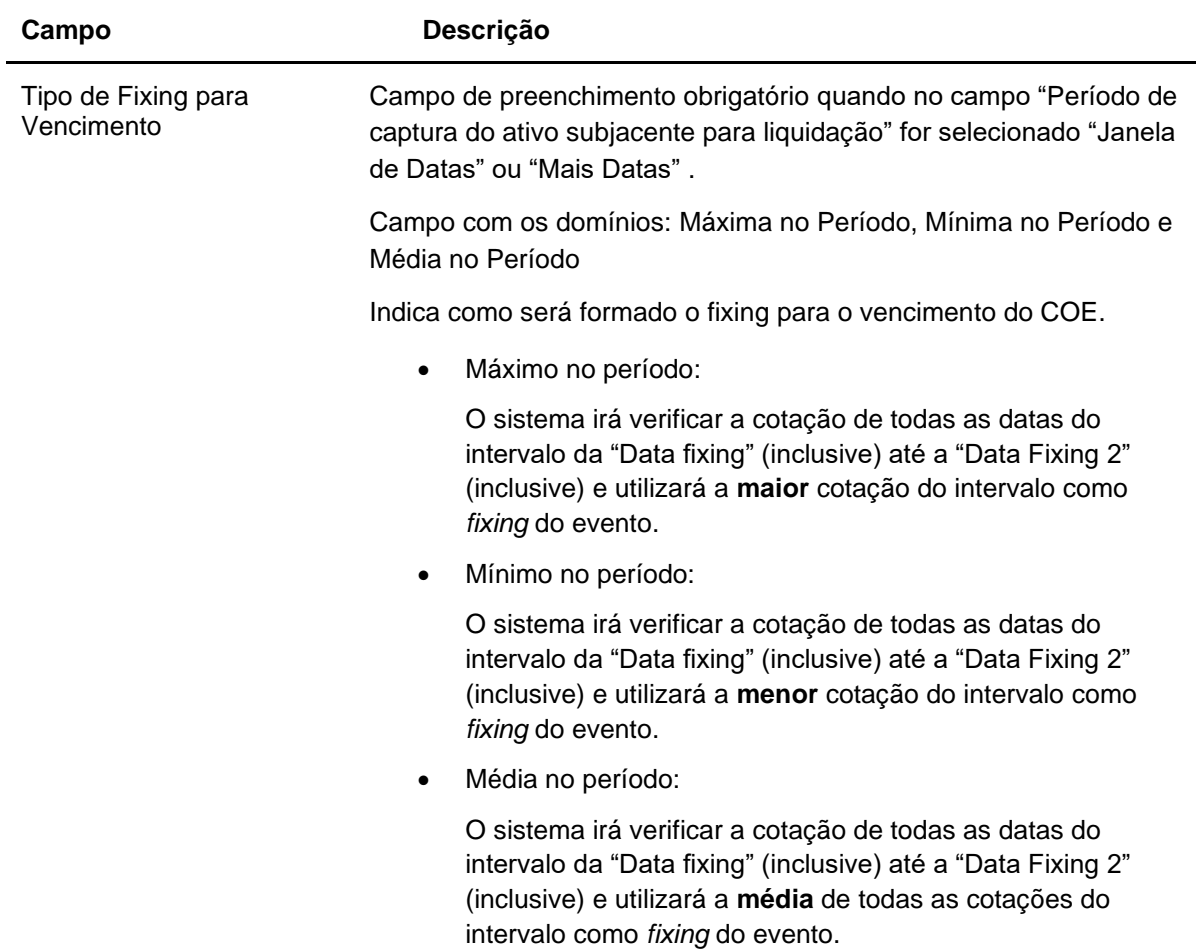

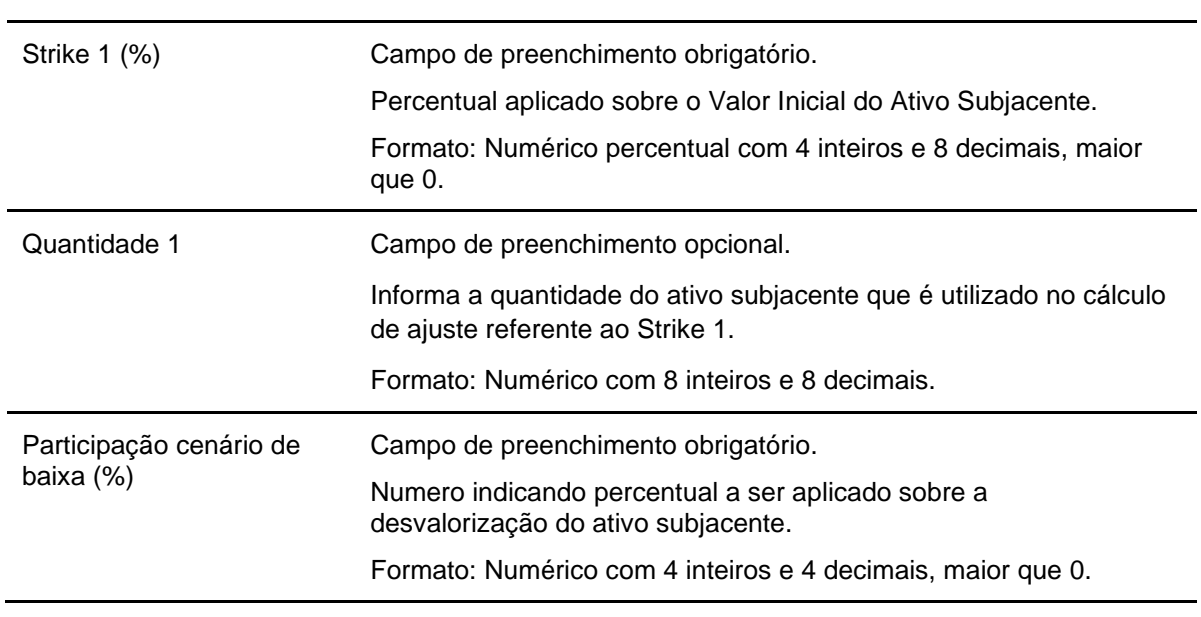

# **Dados Específicos – COE001022 - Put KI**

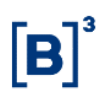

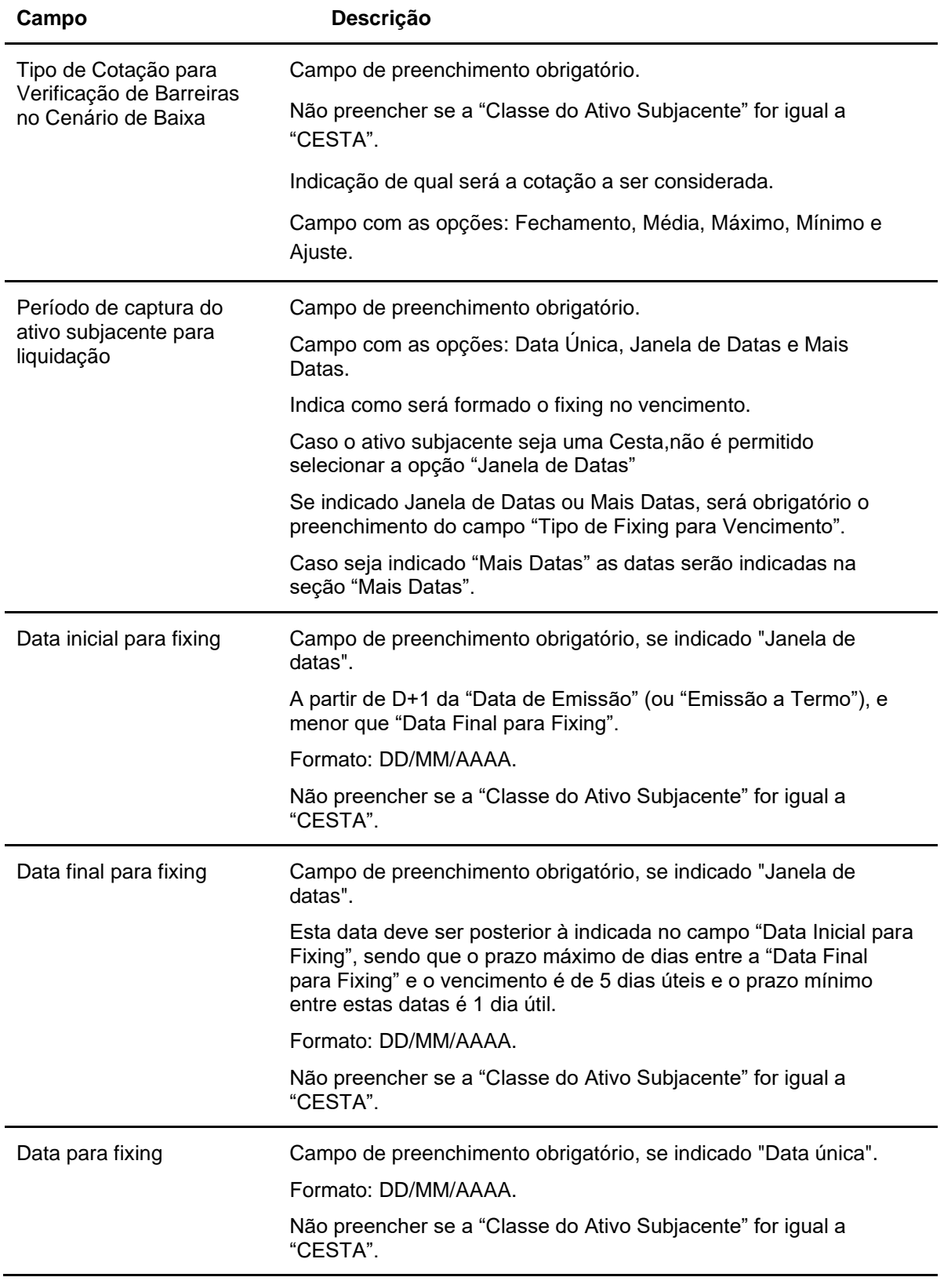

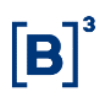

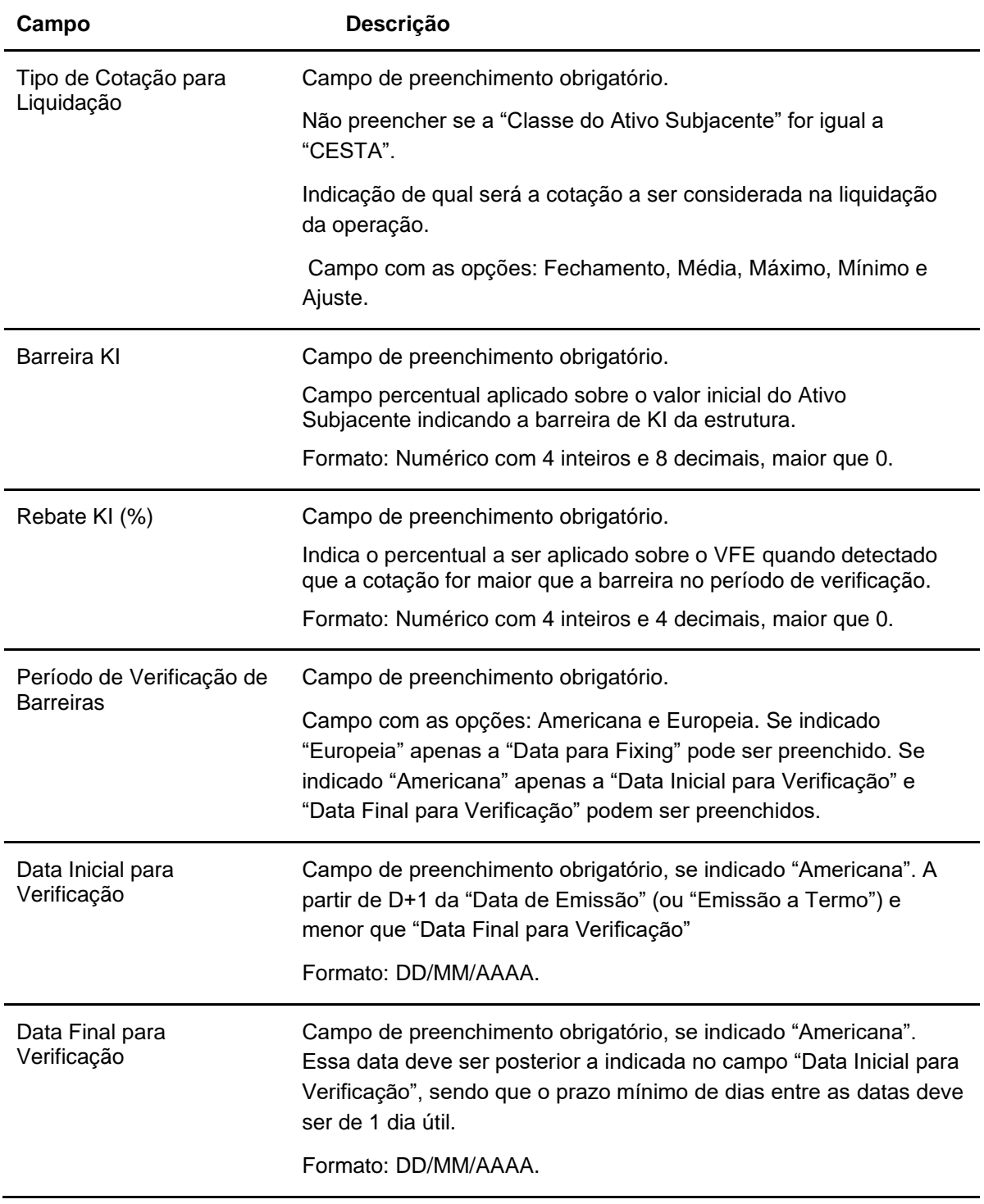

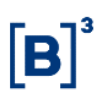

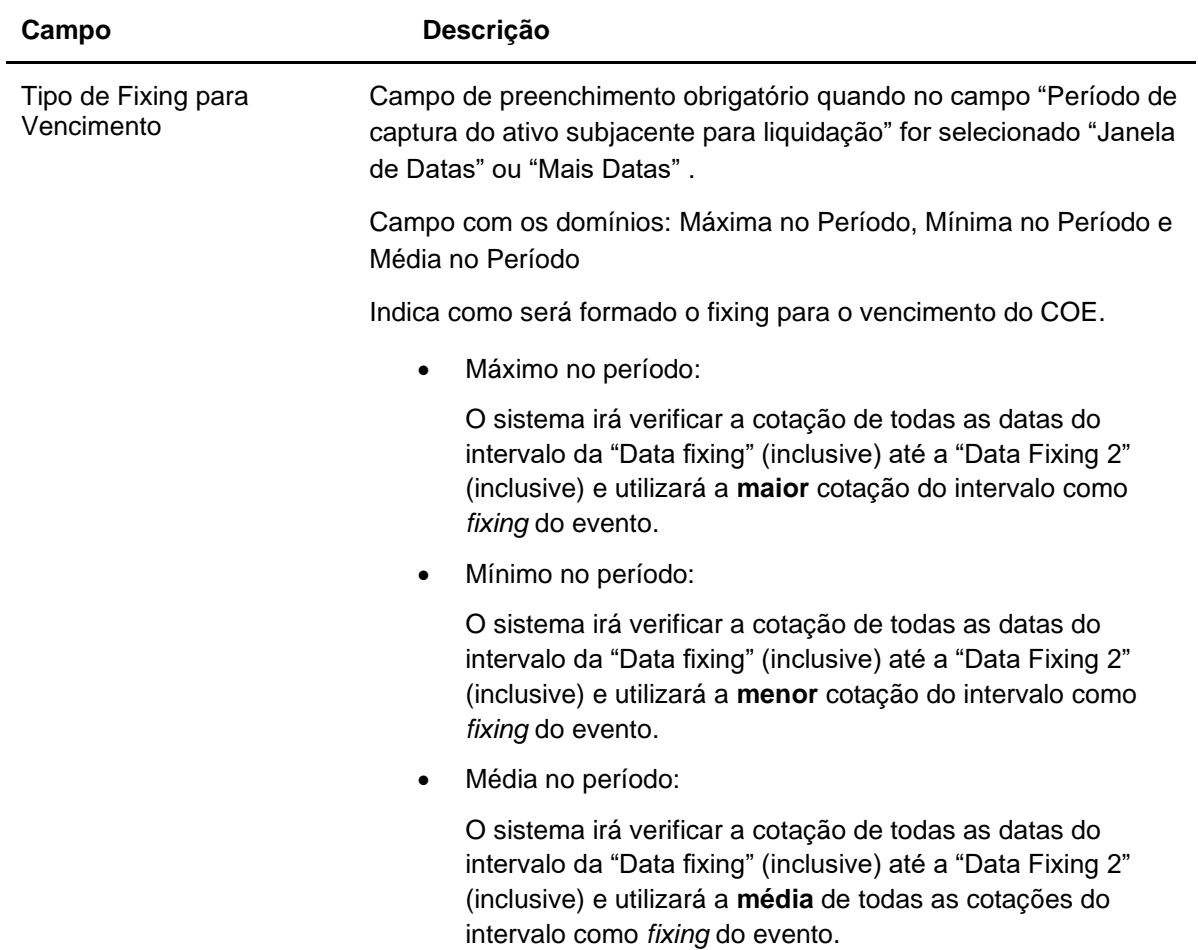

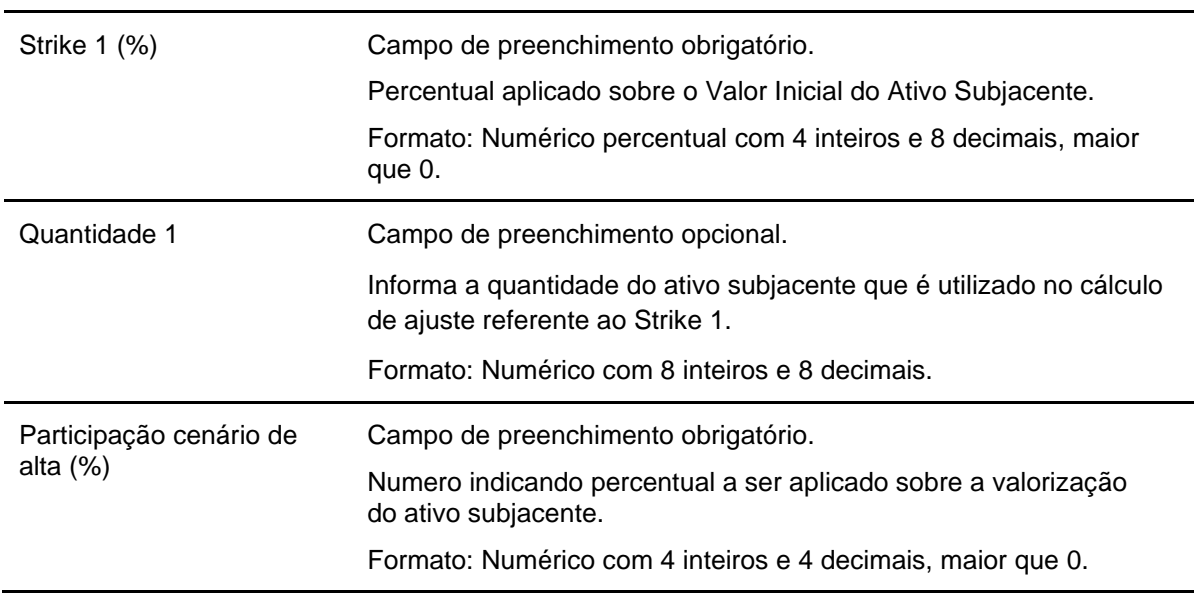

#### **Dados Específicos – COE001023 - Call KIKO**

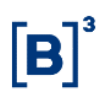

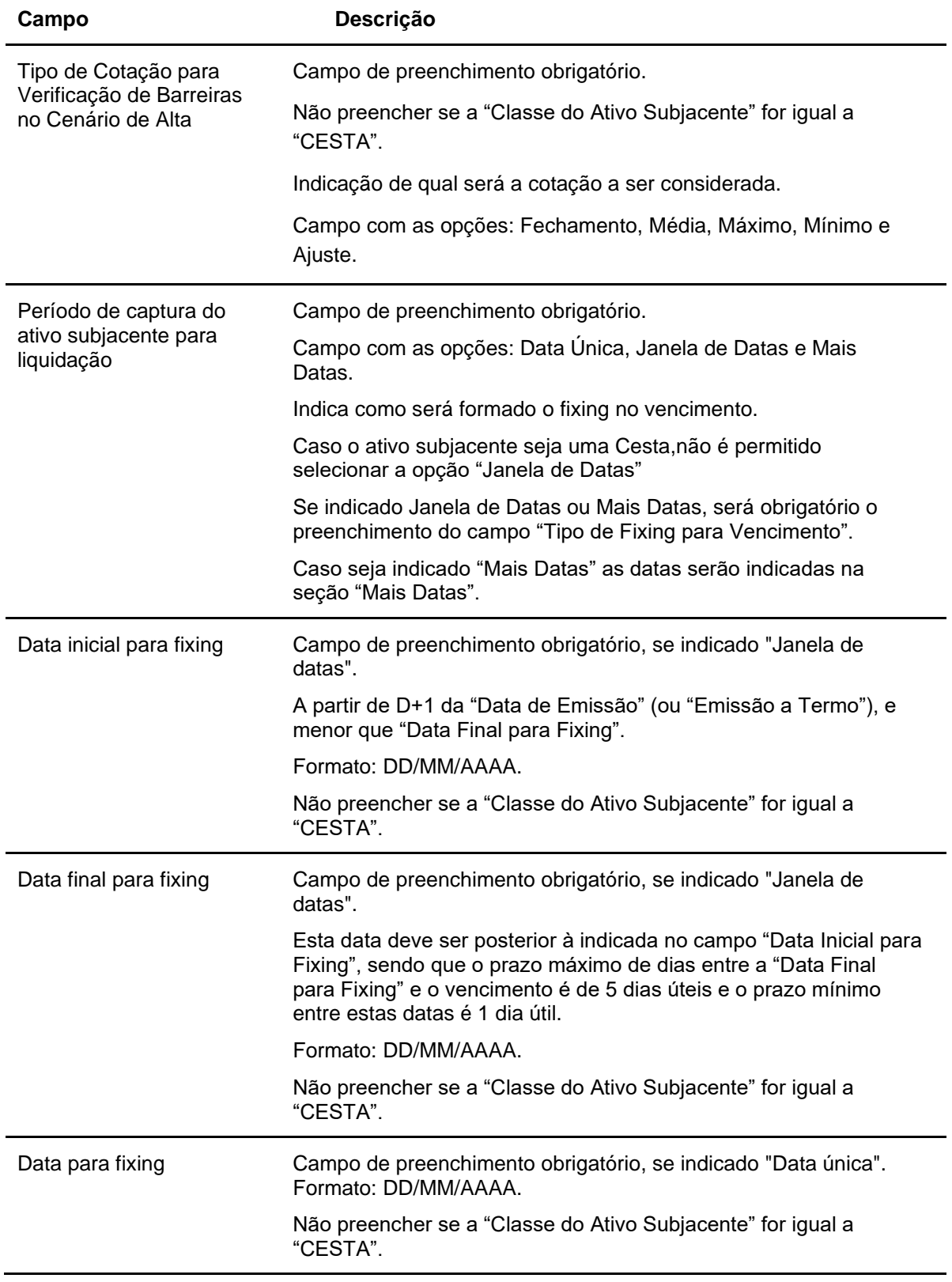

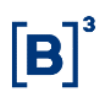

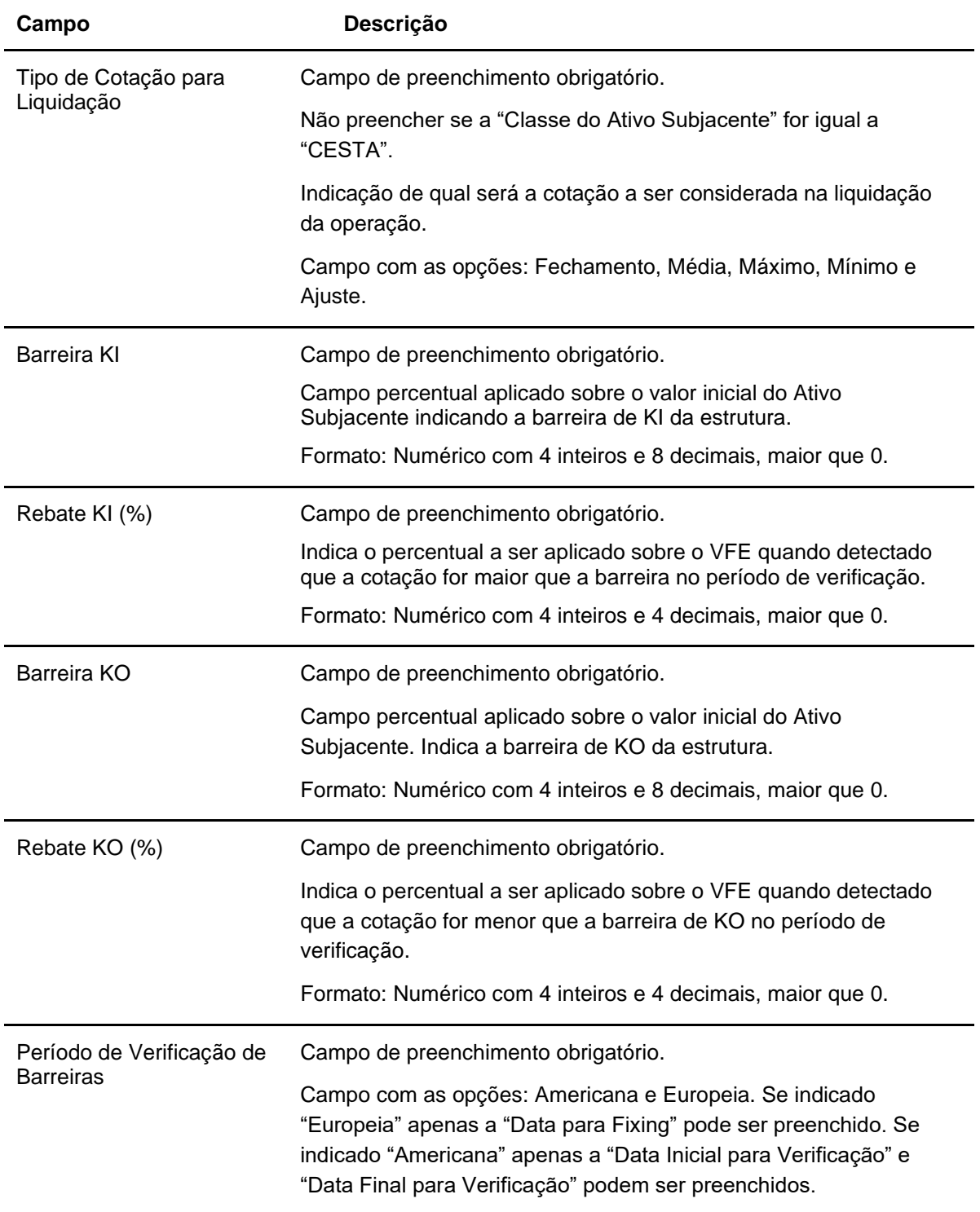

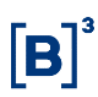

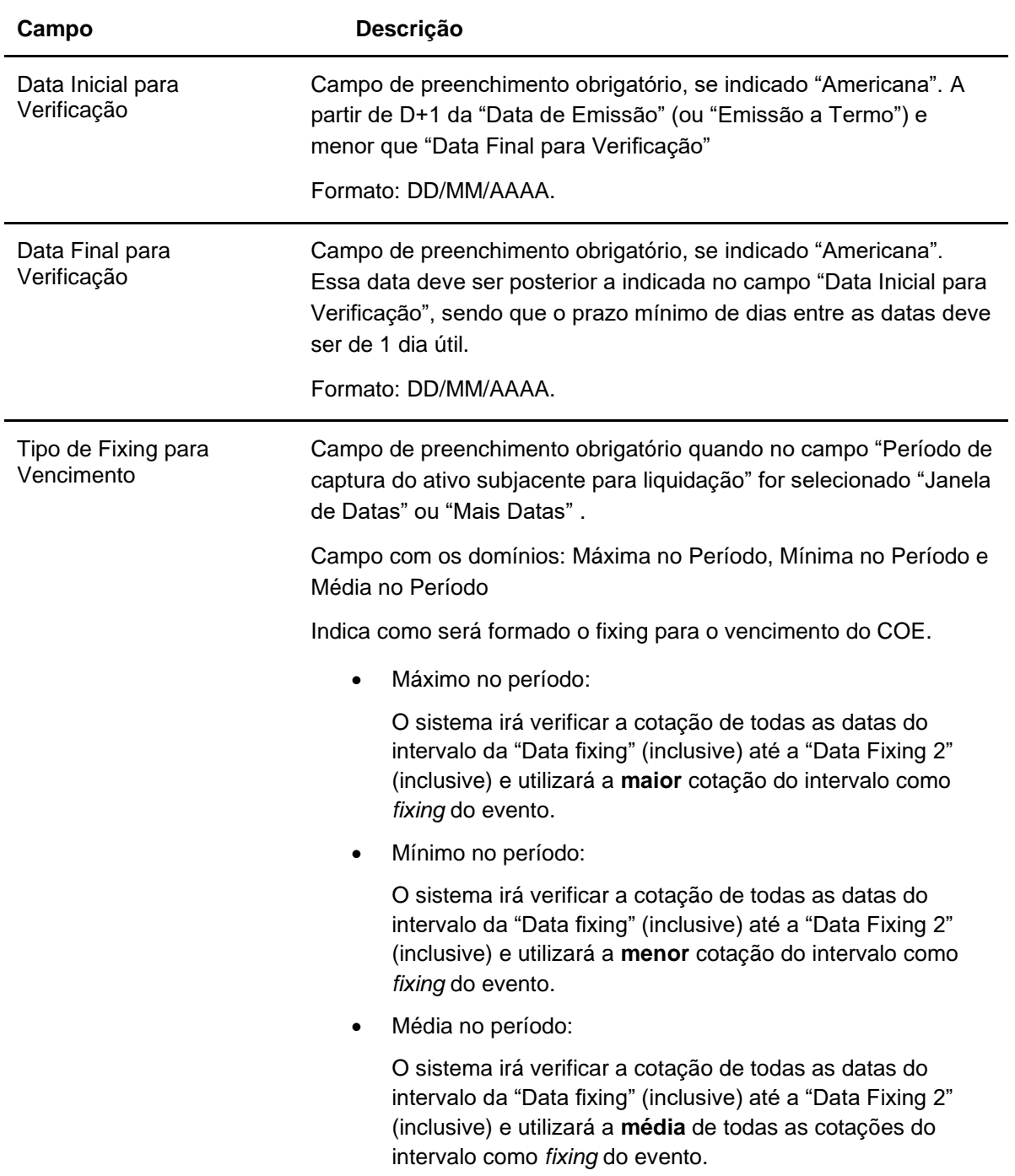

# **Dados Específicos – COE001024 - Put KIKO**
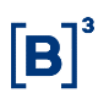

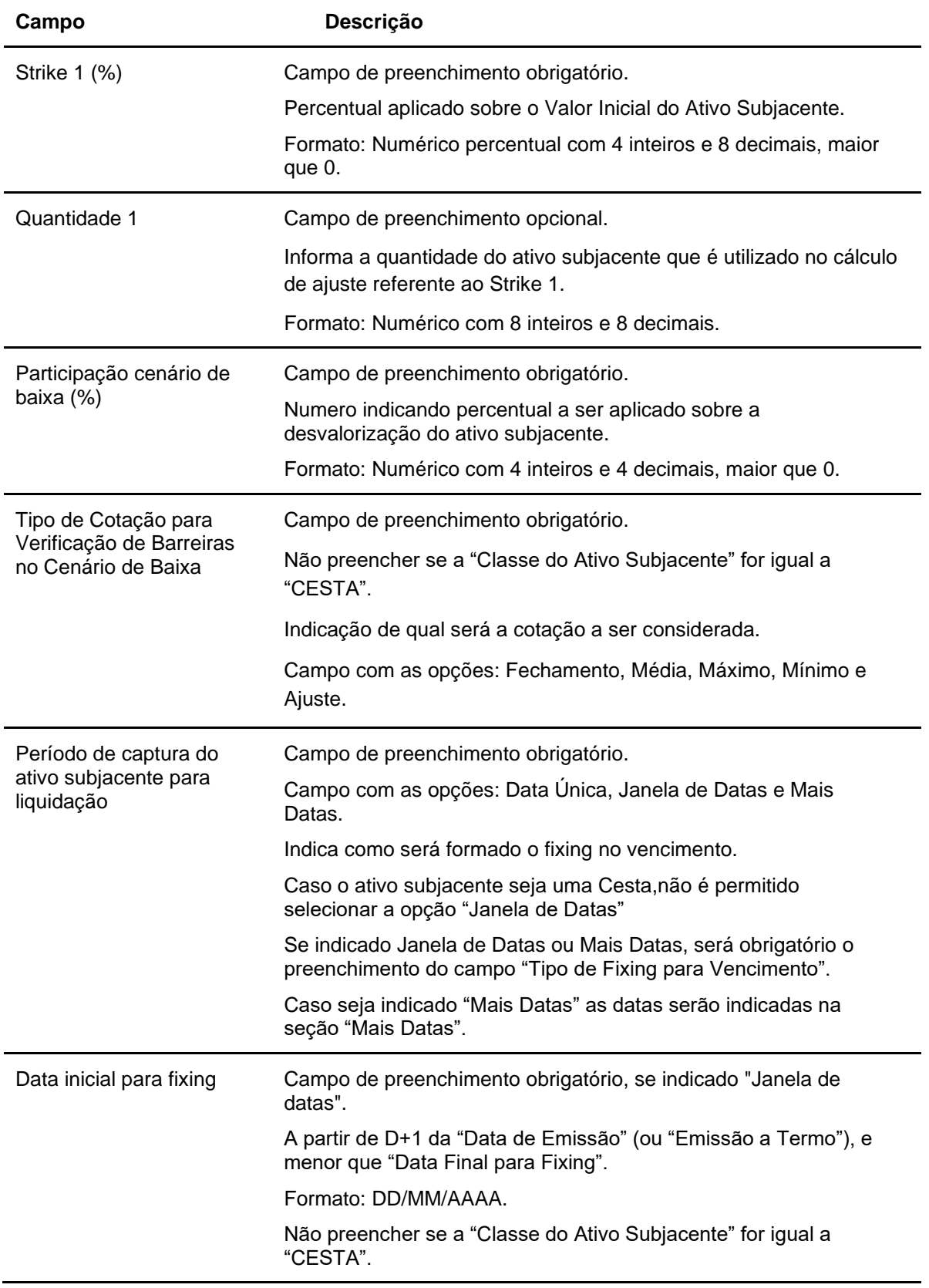

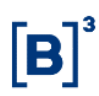

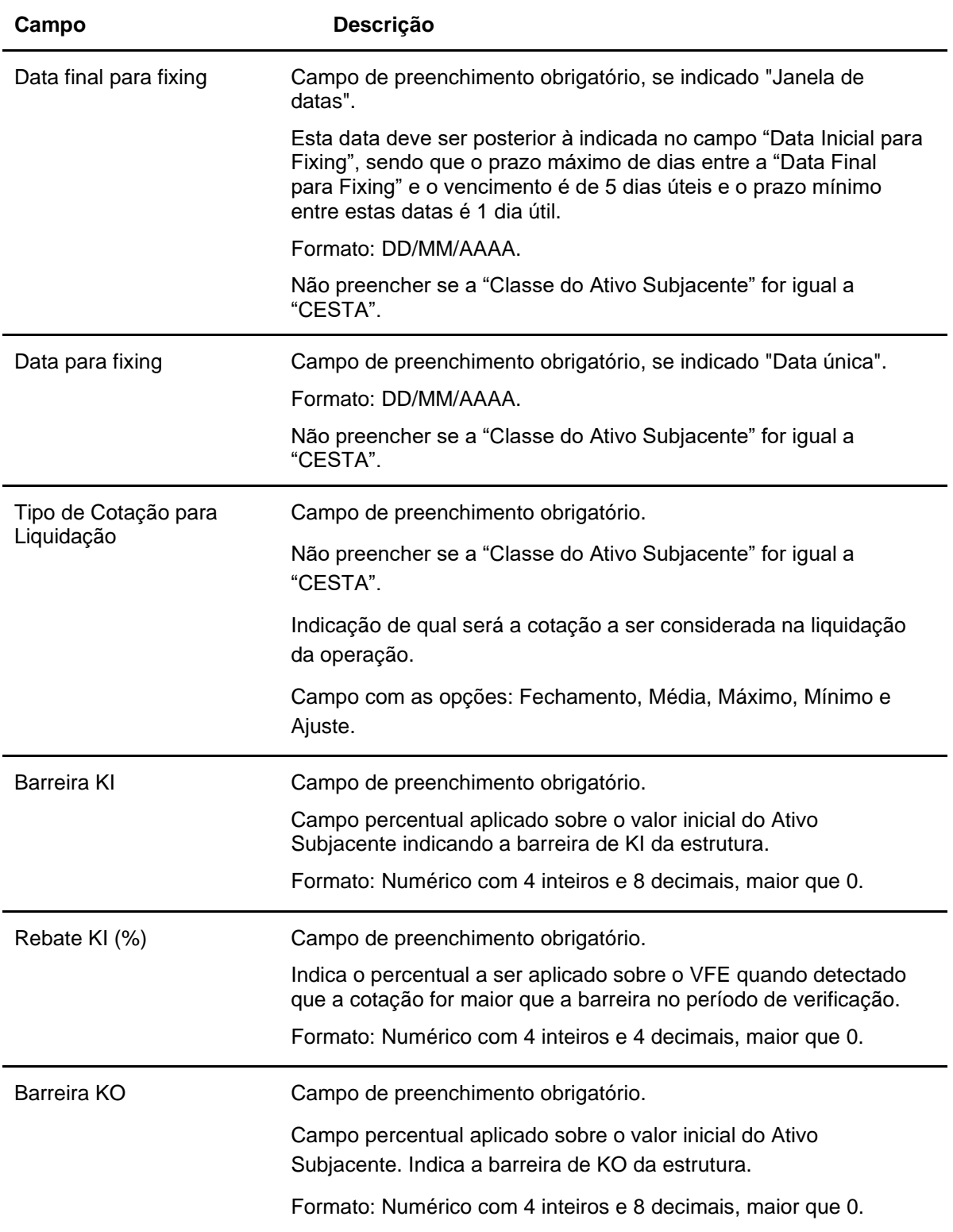

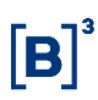

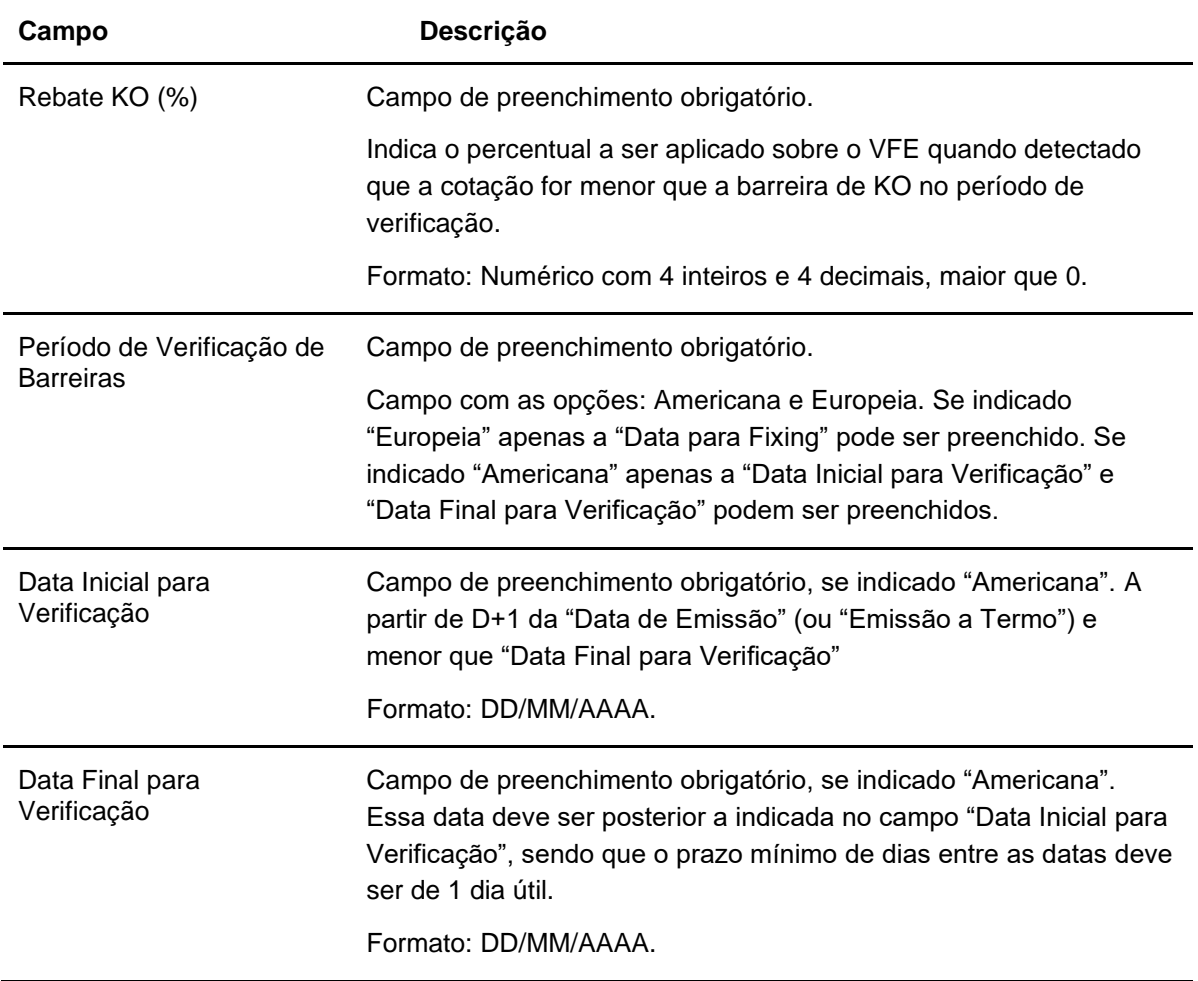

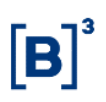

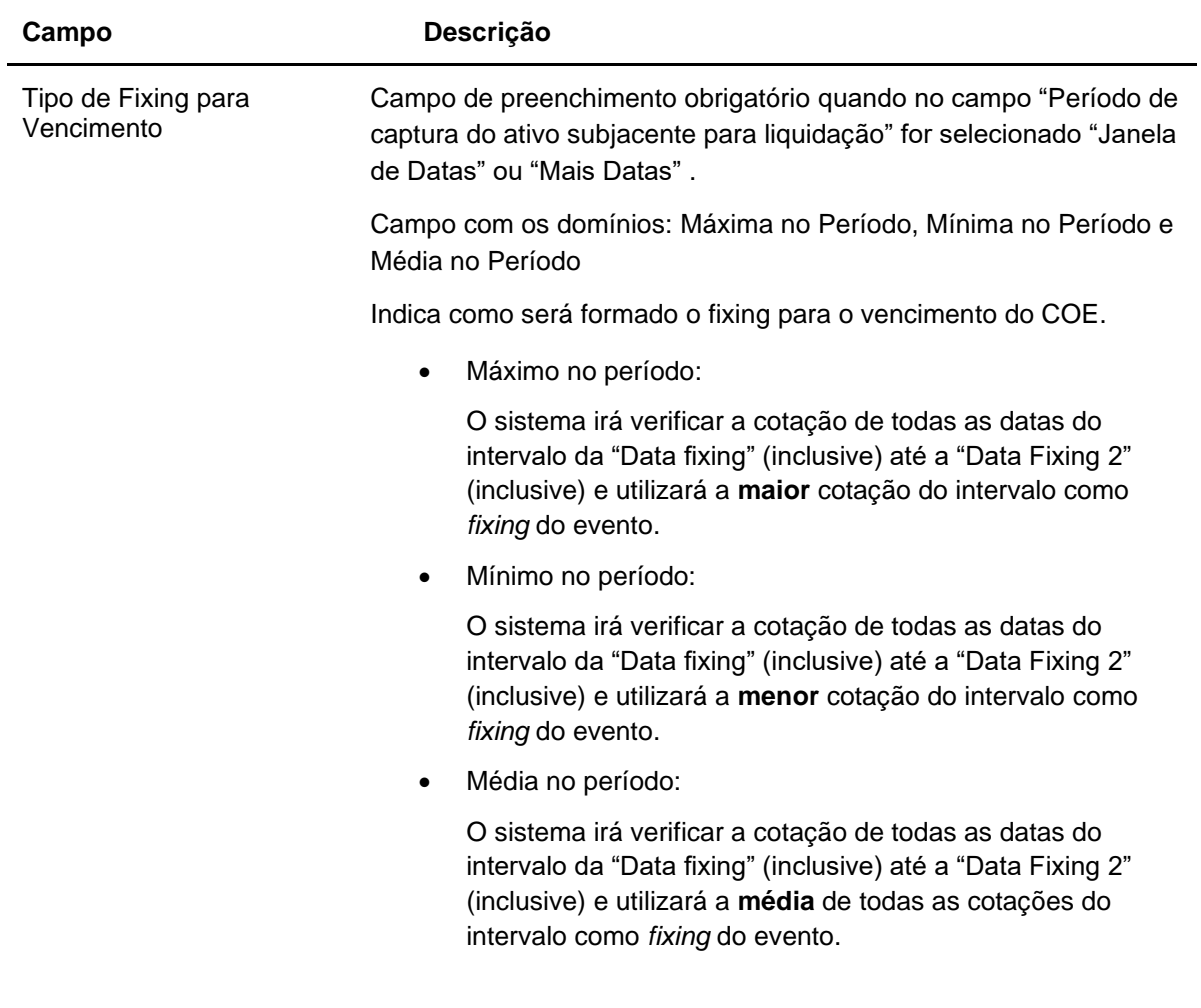

#### **Dados Específicos – COE001025 - Double No Touch**

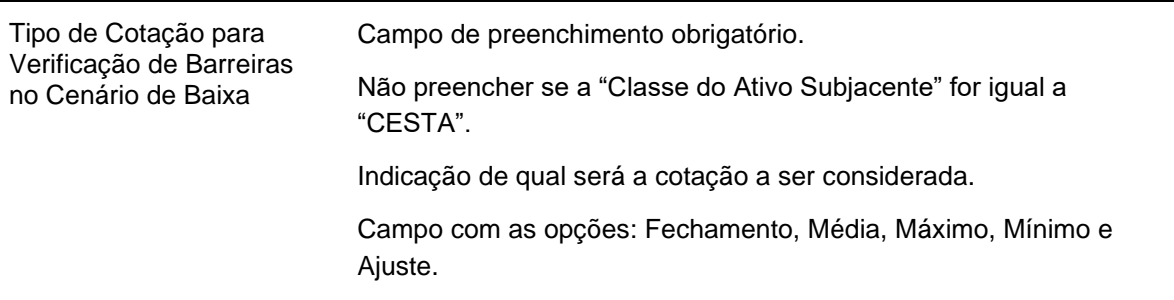

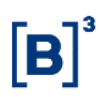

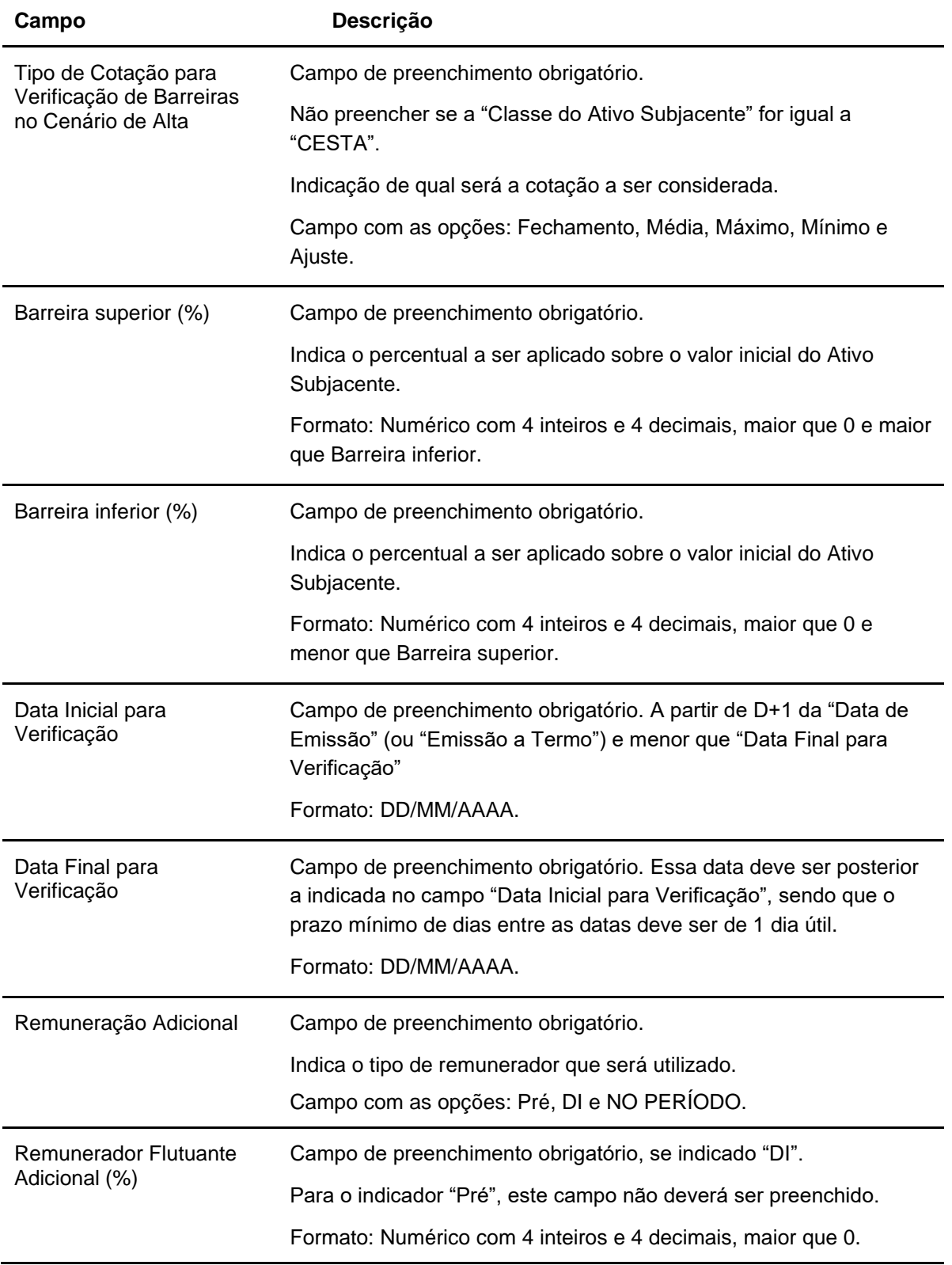

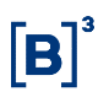

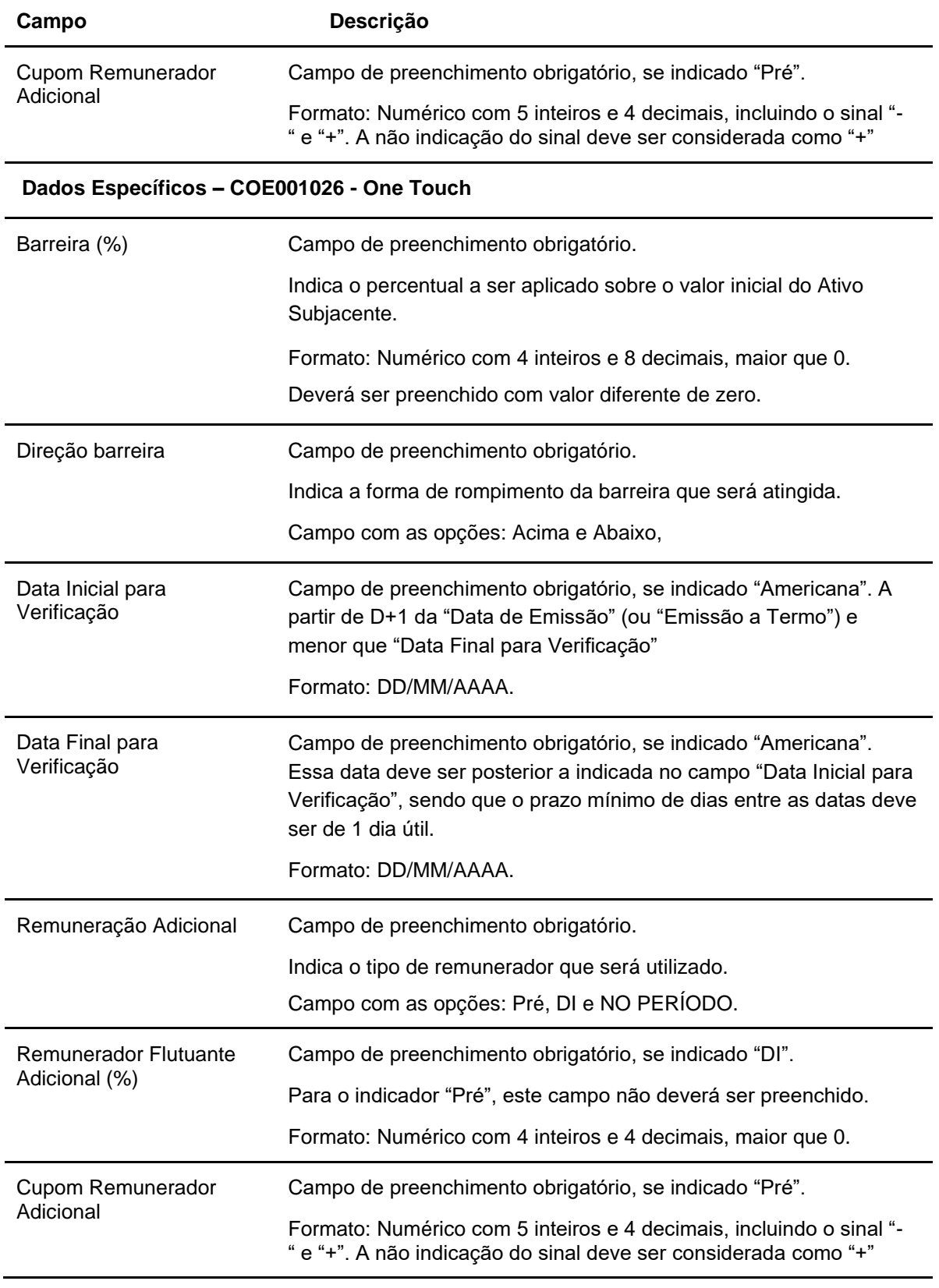

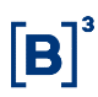

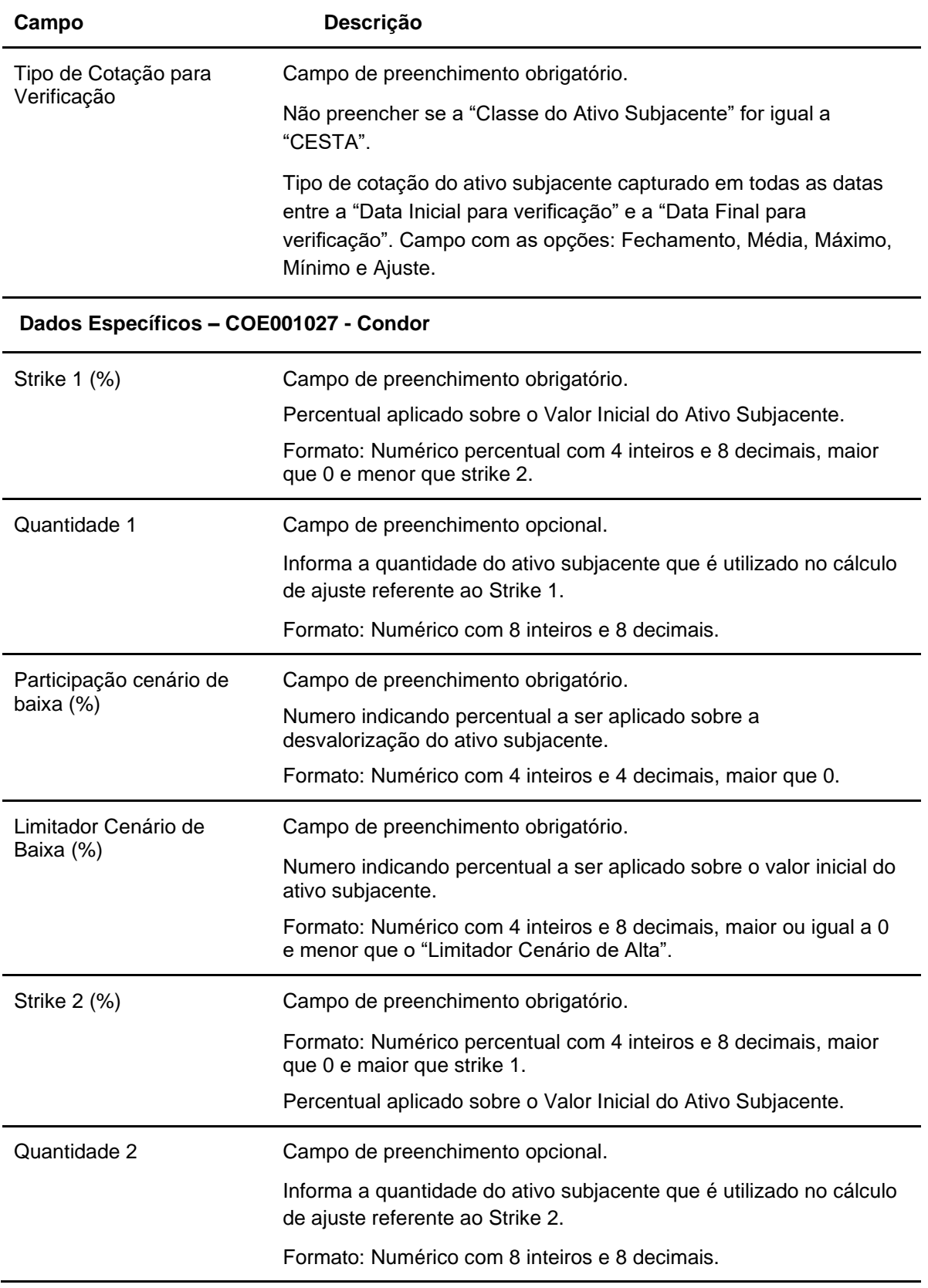

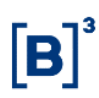

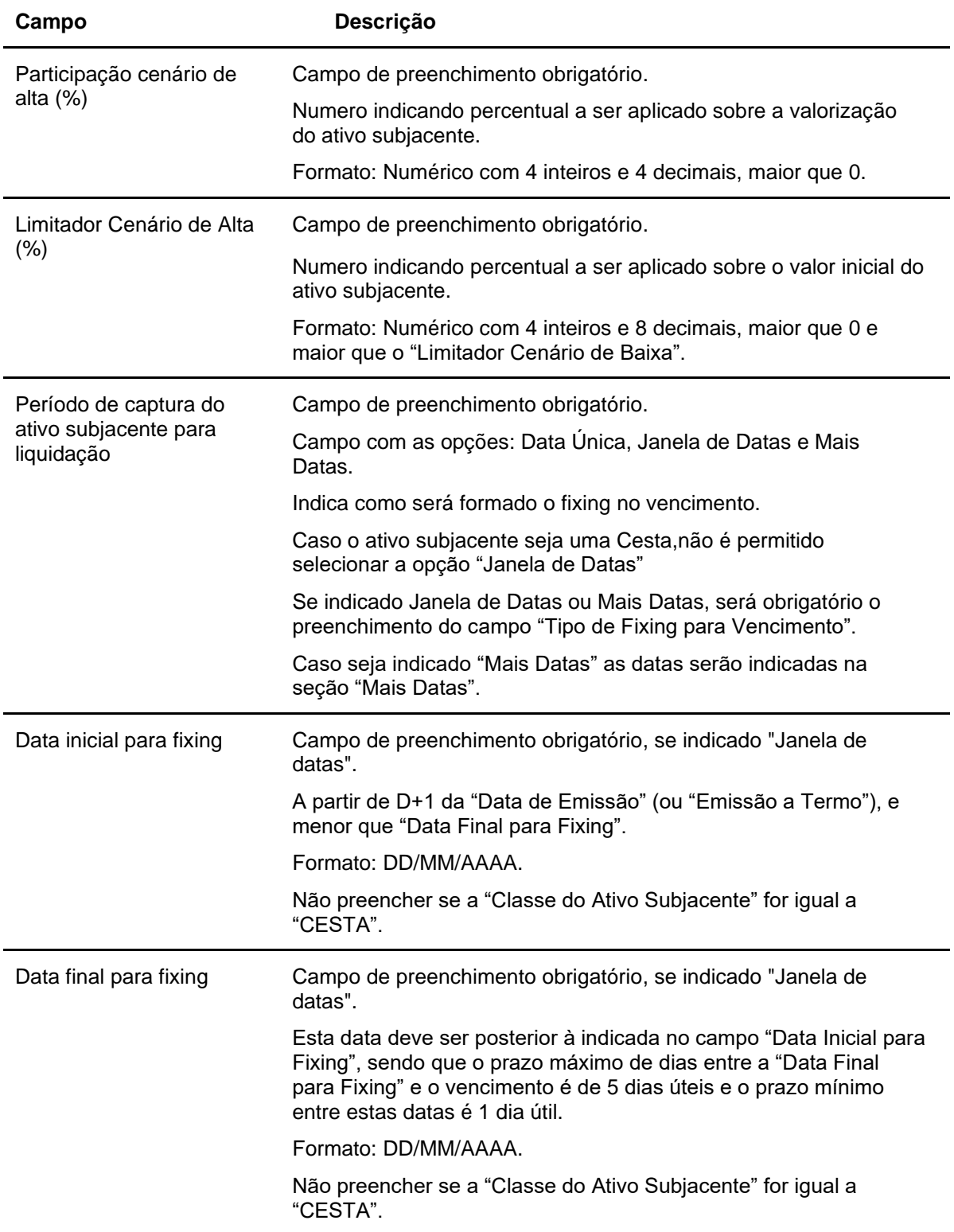

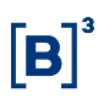

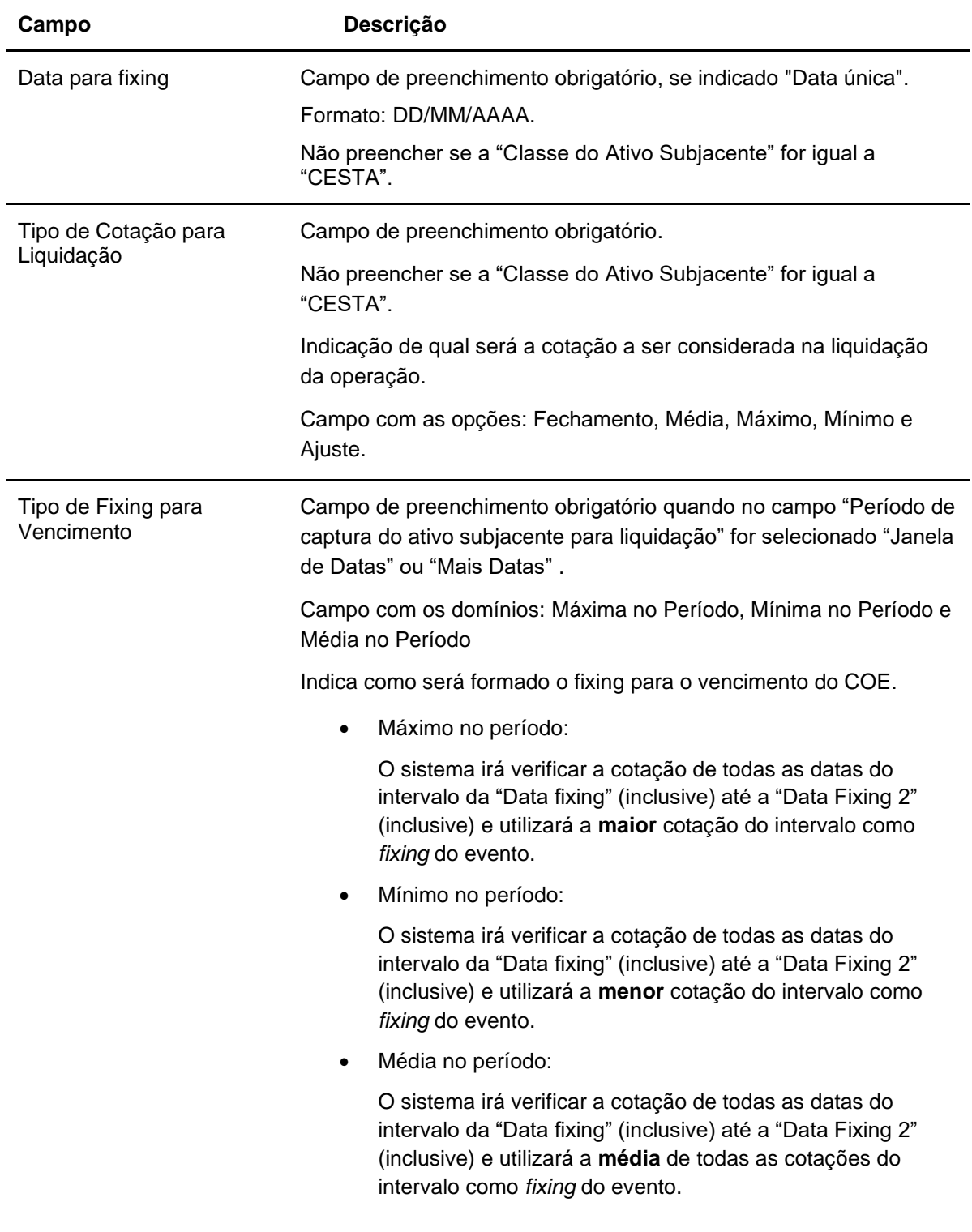

## **Dados Específicos – COE001028 - Butterfly**

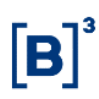

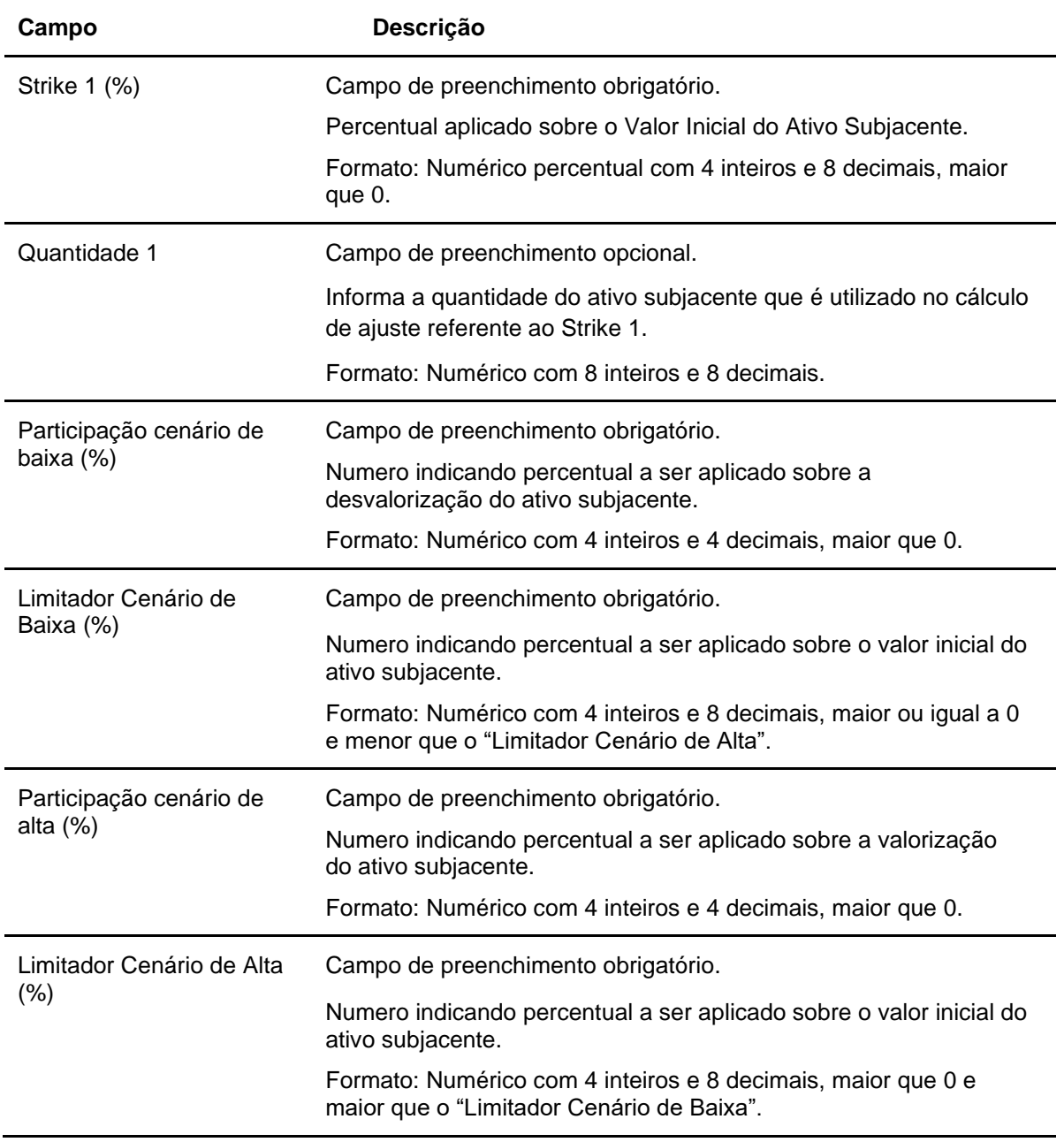

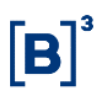

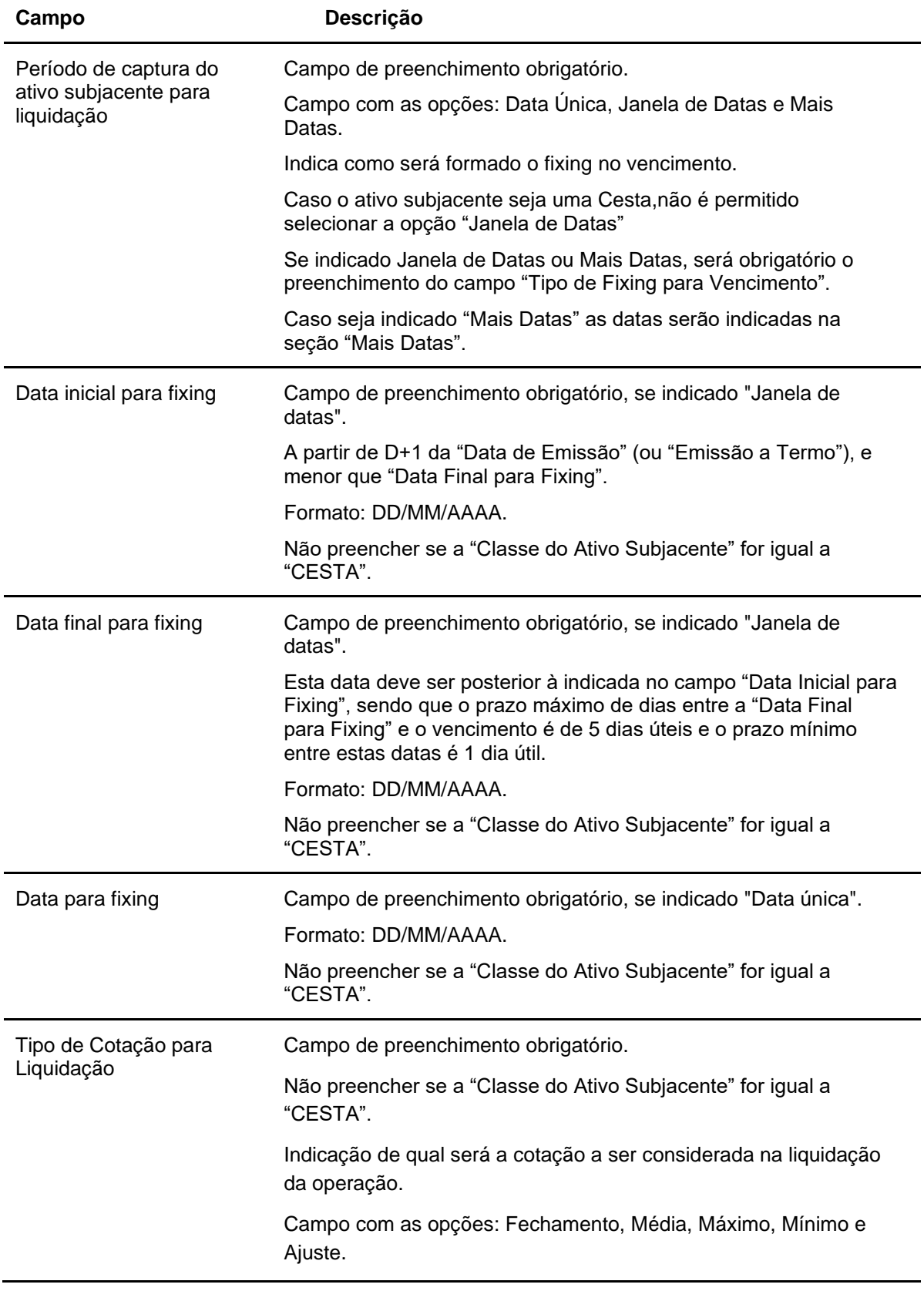

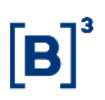

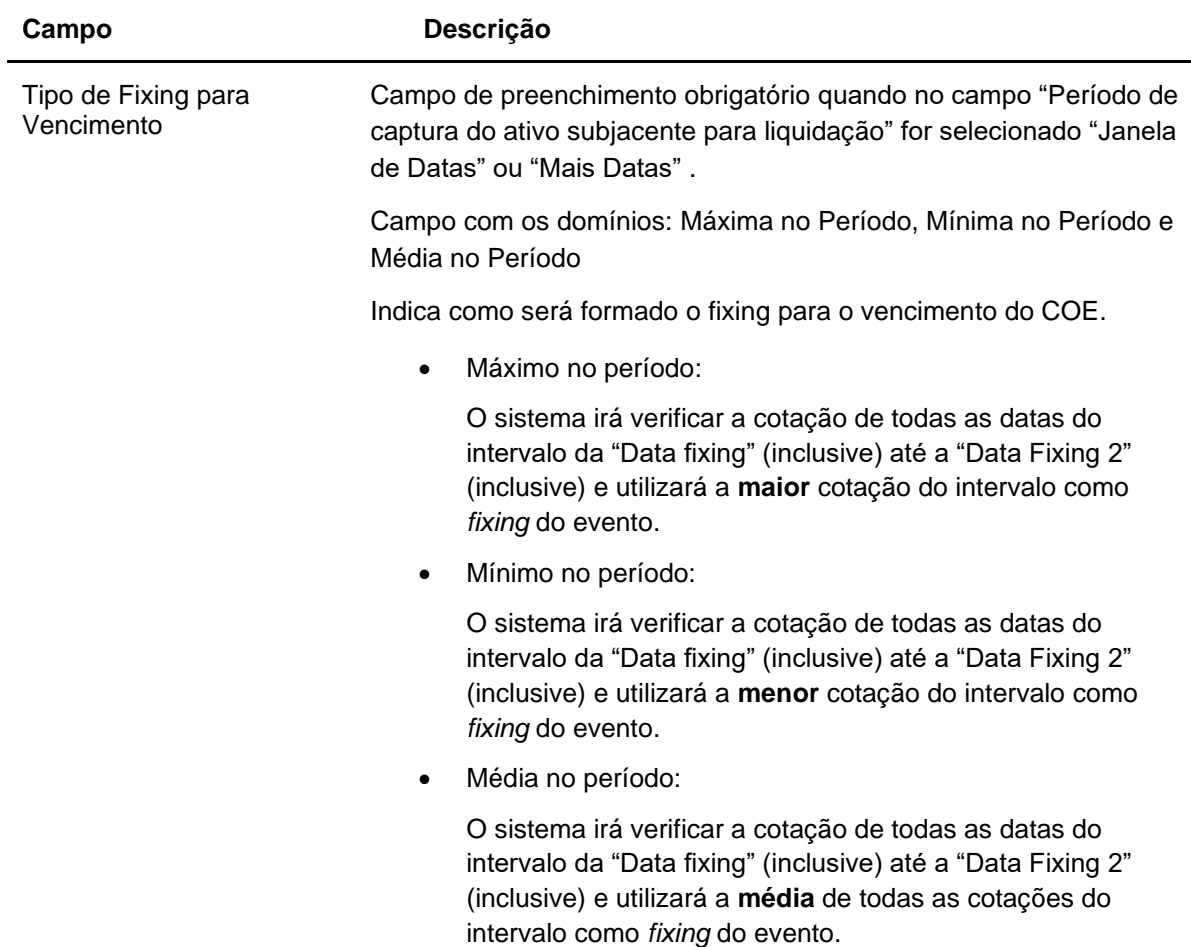

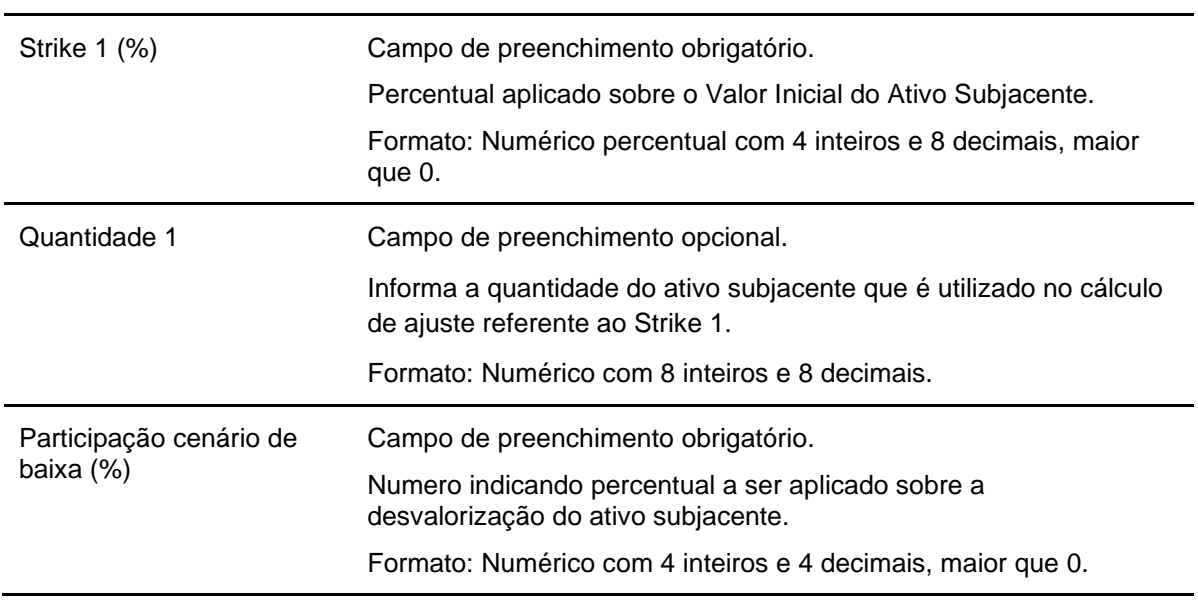

#### **Dados Específicos – COE001029 - Straddle Call KO e Put KO com Put Spread KI**

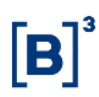

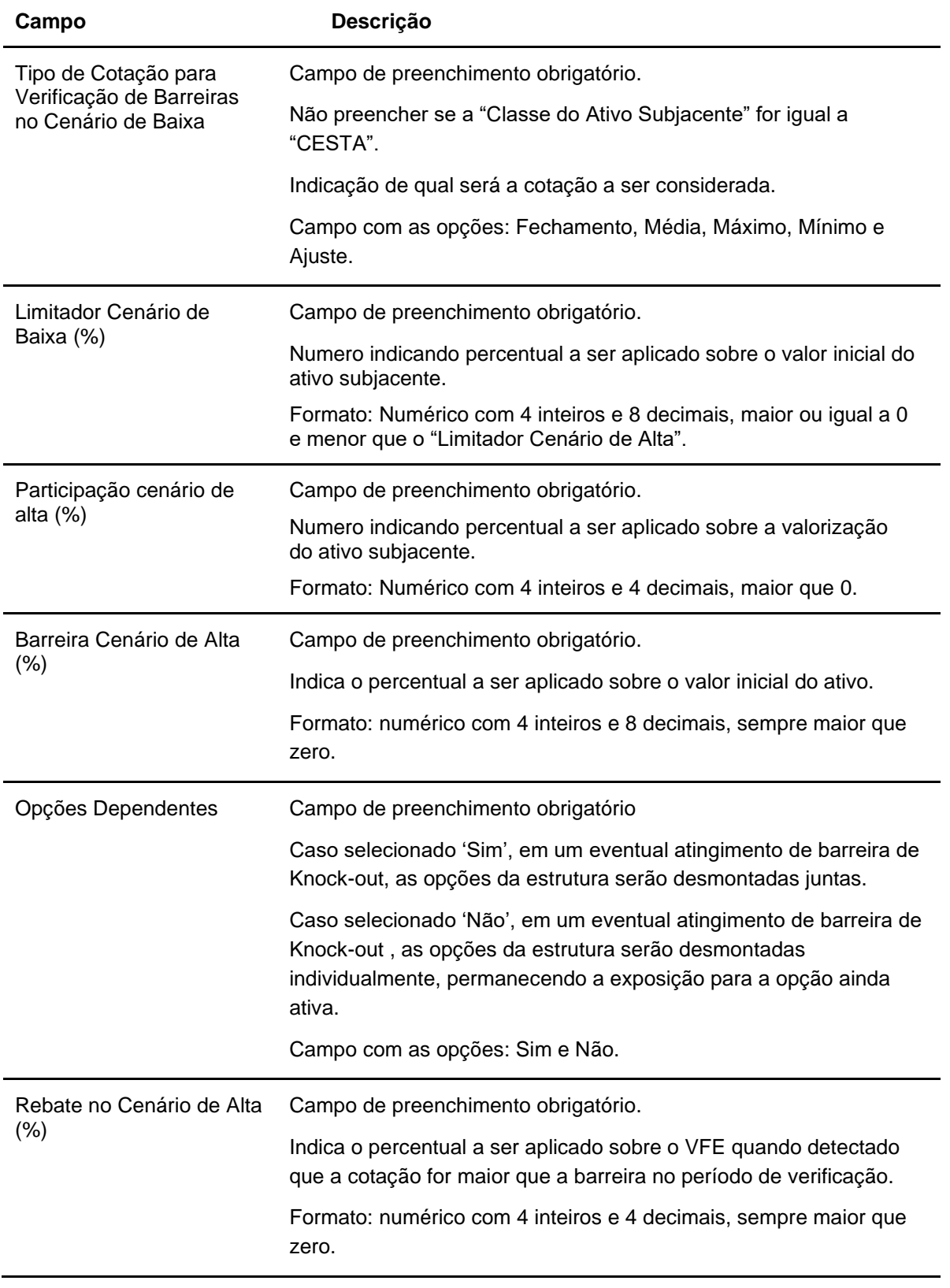

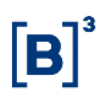

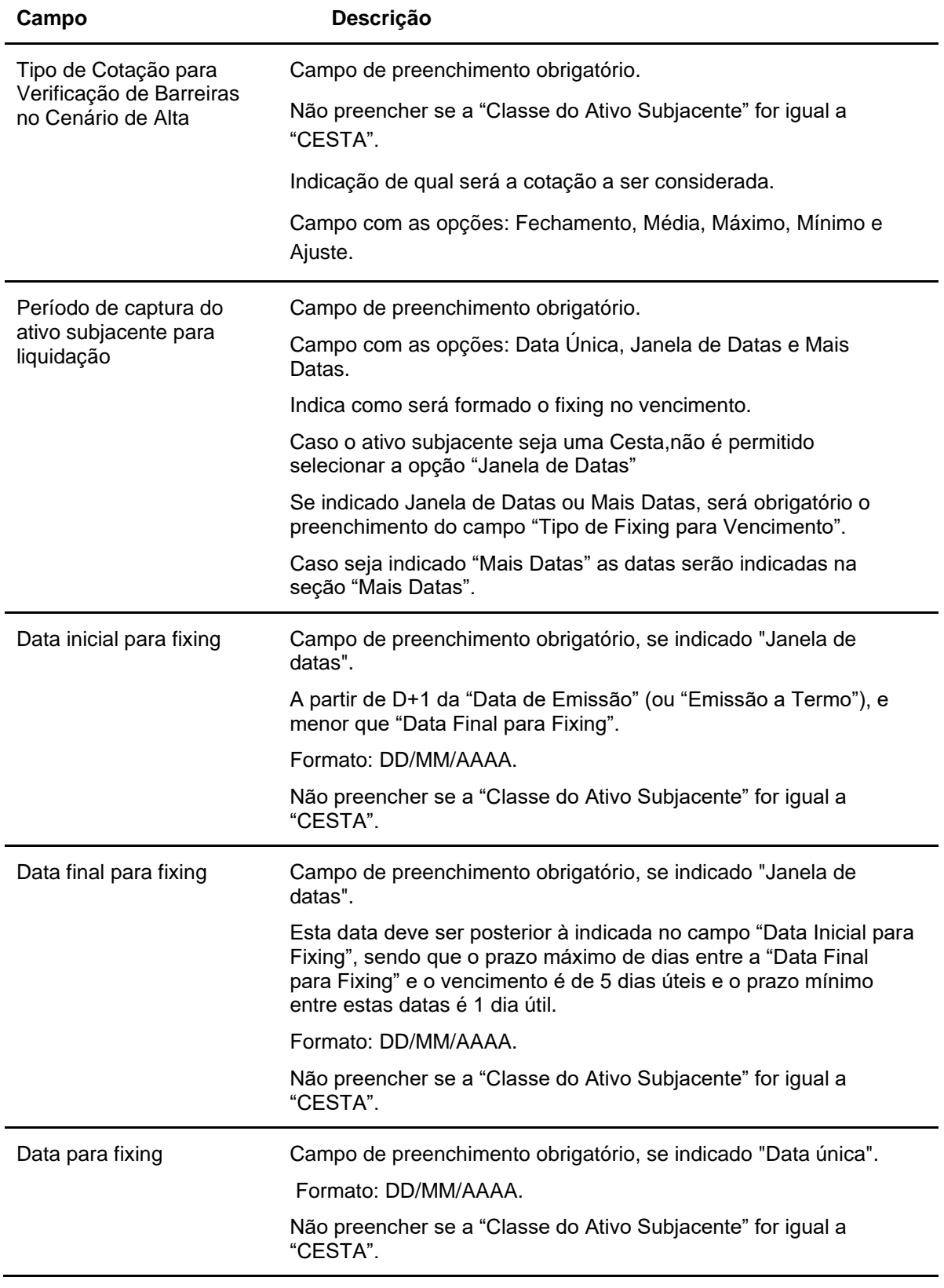

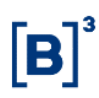

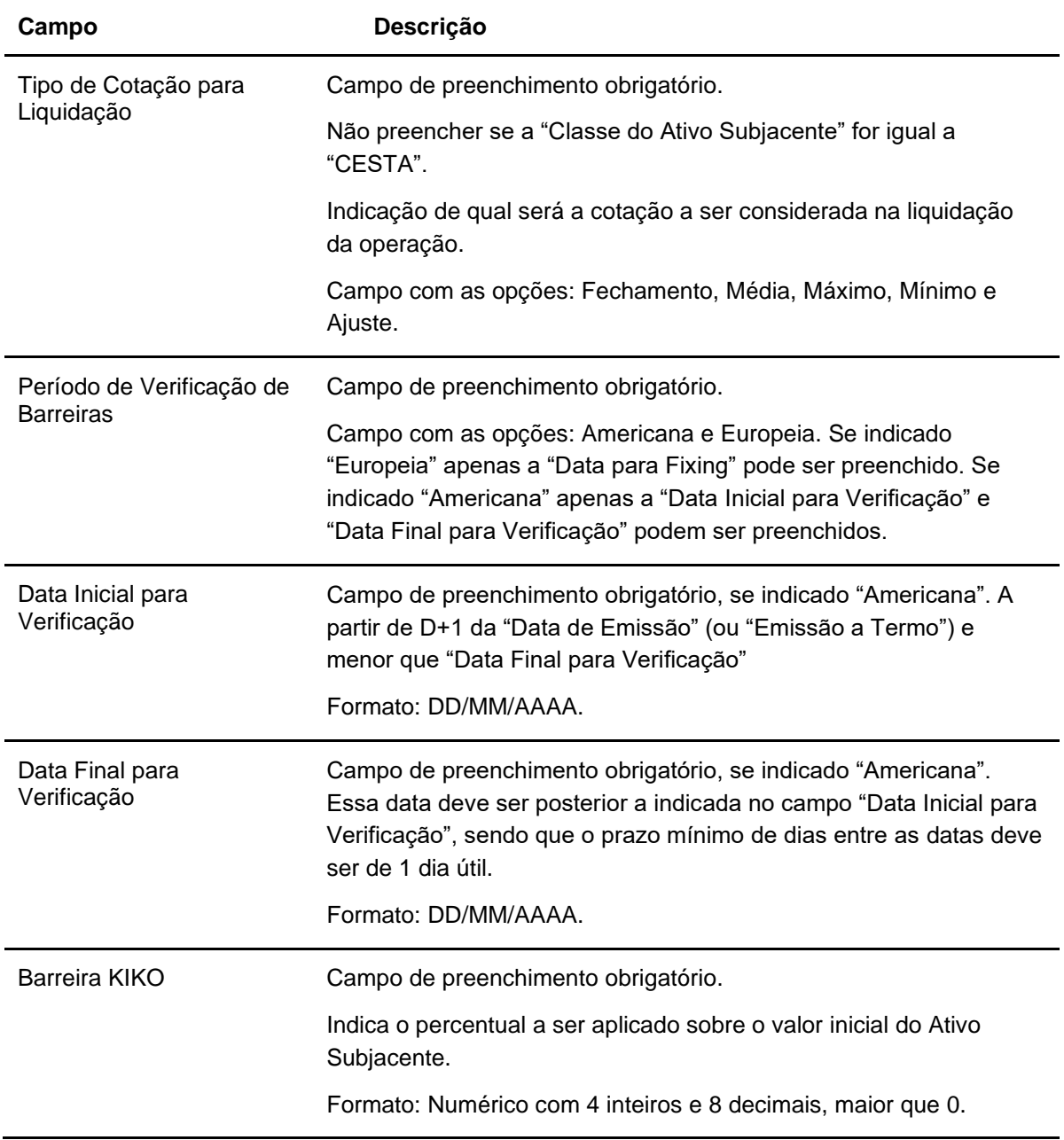

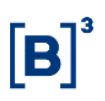

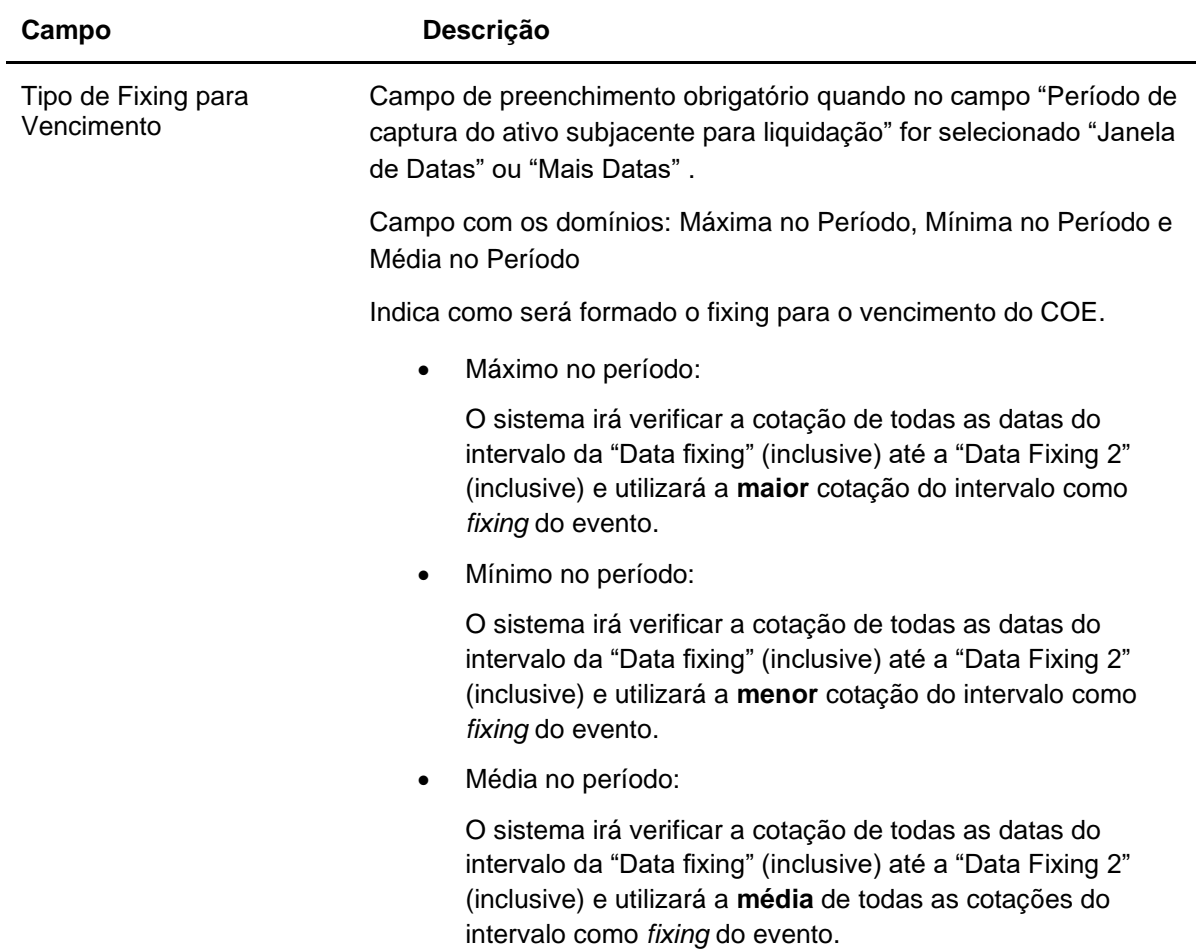

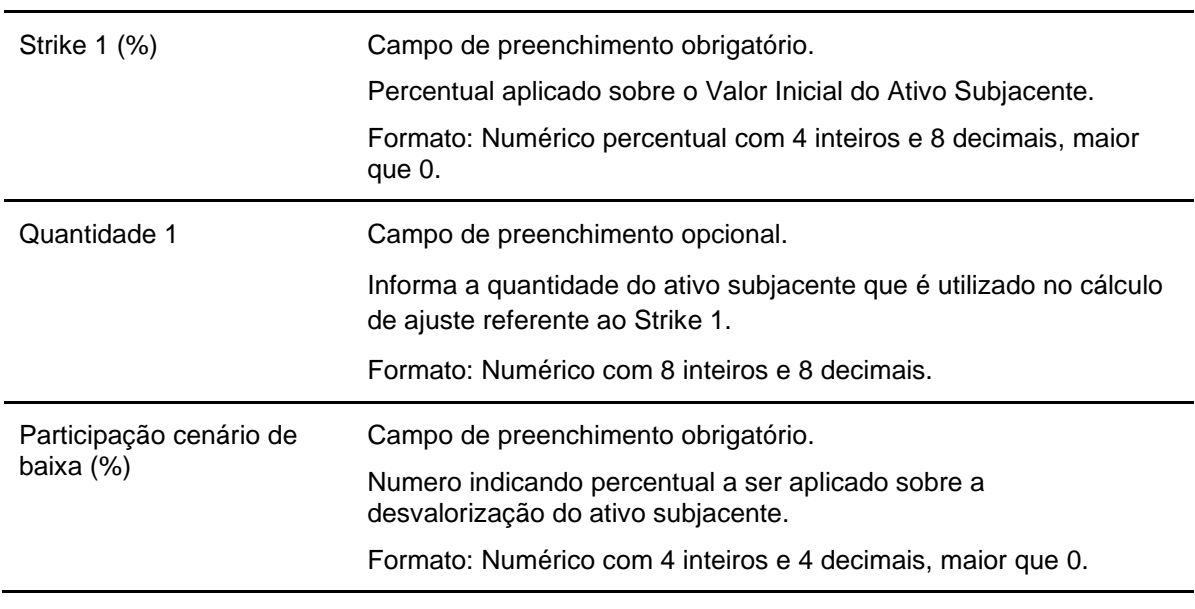

#### **Dados Específicos – COE001030 - Put Spread com KI + Call com KO**

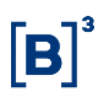

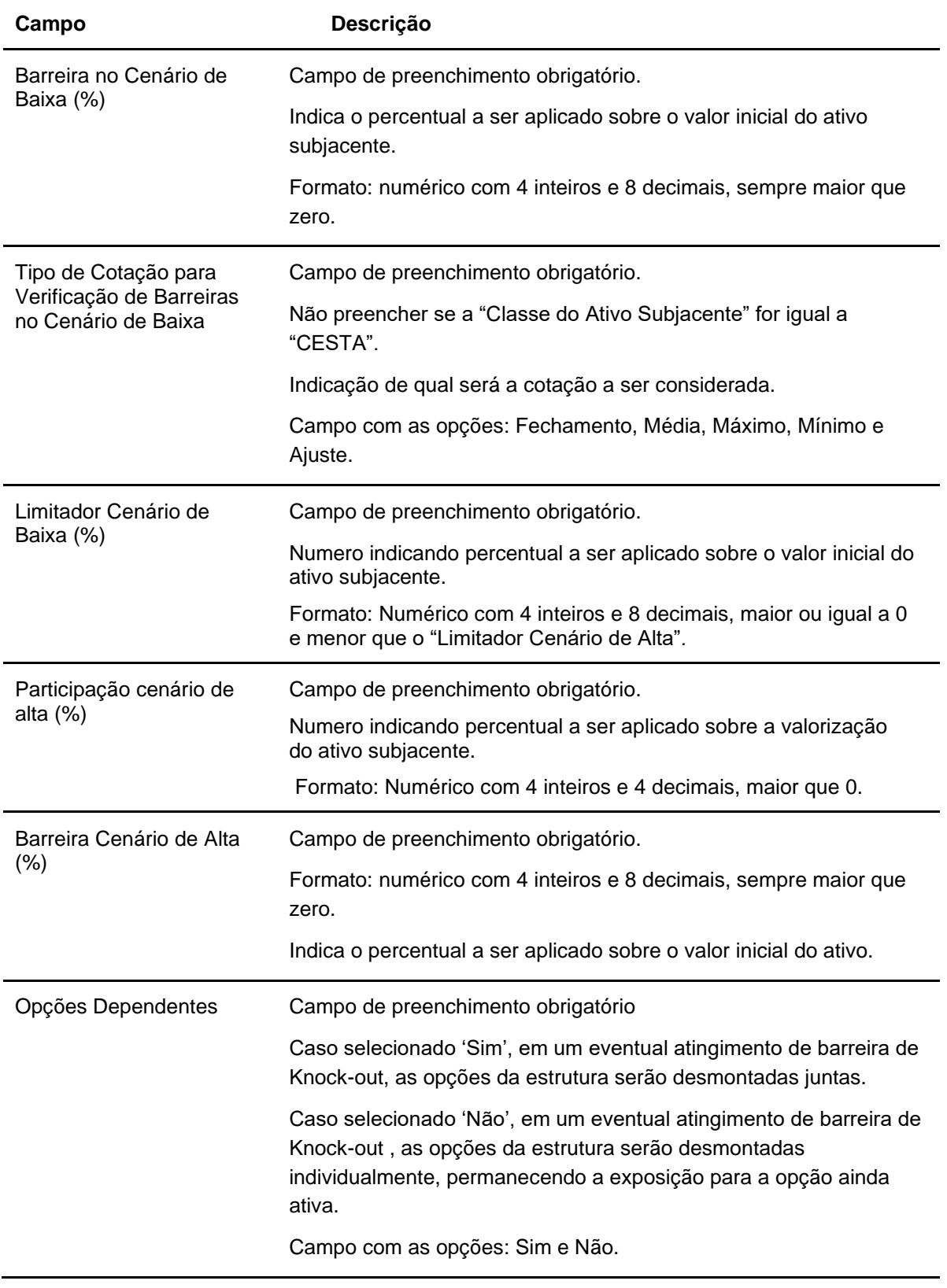

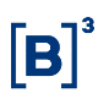

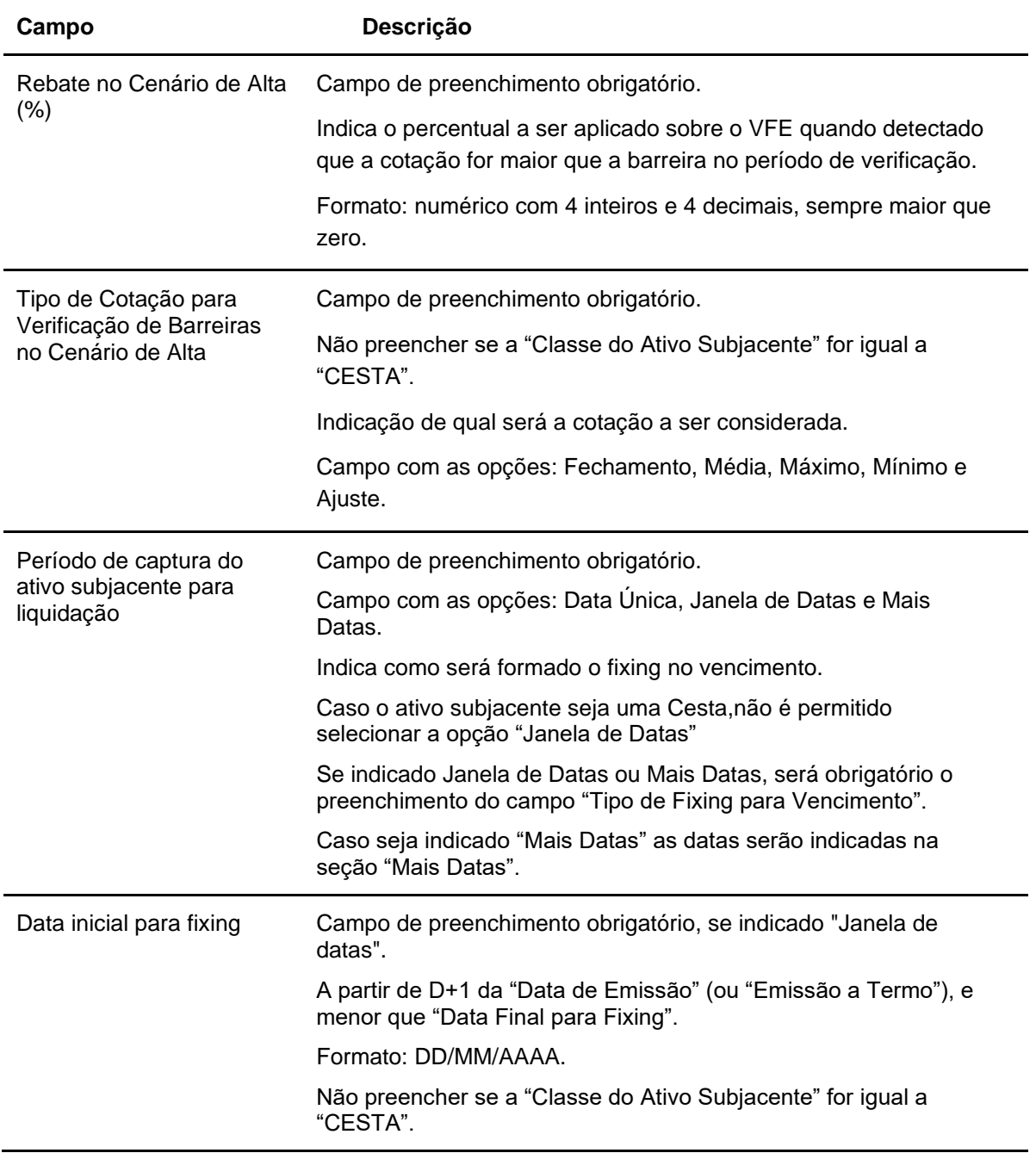

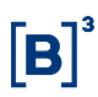

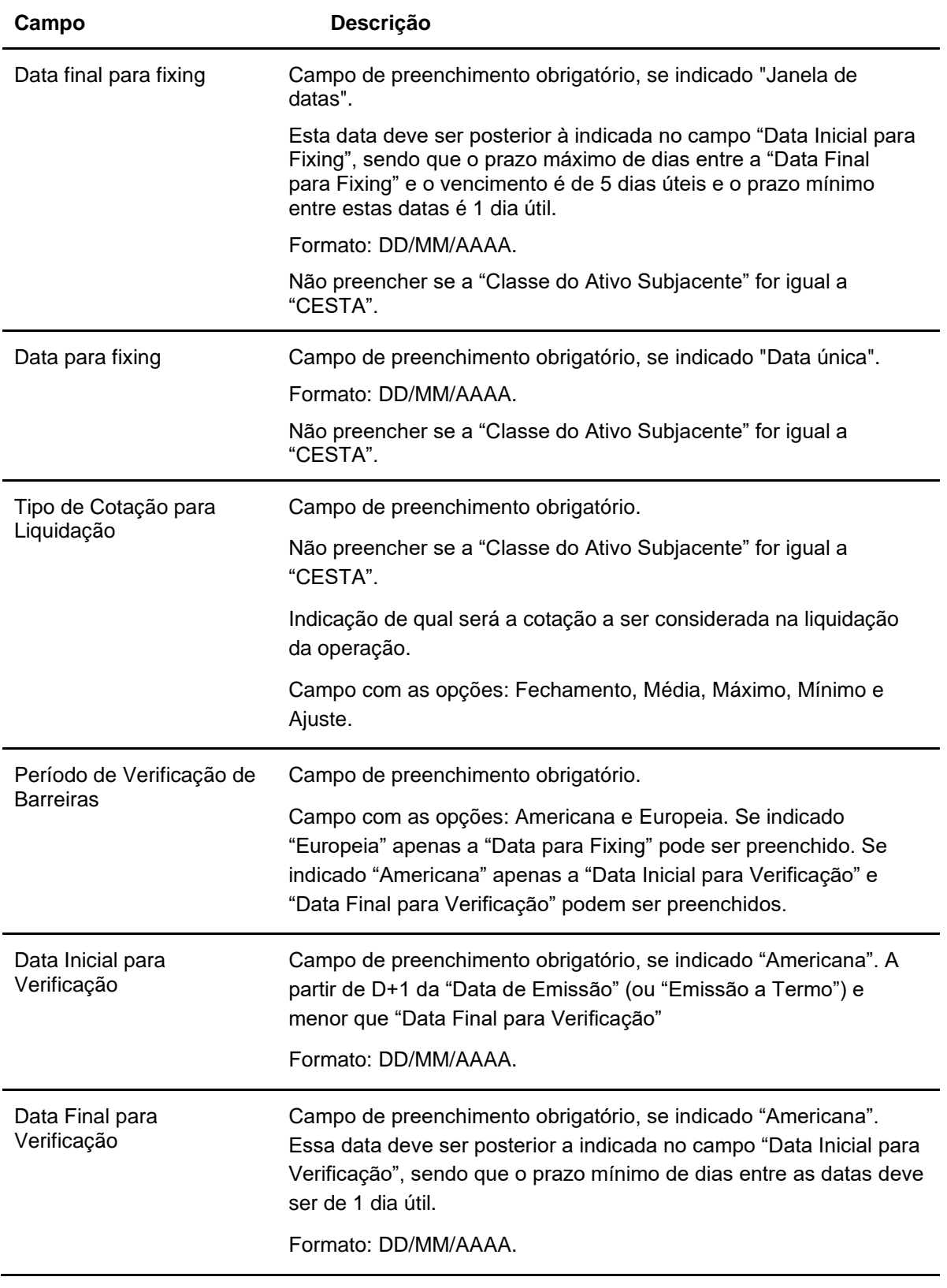

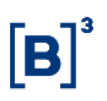

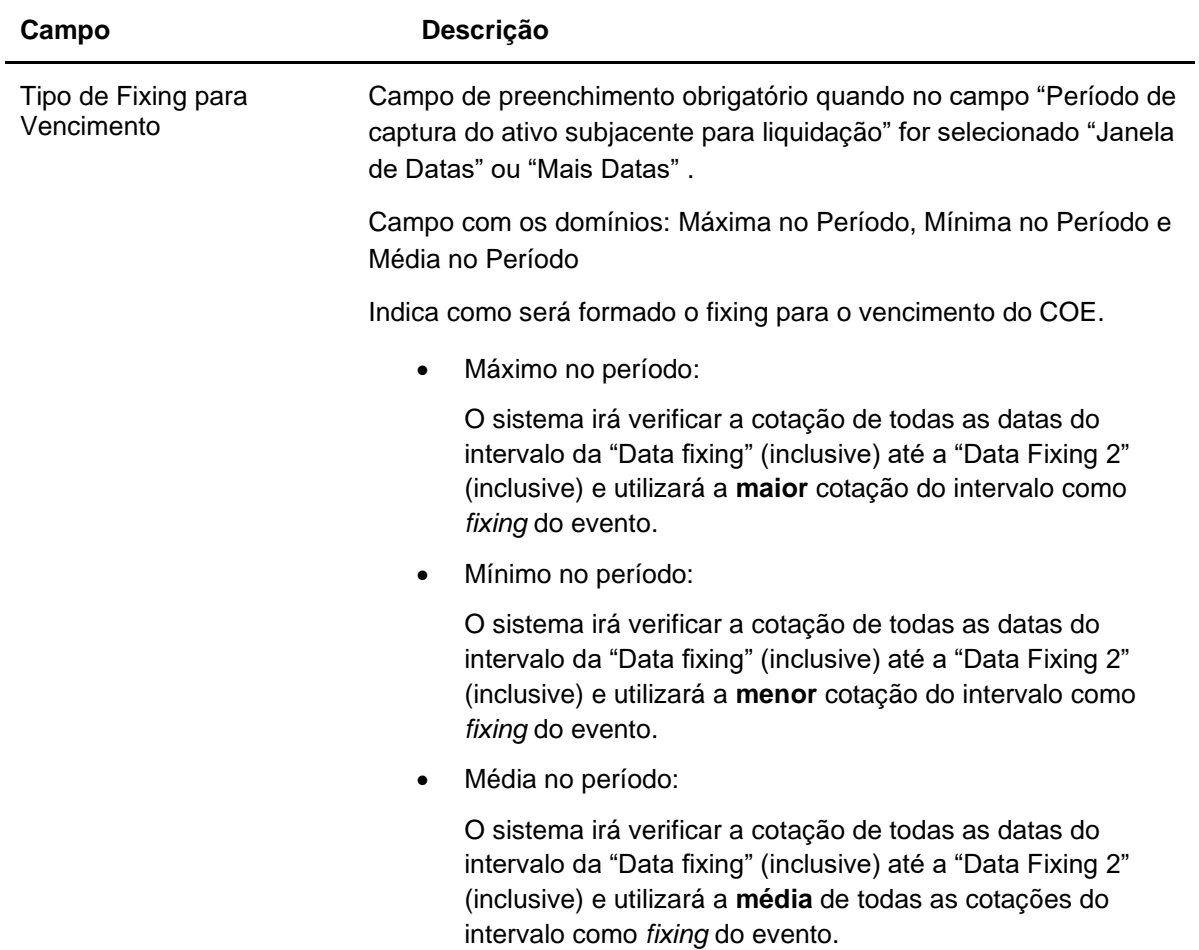

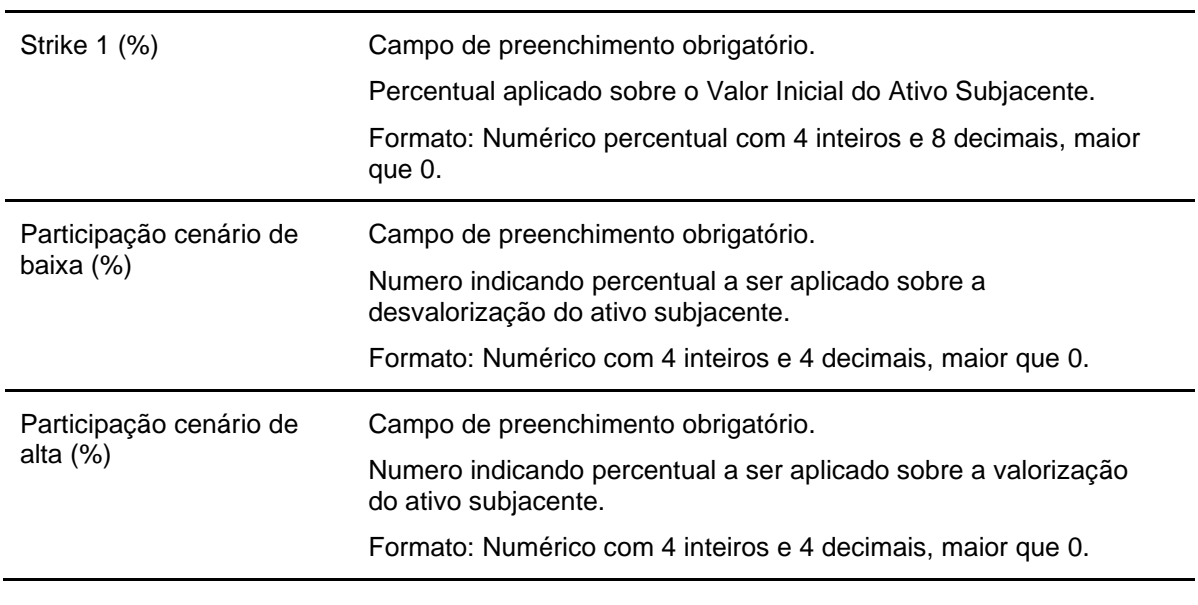

### **Dados Específicos – COE001031 - Forward**

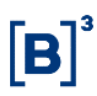

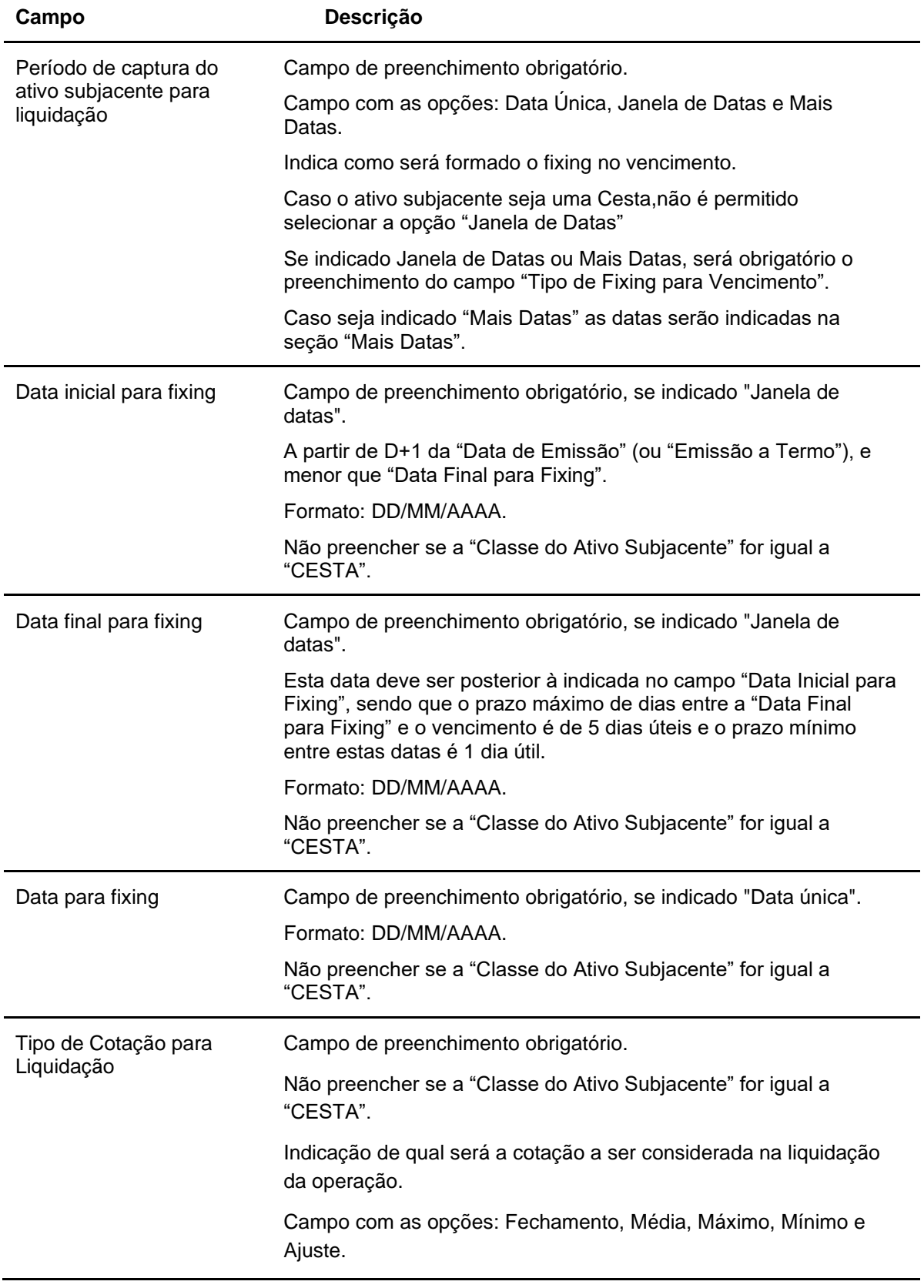

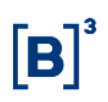

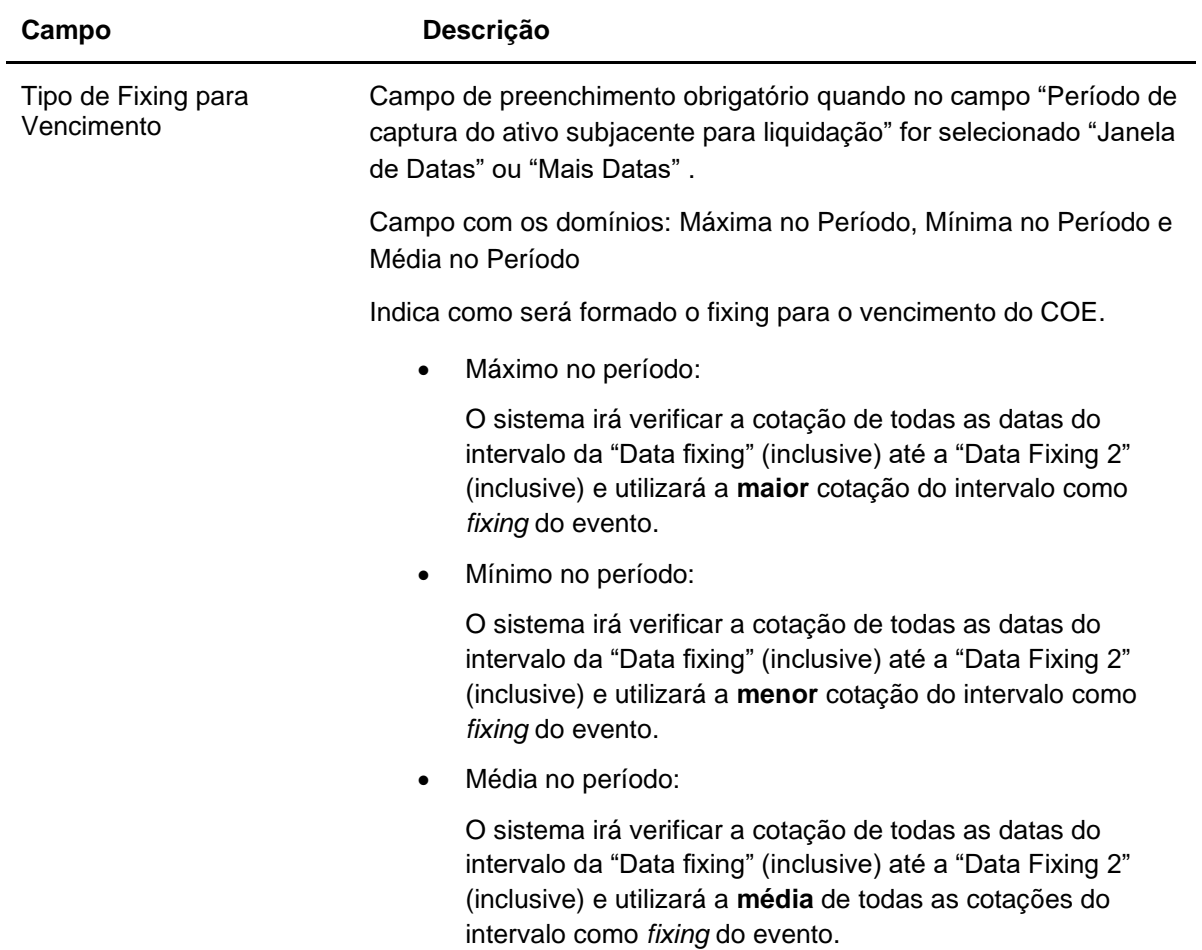

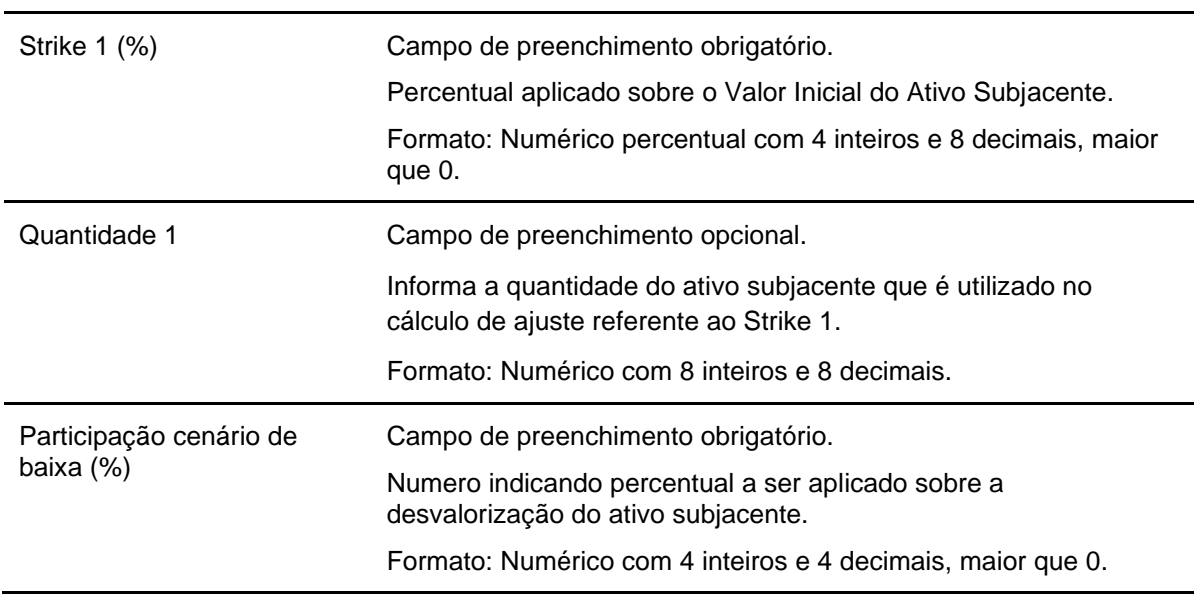

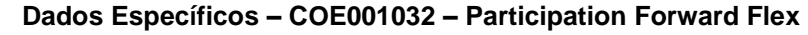

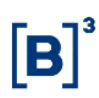

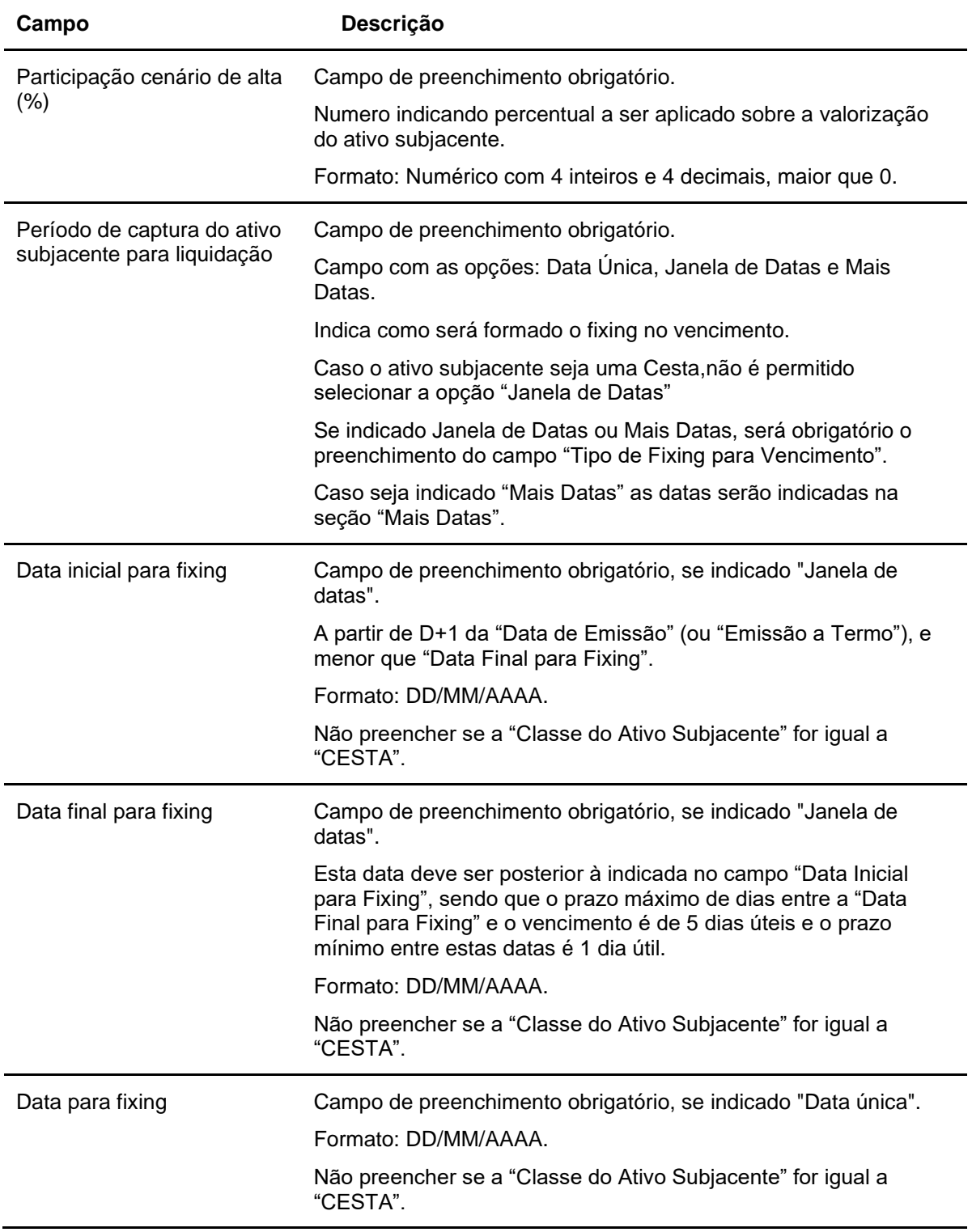

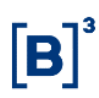

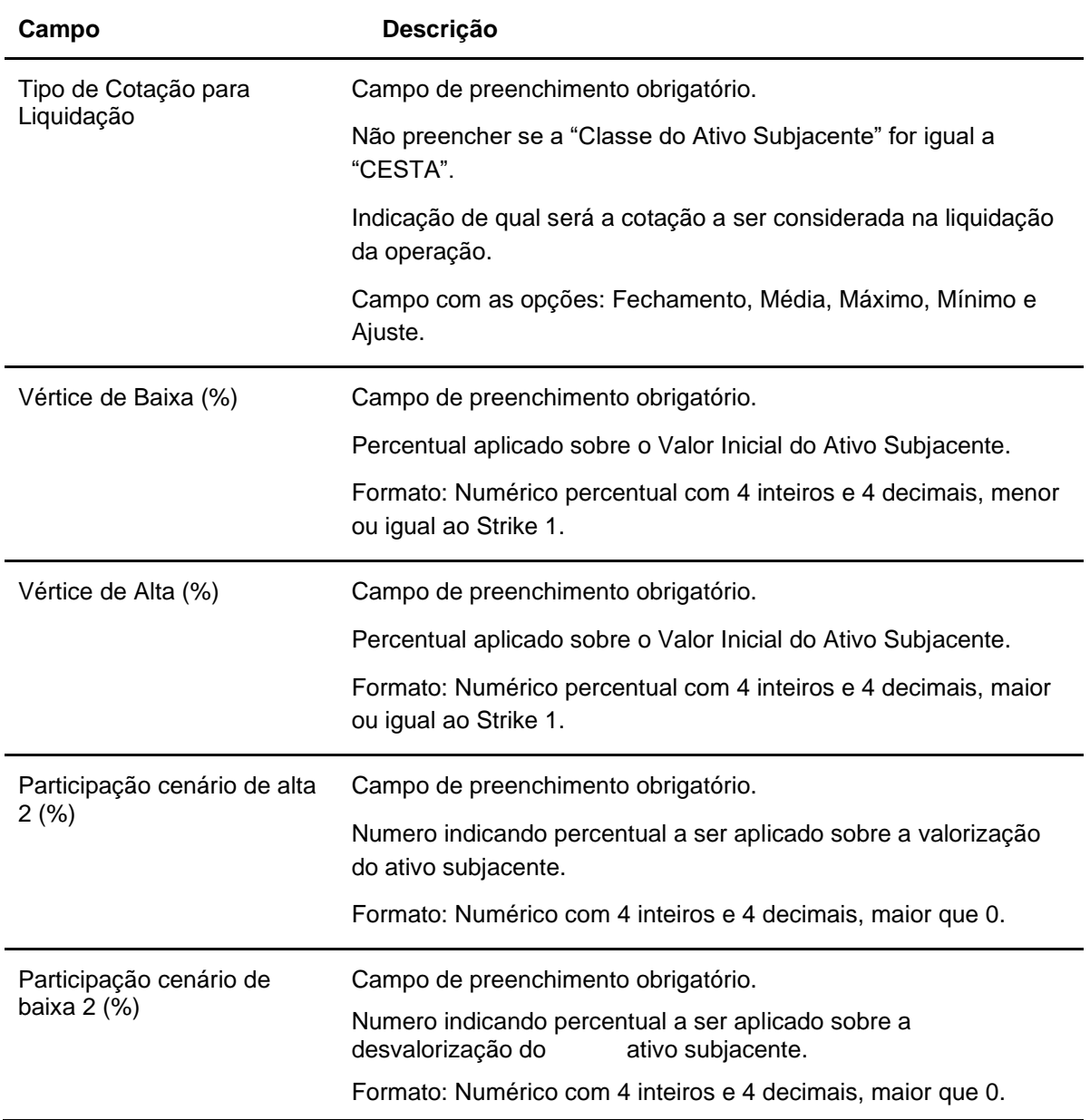

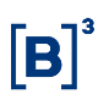

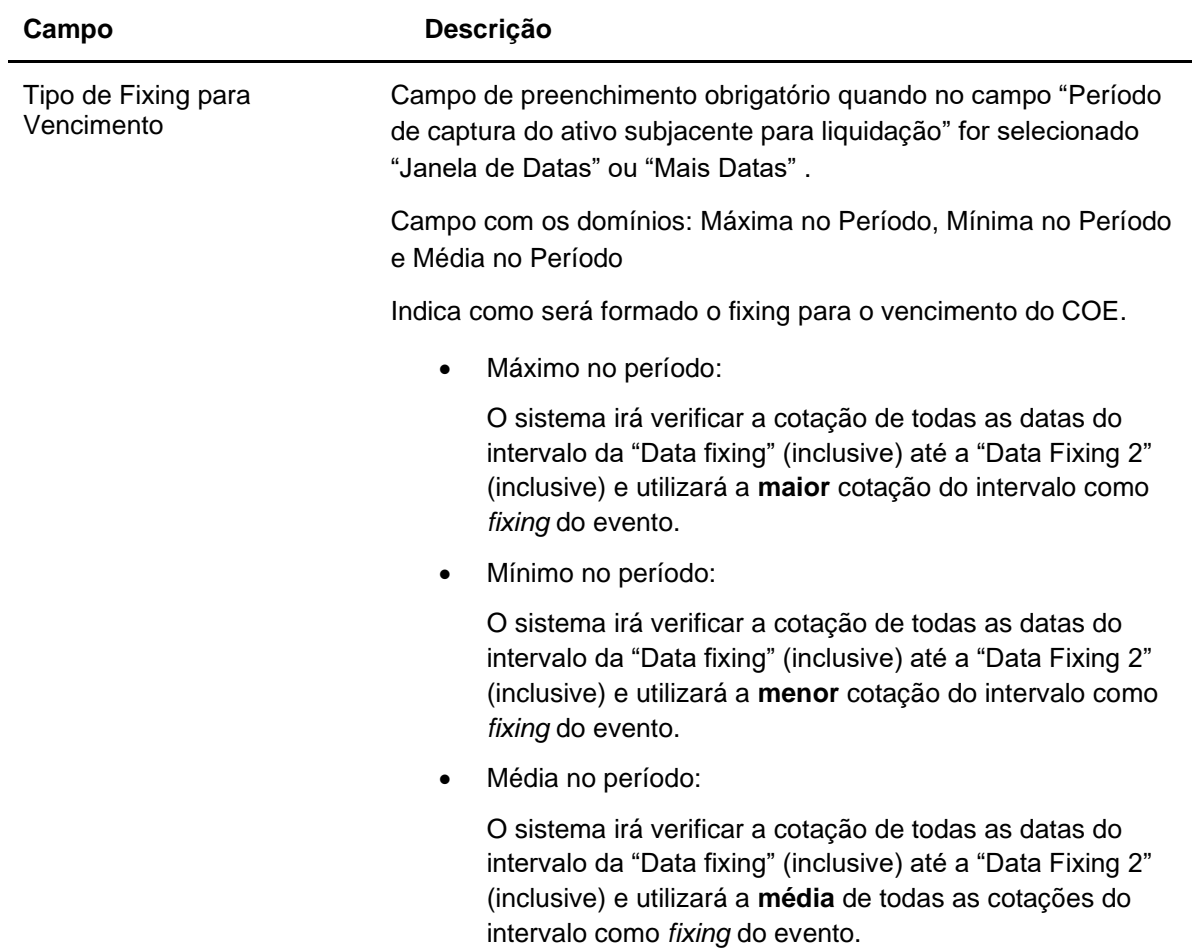

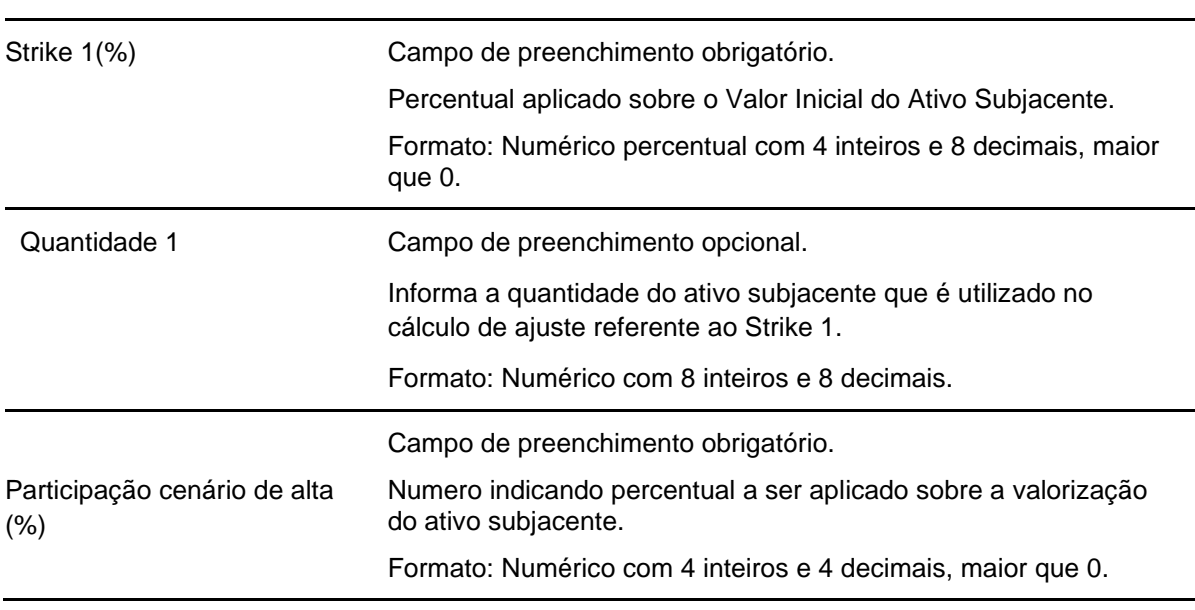

## **Dados Específicos – COE001033 – Participation Forward Limitadores**

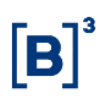

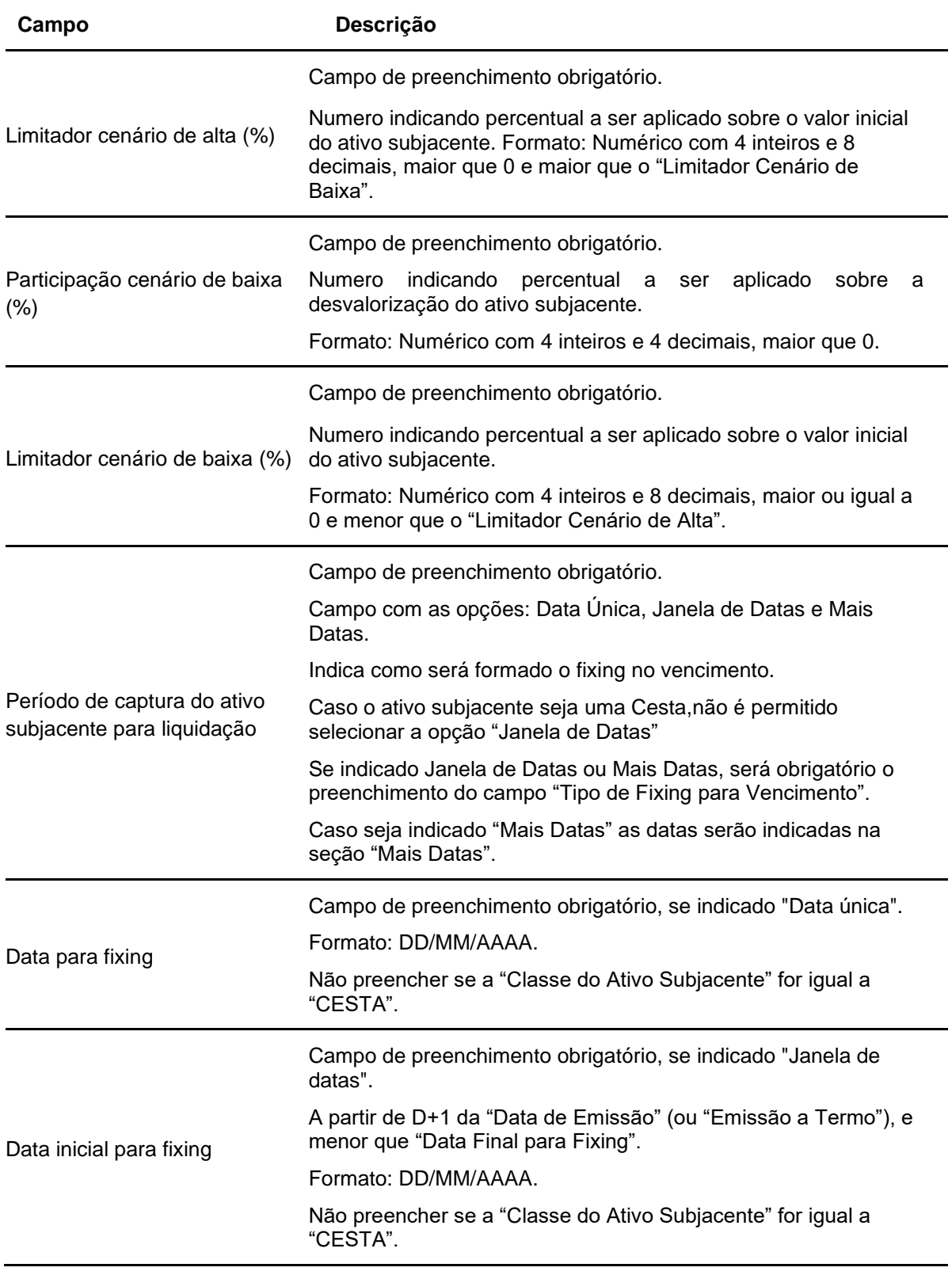

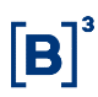

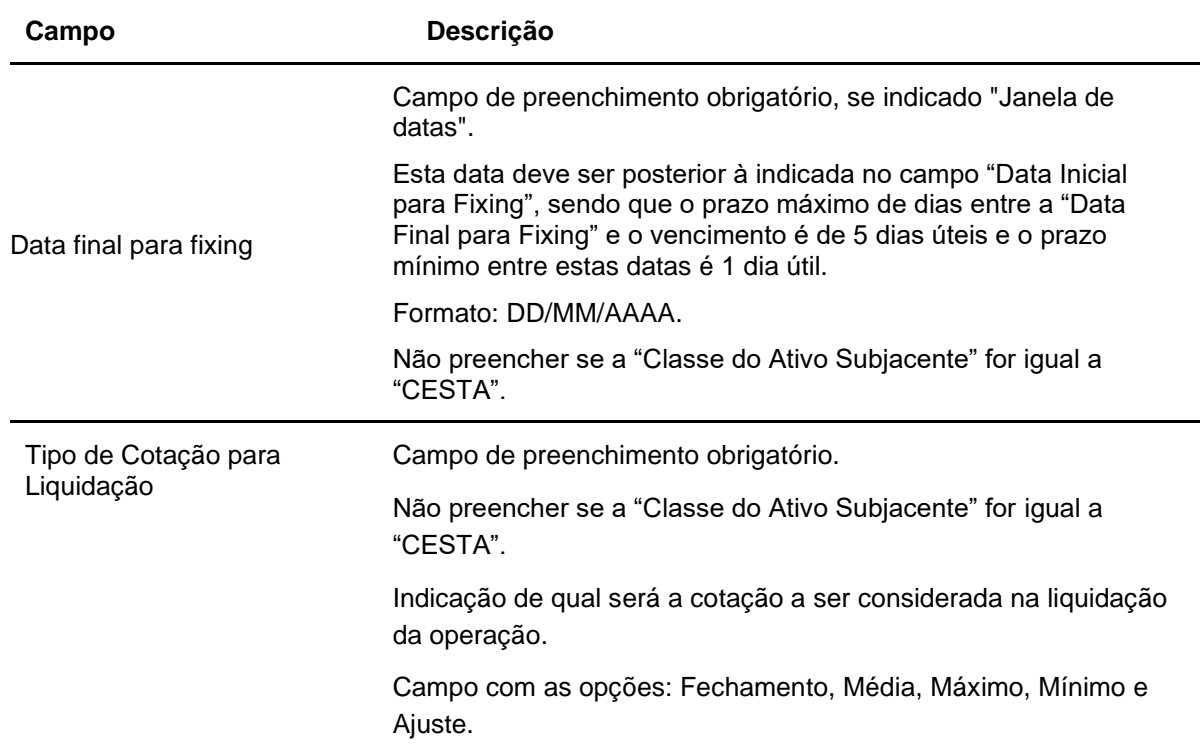

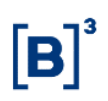

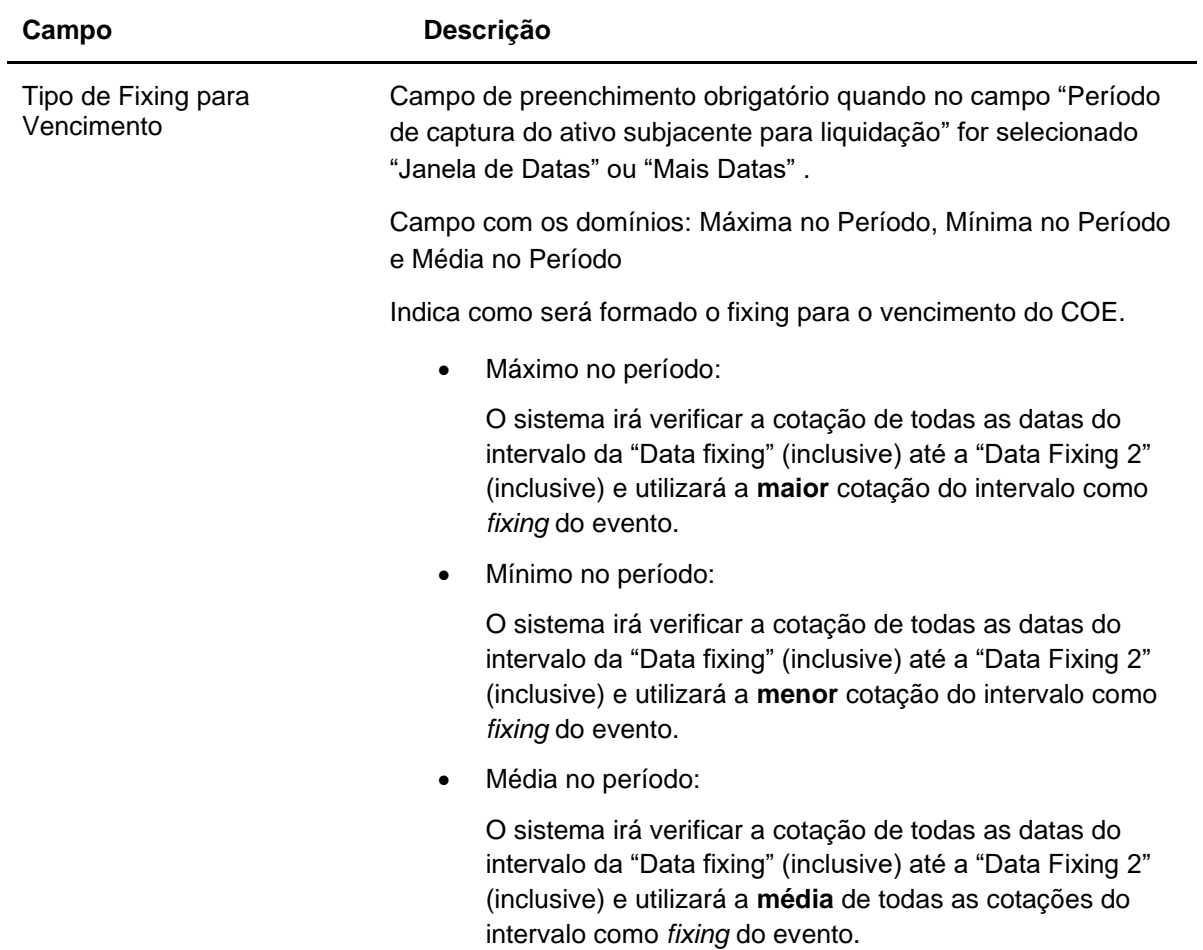

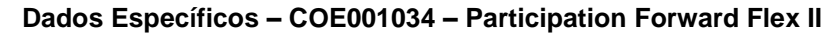

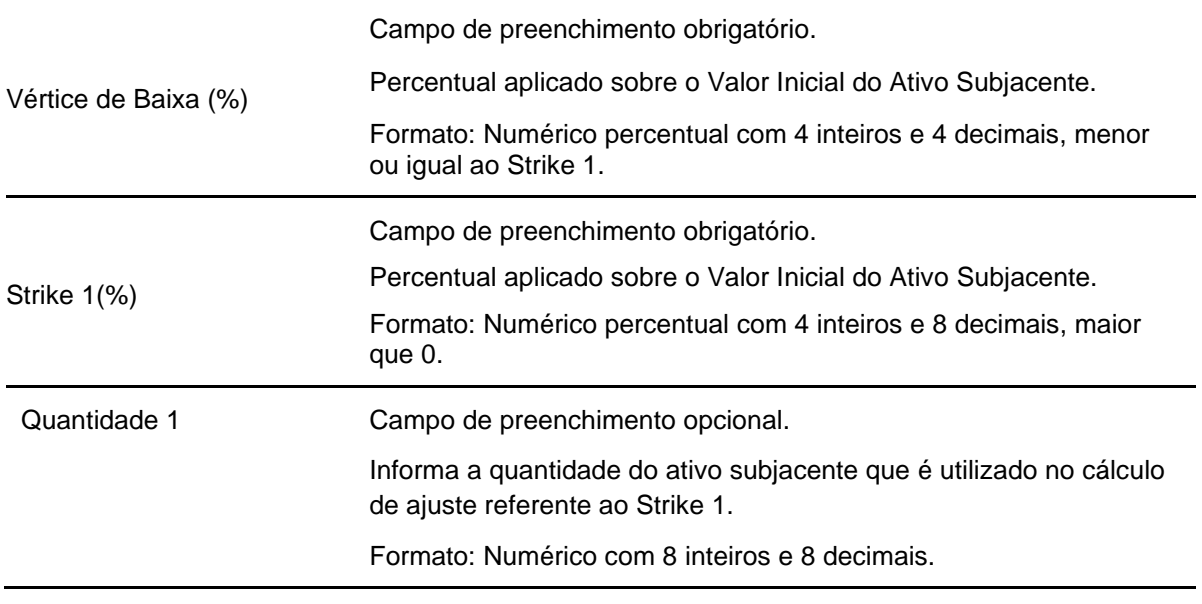

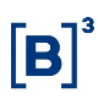

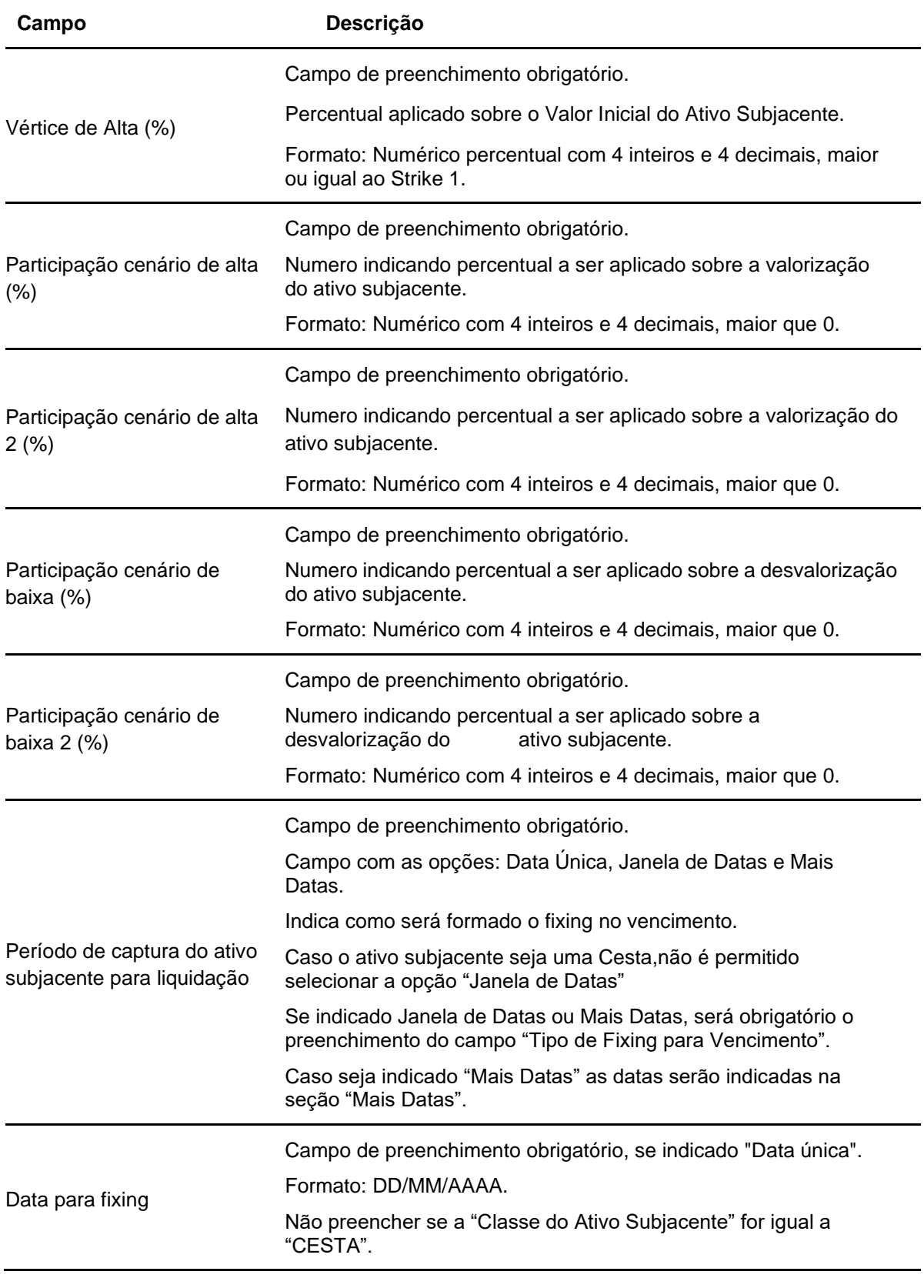

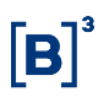

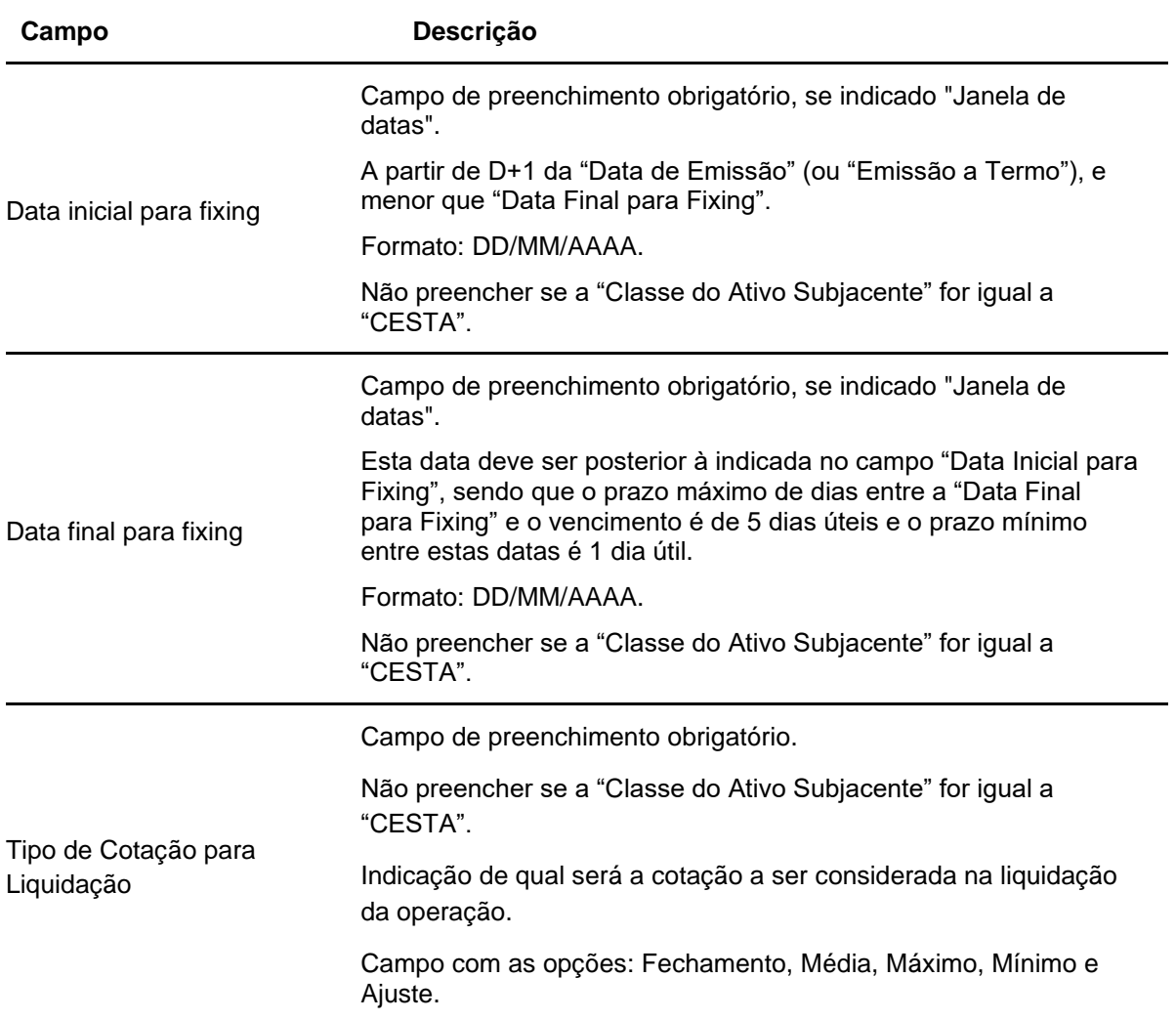

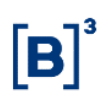

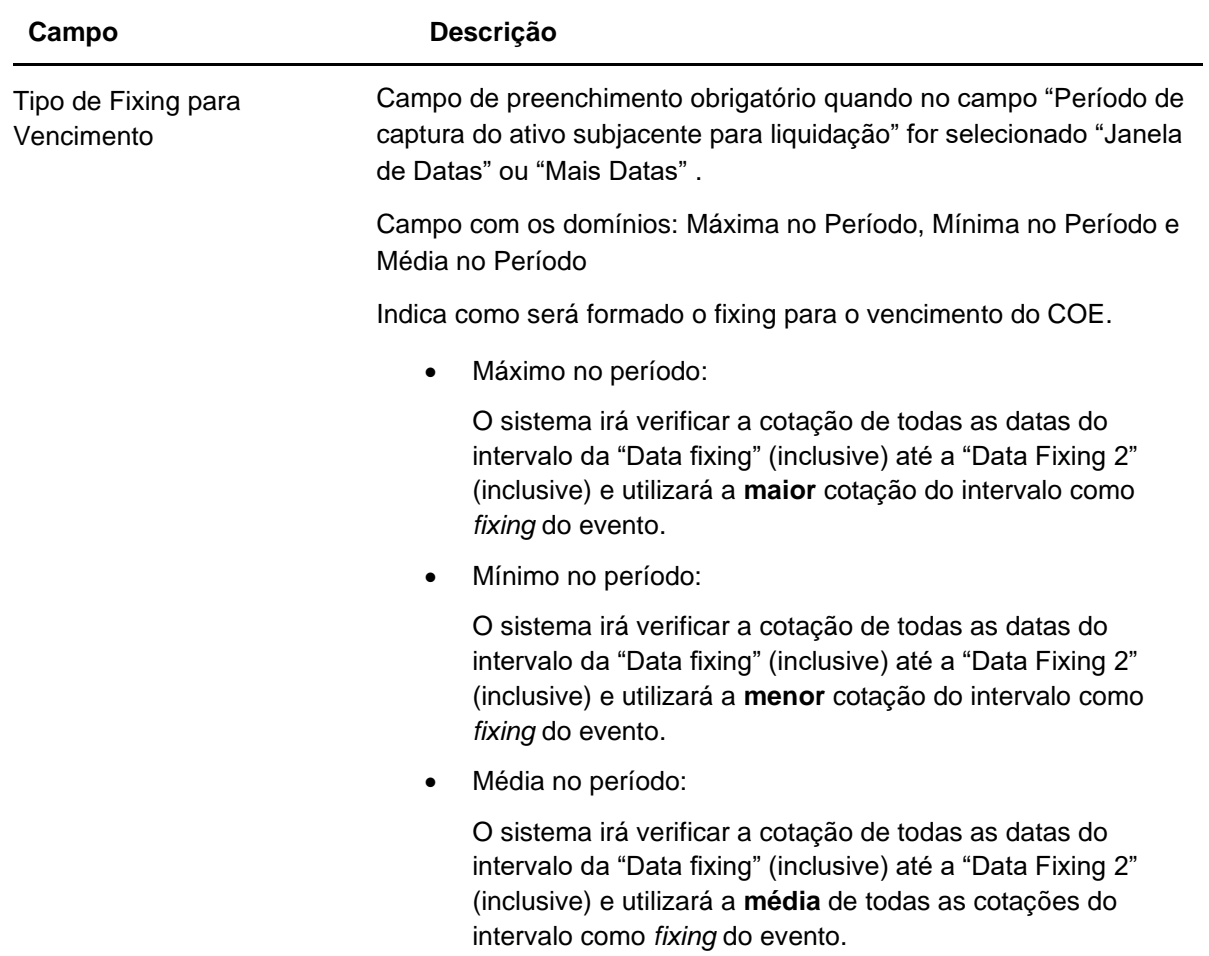

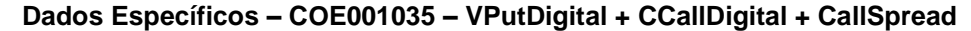

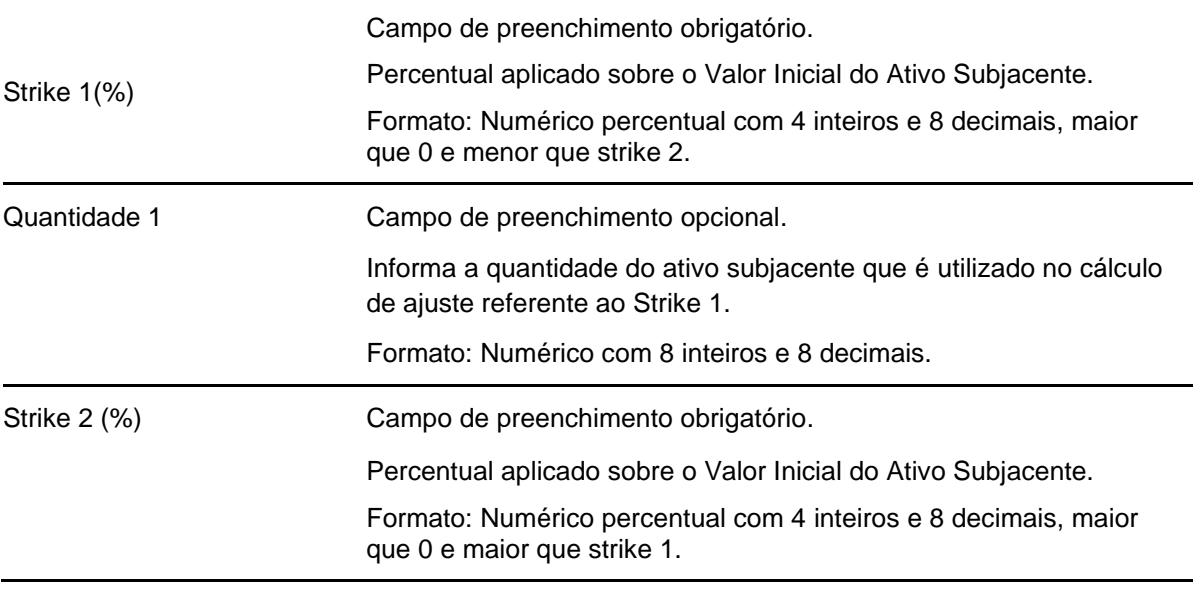

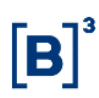

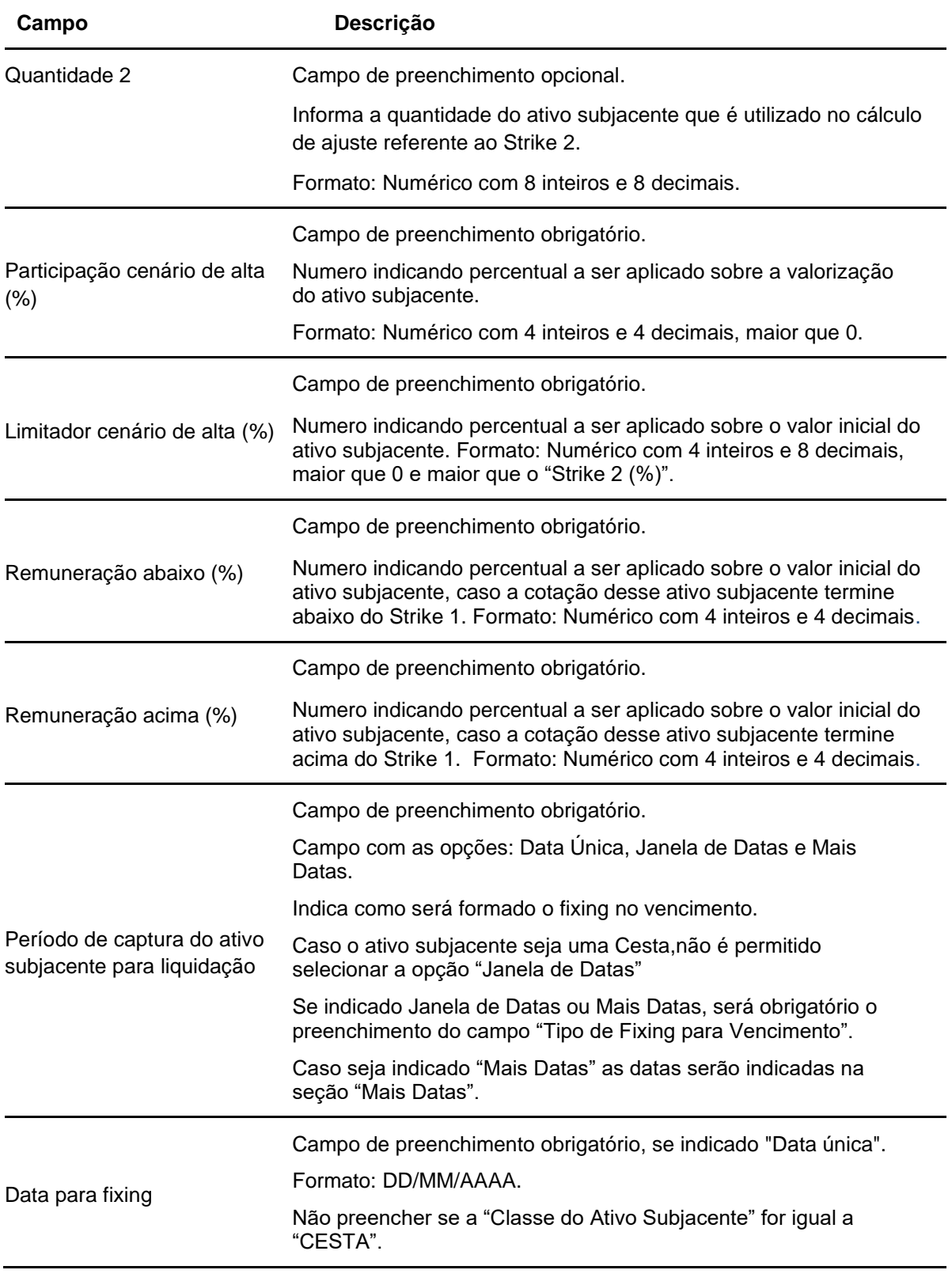

212

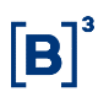

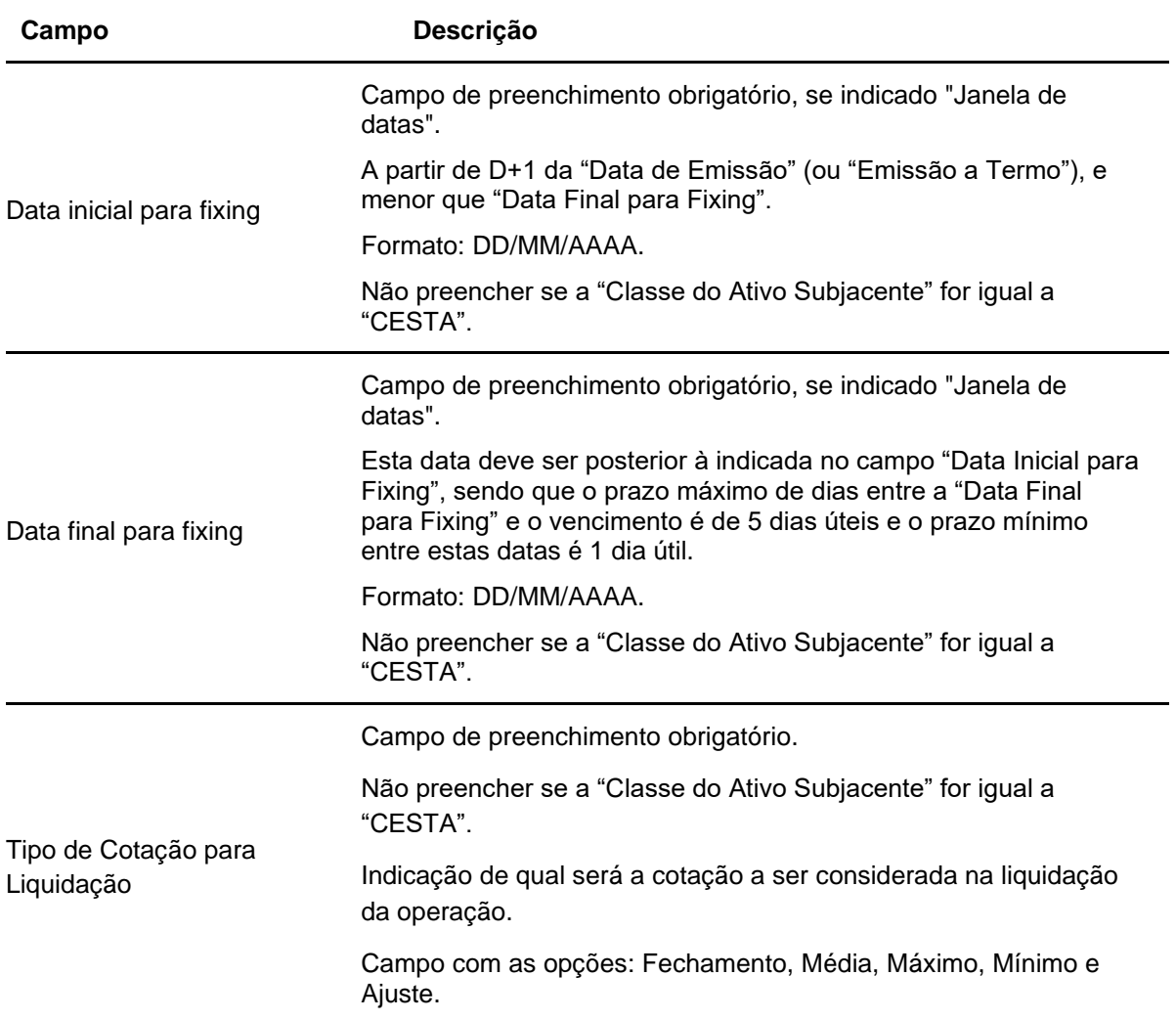

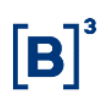

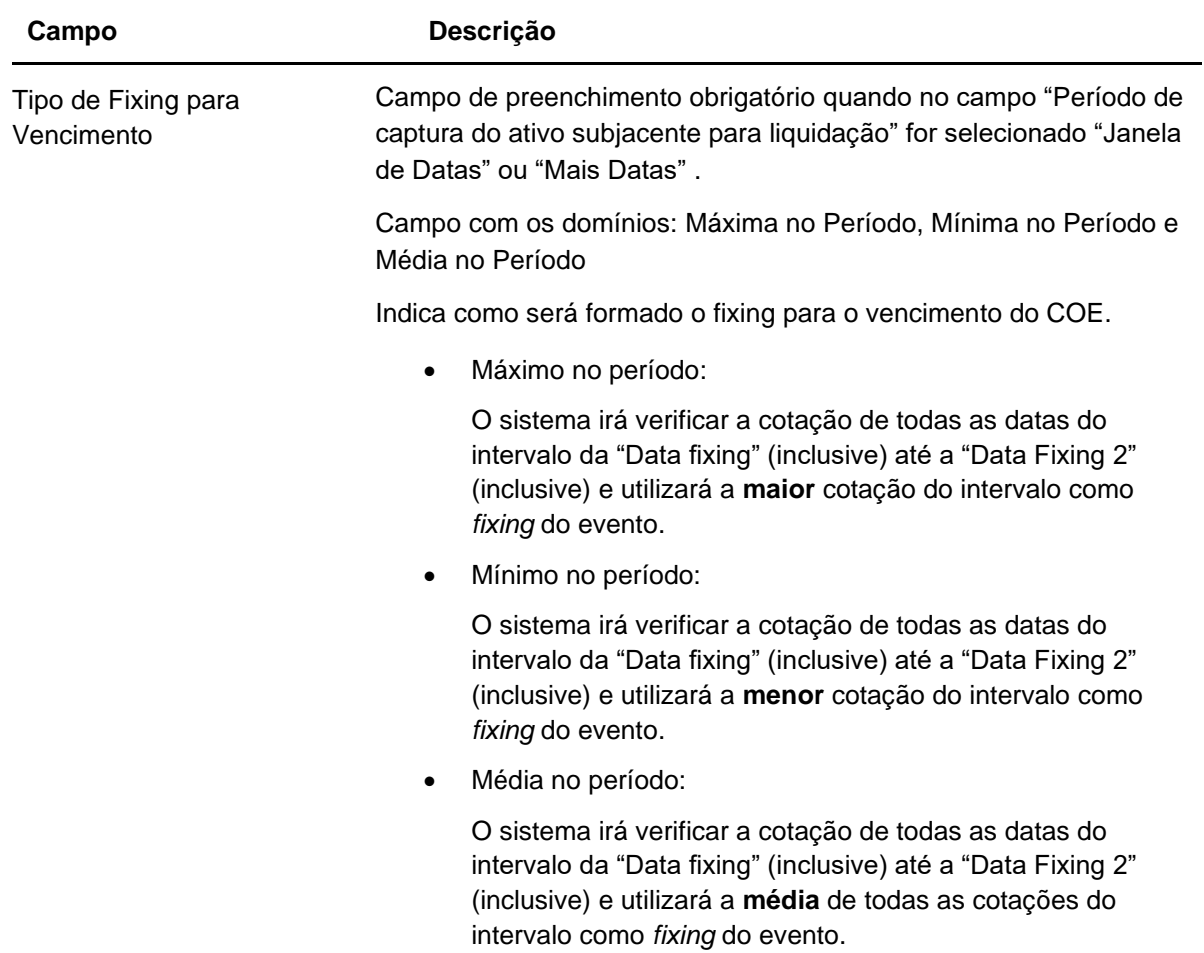

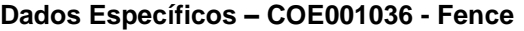

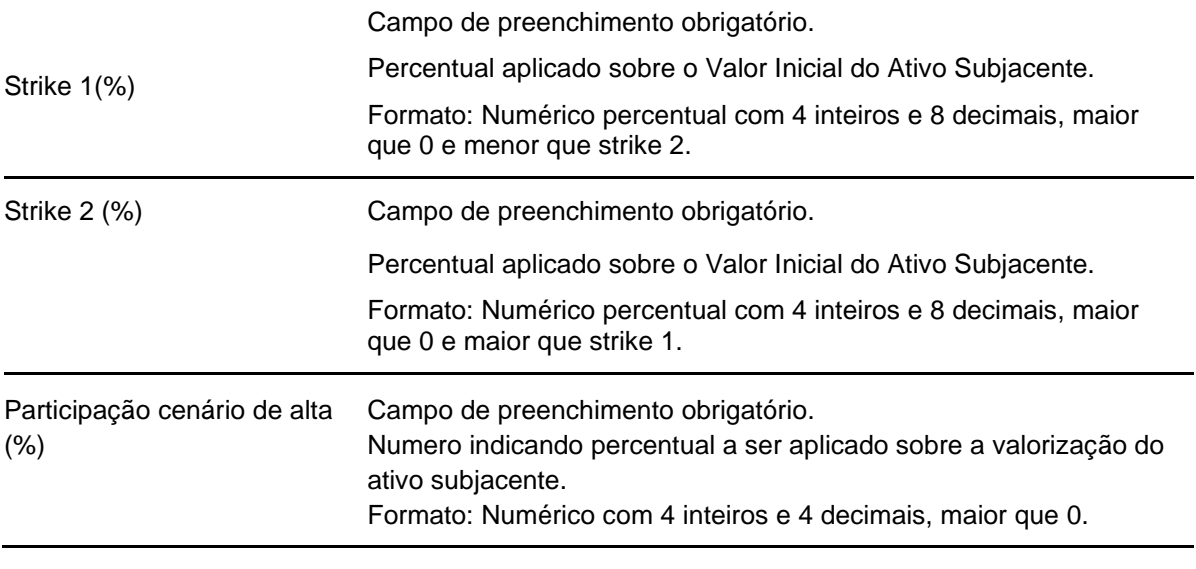

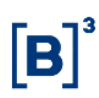

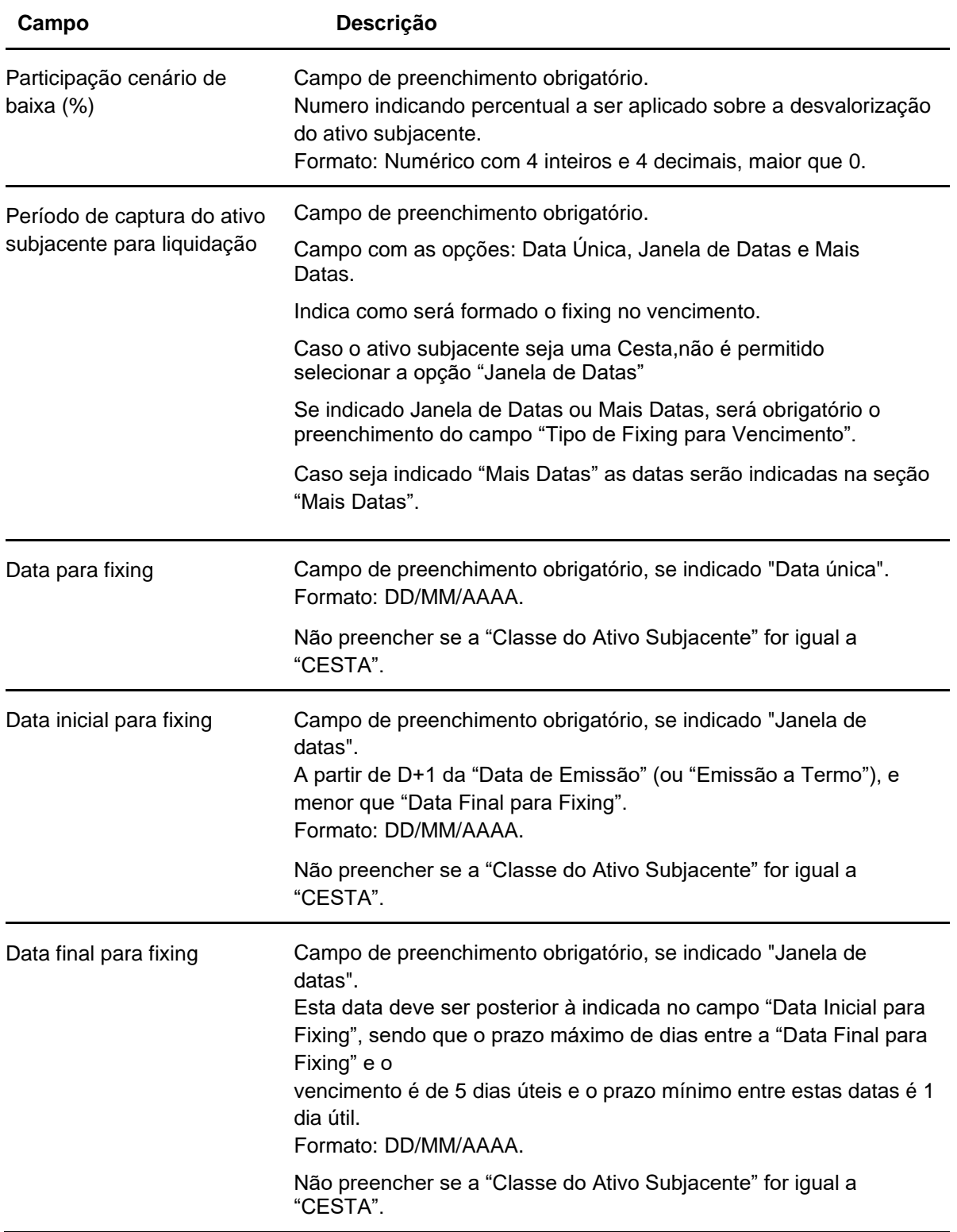

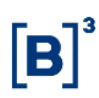

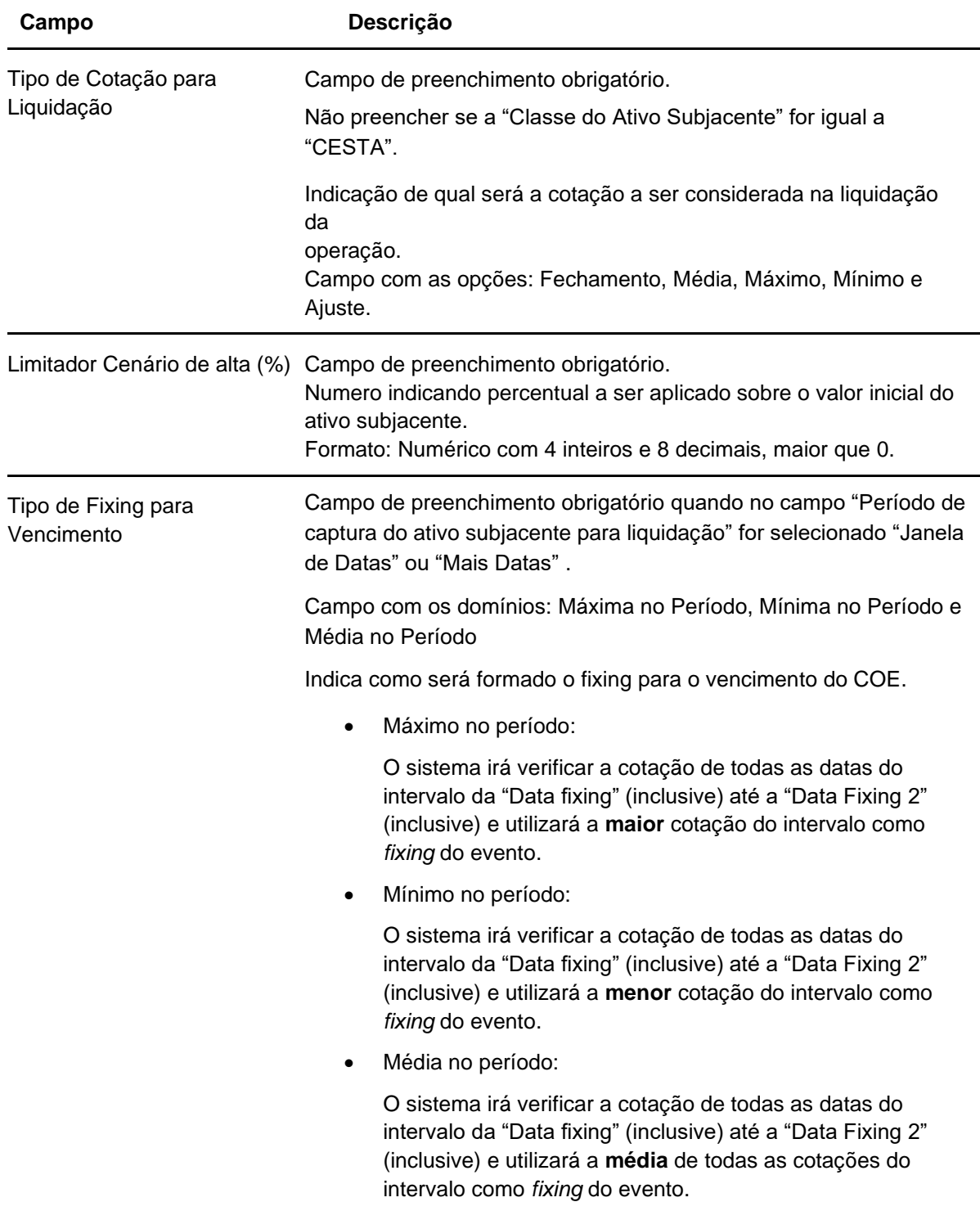

# **Dados Específicos – COE001037 – Fence KI CallSpread**
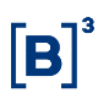

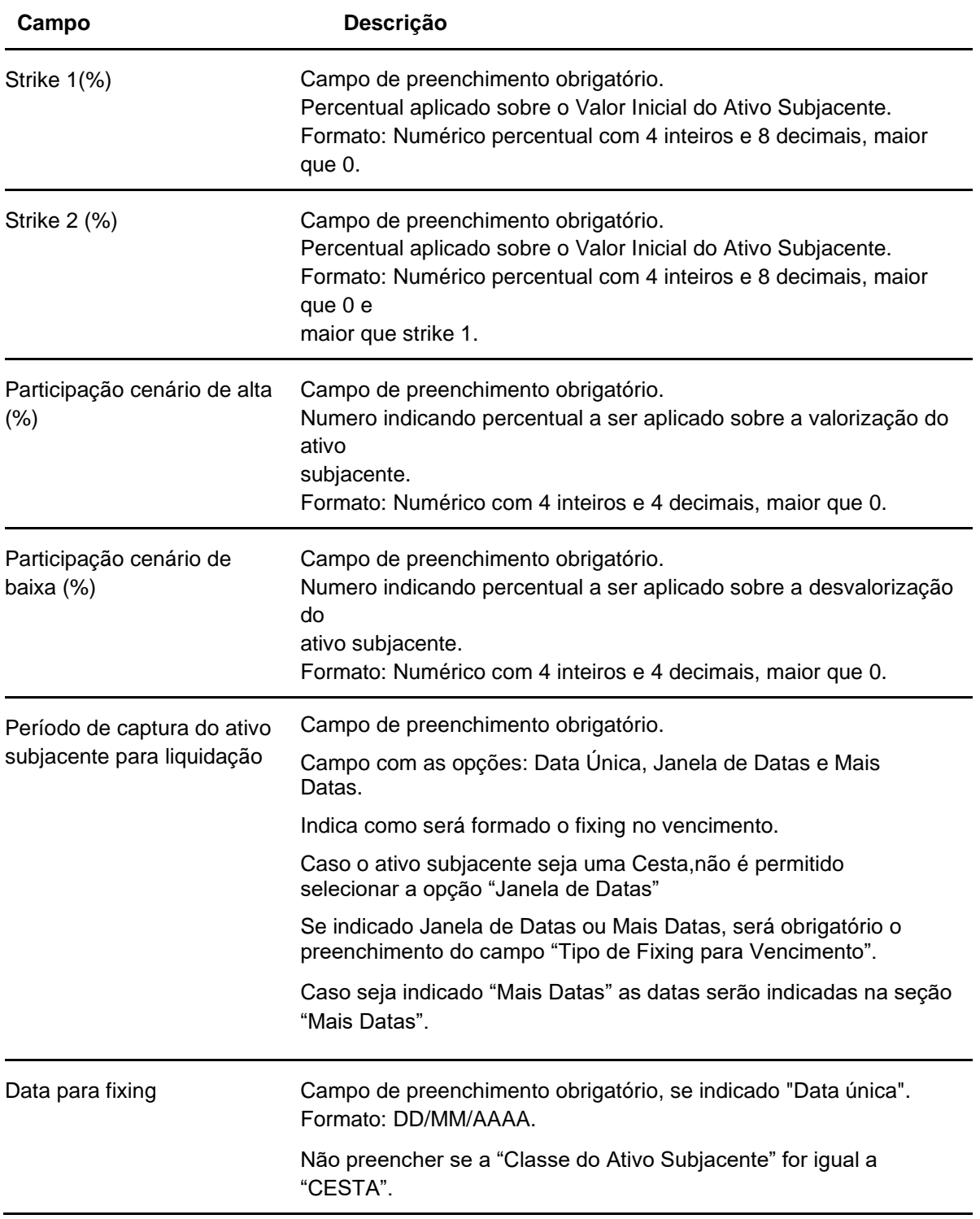

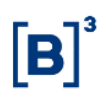

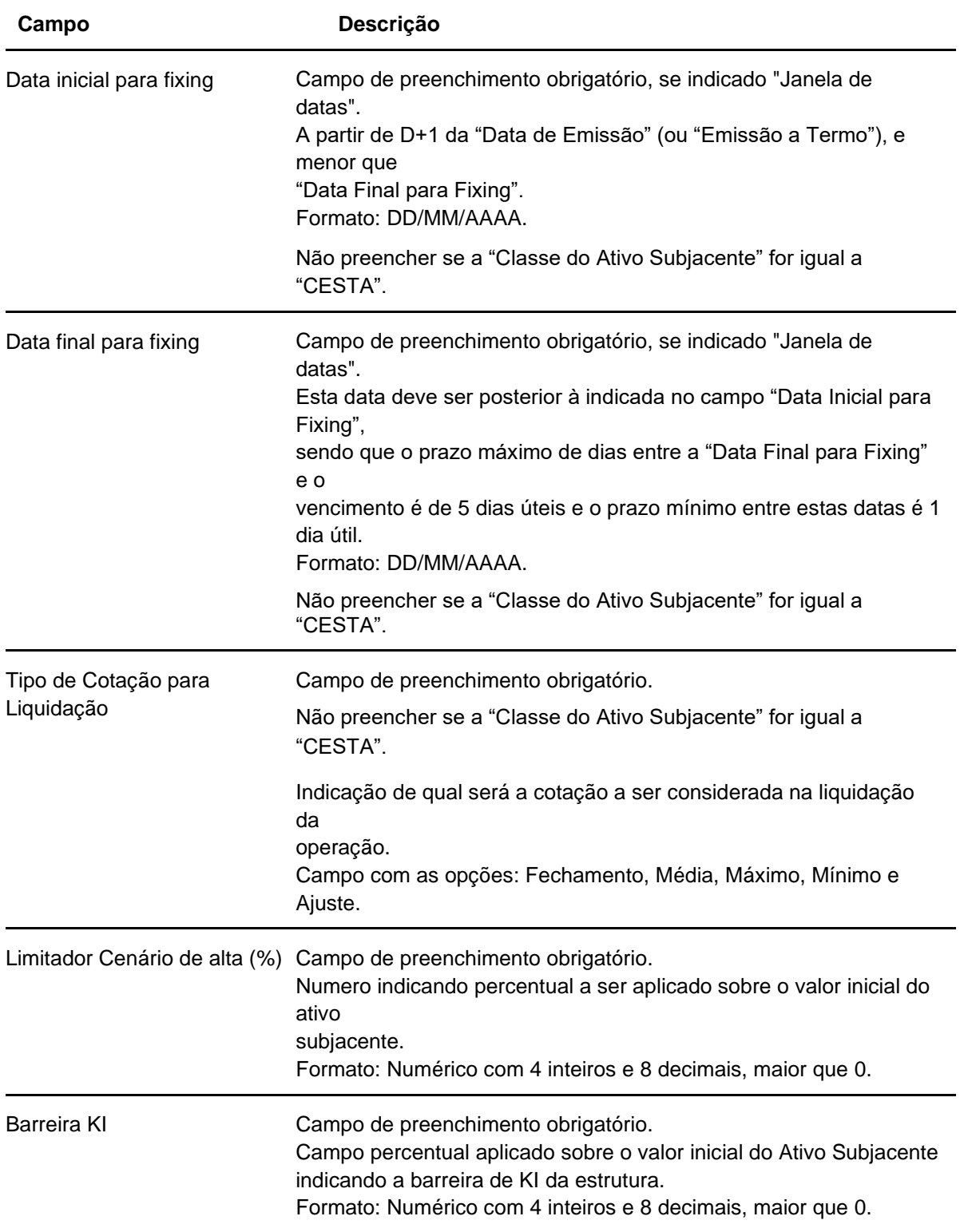

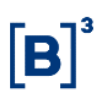

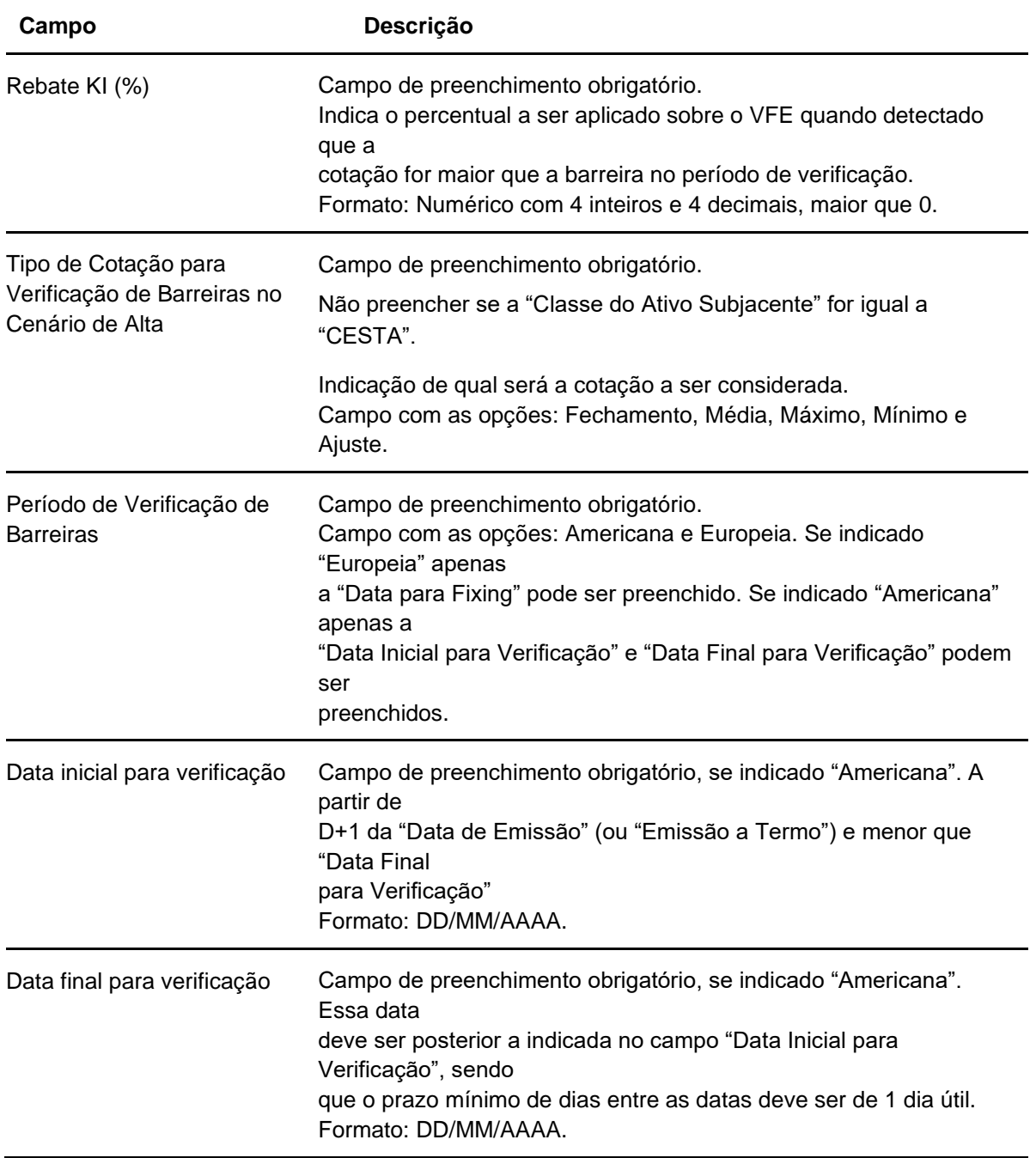

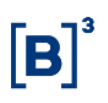

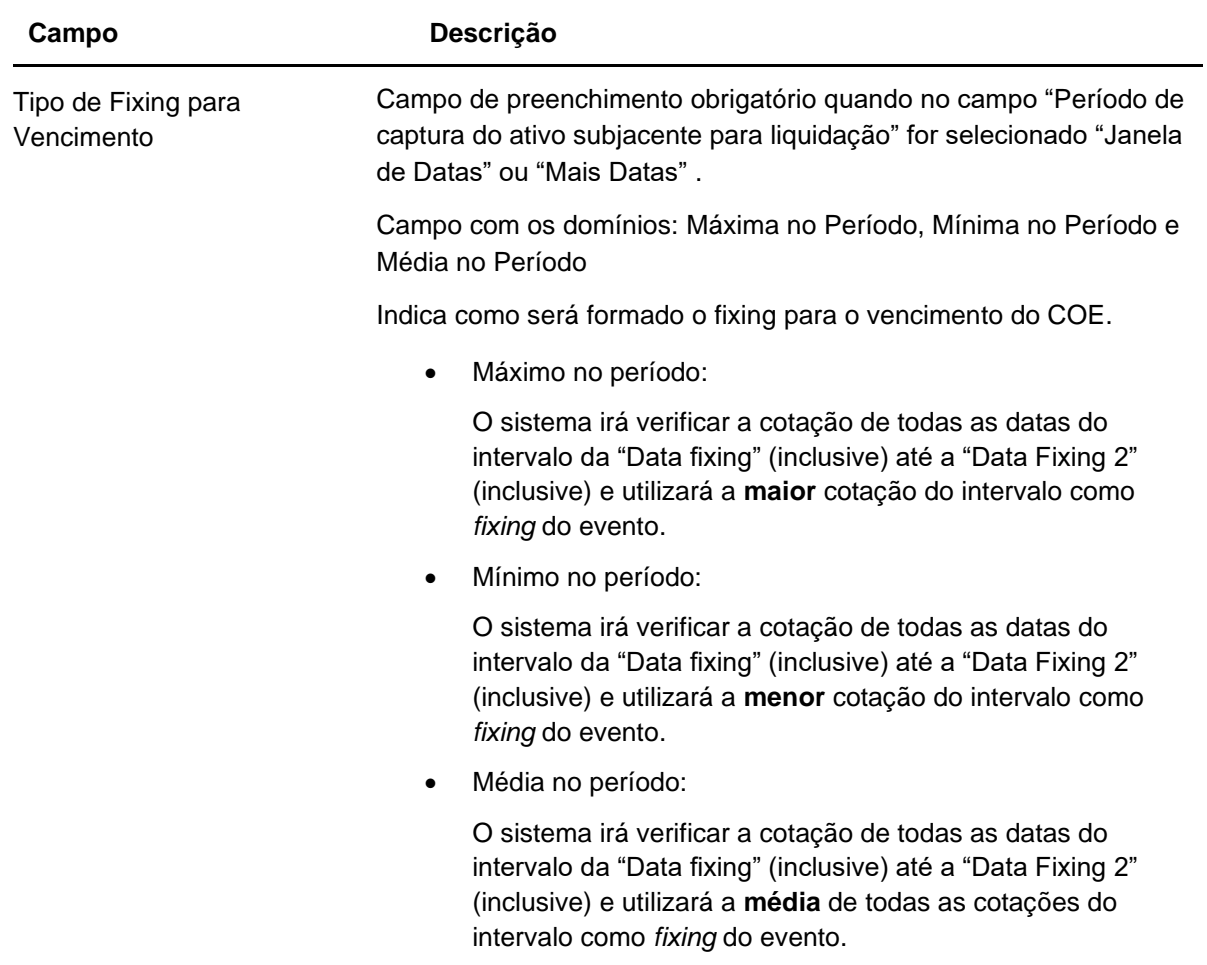

# **Dados Específicos – COE001038 – Double One Touch**

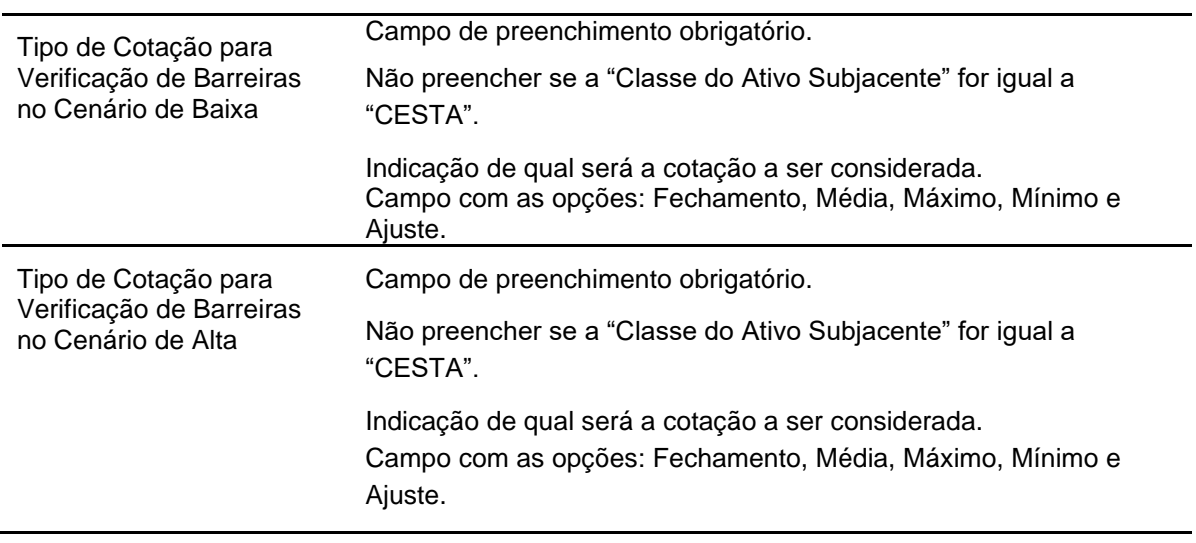

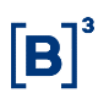

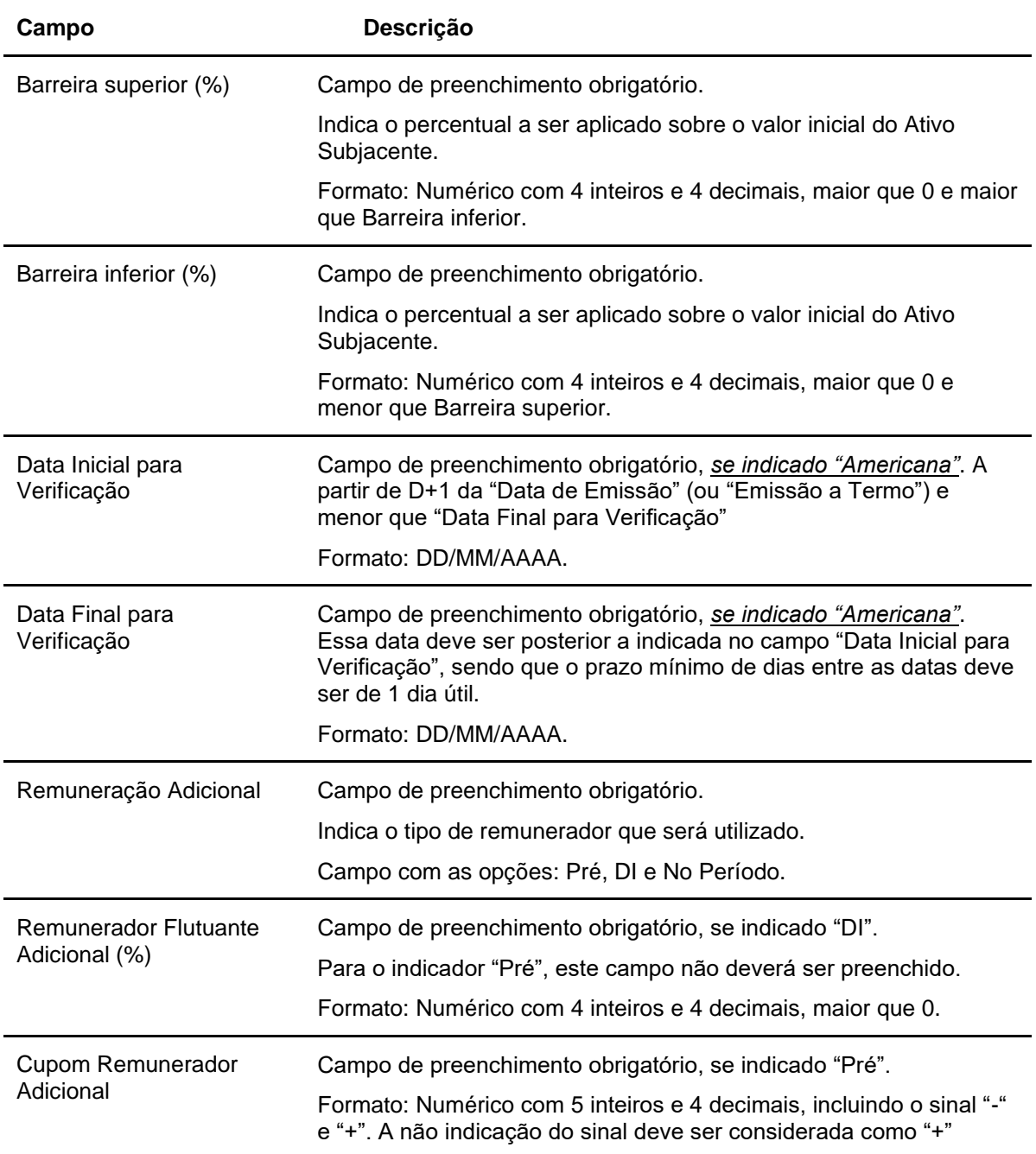

#### **Dados Específicos – COE001039 – Call Spread + Put Spread**

**Para essa figura, no campo fixo Ativo Subjacente, preencher como ATIVOCOE39 e no campo Valor Inicial do Ativo Subjacente, preencher como 10.000.**

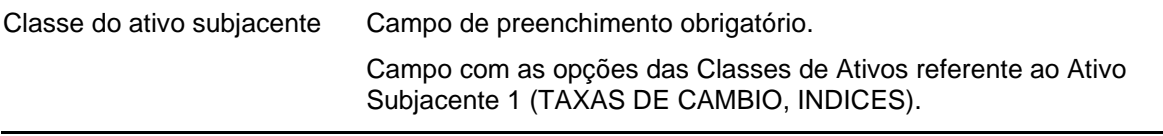

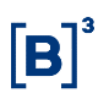

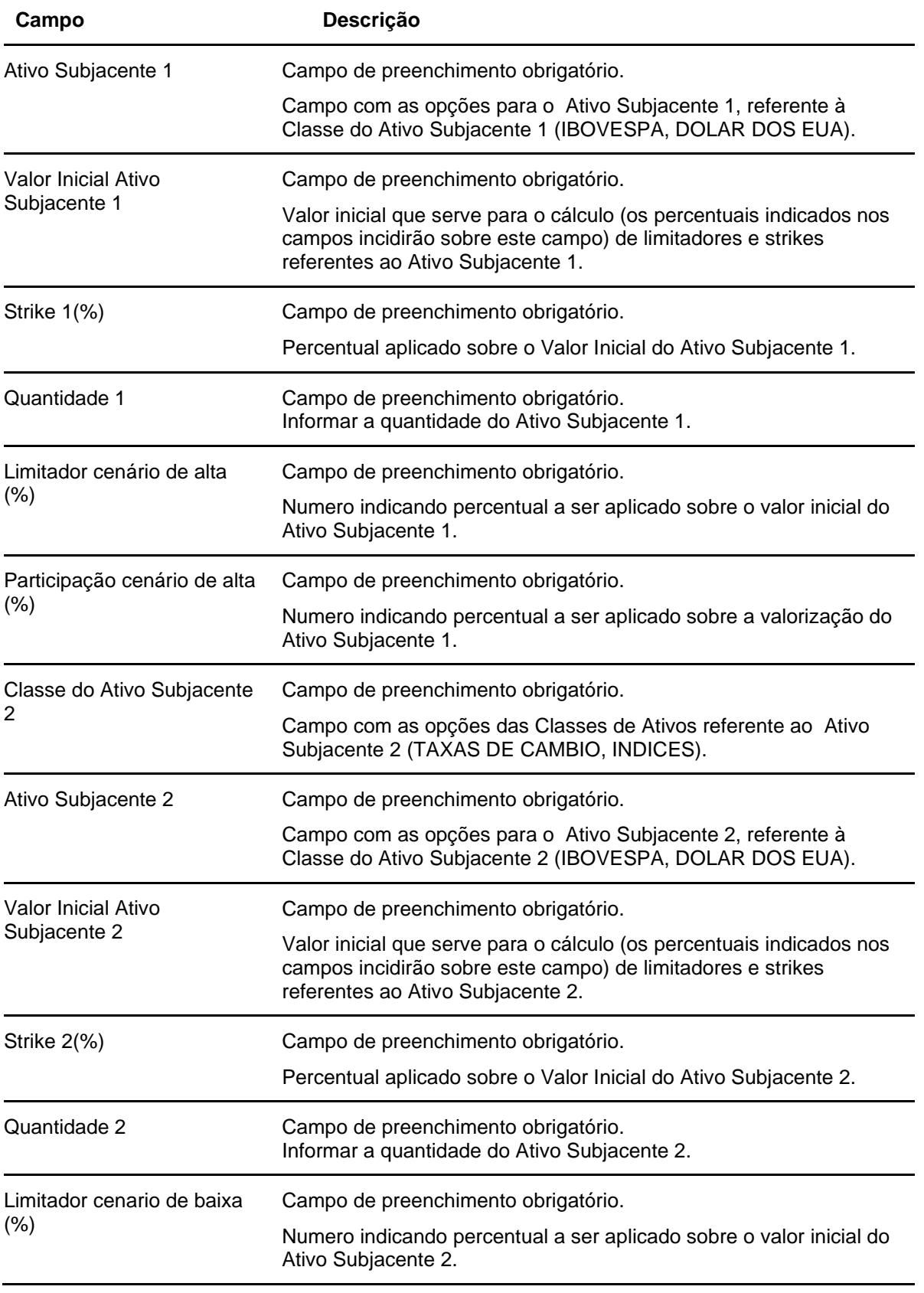

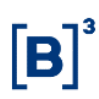

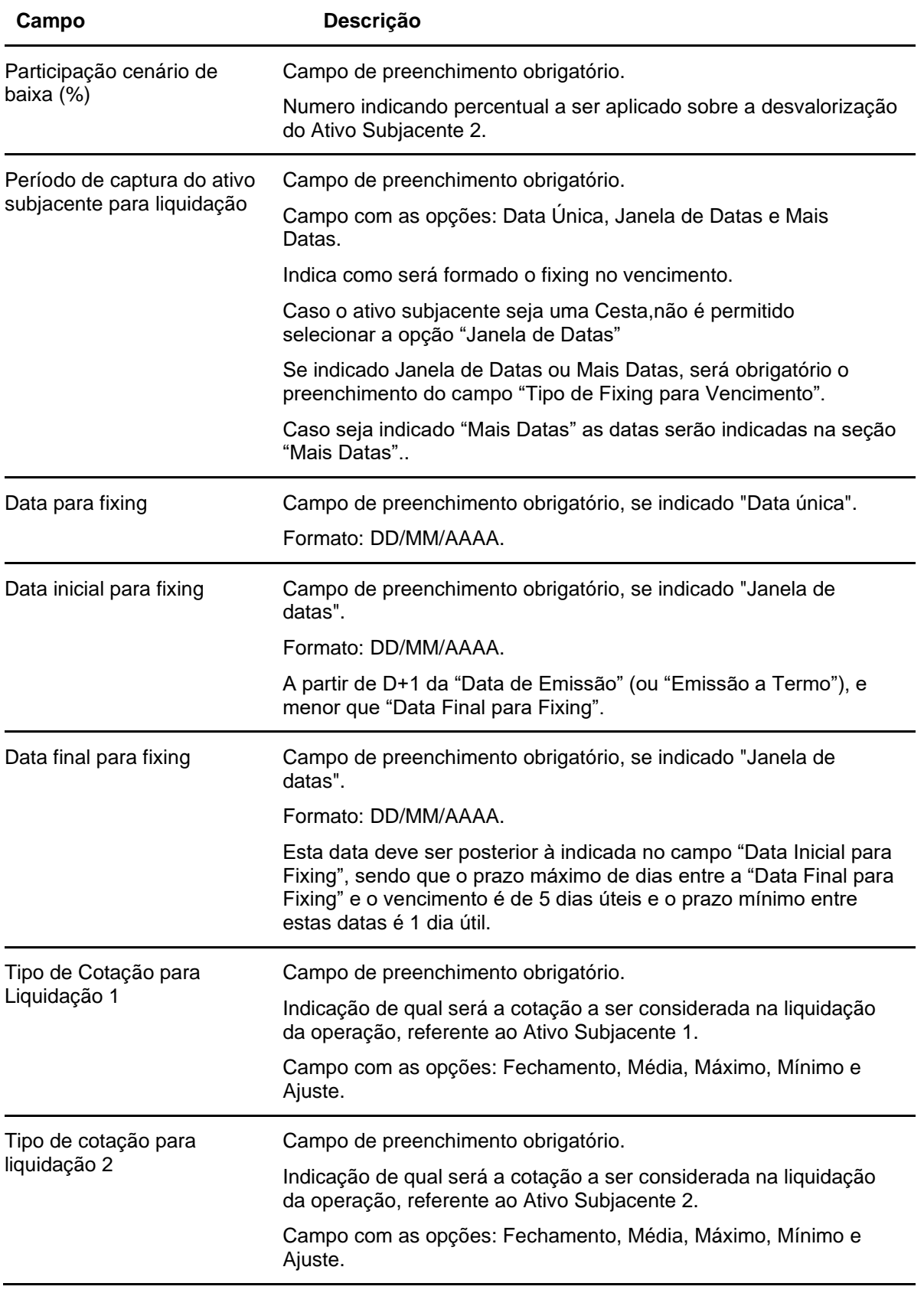

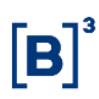

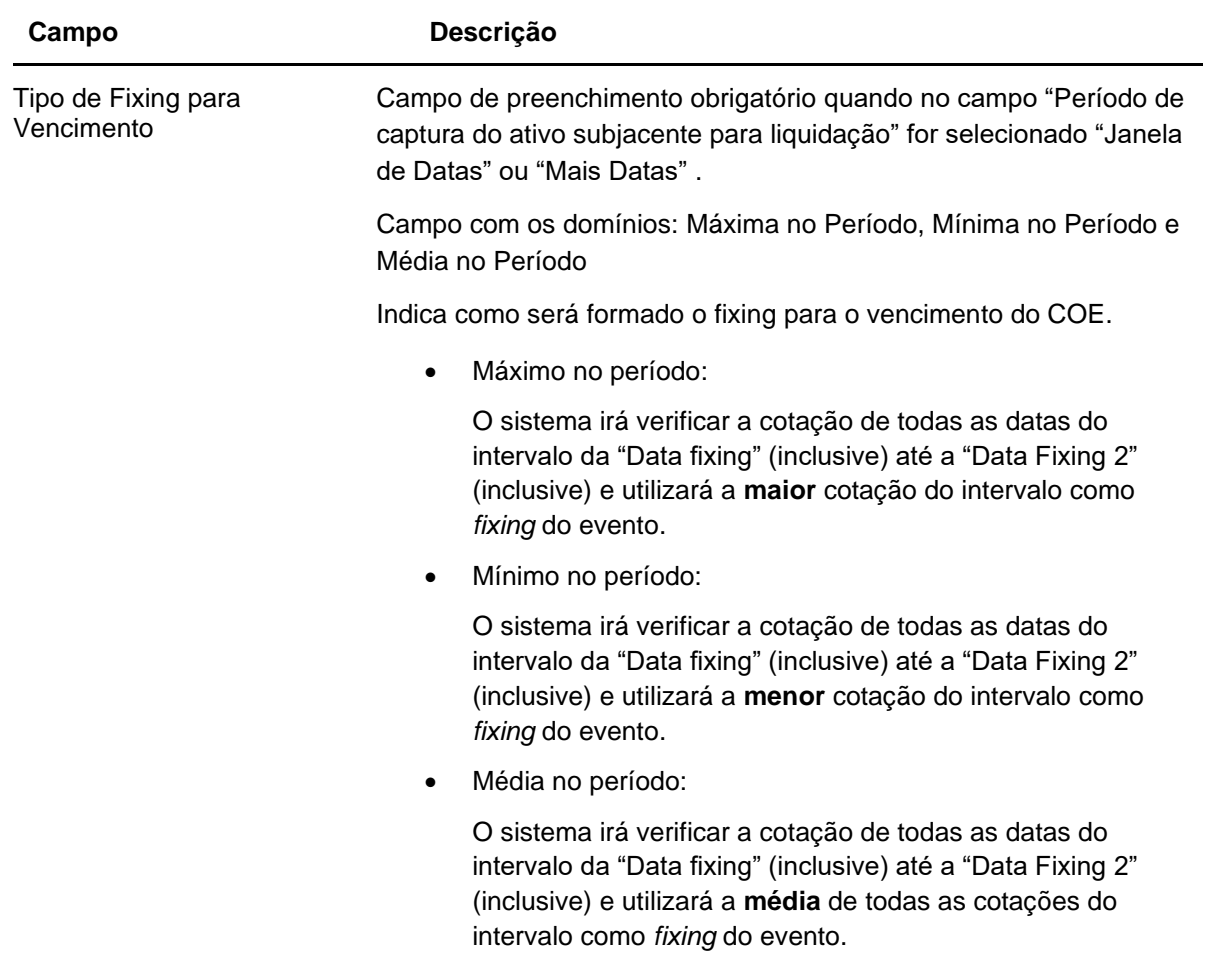

### **Dados Específicos – COE001040 – Put Spread + Put Spread**

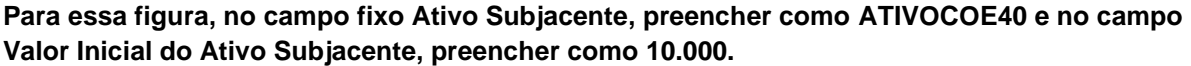

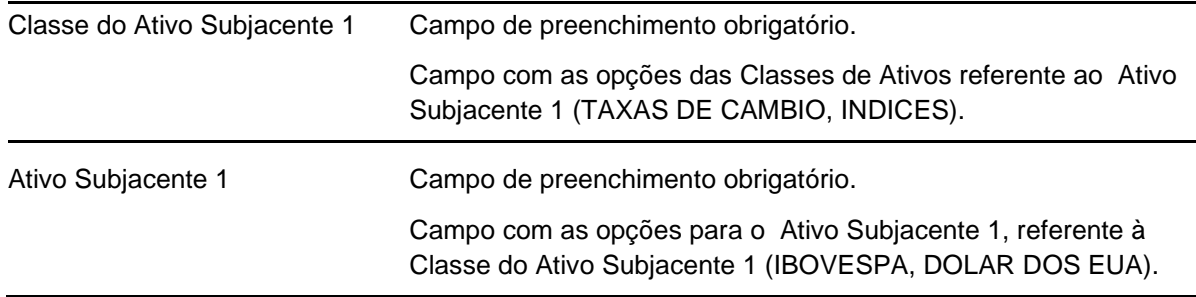

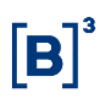

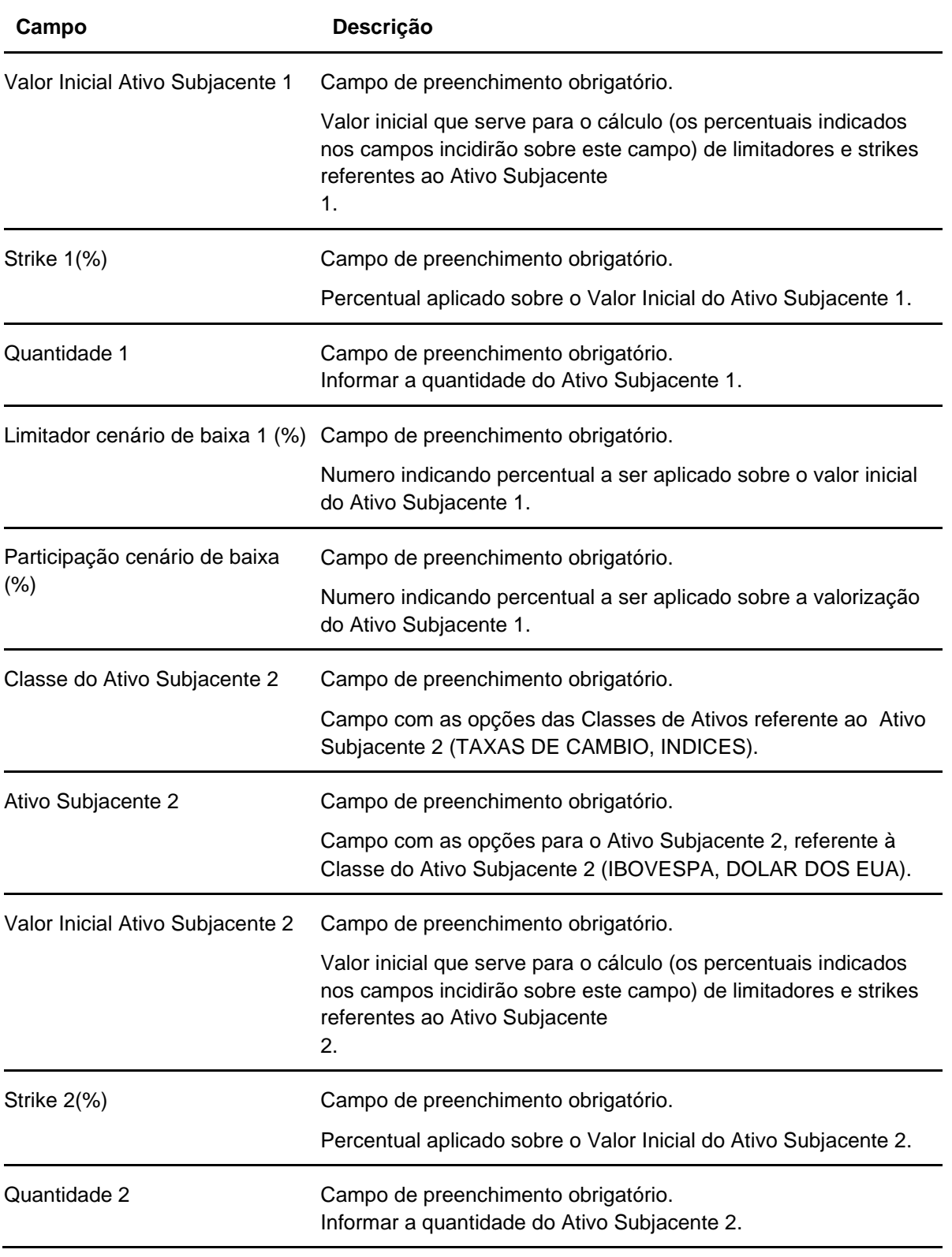

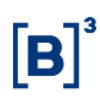

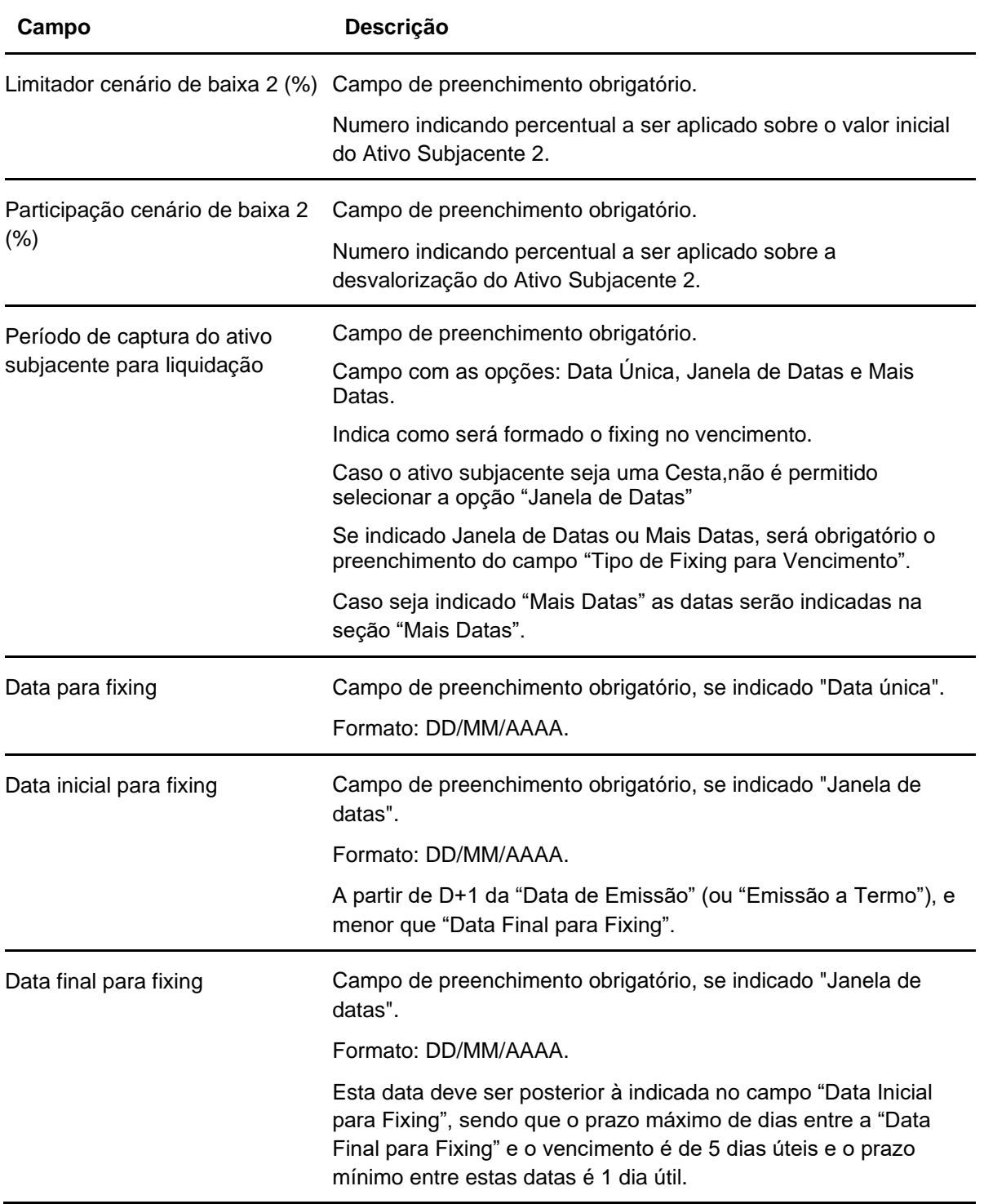

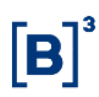

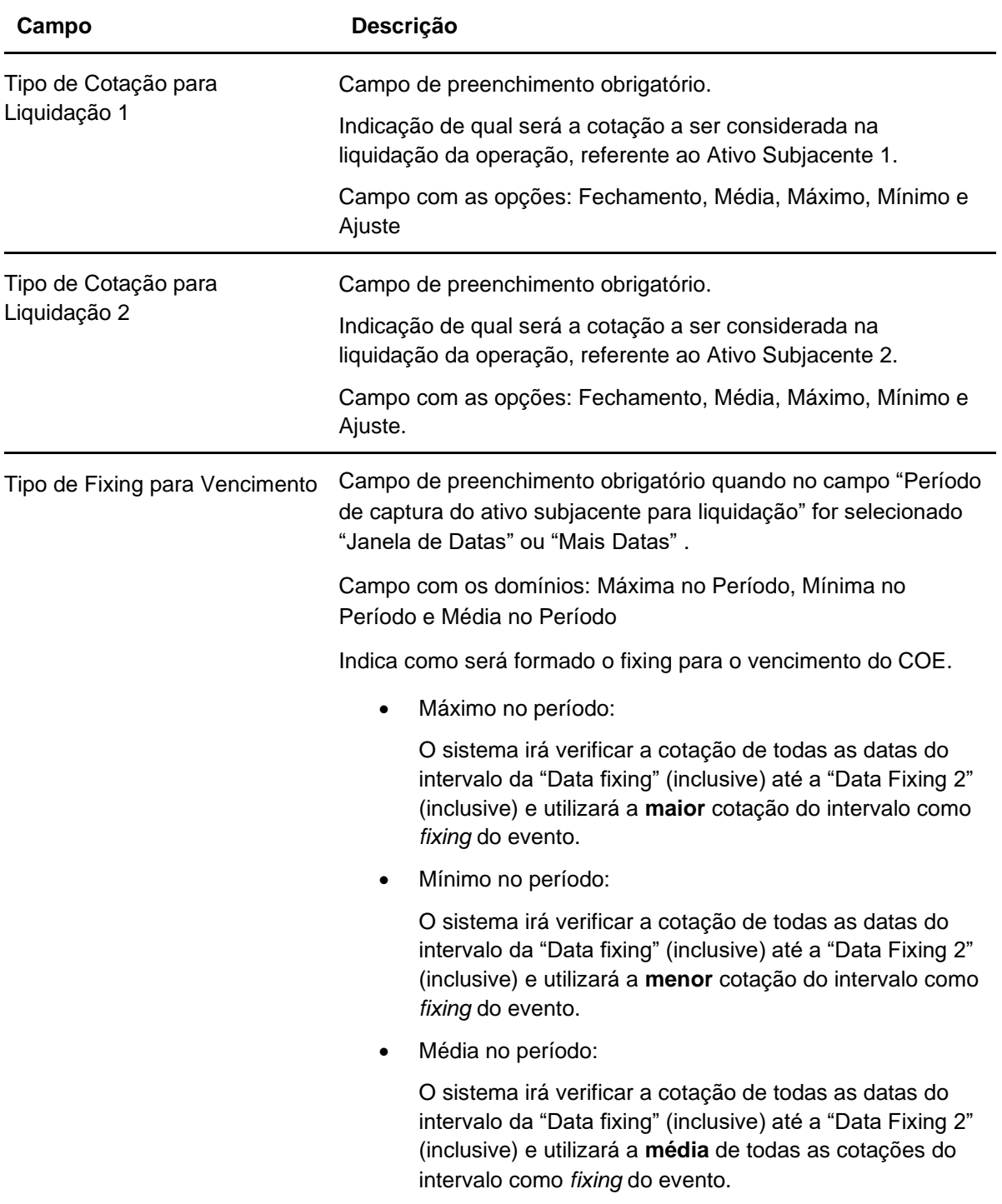

## **Dados Específicos – COE001041 – Wedding Cake**

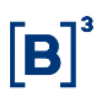

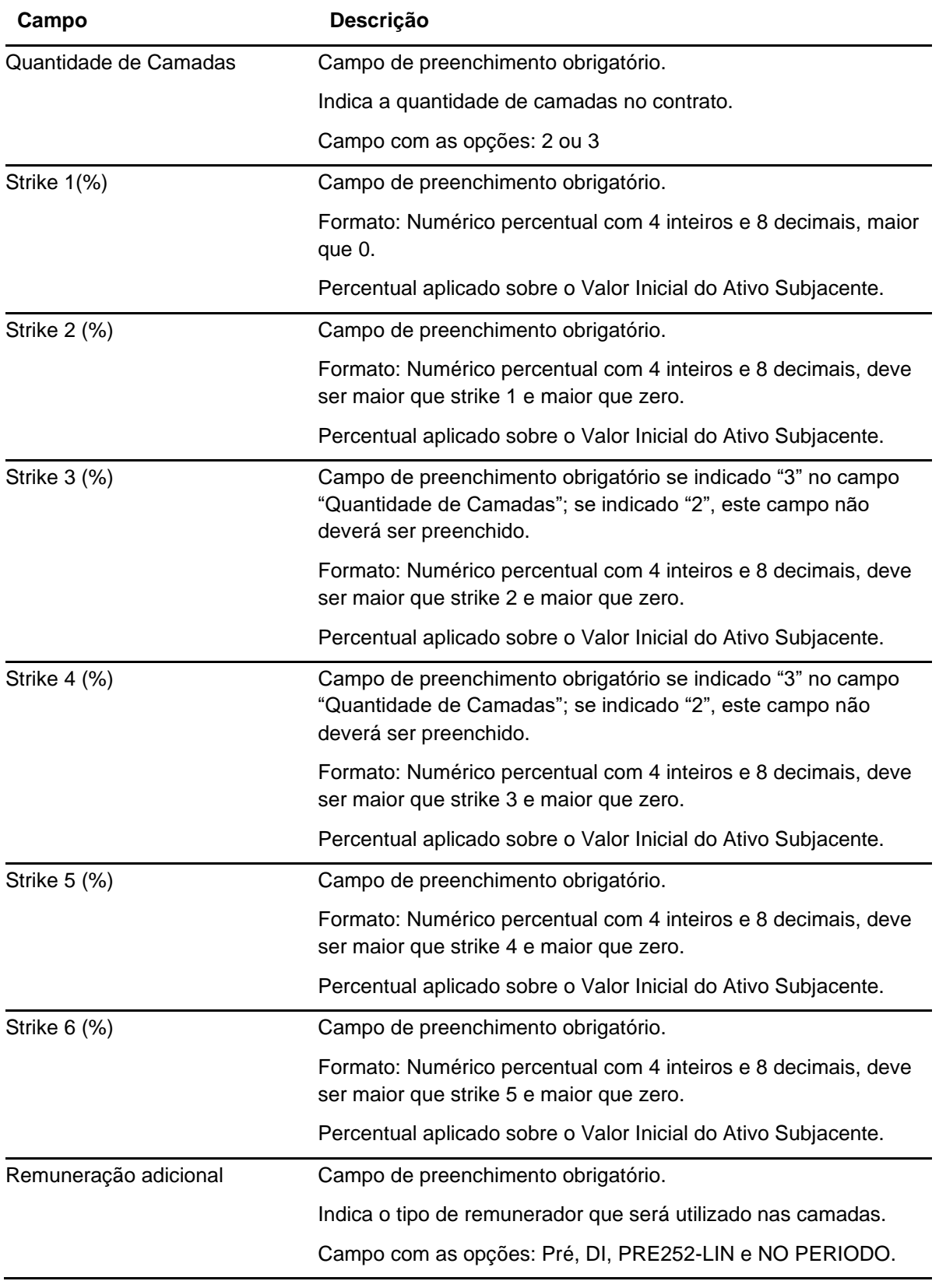

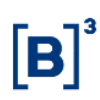

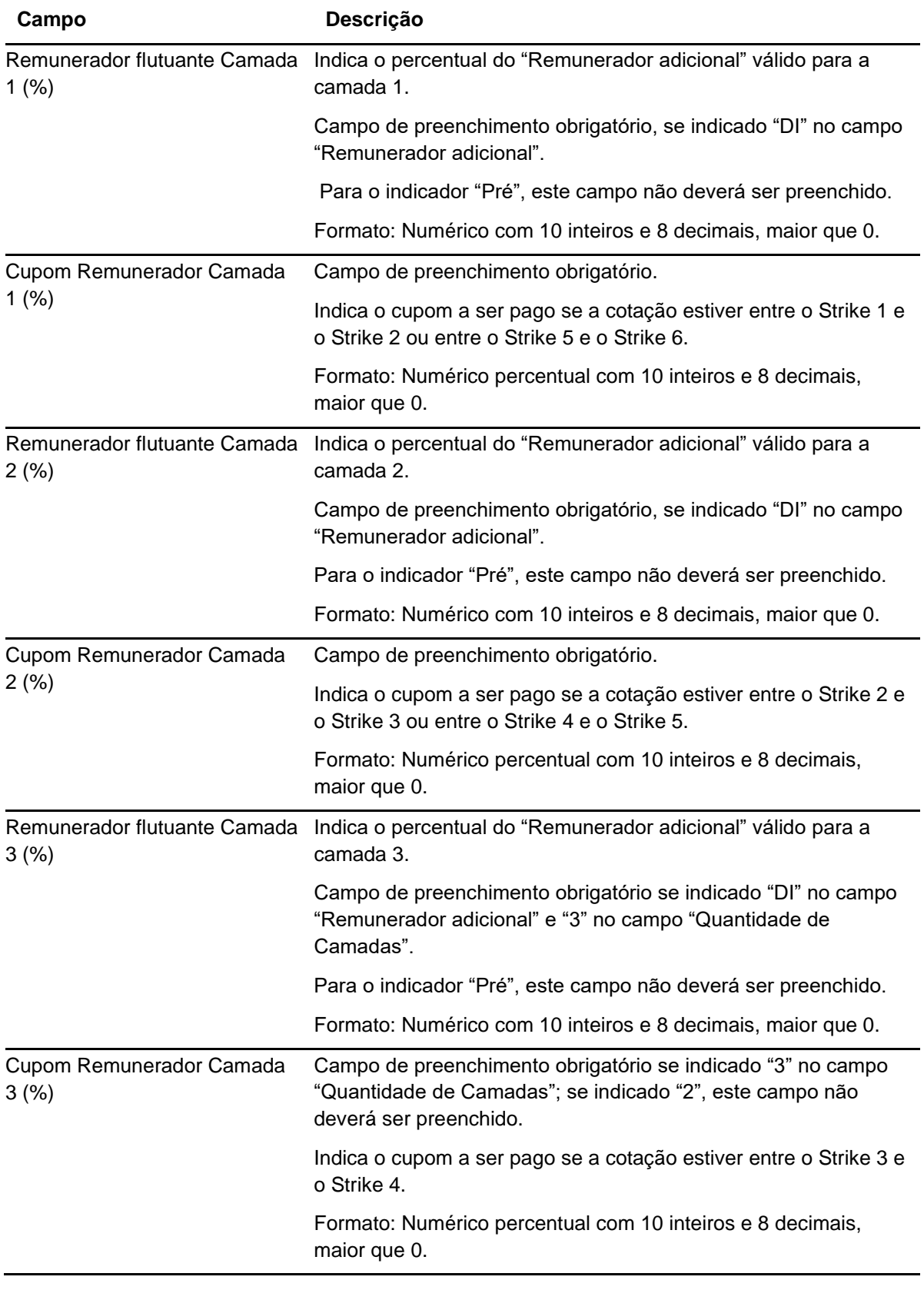

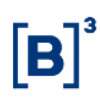

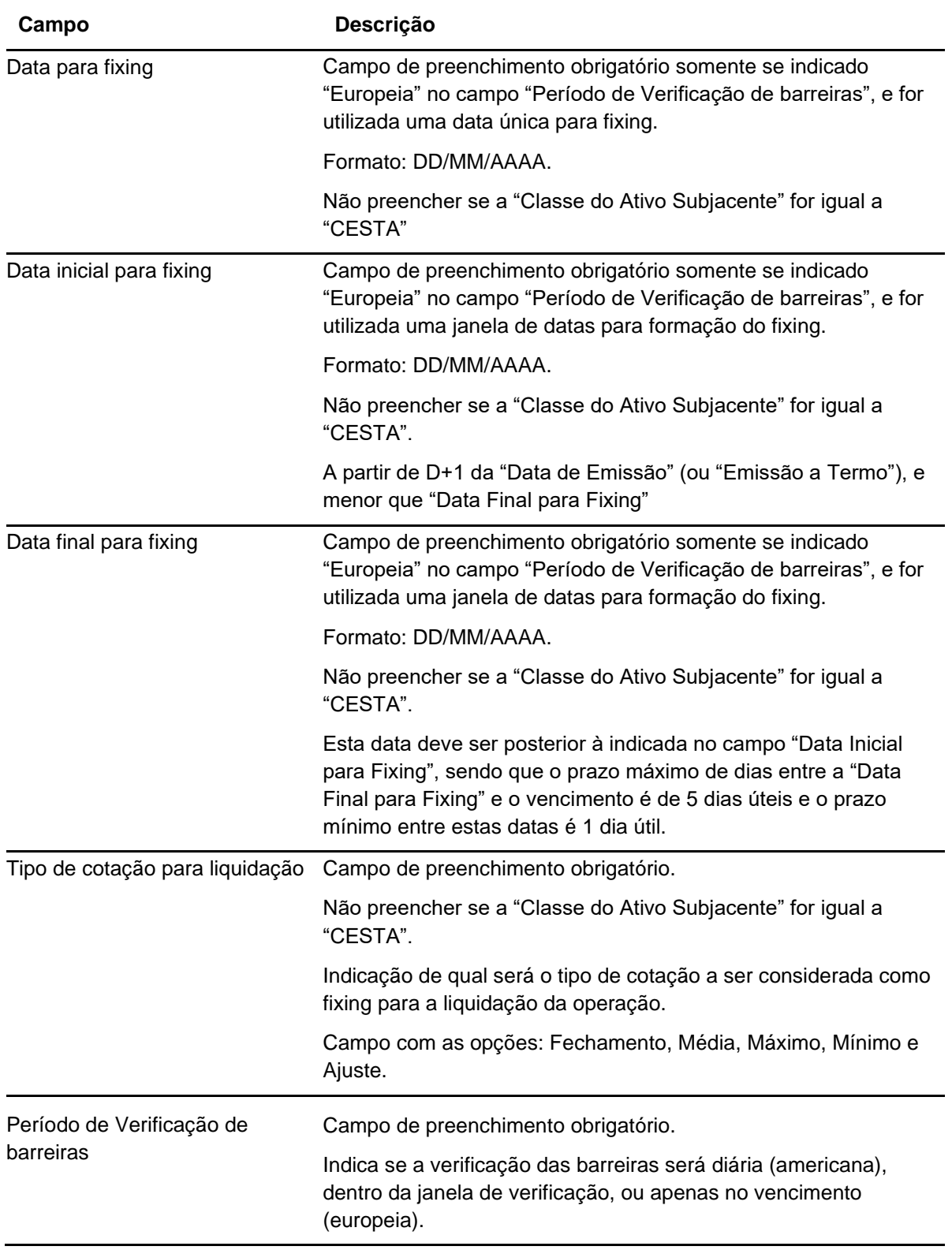

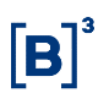

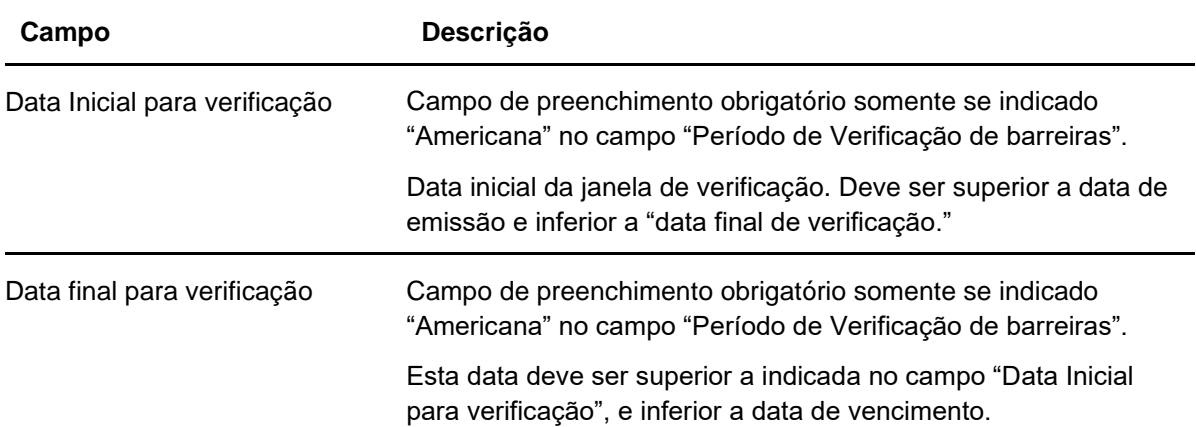

# **Dados Específicos – Figura COE 001042 – Call KO1 + Call KO2**

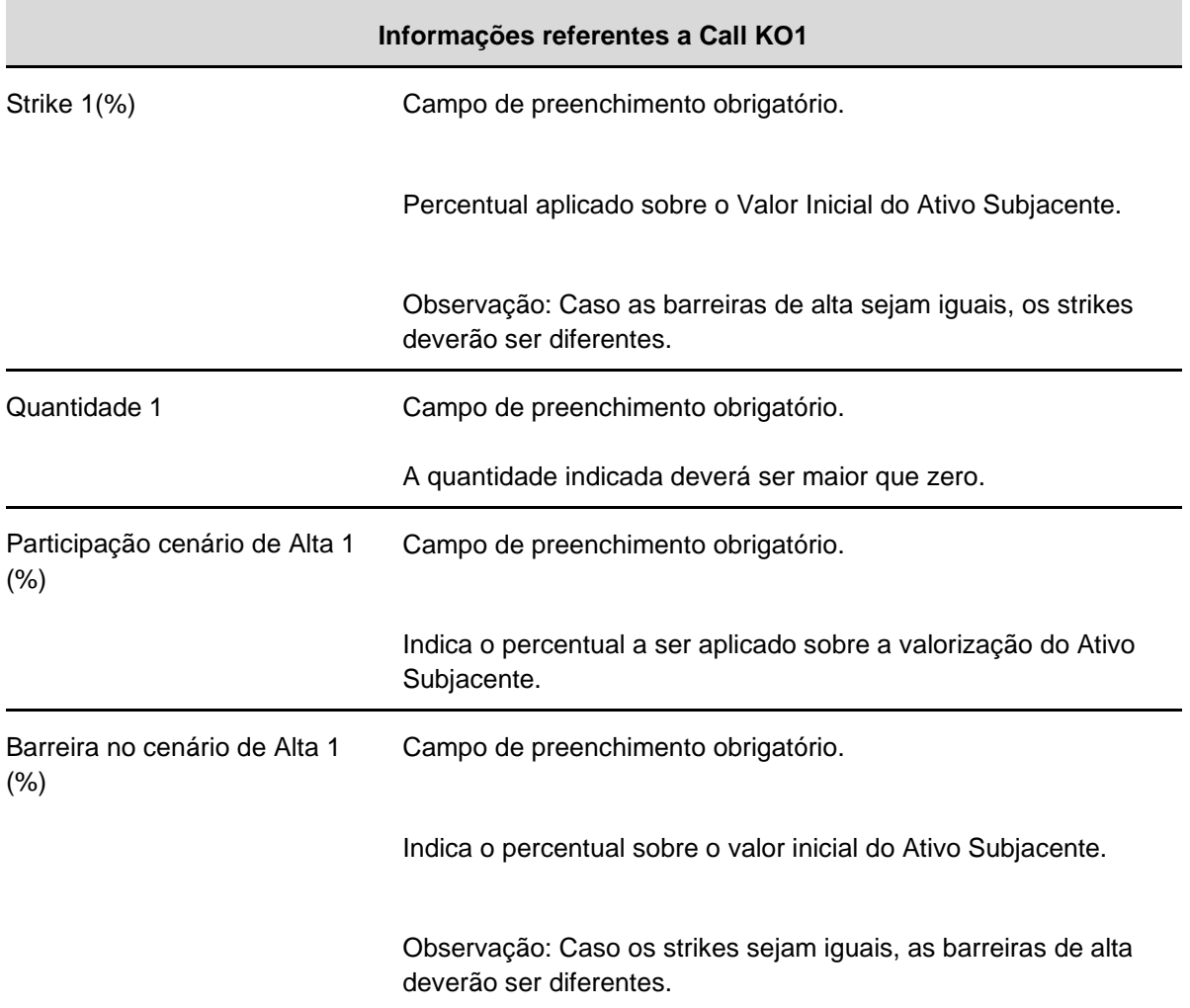

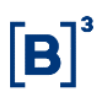

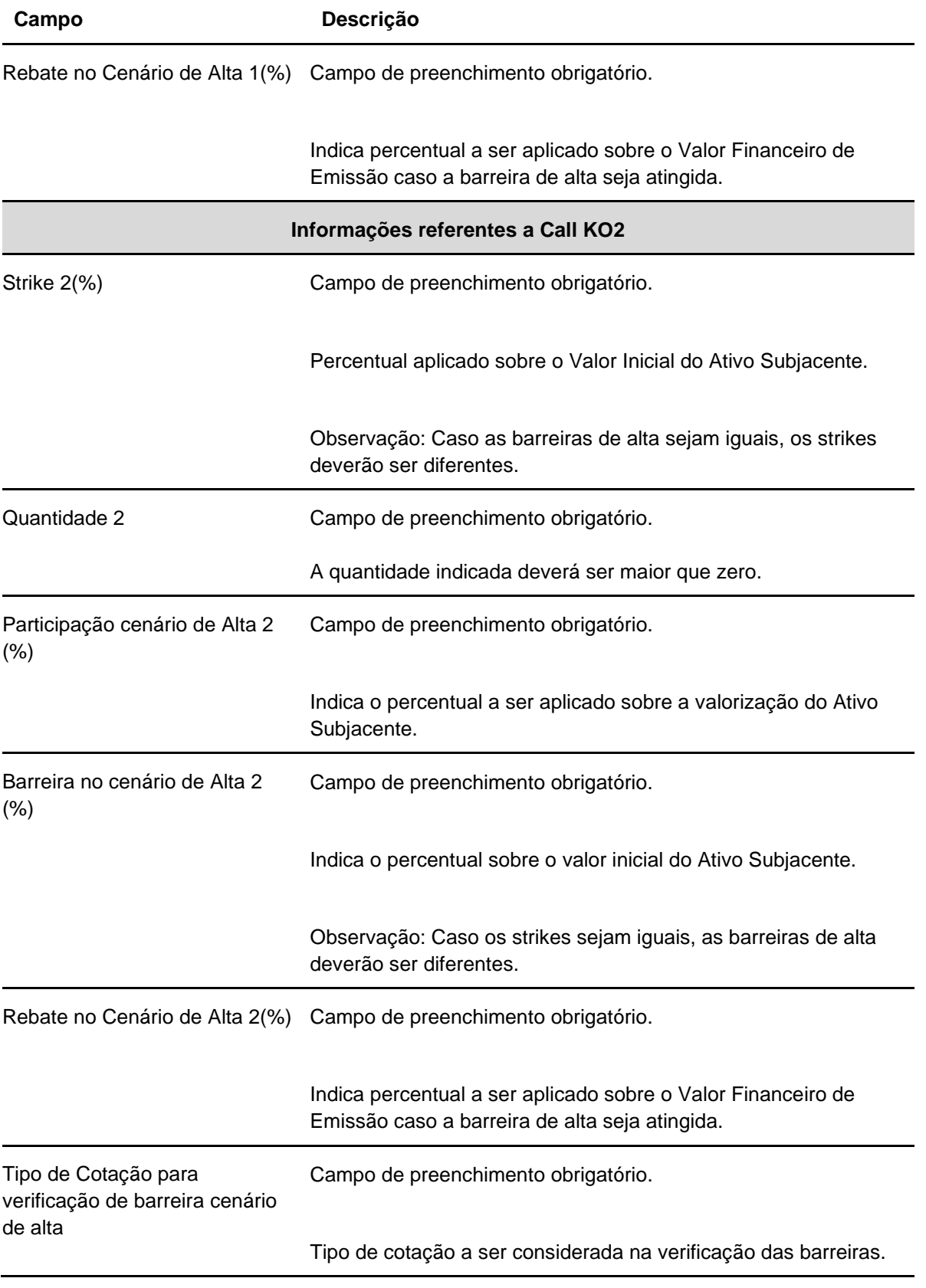

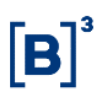

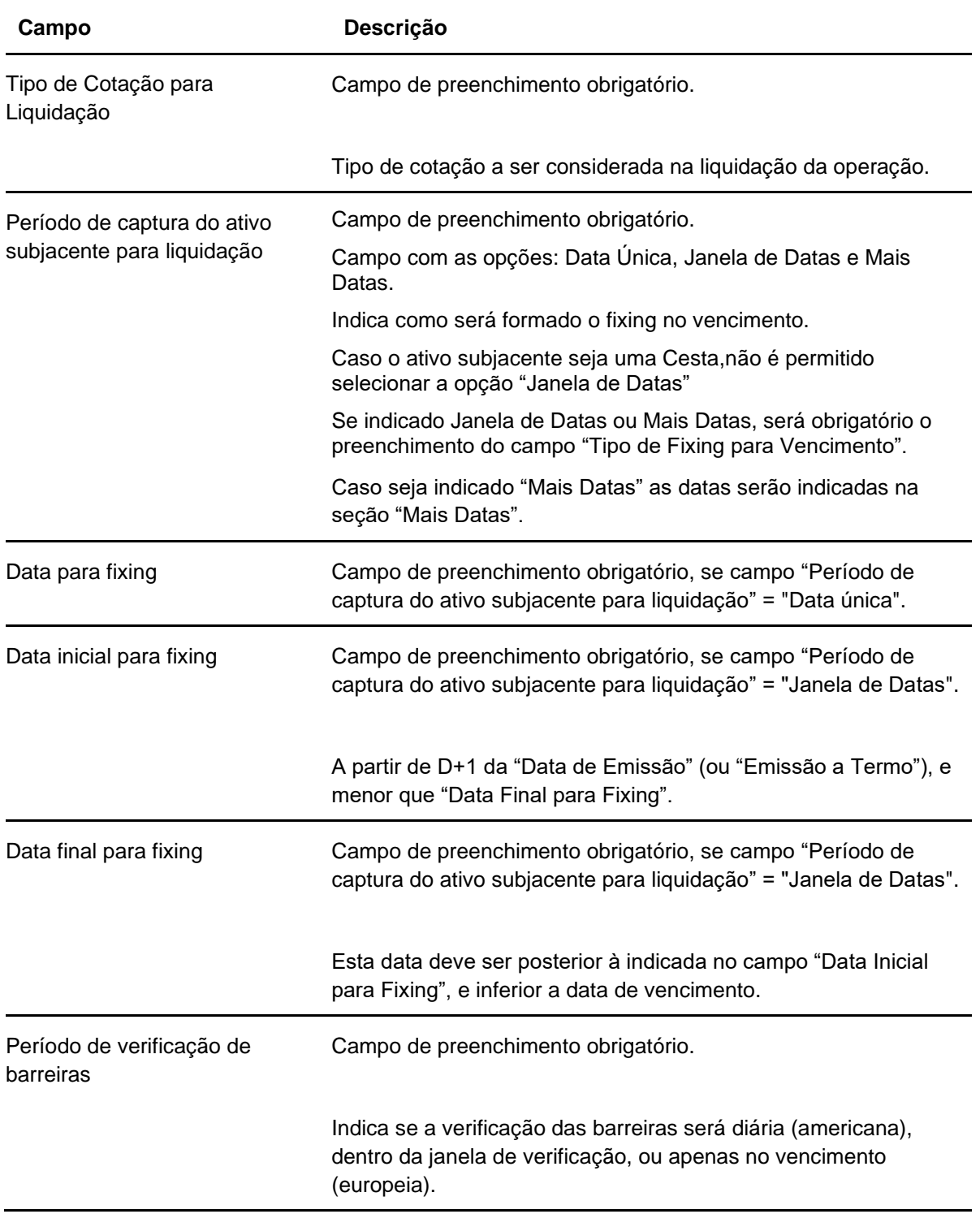

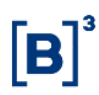

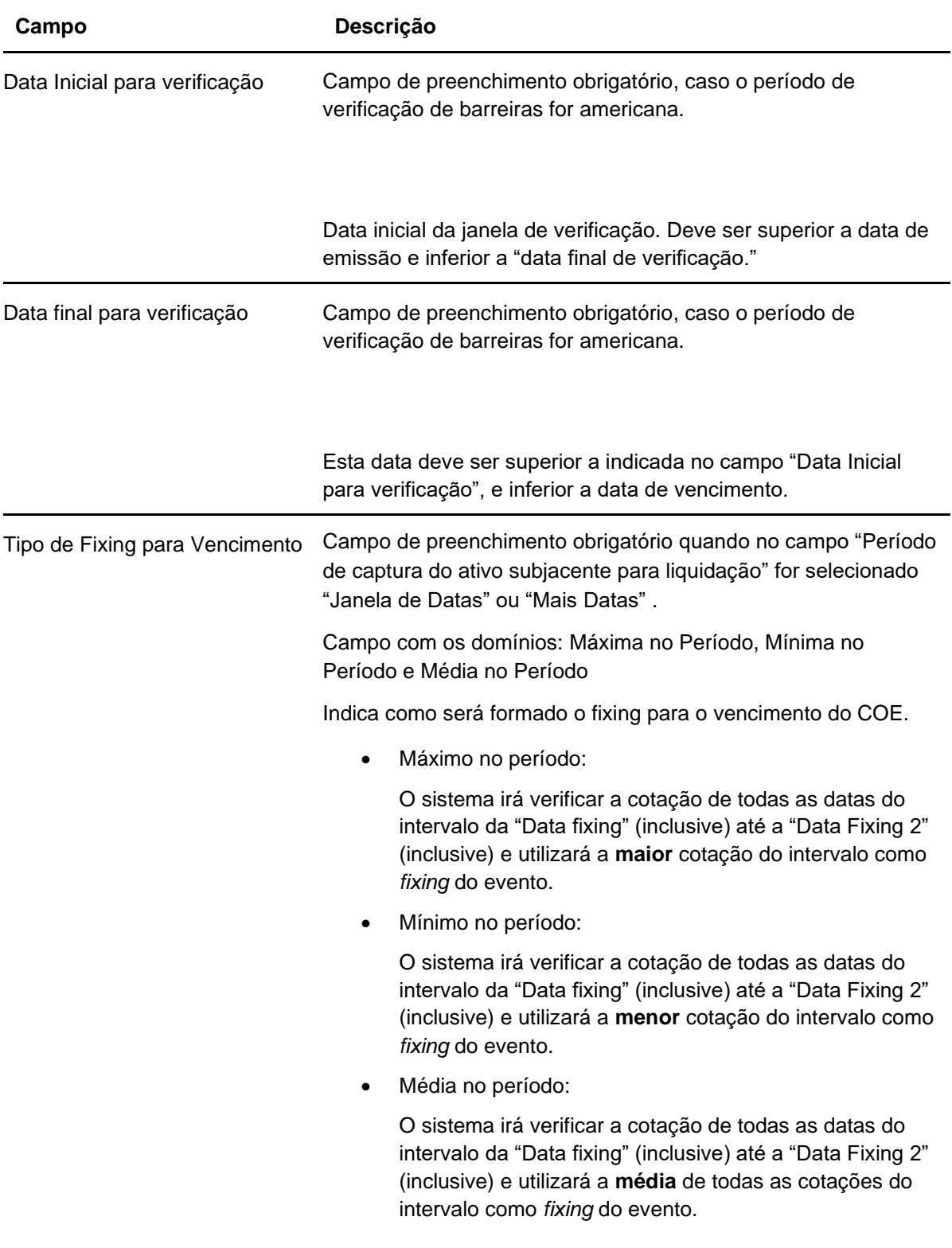

## **Dados Específicos – Figura COE 001043 – Edge Accrual**

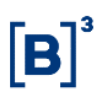

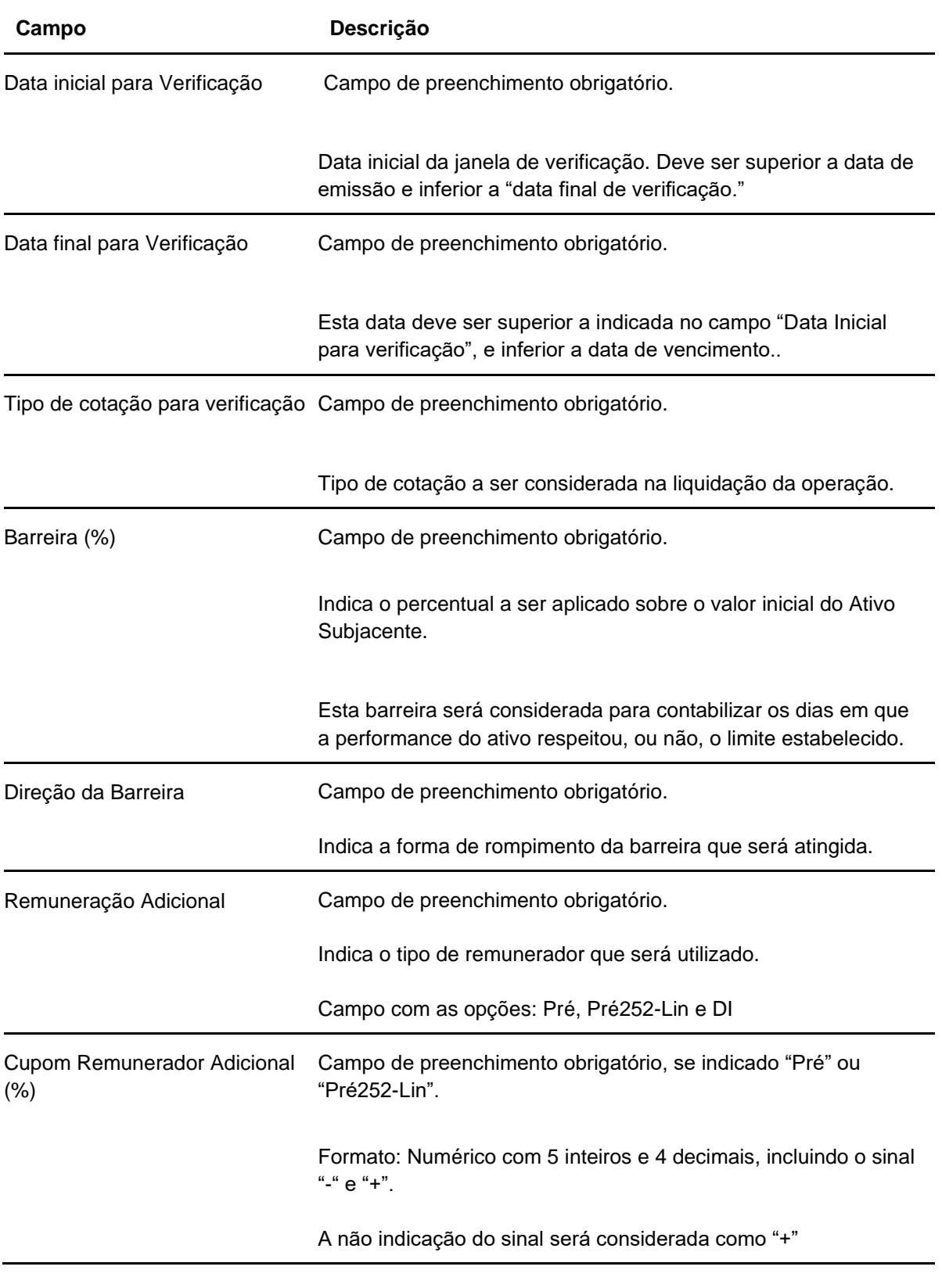

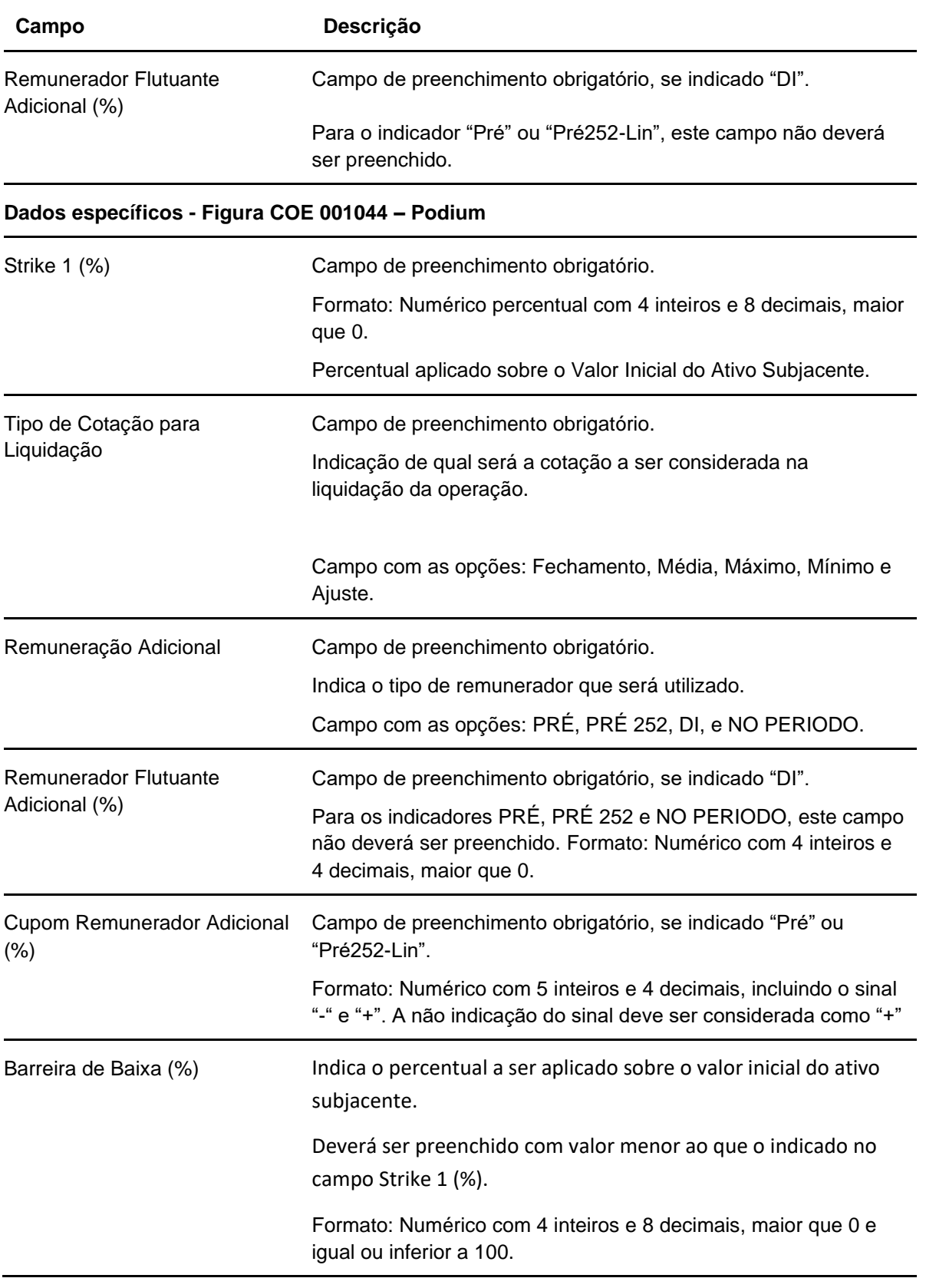

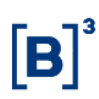

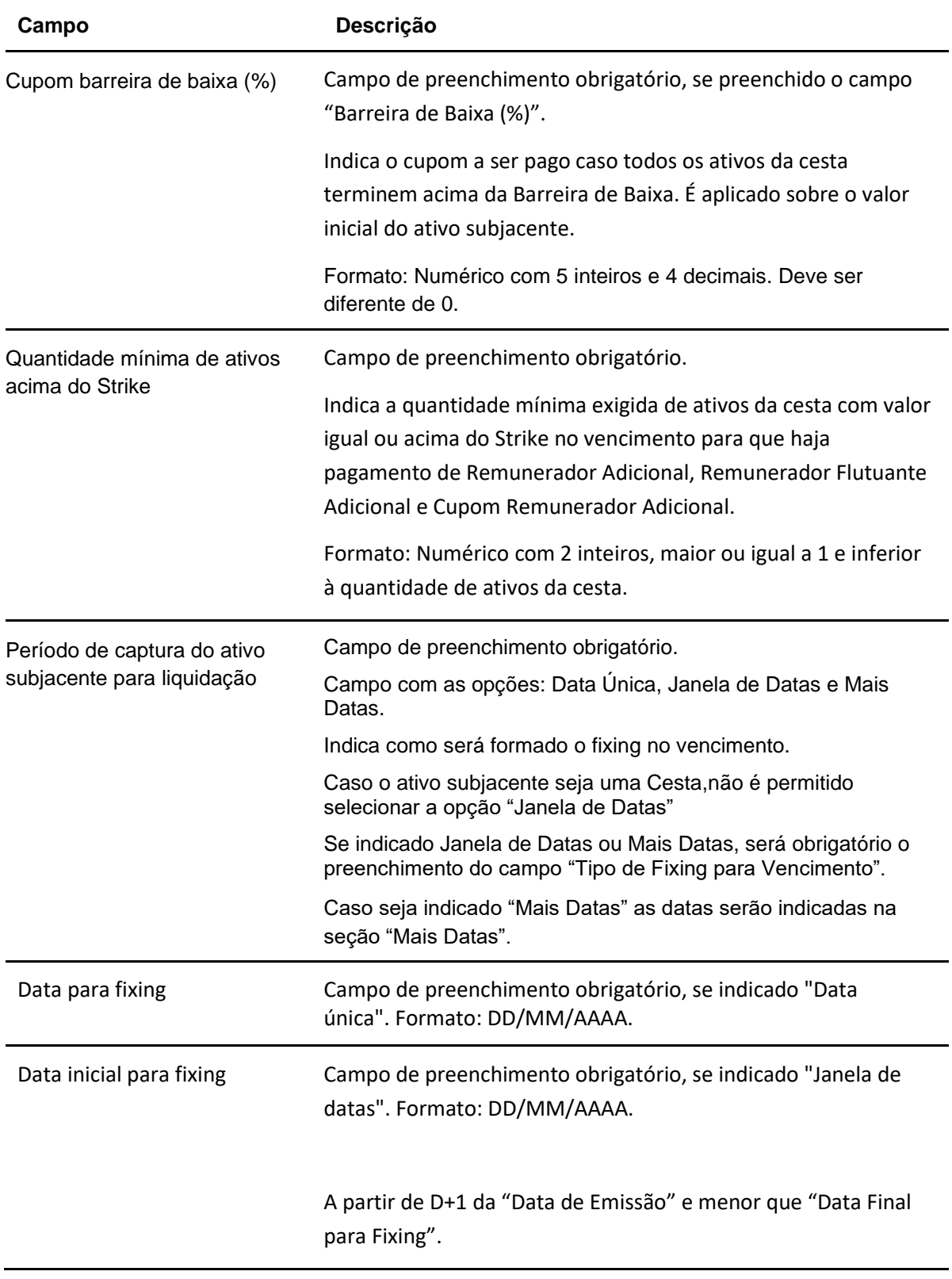

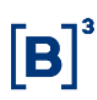

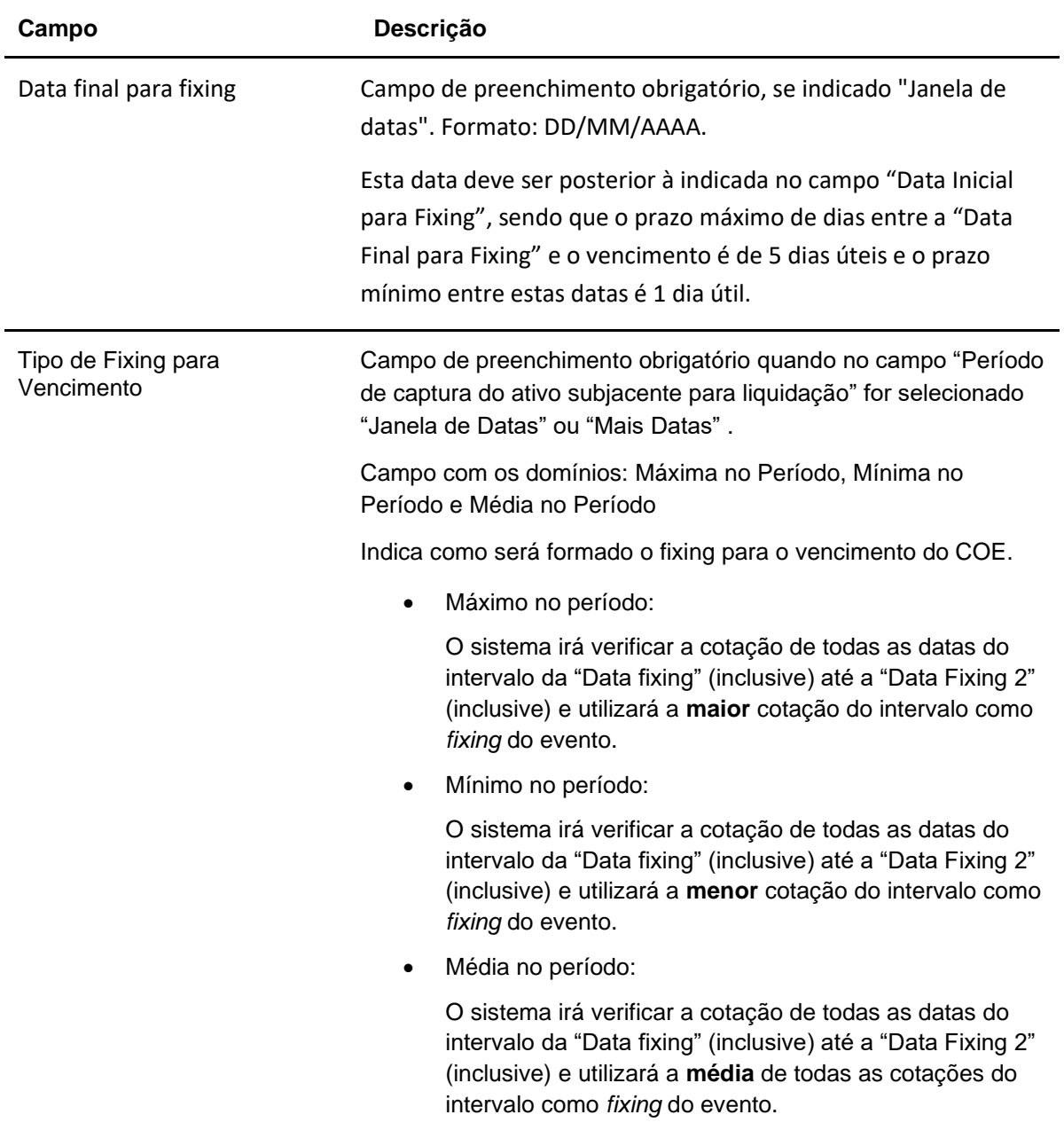

Observação: Para o registro desta figura deve-se utilizar Cesta de ativos do tipo Período de captura do ativo subjacente para liquidação com, no mínimo, dois ativos.

#### **Dados específicos - Figura COE 001045 – Troca de indexadores**

Para essa figura, no campo fixo Ativo Subjacente, preencher como ATIVOCOE45 e no campo Valor Inicial do Ativo Subjacente, preencher como 10.000.

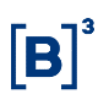

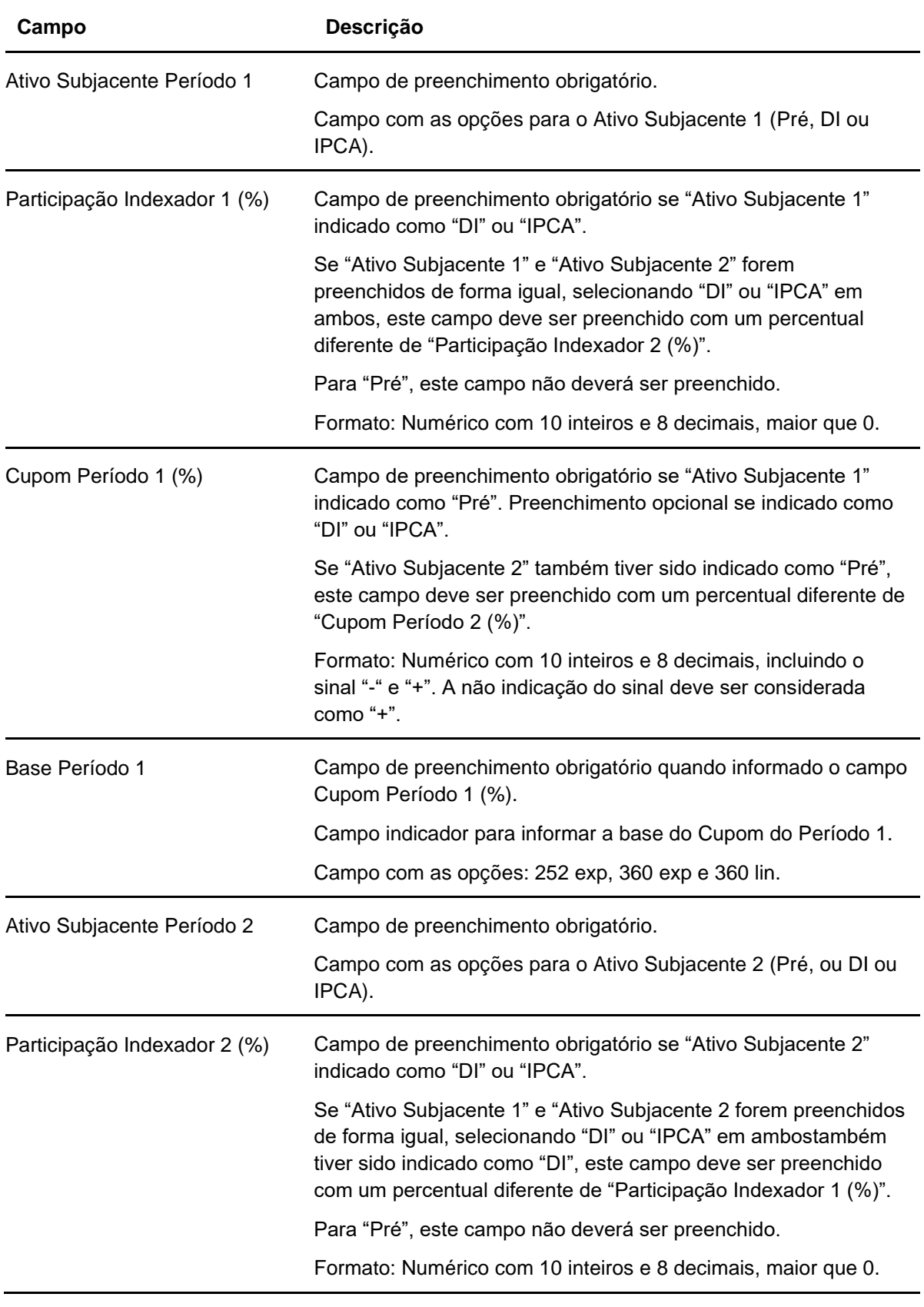

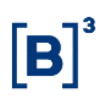

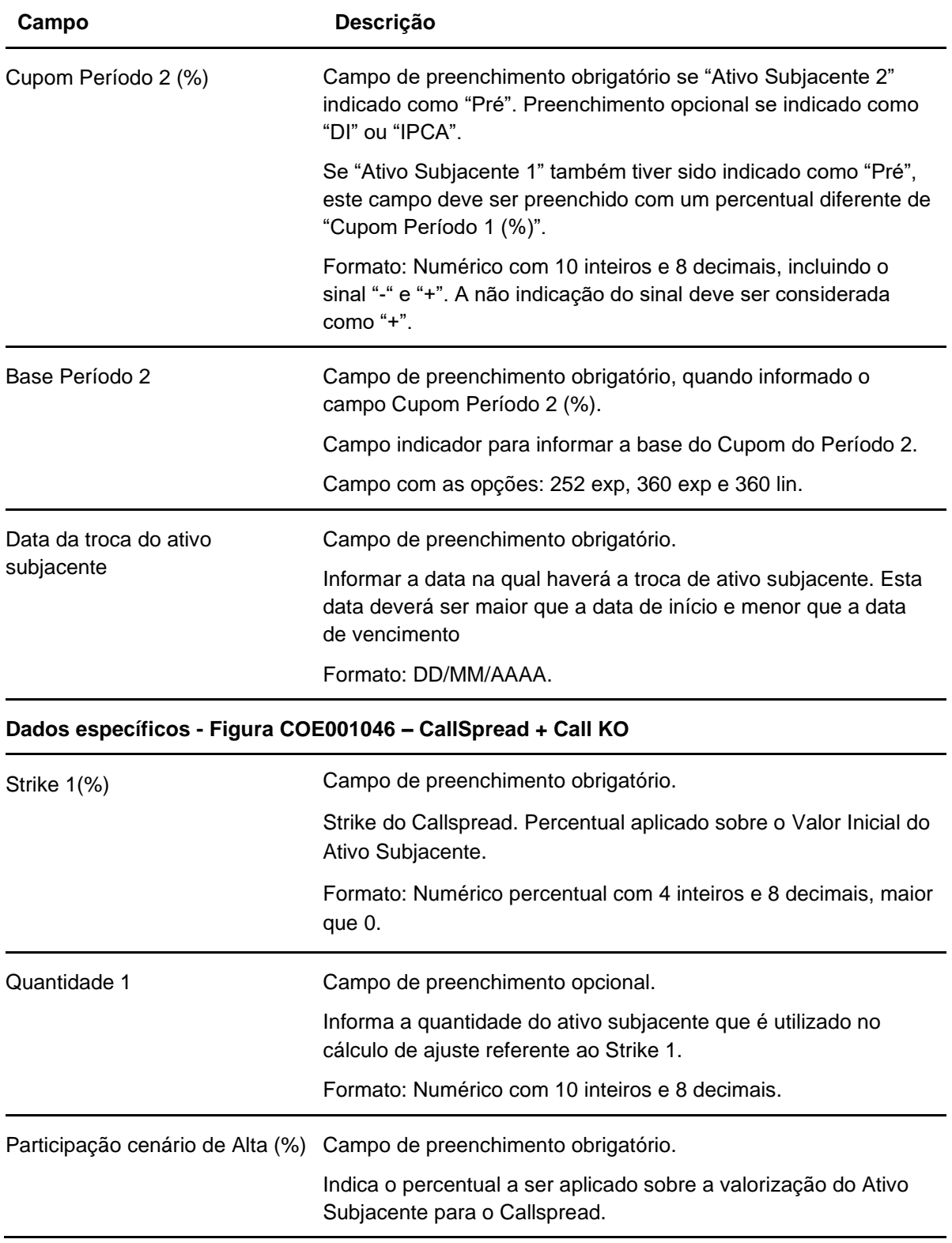

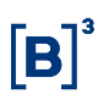

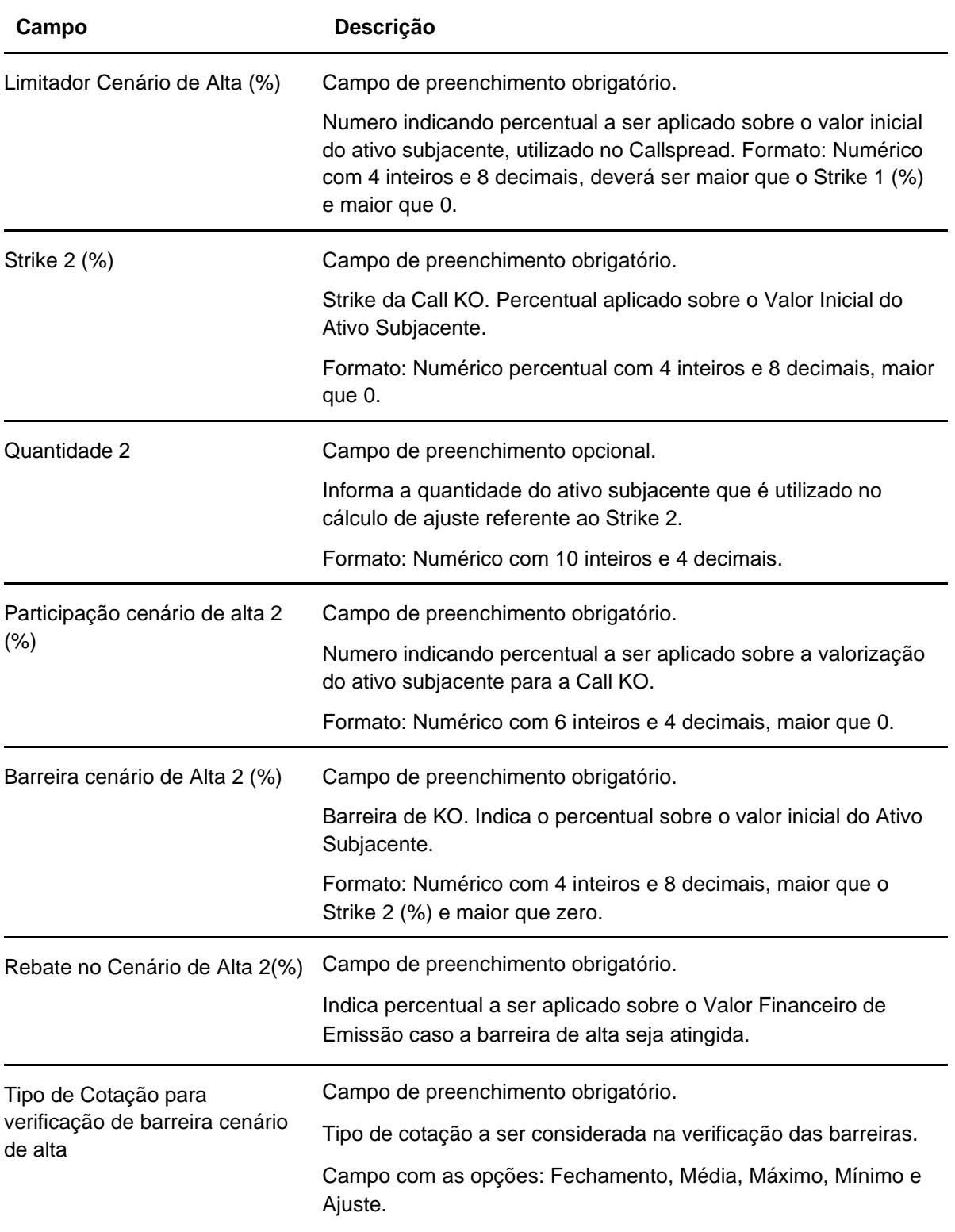

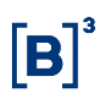

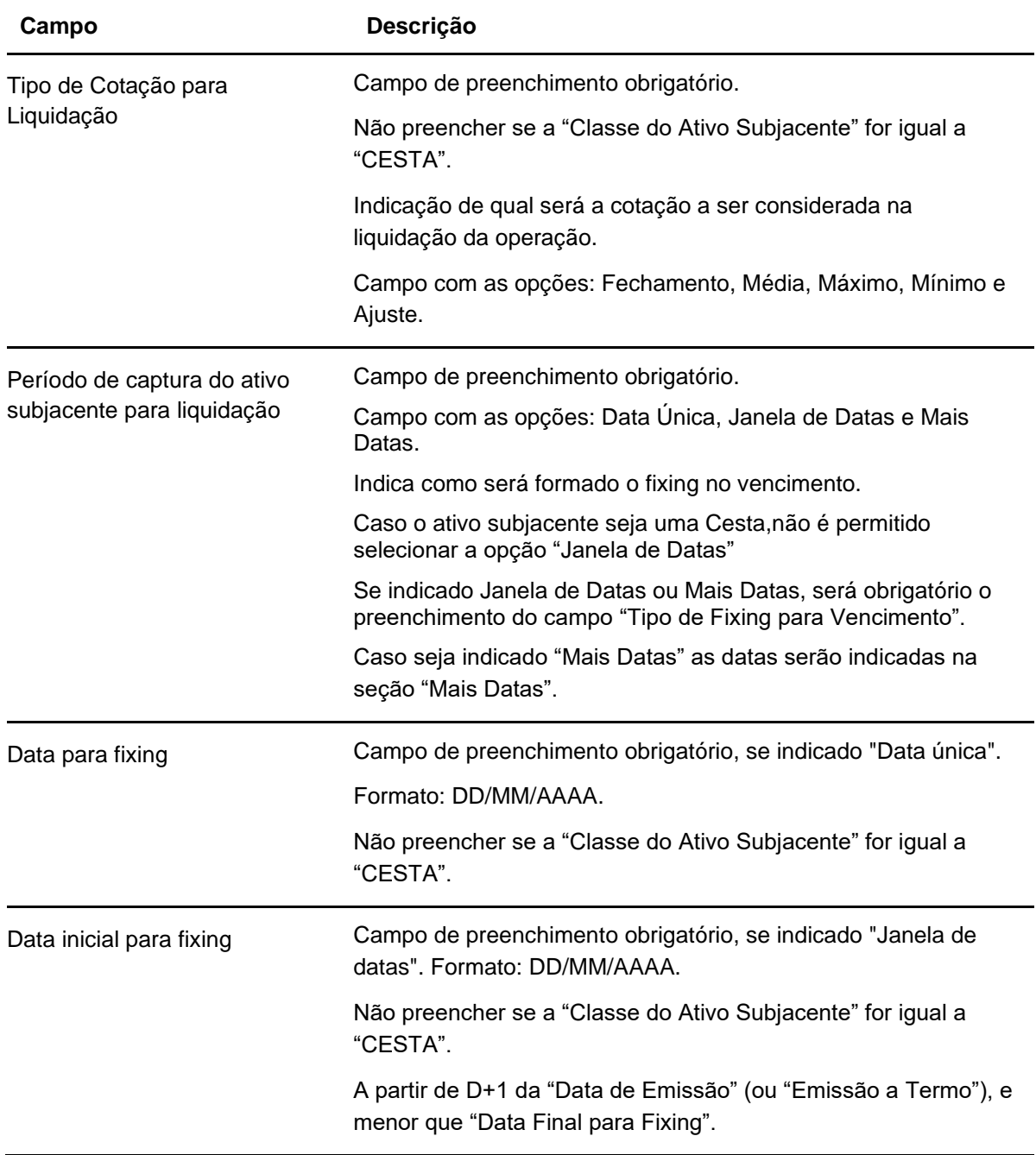

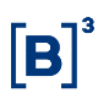

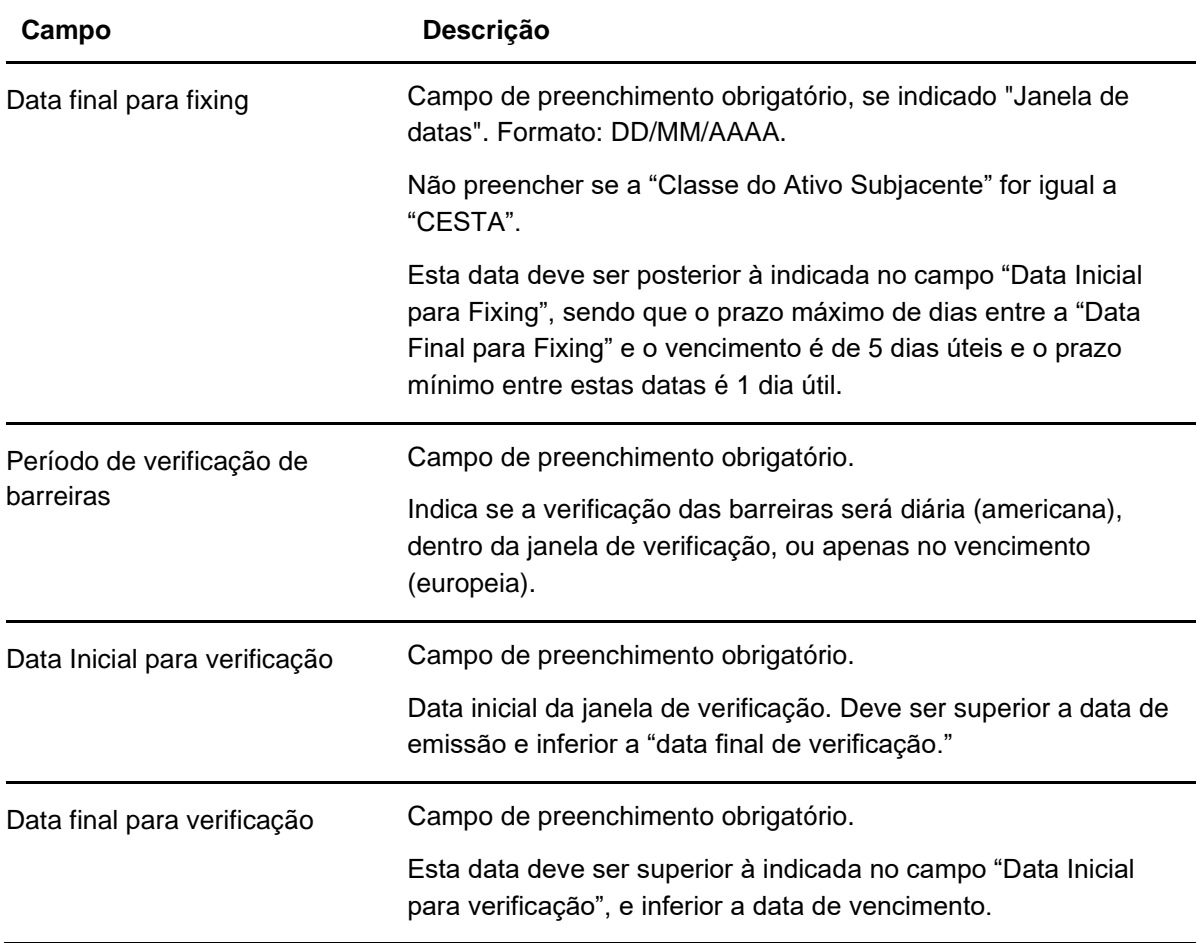

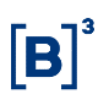

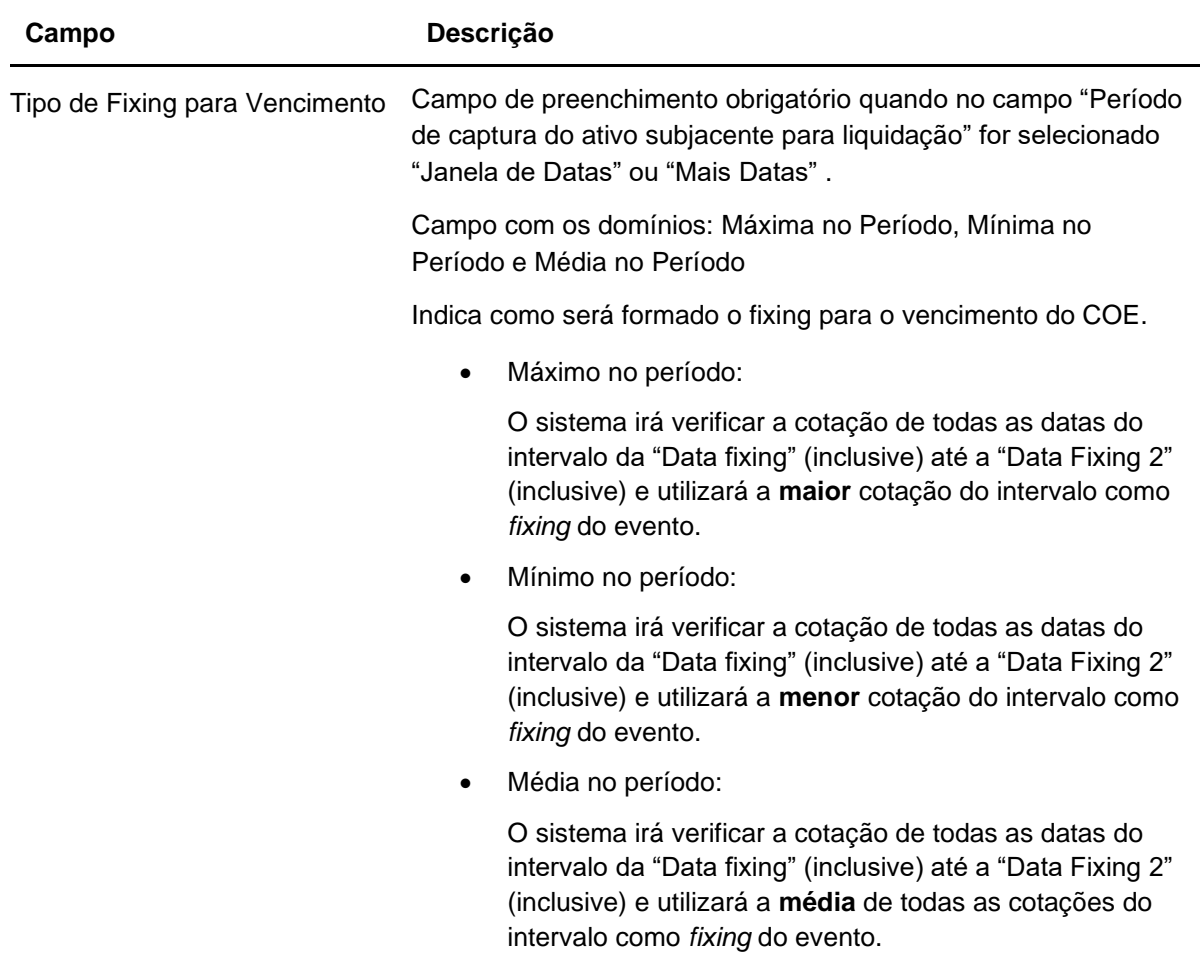

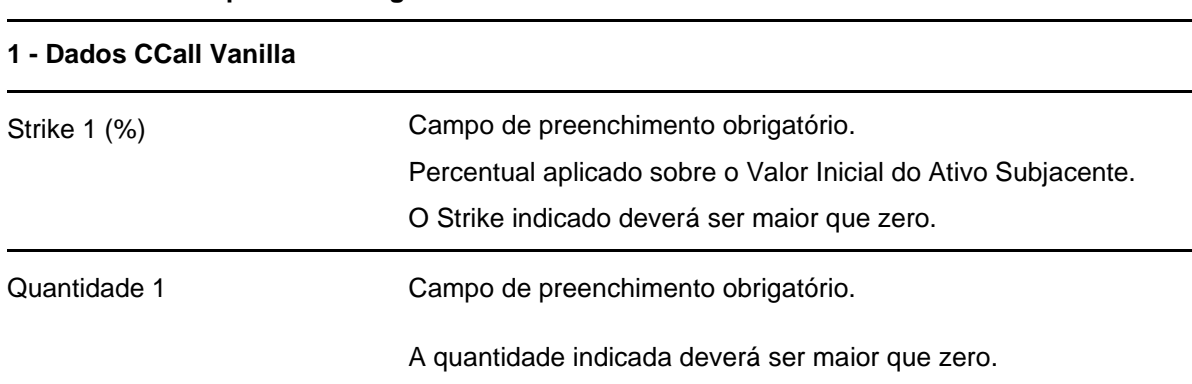

### **Dados específicos - Figura COE 001047 – CCall + CCallKO + VPutKO + CPutKI**

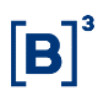

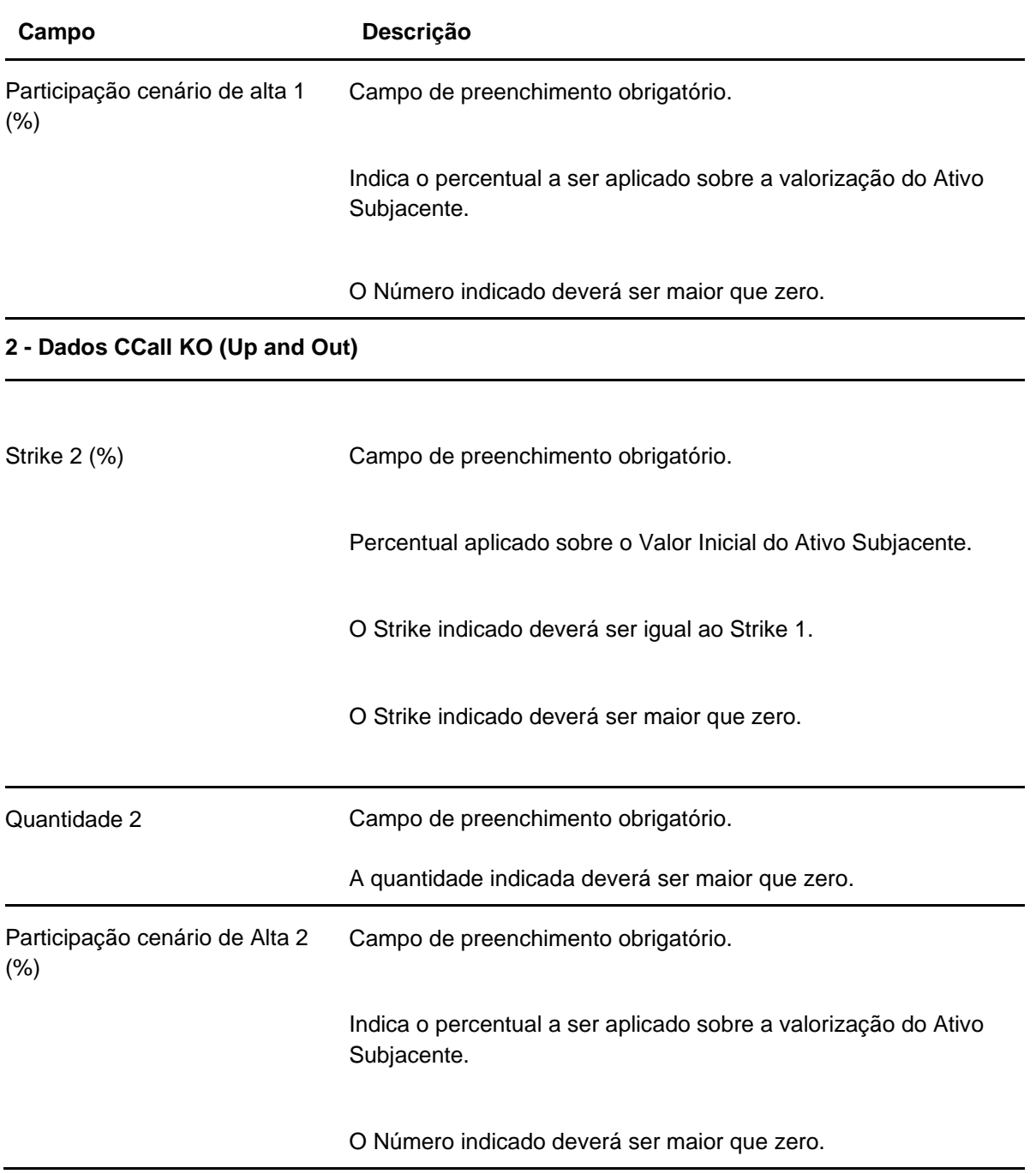

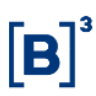

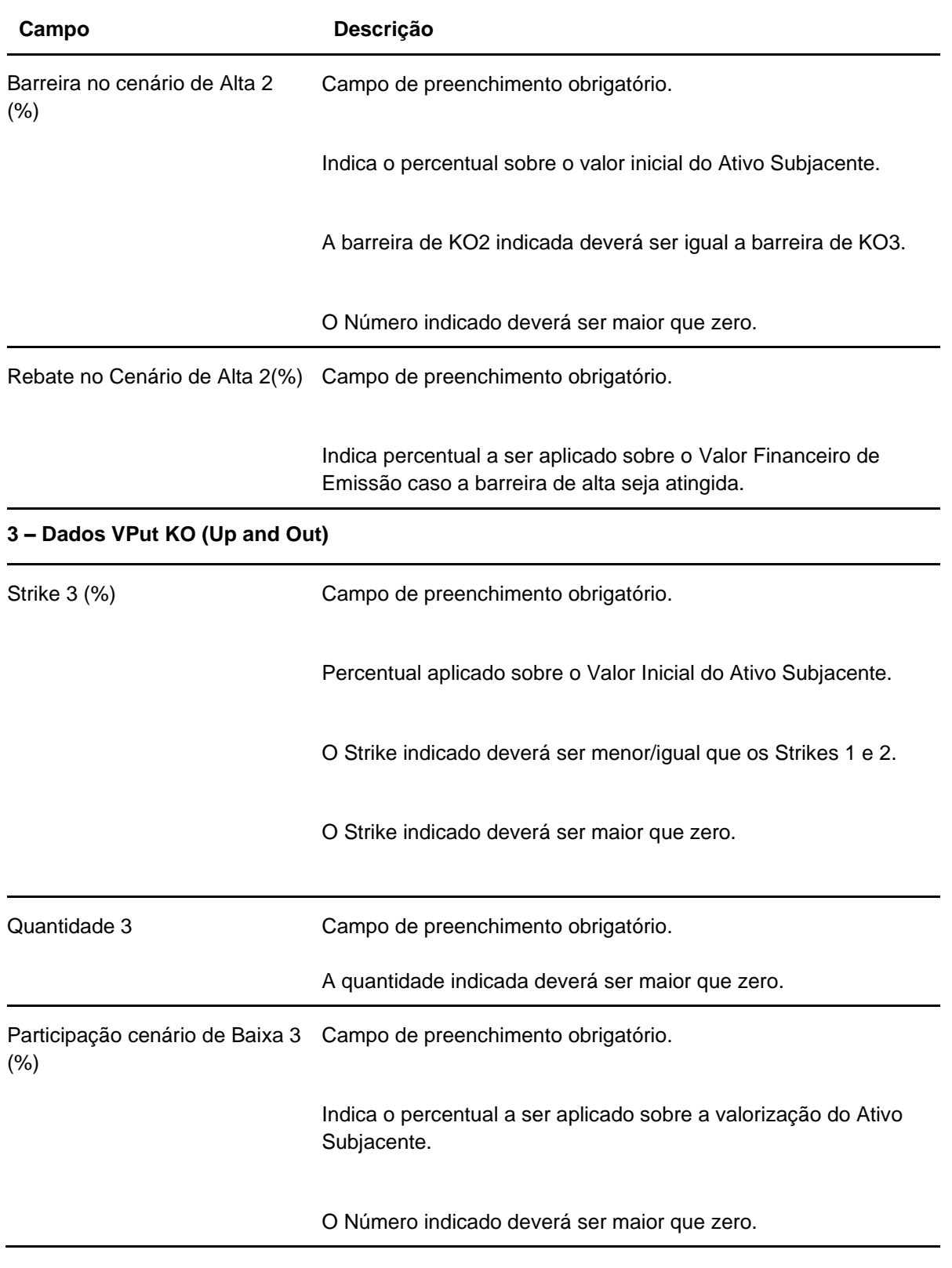

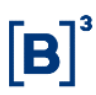

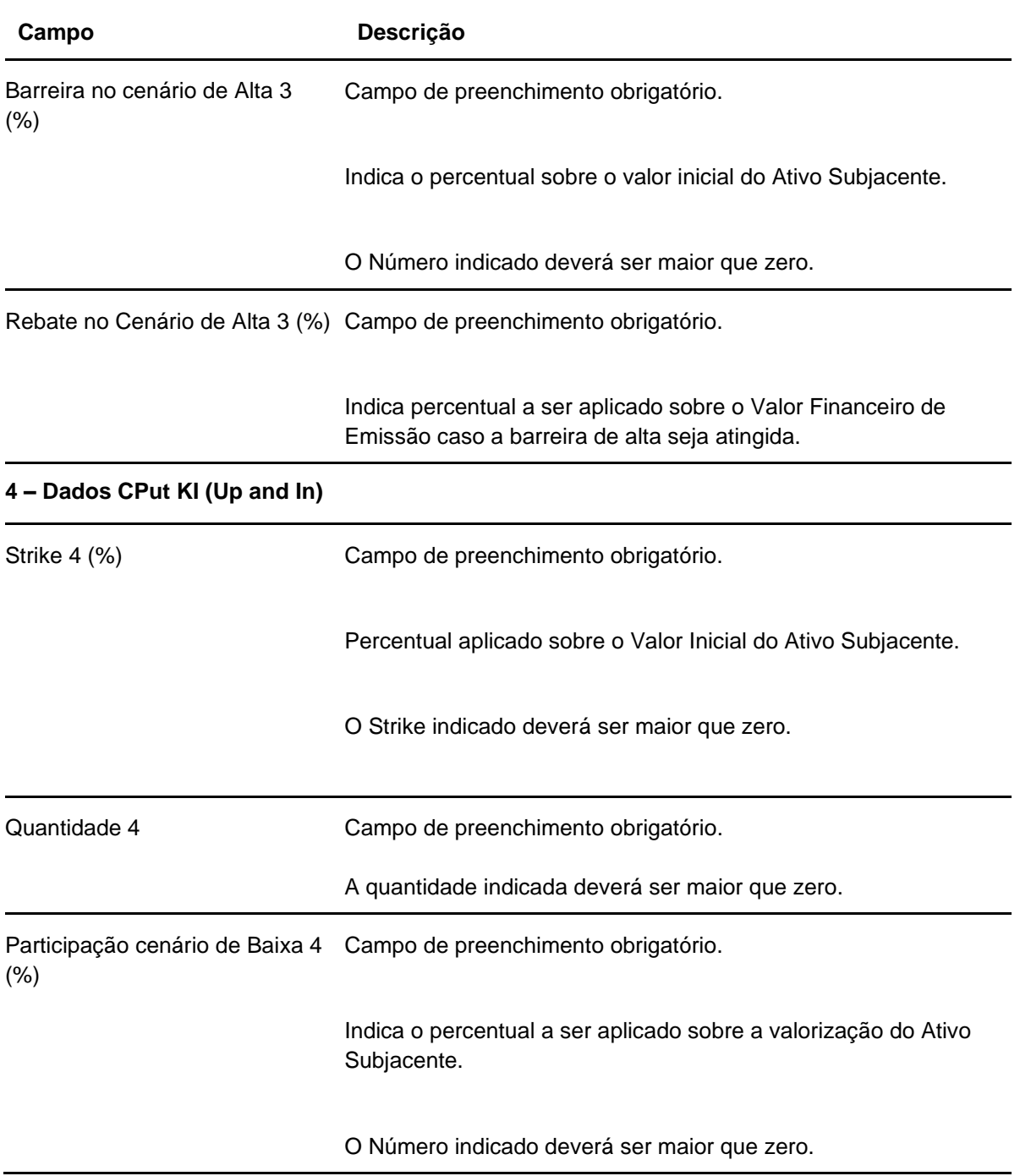

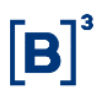

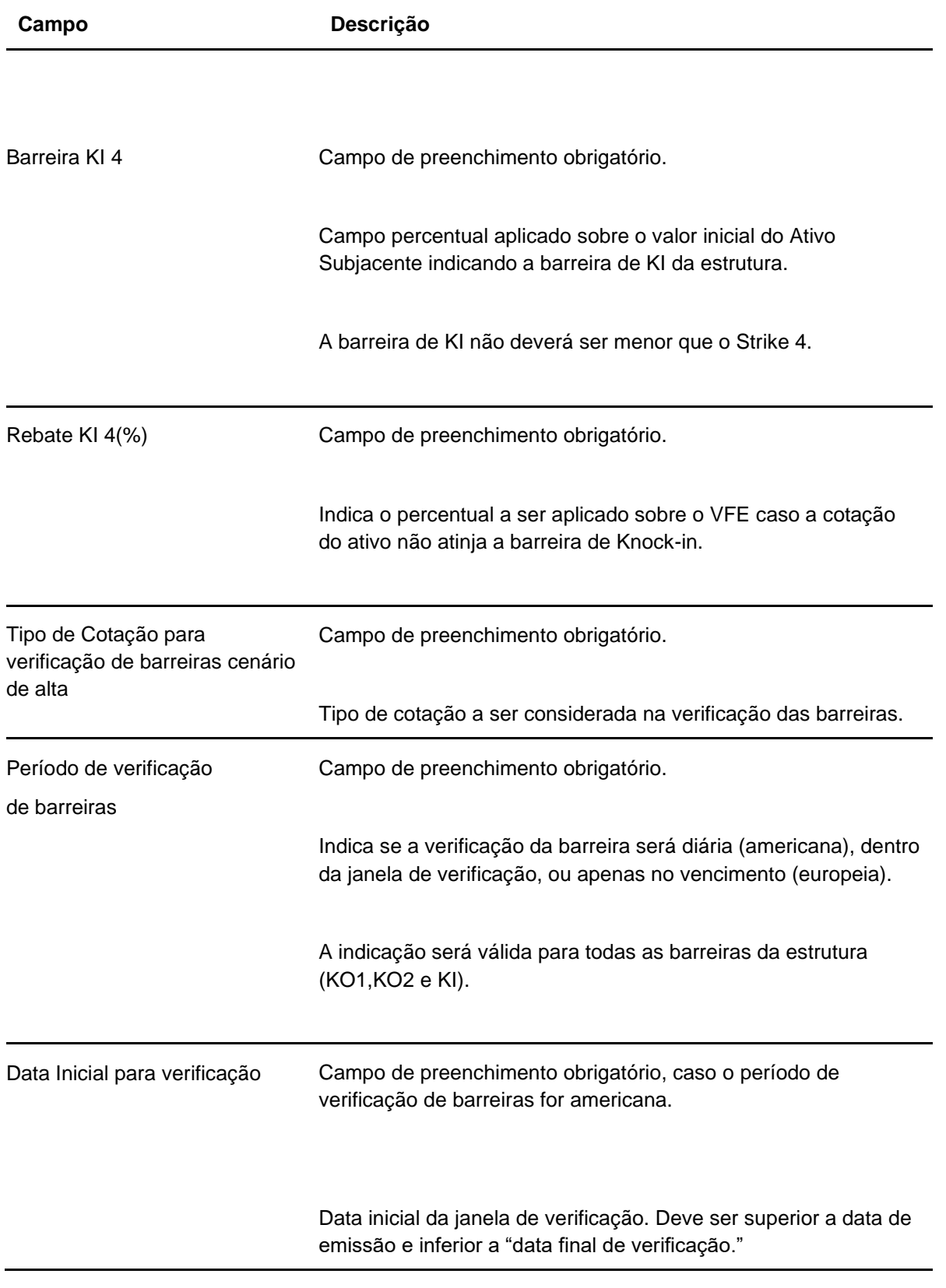

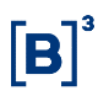

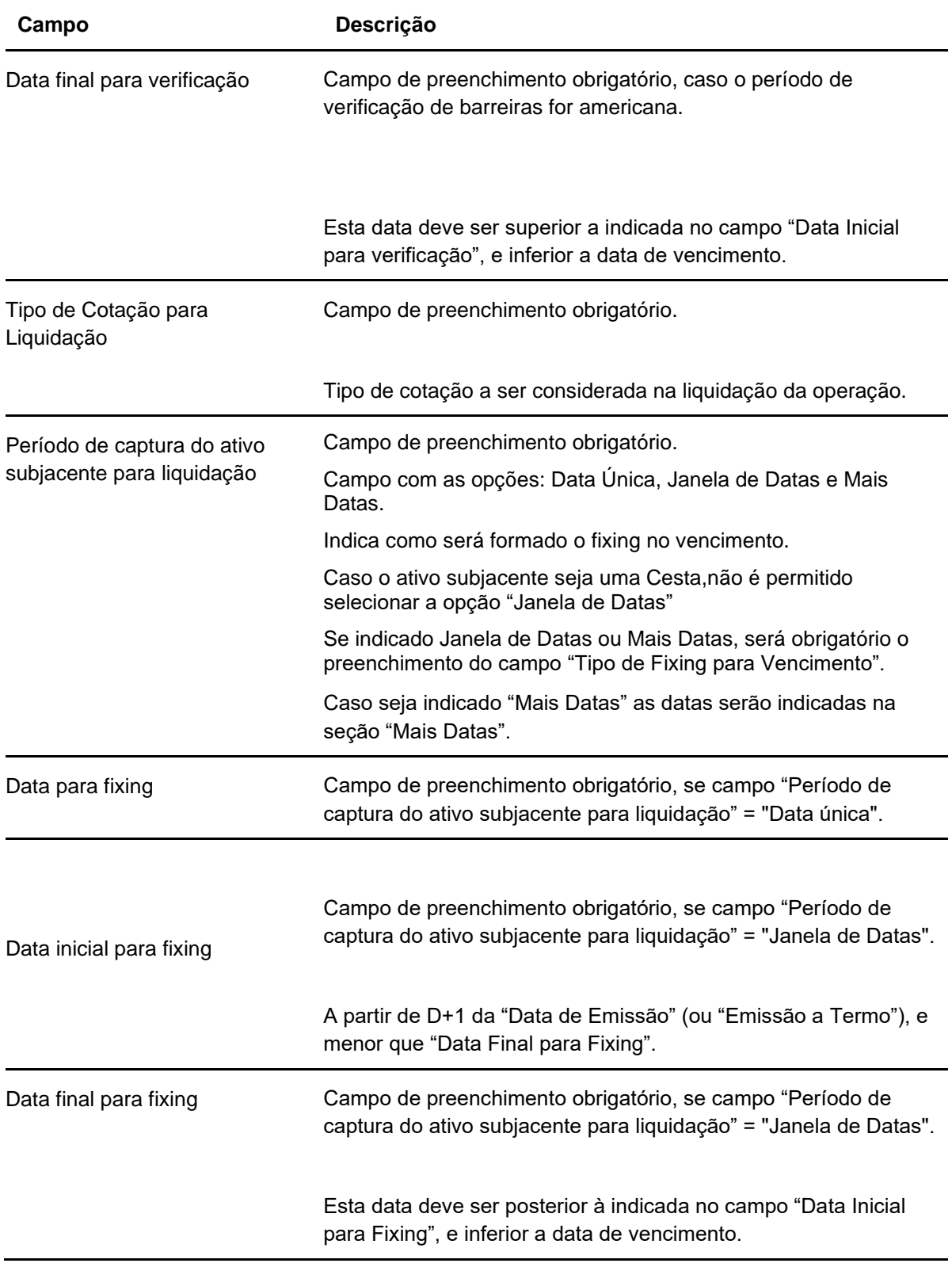

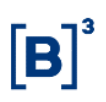

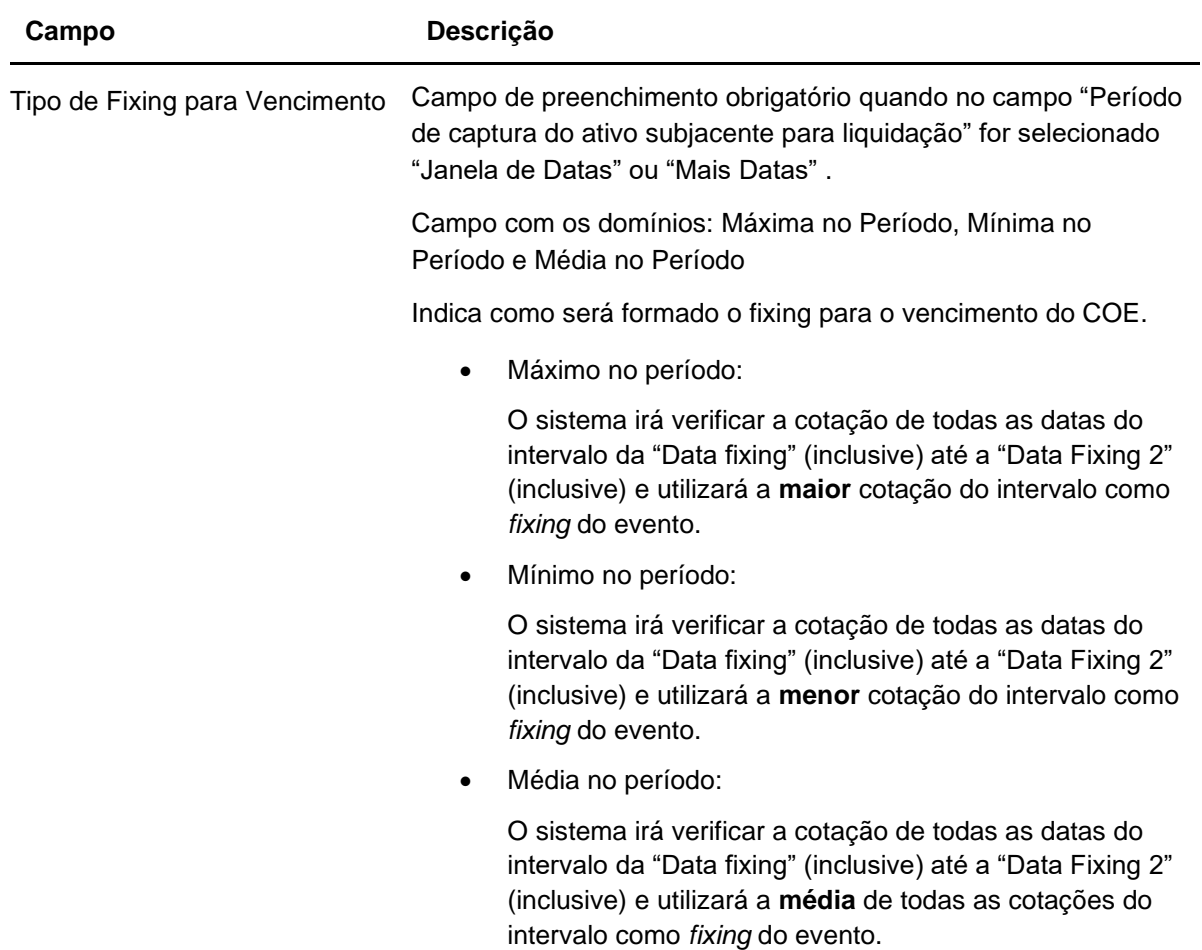

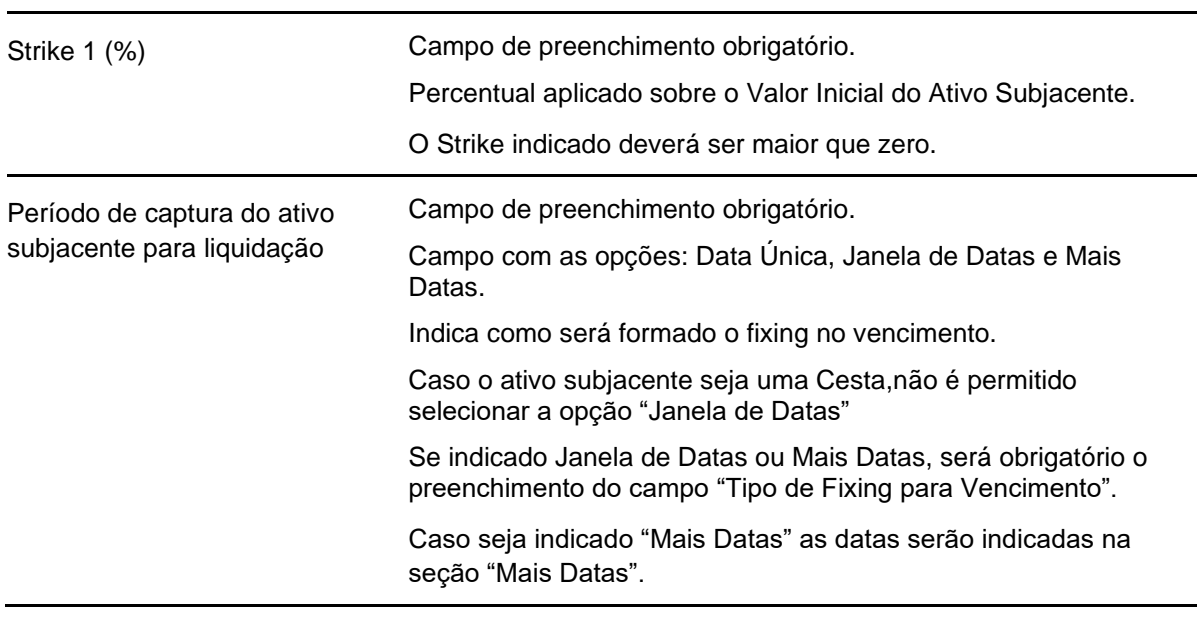

# **Dados específicos - COE 001048 – Digital Put KO Americano**

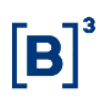

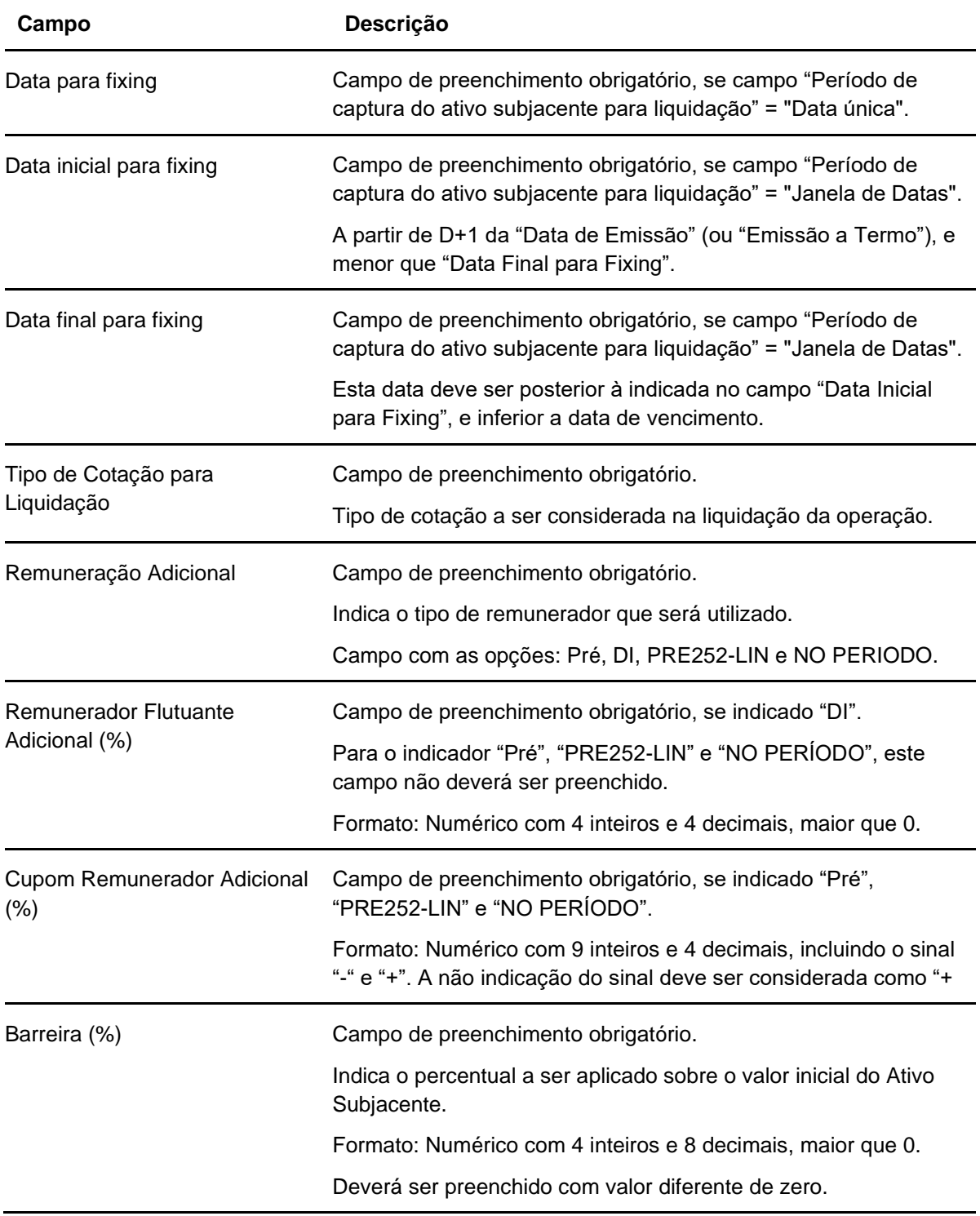

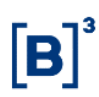

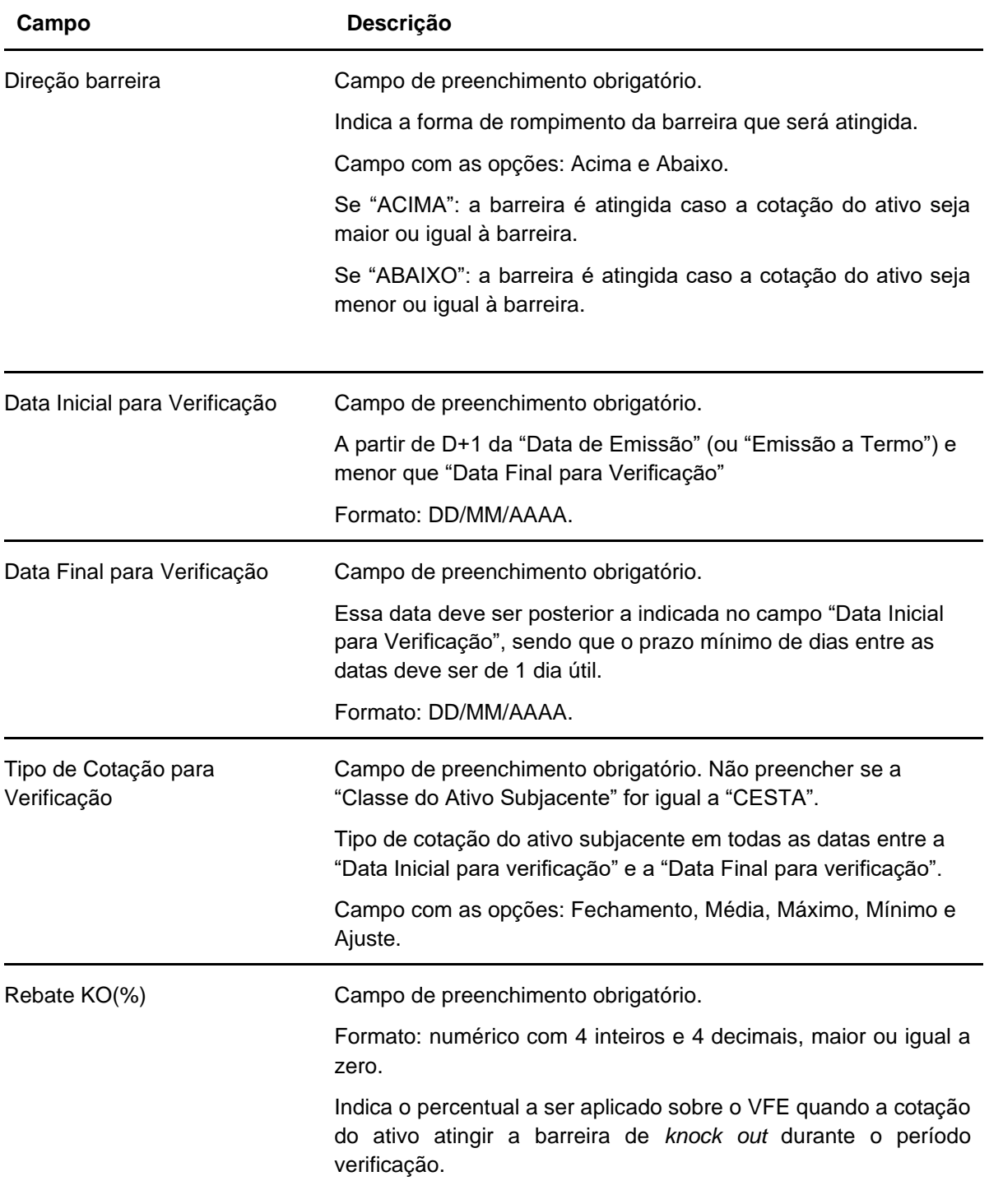
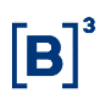

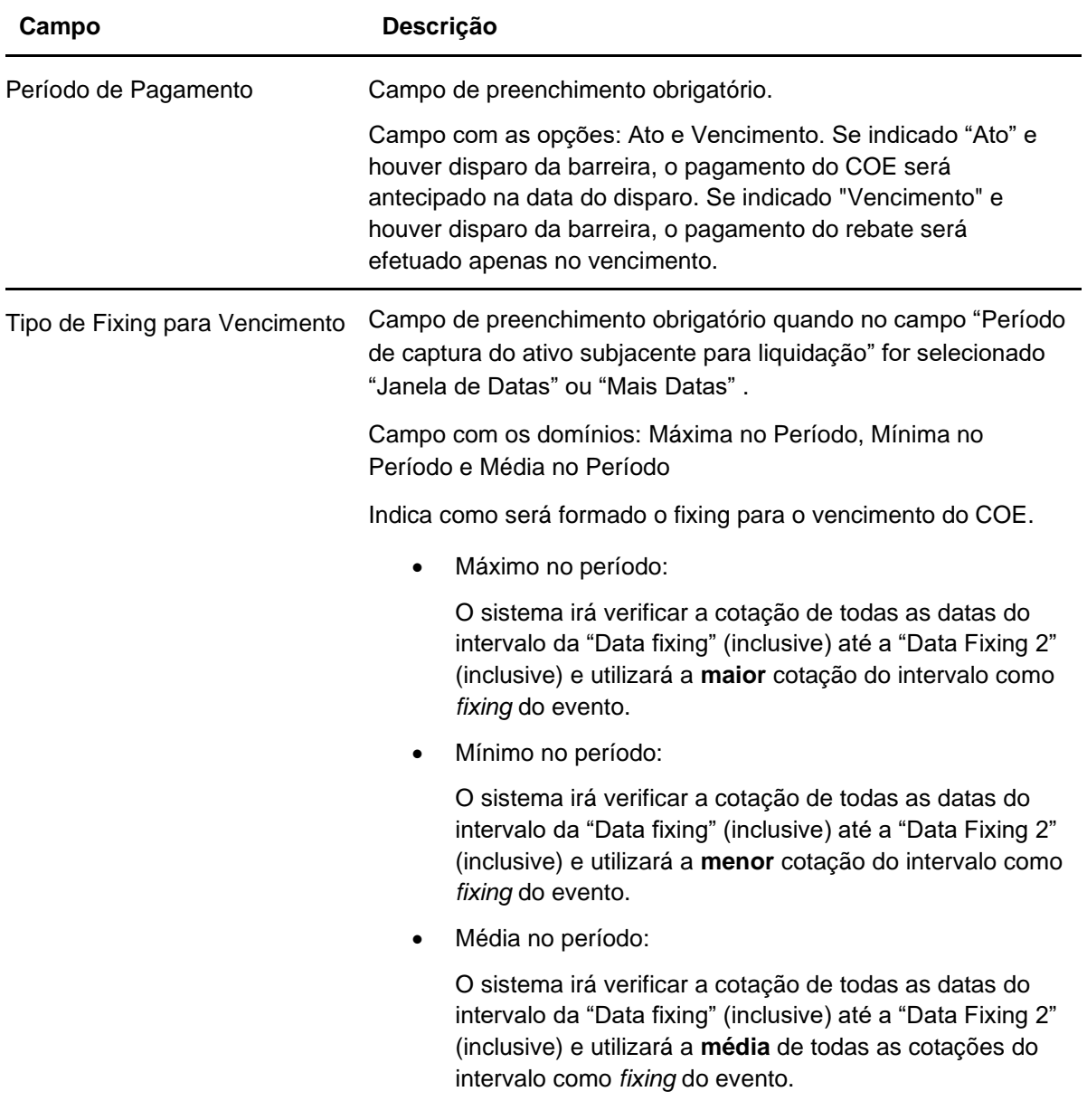

#### **Dados específicos - COE 001049 – Call KO + Put**

**Para essa figura, no campo fixo Ativo Subjacente, preencher como ATIVOCOE49 e no campo Valor Inicial do Ativo Subjacente, preencher como 10.000.**

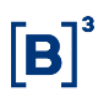

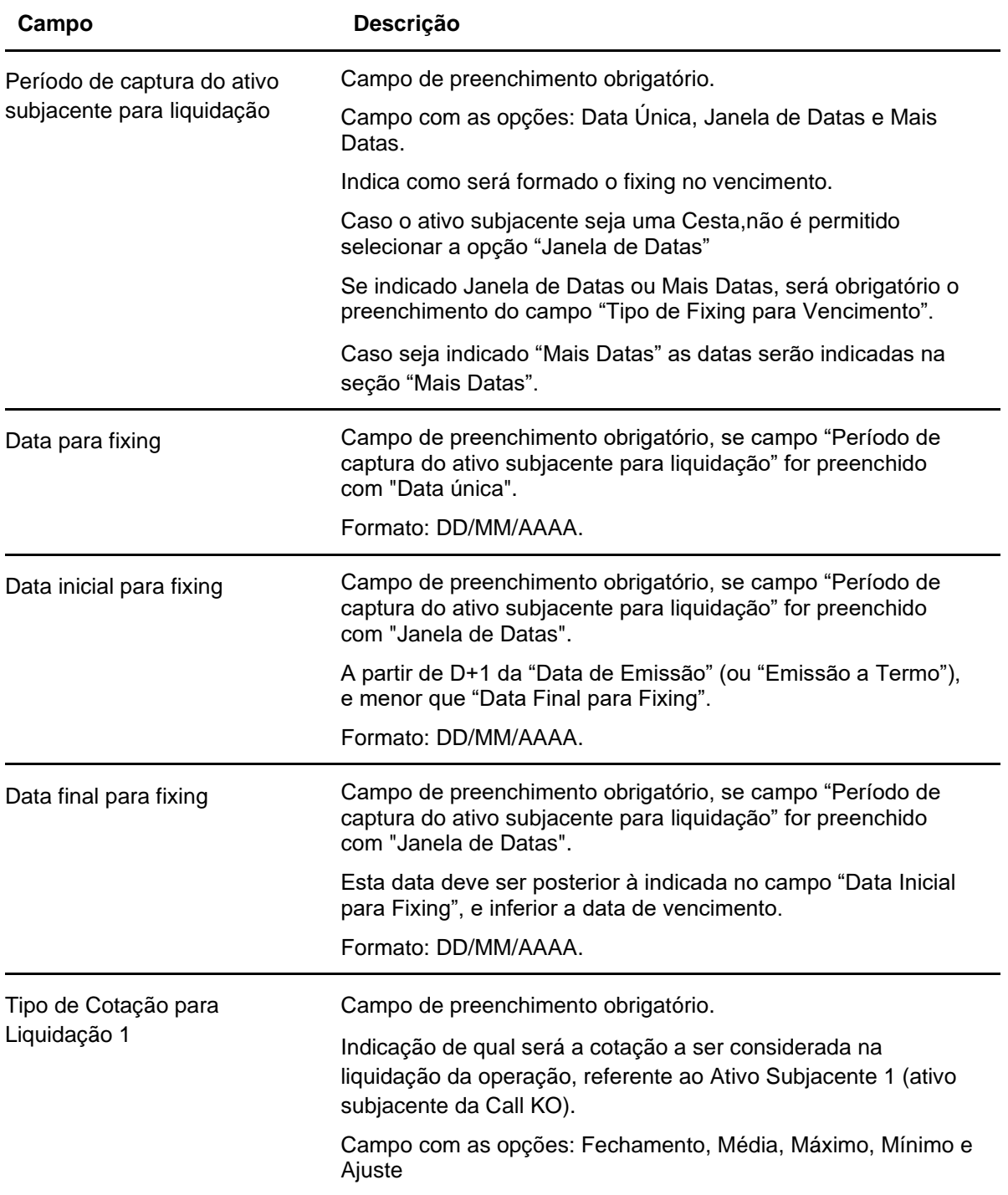

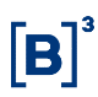

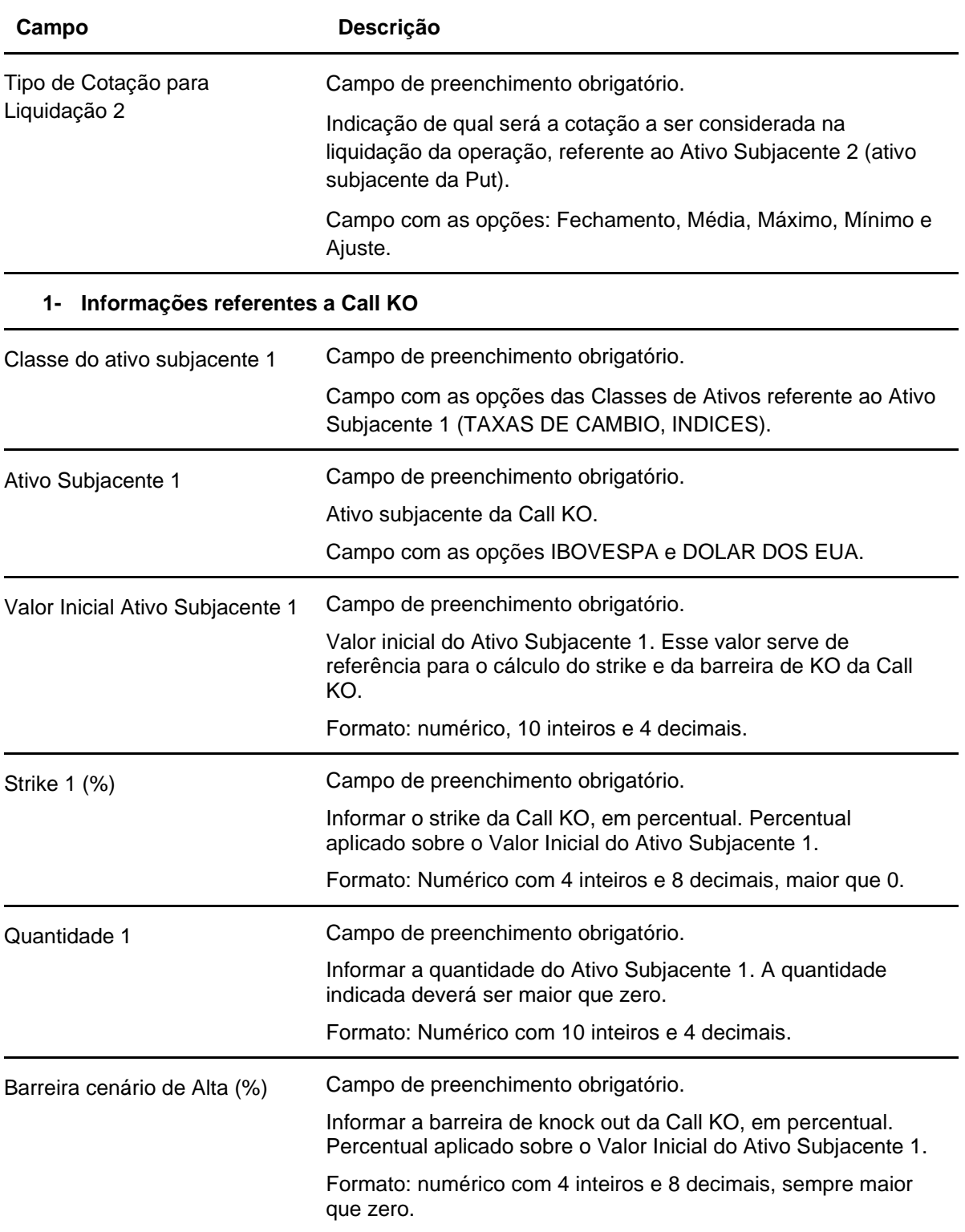

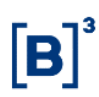

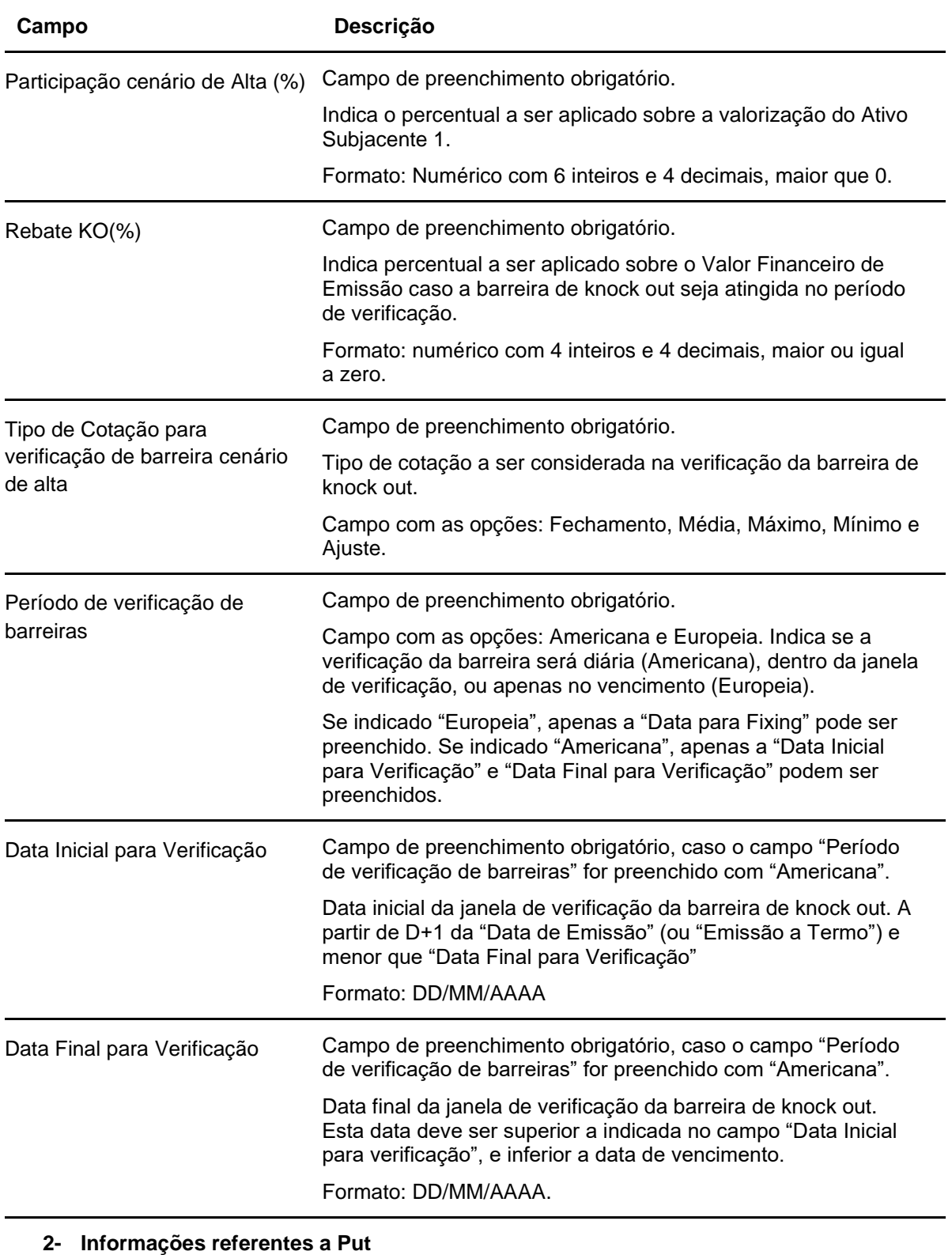

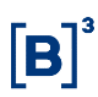

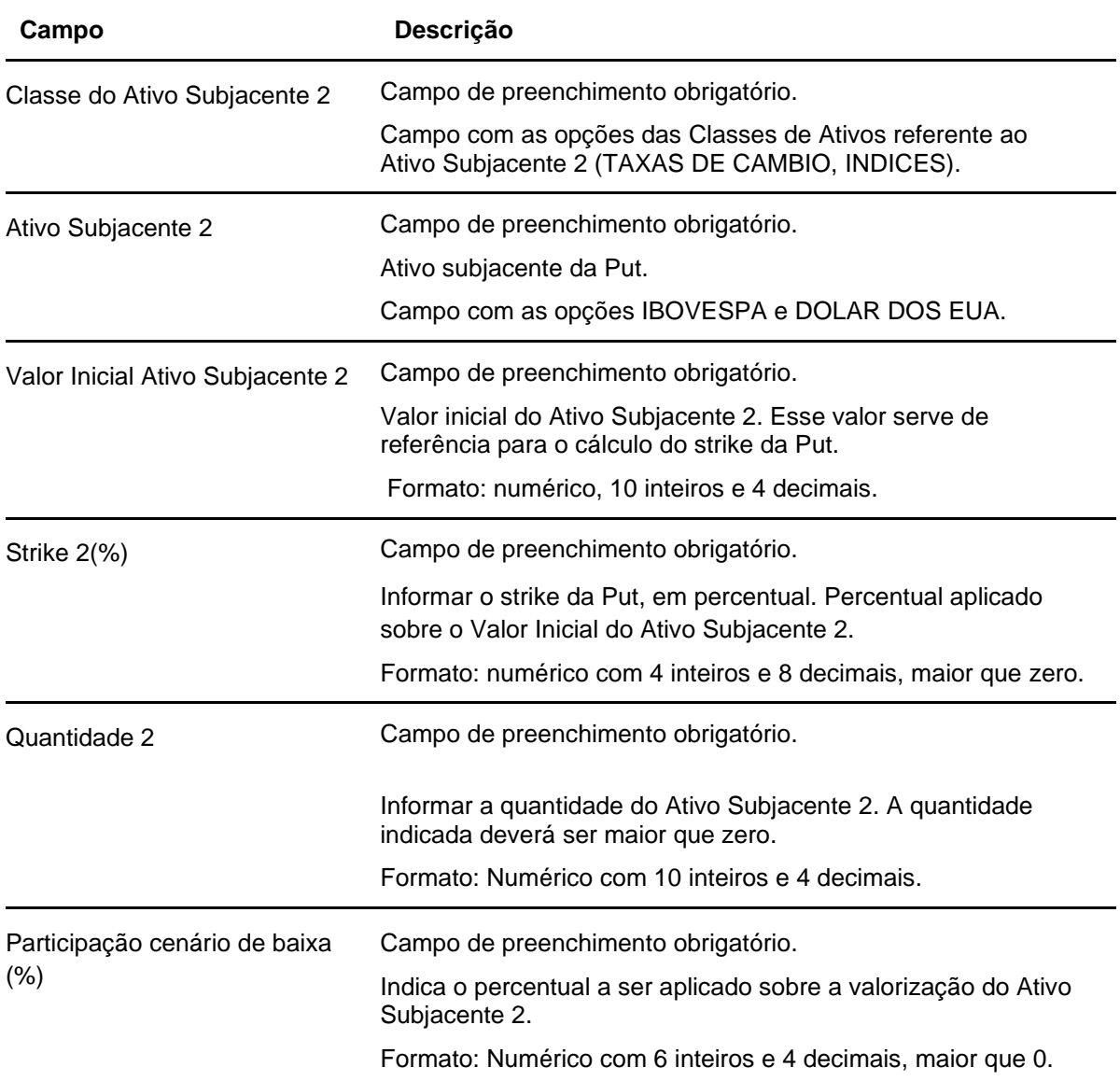

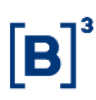

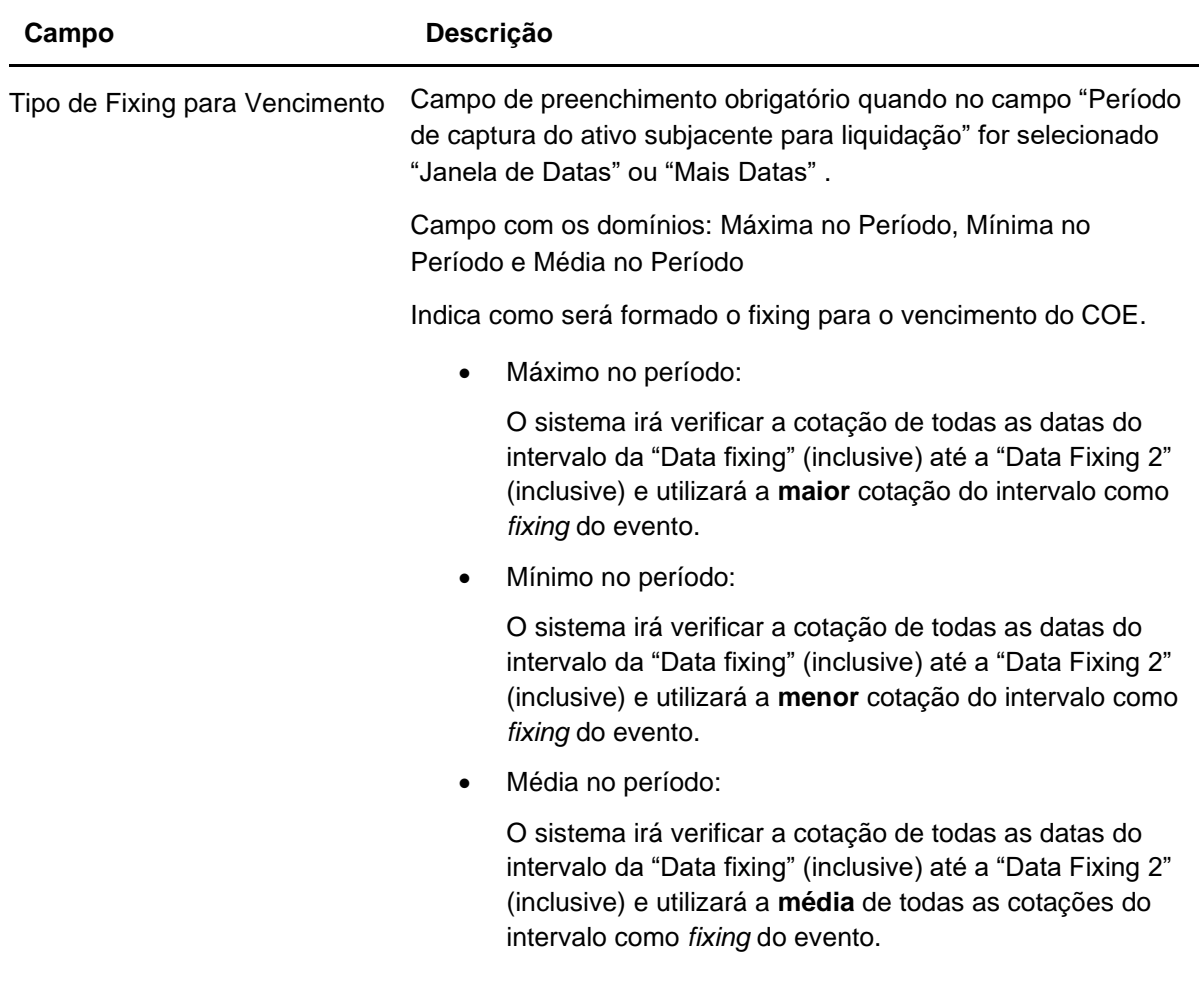

**Dados específicos - COE 001050 – Call Strike Lookback**

**Para esta figura, a utilização da funcionalidade de Lookback é obrigatória. Portanto, os campos referentes ao Lookback, no registro das características do Instrumento Financeiro, deverão seguir as instruções de preenchimento indicadas abaixo.**

**Se houver atualização da cotação inicial do ativo por motivo de Lookback, o emissor deverá fazer esta atualização através da função Atualização de PU> Valores Lookback.**

**Campos Fixos – Dados do Lookback**

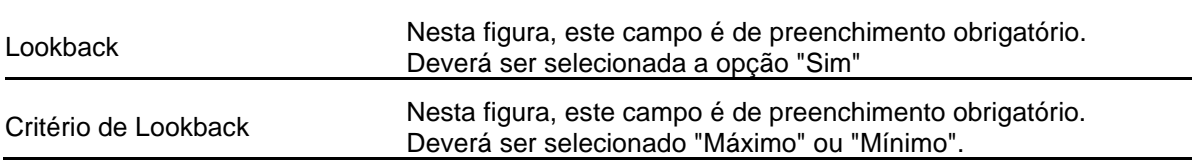

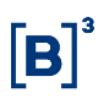

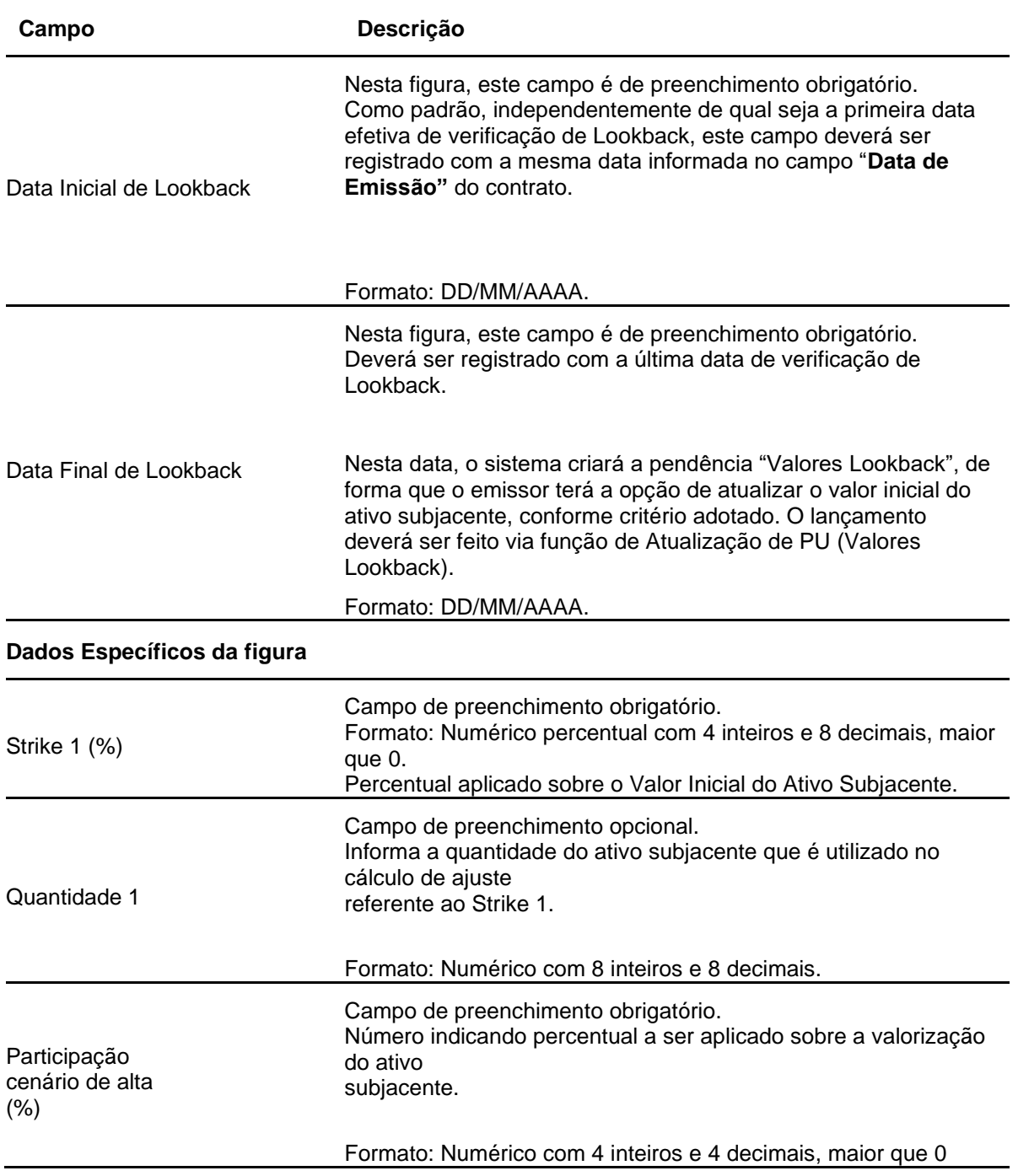

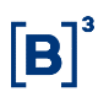

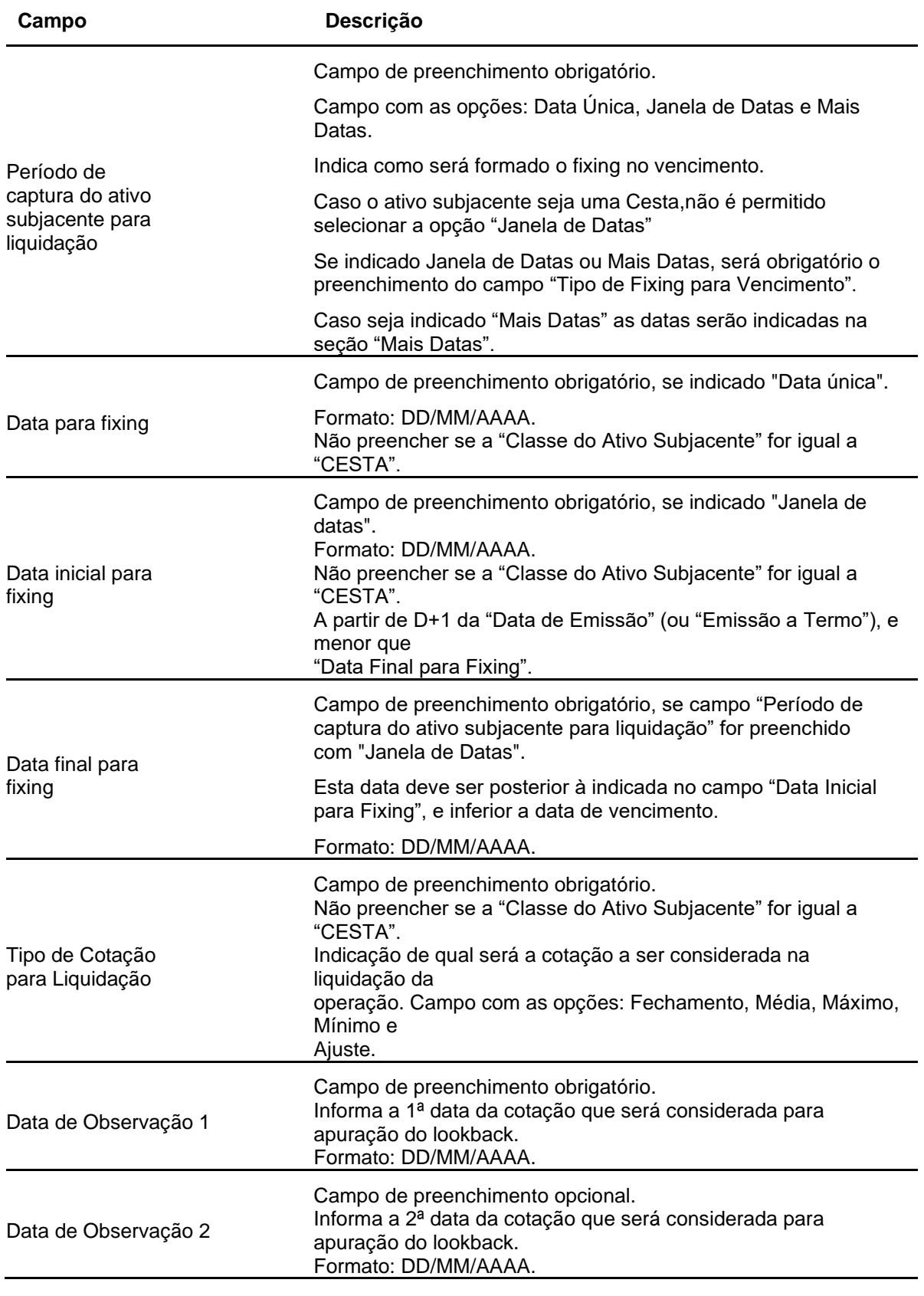

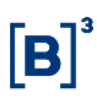

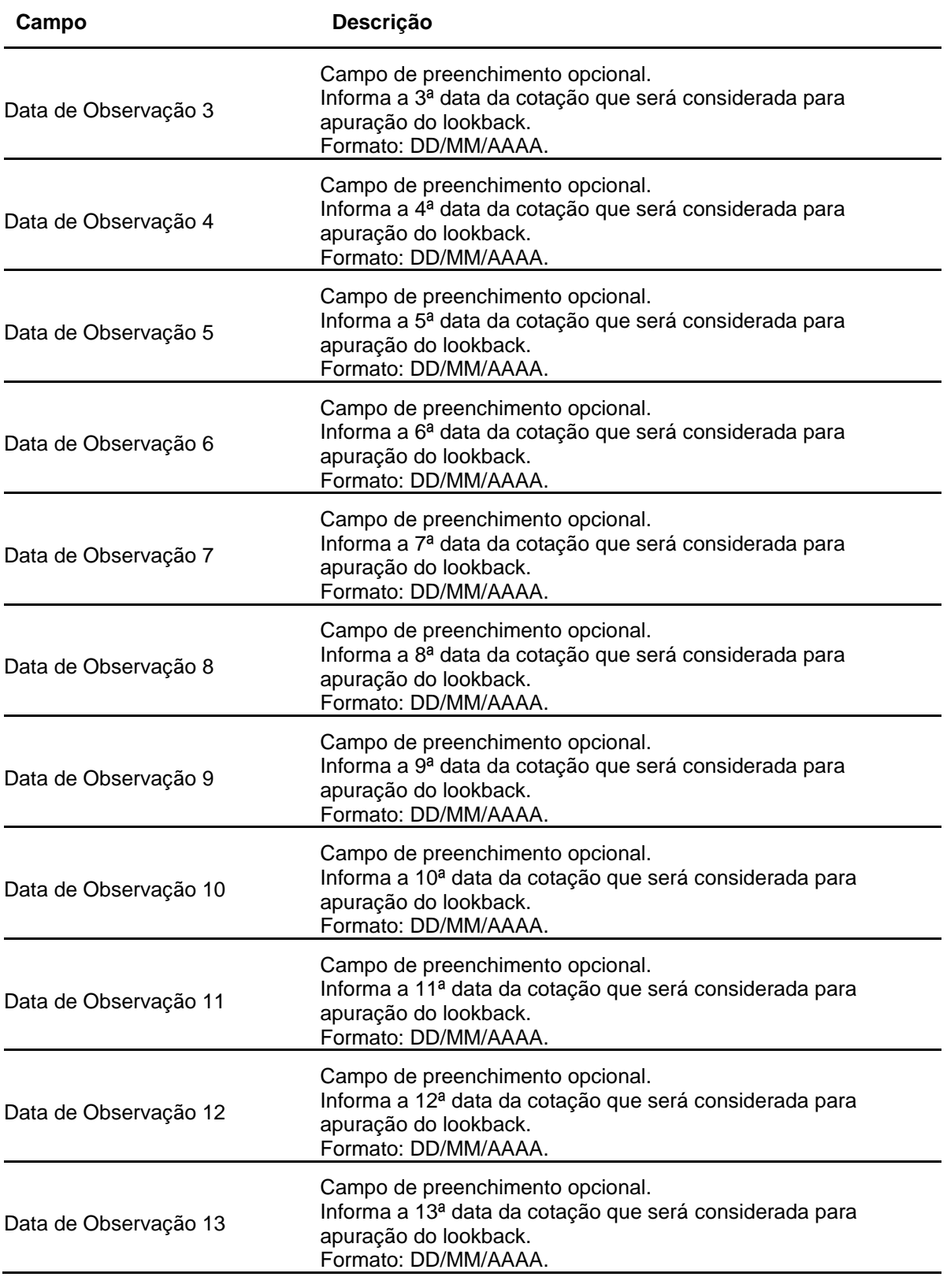

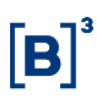

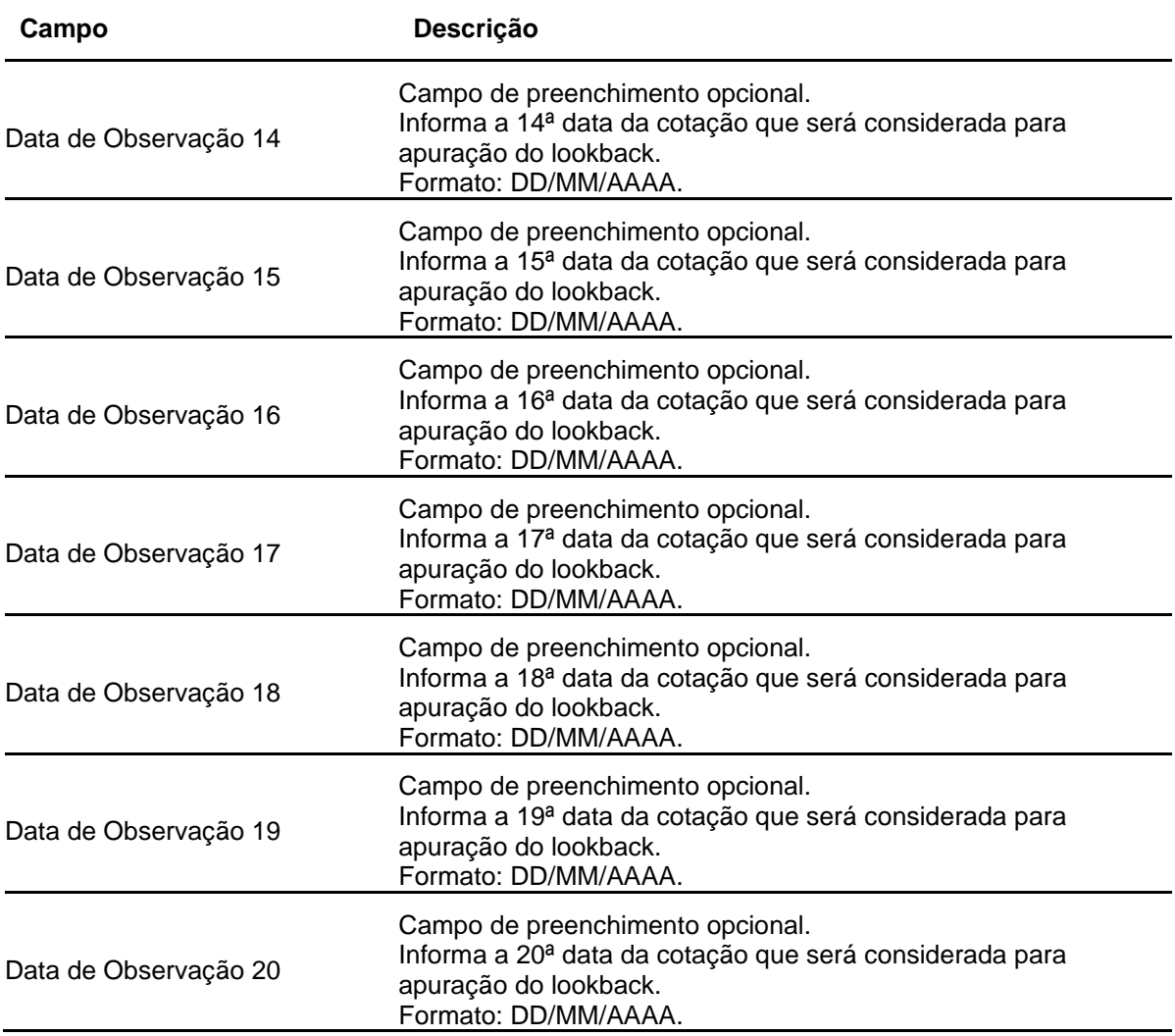

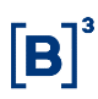

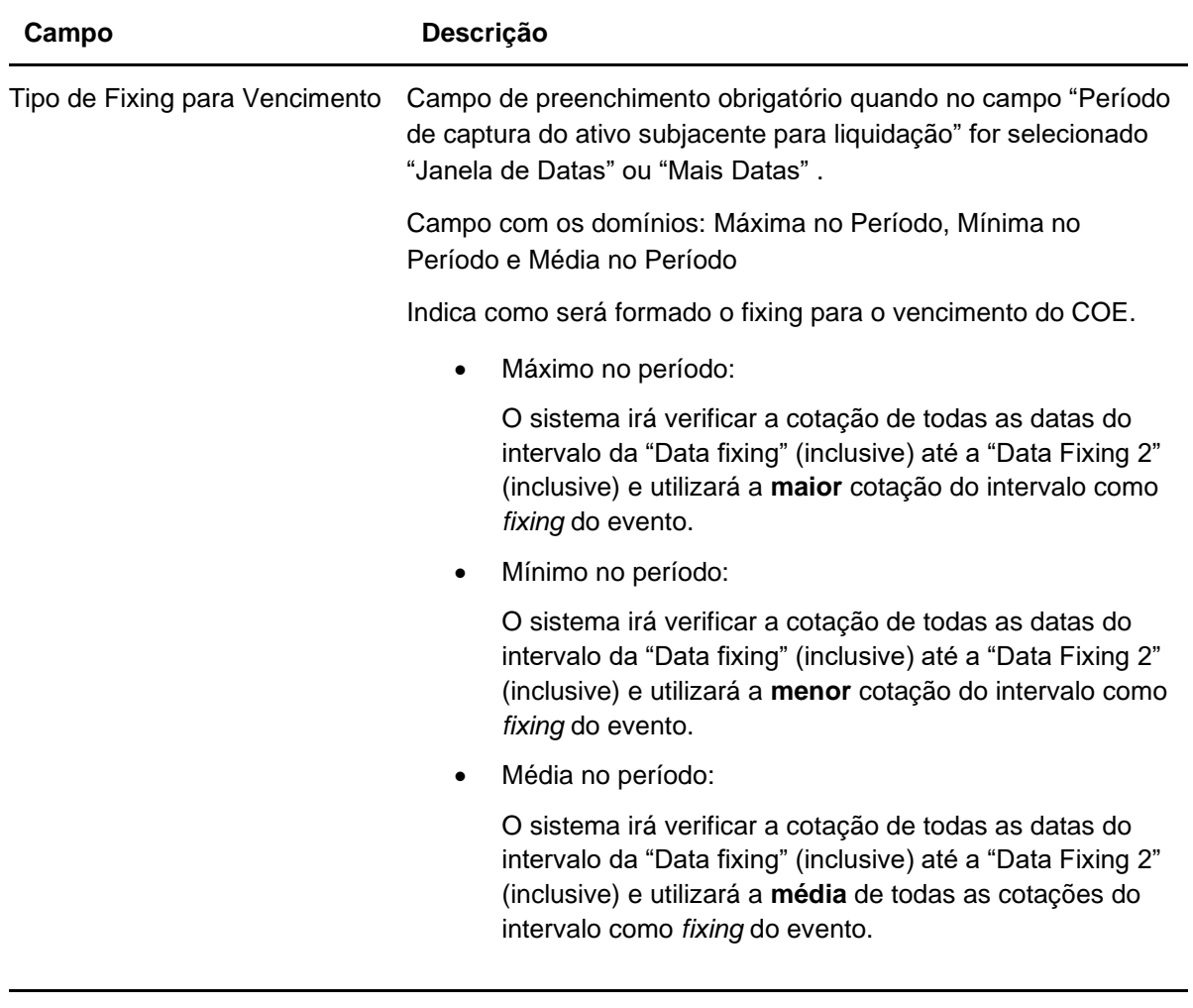

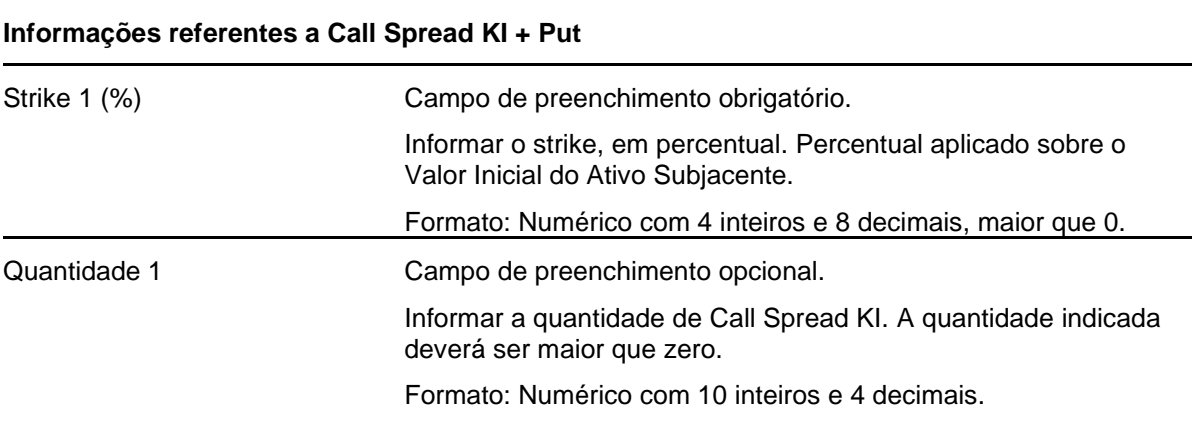

# **Dados específicos – Figura COE 001051 – Call Spread KI + Put**

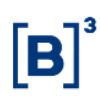

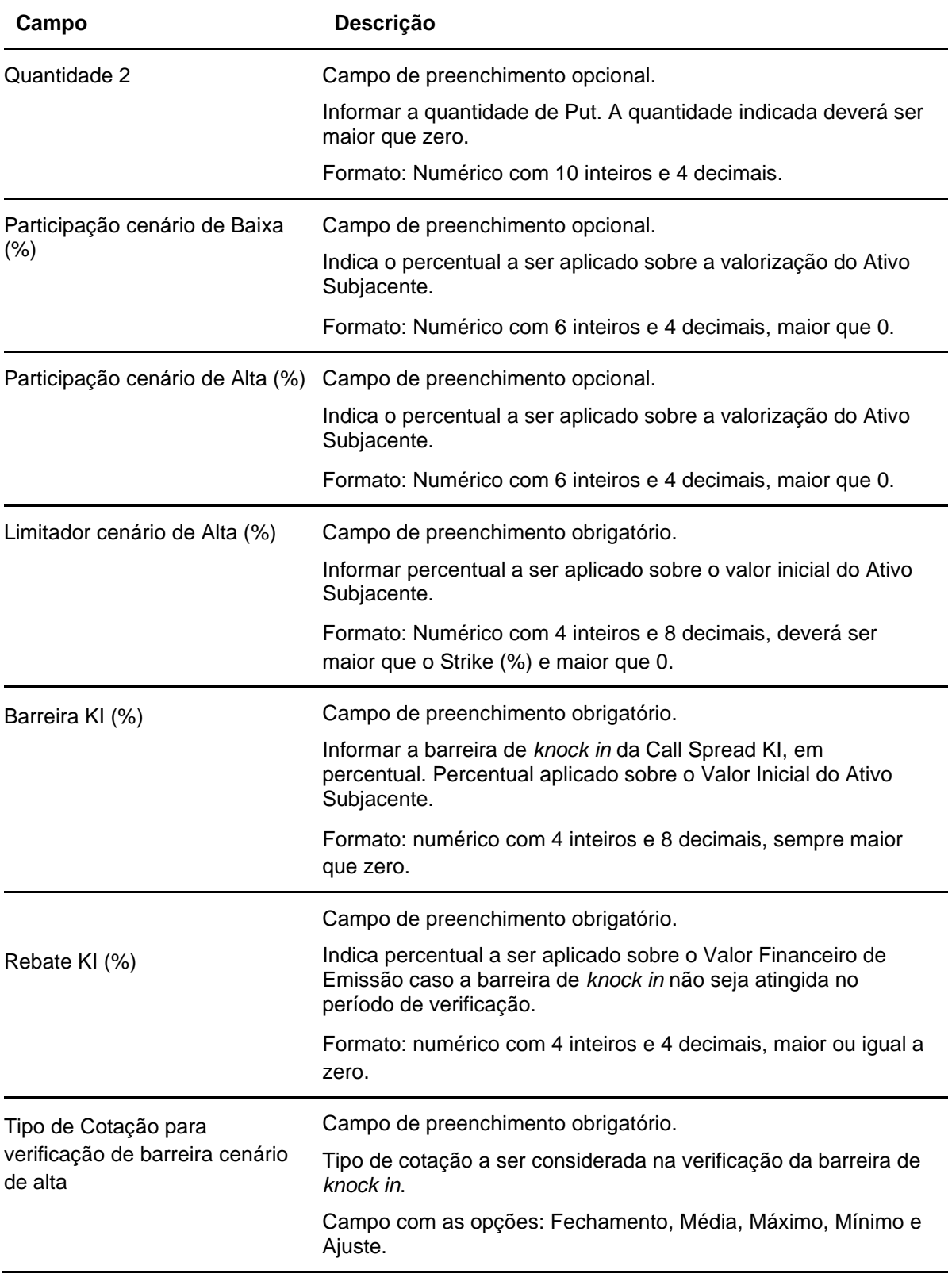

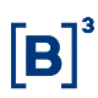

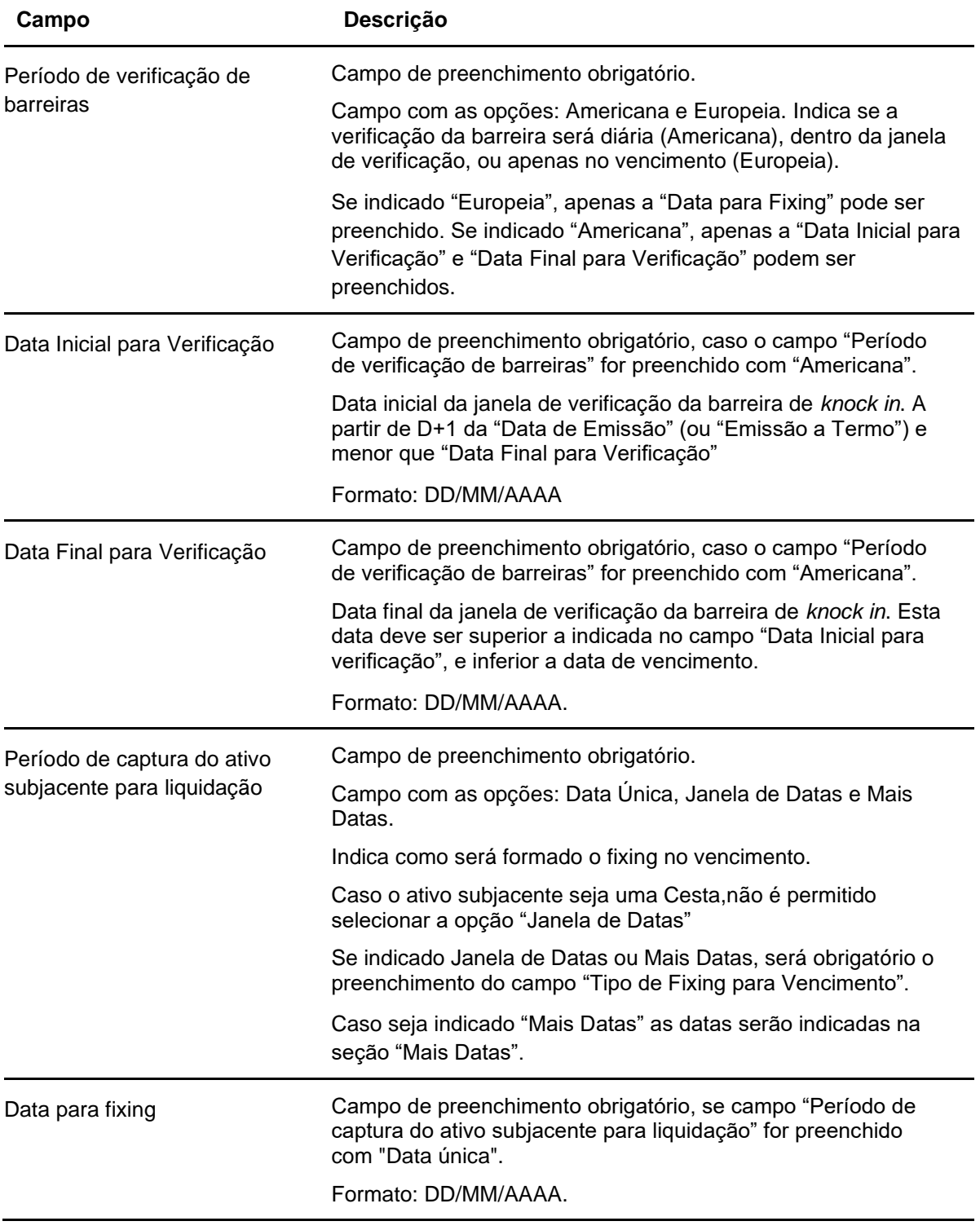

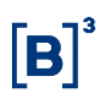

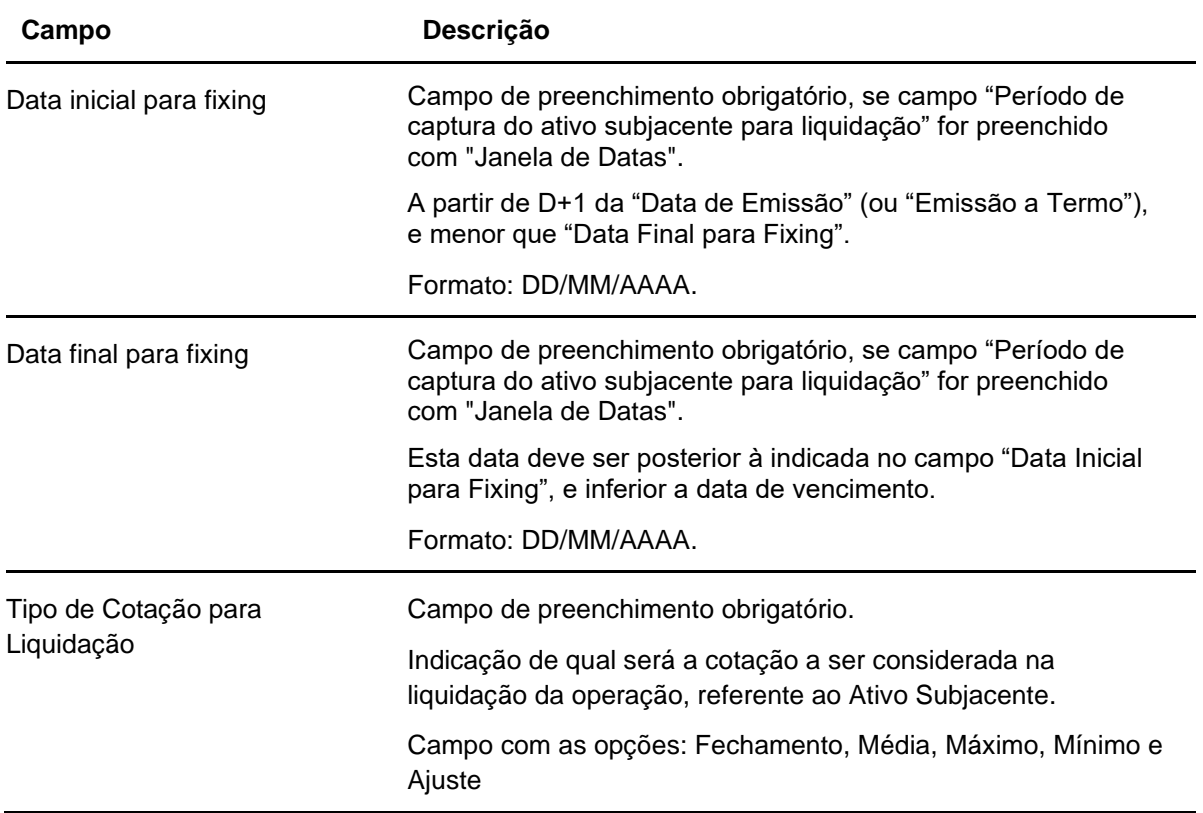

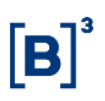

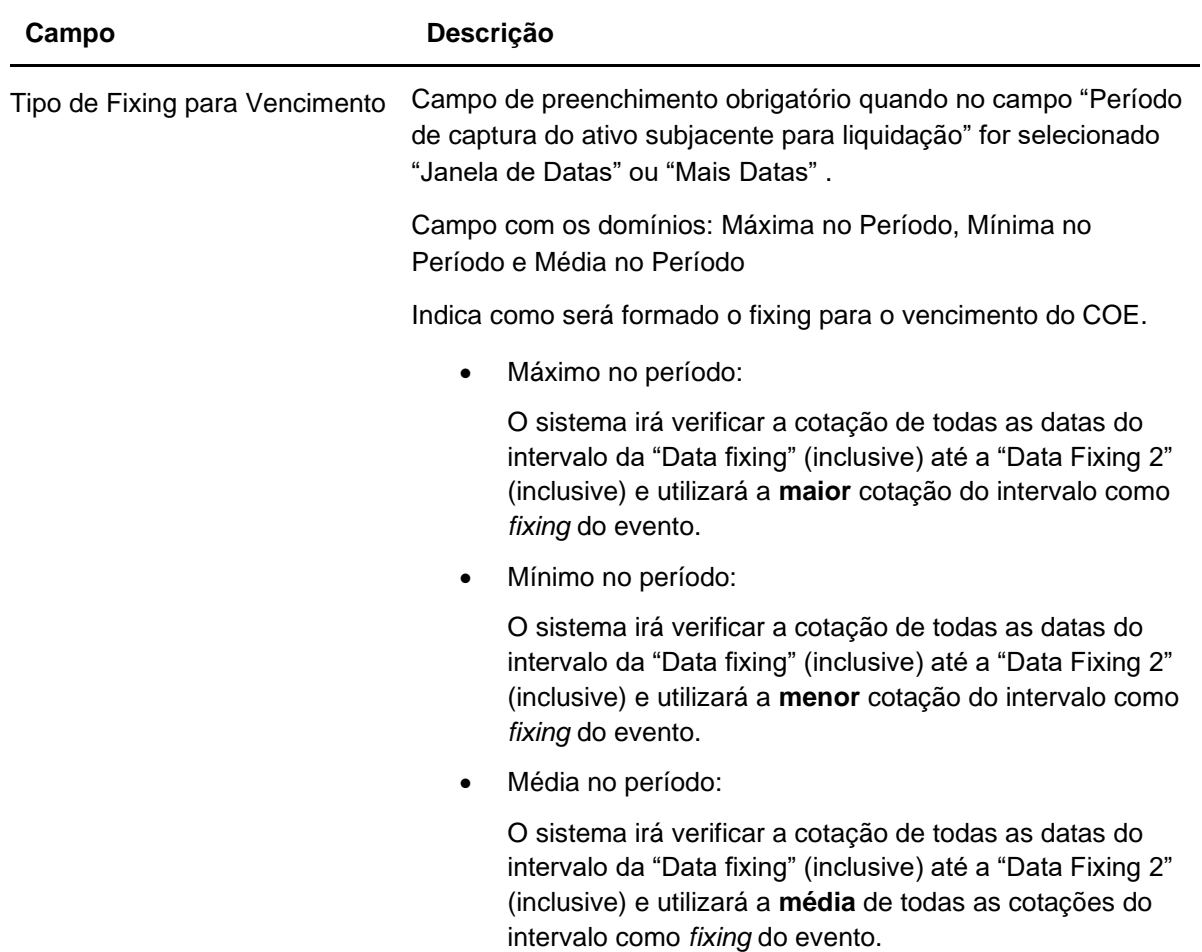

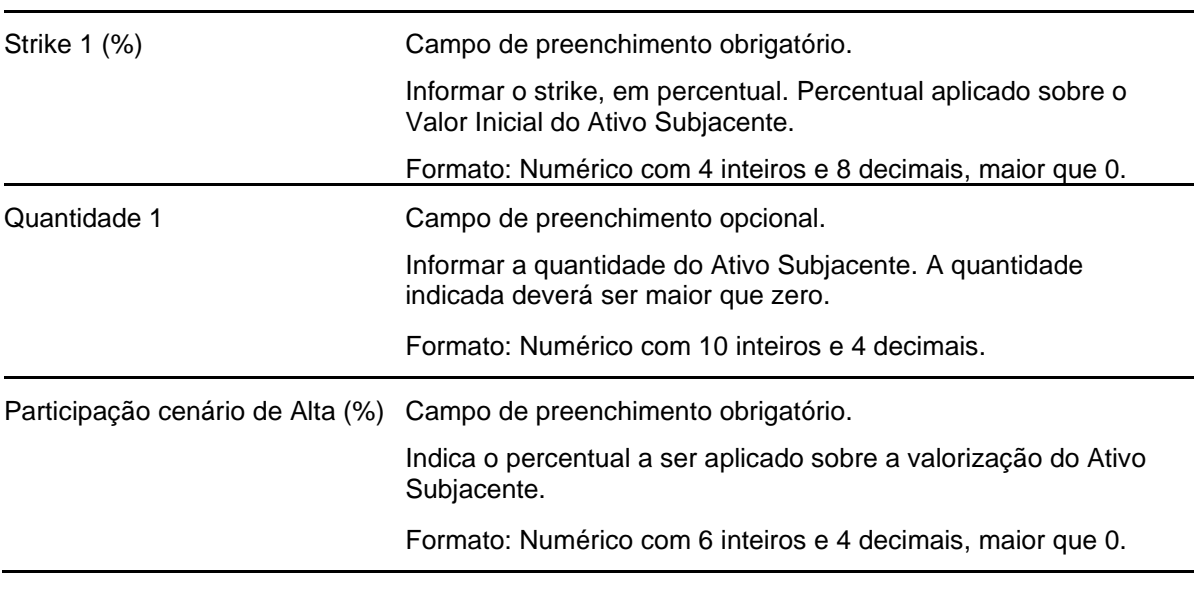

# **Dados específicos – Figura COE 001052 – C Call + C Put KO + V PS KI**

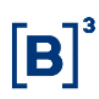

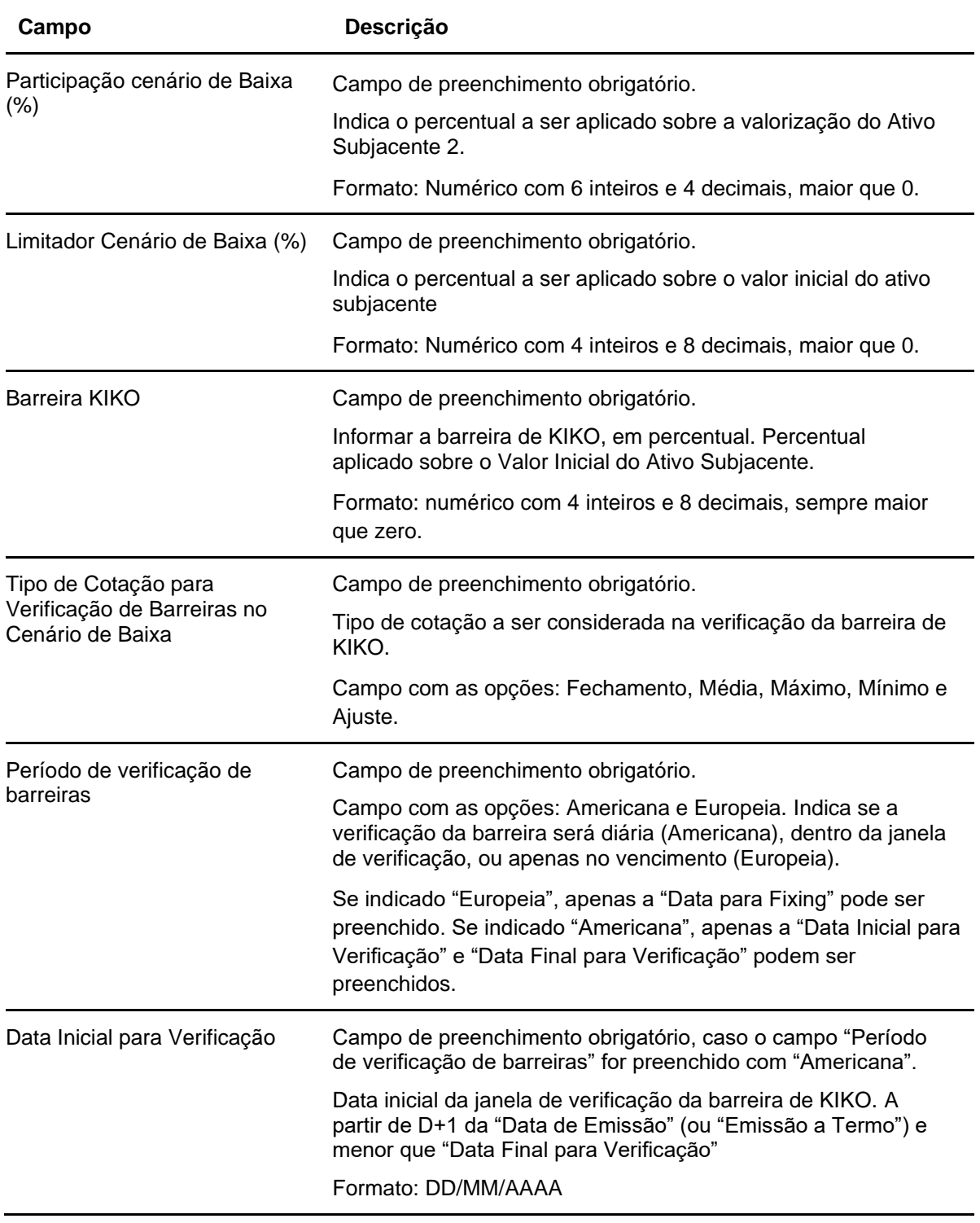

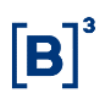

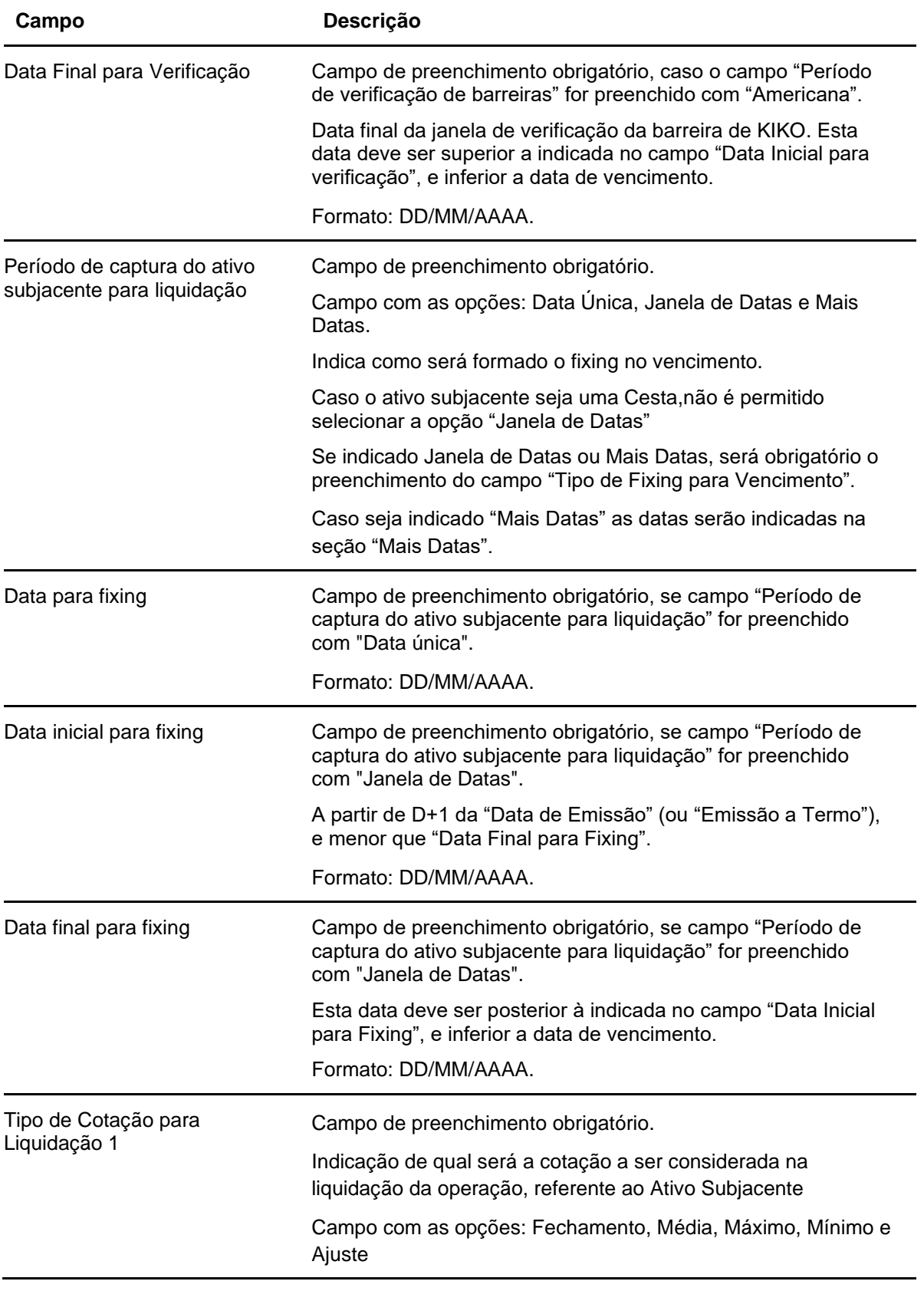

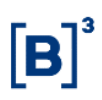

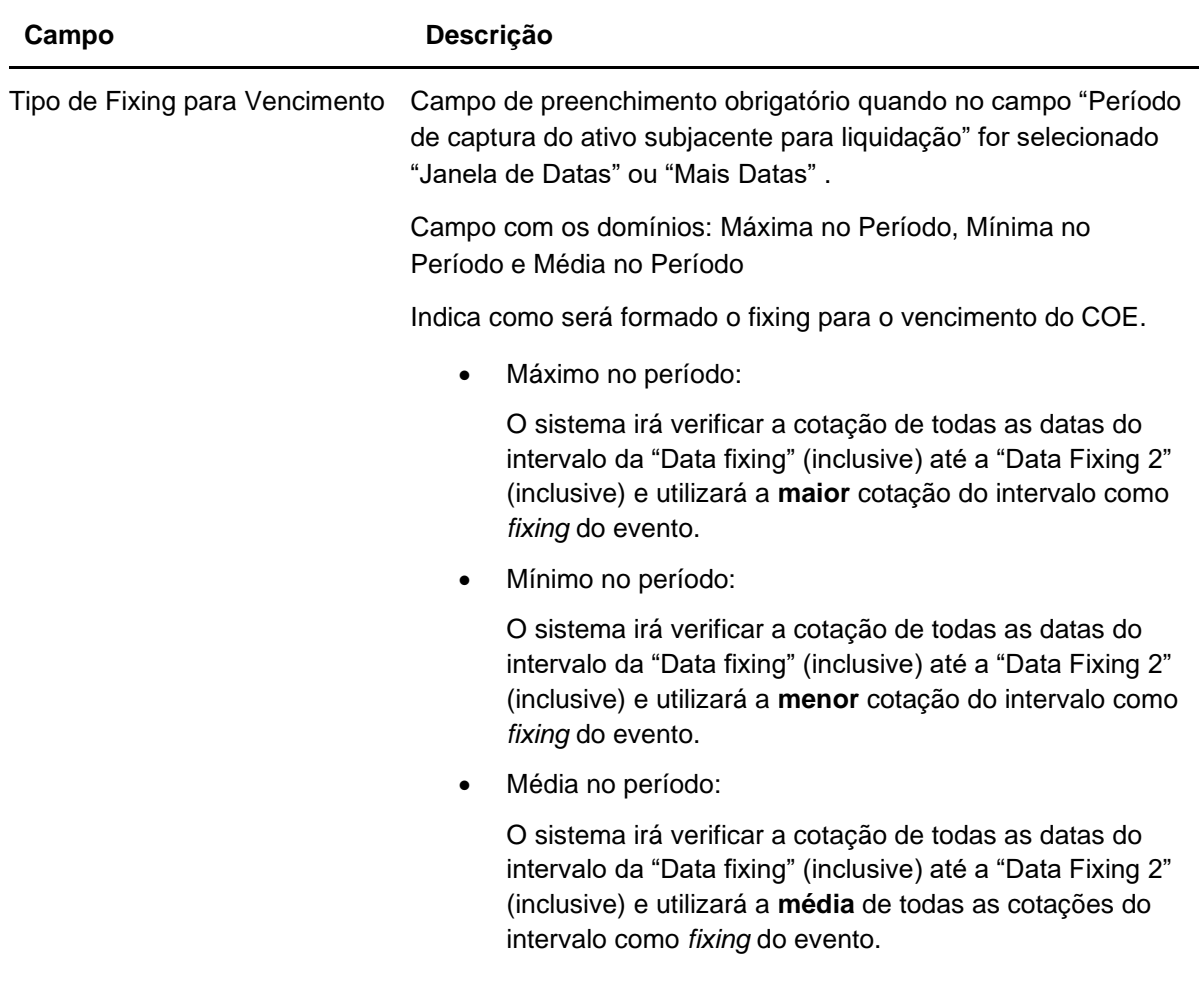

### **IMPORTANTE**

A figura COE001053 – Retorno Condicional **possui apenas 1 campo específico da figura**. As demais informações acerca da remuneração da figura deverão constar nos campos fixos da tela de Registro/Emissão do COE.

Destacamos abaixo os campos com instruções de registro específicas para esta figura:

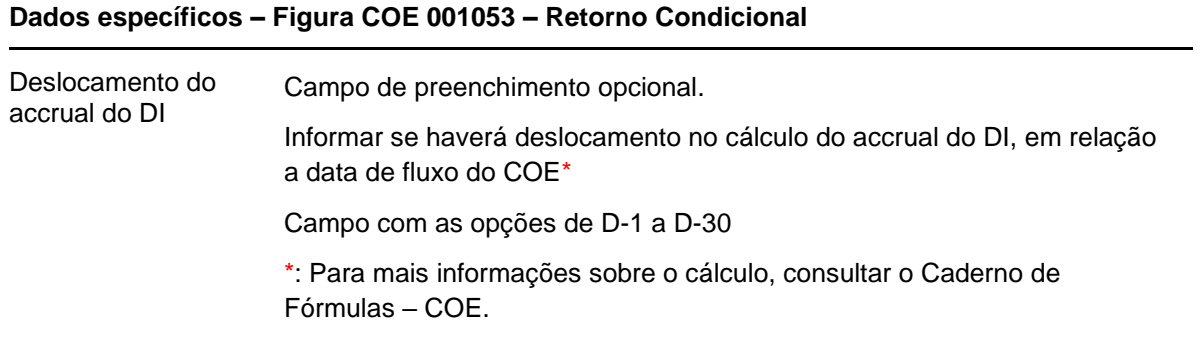

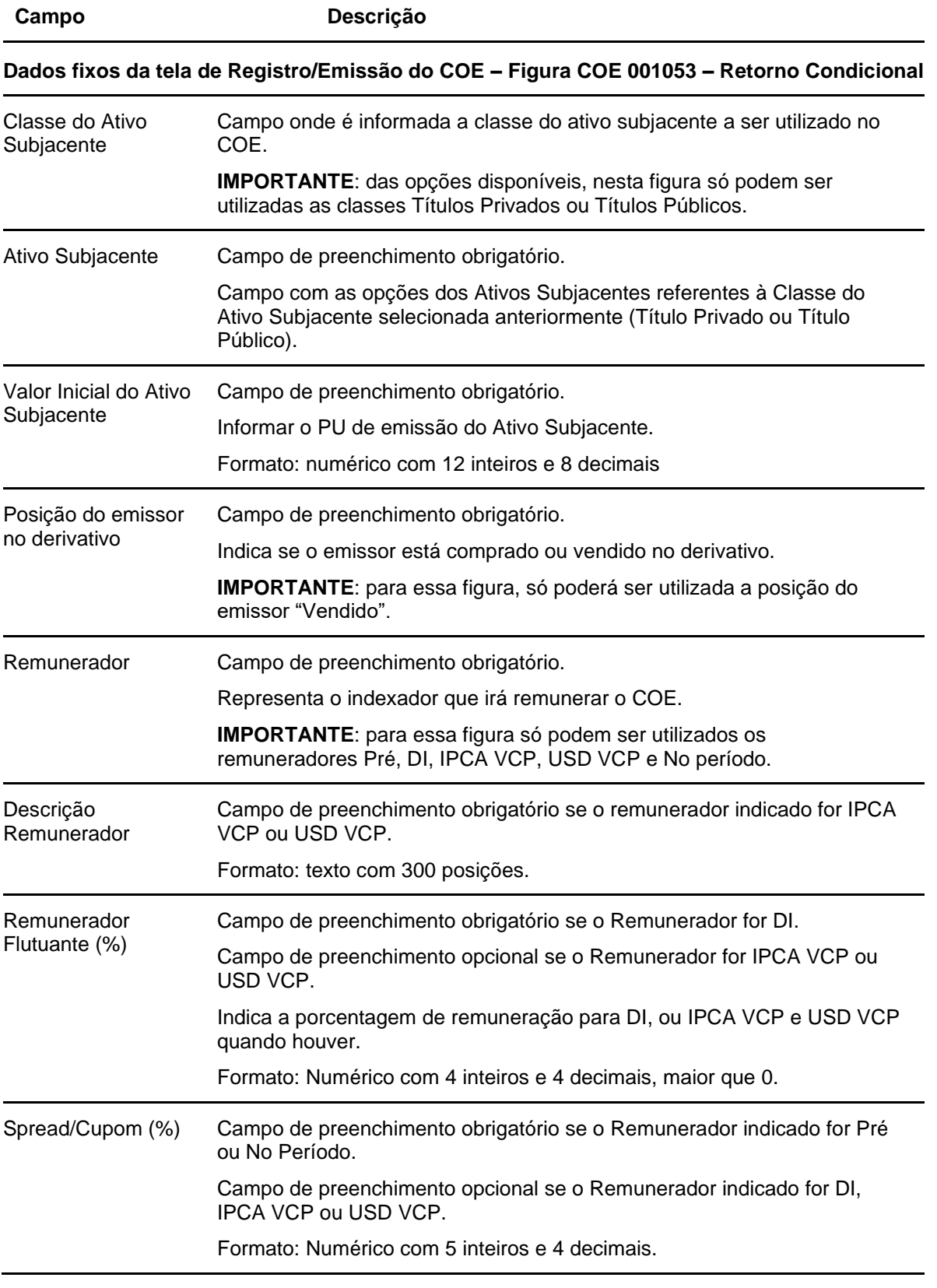

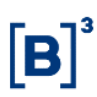

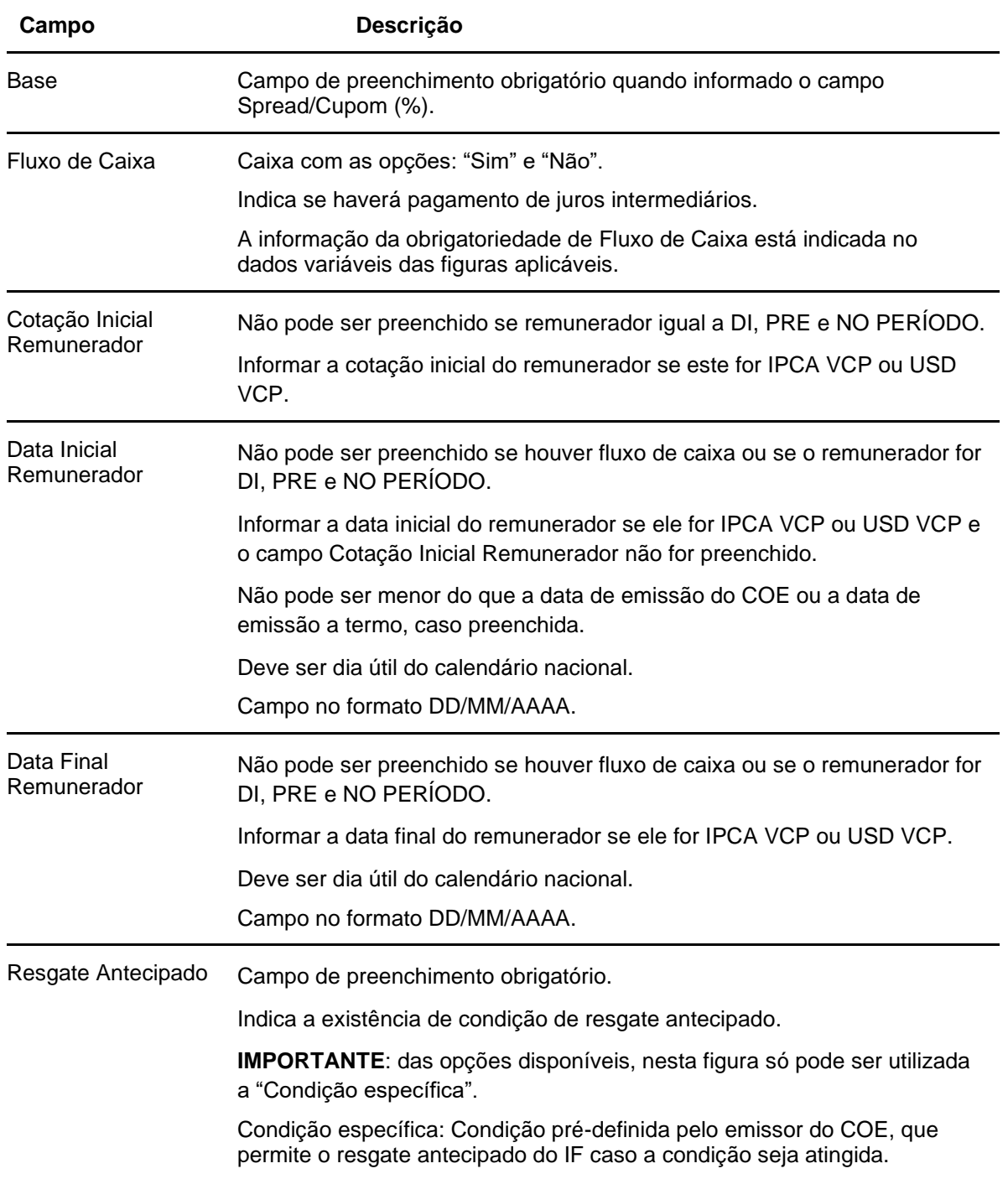

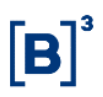

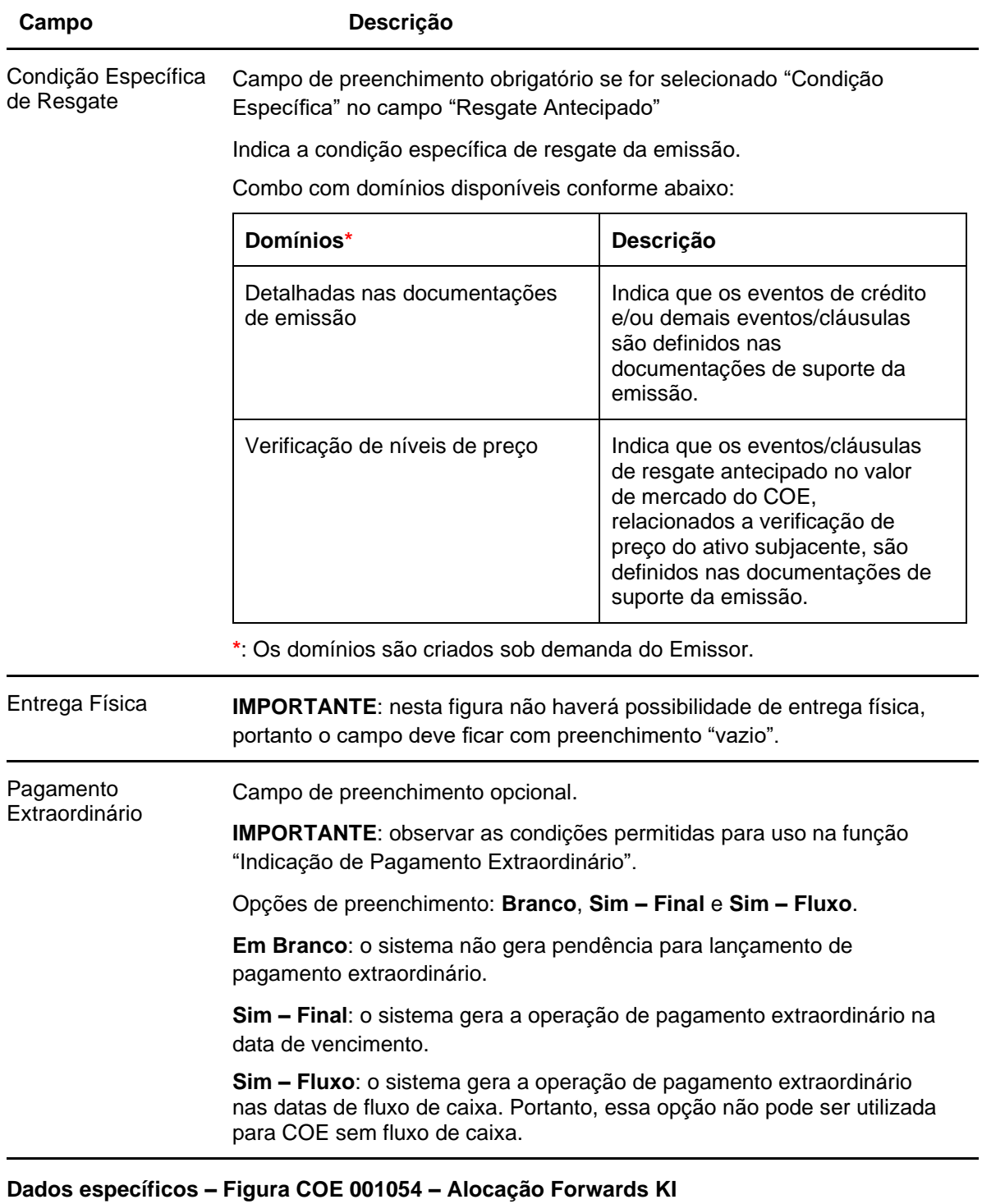

**Para essa figura o campo "Remunerador" dos campos fixos do COE deve ser preenchido como "SEM REMUNERAÇÃO", pois os dados do remunerador (taxa Pré) serão obrigatórios nos campos específicos.**

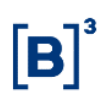

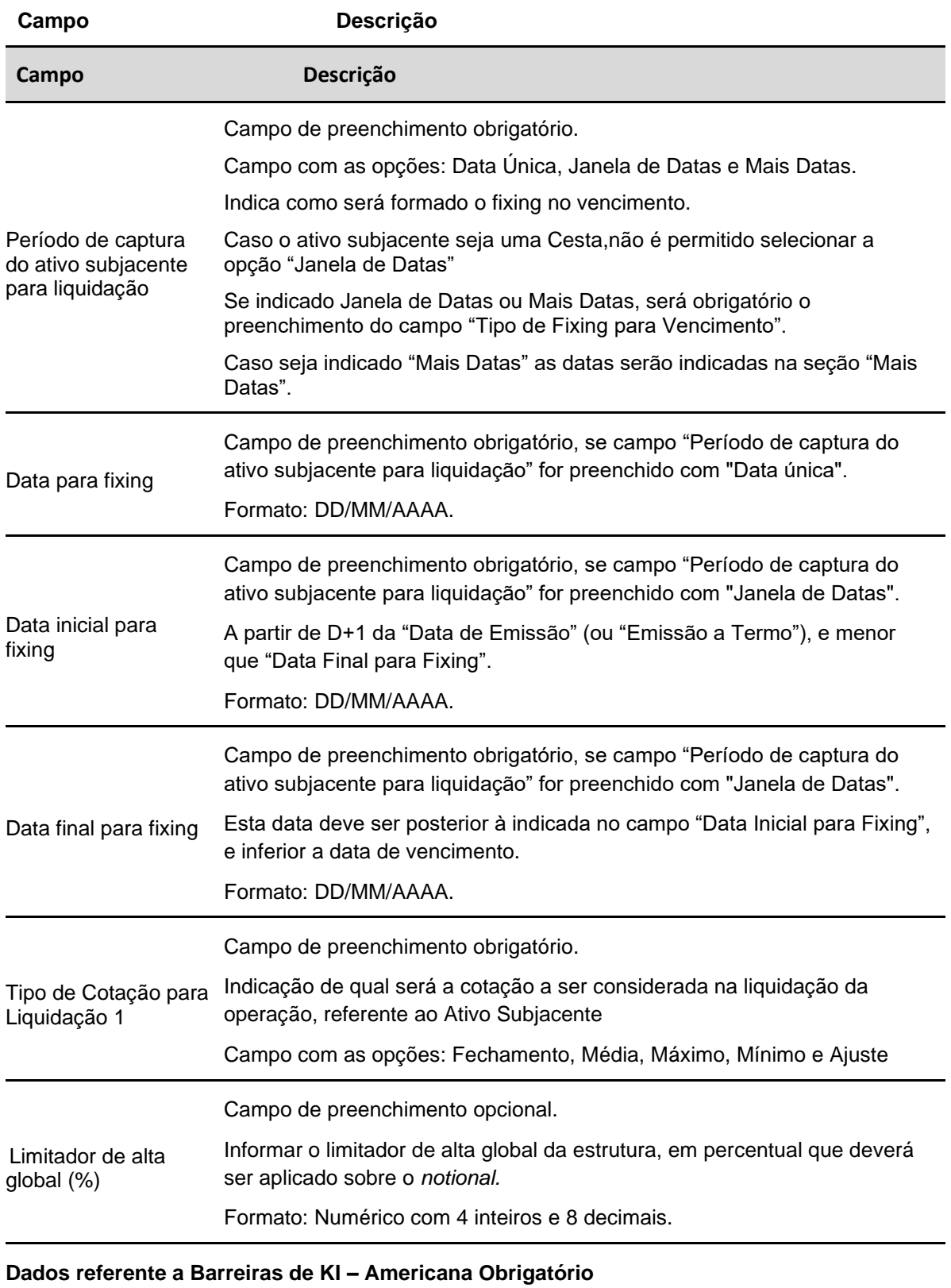

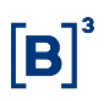

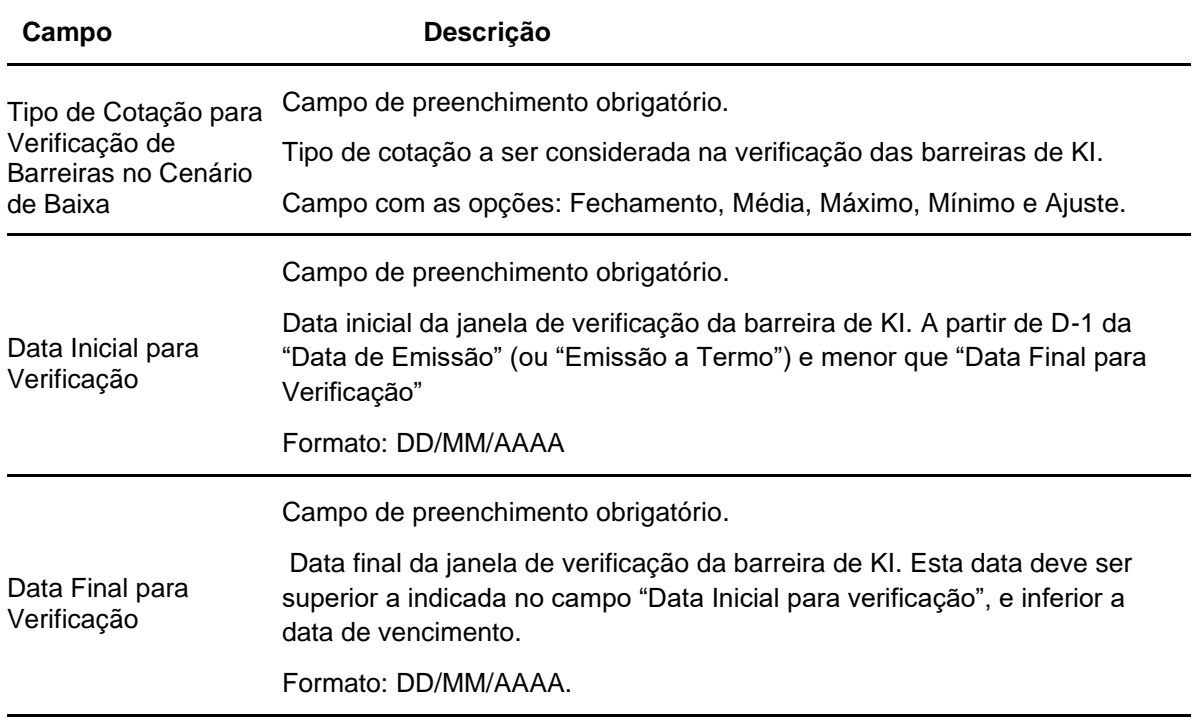

## **Dados referente ao remunerador (Pré) da alocação – O percentual da alocação inicial é 100% obrigatoriamente**

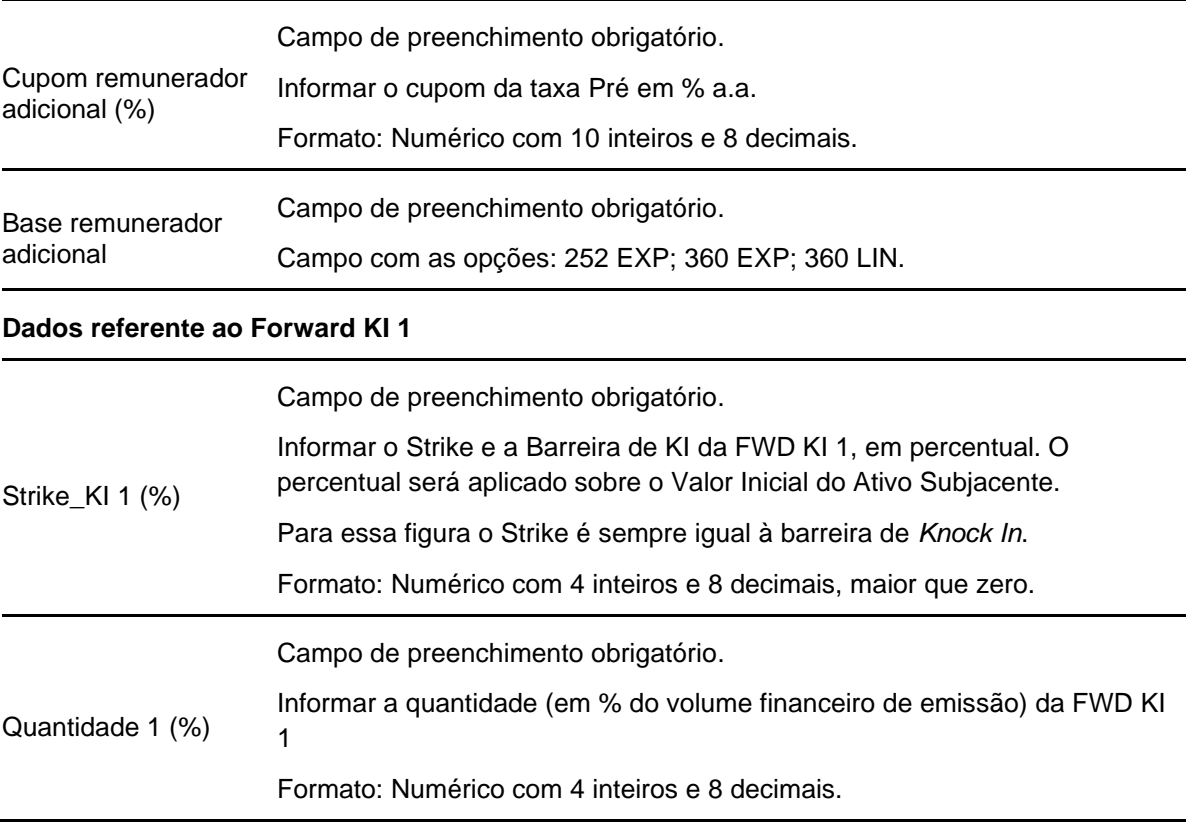

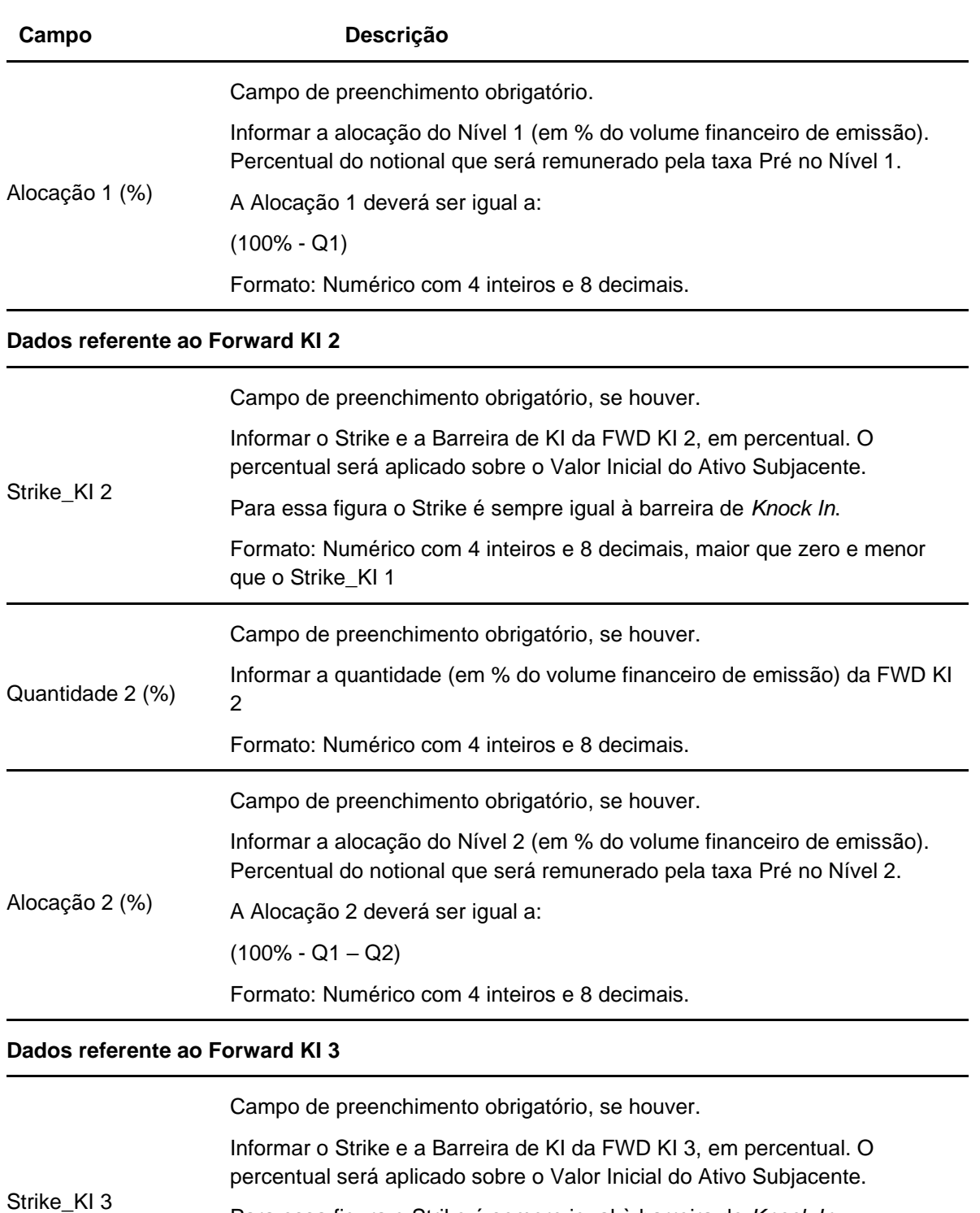

Para essa figura o Strike é sempre igual à barreira de *Knock In*.

Formato: Numérico com 4 inteiros e 8 decimais, maior que zero e menor que o Strike\_KI 2

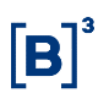

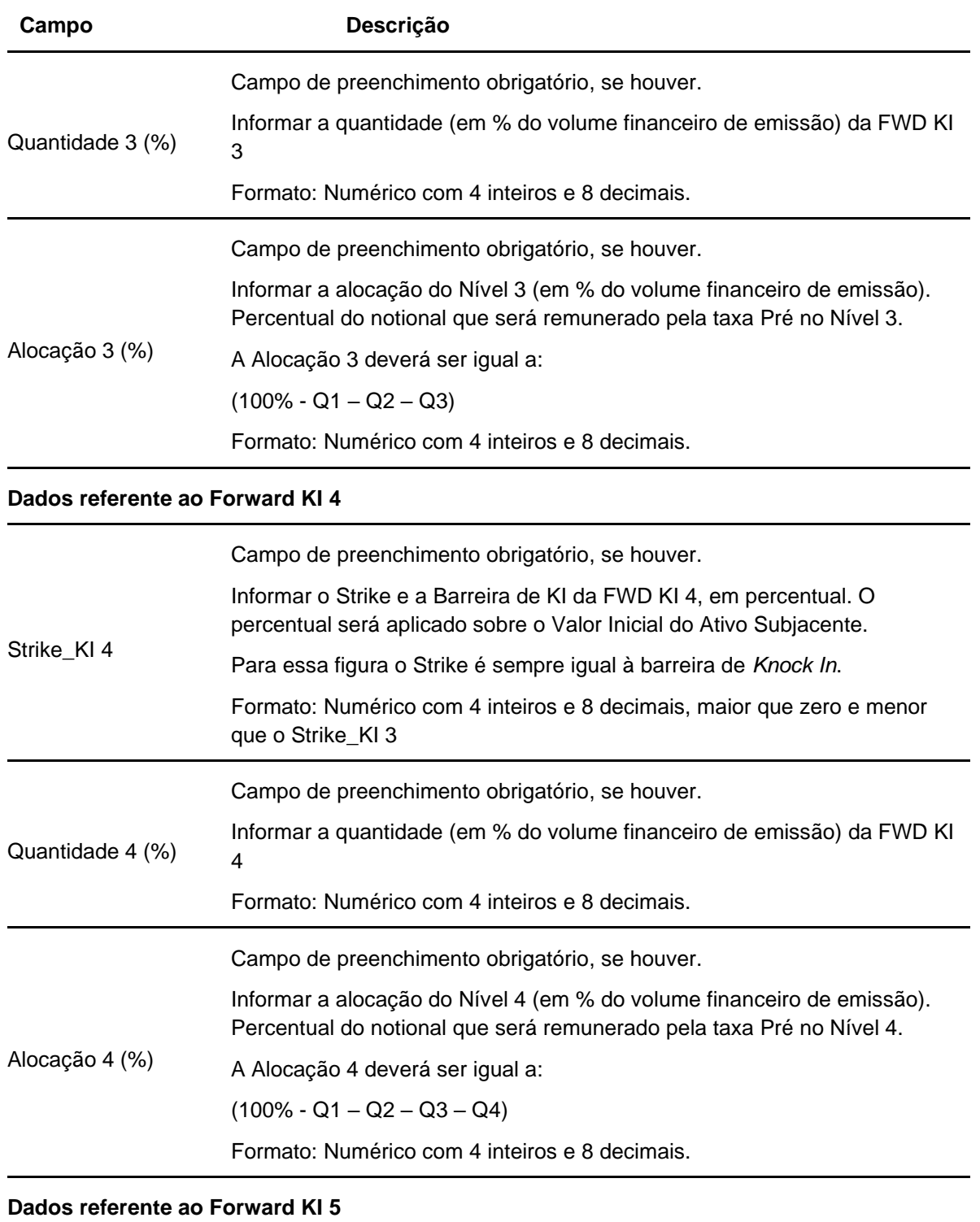

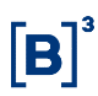

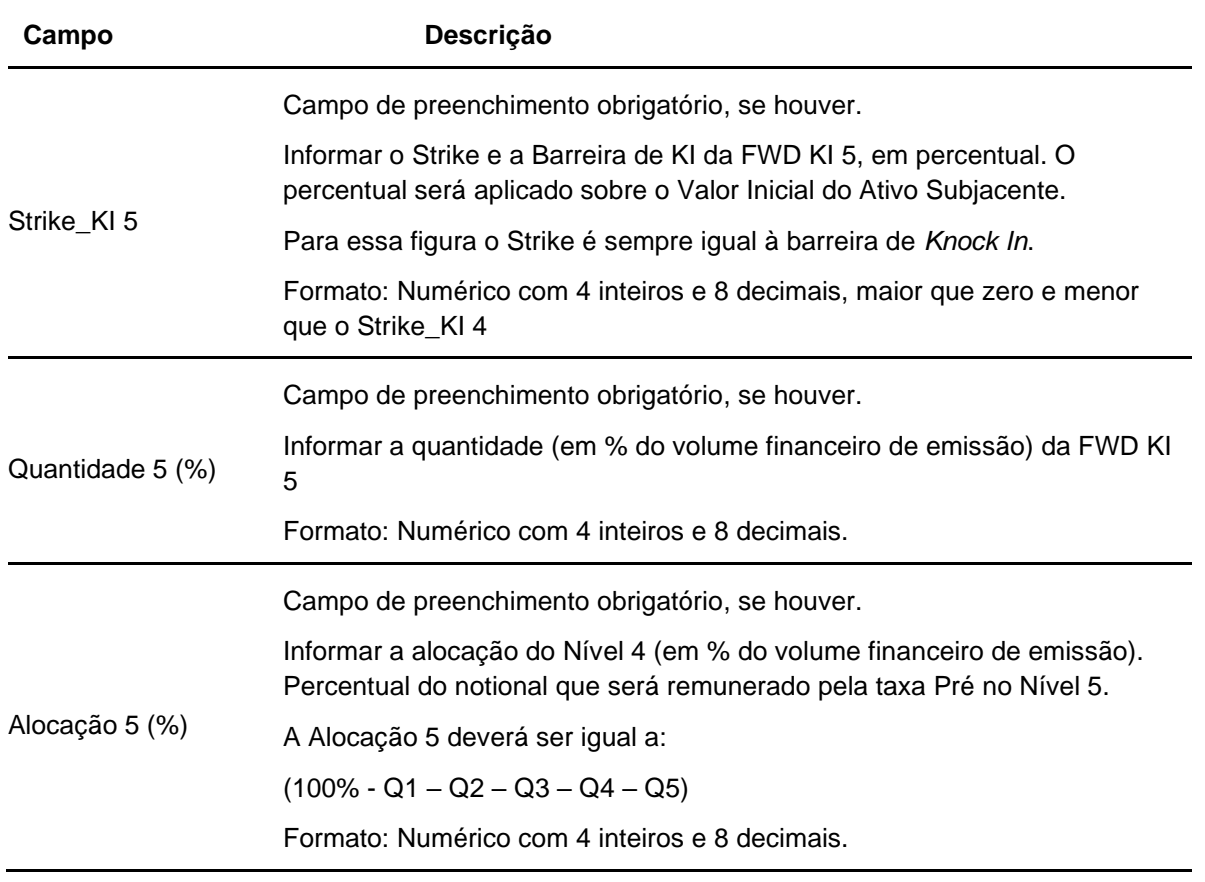

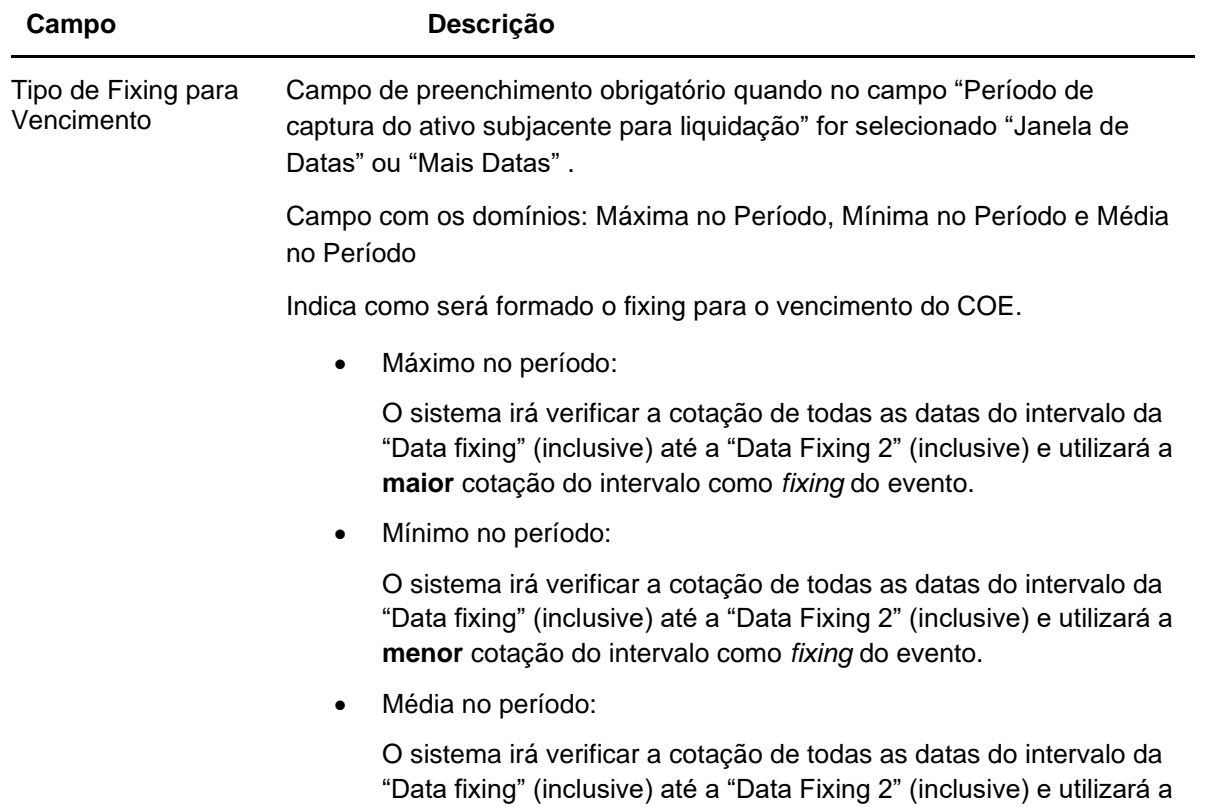

**média** de todas as cotações do intervalo como *fixing* do evento.

## **Dados específicos – Figura COE 001055 – CCallSpread + VPutSpread + VPut**

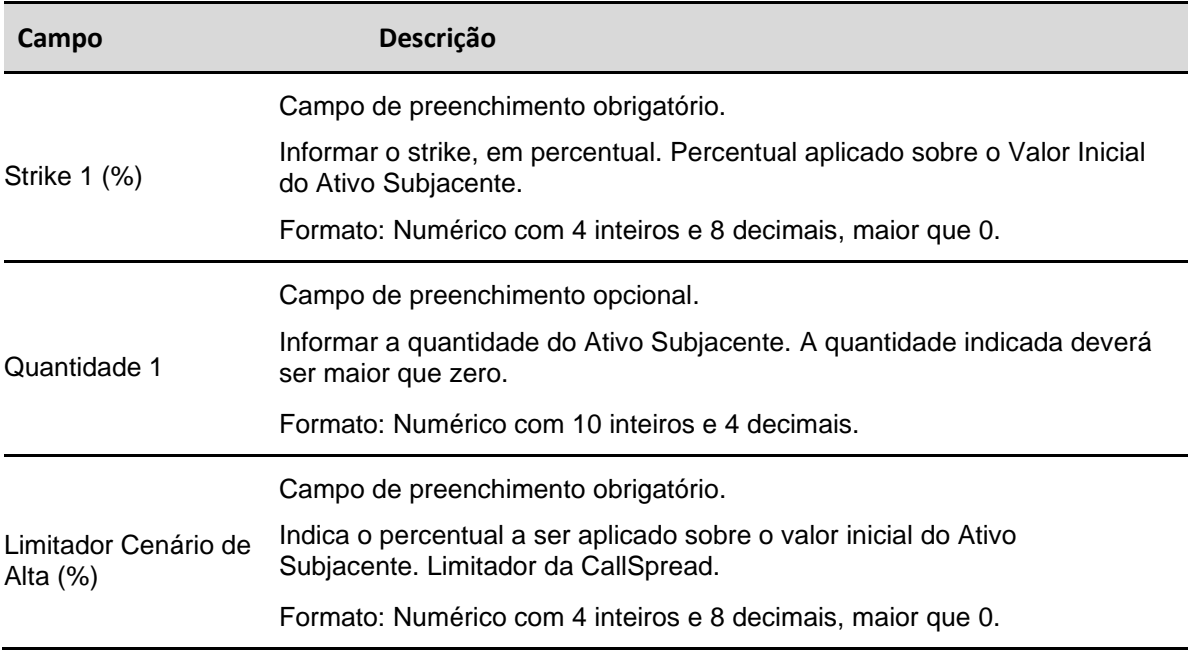

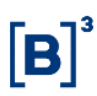

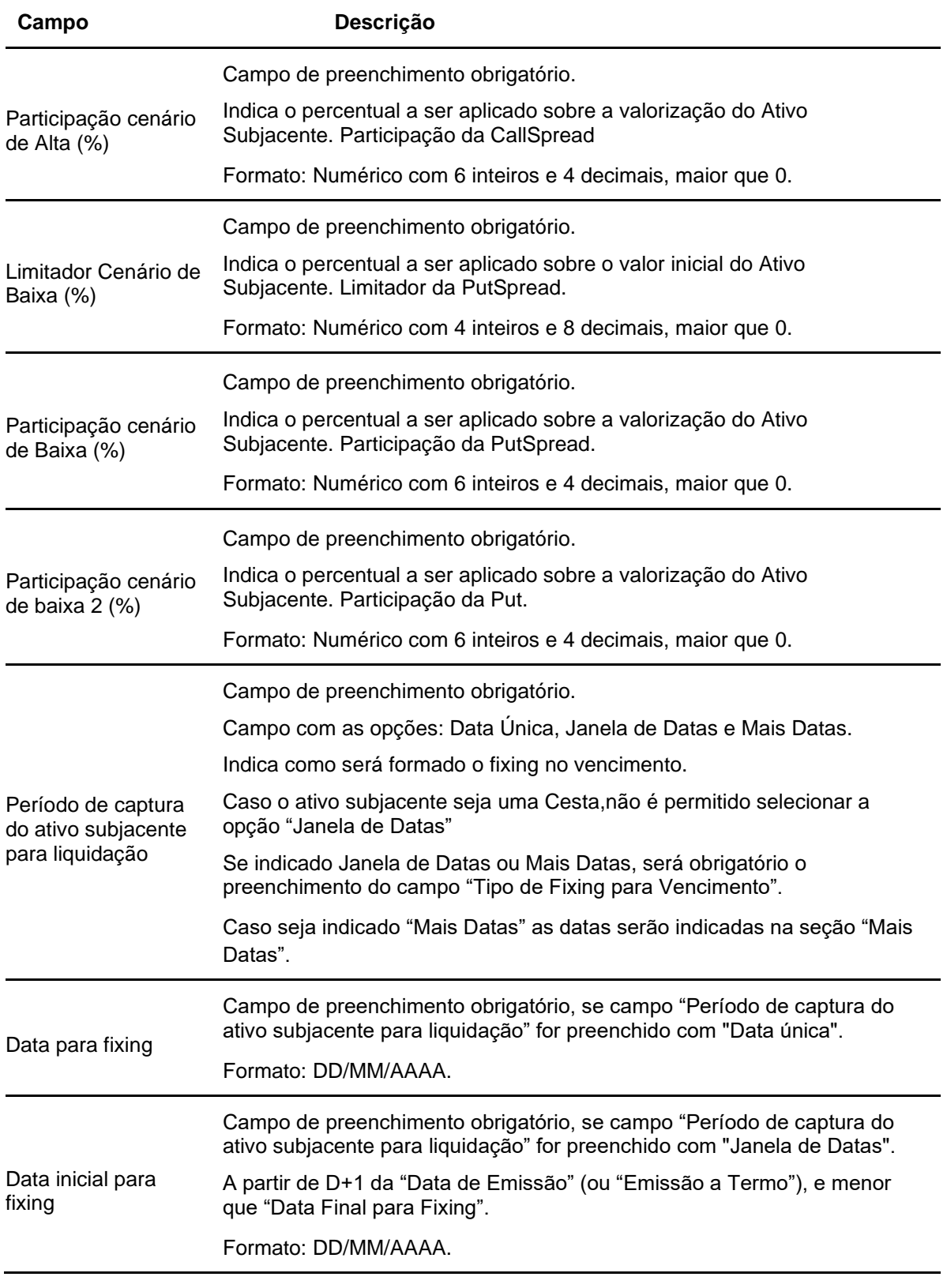

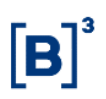

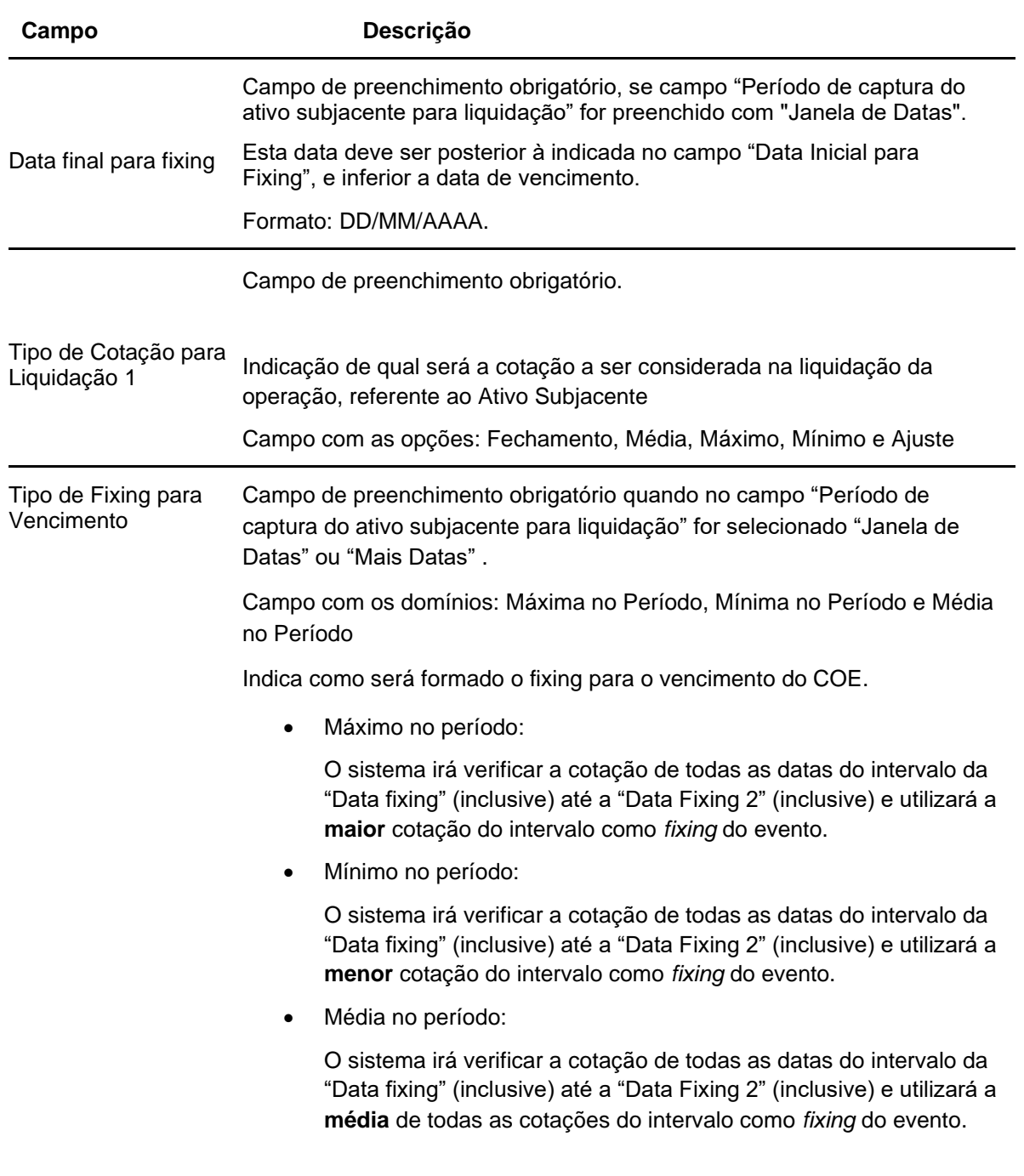

## **Dados específicos – Figura COE 001056 – Double Call KO + CallSpread**

 **Campo Descrição**

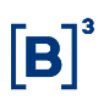

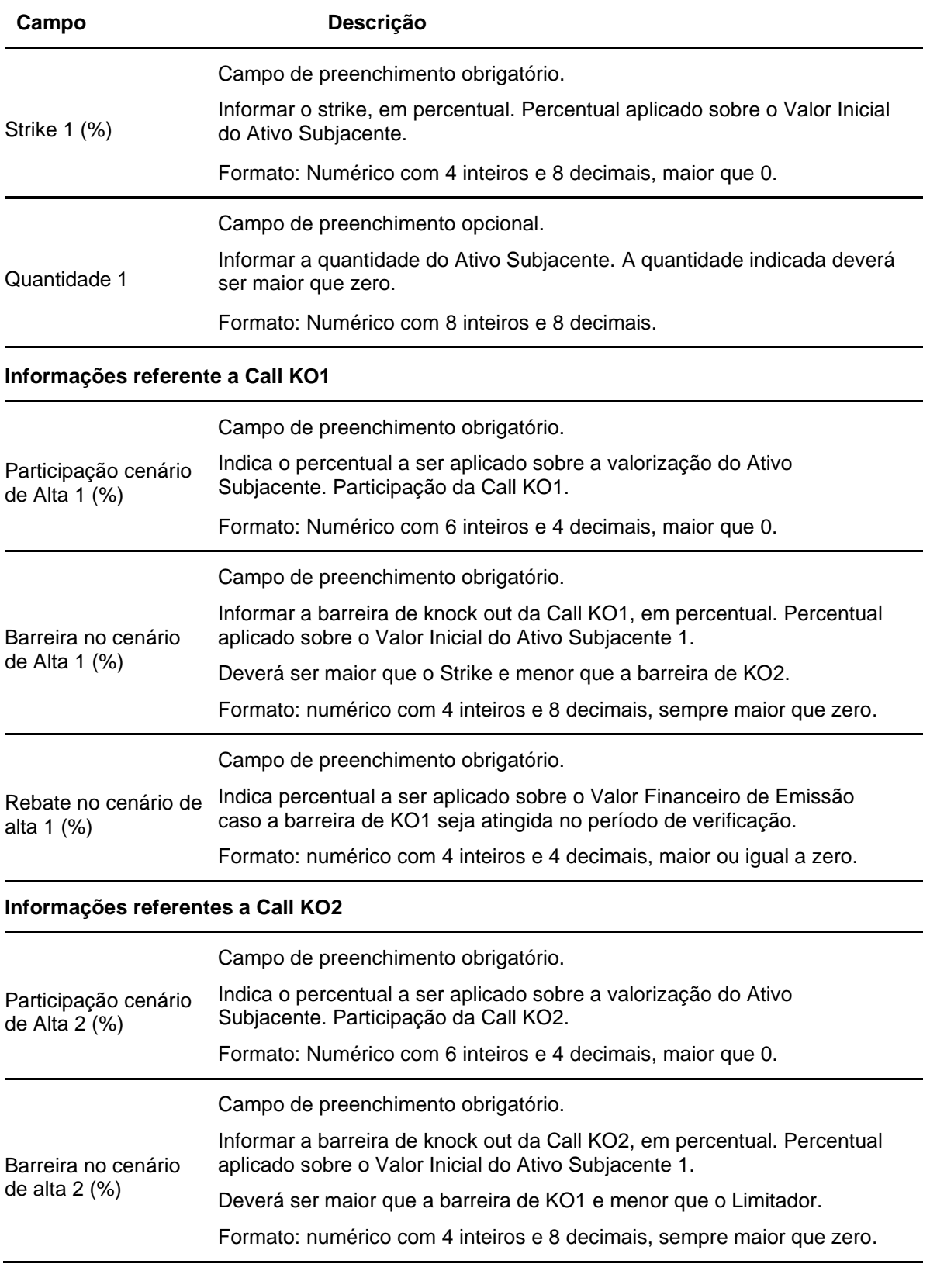

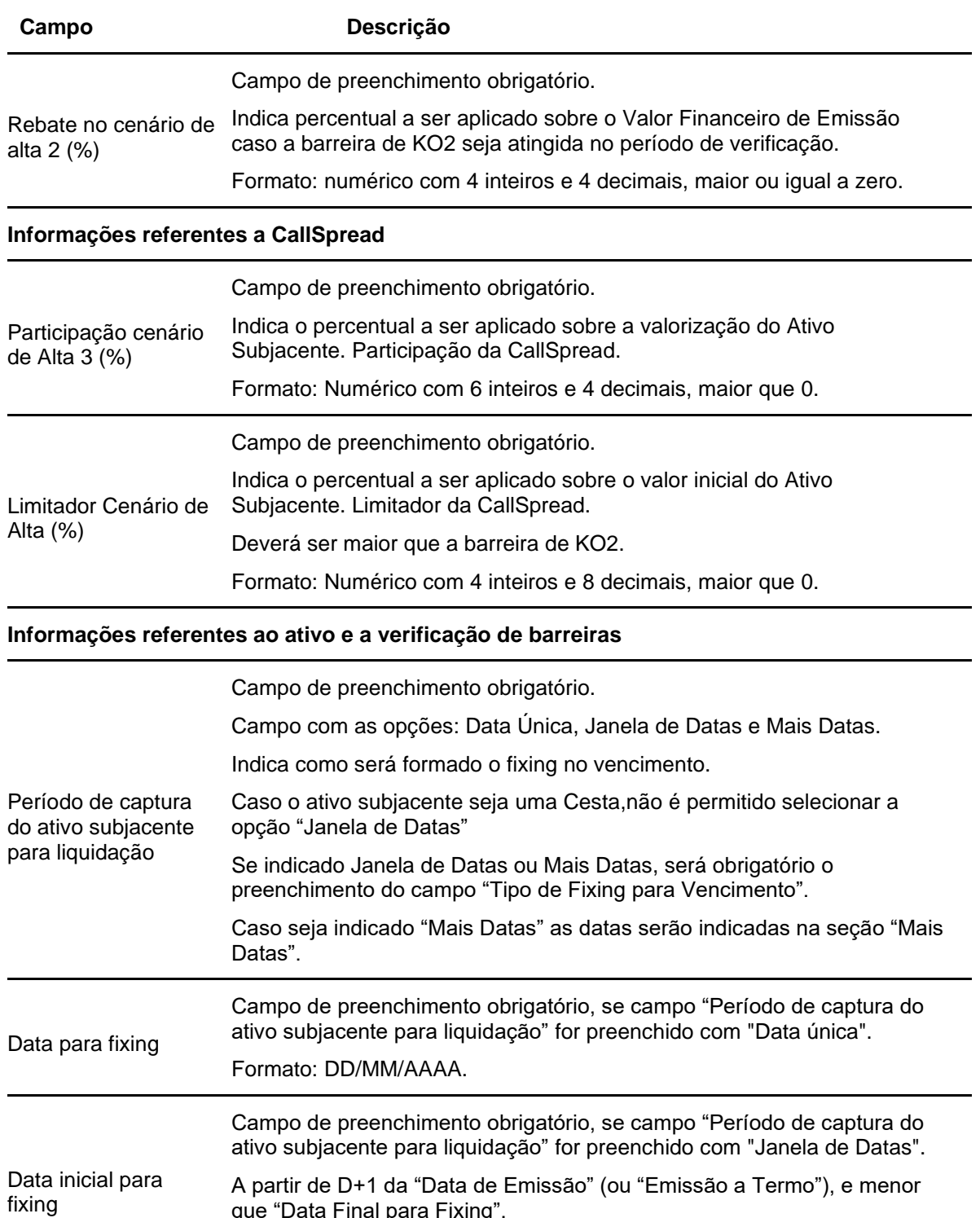

que "Data Final para Fixing". Formato: DD/MM/AAAA.

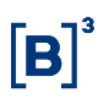

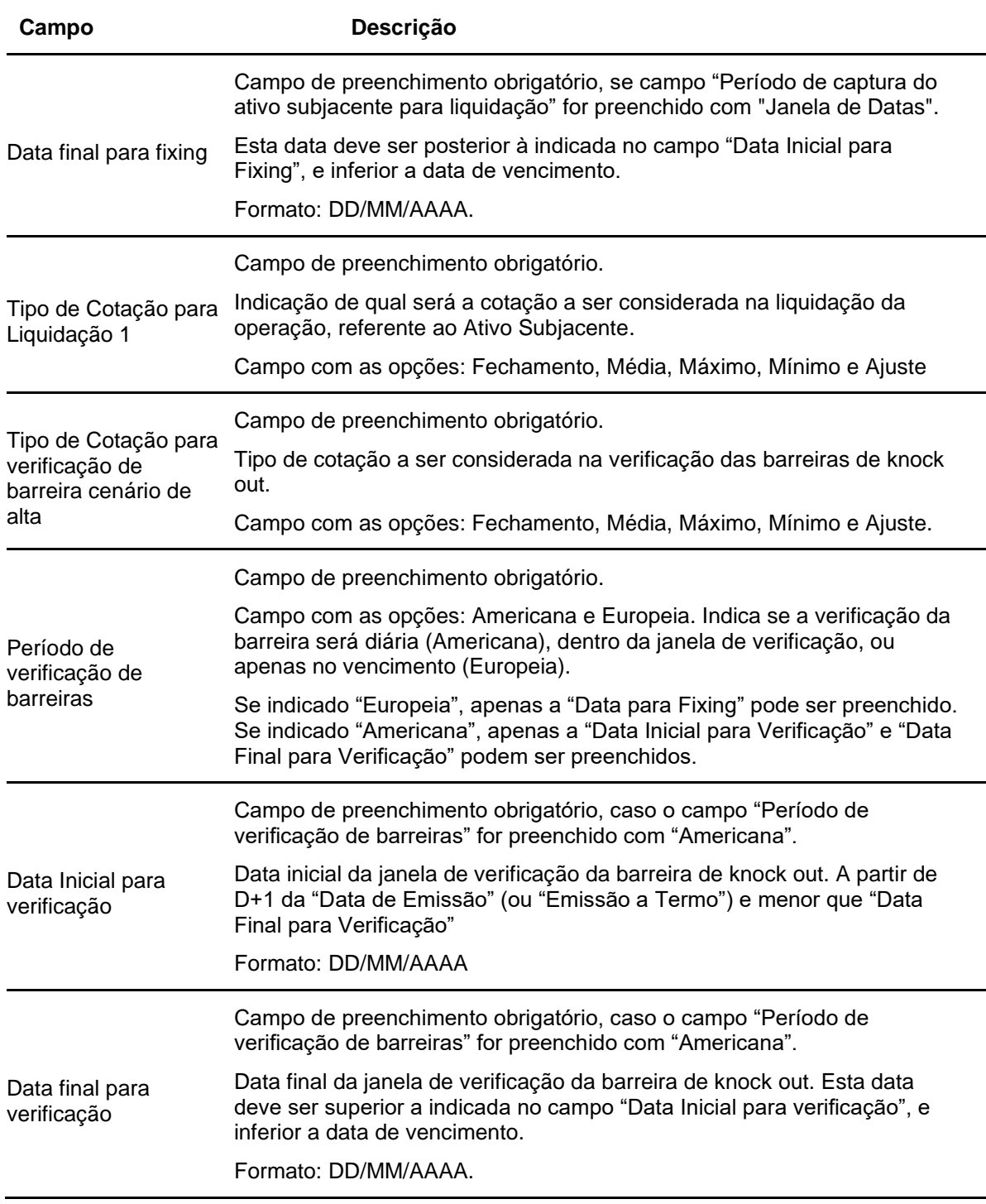

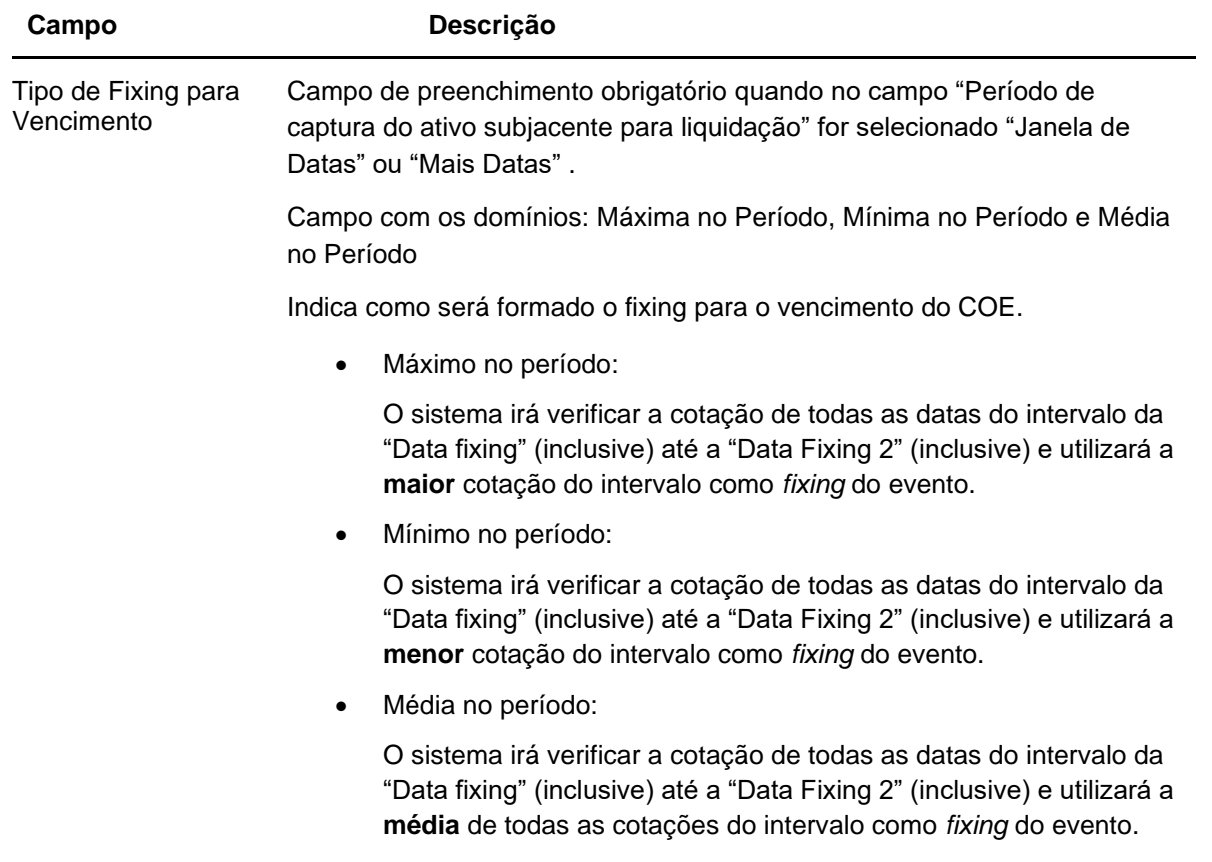

#### **Dados específicos – Figura COE 001057 – Retorno Condicional 2**

### **IMPORTANTE**

A figura 57 – Retorno Condicional 2 **possui apenas 1 campo específico da figura**. As demais informações acerca da remuneração da figura deverão constar nos campos fixos da tela de Registro/Emissão do COE.

Destacamos abaixo os campos com instruções de registro específicas para esta figura:

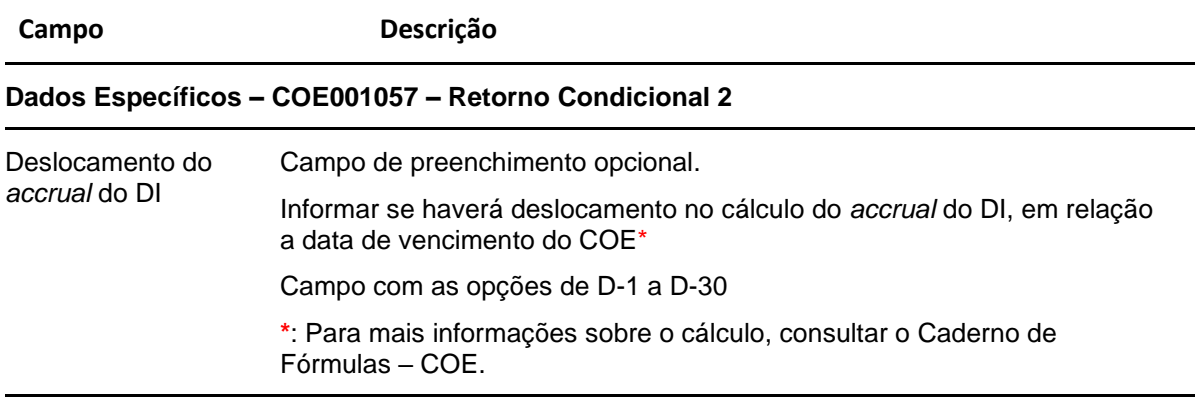

#### **Dados Fixos da tela de Registro/Emissão do COE–COE001057–Retorno Condicional 2**

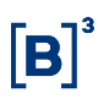

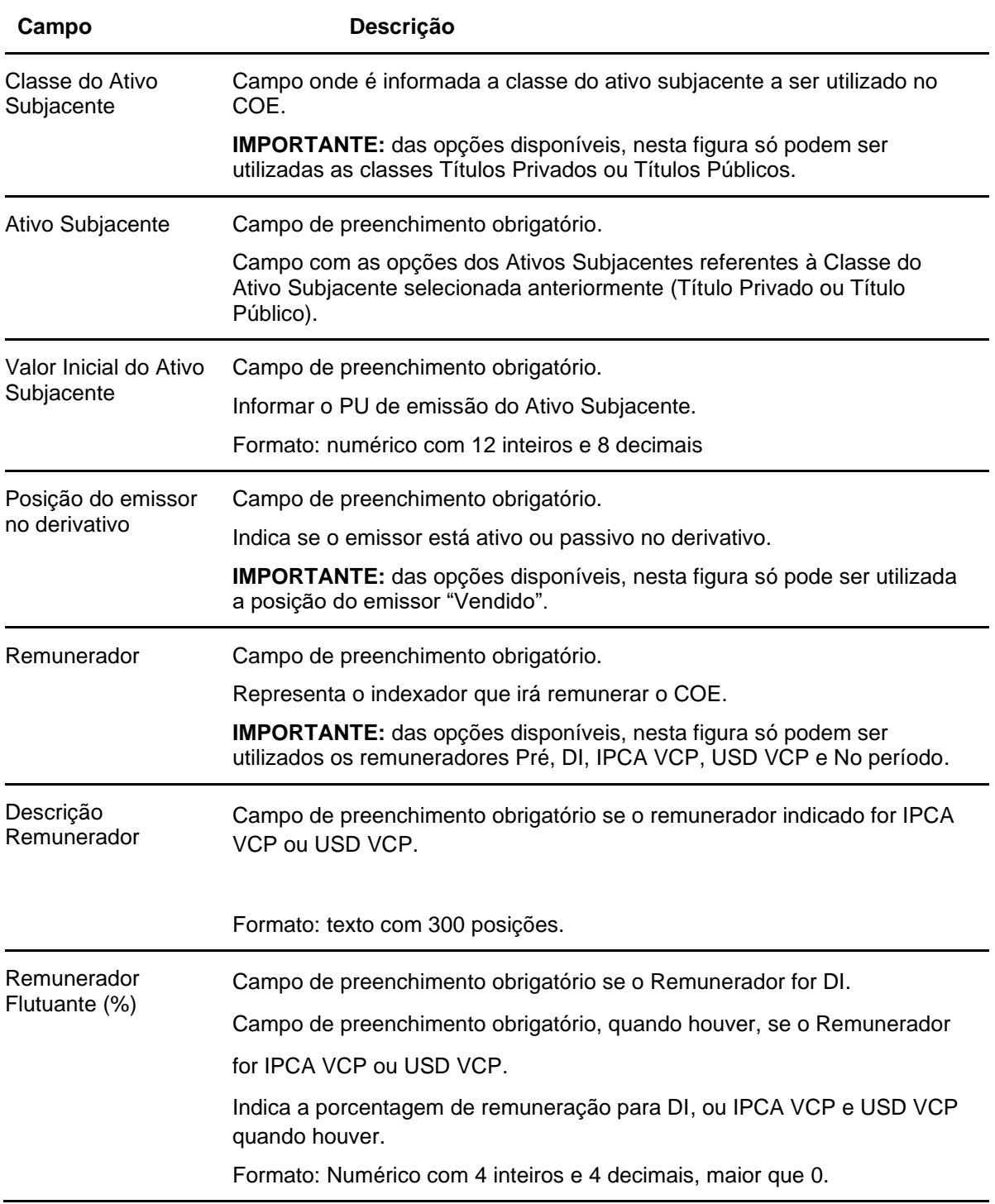

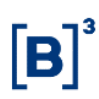

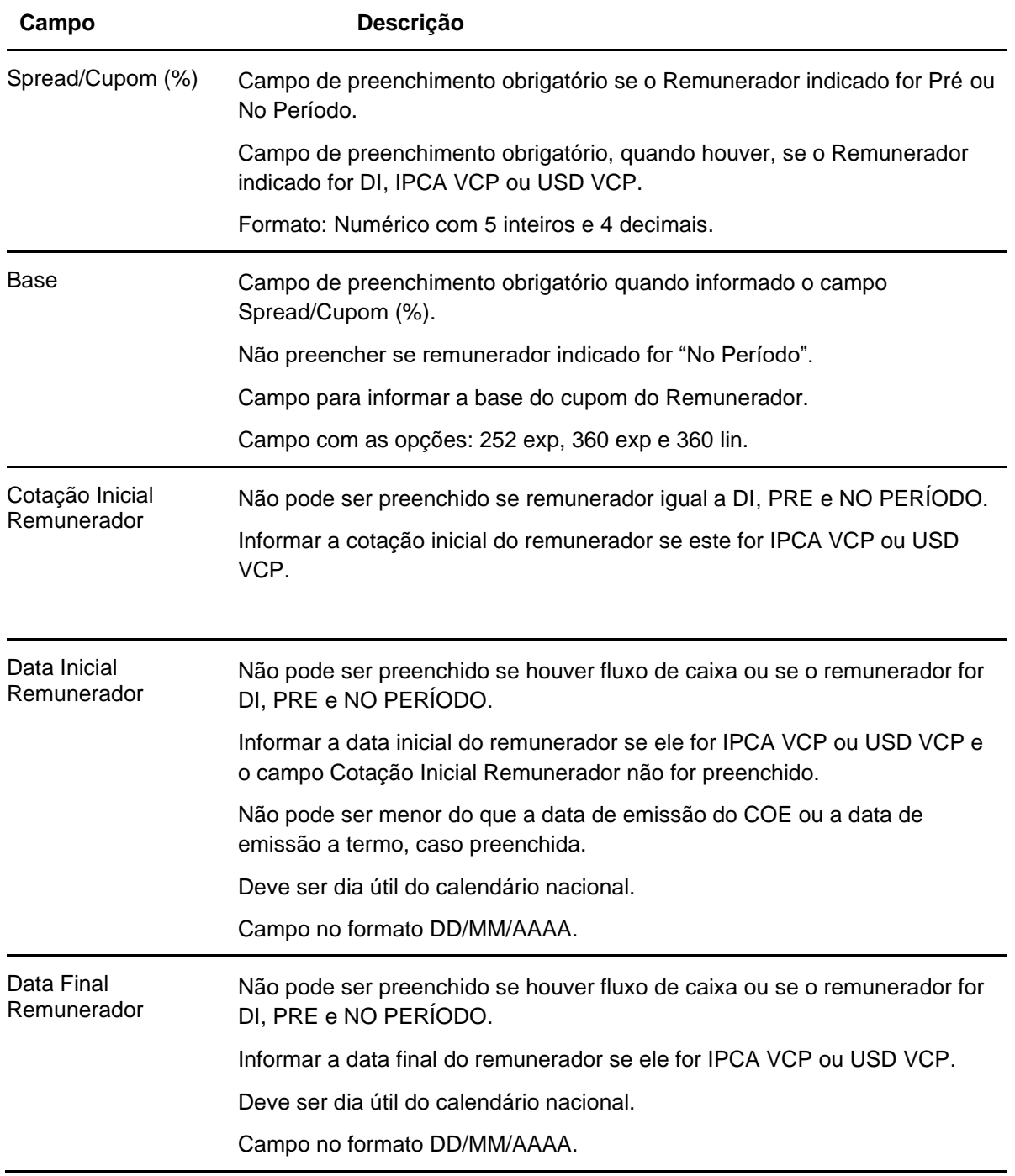

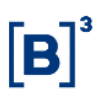

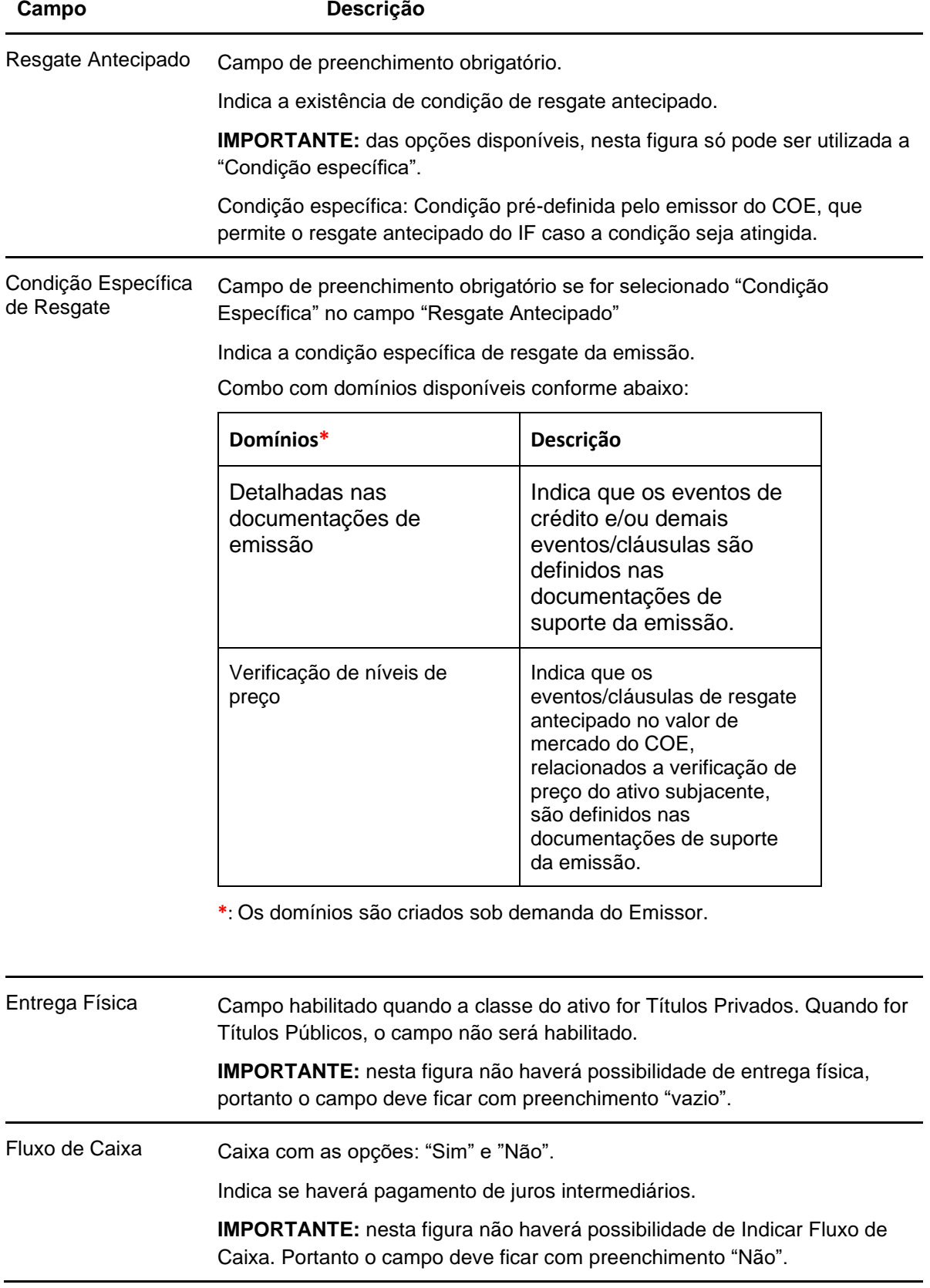
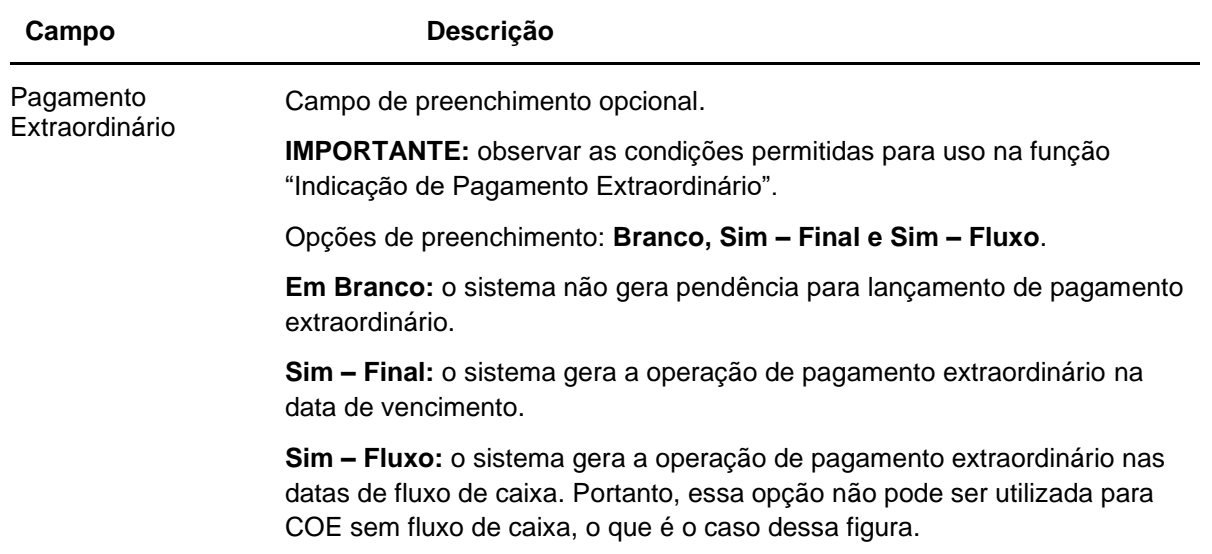

## **Dados específicos – Figura COE 001058 – Put KI + Callspread**

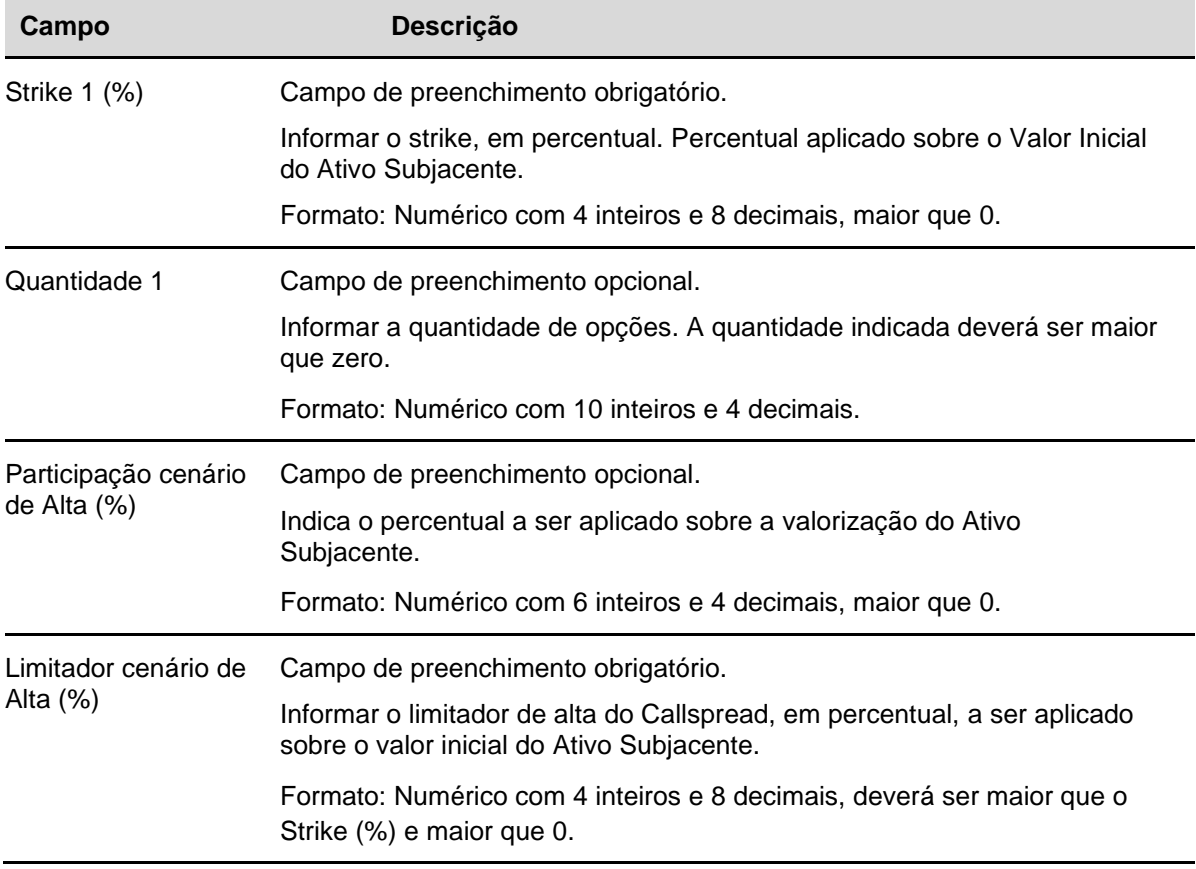

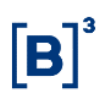

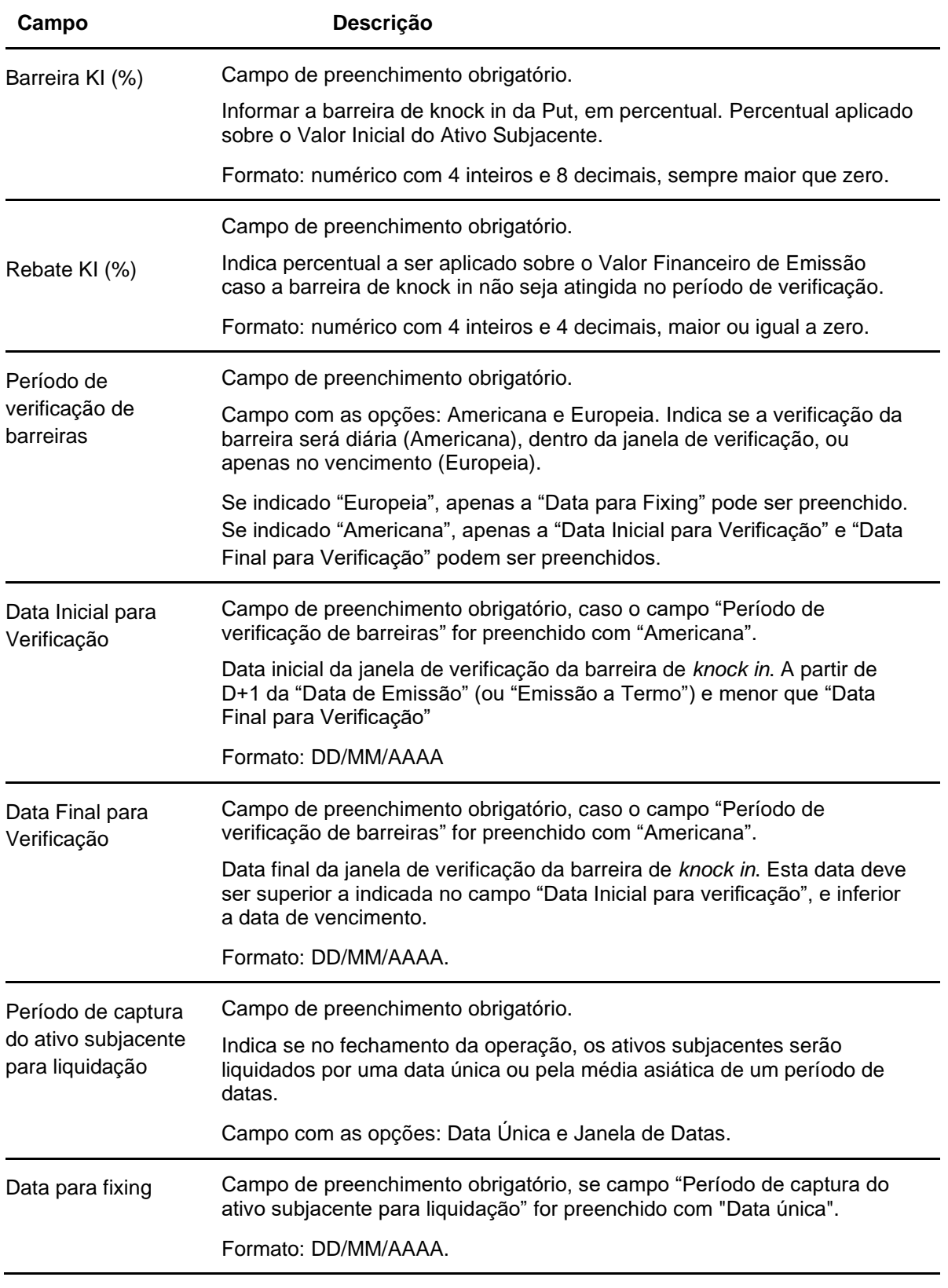

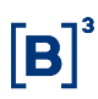

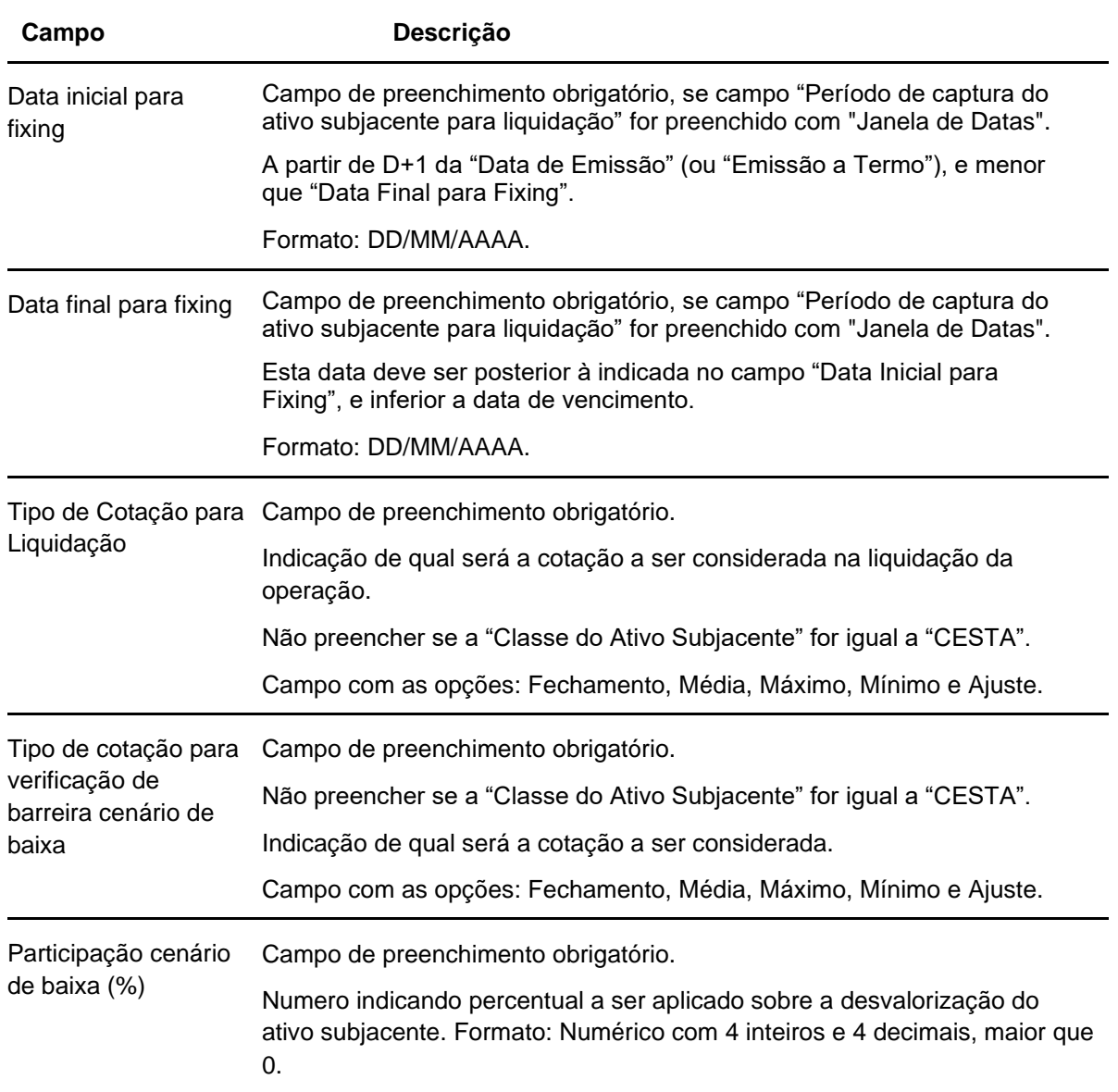

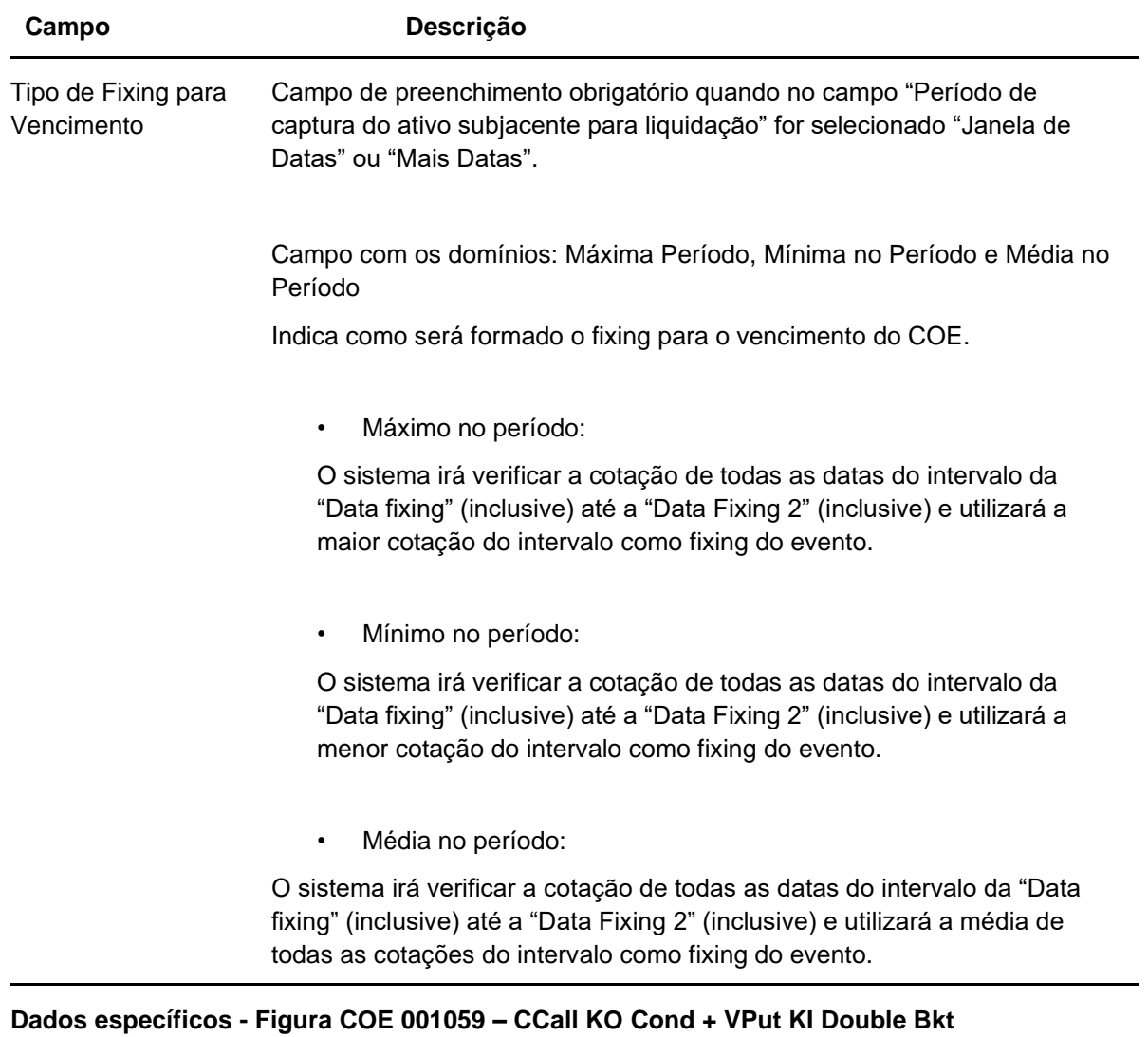

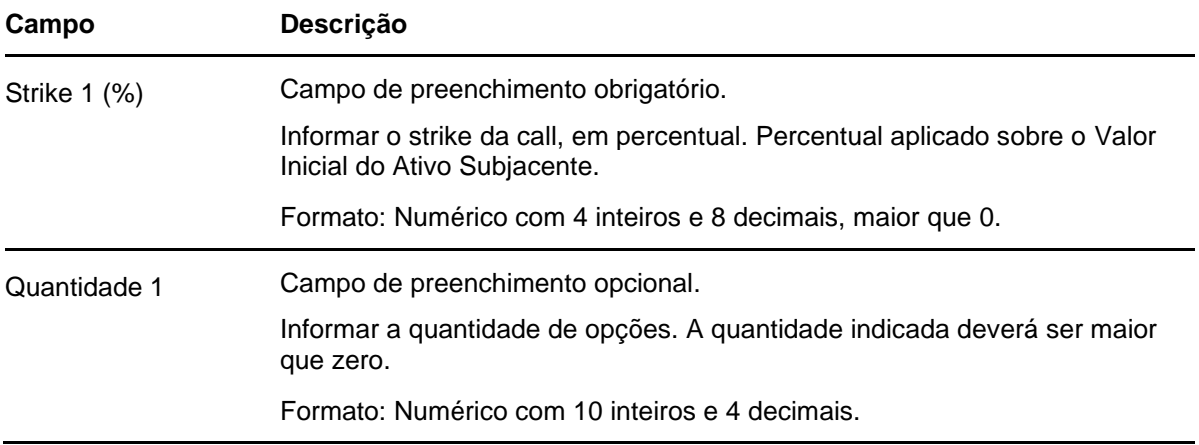

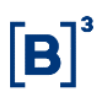

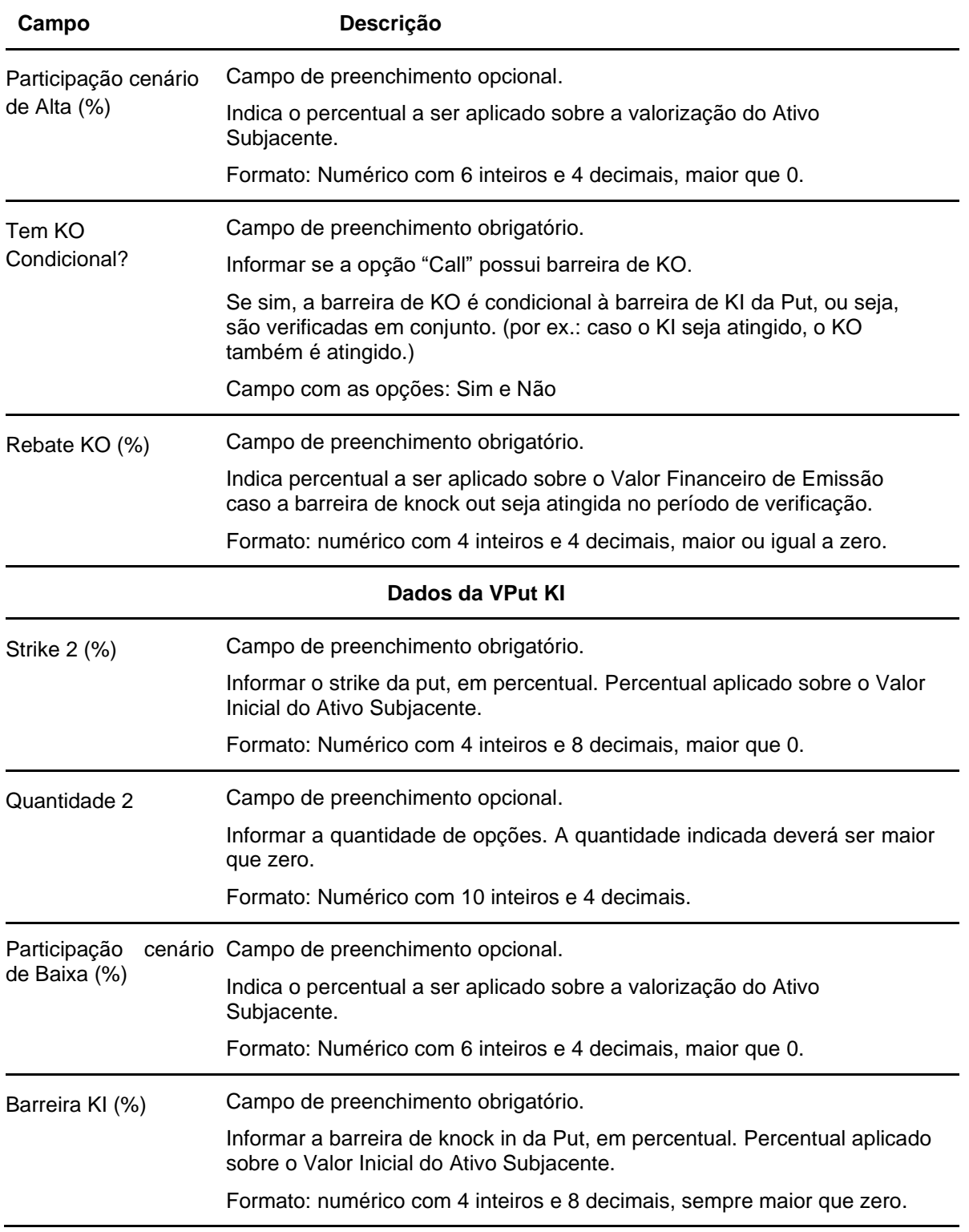

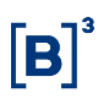

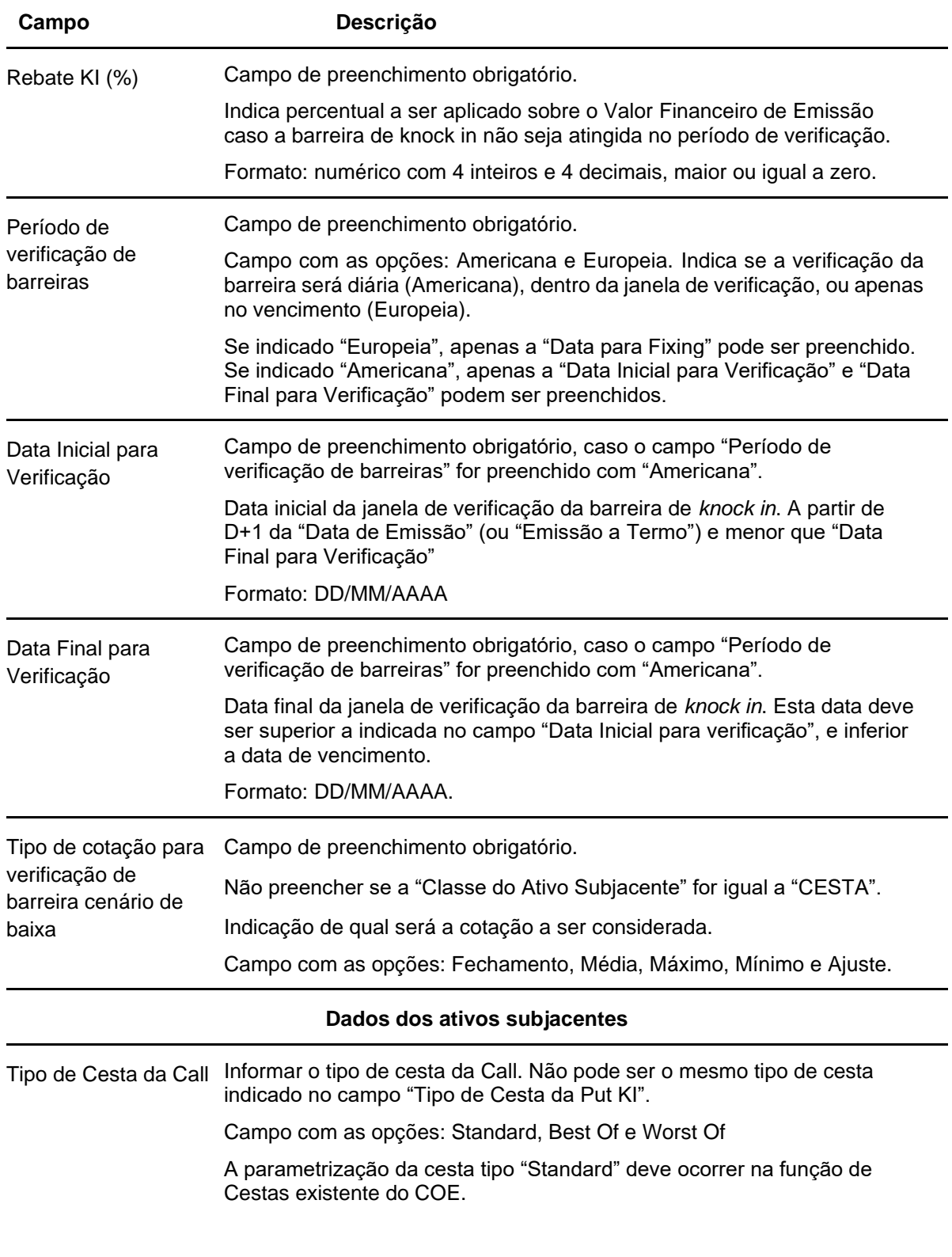

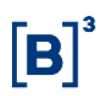

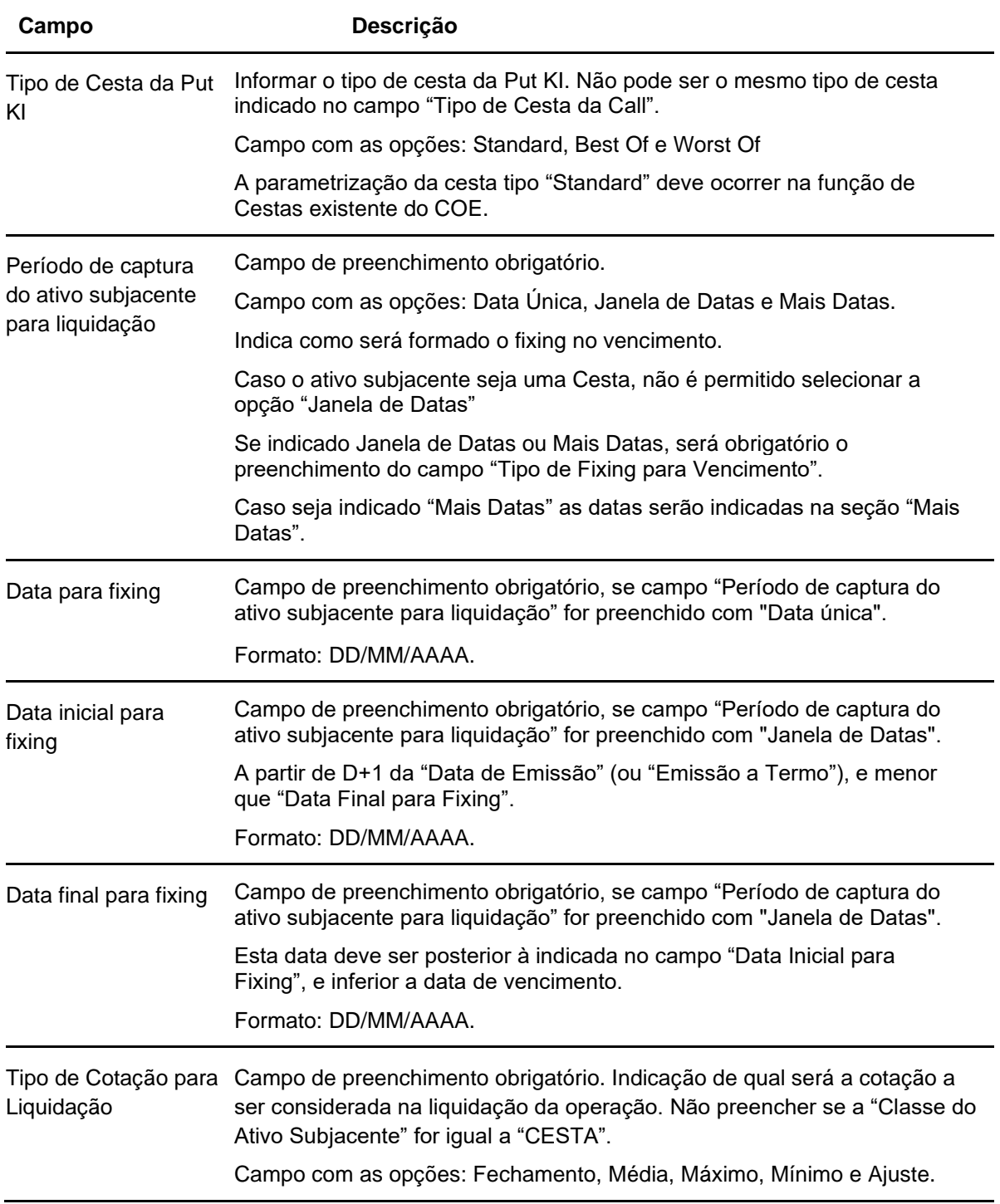

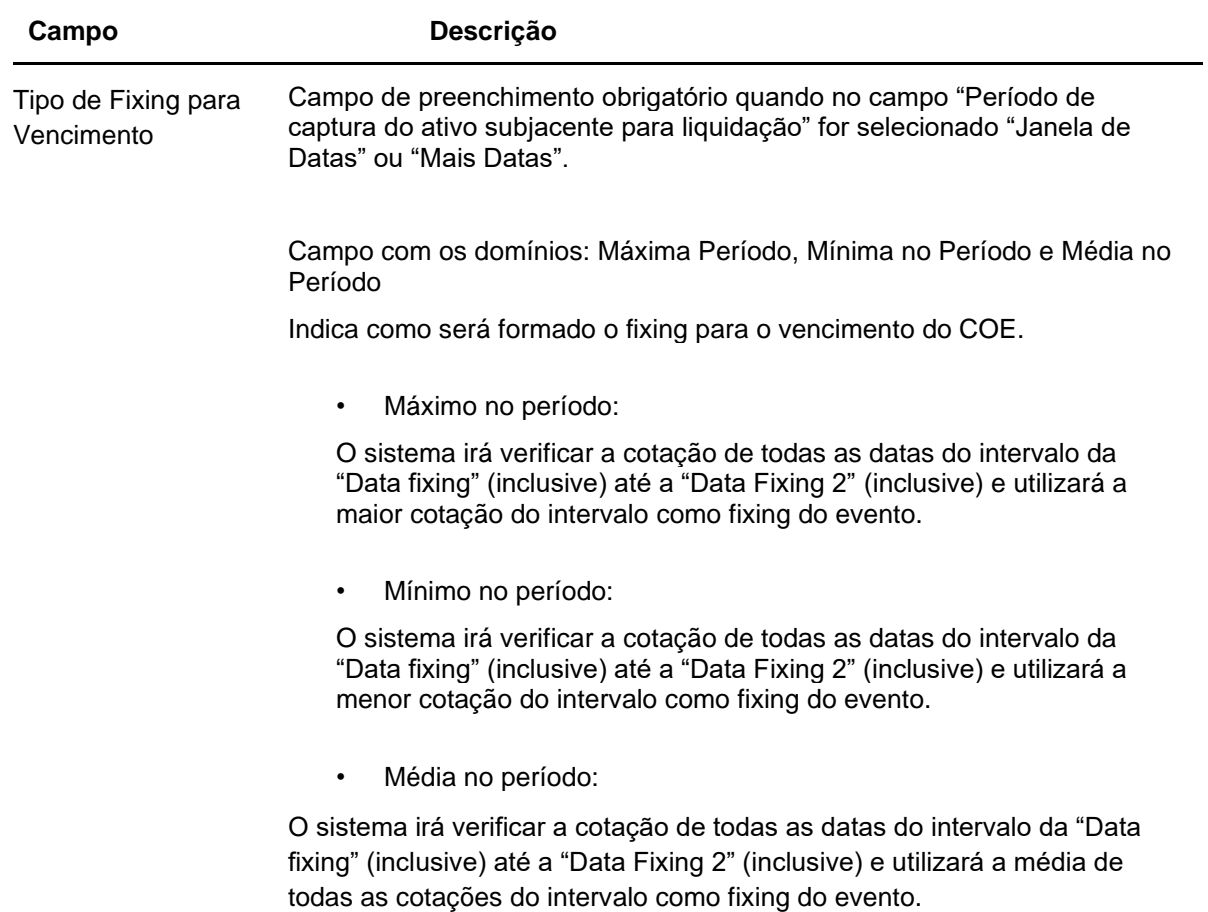

### **Dados específicos - Figura COE 001060 – CCallSpread + VPutSpread**

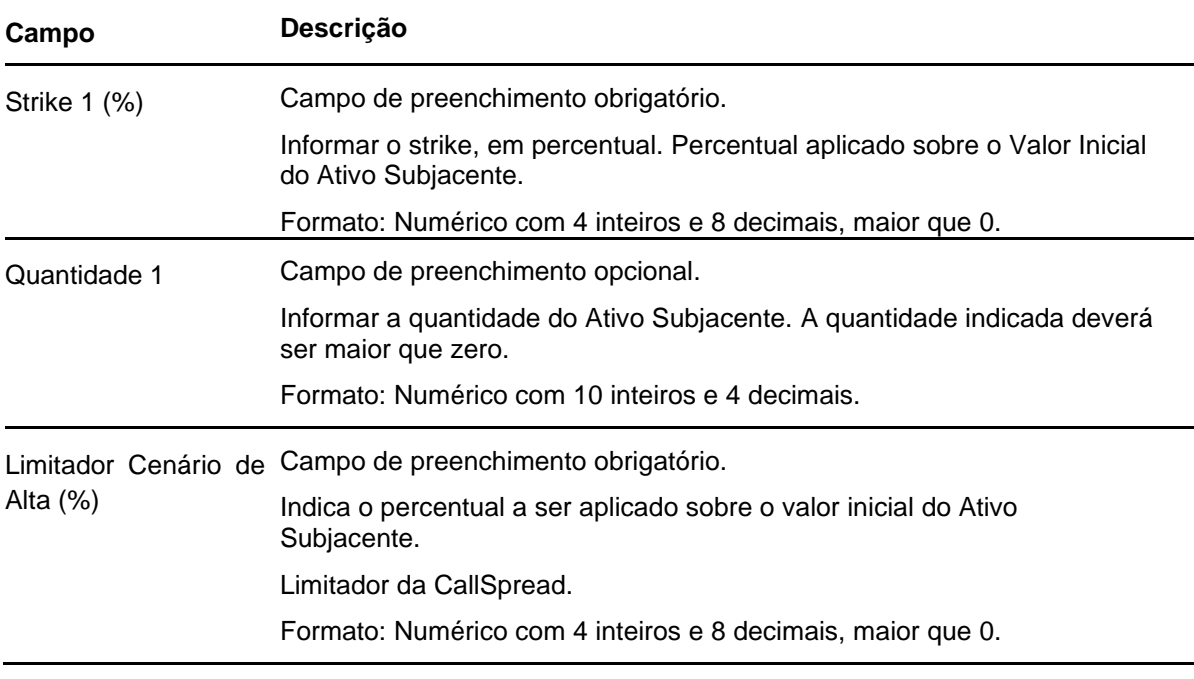

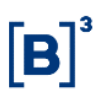

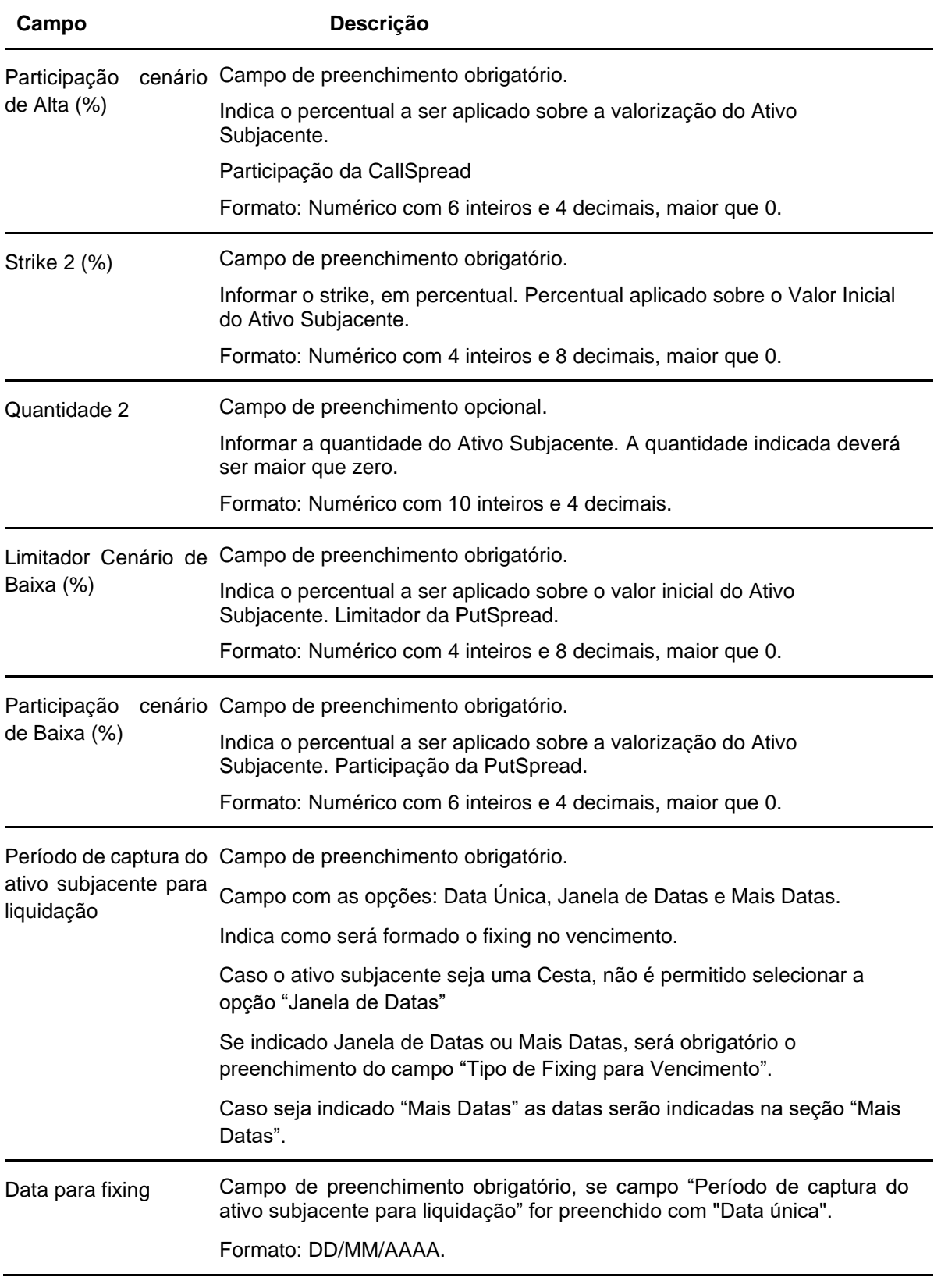

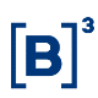

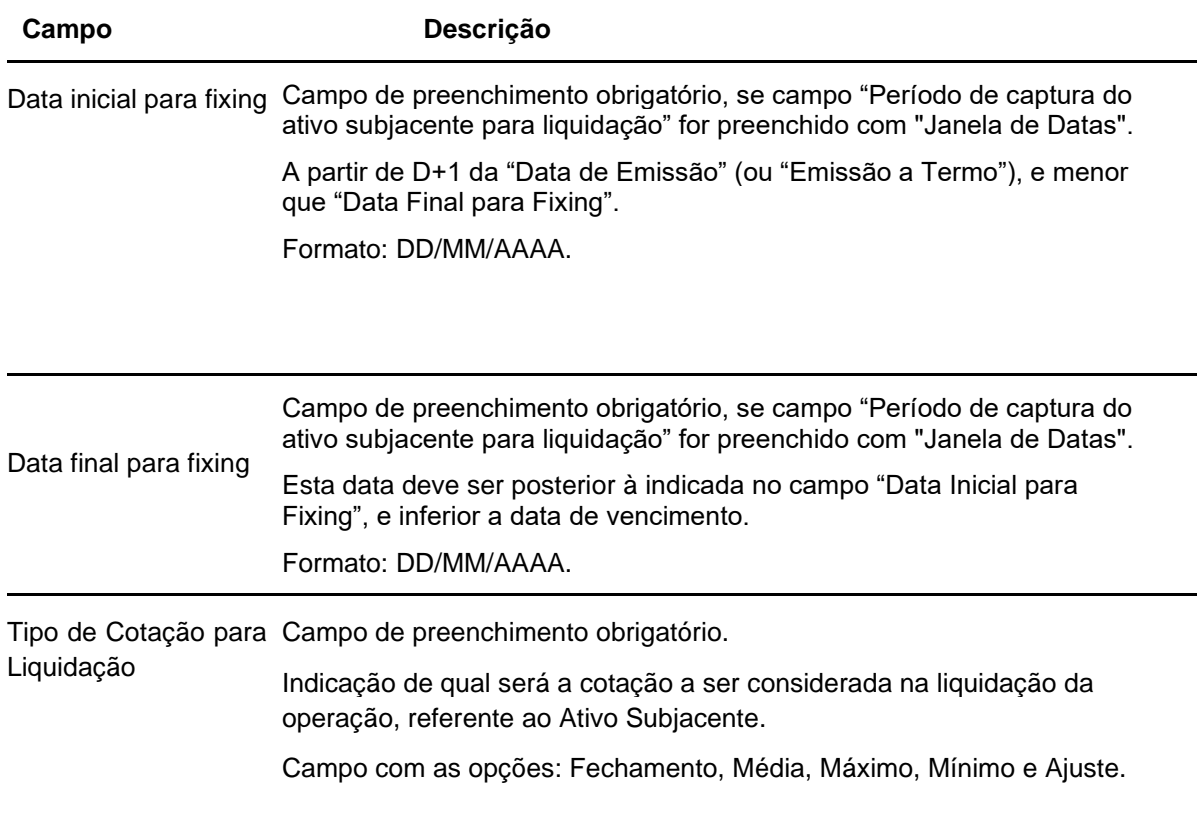

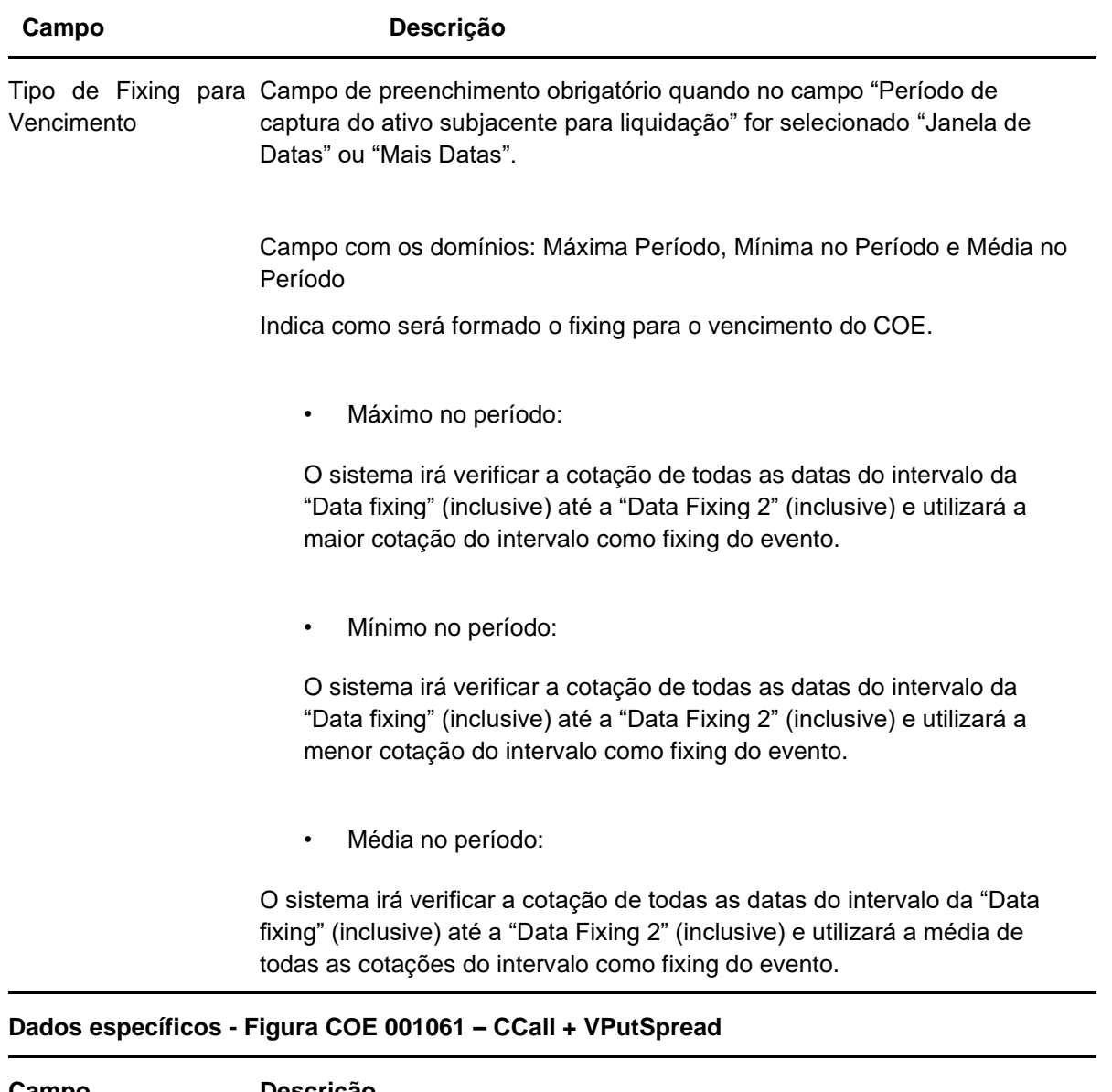

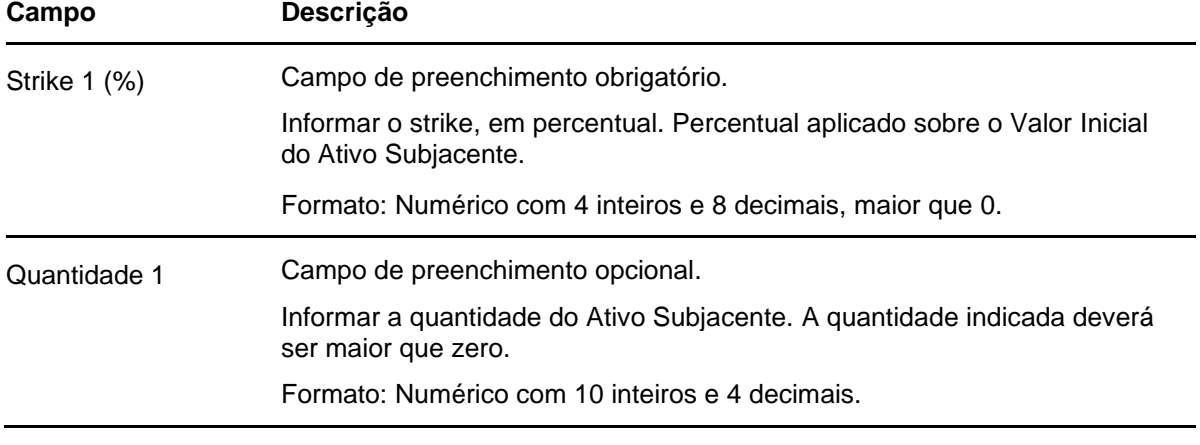

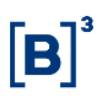

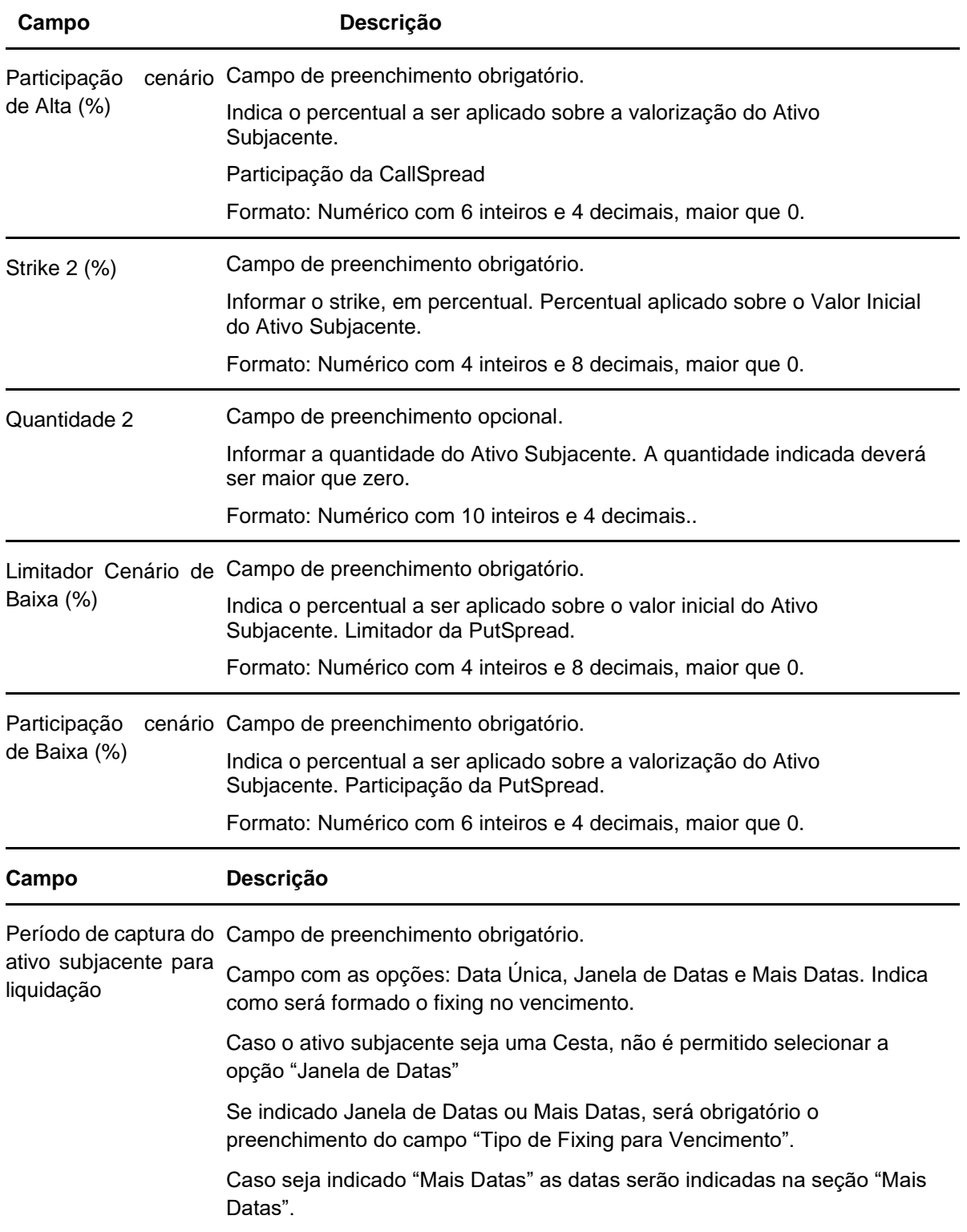

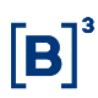

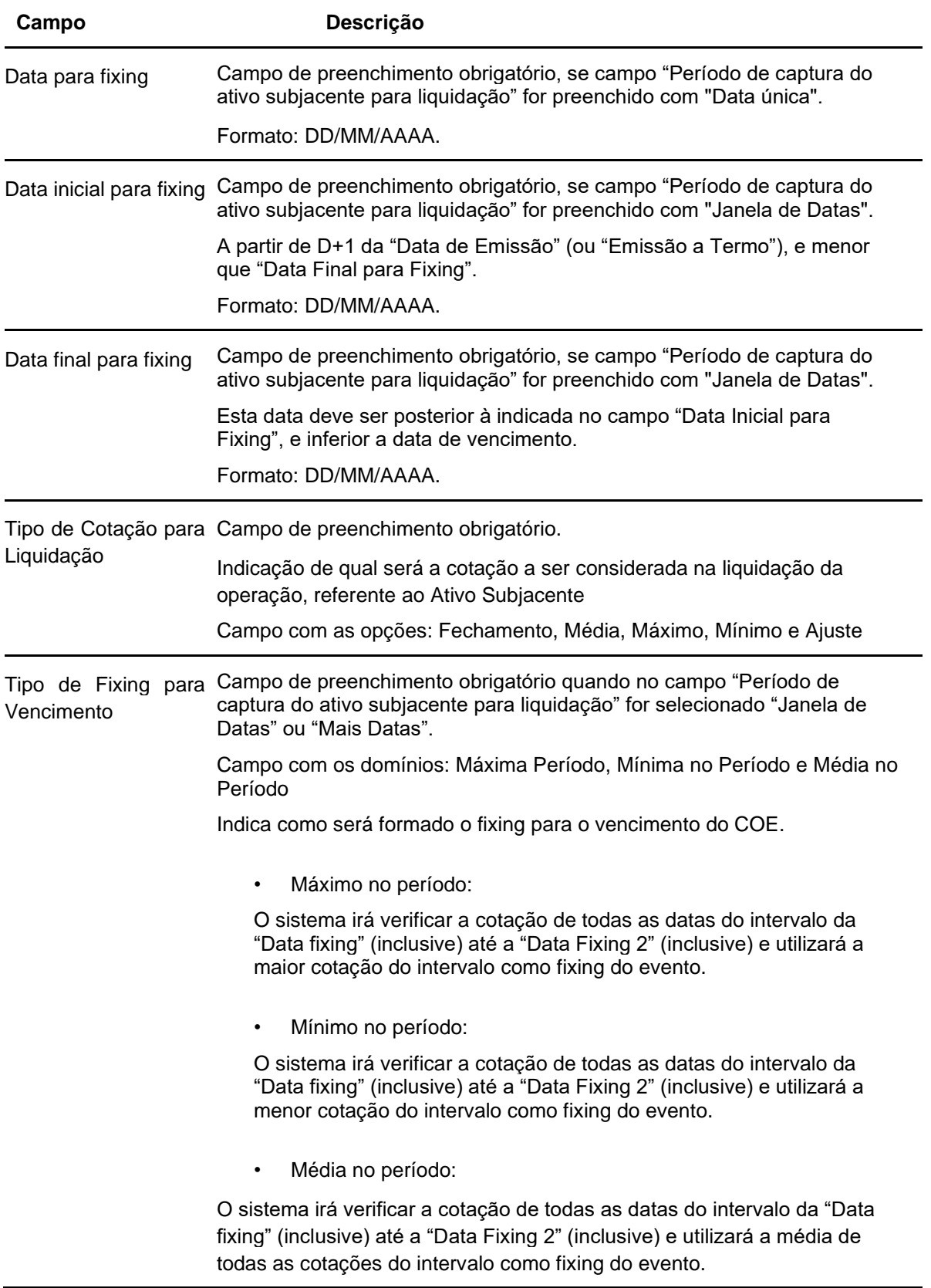

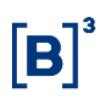

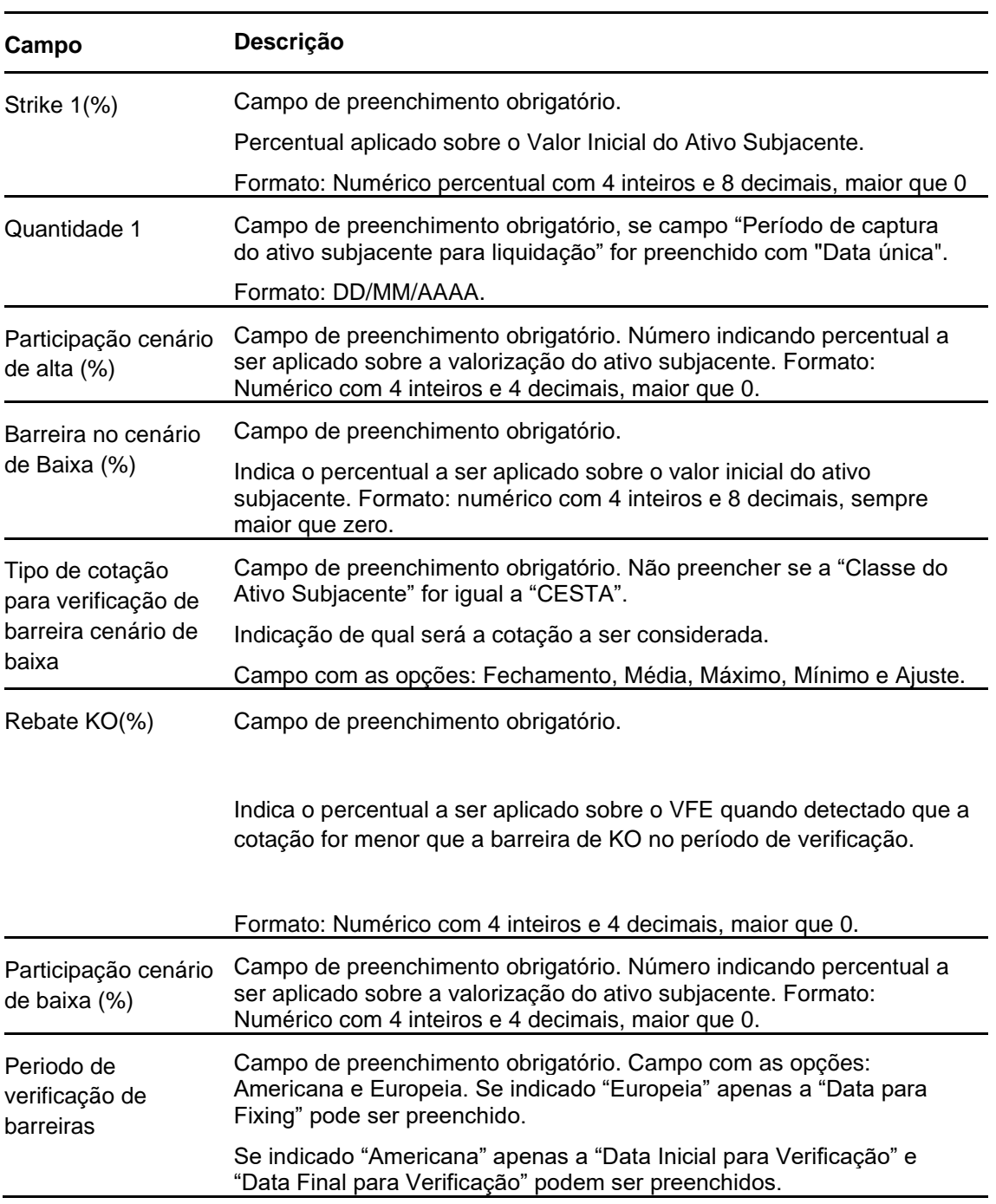

## **Dados específicos - Figura COE 001062 – Straddle CS + Put KO**

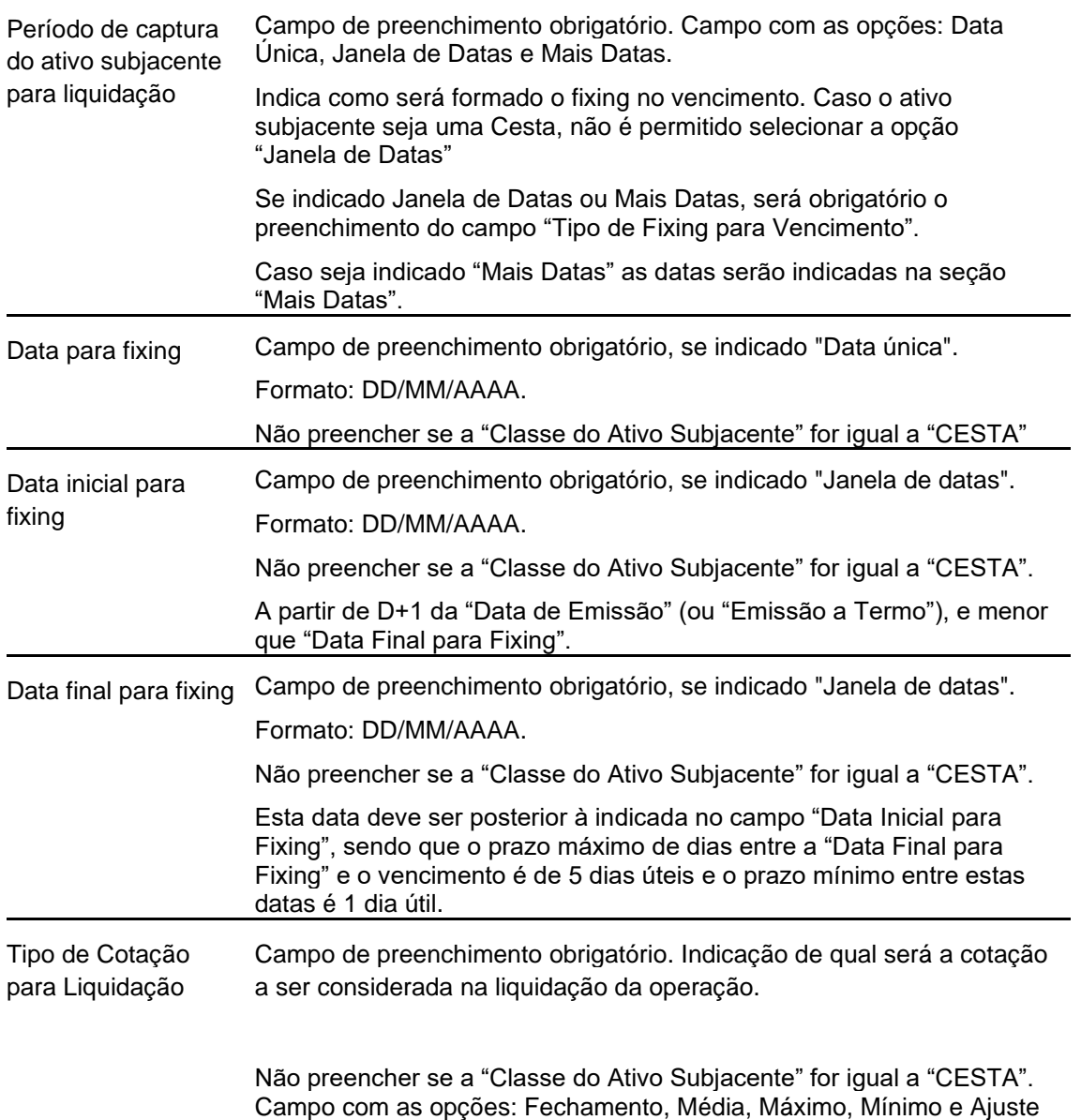

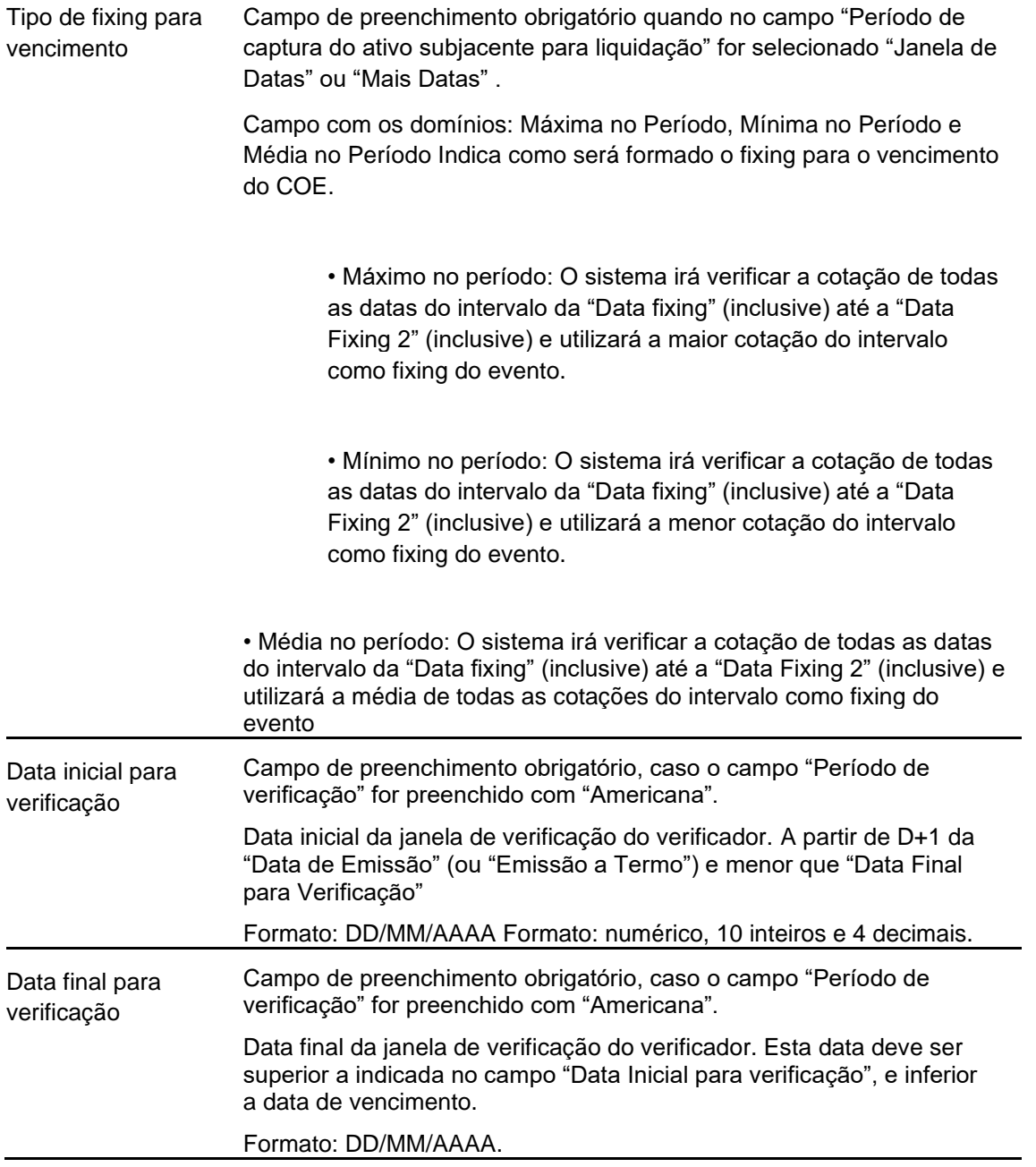

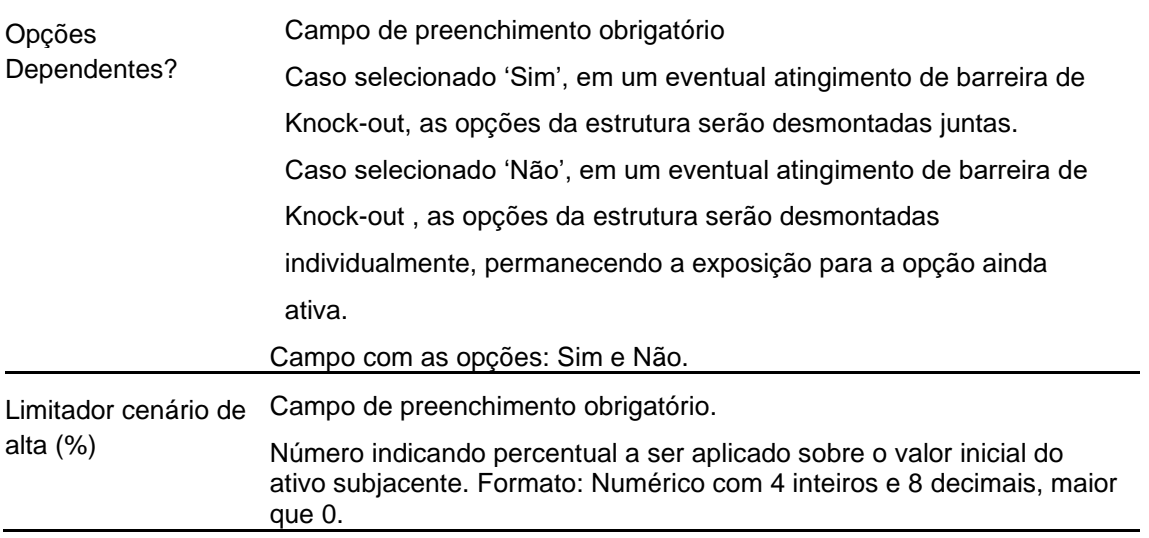

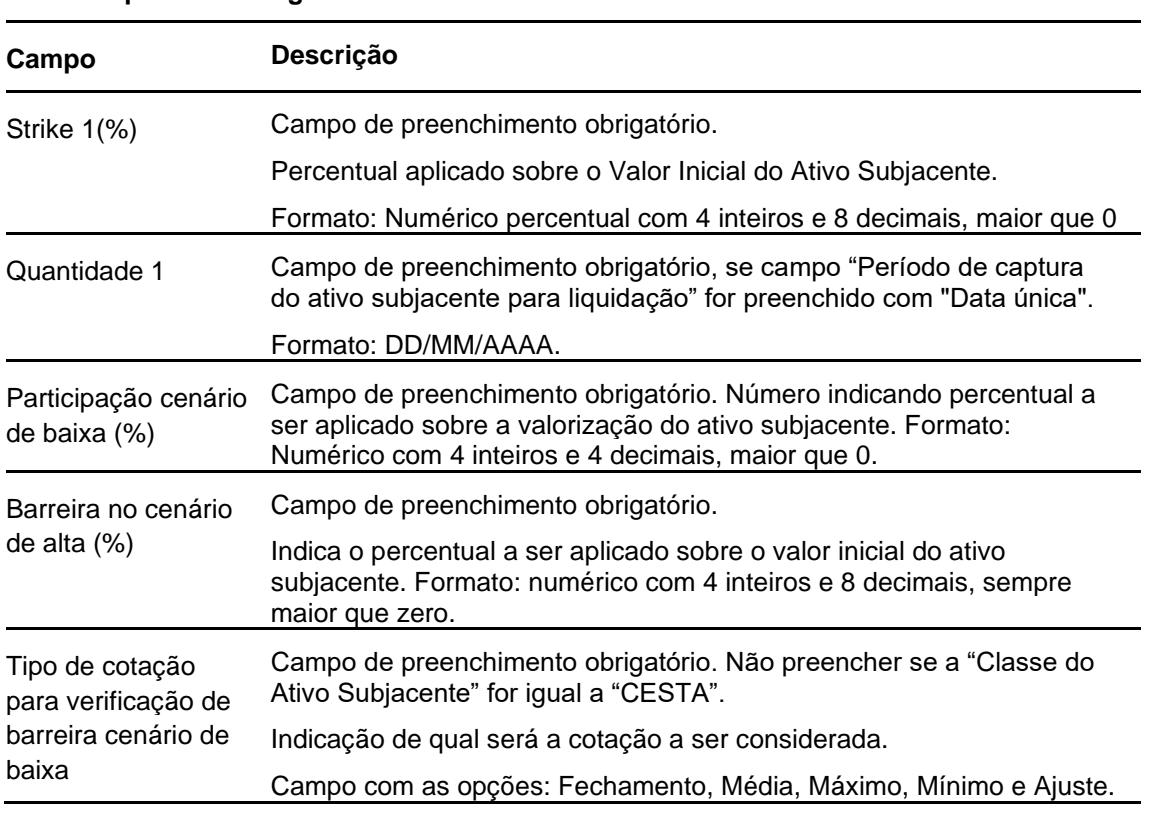

## **Dados específicos - Figura COE 001063 – Straddle PS + Call KO**

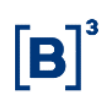

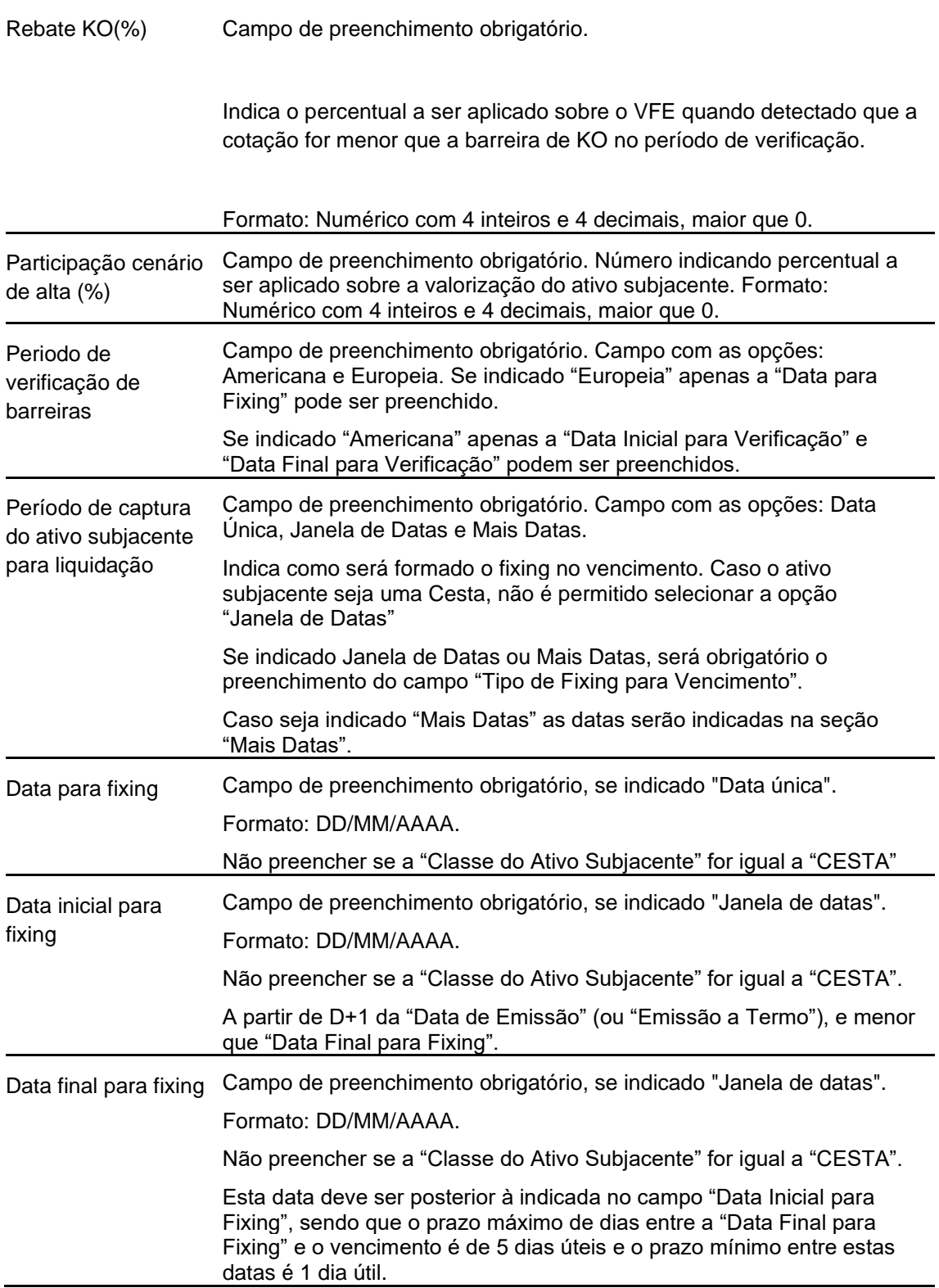

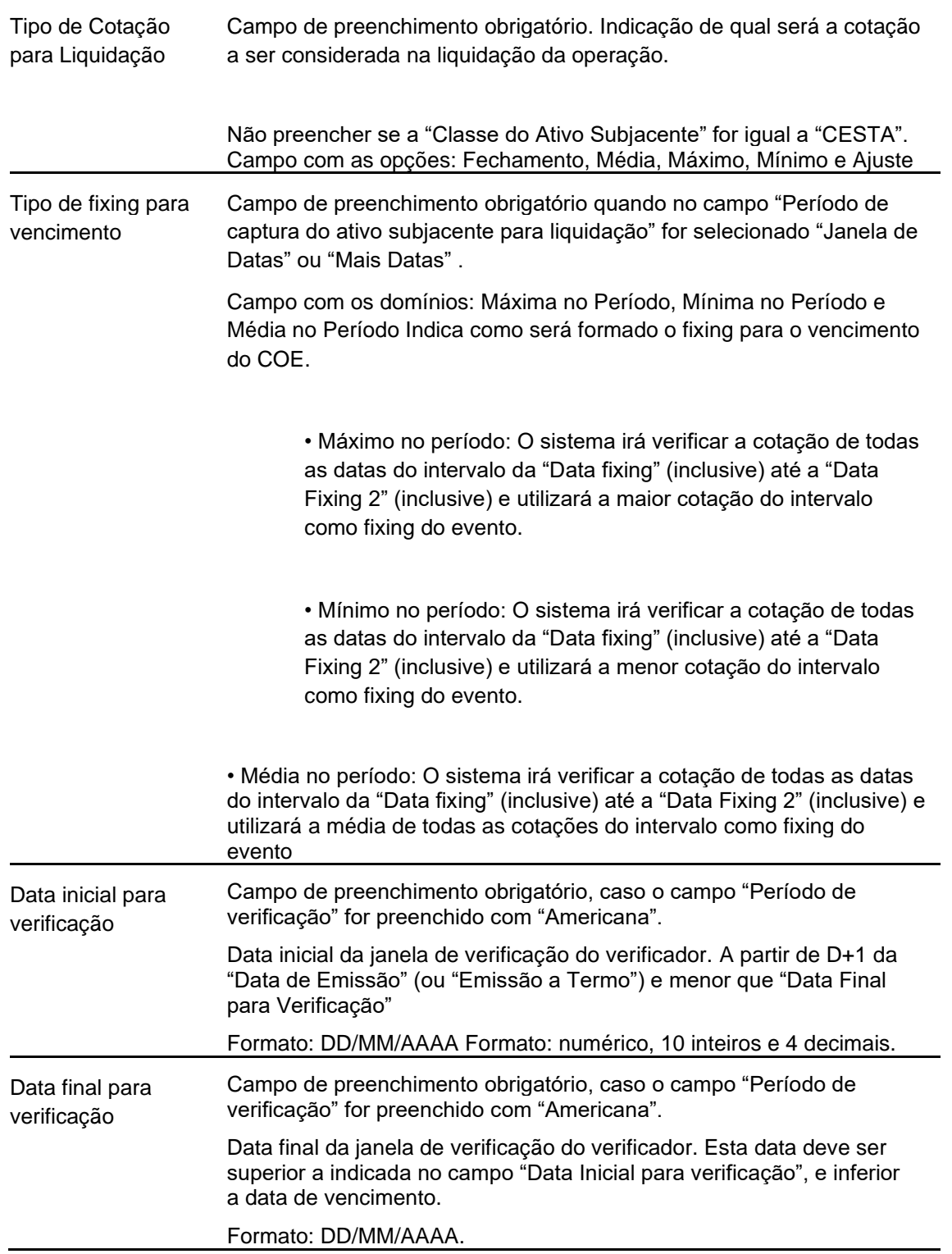

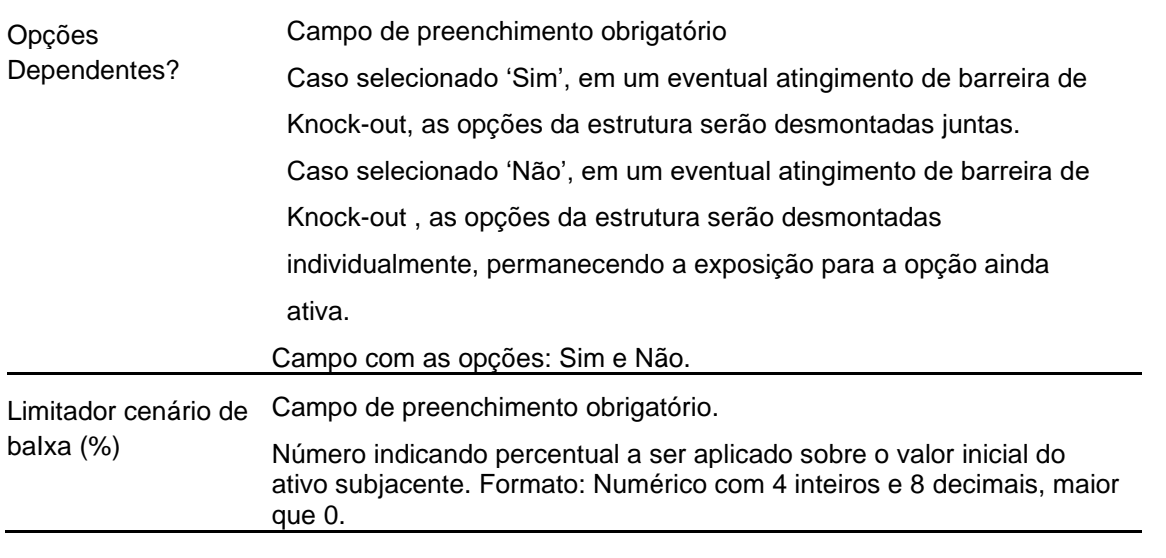

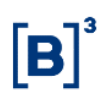

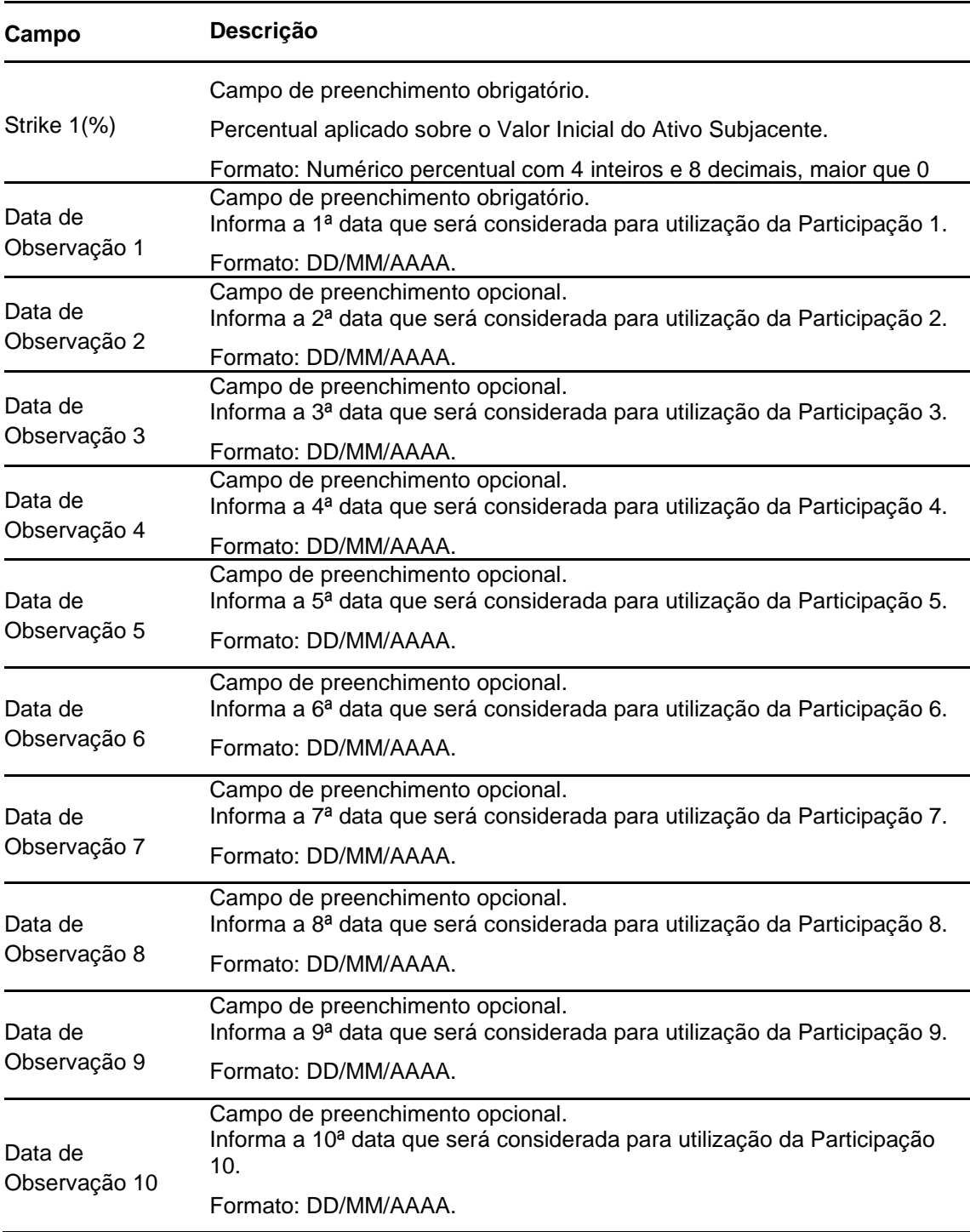

# **Dados específicos - Figura COE 001064 – Call com Participação**

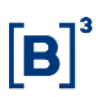

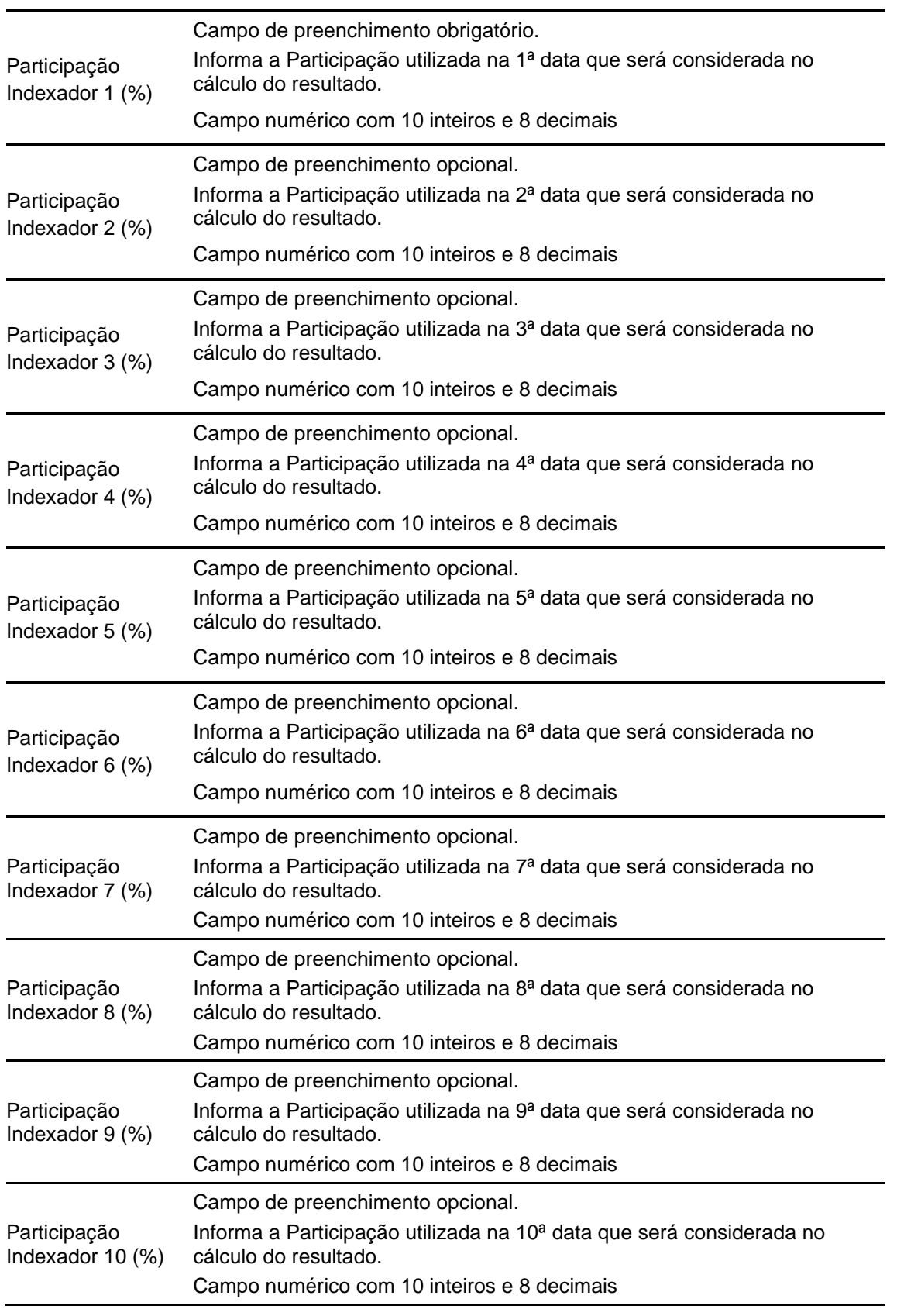

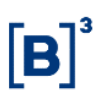

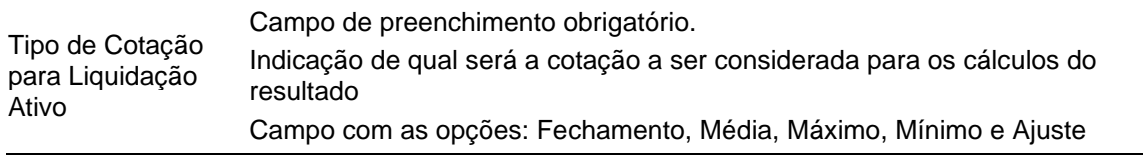

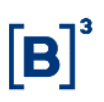

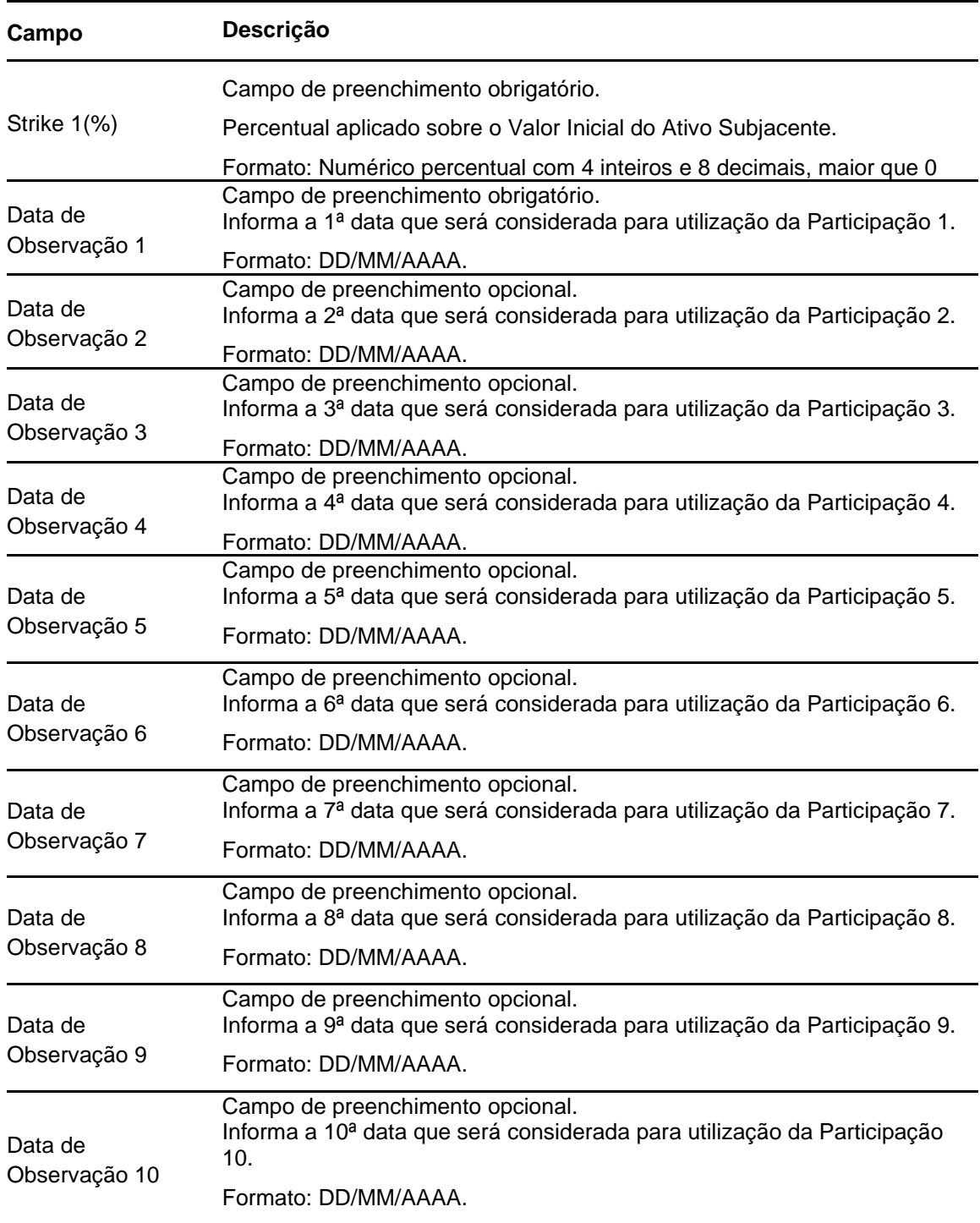

# **Dados específicos - Figura COE 001065 – Put com Participação**

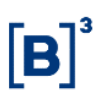

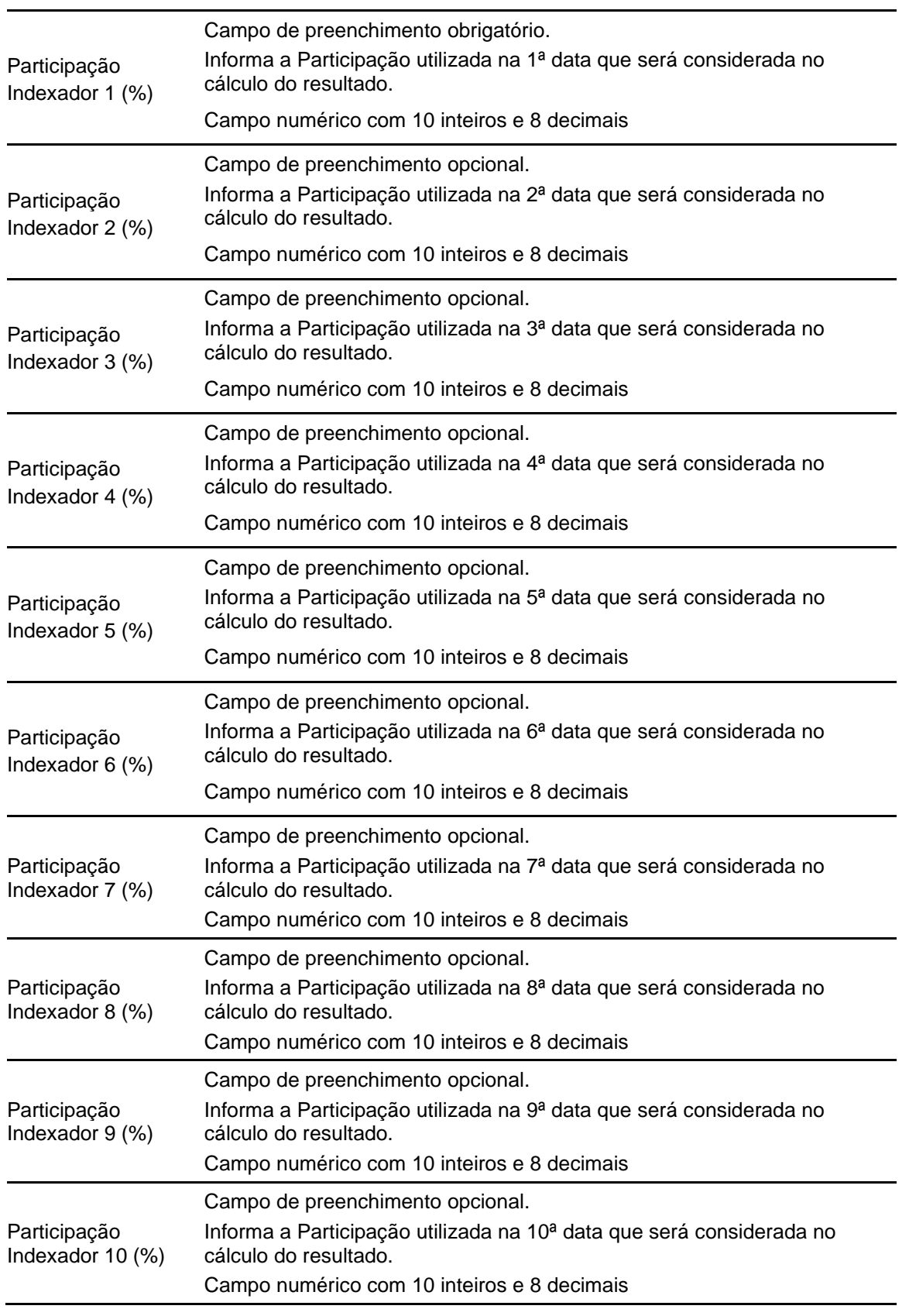

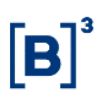

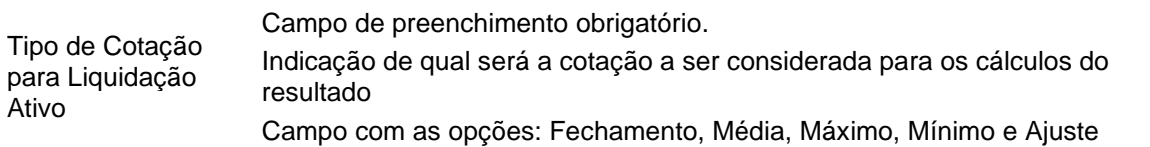

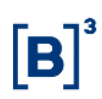

#### **Dados específicos - Figura COE 001066 – Retorno – Fundos**

#### **IMPORTANTE**

A figura 66 – Retorno – Fundos **possui apenas 2 campos específicos da figura**. As demais informações acerca da remuneração da figura deverão constar nos campos fixos da tela de Registro/Emissão do COE.

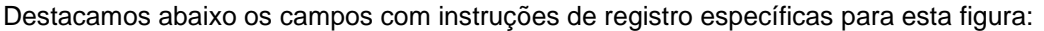

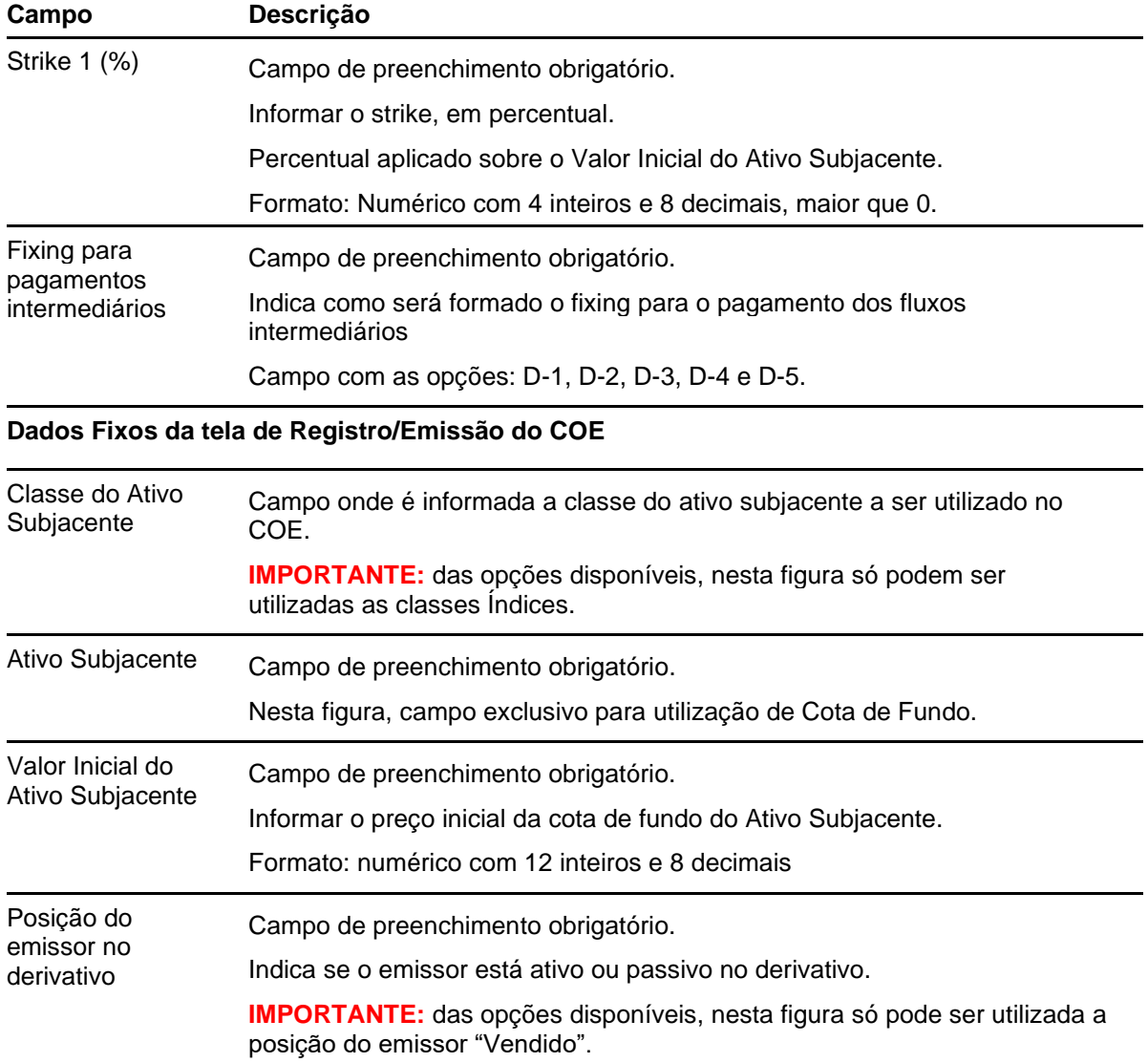

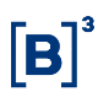

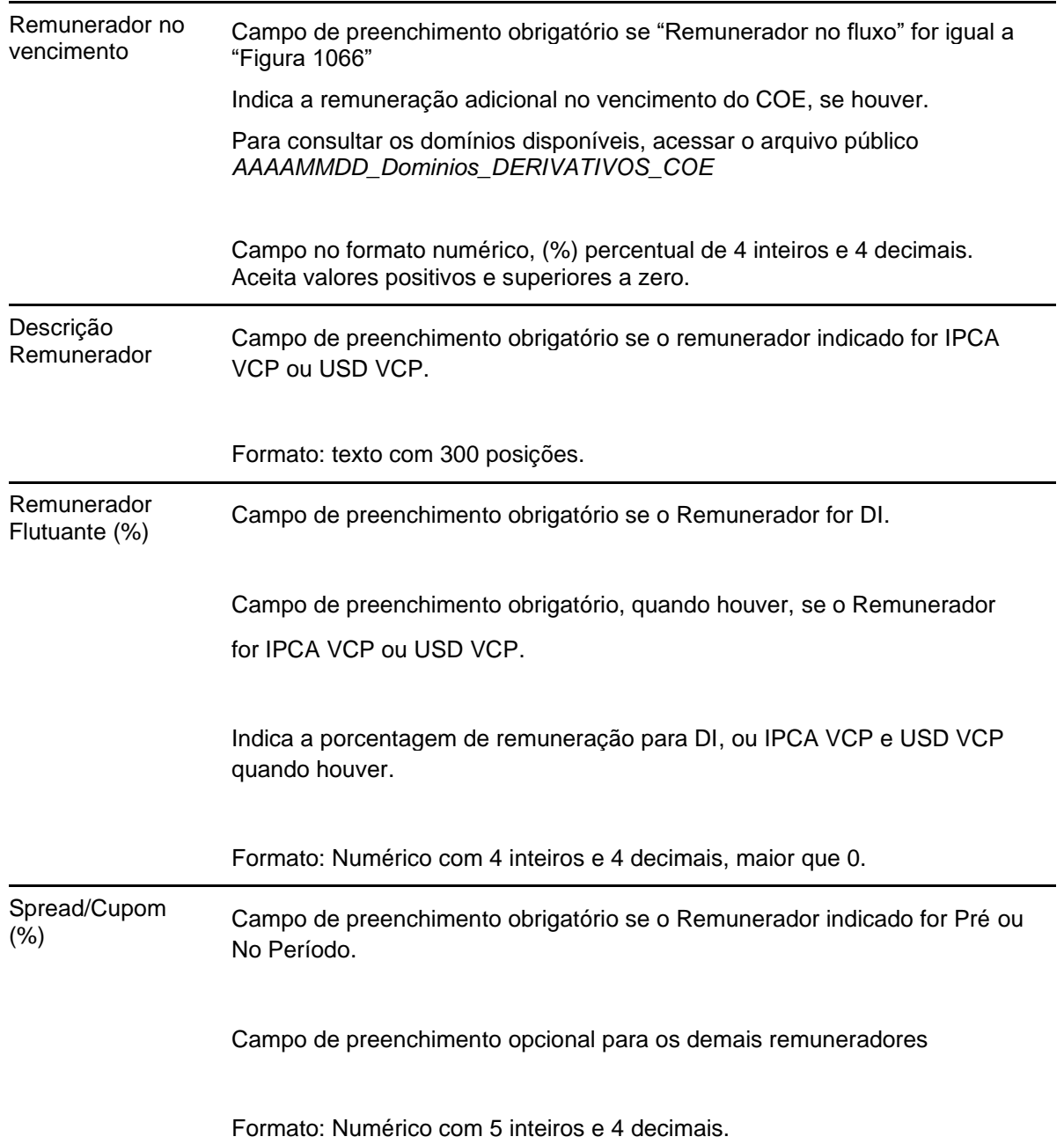

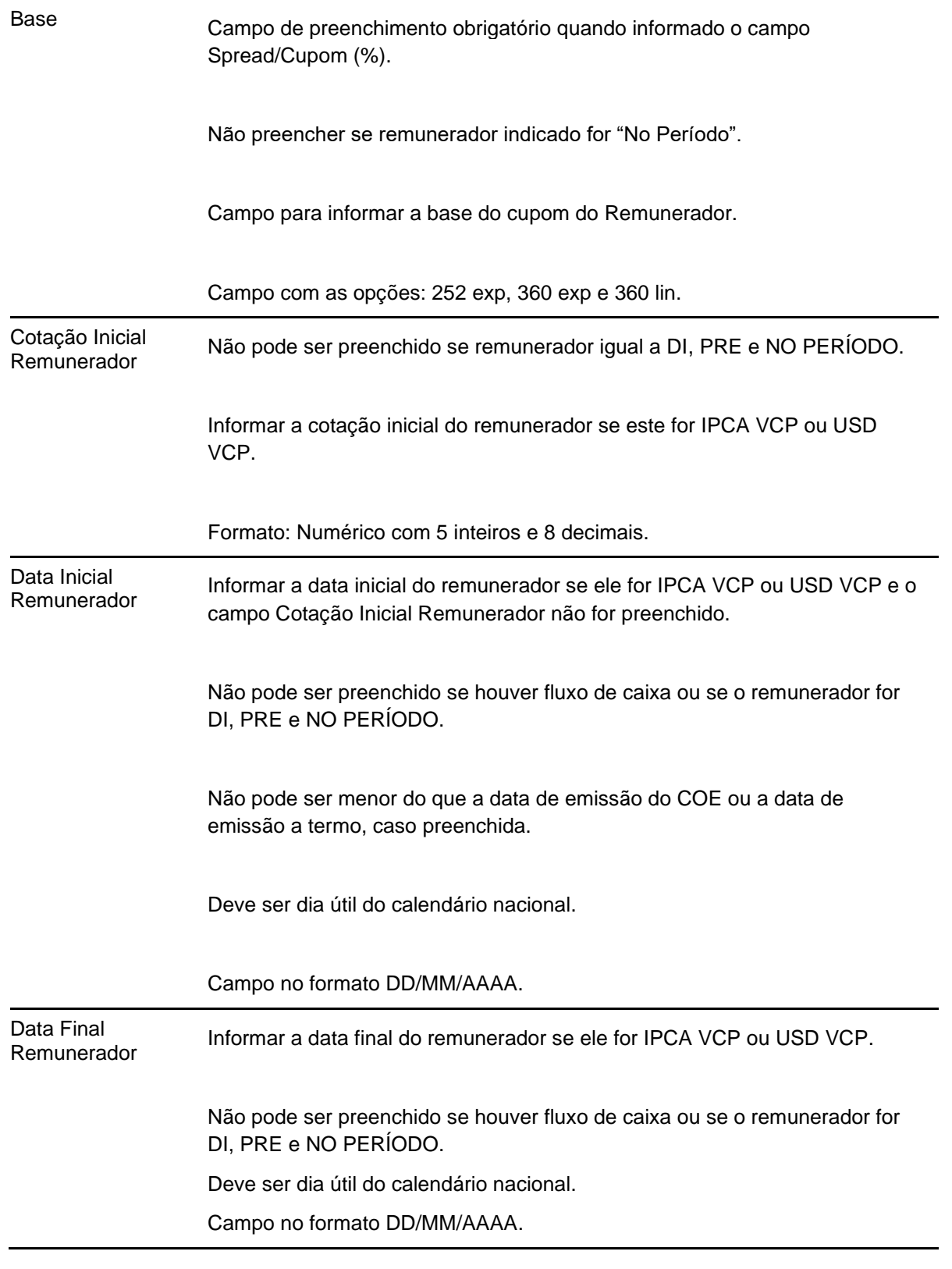

 $[B]$ <sup>3</sup>

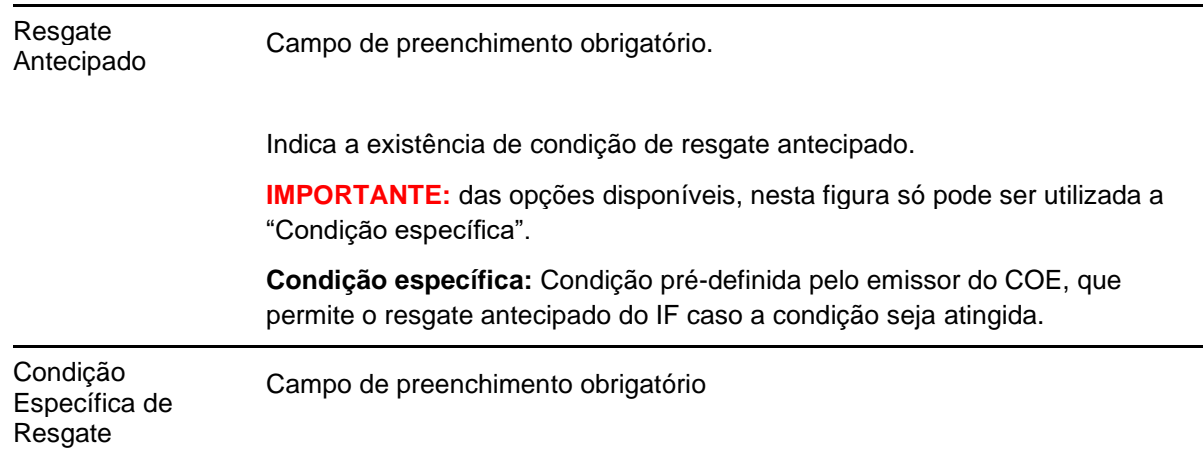

Combo com as opções pré-definidas:

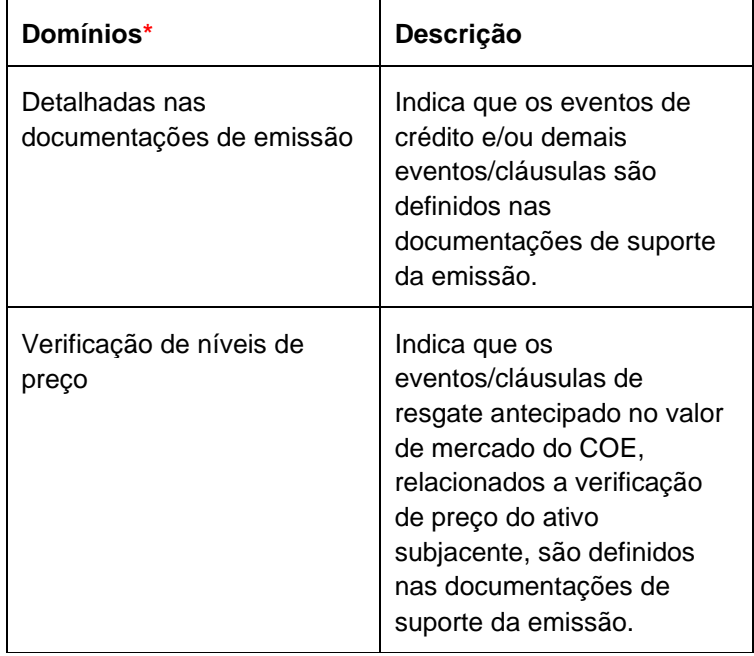

**\*** Os domínios são criados sob demanda do Emissor.

Fluxo de Caixa Caixa com as opções: "Sim" e "Não".

Indica se haverá pagamento nos fluxos intermediários.

**IMPORTANTE:** Para essa figura é obrigatório indicar como "Sim".

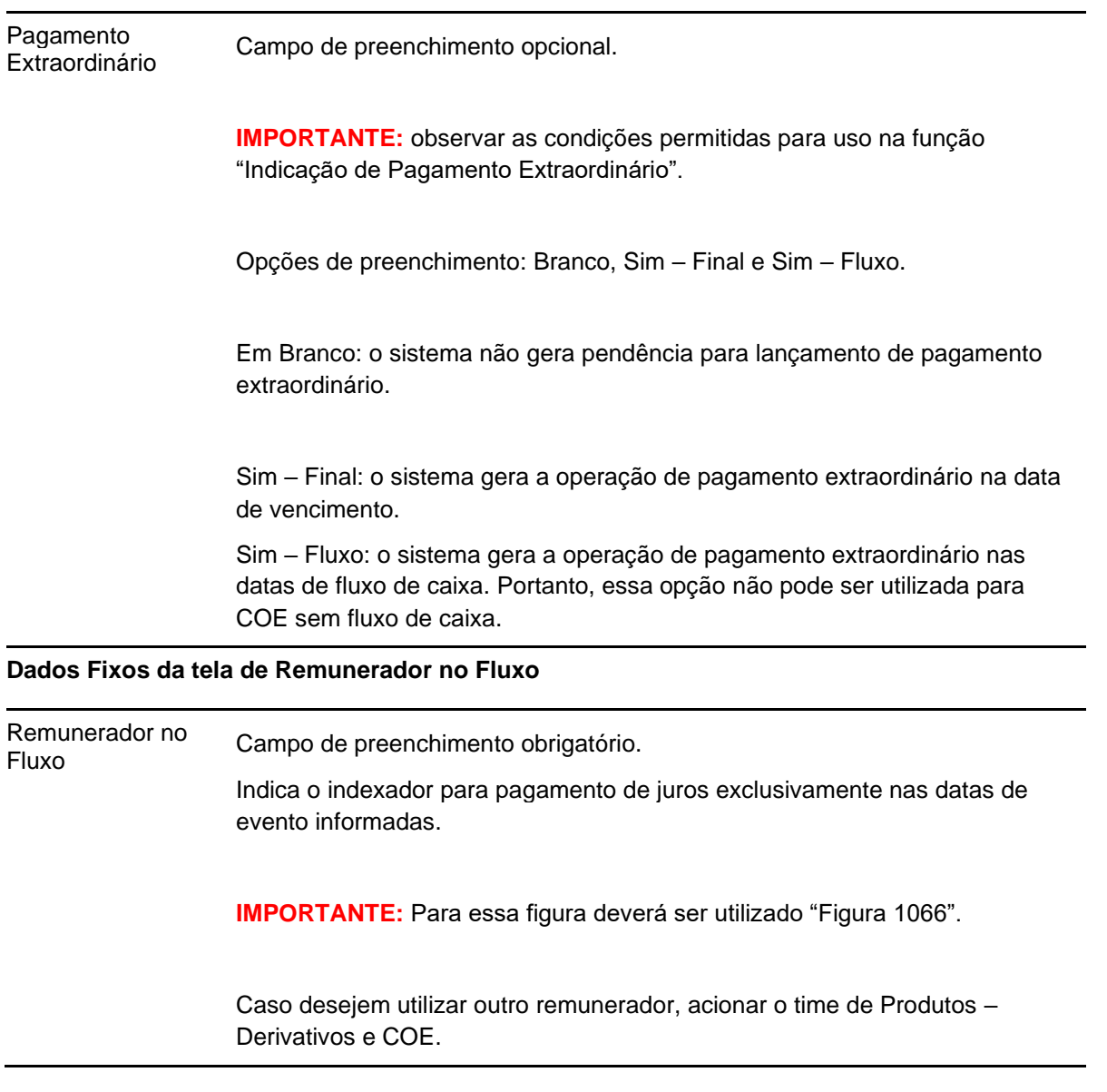

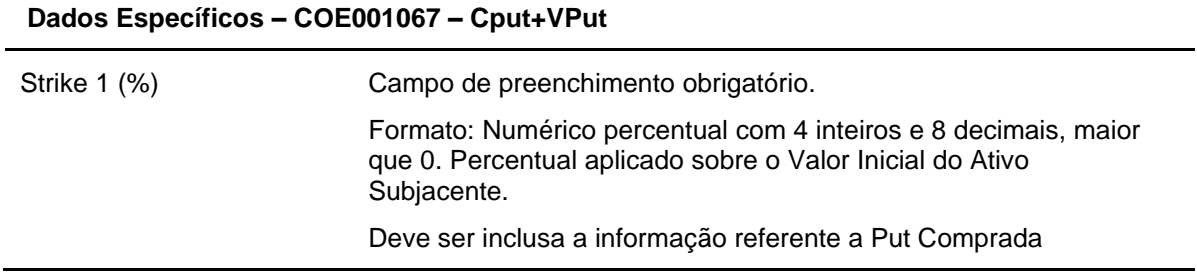

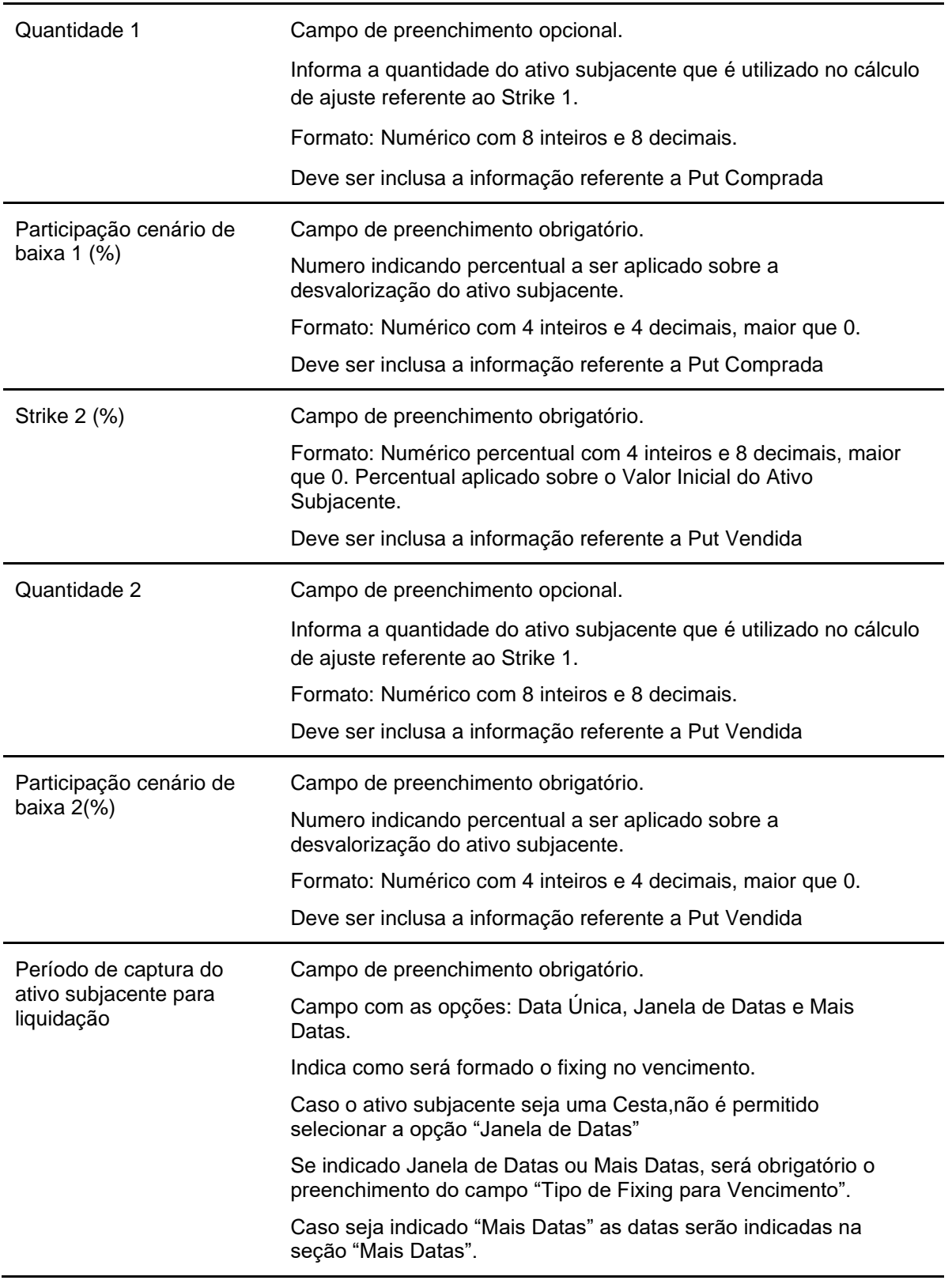

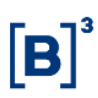

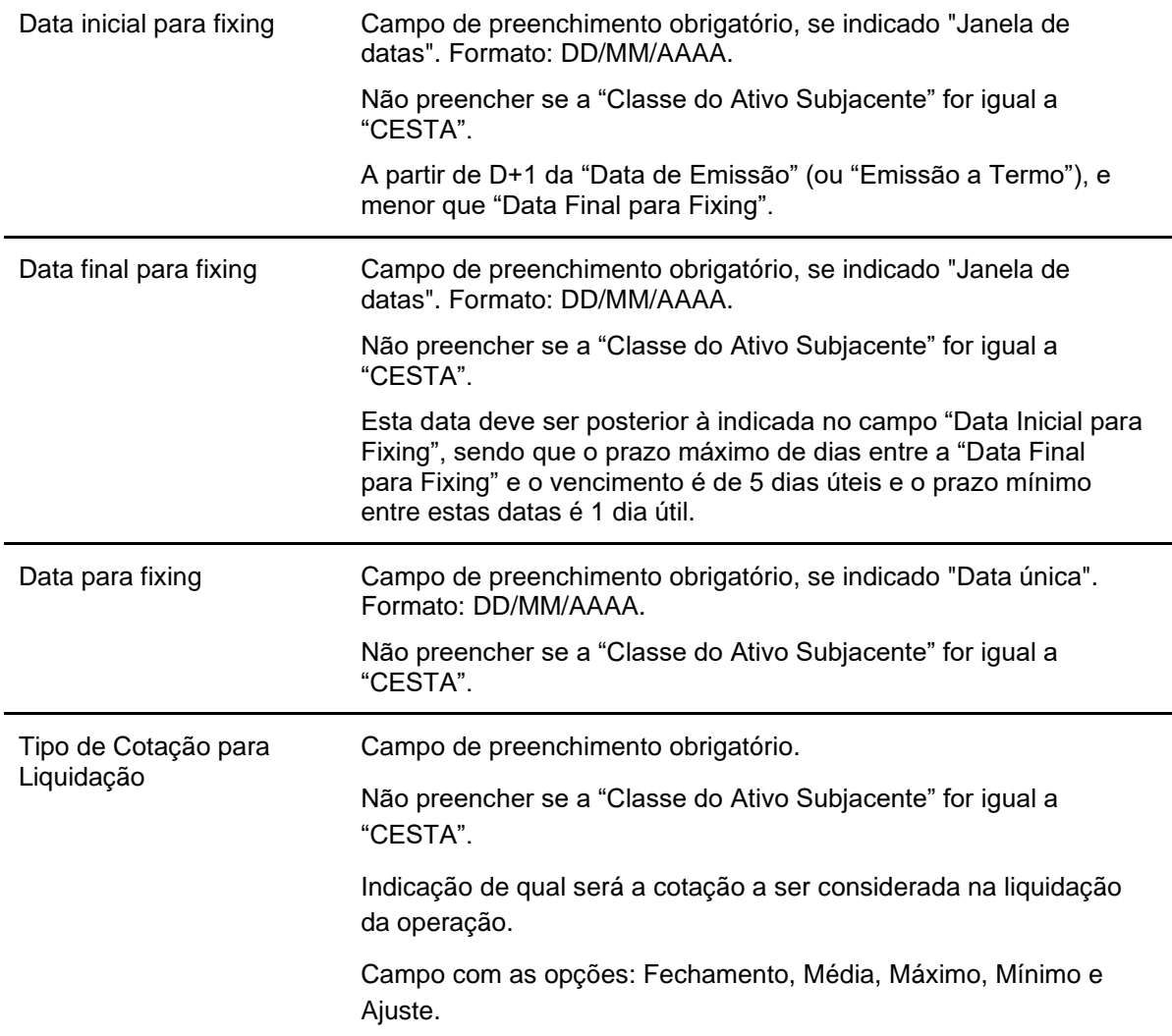

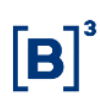

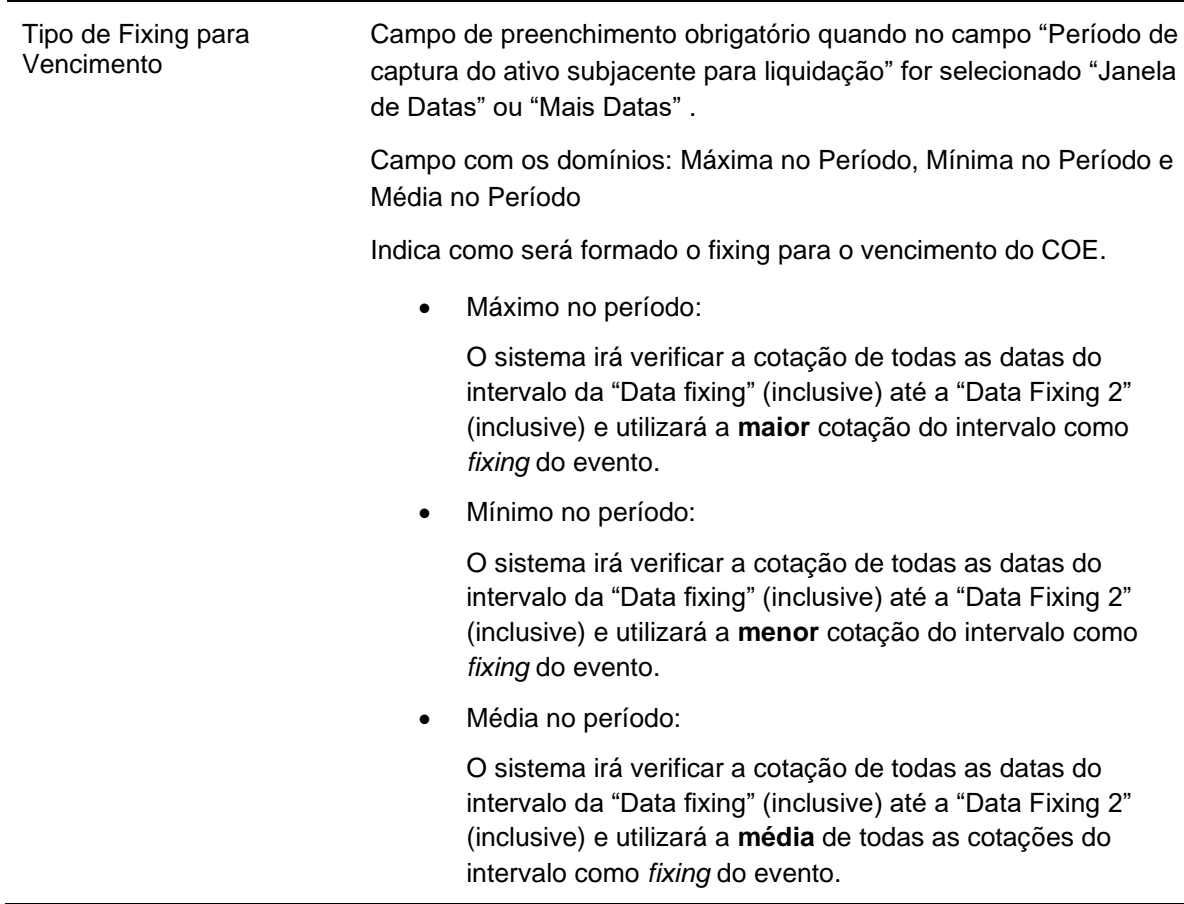

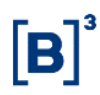

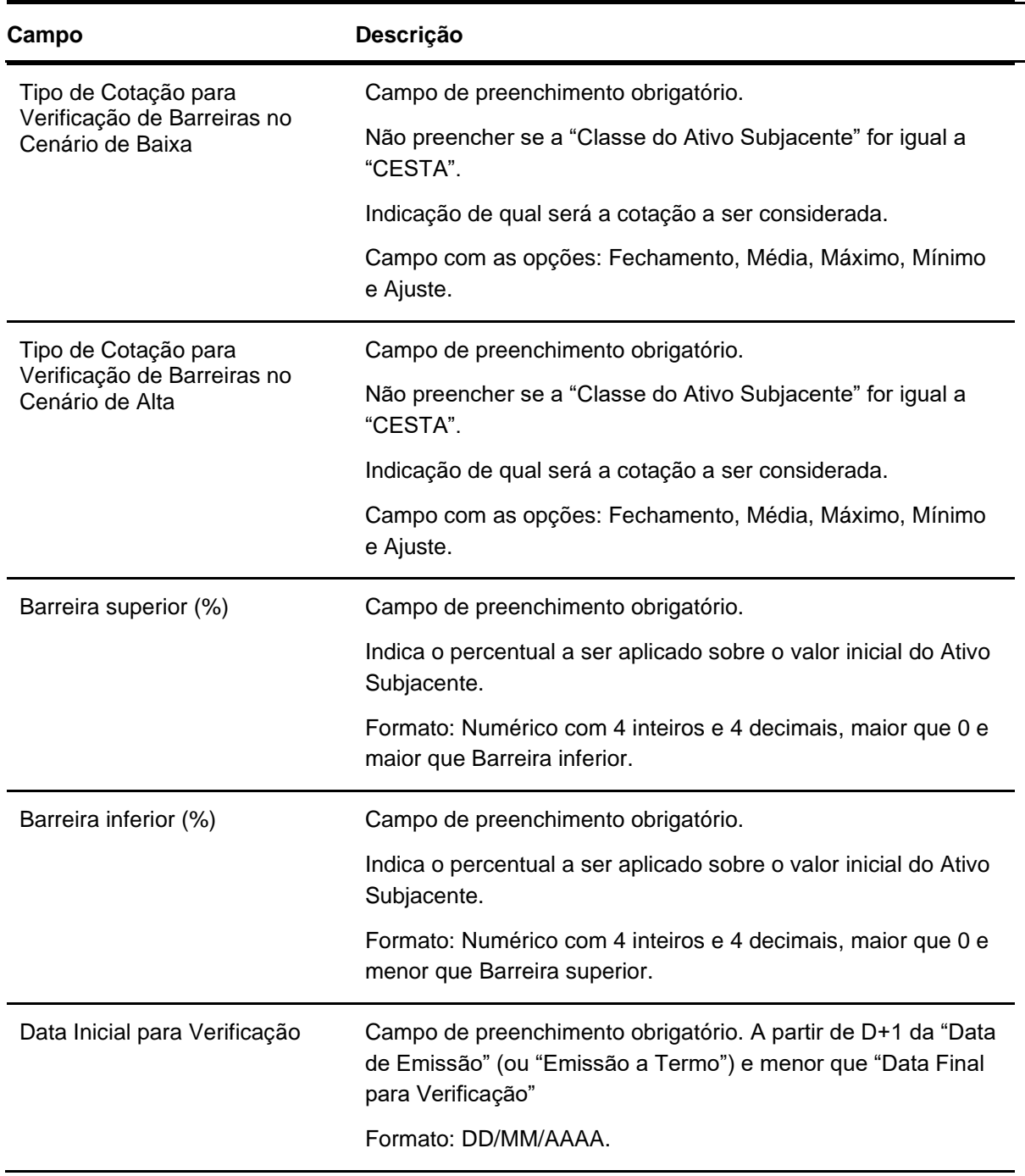

### **Dados Específicos – COE001068 - Double No Touch + Digital Call**

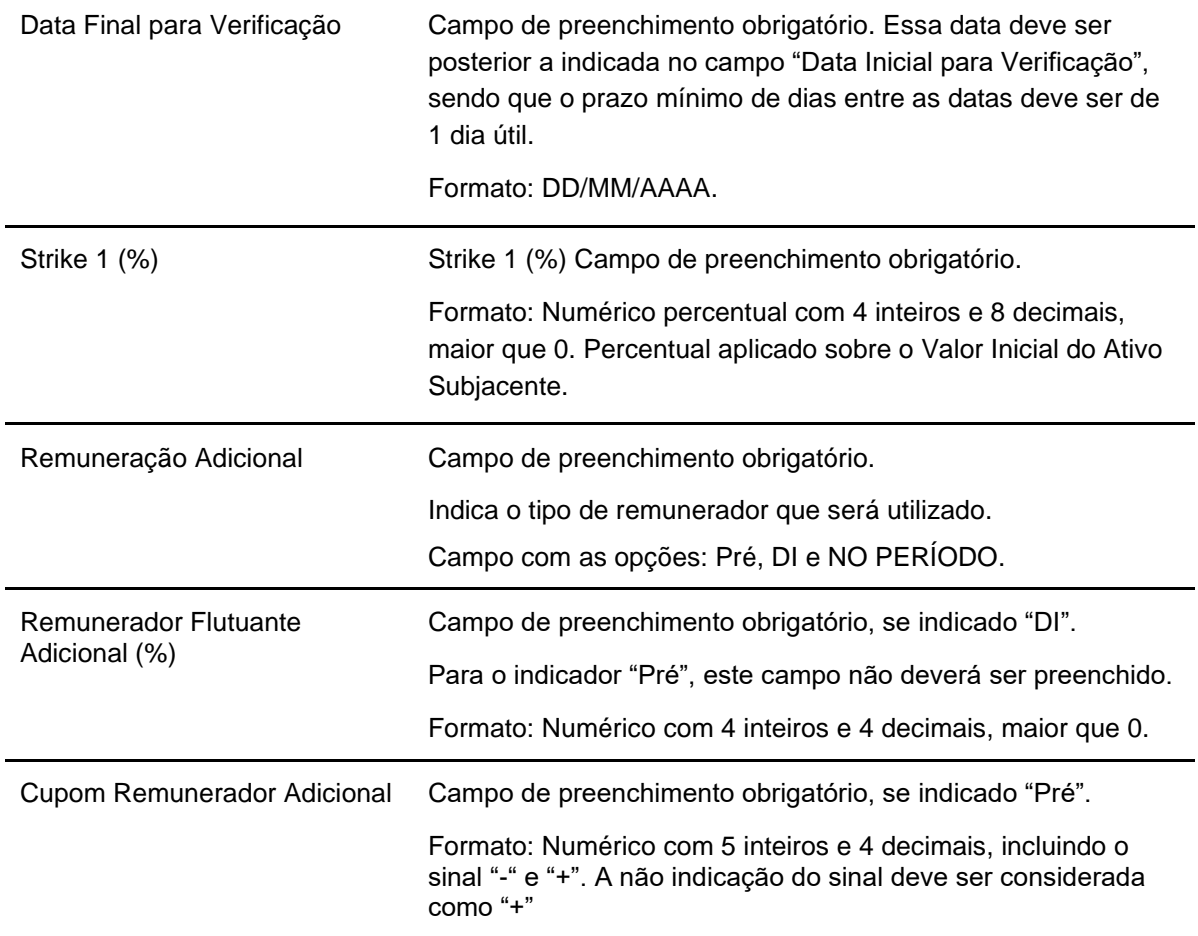
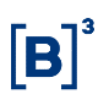

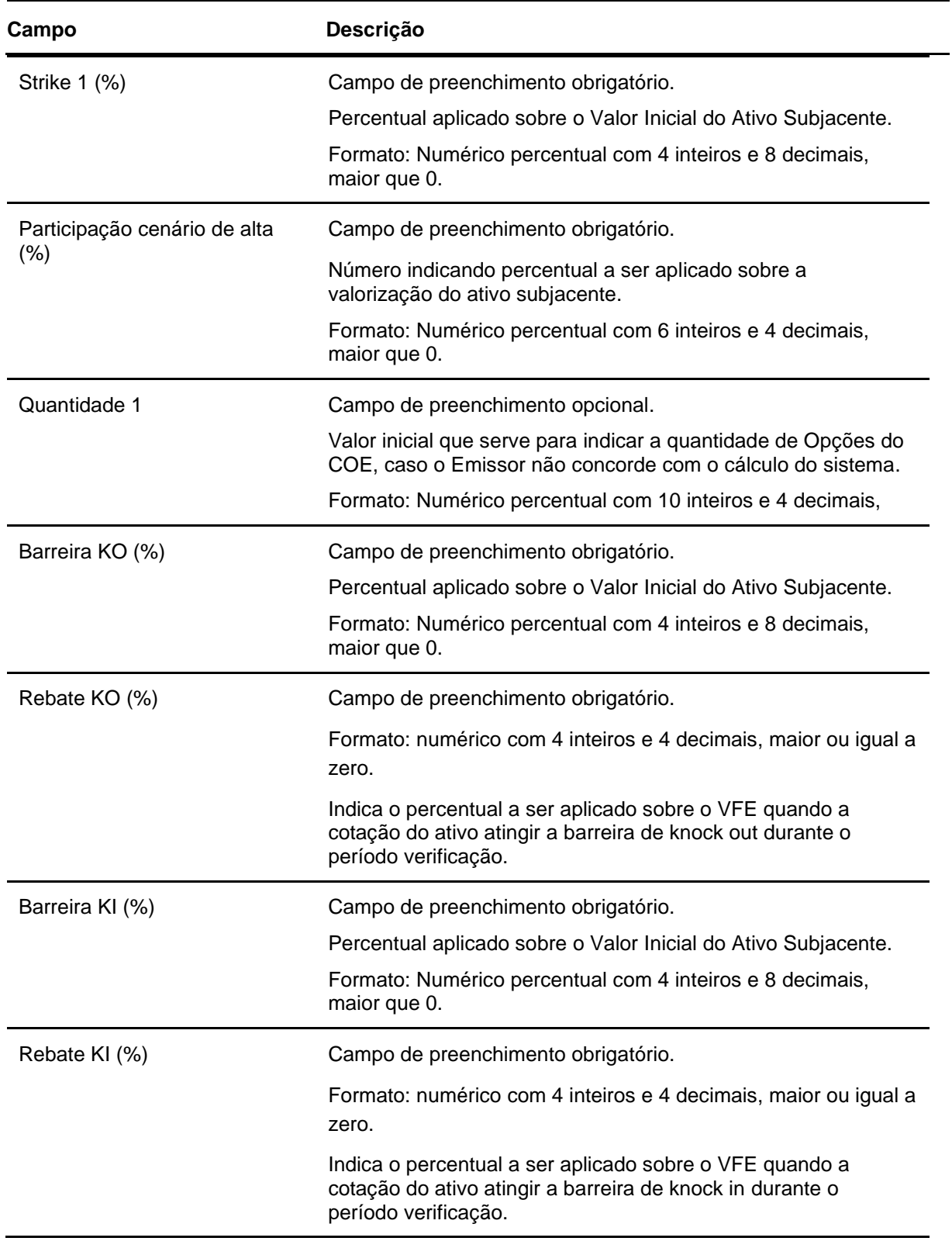

## **Dados Específicos – COE001069 - Digital KO\_COE Call\_Digital KI**

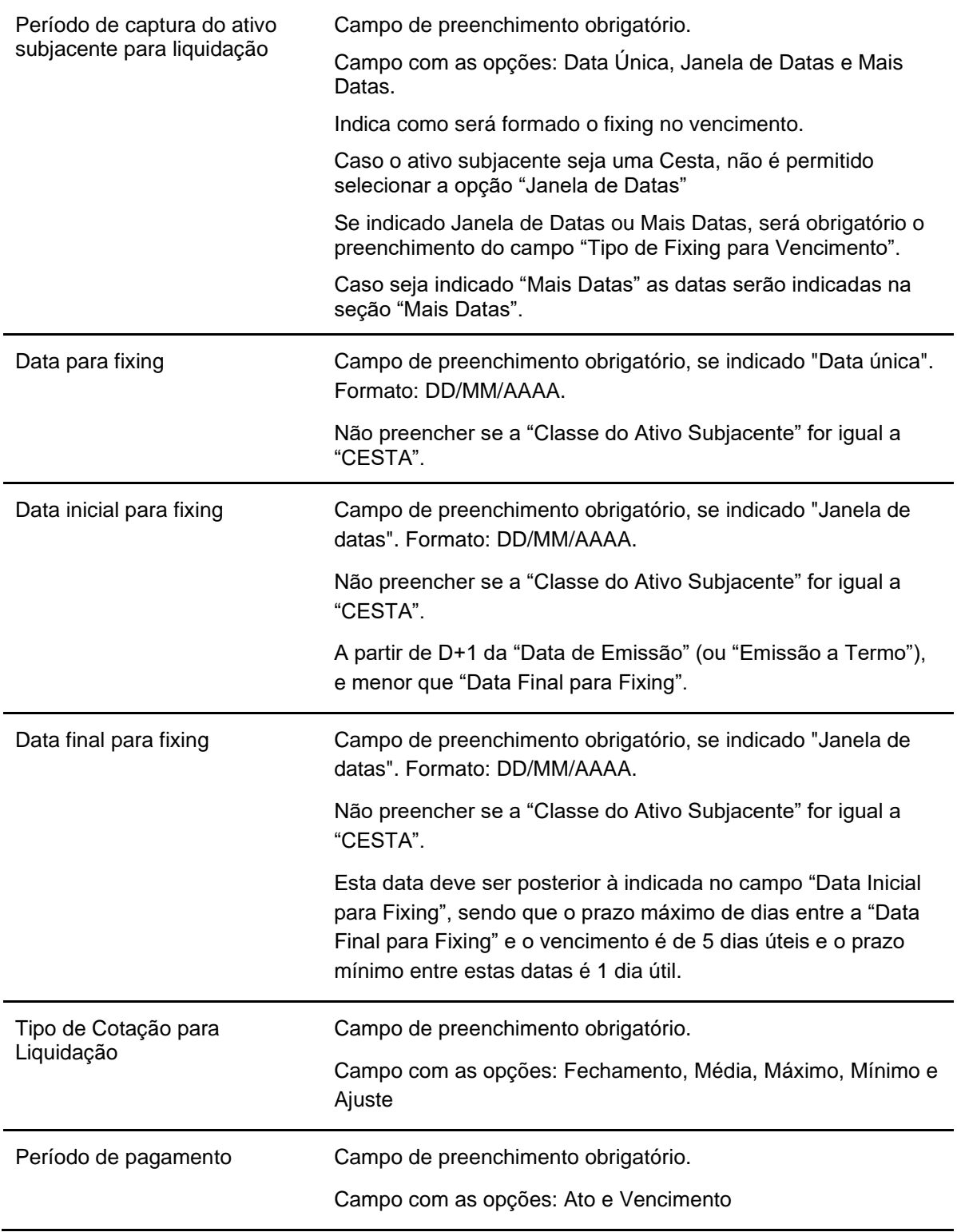

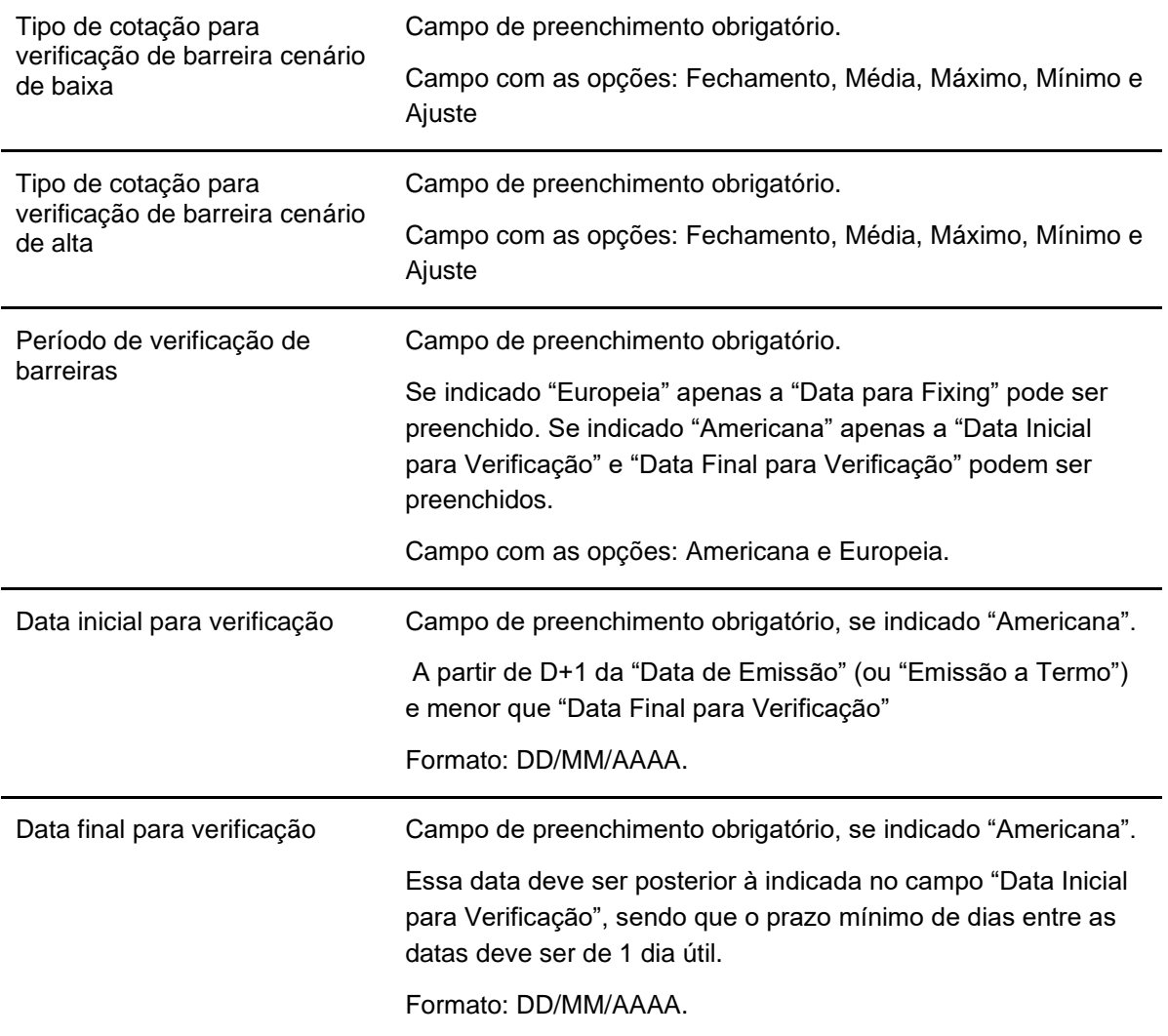

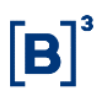

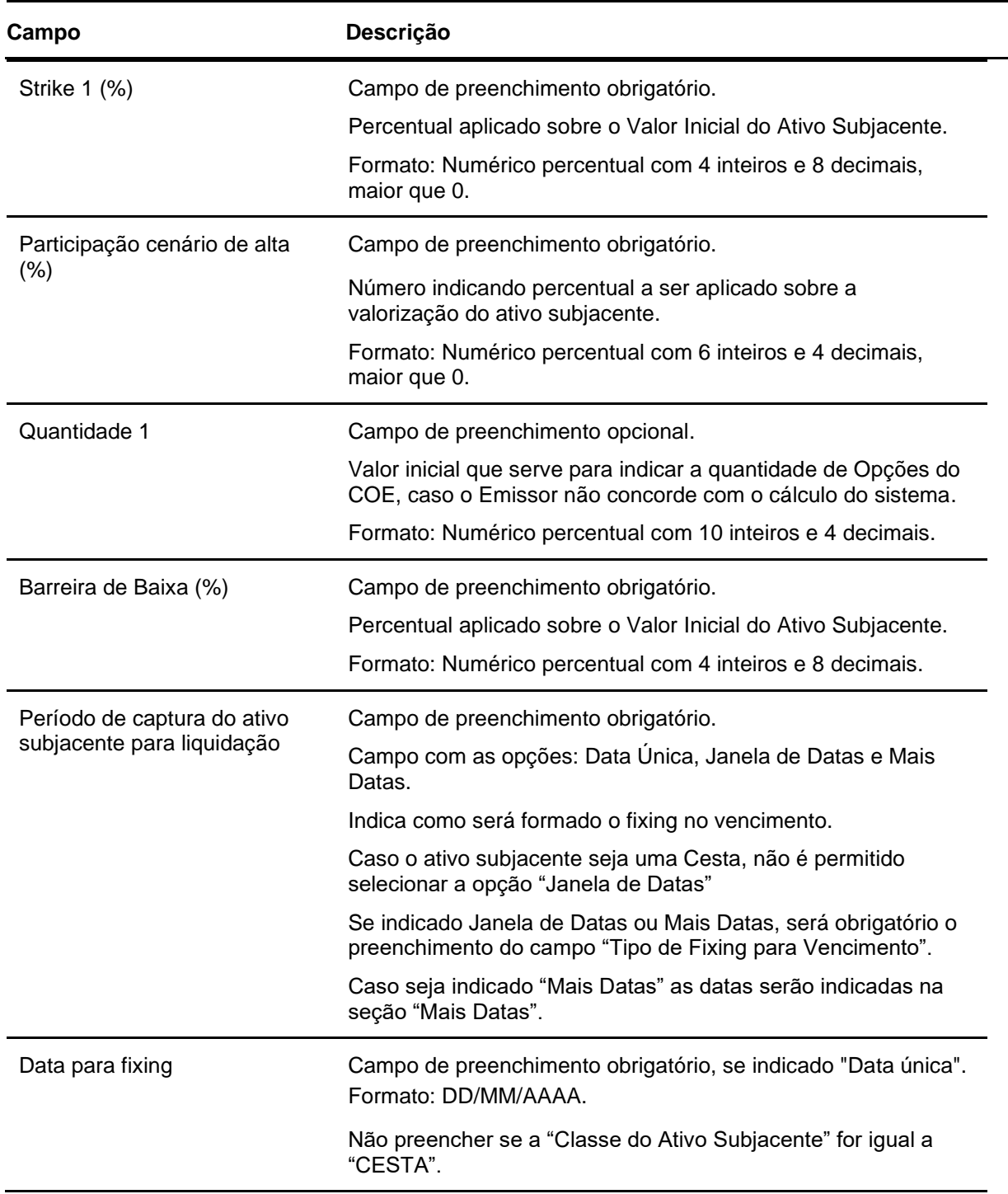

## **Dados Específicos – COE001070 - COE Call\_Digital KI**

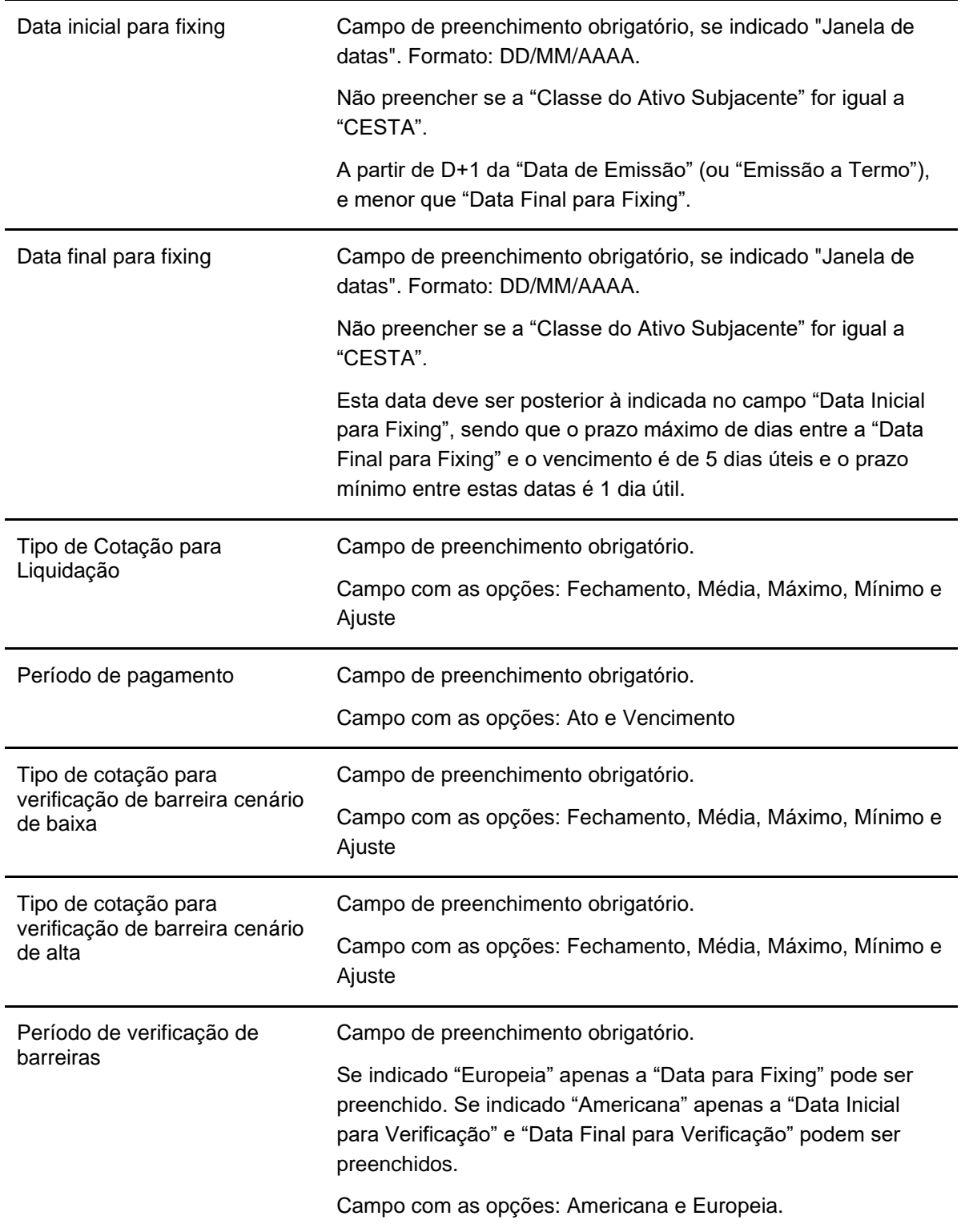

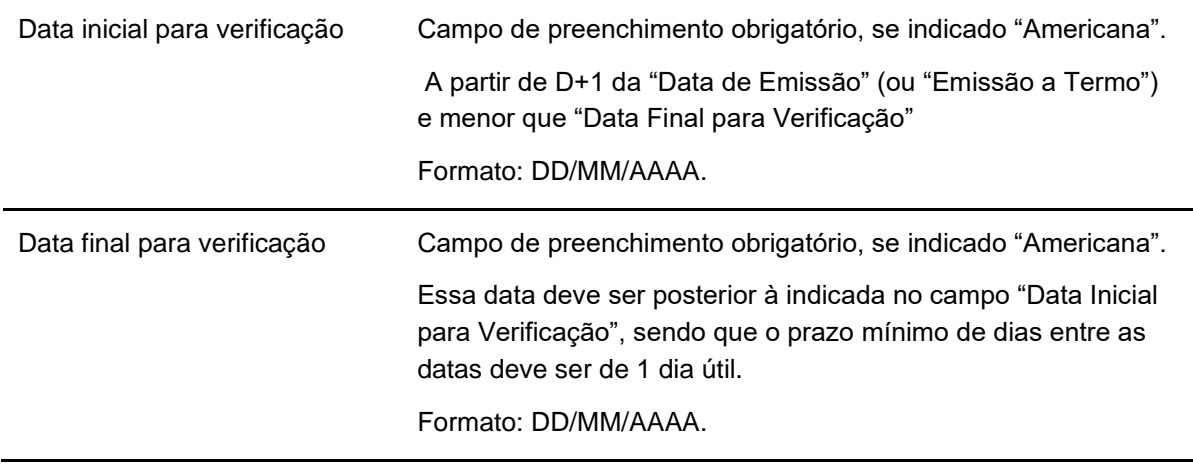

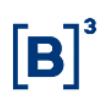

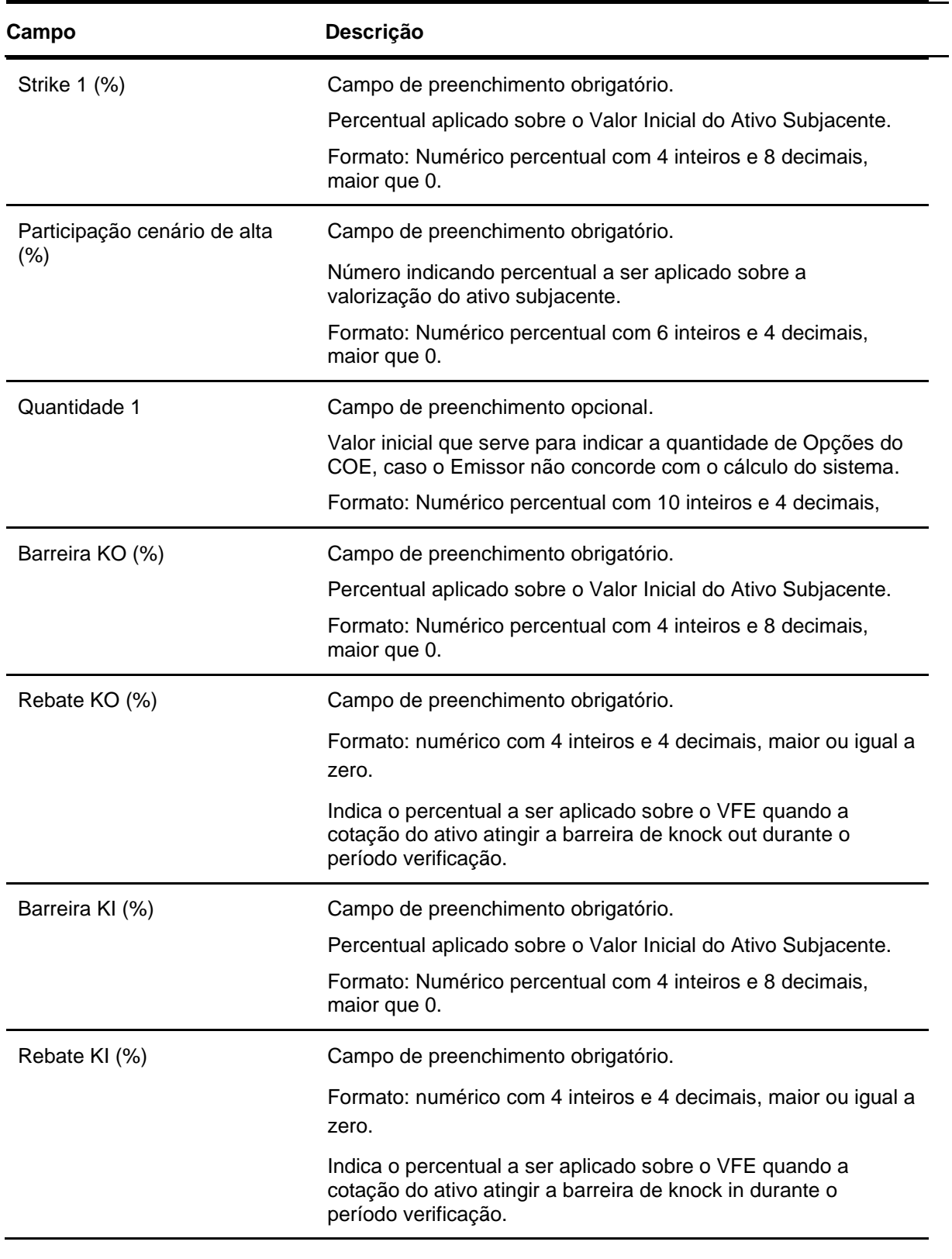

## **Dados Específicos – COE001071 - Digital KO\_CallSpread\_Digital KI**

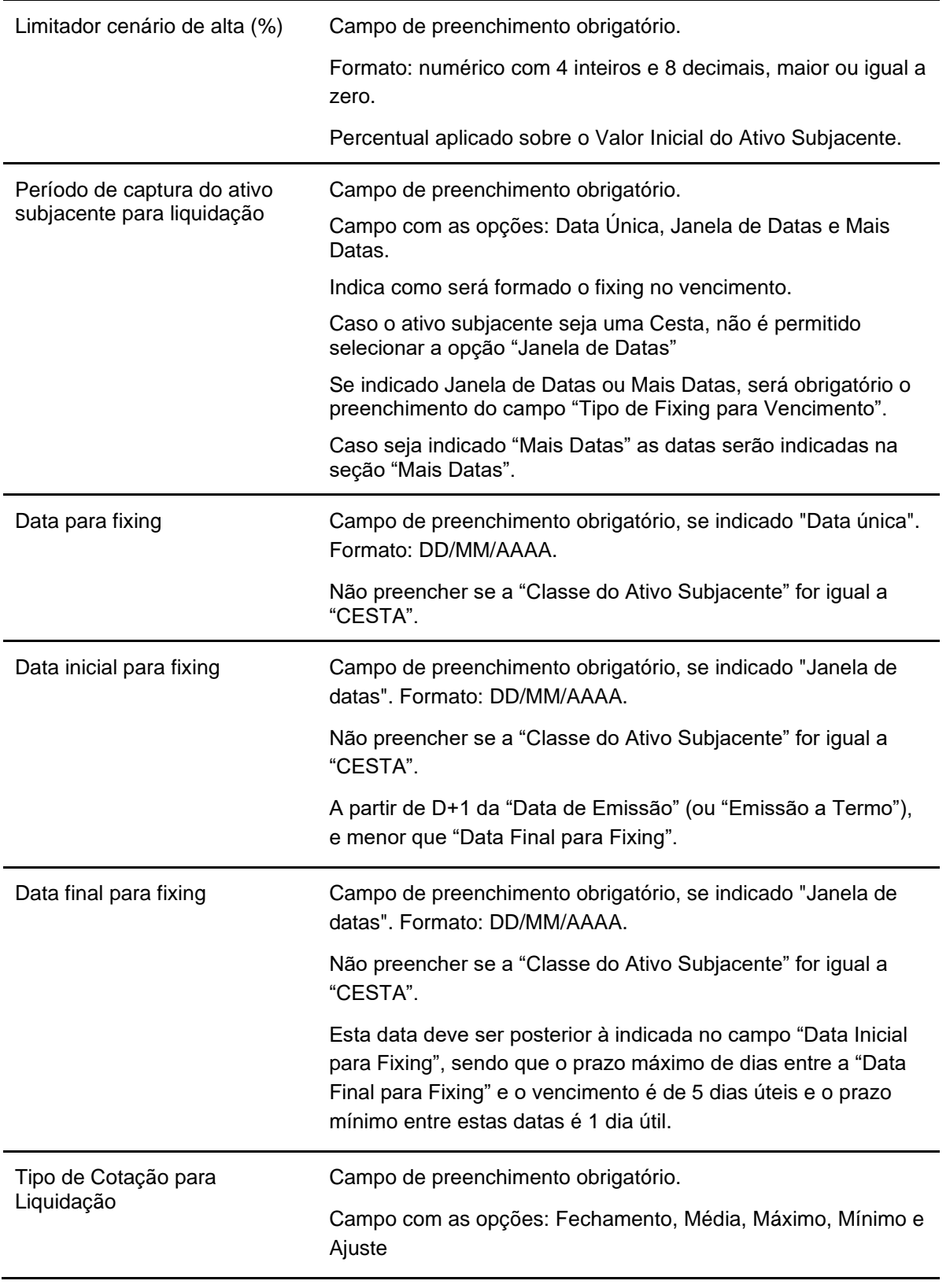

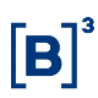

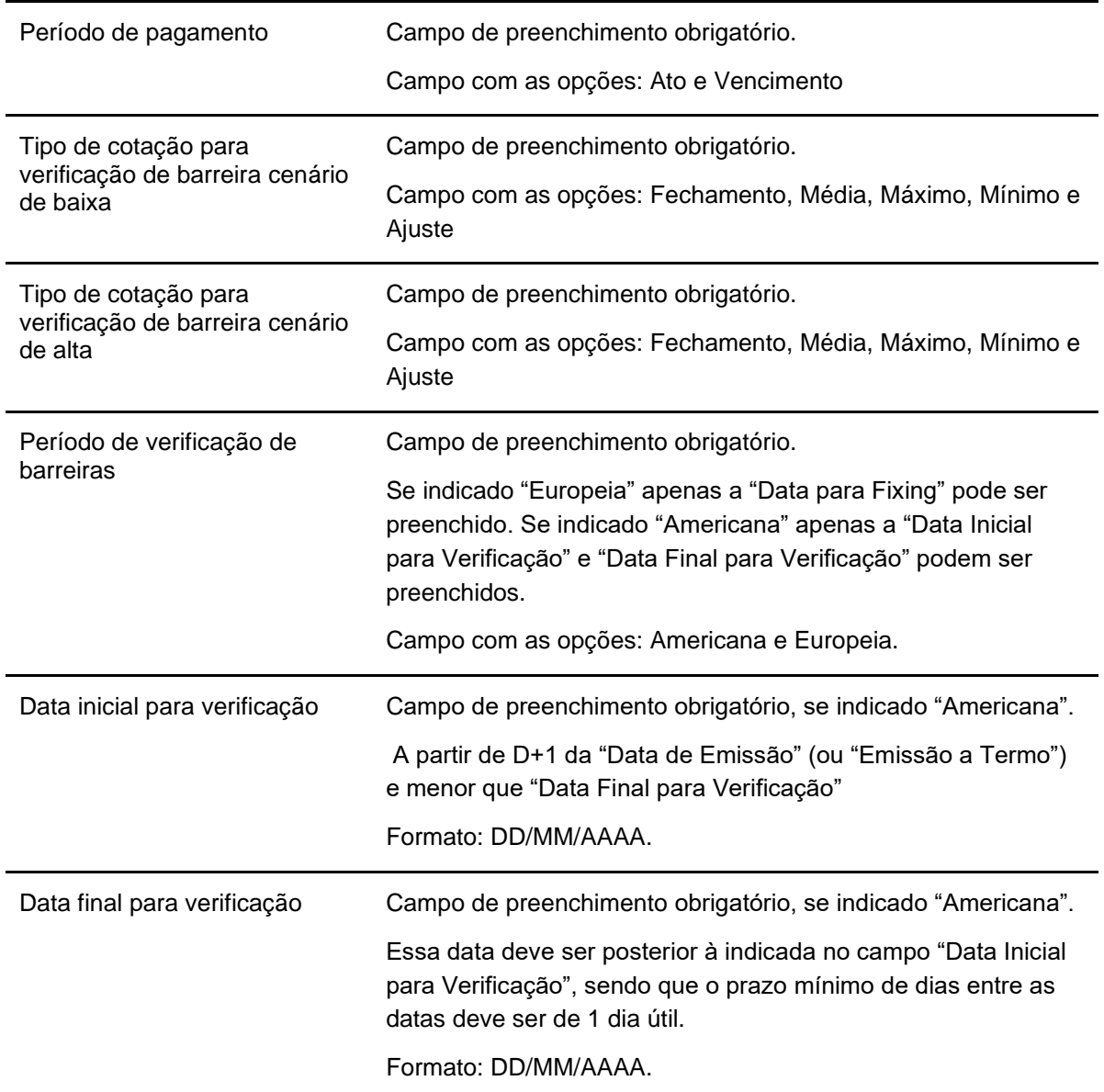

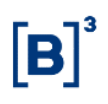

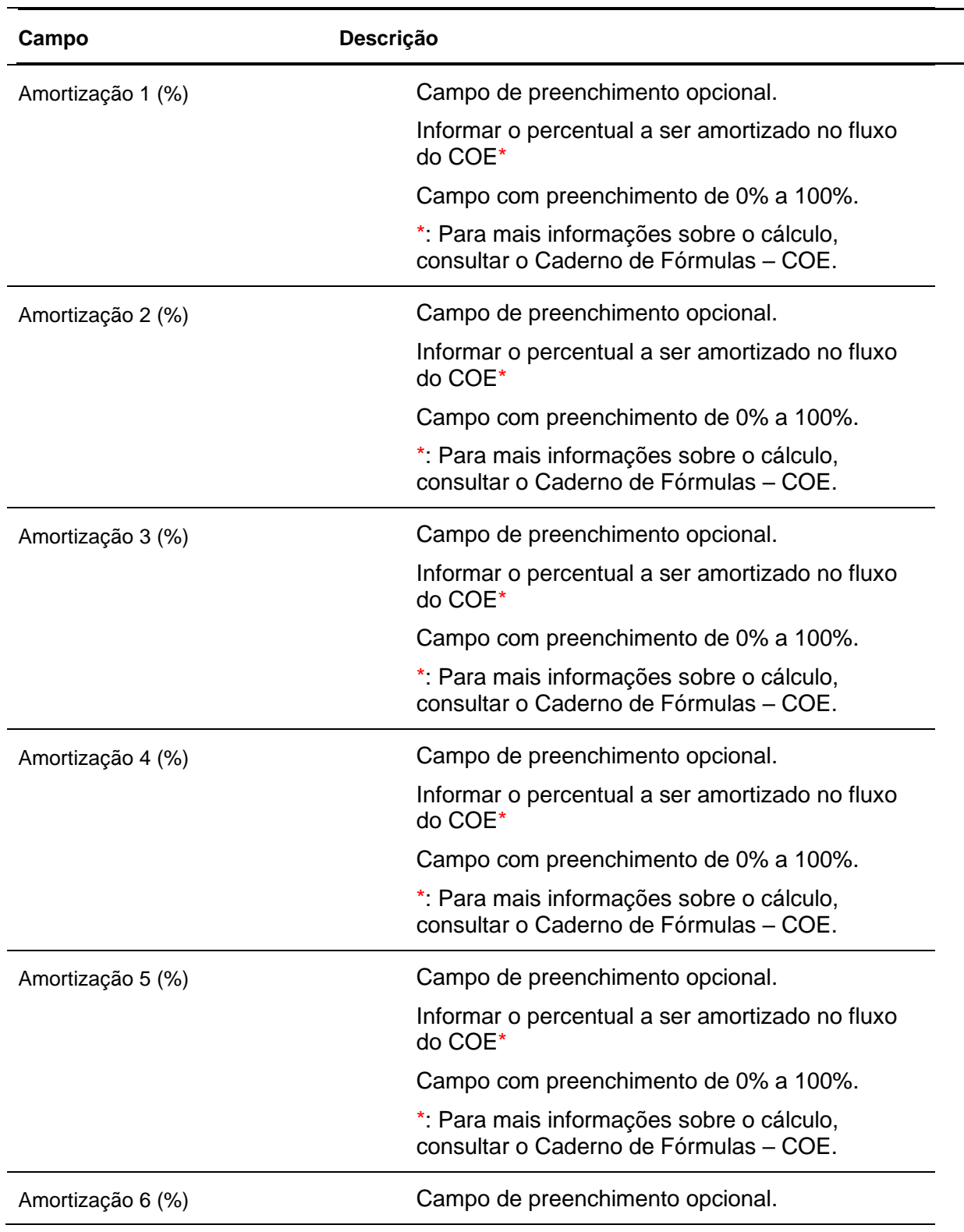

# **Dados Específicos – COE001072 – Retorno Condicional com Amortização**

334

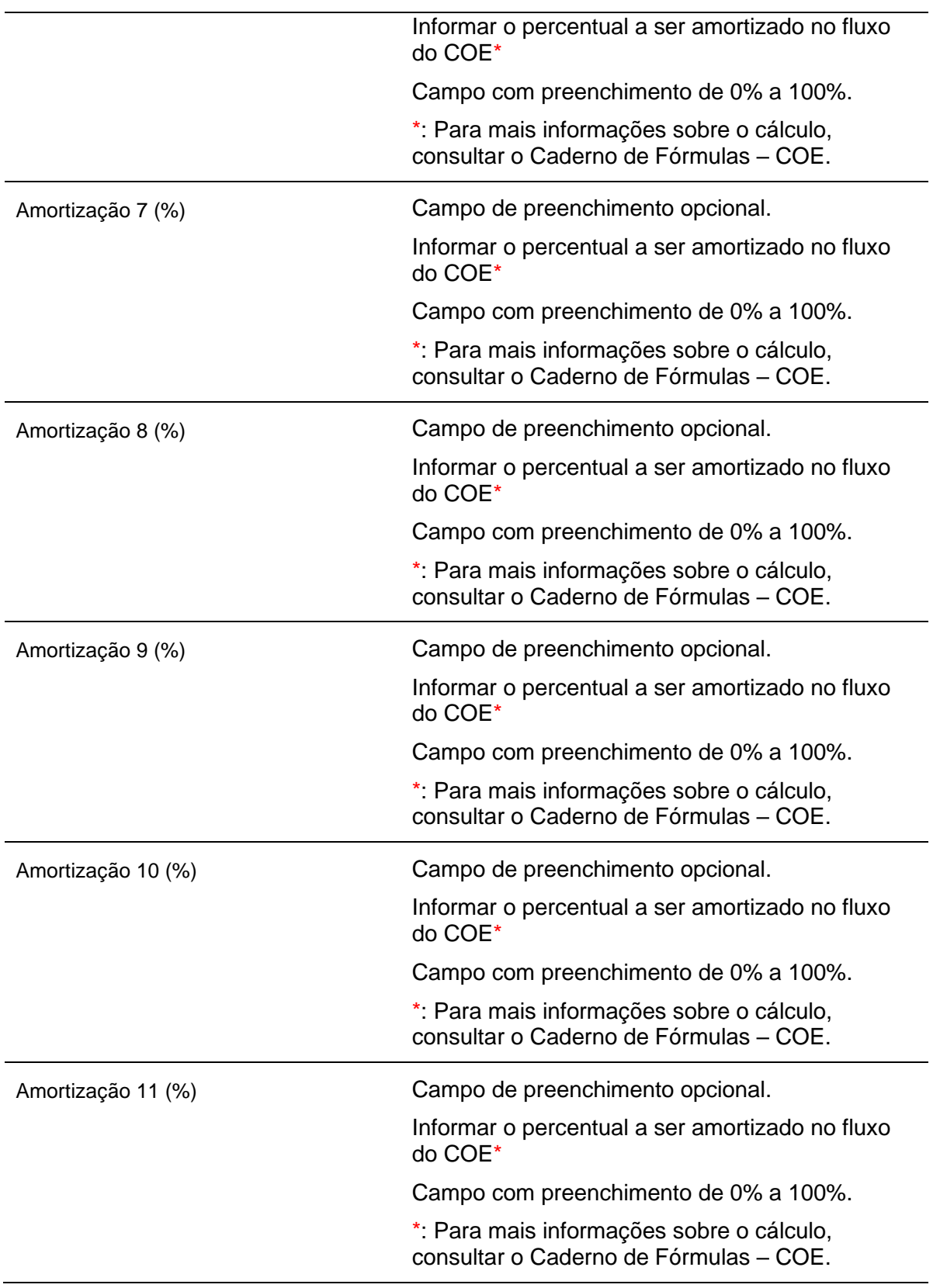

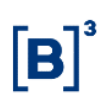

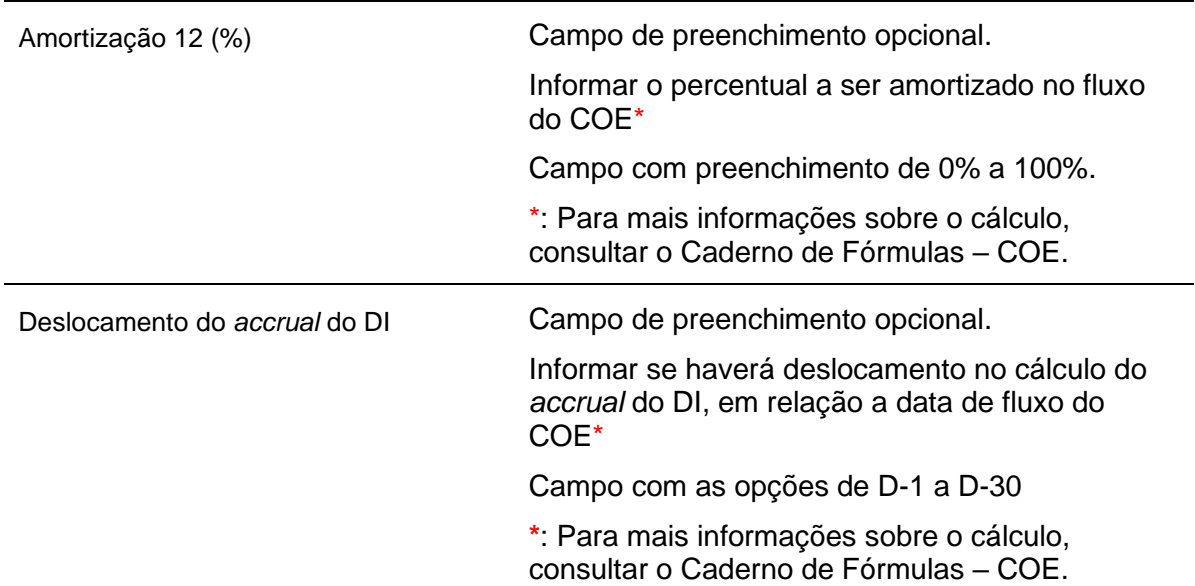

# **Dados Fixos da tela de Registro/Emissão do COE**

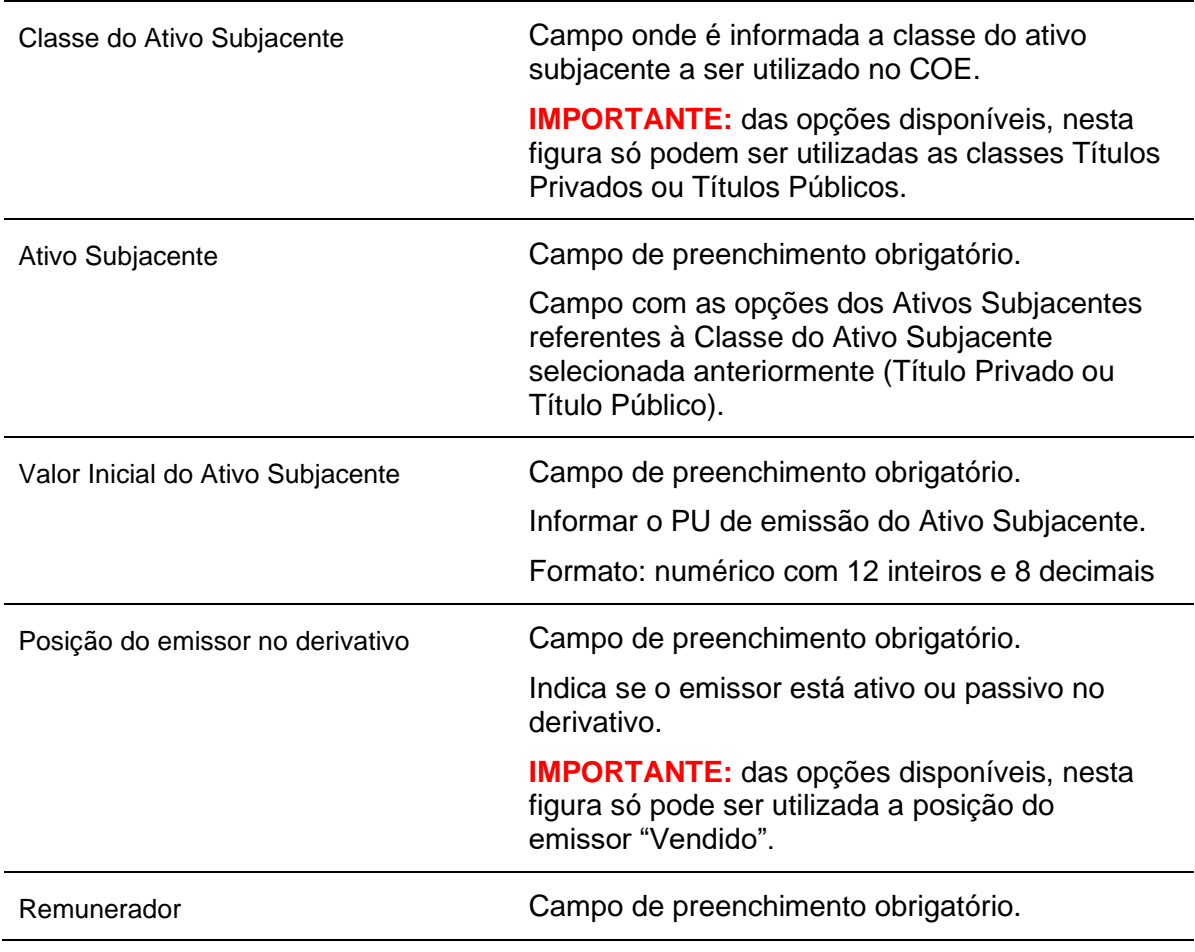

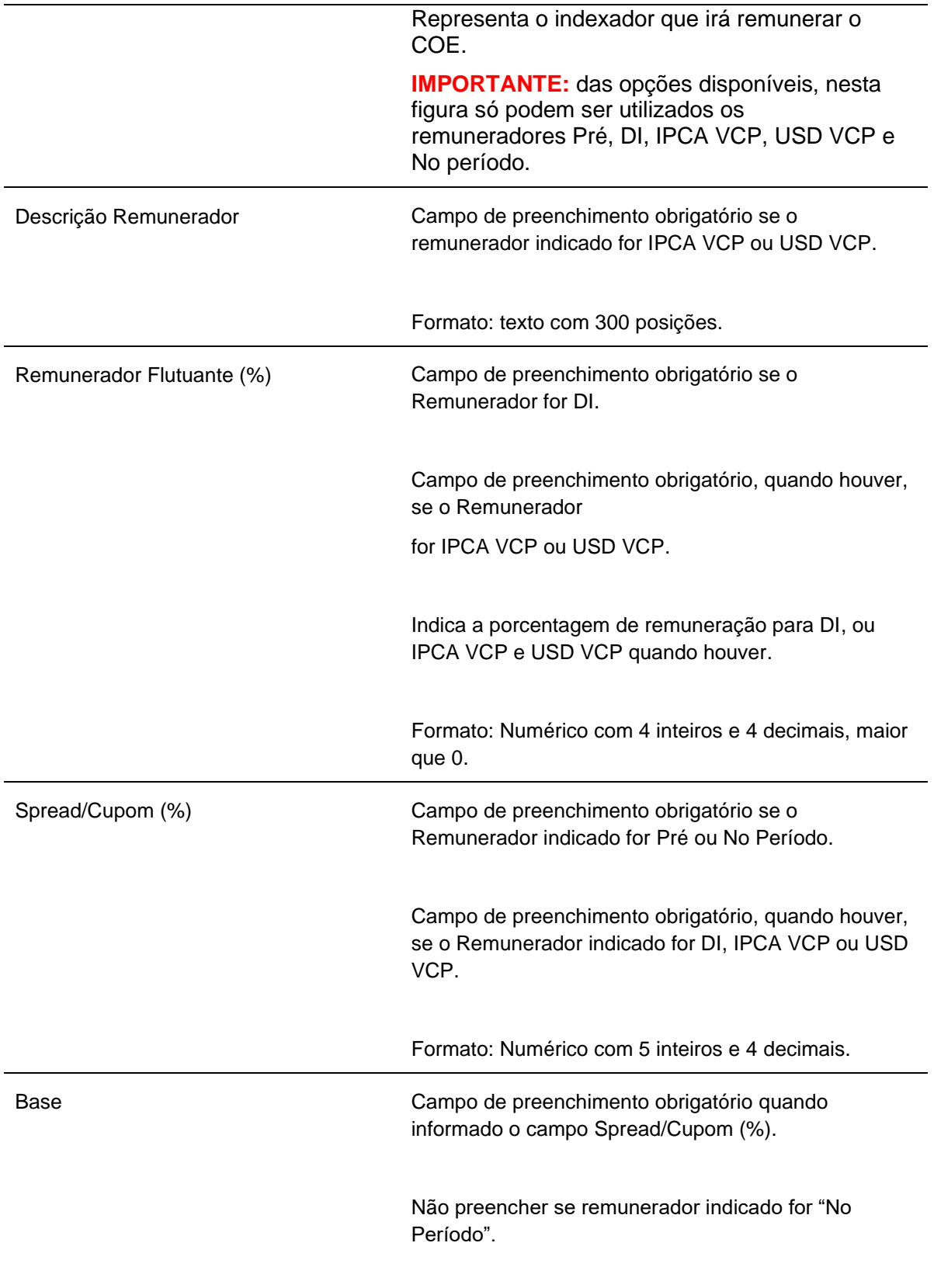

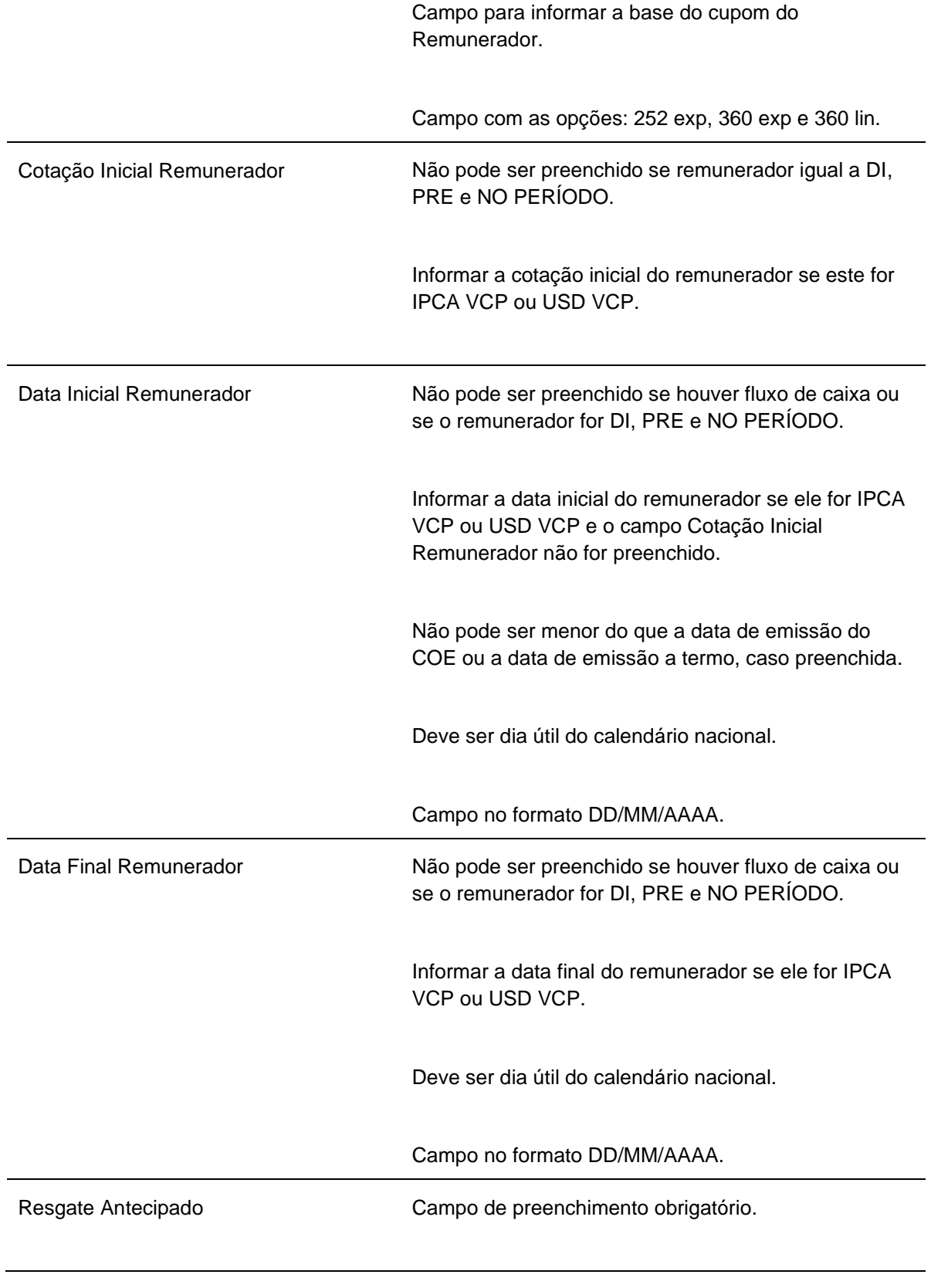

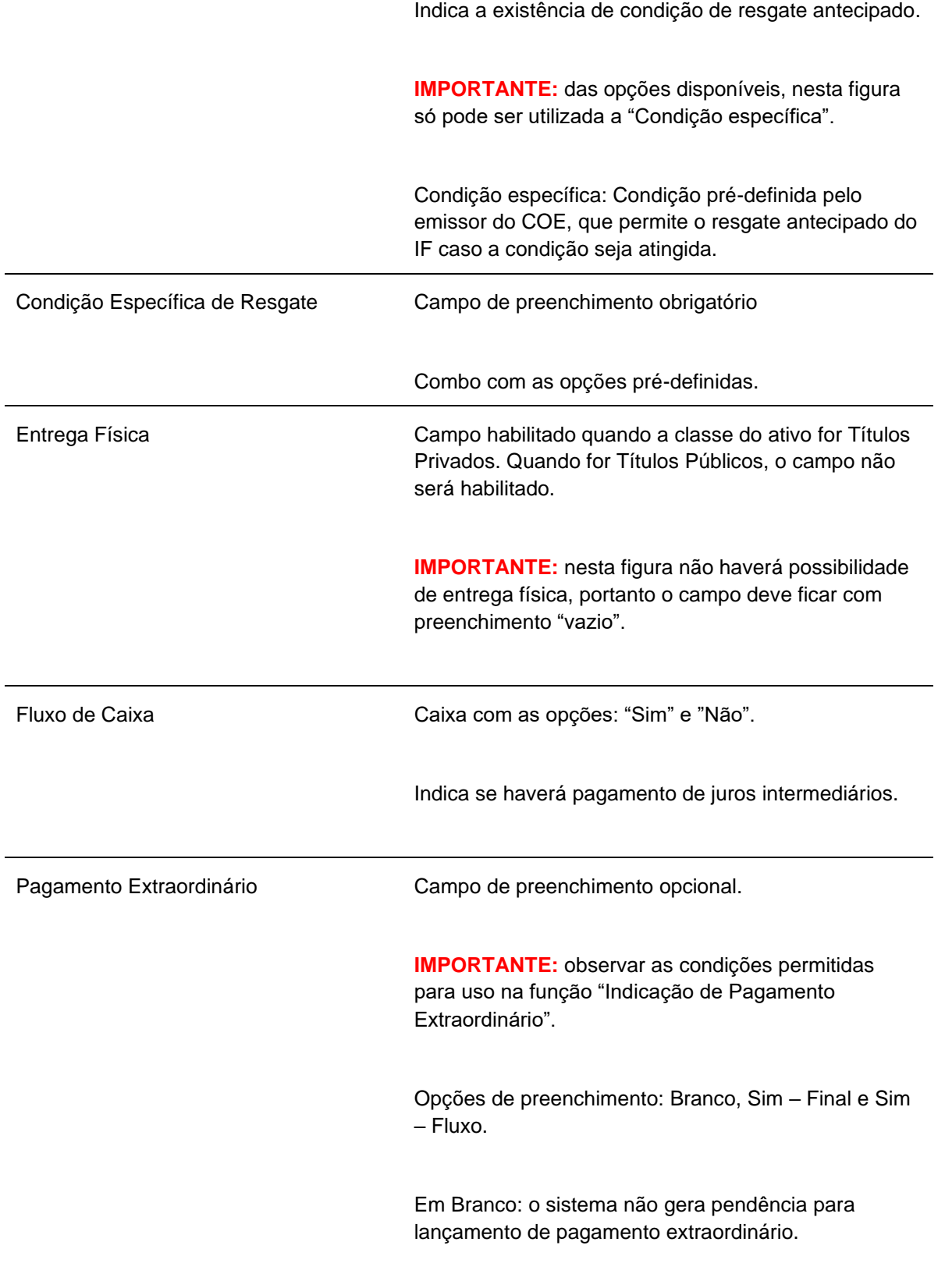

Sim – Final: o sistema gera a operação de pagamento extraordinário na data de vencimento.

Sim – Fluxo: o sistema gera a operação de pagamento extraordinário nas datas de fluxo de caixa. Portanto, essa opção não pode ser utilizada para COE sem fluxo de caixa.

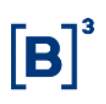

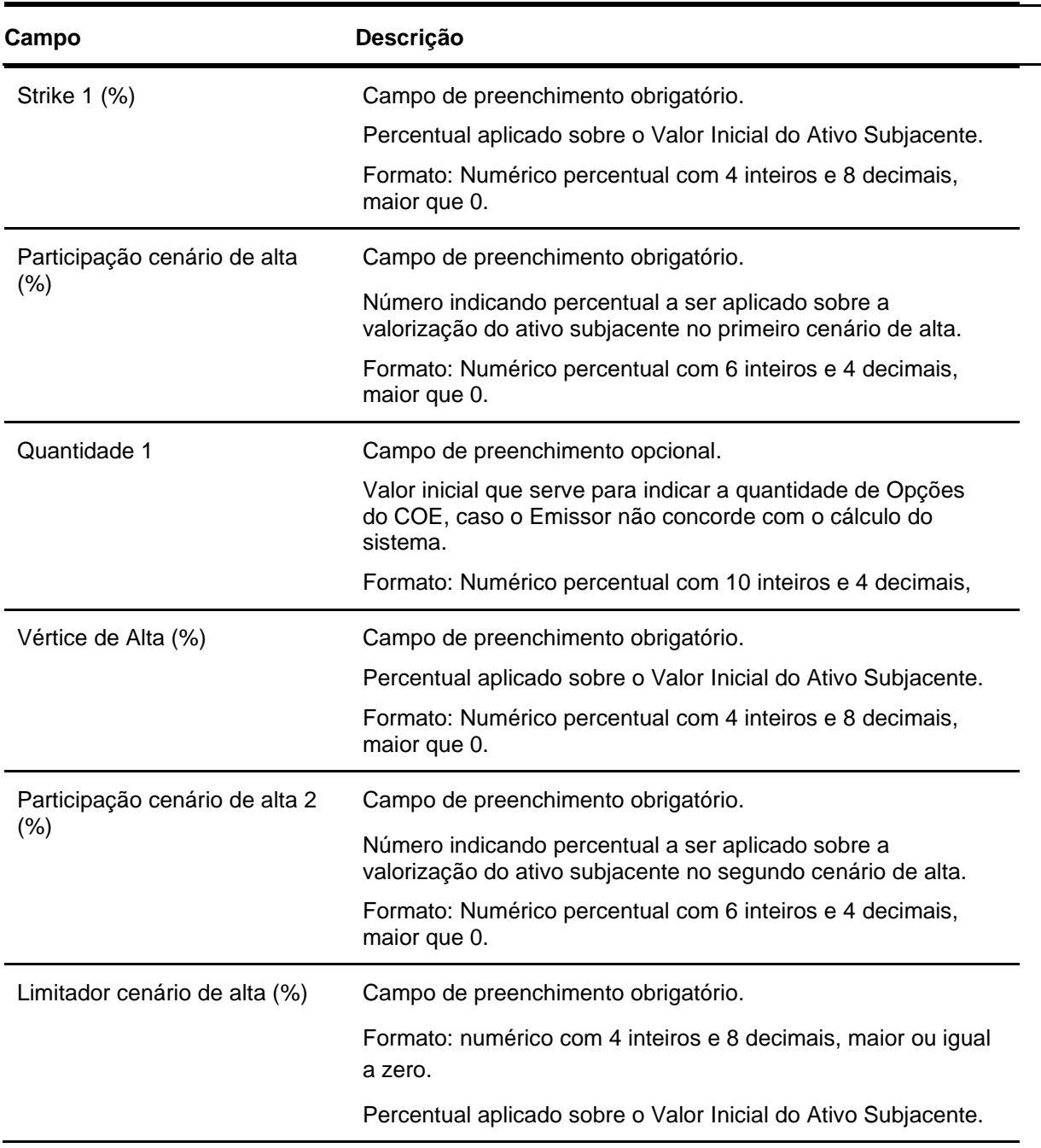

## **Dados Específicos – COE001073 - Call\_Alavancagens\_com\_Limitador**

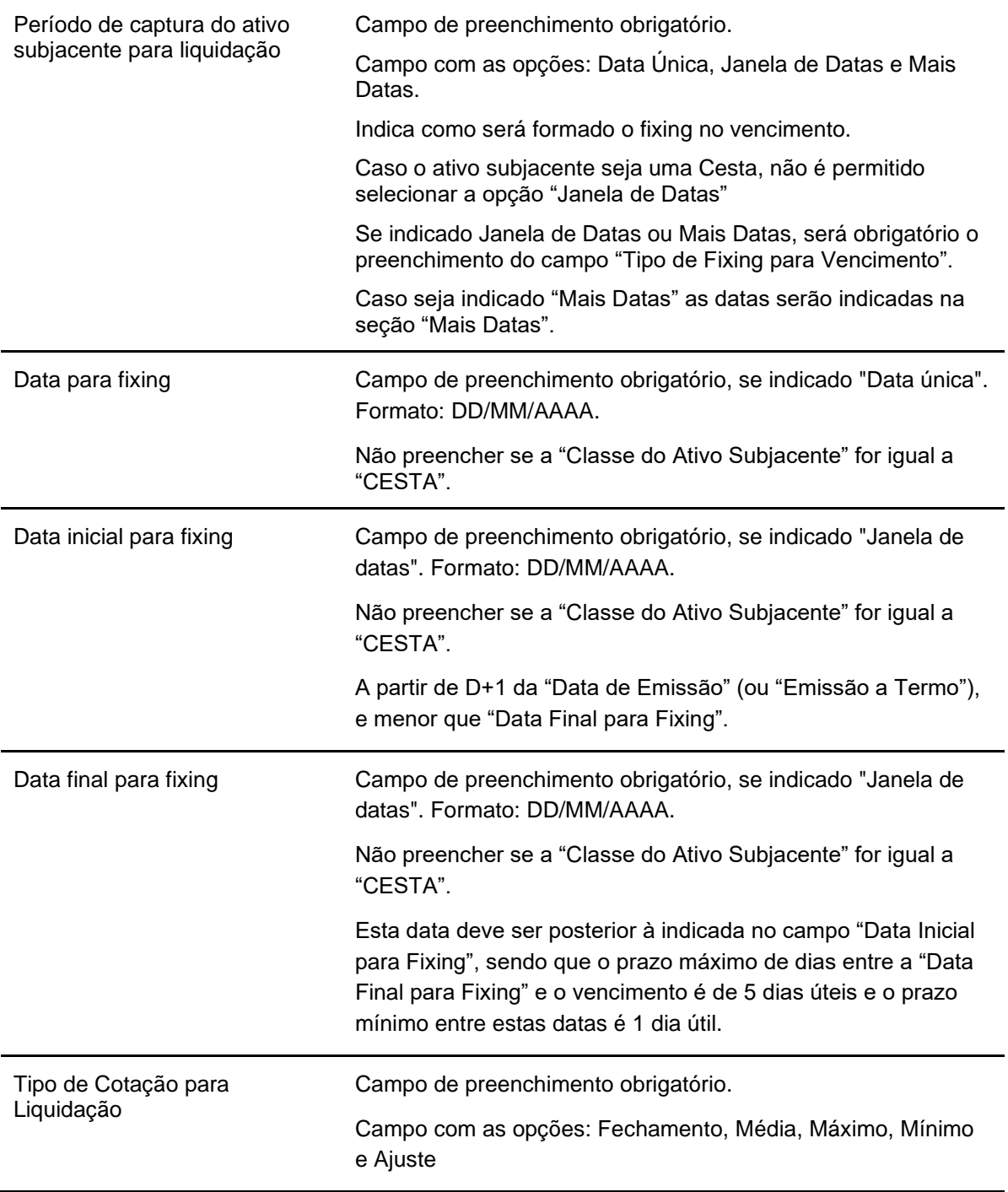

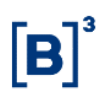

# **Campo Descrição** Strike 1 (%) Campo de preenchimento obrigatório. Percentual aplicado sobre o Valor Inicial do Ativo Subjacente. Formato: Numérico percentual com 4 inteiros e 8 decimais, maior que 0. Participação cenário de baixa  $(%)$ Campo de preenchimento obrigatório. Numero indicando percentual a ser aplicado sobre a desvalorização do ativo subjacente. Formato: Numérico com 4 inteiros e 4 decimais, maior que 0. Período de captura do ativo subjacente para liquidação Campo de preenchimento obrigatório. Campo com as opções: Data Única, Janela de Datas e Mais Datas. Indica como será formado o fixing no vencimento. Caso o ativo subjacente seja uma Cesta, não é permitido selecionar a opção "Janela de Datas" Se indicado Janela de Datas ou Mais Datas, será obrigatório o preenchimento do campo "Tipo de Fixing para Vencimento". Caso seja indicado "Mais Datas" as datas serão indicadas na seção "Mais Datas". Data para fixing Campo de preenchimento obrigatório, se indicado "Data única". Formato: DD/MM/AAAA. Não preencher se a "Classe do Ativo Subjacente" for igual a "CESTA". Data inicial para fixing Campo de preenchimento obrigatório, se indicado "Janela de datas". Formato: DD/MM/AAAA. Não preencher se a "Classe do Ativo Subjacente" for igual a "CESTA". A partir de D+1 da "Data de Emissão" (ou "Emissão a Termo"), e menor que "Data Final para Fixing".

#### **Dados Específicos – COE001074 – Cesta de Put KO**

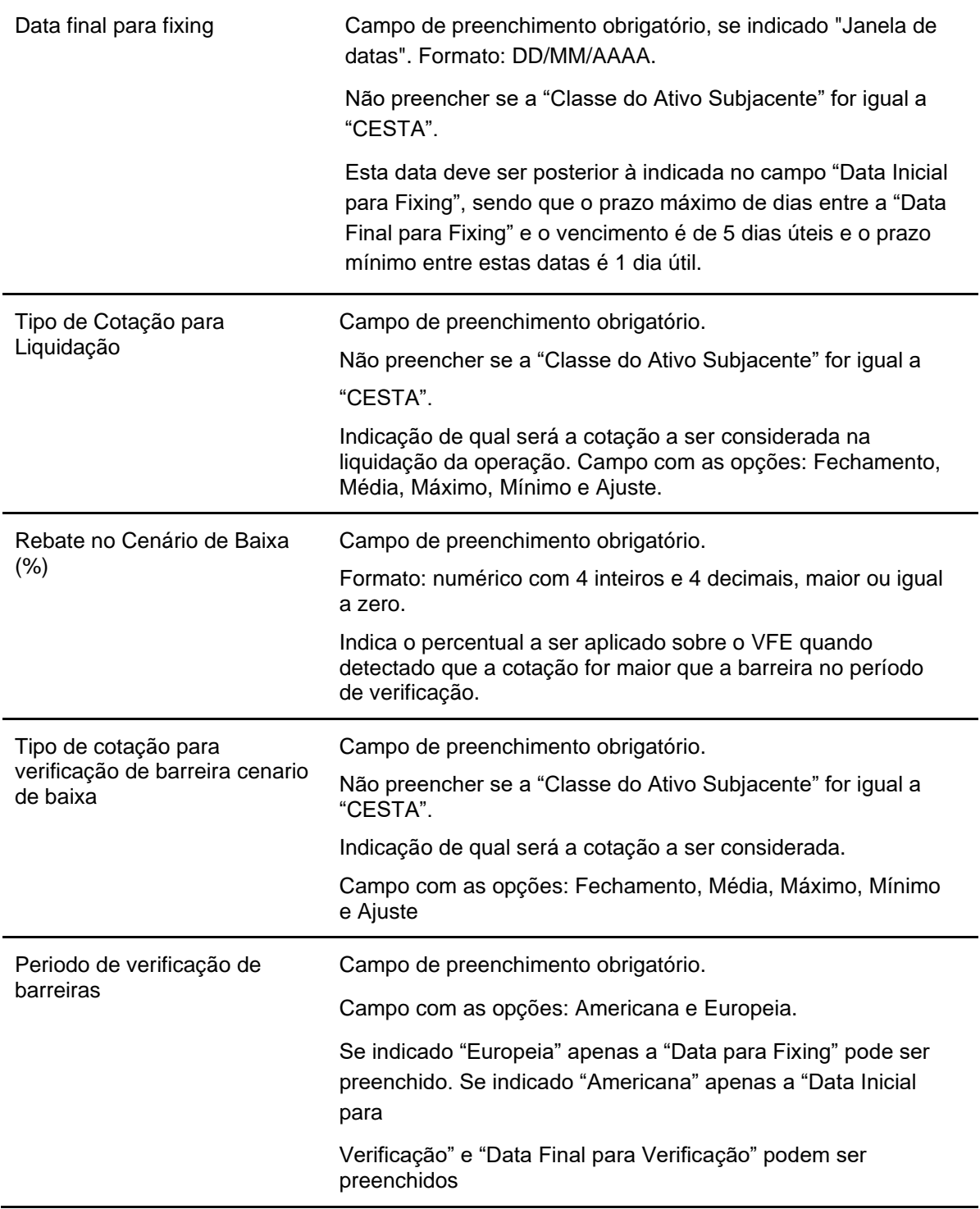

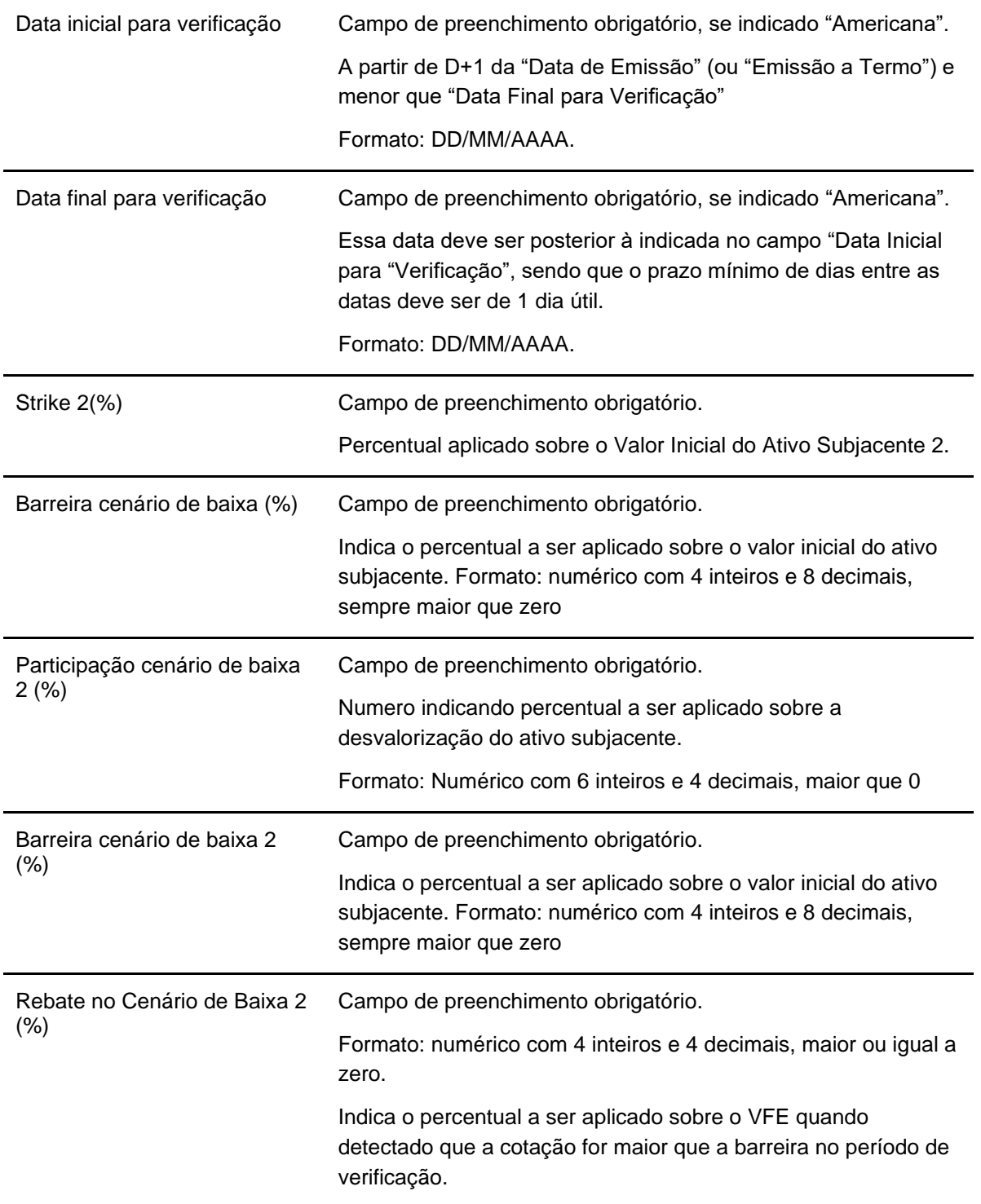

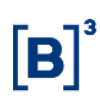

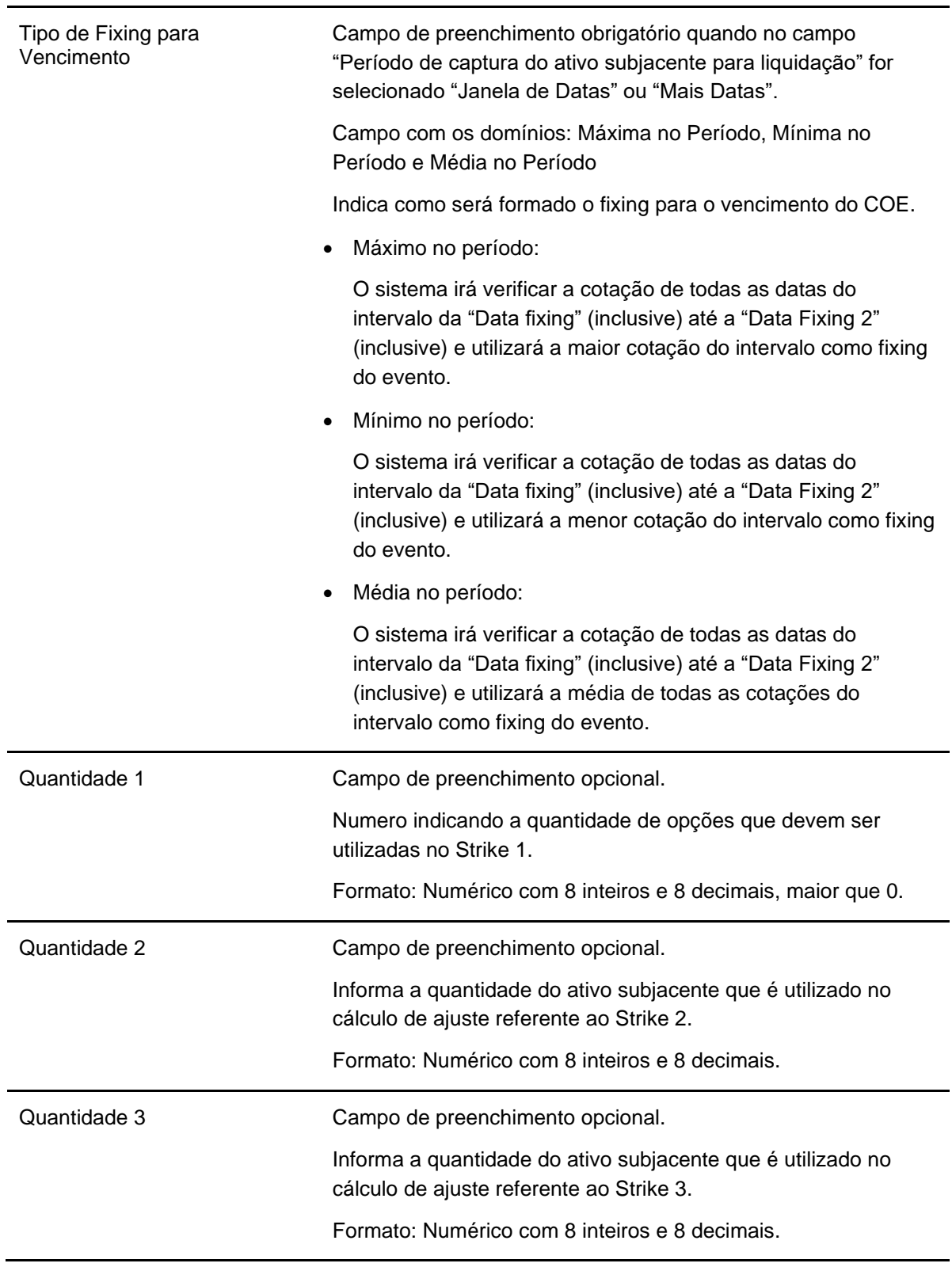

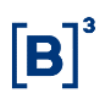

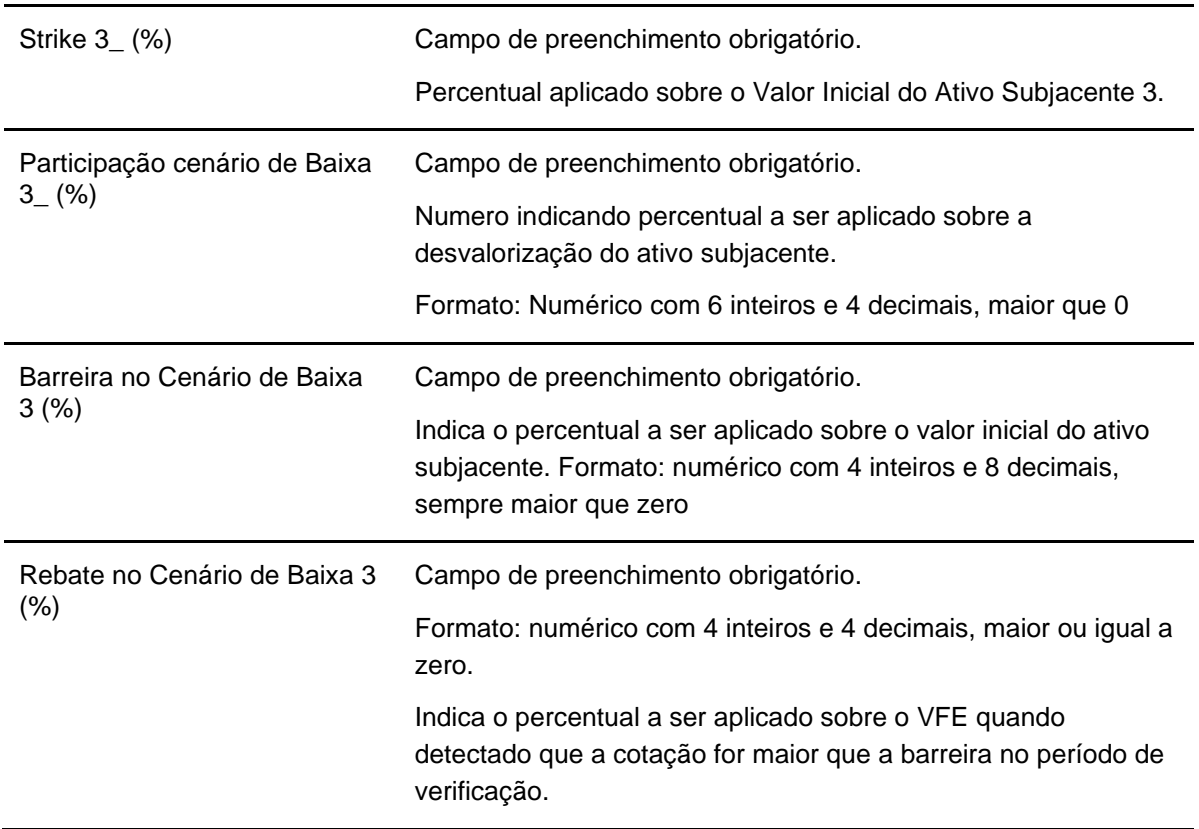

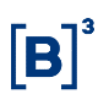

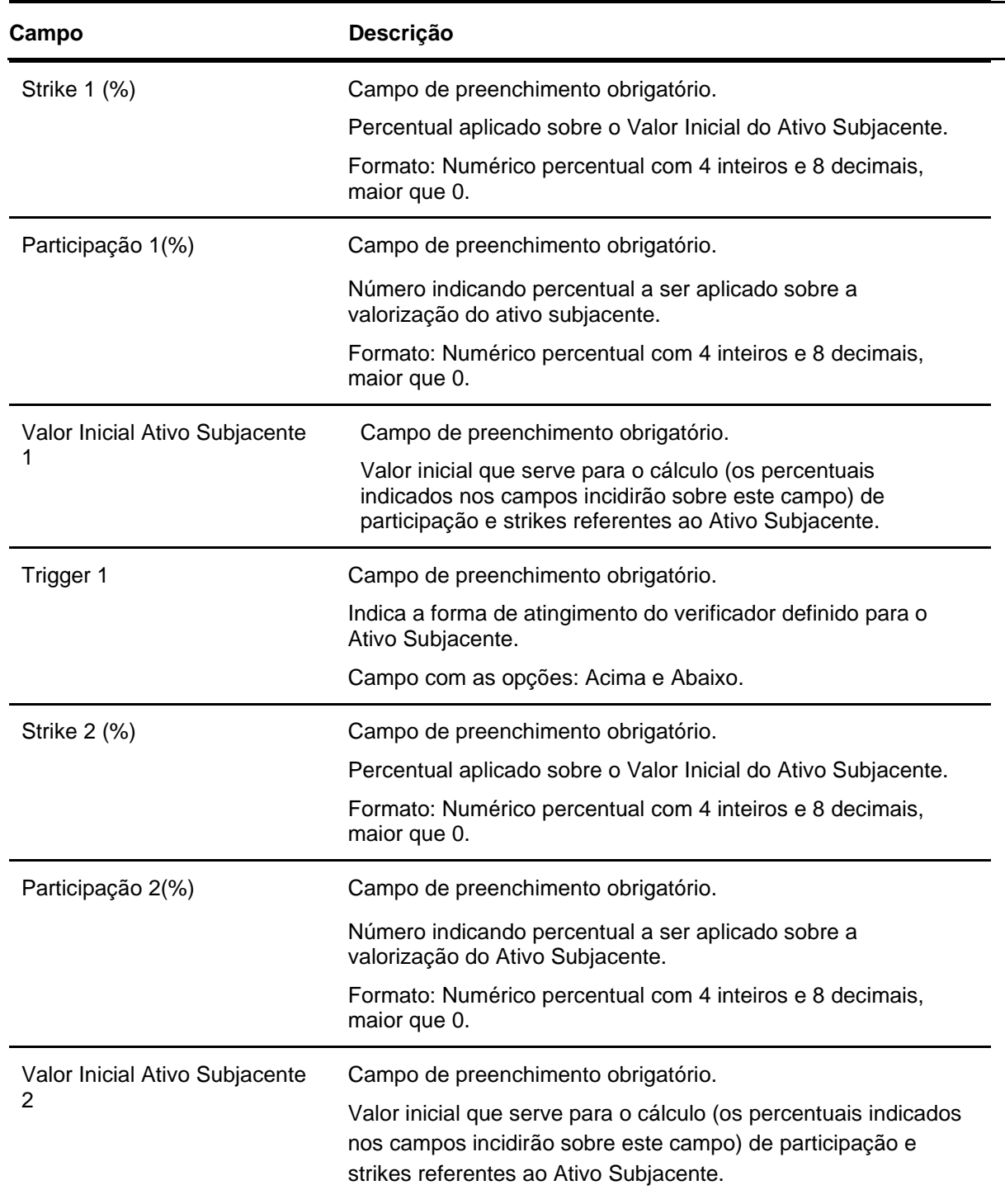

# **Dados Específicos – COE001075 – Dual Digital**

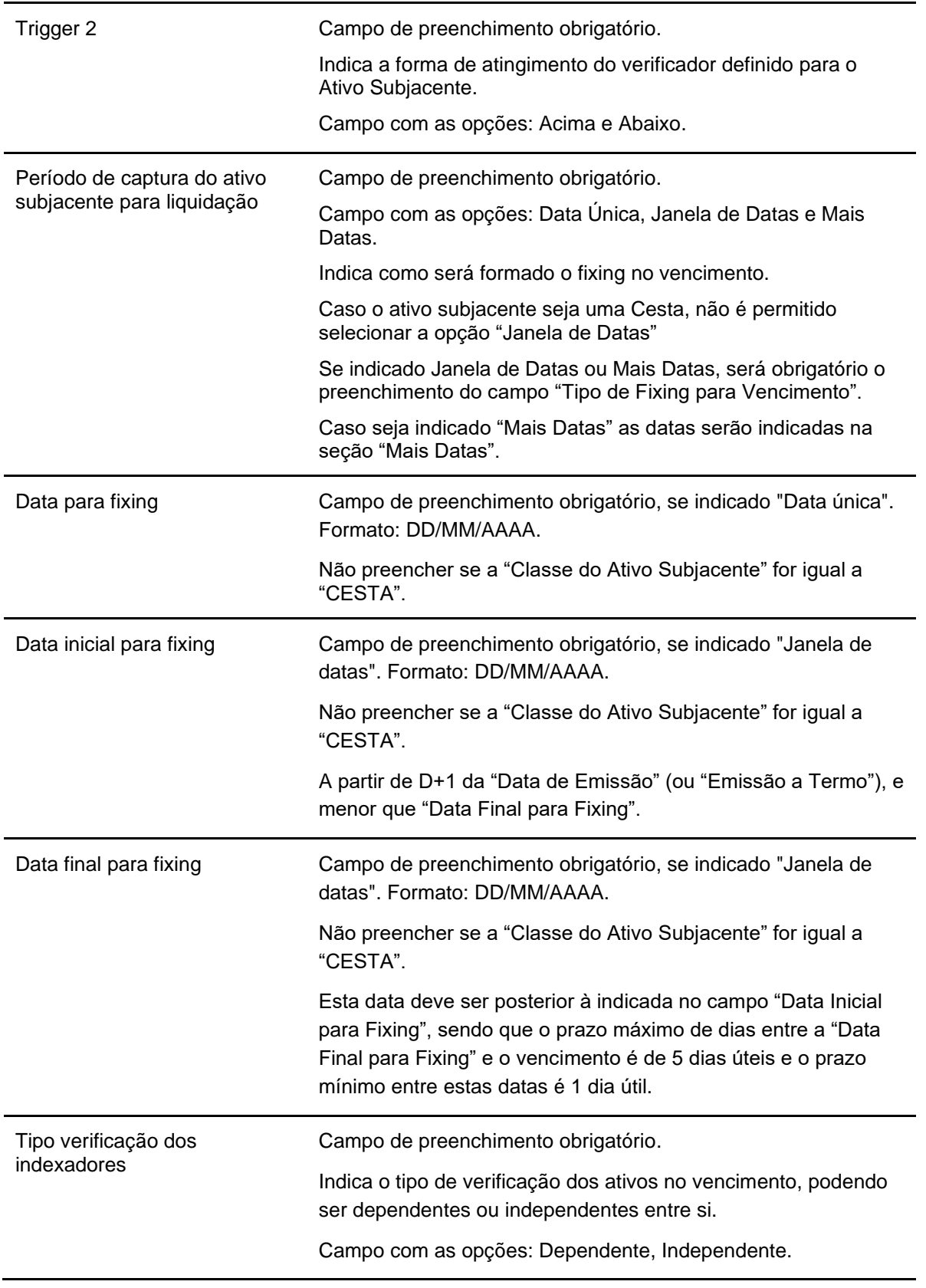

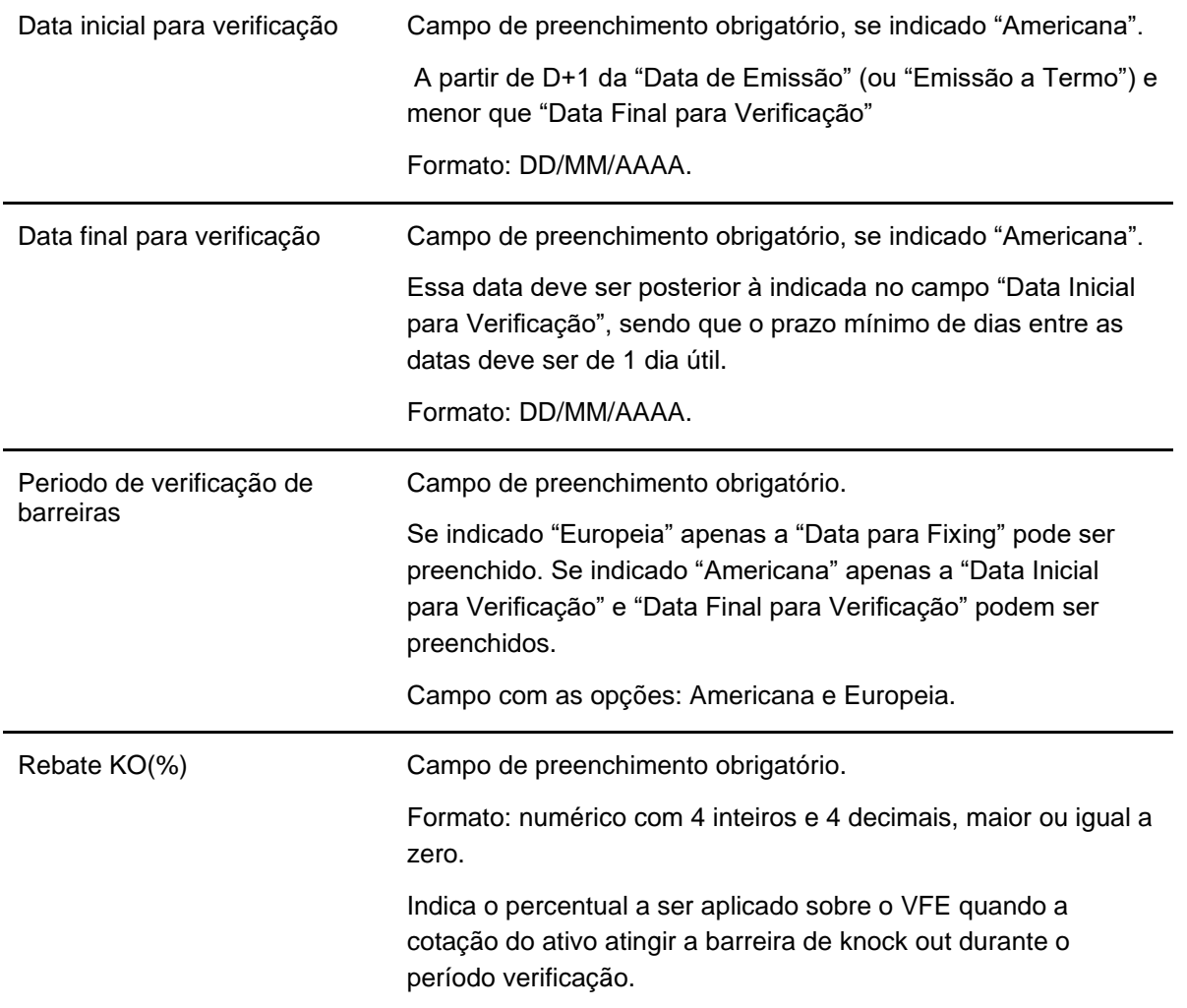

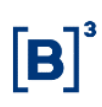

# **Operação de intermediação no mercado primário para COE**

Em Registro de Operação – Depósito e Compra/Venda Definitiva

A intermediação praticada no âmbito da B3 é a atividade em que um Participante atua entre as partes de uma negociação, de modo a auferir resultado financeiro positivo ou nulo, sem a assunção, relativamente às obrigações inerentes à operação, de qualquer tipo de risco de crédito, de mercado ou de liquidez.

Caracteriza-se como intermediação no mercado primário a associação de uma operação de depósito com uma de venda definitiva de títulos, efetuada pelo participante Intermediador, identificado pela conta XXXXX. 69-X com liquidação financeira na modalidade Multilateral/Cetip e Bruta STR.

# **COE Simplificado**

COE Simplificado é o certificado que pelos motivos abaixo não é calculado automaticamente pela B3.

Motivos que tornam um COE simplificado:

- 1. COE com Entrega Física igual "SIM";
- 2. COE alterado depois de Depositado;
- 3. COE com Lookback, somente se for alterado o valor inicial do ativo-subjacente através da função "Atualização de PU", pelo motivo "Valores Lookback";
- 4. COE registrado com uma Figura não-calculada.
- 5. COE registrado com Funcionalidade que torna o COE simplificado (para mais detalhes, consultar a seção **Funcionalidade**)

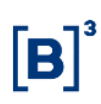

# **Transferência de IF sem Financeiro**

Através desta função, pode-se solicitar a transferência sem o financeiro do COE entre contas de diferentes instituições ou entre as contas de Clientes de uma mesma instituição

A função está disponível no módulo de Títulos e Valores Mobiliários > Cadastramento de Operações > Transferência de I.F Sem Financeiro > Solicitação.

Para maiores esclarecimentos, esta função encontra-se detalhada no Manual de Operações – Funções TVM.

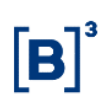

# **Ativos subjacentes**

A relação completa de ativos subjacentes disponíveis para o COE pode ser encontrada no arquivo "AAAAMMDD\_ Ativos\_Subjacentes.txt", que tem atualização diária.

Esse arquivo pode ser acessado de duas formas:

- 1. Acesso via plataforma NoMe Menu>Transfe. de Arquivo>Arquivo>Arquivos Públicos
- 2. Acesso via FTP <ftp://ftp.cetip.com.br/Public/>

Para solicitar a análise da possibilidade de incluir um novo ativo nesta lista, basta enviar a demanda para o e-mail para op.derivativosbalcao@b3.com.br .

Abaixo seguem mais informações sobre a utilização de alguns ativos-subjacentes especiais. Qualquer dúvida quanto a sua utilização, favor contatar a B3 através do e-mail coe@b3.com.br.

## **Índices Proprietários**

É de responsabilidade do Emissor obter as eventuais licenças e/ou autorizações exigidas pela entidade responsável pela apuração do índice proprietário para utilização, do referido índice, como ativo subjacente do COE do Emissor.

A metodologia utilizada para apuração do índice proprietário é de exclusiva responsabilidade do Emissor.

#### **Ativos exclusivos**

Os ativos subjacentes apresentados na tabela 1 foram criados com o propósito meramente operacional (portanto, não há nenhuma captura). A utilização desses ativos deve ser feita somente com a Figura que tenha a mesma numeração.

Para as Figuras citadas, os ativos subjacentes específicos são indicados nos respectivos campos variáveis.

#### **Tabela 1 – Ativos Exclusivos**

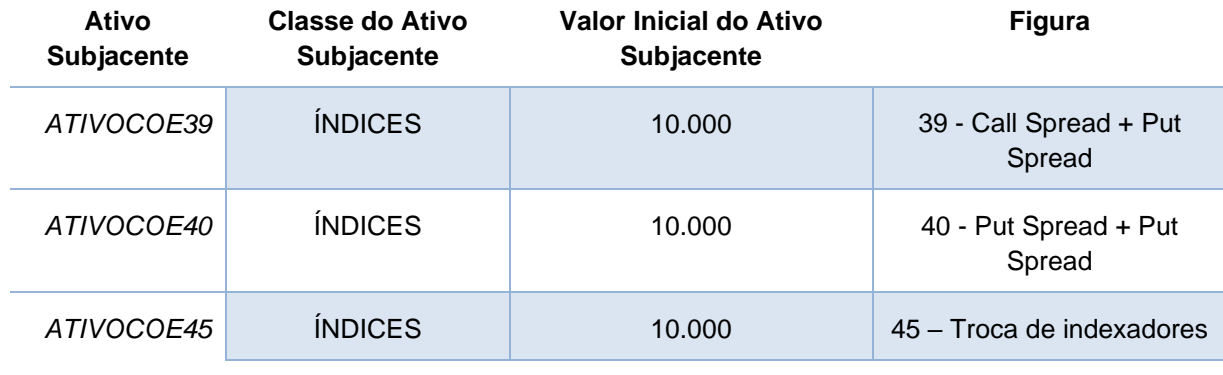

**Índices**

Os ativos subjacentes apresentados na tabela 2 são índices criados pela acumulação da Taxa DI-Cetip, mas com algumas diferenças.

## Tabela 2 - Indices

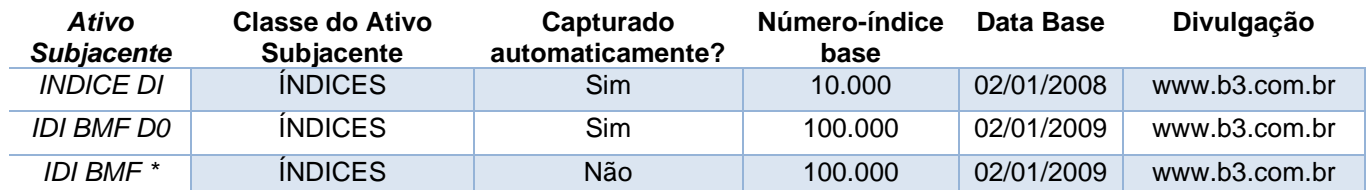

*Tabela 2 – Índices*

**\*** Neste índice, a data de referência do número-índice é sempre D+1 do *IDI BMF DO*. Por exemplo, neste índice, o valor do número-índice de 02/03/201X será igual ao valor do número-índice de 03/03/201X do índice *IDI BMF D0*.

## **Taxas de Juros em Cesta de ativos**

Os ativos subjacentes apresentados na tabela 3 foram criados exclusivamente para utilização combinada em **cesta** do tipo *Best/Worst of*.

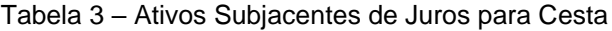

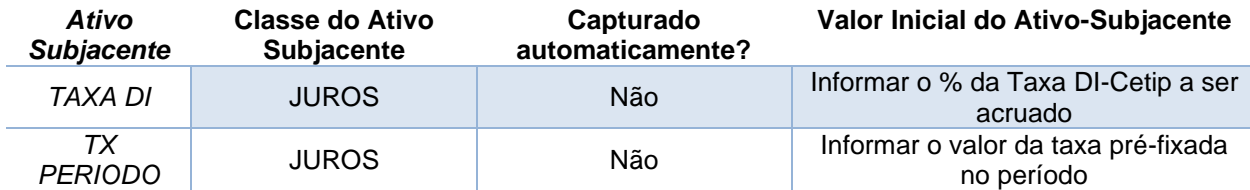

*Tabela 3 – Taxas de juros em Cesta de ativos*

#### **Ativos subjacentes com memória**\*

Os ativos subjacentes apresentados na tabela 4 foram criados com o objetivo de refletir a melhor cotação para liquidação de "n" datas de observação.

Para replicar esse mecanismo deve utilizar, junto com o ativo "MB", a funcionalidade de Fluxo de Caixa e indicar as datas de verificação no campo "Data fixing".

| Ativo Subjacente | Classe do Ativo Subjacente   | Capturado automaticamente |
|------------------|------------------------------|---------------------------|
| <b>PINEEHAMB</b> | <i><u><b>Indices</b></u></i> | Não                       |
| SPECFR6PMB       | Índices Internacionais       | Não                       |

Tabela 4 – Ativos Subjacentes Com Memória

Sendo:

MB (Memória Best): Será considerada a maior cotação em "n" datas de observação.

\*Válido somente para contratos em estoque emitidos com esses ativos. Para novas emissões, verificar a função de **Mais Datas**,

### **Ativos subjacentes com memória alavancada**

Os ativos subjacentes **"MA"** apresentados na tabela 5 foram criados com o objetivo de refletir a melhor performance alavancada, verificada em "n" datas de observação, para a liquidação no vencimento do COE. Isto é, será considerado o maior resultado obtido na multiplicação da performance do ativo na respectiva data de observação pelo respectivo percentual de alavancagem.

Para replicar esse mecanismo é necessário utilizar a classe do ativo subjacente "**CESTA"** e indicar o tipo de cesta **"***Spread"***.** A quantidade de ativos da cesta deverá refletir a quantidade de datas de observação, sendo no máximo 20. No registro das informações da cesta, é necessário repetir o mesmo ativo não calculado "XPTO4**MA**" para cada data de observação. O campo "Peso %" indicará a **alavancagem** da performance do ativo na respectiva data de observação e o campo "Data fixing" indicará as **datas de observação.**

Como a cesta não será calculada (uma vez que os ativos que a compõe também não serão), deverá ser feita a **atualização de PU** indicando o valor final da Cesta o qual refletirá a performance final do COE.

| Ativo Subjacente   Classe do Ativo Subjacente | Capturado automaticamente |
|-----------------------------------------------|---------------------------|
| MSFDMSV9MA   Índices Internacionais           | Não                       |

Tabela 5 – Ativos Subjacentes com Memória Alavancada

Sendo:

MA (Memória Alavancada): Será considerada a maior performance alavancada em "n" datas de observação.

## **Ativos subjacentes** *"\_43"*

Os ativos subjacentes apresentados na tabela 7 foram criados exclusivamente para utilização na figura COE001043 – Edge Accrual, combinada com as funcionalidades de Indicação de **Pagamento Extraordinário** nas datas de evento e **Fluxo de Caixa com barreira de chamada**,

Nesse mecanismo, caso seja disparada a barreira de chamada em alguma data de evento, a remuneração será calculada de acordo com a metodologia da figura COE001043 – Edge Accrual proporcional ao período observado, e será informada por meio da ferramenta de **Pagamento Extraordinário.**

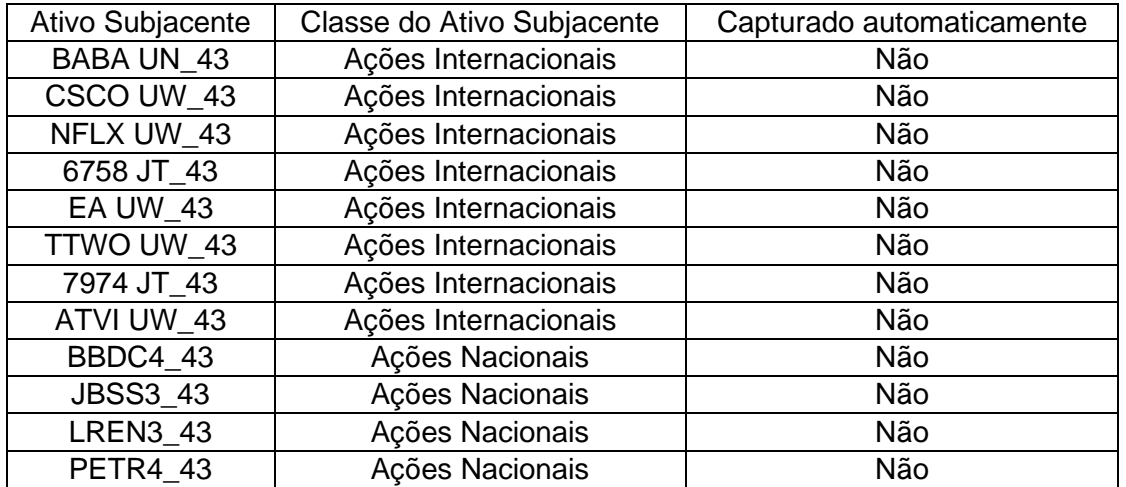

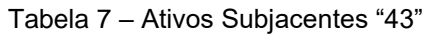

### **Ativos subjacentes** *Watermark Performance*\*

Os ativos subjacentes apresentados na tabela 8 foram criados exclusivamente para utilização em estruturas em que, nas datas de evento intermediárias, a remuneração será a performance do ativo excedente em relação à melhor performance observada nas datas de evento anteriores, desde que positiva.

Para replicar esse mecanismo, devem ser utilizadas, junto com o ativo "WP", as funcionalidades de **Fluxo de Caixa** e Indicação de **Pagamento Extraordinário** no fluxo.

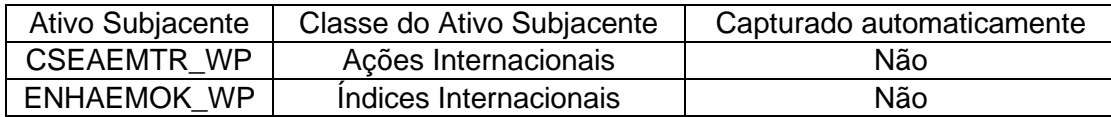

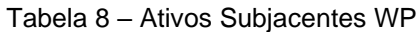

\*Válido somente para contratos em estoque emitidos com esses ativos. Para novas emissões, verificar o item **Funcionalidades – Watermark Performance**,

## **Ativos subjacentes com Performance Acumulada ("\_PA")**\*

Os ativos subjacentes apresentados na tabela 9 foram criados para refletir a performance acumulada nas datas de evento. Devem ser utilizados em conjunto com a ferramenta de Fluxo de Caixa.

Nas datas de evento, o emissor deverá informar na função de Atualização do PU o valor do ativo correspondente à performance acumulada, contabilizando como "zero" as performances negativas. Exemplo:

### **Valor inicial do ativo: 100**

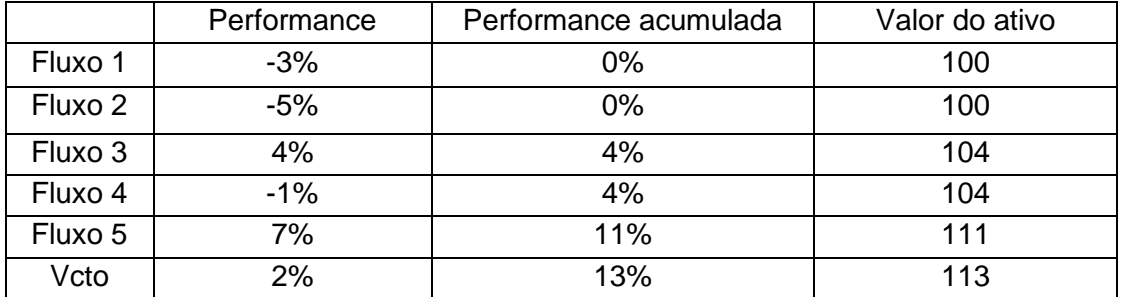

### Tabela 9 – Ativos Subjacentes "\_PA"

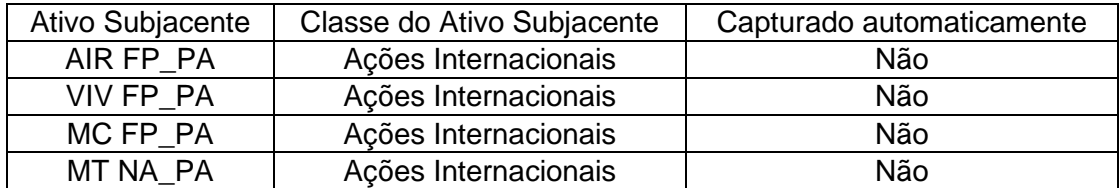

\*Válido somente para contratos em estoque emitidos com esses ativos. Para novas emissões, verificar o item **Funcionalidades – Performance Acumulada**,

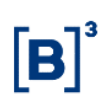

# **Funcionalidade**

O campo "**Funcionalidade**", indicado no registro do COE, tem como objetivo disponibilizar diferentes formas de remuneração, cálculo de performance e outras funções demandas pelo mercado que podem ser atreladas ao *payoff* do COE.

Os domínios disponíveis estão detalhados abaixo e a solicitação de **novas funcionalidades** pode ser realizada para o time de **Produtos – Derivativos e COE**, através dos contatos:

- Telefones: (11) 2565-5966/5956/5954/5950/6532
- E-mail: [derivativo@b3.com.br](mailto:derivativo@b3.com.br)

## **Domínios disponíveis e detalhamento:**

## **1) Watermark Performance:**

Estruturas em que nas **datas de evento** do COE o cálculo do **Remunerador no fluxo** será a performance do ativo subjacente excedente em relação à melhor performance observada nas datas de evento anteriores, desde que positiva.

Para utilização dessa funcionalidade:

- É obrigatória a indicação de **Fluxo de Caixa** e **Remunerador no Fluxo**.
- Será necessário realizar o **lançamento do PU do Remunerador no fluxo**, em que o valor corresponda ao pagamento de cada fluxo de acordo com a metodologia de cálculo da funcionalidade.

Para mais informações sobre o cálculo da funcionalidade, consultar o Caderno de Fórmulas – Seção de Funcionalidades.

## **2) Performance Acumulada:**

Estruturas em que nas **datas de evento intermediárias** (fluxo de caixa) a verificação das **barreiras**  do COE será com base na performance acumulada do ativo subjacente, ou seja, a cada data de evento intermediária, sempre que a performance do ativo for positiva, ela será somada à performance das datas de evento anteriores, e as performances negativas serão contabilizadas como "zero".

Para utilização dessa funcionalidade:

- É **obrigatória** a indicação de **Fluxo de Caixa** e **Barreiras** (Barreira Cupom (%) e/ou Barreira Chamada (%)).
- Será necessário realizar o **lançamento da cotação do ativo subjacente** nas datas de evento intermediárias em que o valor da cotação corresponda performance acumulada até a data do evento.

Para mais informações sobre o cálculo da funcionalidade, consultar o Caderno de Fórmulas – Seção de Funcionalidades.

### **IMPORTANTE**: As funcionalidades podem:

- **Desligar o cálculo do ativo subjacente do COE:** Será necessário realizar o lançamento da cotação do ativo nas datas de evento do COE, com o valor final correspondente ao cálculo de cada funcionalidade.
- **Tornar o COE simplificado**: Será necessário realizar o lançamento do PU para COE simplificado na data de vencimento do COE, com o valor final correspondente ao cálculo de cada funcionalidade.

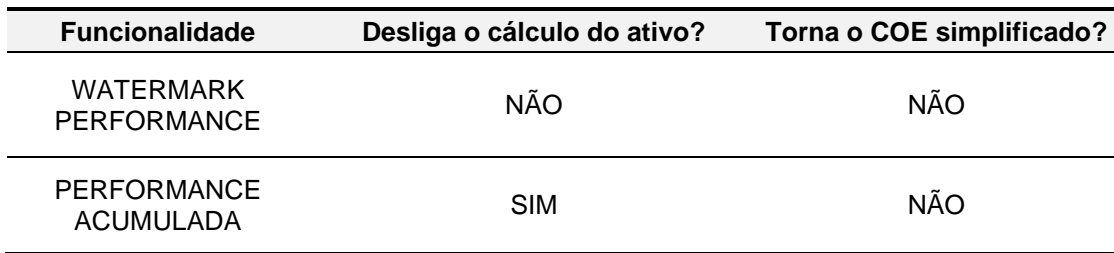
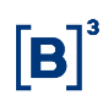

## **Cestas**

Os domínios disponíveis para o campo "Tipo de Cesta" indicado na função de Paramerização de Cesta estão detalhados abaixo e a solicitação de **novos tipos de Cesta** pode ser realizada para o time de **Produtos – Derivativos e COE**, através dos contatos:

- Telefones: (11) 2565-5966/5956/5954/5950/6532
- E-mail: [derivativo@b3.com.br](mailto:derivativo@b3.com.br)

## **Domínios disponíveis e detalhamento:**

- **WORST OF:** mecanismo em que a performance da Cesta será a performance do **pior** ativo subjacente.
- **BEST OF:** mecanismo em que a performance da Cesta será a performance do **melhor** ativo subjacente.
- **STANDARD:** mecanismo em que a performance da Cesta será calculada com a performance de todos os ativos, multiplicada pelo seu respectivo **Peso (%)** indicado no registro. Nessa cesta, o peso dos ativos deve ser positivo e somar 100%
- **SPREAD:** mecanismo em que a performance da Cesta será calculada com a performance de todos os ativos, multiplicada pelo seu respectivo **Peso (%)** indicado no registro. Nessa cesta, o peso dos ativos pode ser positivo ou negativo e o somatório dos pesos pode assumir qualquer valor.
- **RAINBOW**: mecanismo em que os pesos dos ativos da cesta serão atribuídos conforme a performance de cada ativo (ativo com maior performance recebe o maior peso; ativo com segunda maior performance recebe o segundo maior peso, e assim por diante). Nessa cesta, o peso dos ativos pode ser positivo ou negativo e o somatório dos pesos pode assumir qualquer valor.
- **MEMORIZER:** mecanismo em que em cada ativo da cesta é analisando individualmente se atingiu as condições de barreira, dessa forma, a barreira é disparada quando o último ativo atender os condicionantes de barreira (ACIMA, ABAIXO ou ENTRE). Nessa cesta, o peso dos ativos pode ser positivo ou negativo e o somatório dos pesos pode assumir qualquer valor.
- **HIMALAYA**: mecanismo em que cada ativo da cesta é analisado individualmente em cada período, o ativo de melhor performance é retirado da cesta e sua rentabilidade é guardada. No segundo período será analisado os ativos restantes da cesta e novamente será selecionado o ativo de melhor performance. No vencimento, a cesta será calculada com cada performance coletada – podendo ser podendo ser ponderada por um fator, ou não.

Para mais informações sobre o cálculo da funcionalidade, consultar o Caderno de Fórmulas na Seção de Funcionalidades.